### altalia CISCO.

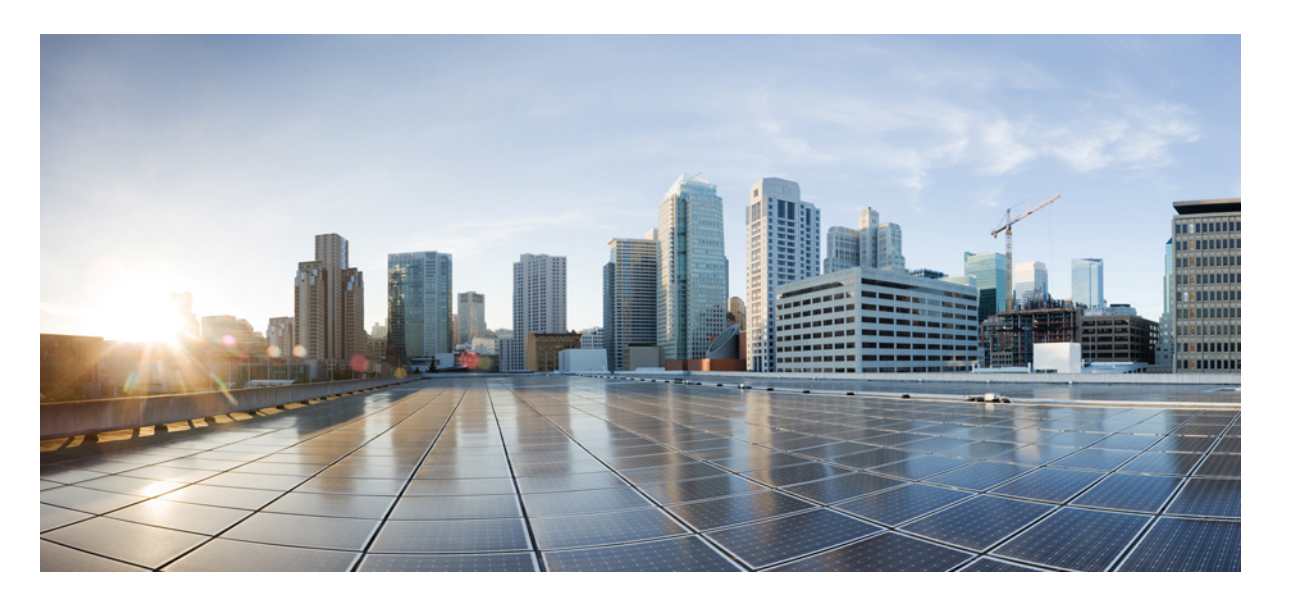

## **Cisco IOS XE Amsterdam 17.1.x**(**Catalyst 9300** スイッチ)マルチ プロトコル ラベル スイッチング(**MPLS**)コンフィギュレー ション ガイド

初版:2019 年 11 月 26 日

### シスコシステムズ合同会社

〒107-6227 東京都港区赤坂9-7-1 ミッドタウン・タワー http://www.cisco.com/jp お問い合わせ先:シスコ コンタクトセンター 0120-092-255 (フリーコール、携帯・PHS含む) 電話受付時間:平日 10:00~12:00、13:00~17:00 http://www.cisco.com/jp/go/contactcenter/

【注意】シスコ製品をご使用になる前に、安全上の注意( **www.cisco.com/jp/go/safety\_warning/** )をご確認ください。本書は、米国シスコ発行ド キュメントの参考和訳です。リンク情報につきましては、日本語版掲載時点で、英語版にアップデートがあり、リンク先のページが移動**/**変更され ている場合がありますことをご了承ください。あくまでも参考和訳となりますので、正式な内容については米国サイトのドキュメントを参照くだ さい。また、契約等の記述については、弊社販売パートナー、または、弊社担当者にご確認ください。

THE SPECIFICATIONS AND INFORMATION REGARDING THE PRODUCTS IN THIS MANUAL ARE SUBJECT TO CHANGE WITHOUT NOTICE. ALL STATEMENTS, INFORMATION, AND RECOMMENDATIONS IN THIS MANUAL ARE BELIEVED TO BE ACCURATE BUT ARE PRESENTED WITHOUT WARRANTY OF ANY KIND, EXPRESS OR IMPLIED. USERS MUST TAKE FULL RESPONSIBILITY FOR THEIR APPLICATION OF ANY PRODUCTS.

THE SOFTWARE LICENSE AND LIMITED WARRANTY FOR THE ACCOMPANYING PRODUCT ARE SET FORTH IN THE INFORMATION PACKET THAT SHIPPED WITH THE PRODUCT AND ARE INCORPORATED HEREIN BY THIS REFERENCE. IF YOU ARE UNABLE TO LOCATE THE SOFTWARE LICENSE OR LIMITED WARRANTY, CONTACT YOUR CISCO REPRESENTATIVE FOR A COPY.

The Cisco implementation of TCP header compression is an adaptation of a program developed by the University of California, Berkeley (UCB) as part of UCB's public domain version of the UNIX operating system. All rights reserved. Copyright © 1981, Regents of the University of California.

NOTWITHSTANDING ANY OTHER WARRANTY HEREIN, ALL DOCUMENT FILES AND SOFTWARE OF THESE SUPPLIERS ARE PROVIDED "AS IS" WITH ALL FAULTS. CISCO AND THE ABOVE-NAMED SUPPLIERS DISCLAIM ALL WARRANTIES, EXPRESSED OR IMPLIED, INCLUDING, WITHOUT LIMITATION, THOSE OF MERCHANTABILITY, FITNESS FOR A PARTICULAR PURPOSE AND NONINFRINGEMENT OR ARISING FROM A COURSE OF DEALING, USAGE, OR TRADE PRACTICE.

IN NO EVENT SHALL CISCO OR ITS SUPPLIERS BE LIABLE FOR ANY INDIRECT, SPECIAL, CONSEQUENTIAL, OR INCIDENTAL DAMAGES, INCLUDING, WITHOUT LIMITATION, LOST PROFITS OR LOSS OR DAMAGE TO DATA ARISING OUT OF THE USE OR INABILITY TO USE THIS MANUAL, EVEN IF CISCO OR ITS SUPPLIERS HAVE BEEN ADVISED OF THE POSSIBILITY OF SUCH DAMAGES.

Any Internet Protocol (IP) addresses and phone numbers used in this document are not intended to be actual addresses and phone numbers. Any examples, command display output, network topology diagrams, and other figures included in the document are shown for illustrative purposes only. Any use of actual IP addresses or phone numbers in illustrative content is unintentional and coincidental.

All printed copies and duplicate soft copies of this document are considered uncontrolled. See the current online version for the latest version.

Cisco has more than 200 offices worldwide. Addresses and phone numbers are listed on the Cisco website at www.cisco.com/go/offices.

Cisco and the Cisco logo are trademarks or registered trademarks of Cisco and/or its affiliatesin the U.S. and other countries. To view a list of Cisco trademarks, go to this URL: [www.cisco.com](www.cisco.com/go/trademarks) go [trademarks.](www.cisco.com/go/trademarks) Third-party trademarks mentioned are the property of their respective owners. The use of the word partner does not imply a partnership relationship between Cisco and any other company. (1721R)

© 2019 Cisco Systems, Inc. All rights reserved.

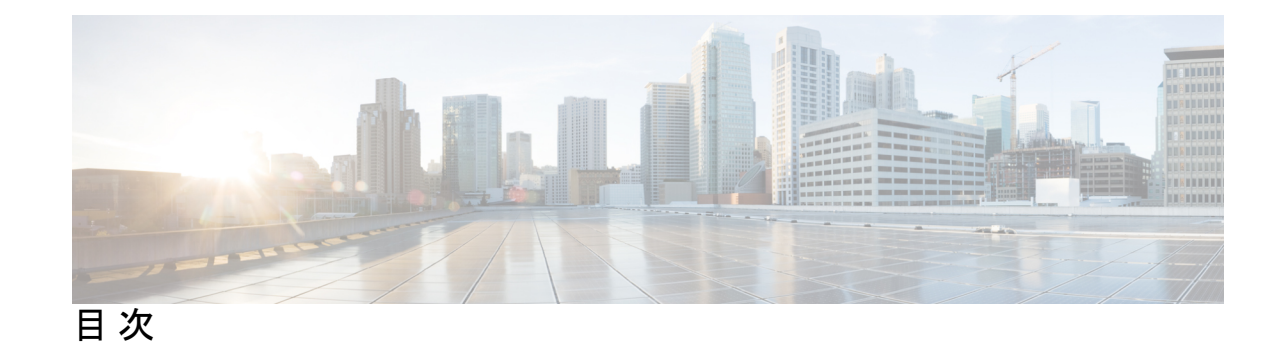

## 第 **1** 章 マルチプロトコル ラベル スイッチング(**MPLS**)の設定 **1** Multiprotocol Label Switching:マルチプロトコル ラベル スイッチング **1** マルチプロトコル ラベル スイッチングの制約事項 **1** マルチプロトコル ラベル スイッチングに関する情報 **1** マルチプロトコル ラベル スイッチングの機能の説明 **2** ラベル スイッチング機能 **2** ラベル バインディングの配布 **2** MPLS レイヤ 3 VPN **3** MPLS QoS EXP の分類とマーキング **3** マルチプロトコル ラベル スイッチングの設定方法 **4** MPLS スイッチング用のスイッチの設定 **4** MPLS 転送用のスイッチの設定 **5** マルチプロトコル ラベル スイッチングの設定の確認 **6** MPLS スイッチングの構成の確認 **6** MPLS 転送の構成の確認 **7** マルチプロトコル ラベル スイッチングに関するその他の参考資料 **9** マルチプロトコル ラベル スイッチングの機能履歴 **9** 第 **2** 章 **MPLS** レイヤ **3 VPN** の設定 **11**

## MPLS レイヤ 3 VPNs **11**

MPLS バーチャル プライベート ネットワークの前提条件 **11** MPLS バーチャル プライベート ネットワークの制約事項 **12** MPLS バーチャル プライベート ネットワークに関する情報 **14** MPLS バーチャル プライベート ネットワークの定義 **14**

MPLS バーチャル プライベート ネットワークの仕組み **15**

MPLS バーチャル プライベート ネットワークの主要コンポーネント **15**

MPLS バーチャル プライベート ネットワークの利点 **16**

MPLS バーチャル プライベート ネットワークの設定方法 **18**

コア ネットワークの設定 **19**

MPLS バーチャル プライベート ネットワーク カスタマーの接続 **20**

バーチャル プライベート ネットワークの設定の確認 **23**

MPLS バーチャル プライベート ネットワーク サイト間の接続の確認 **23**

- MPLS バーチャル プライベート ネットワーク(VPN)の設定例 **24**
	- 例:RIP を使用した MPLS バーチャル プライベート ネットワークの設定 **25**
	- 例:スタティック ルートを使用した MPLS バーチャル プライベート ネットワークの設 定 **26**

例:BGP を使用した MPLS バーチャル プライベート ネットワークの設定 **27**

その他の参考資料 **29**

MPLS バーチャル プライベート ネットワークの機能履歴 **29**

第 **3** 章 **eBGP** および **iBGP** マルチパスの設定 **31**

MPLS-VPN における eBGP および iBGP に対する BGP マルチパス ロード シェアリング **31**

- MPLS-VPN における eBGP および iBGP の両方に対する BGP マルチパス ロード シェアリ ングの前提条件 **31**
- MPLS-VPN における eBGP および iBGP の両方に対する BGP マルチパス ロード シェアリ ングの制約事項 **32**
- MPLS-VPN における eBGP および iBGP の両方に対する BGP マルチパス ロード シェアリン グについて **32**

eBGP と iBGP 間のマルチパス ロード シェアリング **32**

BGP MPLS ネットワークにおける eBGP および iBGP のマルチパス ロード シェアリング **33**

eBGP および iBGP の両方に対するマルチパス ロード シェアリングの利点 **34**

MPLS-VPN における eBGP および iBGP の両方に対する BGP マルチパス ロード シェアリン グの設定方法 **34**

eBGP および iBGP の両方に対するマルチパス ロード シェアリングの設定 **34** eBGP および iBGP の両方に対するマルチパス ロード シェアリングの設定の確認 **36**

**iv**

- MPLS-VPN における eBGP および iBGP の両方に対する BGP マルチパス ロード シェアリン グ機能の設定例 **36**
	- eBGP および iBGP のマルチパス ロード シェアリングの設定例 **36**
- MPLS-VPN における eBGP および iBGP の両方に対する BGP マルチパス ロード シェアリン グの機能情報 **37**

## 第 **4** 章 **EIGRP MPLS VPN PE-CE Site of Origin** の設定 **39** EIGRP MPLS VPN PE-CE Site of Origin **39** EIGRP MPLS VPN PE-CE Site of Origin の前提条件 **39** EIGRP MPLS VPN PE-CE Site of Origin の制約事項 **40** EIGRP MPLS VPN PE-CE Site of Origin について **40** EIGRP MPLS VPN PE-CE Site of Origin サポートの概要 バックドア リンクに対する Site of Origin のサポート **40** Site of Origin 拡張コミュニティとルータとの相互運用 **41** Site of Origin を EIGRP に伝送する BGP VPN ルートの再配布 **42** EIGRP MPLS VPN PE-CE Site of Origin サポート機能の利点 **42** EIGRP MPLS VPN PE-CE Site of Origin サポートの設定方法 **42** Site of Origin 拡張コミュニティの設定 **42** SoO 拡張コミュニティの設定の確認 **45** EIGRP MPLS VPN PE-CE SoO の設定例 **45** Site of Origin 拡張コミュニティの設定例 **45** Site of Origin 拡張コミュニティの確認の例 **46** EIGRP MPLS VPN PE-CE Site of Origin の機能履歴 **47** 第 **5** 章 **Ethernet-over-MPLS**(**EoMPLS**)および疑似回線冗長性の設定 **49** Ethernet-over-MPLS の設定 **49** Ethernet-over-MPLS の前提条件 **49** Ethernet-over-MPLS の制約事項 **50** Ethernet-over-MPLS ポートモードの制約事項 **50** EoMPLS VLAN モードの制約事項 **50**

Ethernet-over-MPLS に関する情報 **51**

Ethernet-over-MPLS の設定方法 **52** Ethernet-over-MPLS ポートモードの設定 **52** Ethernet-over-MPLS VLAN モードの設定 **55** Ethernet-over-MPLS の設定例 **60** 疑似回線冗長性の設定 **65** 疑似回線冗長性の前提条件 **65** 疑似回線冗長性の制約事項 **65** 疑似回線冗長性ポートモードの制約事項 **65** 疑似回線冗長性 VLAN モードの制約事項 **66** 疑似回線冗長性について **66** 擬似回線冗長性の設定方法 **67** 疑似回線冗長性ポートモードの設定 **67** 疑似回線冗長性 VLAN モードの設定 **72** 疑似回線冗長性の設定例 **78** Ethernet-over-MPLS および疑似回線冗長性の機能情報 **81**

第 **6** 章 **MPLS** を介した **IPv6** プロバイダー エッジ(**6PE**)の設定 **83** 6PE の前提条件 **83** 6PE の制約事項 **83** 6PE について **83**

> 6PE の設定 **84** 6PE の設定例 **87**

MPLS を介した IPv6 プロバイダーエッジ(6PE)の機能履歴 **89**

第 **7** 章 **MPLS** を介した **IPv6 VPN** プロバイダー エッジ(**6VPE**)の設定 **91**

6VPE の設定 **91** 6VPE の制約事項 **91** 6VPE について **91** 6VPE の設定例 **92** MPLS を介した IPv6 VPN プロバイダーエッジ(6VPE)の機能履歴 **96**

### 第 **8** 章 **MPLS VPN InterAS** オプションの設定 **97**

MPLS VPN InterAS オプションに関する情報 **97**

ASE および ASBR **97**

MPLS VPN InterAS オプション **98**

InterAS オプション B **98**

MPLS VPN InterAS オプションの設定方法 **101**

MPLS VPN InterAS オプション B の設定 **101**

ネクストホップセルフ方式を使用した InterAS オプション B の設定 **101** Redistribute Connected 方式を使用した InterAS オプション B の設定 **106** MPLS VPN InterAS オプションの設定の確認 **110** MPLS VPN InterAS オプションの設定例 **111** ネクストホップセルフ方式 **111** IGP Redistribute Connected Subnet 方式 **117** MPLS VPN InterAS オプションに関するその他の参考資料 **123** MPLS VPN InterAS オプションの機能履歴 **123**

第 **9** 章 **MPLS over GRE** の設定 **125**

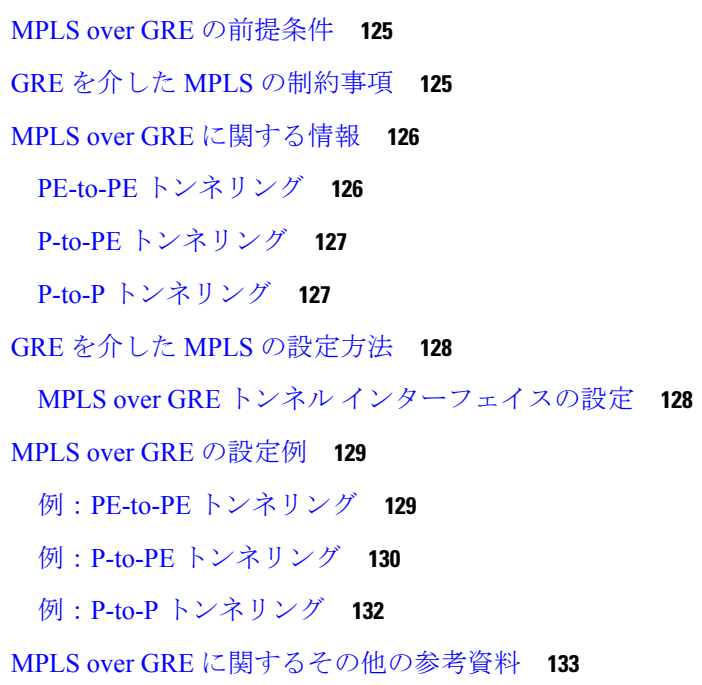

### MPLS over GRE の機能情報 **133**

第 **1 0** 章 **GRE** を介した **MPLS** レイヤ **2 VPN** の設定 **135**

GRE を介した MPLS レイヤ 2 VPN に関する情報 **135**

トンネリング設定のタイプ **135**

PE-to-PE トンネリング **135**

P-to-PE トンネリング **136**

P-to-P トンネリング **137**

GRE を介した MPLS レイヤ 3 VPN の設定方法 **137**

GRE を介した MPLS レイヤ 2 VPN の設定例 **138**

例:非 MPLS ネットワークにまたがる GRE トンネルの設定 **138** GRE を介した MPLS レイヤ 2 VPN の設定に関するその他の参考資料 **139**

GRE を介した MPLS レイヤ 2 VPN の設定の機能情報 **139**

第 **1 1** 章 **GRE** を介した **MPLS** レイヤ **3 VPN** の設定 **141**

GRE を介した MPLS レイヤ 3 VPN の前提条件 **141** GRE を介した MPLS レイヤ 3 VPN の制約事項 **142** GRE を介した MPLS レイヤ 3 VPN に関する情報 **142** トンネリング設定のタイプ **142** PE-to-PE トンネリング **142** P-to-PE トンネリング **143** P-to-P トンネリング **144** GRE を介した MPLS レイヤ 3 VPN の設定方法 **144** GRE を介した MPLS レイヤ 3 VPN の設定例 **145** 例:GRE を介した MPLS レイヤ 3 VPN(PE-to-PE トンネリング)の設定 **145** 例:GRE を介した MPLS レイヤ 3 VPN(P-to-PE トンネリング)の設定 **148**

GRE を介した MPLS レイヤ 3 VPN の設定の機能情報 **151**

### 第 **1 2** 章 **MPLS QoS**:**EXP** の分類およびマーキング **153** MPLS EXP の分類とマーキング **153**

MPLS EXP の分類とマーキングの前提条件 **153**

**Cisco IOS XE Amsterdam 17.1.x**(**Catalyst 9300** スイッチ)マルチプロトコル ラベル スイッチング(**MPLS**)コンフィギュレーション ガイド

目次

MPLS EXP の分類とマーキングの制約事項 **153** MPLS EXP の分類とマーキングに関する情報 **154** MPLS EXP の分類とマーキングの概要 **154** MPLS 実験フィールド **154** MPLS EXP の分類とマーキングのメリット **155** MPLS EXP の分類とマーキングの方法 **155** MPLS カプセル化パケットの分類 **155** 最も外側のラベルでの MPLS EXP のマーキング **156** ラベル スイッチド パケットでの MPLS EXP のマーキング **158** 条件付きマーキングの設定 **159** MPLS EXP の分類とマーキングの設定例 **161** 例:MPLS カプセル化パケットの分類 **161** 例:最も外側のラベルでの MPLS EXP のマーキング **161** 例:ラベル スイッチド パケットの MPLS EXP のマーキング **162** 例:条件付きマーキングの設定 **163** その他の参考資料 **163**

QoS MPLS EXP の機能履歴 **163**

#### 第 **1 3** 章 **MPLS** スタティックラベルの設定 **165**

MPLS スタティック ラベル **165** MPLS スタティック ラベルの前提条件 **165** MPLS スタティック ラベルの制限事項 **165** MPLS スタティック ラベルに関する情報 **166** MPLS スタティック ラベルの概要 **166** MPLS スタティック ラベルの利点 **166** MPLS スタティック ラベルの設定方法 **167** MPLS スタティック プレフィックス ラベル バインディングの設定 **167** MPLS スタティック相互接続の設定 **167** MPLS スタティック Prefix/Label バインディングの確認 **168** MPLS スタティック相互接続構成の確認 **169** MPLS スタティック ラベルの監視とメンテナンス **170**

MPLS スタティック ラベルの設定例 **170** 例:MPLS スタティック Prefix/Label の設定 **170** 例:MPLS スタティック相互接続の設定 **171** その他の参考資料 **172** MPLS スタティックラベルの機能履歴 **173**

第 **1 4** 章 仮想プライベート **LAN** サービス(**VPLS**)および **VPLS BGP** ベースの自動検出の設定 **175** VPLS の制約事項 **175**

> VPLS、VPLS BGP ベースの自動検出、および Flow Aware Transport に関する情報 **176** VPLS の概要 **176**

フルメッシュ構成について **176**

VPLS BGP ベースの自動検出について **177**

Flow Aware Transport 疑似回線について **178**

Cisco Catalyst 6000 シリーズ スイッチと Cisco Catalyst 9000 シリーズ スイッチ間の相互 運用性 **179**

VPLS、VPLS BGP ベースの自動検出、および Flow Aware Transport の設定方法 **179**

CE デバイスへのレイヤ 2 PE デバイスインターフェイスの設定 **180**

CE デバイスからのタグ付きトラフィックを受け取る PE デバイスの 802.1Q トランクの 設定 **180**

CEデバイスからのタグなしトラフィックを受け取るPEデバイスの802.1Qアクセスポー トの設定 **181**

PE デバイスでのレイヤ 2 VLAN インスタンスの設定 **182**

VPLS の設定 **183**

Xconnect モードでの VPLS の設定 **183**

プロトコル CLI モードでの VPLS の設定 **186**

VPLS BGP ベースの自動検出の設定 **194**

VPLS BGP ベースの自動検出のイネーブル化 **194**

VPLS 自動検出を有効にする BGP の設定 **195**

プロトコル CLI モードでの VPLS BGP ベースの自動検出の設定 **198**

VPLS および VPLS BGP ベースの自動検出の設定例 **201**

例:Xconnect モードでの VPLS の設定 **201**

例:Xconnect モードで設定されたVPLS の確認 **202**

例:VPLS BGP 自動検出の確認 **206** VPLS および VPLS BGP ベースの自動検出の機能情報 **207** 第 **1 5** 章 **MPLS VPN** ルート ターゲット書き換えの設定 **209** MPLS VPN ルート ターゲット書き換えの前提条件 **209** MPLS VPN ルート ターゲット書き換えの制約事項 **209** MPLS VPN ルート ターゲット書き換えに関する情報 **209** ルート ターゲット置換ポリシー **210** ルート マップおよびルート ターゲットの置換 **210** MPLS VPN ルート ターゲット書き換えの設定方法 **211** ルート ターゲット置換ポリシーの設定 **211** ルート ターゲット置換ポリシーの適用 **215** 特定の BGP ネイバーへのルート マップの割り当て **215** ルート ターゲット置換ポリシーの確認 **218** MPLS VPN ルート ターゲット書き換えの設定例 **219** 例:ルート ターゲット置換ポリシーの適用 **219** 例:特定の BGP ネイバーへのルート マップの割り当て **219** MPLS VPN ルートターゲット書き換えの機能履歴 **219** 第 **1 6** 章 **MPLS VPN-Inter-AS-IPv4 BGP** ラベル配布の設定 **221** MPLS VPN Inter-AS IPv4 BGP ラベル配布 **221** MPLS VPN Inter-AS IPv4 BGP ラベル配布 **222** MPLS VPN Inter-AS IPv4 BGP ラベル配布に関する情報 **222**

例:テンプレートを使用した VPLSFlow Aware Transport の設定(プロトコル CLI モード)

MPLS VPN Inter-AS IPv4 BGP ラベル配布の概要 **222**

BGP ルーティング情報 **223**

**204**

例:VPLS BGP 自動検出の設定 **205**

BGP においてルートとともに MPLS ラベルが送信される方法 **224**

ルートマップを使用したルートのフィルタリング **224**

MPLS VPN Inter-AS IPv4 BGP ラベル配布の設定方法 **224**

IPv4 ルートおよび MPLS ラベルを交換する ASBR の設定 **225**

VPNv4 ルートを交換するルートリフレクタの設定 **227**

自律システム内でリモートルートを反映するルートリフレクタの設定 **229**

- ルートマップの作成 **232**
	- 着信ルート用のルートマップの設定 **232**
	- 発信ルート用のルートマップの設定 **234**
	- ASBR へのルートマップの適用 **236**
- MPLS VPN Inter-AS IPv4 BGP ラベル配布の設定の確認 **238**
	- ルート リフレクタ設定の確認 **238**
	- CE1 に CE2 のネットワーク到達可能性情報があることの確認 **239**
	- PE1 に CE2 のネットワーク層到達可能性情報があることの確認 **240**
	- PE2 に CE2 のネットワーク到達可能性情報があることの確認 **242**
	- ASBR の設定の確認 **243**
- MPLS VPN Inter-AS IPv4 BGP ラベル配布の設定例 **244**
- BGP を使用して MPLS VPN サービスプロバイダー経由でルートおよび MPLS ラベルを配 布する Inter-AS の設定例 **245**
	- 例:ルートリフレクタ 1(MPLS VPN サービスプロバイダー) **245**
	- 設定例: ASBR1 (MPLS VPN サービスプロバイダー) 247
	- 設定例:ルートリフレクタ 2(MPLS VPN サービスプロバイダー) **248**
	- 設定例:ASBR2(MPLS VPN サービスプロバイダー) **249**
- 設定例:BGP を使用して非 MPLS VPN サービスプロバイダー経由でルートおよび MPLS ラベルを配布する Inter-AS **250**
	- 設定例:ルートリフレクタ 1(非 MPLS VPN サービスプロバイダー) **251**
	- 設定例:ASBR1(非 MPLS VPN サービスプロバイダー) **252**
	- 設定例:ルートリフレクタ 2(非 MPLS VPN サービスプロバイダー) **254**
	- 設定例:ASBR2(非 MPLS VPN サービスプロバイダー) **255**
	- 設定例:ASBR3(非 MPLS VPN サービスプロバイダー) **256**
	- 設定例:ルートリフレクタ 3(非 MPLS VPN サービスプロバイダー) **257**
	- 設定例:ASBR4(非 MPLS VPN サービスプロバイダー) **258**

MPLS VPN Inter-AS IPv4 BGP ラベル配布の設定の機能履歴 **260**

- 第 **1 7** 章 シームレス **MPLS** の設定 **261**
	- シームレス MPLS に関する情報 **261**

シームレス MPLS の概要 **261**

シームレス MPLS のアーキテクチャ **262**

シームレス MPLS の設定方法 **263**

PE ルータでのシームレス MPLS の設定 **263**

ルートリフレクタでのシームレス MPLS の設定 **265**

シームレス MPLS の設定例 **268**

例:PE ルータ 1 でのシームレス MPLS の設定 **269**

例:ルートリフレクタ 1 でのシームレス MPLS の設定 **269**

例:PE ルータ 2 でのシームレス MPLS の設定 **270**

例:ルートリフレクタ 2 でのシームレス MPLS の設定 **270**

シームレス MPLS の機能履歴 **271**

Ī

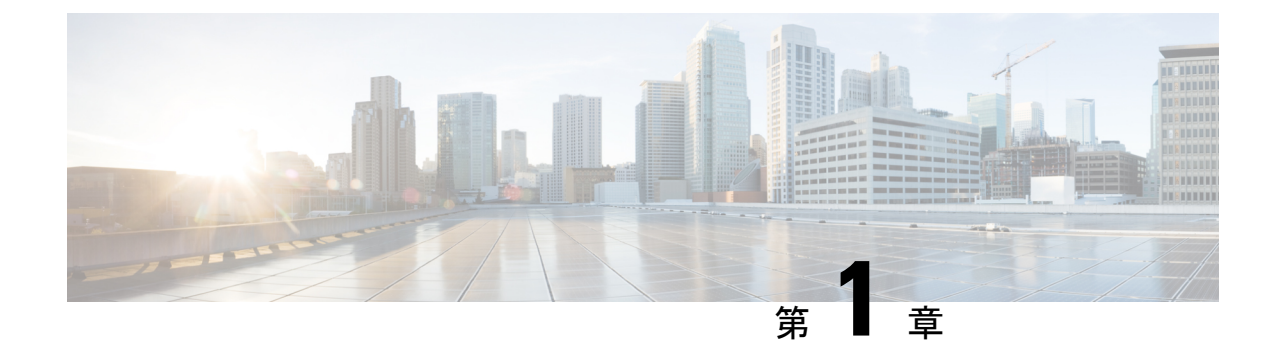

# マルチプロトコル ラベル スイッチング (MPLS) の設定

- マルチプロトコル ラベル スイッチング (1 ページ)
- マルチプロトコル ラベル スイッチングの制約事項 (1 ページ)
- マルチプロトコル ラベル スイッチングに関する情報 (1 ページ)
- マルチプロトコル ラベル スイッチングの設定方法 (4 ページ)
- マルチプロトコル ラベル スイッチングの設定の確認 (6 ページ)
- マルチプロトコル ラベル スイッチングに関するその他の参考資料 (9 ページ)
- マルチプロトコル ラベル スイッチングの機能履歴 (9 ページ)

## マルチプロトコル ラベル スイッチング

このモジュールでは、マルチプロトコル ラベル スイッチングと Cisco スイッチでの設定方法 について説明します。

## マルチプロトコル ラベル スイッチングの制約事項

- マルチプロトコルラベルスイッチング(MPLS)フラグメンテーションはサポートされて いません。
- MPLS 最大伝送ユニット (MTU) はサポートされていません。

## マルチプロトコル ラベル スイッチングに関する情報

マルチプロトコル ラベル スイッチング (MPLS) は、レイヤ3 (ネットワーク層) ルーティン グの実績のある拡張性とレイヤ2(データリンク層)スイッチングのパフォーマンスおよび機 能を組み合わせたものです。MPLSにより、既存のネットワークインフラストラクチャを犠牲 にすることなく、サービスを差別化する機会を提供しながら、ネットワーク使用率の急激な増 加の課題に対処できるようになります。MPLS アーキテクチャは柔軟性があり、レイヤ 2 テク

ノロジーを任意に組み合わせて使用することができます。MPLSのサポートは、すべてのレイ ヤ3プロトコルに対して提供され、今日のネットワークで一般的に提供されているものよりも はるかに優れたスケーリングが可能です。

### マルチプロトコル ラベル スイッチングの機能の説明

ラベルスイッチングは、高性能のパケット転送テクノロジーであり、データリンク層(レイヤ 2) スイッチングのパフォーマンスおよびトラフィック管理機能と、ネットワーク層(レイヤ 3)ルーティングの拡張性、柔軟性、およびパフォーマンスが統合されています。

### ラベル スイッチング機能

従来のレイヤ3転送メカニズムでは、パケットがネットワークを通過するとき、各スイッチが パケットの転送に関連するすべての情報をレイヤ3ヘッダーから抽出します。この情報をルー ティング テーブル検索のインデックスとして使用して、パケットのネクスト ホップを決定し ます。

最も一般的なケースでは、ヘッダーで唯一該当するフィールドは宛先アドレスフィールドです が、場合によっては、他のヘッダー フィールドが該当する場合もあります。その結果、ヘッ ダーの分析はパケットが通過する各スイッチで個別に実行する必要があります。また、各ス イッチで複雑なテーブル検索も行う必要があります。

ラベルスイッチングでは、レイヤ3ヘッダーの分析が一度だけ実行されます。その後、レイヤ 3 ヘッダーは、ラベルという固定長の非構造化値にマップされます。

複数の異なるヘッダーで常に同じネクストホップが選択される場合は、これらのヘッダーを同 じラベルにマッピングできます。実際、ラベルは転送等価クラス(つまり、パケットはそれぞ れ別のものである可能性はあるが、転送機能によって識別不能な一連のパケット)を表しま す。

最初のラベル選択は、レイヤ 3 パケット ヘッダーの内容だけに基づいている必要はありませ ん。たとえば、後続ホップでの転送判断はルーティング ポリシーに基づくこともあります。

ラベルを割り当てると、短いラベル ヘッダーがレイヤ 3 パケットの前に追加されます。この ヘッダーは、パケットの一部としてネットワークを介して伝送されます。ネットワーク内の各 MPLSスイッチを介する後続ホップでは、ラベルはスワップされ、パケットヘッダーで伝送さ れるラベルのMPLS転送テーブル検索を使用して転送が判断されます。そのため、ネットワー クを介したパケットの送信中にパケットヘッダーを再評価する必要はありません。ラベルは構 造化されていない固定長の値であるため、MPLS転送テーブル検索プロセスは簡単かつ高速で す。

### ラベル バインディングの配布

ネットワーク内の各ラベル スイッチング ルータ (LSR) は、転送同等クラスを表すためにど のラベル値を使用するかについて独立したローカルな決定を行います。このアソシエーション は、ラベル バインディングと呼ばれます。各 LSR は、自身が行ったラベル バインディングを

ネイバーに通知します。このようにネイバー スイッチにラベル バインディングを認識させる 処理は、次のプロトコルによって促進されます。

- ラベル配布プロトコル(LDP):MPLS ネットワーク内のピア LSR は、MPLS ネットワー クでのホップバイホップ転送をサポートするためのラベルバインディング情報を交換でき ます
- Border Gateway Protocol (BGP) : MPLS バーチャル プライベート ネットワーク (VPN) をサポートするために使用

ラベル付きパケットが LSR A からネイバー LSR B に送信されている場合、単一の IP パケット によって伝送されるラベル値は、パケットの転送等価クラスを表すためにLSRBによって割り 当てられたラベル値です。このため、IPパケットがネットワークを通過するにつれて、ラベル 値は変更されます。

LDP設定の詳細については、次にある「MPLS:LDPConfigurationGuide」を参照してください。 [http://www.cisco.com/c/en/us/td/docs/ios-xml/ios/mpls/config\\_library/xe-3s/mp-xe-3s-library.html](http://www.cisco.com/c/en/us/td/docs/ios-xml/ios/mpls/config_library/xe-3s/mp-xe-3s-library.html)

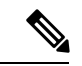

ラベル エントリの規模は制限されているため(特に ECMP では)、LDP ラベル フィルタリン グを有効にすることが推奨されます。LDP ラベルは、ルータのループバック インターフェイ スなどのウェルノウン プレフィックスおよびグローバル ルーティング テーブルで到達可能に する必要があるプレフィックスにのみ割り当てるものとします。 (注)

### **MPLS** レイヤ **3 VPN**

マルチプロトコルラベルスイッチング (MPLS) バーチャルプライベートネットワーク (VPN) は、MPLS プロバイダー コア ネットワークによって相互接続された一連のサイトで構成され ます。各カスタマー サイトでは、1 つ以上のカスタマー エッジ (CE) ルータが、1 つ以上の プロバイダー エッジ (PE) ルータに接続されます。

MPLS レイヤ 3 VPN を設定する前に、MPLS、ラベル配布プロトコル(LDP)、およびシスコ エクスプレスフォワーディング (CEF) が、ネットワークにインストールされている必要があ ります。PE ルータを含む、コア内のすべてのルータは、CEF および MPLS 転送をサポートで きる必要があります。

### **MPLS QoS EXP** の分類とマーキング

QoS EXP Matching 機能を使用すれば、IP パケットのマルチプロトコル ラベル スイッチング (MPLS)Experimentalビット(EXPビット)フィールドを変更して、ネットワークトラフィッ クを分類してマーキングすることができます。

QoS EXP Matching 機能を使用すれば、MPLS パケットの MPLS EXP フィールドに値を設定す ることによってネットワークトラフィックを整理できます。MPLSEXPフィールドで異なった 値を選択することにより、輻輳時にパケットが必要なプライオリティを持つようパケットを マーキングすることができます。MPLS EXP 値の設定によって次のことが可能になります。

- トラフィックの分類:分類プロセスでマーキングするトラフィックが選択されます。分類 は、トラフィックを複数の優先順位レベル、つまり、サービスクラスに分割することによ りこのプロセスを実施します。トラフィック分類は、クラス ベースの QoS プロビジョニ ングのプライマリ コンポーネントです。
- トラフィックのポリシングとマーキング:ポリシングでは、設定されたレートを上回るト ラフィックが廃棄されるか、別のドロップレベルにマーキングされます。トラフィックの マーキングは、パケット フローを特定してそれらを区別する方法です。パケット マーキ ングを利用すれば、ネットワークを複数の優先プライオリティ レベルまたはサービス ク ラスに分割することができます。

#### 機能制限

以下に、MPLS QoS EXP の分類とマーキングに関する制約事項の一覧を示します。

- 均一モードとパイプ モードのみがサポートされます。ショートパイプ モードはサポート されません。
- サポートされる QoS グループ値の範囲は 0 ~ 30 です。(合計 31 の QoS グループ)。
- QoS ポリシーを使用した EXP マーキングは外部ラベルでのみサポートされます。内部の EXP マーキングはサポートされません。

## マルチプロトコル ラベル スイッチングの設定方法

このセクションでは、MPLSスイッチングと転送用にスイッチを準備するために必要な基本設 定を行う方法について説明します。

### **MPLS** スイッチング用のスイッチの設定

シスコ スイッチ上の MPLS スイッチングでは、Cisco ExpressForwarding がイネーブルである必 要があります。

(注) **ip unnumbered** コマンドは MPLS 設定ではサポートされていません。

手順

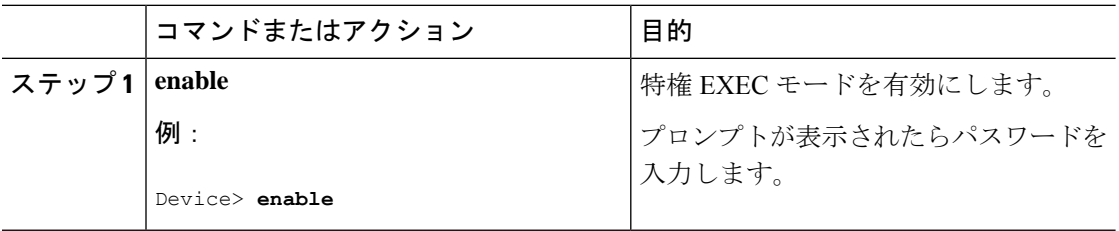

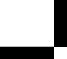

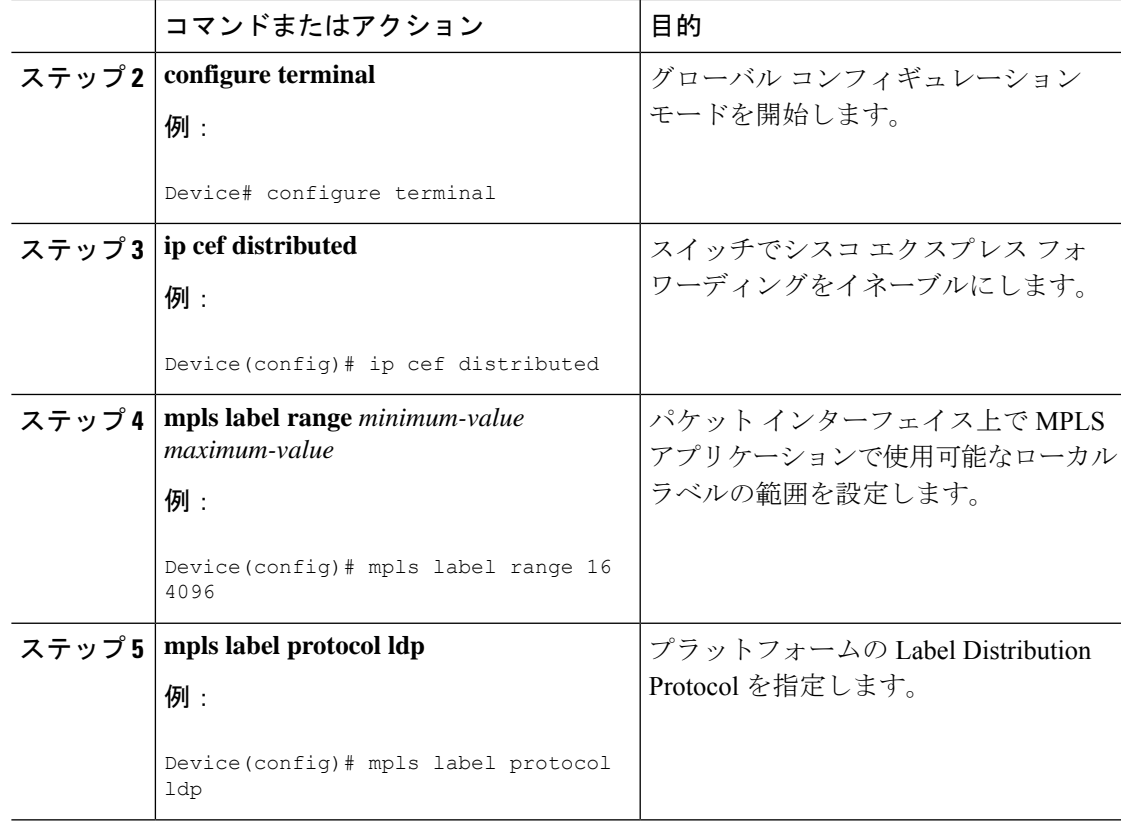

## **MPLS** 転送用のスイッチの設定

シスコ スイッチ上の MPLS 転送では、IPv4 パケットの転送がイネーブルになっている必要が あります。

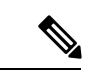

(注) **ip unnumbered** コマンドは MPLS 設定ではサポートされていません。

### 手順

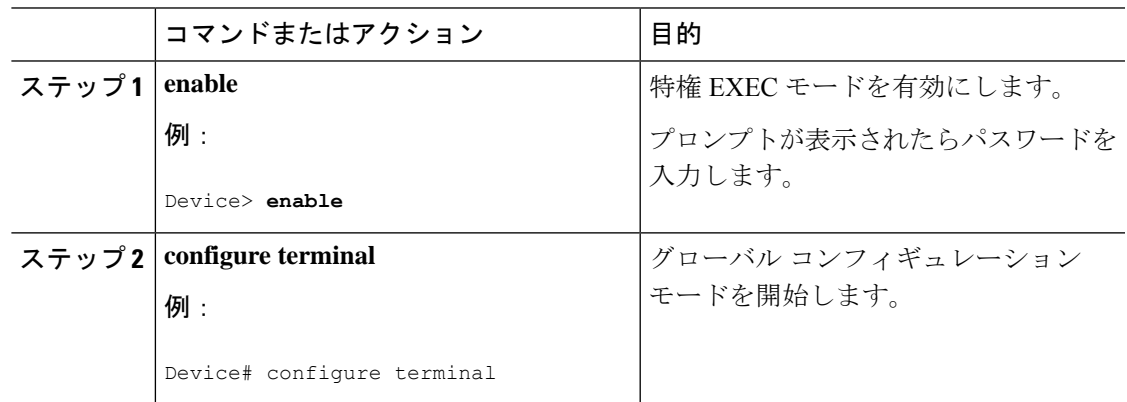

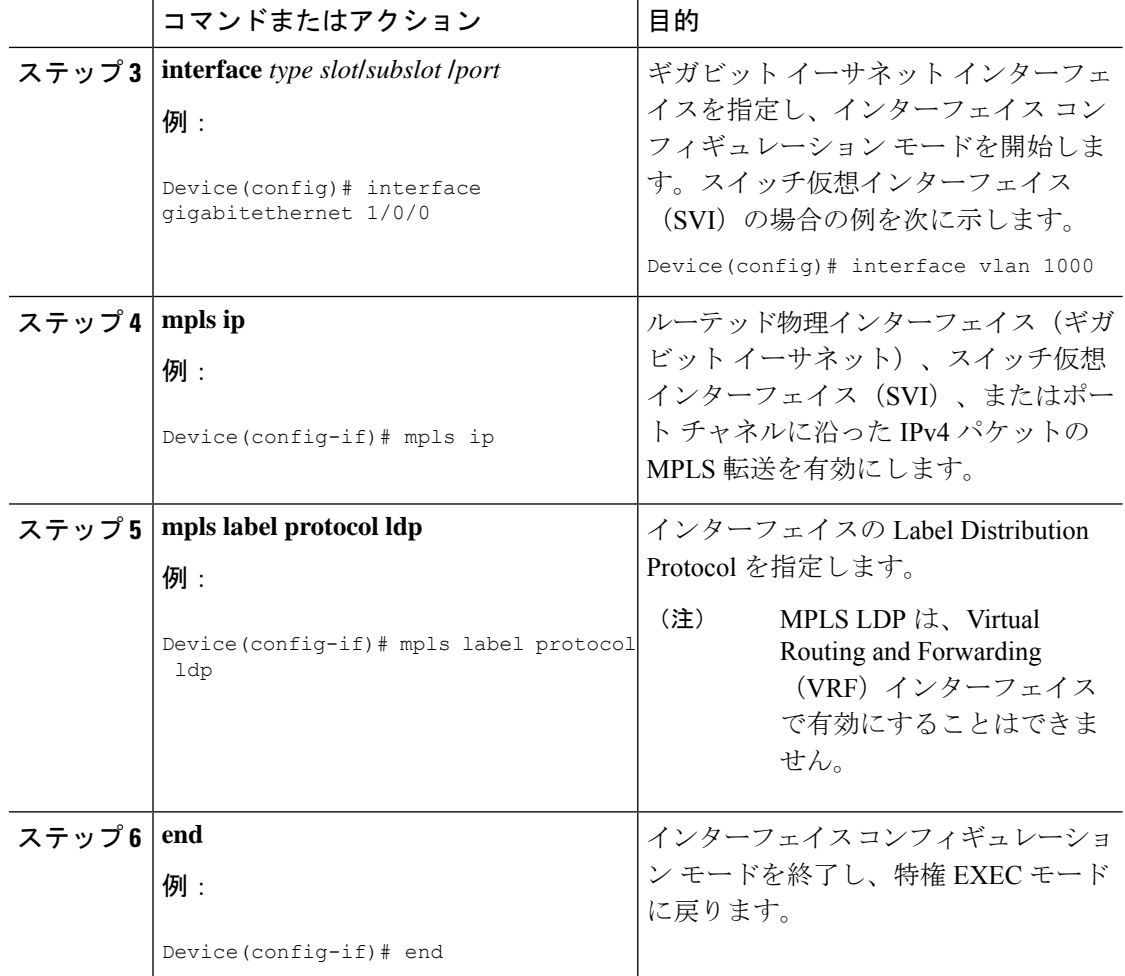

## マルチプロトコル ラベル スイッチングの設定の確認

このセクションでは、MPLSのスイッチングと転送の設定に問題がないことを確認する方法に ついて説明します。

## **MPLS** スイッチングの構成の確認

Cisco ExpressForwarding が正しく設定されていることを確認するには、**show ipcef summary** コ マンドを発行します。次に示すような出力が生成されます。

手順

**show ip cef summary**

例:

```
Device# show ip cef summary
IPv4 CEF is enabled for distributed and running
VRF Default
150 prefixes (149/1 fwd/non-fwd)
Table id 0x0
Database epoch: 4 (150 entries at this epoch)
Device#
```
## **MPLS** 転送の構成の確認

MPLS 転送が正しく設定されていることを確認するには、**show mpls interfaces detail** コマンド を発行します。次に示すような出力が生成されます。

MPLS MTU 値は、デフォルトではポートまたはスイッチの IP MTU 値と同等です。MPLS の MTU 設定はサポートされていません。 (注)

### 手順

#### ステップ **1 show mpls interfaces detail**

#### 例:

```
For physical (Gigabit Ethernet) interface:
Device# show mpls interfaces detail interface GigabitEthernet 1/0/0
        Type Unknown
        IP labeling enabled
        LSP Tunnel labeling not enabled
        IP FRR labeling not enabled
        BGP labeling not enabled
        MPLS not operational
        MTU = 1500For Switch Virtual Interface (SVI):
Device# show mpls interfaces detail interface Vlan1000
        Type Unknown
        IP labeling enabled (ldp) :
         Interface config
        LSP Tunnel labeling not enabled
        IP FRR labeling not enabled
        BGP labeling not enabled
        MPLS operational
        MTU = 1500
```
### ステップ **2 show running-config interface**

例:

```
For physical (Gigabit Ethernet) interface:
Device# show running-config interface interface GigabitEthernet 1/0/0
Building configuration...
Current configuration : 307 bytes
!
interface TenGigabitEthernet1/0/0
no switchport
ip address xx.xx.x.x xxx.xxx.xxx.x
mpls ip
mpls label protocol ldp
end
For Switch Virtual Interface (SVI):
Device# show running-config interface interface Vlan1000
Building configuration...
Current configuration : 187 bytes
!
interface Vlan1000
ip address xx.xx.x.x xxx.xxx.xxx.x
mpls ip
mpls label protocol ldp
end
```
### ステップ **3 show mpls forwarding**

例:

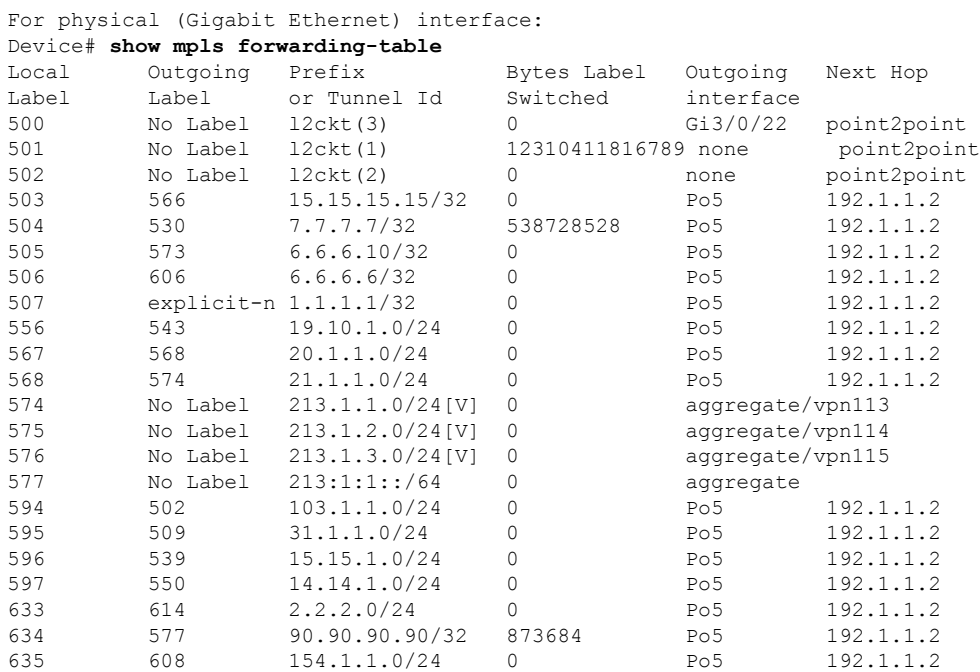

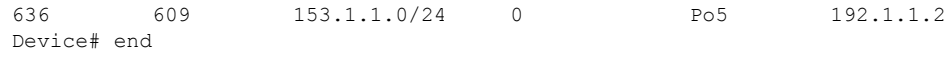

## マルチプロトコルラベルスイッチングに関するその他の 参考資料

### 関連資料

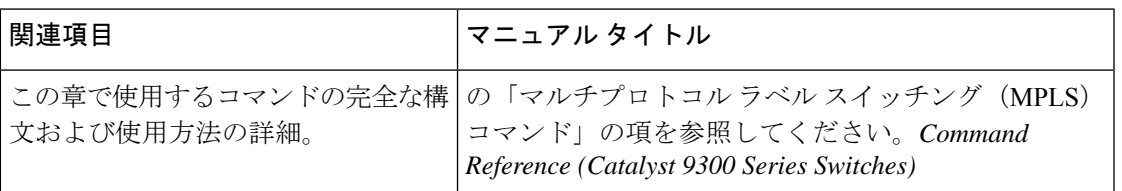

## マルチプロトコル ラベル スイッチングの機能履歴

次の表に、このモジュールで説明する機能のリリースおよび関連情報を示します。

これらの機能は、特に明記されていない限り、導入されたリリース以降のすべてのリリースで 使用できます。

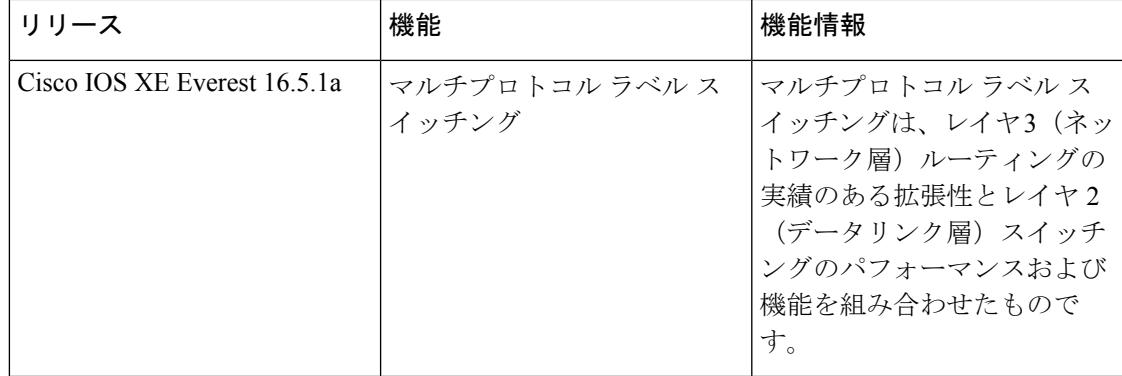

CiscoFeature Navigatorを使用すると、プラットフォームおよびソフトウェアイメージのサポー ト情報を検索できます。Cisco Feature Navigator には、<http://www.cisco.com/go/cfn> [英語] からア クセスします。

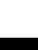

T

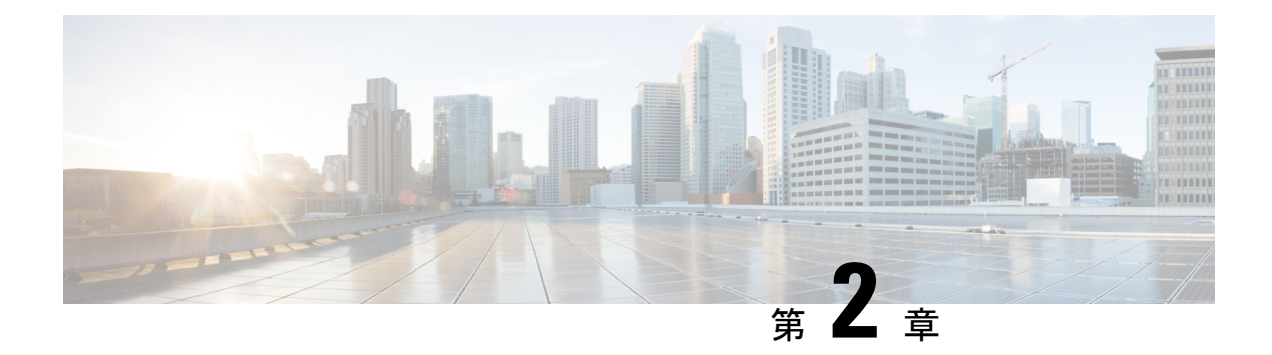

## **MPLS** レイヤ **3 VPN** の設定

MPLS バーチャル プライベート ネットワーク (VPN) は、マルチプロトコル ラベル スイッチ ング (MPLS) プロバイダーコアネットワークによって相互接続された一連のサイトで構成さ れます。各カスタマー サイトでは、1 つ以上のカスタマー エッジ(CE)デバイスが、1 つ以 上のプロバイダー エッジ(PE)デバイスに接続されます。このモジュールでは、MPLS レイ ヤ 3 VPN の作成方法について説明します。

• MPLS レイヤ 3 VPNs (11 ページ)

## **MPLS** レイヤ **3 VPNs**

MPLS バーチャル プライベート ネットワーク (VPN) は、マルチプロトコル ラベル スイッチ ング (MPLS) プロバイダーコアネットワークによって相互接続された一連のサイトで構成さ れます。各カスタマー サイトでは、1 つ以上のカスタマー エッジ(CE)デバイスが、1 つ以 上のプロバイダー エッジ(PE)デバイスに接続されます。この章では、MPLS VPN の作成方 法について説明します。

## **MPLS** バーチャル プライベート ネットワークの前提条件

- マルチプロトコルラベルスイッチング(MPLS)、ラベル配布プロトコル(LDP)、およ び Cisco ExpressForwarding がネットワークにインストールされていることを確認します。
- プロバイダー エッジ (PE) デバイスを含む、コア内のすべてのデバイスは、シスコ エク スプレス フォワーディングおよび MPLS 転送をサポートできる必要があります。「MPLS バーチャルプライベートネットワークカスタマーのニーズの評価」を参照してください。
- PE デバイスを含む、コア内のすべてのデバイスで Cisco Express Forwarding を有効にしま す。Cisco Express Forwarding がイネーブルになっているかどうかを確認する方法について は、『*Cisco Express Forwarding Configuration Guide*』の「Configuring Basic Cisco Express Forwarding」の章を参照してください。

### **MPLS** バーチャル プライベート ネットワークの制約事項

マルチプロトコル ラベル スイッチング(MPLS)または MPLS バーチャル プライベート ネッ トワーク(VPN)環境でスタティックルートを設定する場合は、**ip route** コマンドおよび **ip route vrf** コマンドの一部のバリエーションがサポートされません。スタティック ルートを設 定するときは、次の注意事項に従ってください。

**MPLS** 環境でサポートされるスタティック ルート

MPLS環境でスタティックルートを設定する場合、次の**iproute**コマンドがサポートされます。

• **ip route** *destination-prefix mask interface next-hop-address*

MPLS環境でスタティックルートを設定し、スタティックな非再帰ルートと特定のアウトバウ ンド インターフェイスを使用するロードシェアリングを設定する場合、次の **iproute** コマンド がサポートされます。

- **ip route** *destination-prefix mask* **interface1 next-hop1**
- **ip route** *destination-prefix mask* **interface2 next-hop2**

**TFIB** を使用する **MPLS** 環境でサポートされないスタティック ルート

MPLS 環境でスタティックルートを設定する場合、次の **ip route** コマンドはサポートされませ  $\lambda$ 

• **ip route** *destination-prefix mask next-hop-address*

MPLS 環境でスタティックルートを設定し、2 つのパスでネクストホップに到達できる場所で ロードシェアリングを有効にする場合、次の **ip route** コマンドはサポートされません。

• **ip route** *destination-prefix mask next-hop-address*

MPLS 環境でスタティックルートを設定し、2 つのネクストホップで宛先に到達できる場所で ロードシェアリングを有効にする場合、次の **ip route** コマンドはサポートされません。

- **ip route** *destination-prefix mask* **next-hop1**
- **ip route** *destination-prefix mask* **next-hop2**

スタティック ルートを指定する場合は、*interface* an *next-hop* 引数を使用します。

#### **MPLS VPN** 環境でサポートされるスタティック ルート

次の **ip route vrf** コマンドは、MPLS VPN 環境でスタティックルートを設定し、ネクストホッ プとインターフェイスが同じ VRF に存在する場合はサポートされません。

- **ip route vrf** *vrf-name destination-prefix mask next-hop-address*
- **ip route vrf** *vrf-name destination-prefix mask interface next-hop-address*
- **ip route vrf** *vrf-name destination-prefix mask* **interface1 next-hop1**

• **ip route vrf** *vrf-name destination-prefix mask* **interface2 next-hop2**

MPLS VPN 環境でスタティックルートを設定し、ネクストホップがグローバル ルーティング テーブルの MPLS クラウドのグローバルテーブルに存在する場合、次の **ip route vrf** コマンド がサポートされます。たとえば、ネクスト ホップがインターネット ゲートウェイを指してい る場合は、次のコマンドがサポートされます。

- **ip route vrf** *vrf-name destination-prefix mask next-hop-address* **global**
- **ip route vrf** *vrf-name destination-prefix mask interface next-hop-address*(このコマンドは、ネ クストホップおよびインターフェイスがコアにある場合にサポートされます)。

MPLSVPN環境でスタティックルートを設定し、スタティックな非再帰ルートと特定のアウト バウンド インターフェイスを使用するロードシェアリングを有効にする場合、次の **iproute** コ マンドがサポートされます。

- **ip route** *destination-prefix mask* **interface1 next-hop1**
- **ip route** *destination-prefix mask* **interface2 next-hop2**

### **TFIB** を使用する **MPLS VPN** 環境でサポートされないスタティック ルート

MPLSVPN環境でスタティックルートを設定し、ネクストホップがコア内のMPLSクラウドの グローバルテーブルに存在し、2 つのパスでネクストホップに到達できる場所でロードシェア リングを有効にする場合、次の **ip route** コマンドはサポートされません。

• **ip route vrf** *destination-prefix mask next-hop-address* **global**

MPLSVPN環境でスタティックルートを設定し、ネクストホップがコア内のMPLSクラウドの グローバルテーブルに存在し、2 つのネクストホップで宛先に到達できる場所でロードシェア リングを有効にする場合、次の **ip route** コマンドはサポートされません。

- **ip route vrf** *destination-prefix mask* **next-hop1 global**
- **ip route vrf** *destination-prefix mask* **next-hop2 global**

次の **ip route vrf** コマンドは、MPLS VPN 環境でスタティックルートを設定し、ネクストホッ プとインターフェイスが同じ VRF に存在する場合はサポートされません。

- **iproute vrf** *vrf-name destination-prefix mask***next-hop1** *vrf-name destination-prefix mask***next-hop1**
- **ip route vrf** *vrf-name destination-prefix mask* **next-hop2**

### ネクスト ホップが **CE** デバイス上のグローバル テーブルに存在する **MPLS VPN** 環境でサポート されるスタティック ルート

MPLS VPN 環境でスタティックルートを設定し、ネクストホップがカスタマーエッジ(CE) 側のグローバルテーブルにある場合、次の **ip route vrf** コマンドがサポートされます。たとえ ば、外部ボーダーゲートウェイプロトコル(EBGP)マルチホップの場合と同様に、宛先プレ フィックスがCEデバイスのループバックアドレスである場合は、次のコマンドがサポートさ れます。

ガイド

• **ip route vrf** *vrf-name destination-prefix mask interface next-hop-address*

MPLS VPN 環境でスタティックルートを設定し、ネクストホップが CE 側のグローバルテーブ ルに存在し、スタティックな非再帰ルートと特定のアウトバウンドインターフェイスを使用す るロードシェアリングを有効にする場合、次の **ip route** コマンドがサポートされます。

• **ip route** *destination-prefix mask* **interface1 nexthop1**

• **ip route** *destination-prefix mask* **interface2 nexthop2**

### **MPLS** バーチャル プライベート ネットワークに関する情報

この項では、MPLS バーチャル プライベート ネットワークについて説明します。

### **MPLS** バーチャル プライベート ネットワークの定義

マルチプロトコル ラベル スイッチング バーチャル プライベート ネットワーク(MPLS VPN) を定義する前に、一般的な VPN を定義する必要があります。VPN の説明を次に示します。

- パブリック インフラストラクチャを介してプライベート ネットワーク サービスを提供す る、IP ベースのネットワーク
- インターネットまたはその他のパブリックネットワークやプライベートネットワークを介 してプライベートに相互通信できる一連のサイト

通常の VPN は、完全メッシュのトンネル、または相手先固定接続(PVC)を VPN 内のすべて のサイトに設定することで作成されます。このタイプの VPN は、新しいサイトを追加した場 合に VPN 内の各エッジ デバイスを変更する必要があるため、維持または拡張が簡単ではあり ません。

MPLS ベースの VPN は、レイヤ 3 に作成され、ピア モデルに基づきます。ピア モデルによっ て、サービス プロバイダーおよびカスタマーは、レイヤ 3 のルーティング情報を交換できま す。サービス プロバイダーは、カスタマー サイト間でデータをリレーします。このとき、カ スタマー側では何をする必要もありません。

MPLS VPN の管理や拡張は、従来の VPN よりも簡単です。新しいサイトが MPLS VPN に追加 された場合、更新する必要があるのは、カスタマー サイトにサービスを提供するサービス プ ロバイダーのエッジ デバイスだけです。

MPLS VPN のさまざまな部分について、次に説明します。

- プロバイダー (P) デバイス: プロバイダー ネットワークのコア内のデバイス。P デバイ スは MPLS スイッチングを実行し、ルーティングされるパケットに VPN ラベルを付加し ません。各ルートの MPLS ラベルは、プロバイダー エッジ(PE)デバイスによって割り 当てられます。VPN ラベルは、データ パケットを正しい出力デバイスに誘導するために 使用されます。
- PE デバイス:着信パケットが受信されるインターフェイスまたはサブインターフェイス に基づいて、着信パケットに VPN ラベルを付加するデバイス。PE デバイスは、カスタ マー エッジ(CE)デバイスに直接接続されます。
- カスタマー(C) デバイス: ISP または企業ネットワークのデバイス。
- CE デバイス:ネットワーク上の PE デバイスに接続する、ISP のネットワーク上のエッジ デバイス。CE デバイスは、PE デバイスとインターフェイスする必要があります。

次の図に、基本的な MPLS VPN を示します。

### 図 **<sup>1</sup> :** 基本的 **MPLS VPN** 用語

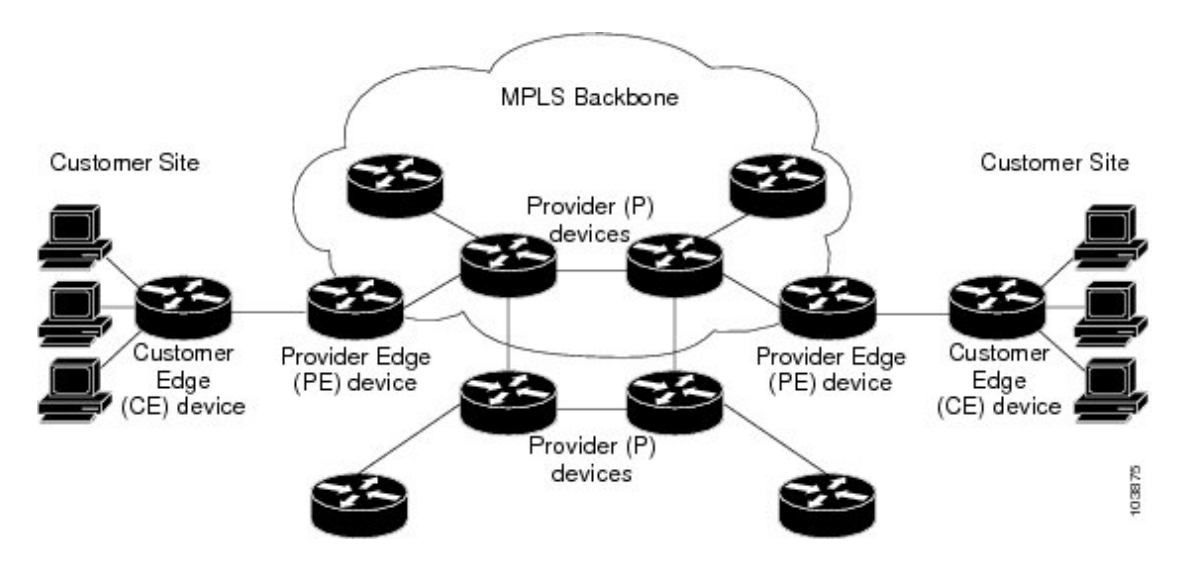

### **MPLS** バーチャル プライベート ネットワークの仕組み

マルチプロトコル ラベル スイッチング バーチャル プライベート ネットワーク(MPLS VPN) 機能は、MPLSネットワークのエッジでイネーブルになっています。プロバイダーエッジ(PE) デバイスは、次の機能を実行します。

- カスタマー エッジ (CE) デバイスとルーティング アップデートを交換する。
- CE ルーティング情報を VPNv4 ルートに変換する。
- マルチプロトコル ボーダー ゲートウェイ プロトコル (MP-BGP) を介して、他の PE デバ イスと VPNv4 ルートを交換する。

ここでは、MPLS VPN の機能について説明します。

### **MPLS** バーチャル プライベート ネットワークの主要コンポーネント

マルチプロトコルラベルスイッチング(MPLS)ベースのバーチャルプライベートネットワー ク (VPN) には、次の3つの主要コンポーネントがあります。

- VPN ルート ターゲット コミュニティ:VPN ルート ターゲット コミュニティは、VPN コ ミュニティのすべてのメンバのリストです。VPN ルート ターゲットは、各 VPN コミュニ ティ メンバに設定する必要があります。
- VPN コミュニティ プロバイダー エッジ(PE)デバイスのマルチプロトコル BGP (MP-BGP)ピアリング:MP-BGP は、VPN コミュニティのすべてのメンバーに Virtual

Route Forwarding(VRF)到達可能性情報を伝播します。MP-BGP ピアリングは、VPN コ ミュニティのすべての PE デバイスで設定されている必要があります。

• MPLS 転送:MPLS は、VPN サービス プロバイダー ネットワーク上のすべての VPN コ ミュニティ メンバ間のすべてのトラフィックを転送します。

1 対 1 の関係は、カスタマー サイトと VPNs 間に必ずしも存在する必要はありません。1 つの 指定されたサイトを複数の VPN のメンバにできます。ただし、サイトは、1 つの VRF とだけ 関連付けることができます。カスタマー サイトの VRF には、そのサイトがメンバとなってい る VPN からサイトへの、利用できるすべてのルートが含まれています。

### **MPLS** バーチャル プライベート ネットワークの利点

マルチプロトコル ラベル スイッチング バーチャル プライベート ネットワーク(MPLS VPN) を使用すると、サービスプロバイダーは、スケーラブルな VPN を展開できます。また、次の ような付加価値サービスを提供するための基盤を構築します。

### コネクションレス型サービス

MPLSVPNの重要な技術的メリットとして、コネクションレスであることを挙げることができ ます。インターネットの成功には、TCP/IPという基礎的な技術が貢献しています。TCP/IPは、 パケットを基礎とする、コネクションレス ネットワーク パラダイムに基づいて構築されてい ます。これは、ホスト間の通信を確立するための事前のアクションが不要となり、2 者間の通 信が簡単になることを意味します。現在の VPN ソリューションでは、コネクションレス型の IP環境でプライバシーを確立するために、ネットワーク上でコネクション型ポイントツーポイ ントのオーバーレイを行っています。VPN がコネクションレス型ネットワーク上で動作して も、VPNでは接続の容易さや、コネクションレス型ネットワークで利用できる多様なサービス を活用できません。コネクションレス VPN を作成すると、ネットワーク プライバシーのため のトンネルおよび暗号化が不要となり、その結果、複雑さが大幅に軽減されます。

#### 集中型サービス

レイヤ 3 に VPN を構築すると、VPN に代表されるユーザー グループに目的のサービスを配布 できます。VPN がサービス プロバイダーに提供する内容は、ユーザーがイントラネット サー ビスにプライベートに接続するためのメカニズムだけではありません。VPN では、付加価値 サービスを対象のカスタマーに柔軟に提供する方法も提供する必要があります。ユーザーがそ れぞれのイントラネットやエクストラネットでサービスをプライベートに使用できるようにす るためには、拡張性が重要です。MPLS VPN は、プライベート イントラネットと見なされ、 次のような新しい IP サービスを使用できます。

- マルチキャスト
- Quality Of Service (QoS)
- VPN でのテレフォニー サポート
- コンテンツや VPN への Web ホスティングを含む、集中型サービス

カスタマーごとに特化したサービスを、複数組み合わせてカスタマイズできます。たとえば、 IP マルチキャストを低遅延のサービス クラスに組み合わせると、ビデオ会議をイントラネッ ト内で実施できます。

#### 拡張性

コネクション型ポイントツーポイントのオーバーレイ、フレーム リレー、または ATM 仮想接 続(VC)を使用する VPN を作成する場合、その VPN では、主にスケーラビリティが問題と なります。特に、カスタマー サイト間での完全メッシュ接続のないコネクション型 VPN は、 最適ではありません。MPLS ベースの VPN では、スケーラビリティの高い VPN ソリューショ ンを活用するために、代わりに、ピアモデルとレイヤ3コネクションレス型アーキテクチャを 使用します。このピアモデルでは、カスタマーサイトがピアリングする必要があるのは、VPN のメンバであるその他のすべてのカスタマー エッジ(CE)デバイスではなく、1 つのプロバ イダーエッジ(PE)デバイスだけとなります。コネクションレス型アーキテクチャによって、 レイヤ 3 に VPN を作成することができ、トンネルまたは VC を行う必要がなくなります。

MPLS VPN のその他の拡張性の問題は、PE デバイス間の VPN ルートのパーティショニングに 起因します。また、コア ネットワークでの PE デバイスとプロバイダー(P) デバイス間での VPNルートおよび内部ゲートウェイプロトコル (IGP) ルートのさらなるパーティショニング に起因します。

- PE デバイスは、メンバである VPN に対して VPN ルートを維持する必要があります。
- P デバイスでは、VPN ルートを一切維持する必要がありません。

これにより、プロバイダーのコアのスケーラビリティが高まり、いずれのデバイスもスケーラ ビリティのボトルネックとなりません。

#### セキュリティ

MPLS VPN はコネクション型 VPN と同じレベルのセキュリティを提供します。1 つの VPN か らのパケットが、間違って別の VPN に送信されることはありません。

セキュリティは、次の領域で提供されます。

- プロバイダーネットワークのエッジでは、お客様から受信したパケットが、正しい VPN に配置されることが保証されます。
- バックボーンでは、VPN トラフィックが常に分離されます。悪意のあるスプーフィング (PE デバイスへのアクセスを取得するための試行)は、ほぼ不可能です。これは、お客 様から受信するパケットが IP パケットであるためです。これらの IP パケットは、VPN ラ ベルと一意に識別される特定のインターフェイスまたはサブインターフェイスで受信され る必要があります。

### 作成の容易さ

VPN を最大限に活用するには、カスタマーは、新しい VPN とユーザー コミュニティを簡単に 作成できる必要があります。MPLSVPNはコネクションレスであるため、特定のポイントツー ポイント接続マップまたはトポロジは必要ありません。イントラネットやエクストラネットに サイトを追加して、非公開ユーザーグループを形成できます。この方法でVPNを管理すると、 指定された任意のサイトを複数の VPN のメンバにできるため、イントラネットやエクストラ ネットを構築する場合の柔軟性が最大限に高められます。

#### 柔軟なアドレッシング

VPNサービスへのアクセスをより簡単にするために、サービスプロバイダーのお客様は、独自 のアドレッシング計画を設計できます。このアドレッシング計画は、他のサービスプロバイ ダーのお客様のアドレッシング計画から独立させることができます。RFC 1918 に定義されて いるとおり、多くのお客様はプライベートアドレス空間を使用します。また、イントラネット の接続性を得るために時間と費用をかけてパブリック IP アドレスに変換することは望んでい ません。MPLS VPN を使用すると、お客様は、アドレスのパブリックビューとプライベート ビューを提供することで、ネットワークアドレス変換(NAT)を使用することなく現在のアド レス空間を引き続き使用できます。NAT は、重複するアドレス空間を持つ 2 つの VPN が通信 する必要がある場合にだけ必要となります。これにより、カスタマーは、パブリック IP ネッ トワーク上で、独自の未登録プライベート アドレスを使用して自由に通信できます。

#### 統合 **QoS** サポート

QoS は、多くの IP VPN カスタマーにとって重要な要件です。統合 QoS を使用すると、次の 2 つの基本的な VPN 要件に対処できます。

- 予測可能なパフォーマンスおよびポリシーの実装
- MPLS VPN における複数レベルのサービスのサポート

ネットワークトラフィックは、ネットワークのエッジで分類およびラベル付けされます。トラ フィックはその後、加入者によって定義されたポリシーに従って集約され、プロバイダーに よって実行されて、プロバイダーコア経由で転送されます。その後、破棄確率または遅延ごと に、ネットワークのエッジおよびコアでのトラフィックを異なるクラスに分けることができま す。

### 直接的な移行

サービス プロバイダーは、VPN サービスを迅速に展開するために、直接的な移行パスを使用 します。MPLS VPN の独自な特長として、IP、ATM、フレーム リレー、およびハイブリッド ネットワークを含む、複数のネットワークアーキテクチャ上に構築できることを挙げることが できます。

CE デバイス上で MPLS をサポートする必要がないため、エンドカスタマーの移行作業は簡単 になります。お客様のイントラネットを変更する必要はありません。

### **MPLS** バーチャル プライベート ネットワークの設定方法

次の項では、MPLS バーチャル プライベート ネットワークを設定する手順について説明しま す。

### コア ネットワークの設定

次の項では、コアネットワークを設定する手順について説明します。

### **MPLS** バーチャル プライベート ネットワーク カスタマーのニーズの評価

マルチプロトコル ラベル スイッチング仮想プライベート ネットワーク (MPLS VPN)を設定 する前に、コア ネットワーク トポロジを識別して、MPLS VPN カスタマーに最適なサービス が提供されるようにする必要があります。コア ネットワーク トポロジを識別するには、次の 作業を実行します。

手順

|       | コマンドまたはアクション                                                                                    | 目的                                                                                                    |
|-------|-------------------------------------------------------------------------------------------------|----------------------------------------------------------------------------------------------------|
| ステップ1 | ネットワークのサイズを識別します。                                                                               | 必要となるデバイスとポートの数を決定<br>するために、次の内容を識別します。                                                                                                    |
|       |                                                                                                 | • サポートする必要があるカスタマー<br>の数                                                                                                    |
|       |                                                                                                 | •カスタマーごとに必要となる VPN<br>の数                                                                                                    |
|       |                                                                                                 | •各 VPN に存在する、仮想ルーティ<br>ングおよび転送インスタンスの数                                                                                                    |
| ステップ2 | コアにおけるルーティング プロトコル<br>を識別します。                                                                   | コアネットワークで必要なルーティン<br>グプロトコルを決定します。                                                                                                    |
|       | ステップ3 MPLS VPN ハイ アベイラビリティのサ<br>ポートが必要であるかどうかを判断しま<br>す。                                        | MPLS VPN ノンストップ フォワーディ<br>ングおよびグレースフルリスタートは、<br>選択デバイスおよび Cisco IOS ソフト<br>ウェア リリースでサポートされていま<br>す。Ciscoサポートに問い合わせて、正<br>確な要件およびハードウェア サポート<br>を確認してください。 |
|       | ステップ4   MPLS VPN コアで Border Gateway<br>Protocol (BGP) ロードシェアリングお<br>よび冗長パスが必要であるかどうかを決<br>定します。 | 設定手順については、『MPLS Layer 3<br>VPNs Inter-AS and CSC Configuration<br>Guide』の「Load Sharing MPLS VPN<br>Traffic」モジュールを参照してくださ<br>$V_{\alpha}$                  |

### コアにおける **MPLS** の設定

コアのすべてのデバイスでマルチプロトコルラベルスイッチング (MPLS) をイネーブルにす るには、ラベル配布プロトコルとして次のいずれかを設定する必要があります。

• MPLSラベル配布プロトコル(LDP)。設定については、『*MPLSLabel Distribution Protocol Configuration Guide*』の「MPLS Label Distribution Protocol (LDP)」モジュールを参照してく ださい。

### **MPLS** バーチャル プライベート ネットワーク カスタマーの接続

次の項では、MPLS バーチャル プライベート ネットワーク カスタマーの接続について説明し ます。

### カスタマーの接続を可能にするための、**PE** デバイスでの **VRF** の定義

次の手順を使用して、IPv4の仮想ルーティングおよび転送(VRF)設定を定義します。IPv4と IPv6 の VRF を定義するには、MPLS レイヤ 3 VPN コンフィギュレーション ガイド [英語] の 「IPv6 VPN over MPLS」モジュールの「Configuring a Virtual Routing and Forwarding Instance for IPv6」を参照してください。

#### 手順

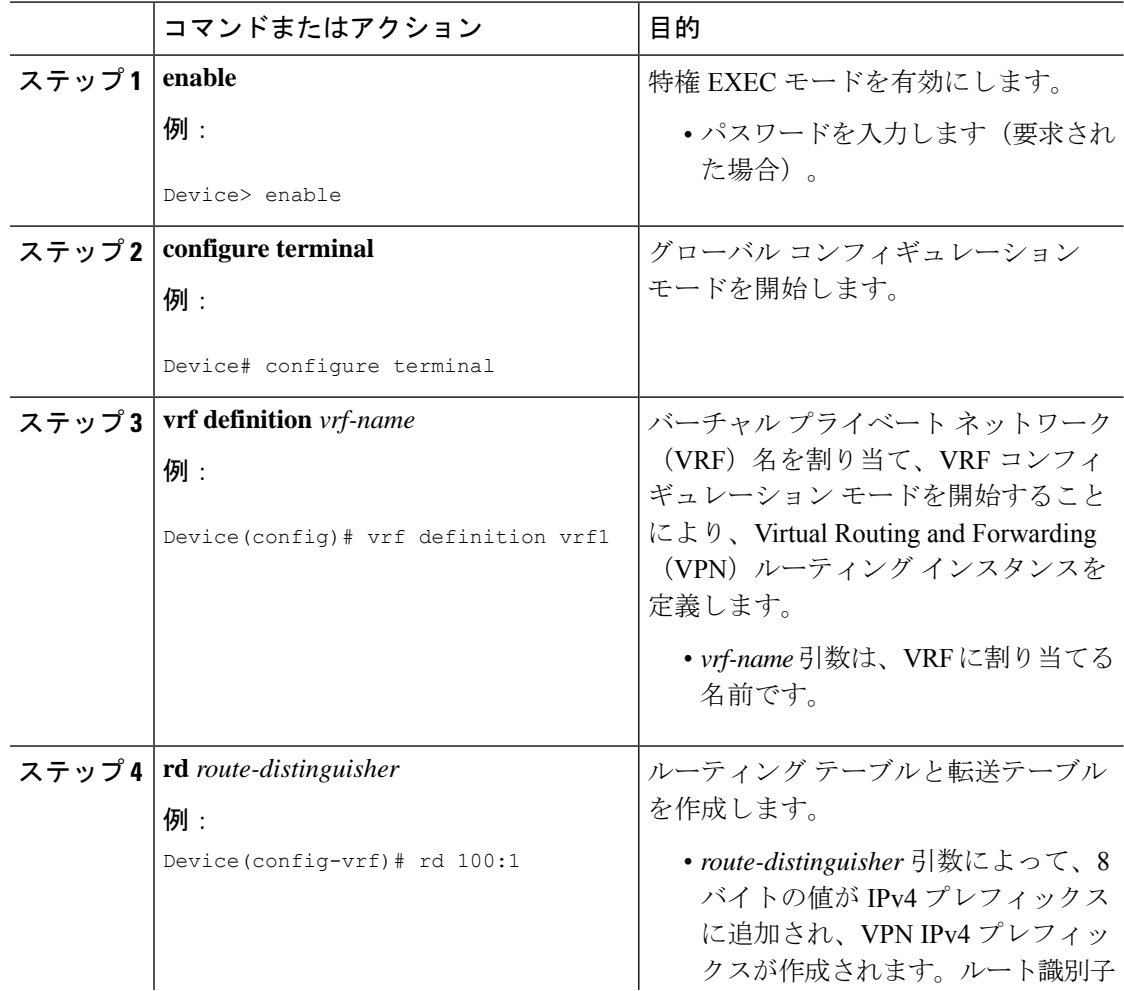

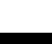

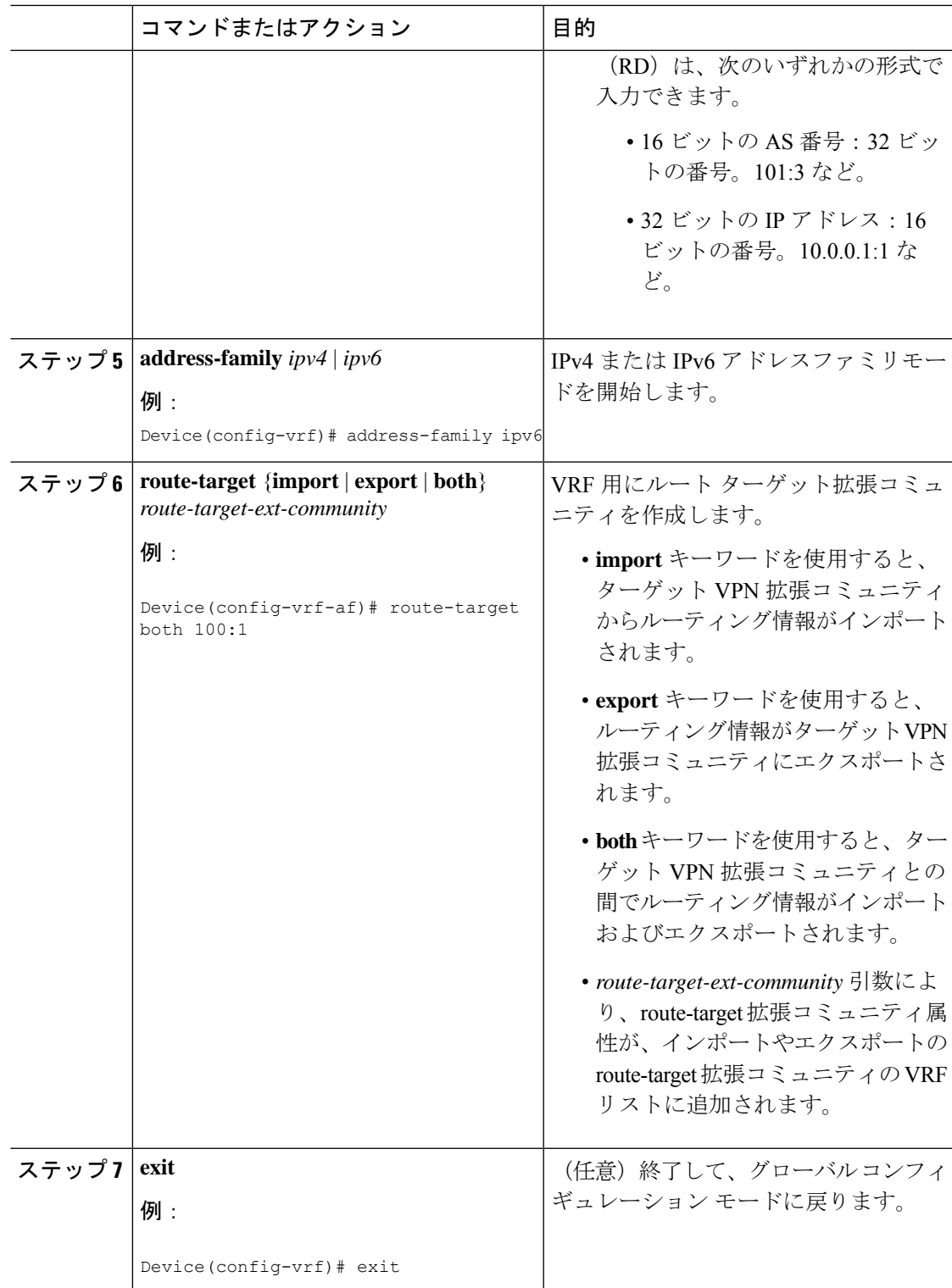

#### 各 **VPN** カスタマー用の **PE** デバイスでの **VRF** インターフェイスの設定

プロバイダー エッジ (PE) デバイス上のインターフェイスまたはサブインターフェイスに仮 想ルーティングおよび転送(VRF)インスタンスを関連付けるには、次の作業を実行します。

#### 手順

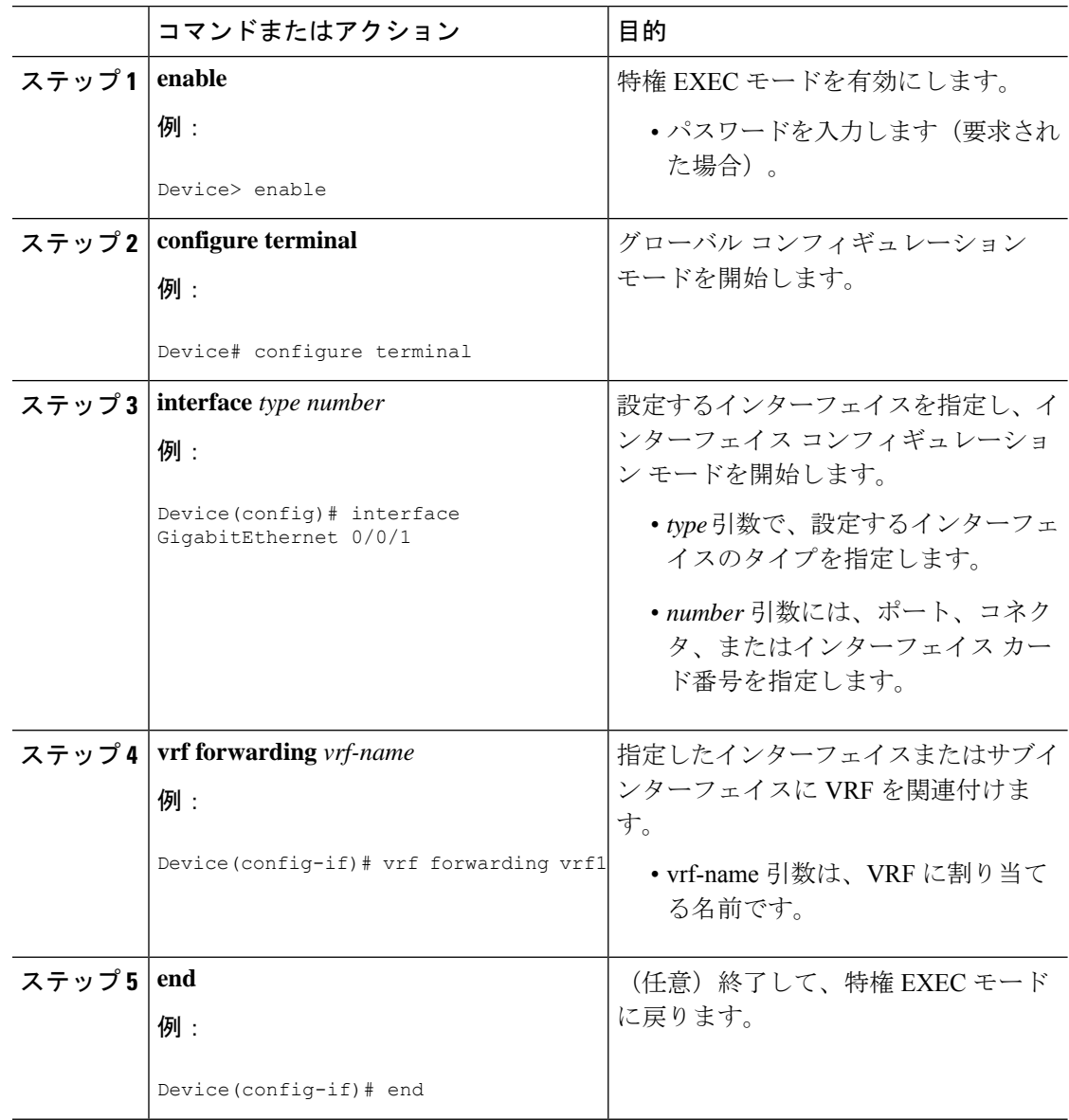

#### **PE** デバイスと **CE** デバイス間でのルーティング プロトコルの設定

カスタマー エッジ(CE)デバイスで使用されているのと同じルーティング プロトコルを使用 して、プロバイダーエッジ (PE) デバイスを設定します。ボーダー ゲートウェイ プロトコル (BGP)、Routing Information Protocol バージョン 2 (RIPv2)、EIGRP、Open Shortest Path First (OSPF)、または PE デバイスと CE デバイス間のスタティックルートを設定できます。

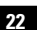
## バーチャル プライベート ネットワークの設定の確認

ルート識別子は、Virtual Route Forwarding (VRF) インスタンス用に設定する必要があります。 マルチプロトコル ラベル スイッチング (MPLS) は、VRF を伝送するインターフェイスで設 定する必要があります。**show ip vrf** コマンドを使用して、VRF 用に設定されているルート識 別子(RD)とインターフェイスを確認します。

#### 手順

#### **show ip vrf**

一連の定義済みVRFインスタンスおよび関連付けられているインターフェイスを表示します。 また、この出力では、VRF インスタンスが設定済みルート識別子にマップされます。

### **MPLS** バーチャル プライベート ネットワーク サイト間の接続の確認

ローカルおよびリモートのカスタマー エッジ(CE)デバイスがマルチプロトコル ラベル ス イッチング(MPLS)コアを介して通信できることを確認するには、次の作業を実行します。

#### **MPLS** コアを介した **CE** デバイスから **CE** デバイスへの **IP** 接続の確認

手順

#### ステップ **1 enable**

特権 EXEC モードをイネーブルにします。

ステップ **2 ping** [*protocol*] {*host-name* | *system-address*}

AppleTalk、コネクションレス型モードネットワークサービス(CLNS)、IP、Novell、Apollo、 Virtual Integrated Network Service (VINES)、DECnet、または Xerox Network Service (XNS) ネットワークでの基本的なネットワーク接続を診断します。**ping** コマンドを使用して、CE デ バイス間の接続を確認します。

ステップ **3 trace** [*protocol*] [*destination*]

パケットがその宛先に送信されるときに取るルートを検出します。**trace**コマンドは、2つのデ バイスが通信できない場合に問題の箇所を分離するのに役立ちます。

### ステップ **4 show ip route** [*ip-address* [*mask*] [**longer-prefixes**]] | *protocol* [*process-id*]] | [**list** [*access-list-name* | *access-list-number*]

ルーティング テーブルの現在の状態を表示します。*ip-address* 引数を使用して、CE1 に CE2 へ のルートが含まれていることを確認します。CE1から学習したルートを確認します。CE2への ルートがリストされていることを確認します。

ローカル **CE** デバイスとリモート **CE** デバイスが **PE** ルーティング テーブルに存在することの確認

#### 手順

#### ステップ **1 enable**

特権 EXEC モードをイネーブルにします。

#### ステップ **2 show ip route vrf** *vrf-name* [*prefix*]

Virtual Route Forwarding(VRF)インスタンスに関連付けられている IP ルーティングテーブル を表示します。ローカル カスタマー エッジ(CE)デバイスとリモート カスタマー エッジ (CE)デバイスのループバック アドレスが、プロバイダー エッジ(PE)でデバイスのルー ティング テーブルに存在することを確認します。

### ステップ **3 show ip cef vrf** *vrf-name* [*ip-prefix*]

VRFに関連付けられているCiscoExpressForwarding転送テーブルを表示します。次のように、 リモート CE デバイスのプレフィックスが、シスコ エクスプレス フォワーディング テーブル に存在することを確認します。

# **MPLS** バーチャル プライベート ネットワーク (VPN)の設定例

次の項では、MPLS バーチャル プライベート ネットワークを設定する手順について説明しま す。

## 例:**RIP** を使用した **MPLS** バーチャル プライベート ネットワークの設定

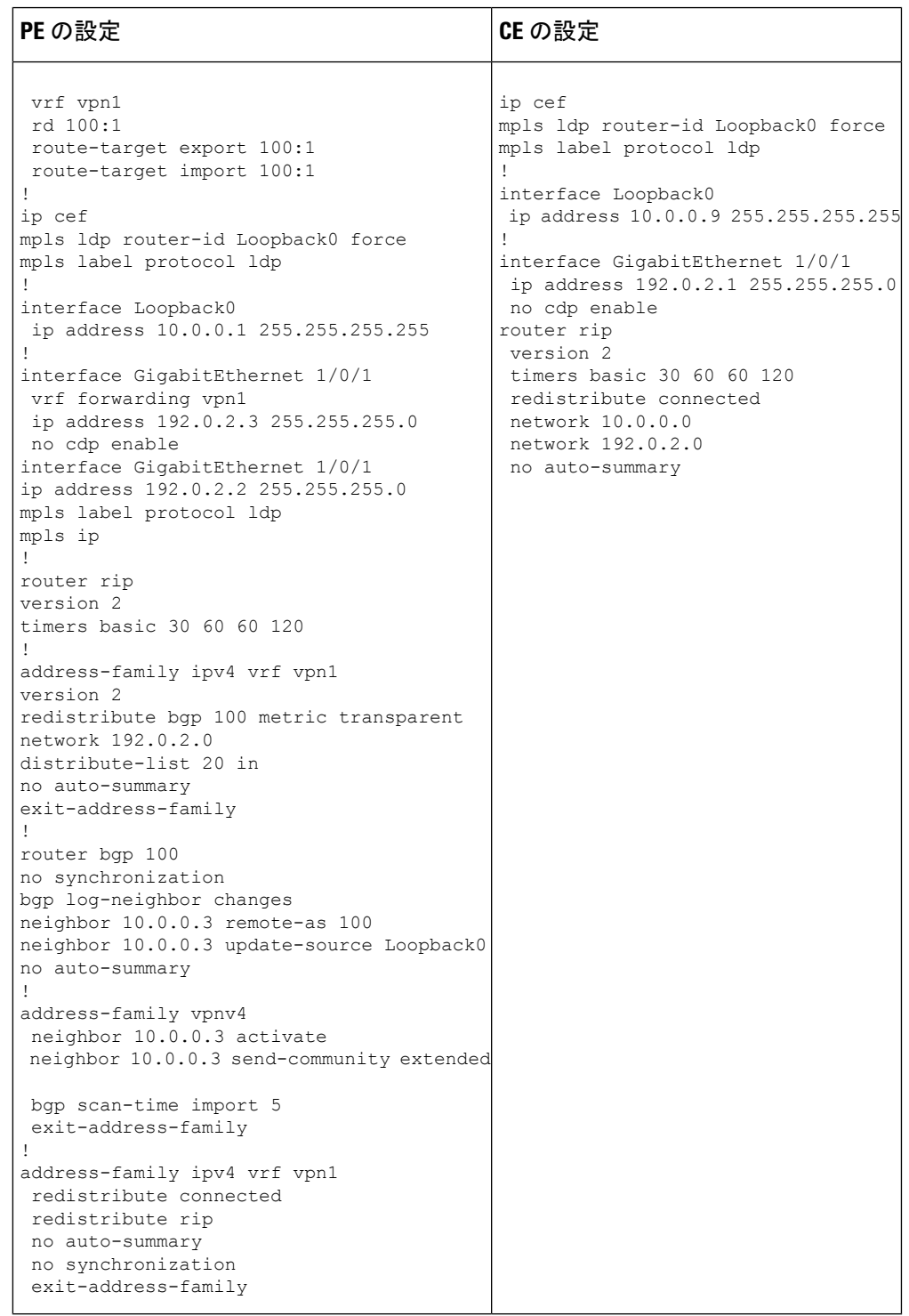

## 例:スタティック ルートを使用した **MPLS** バーチャル プライベート ネットワークの設 定

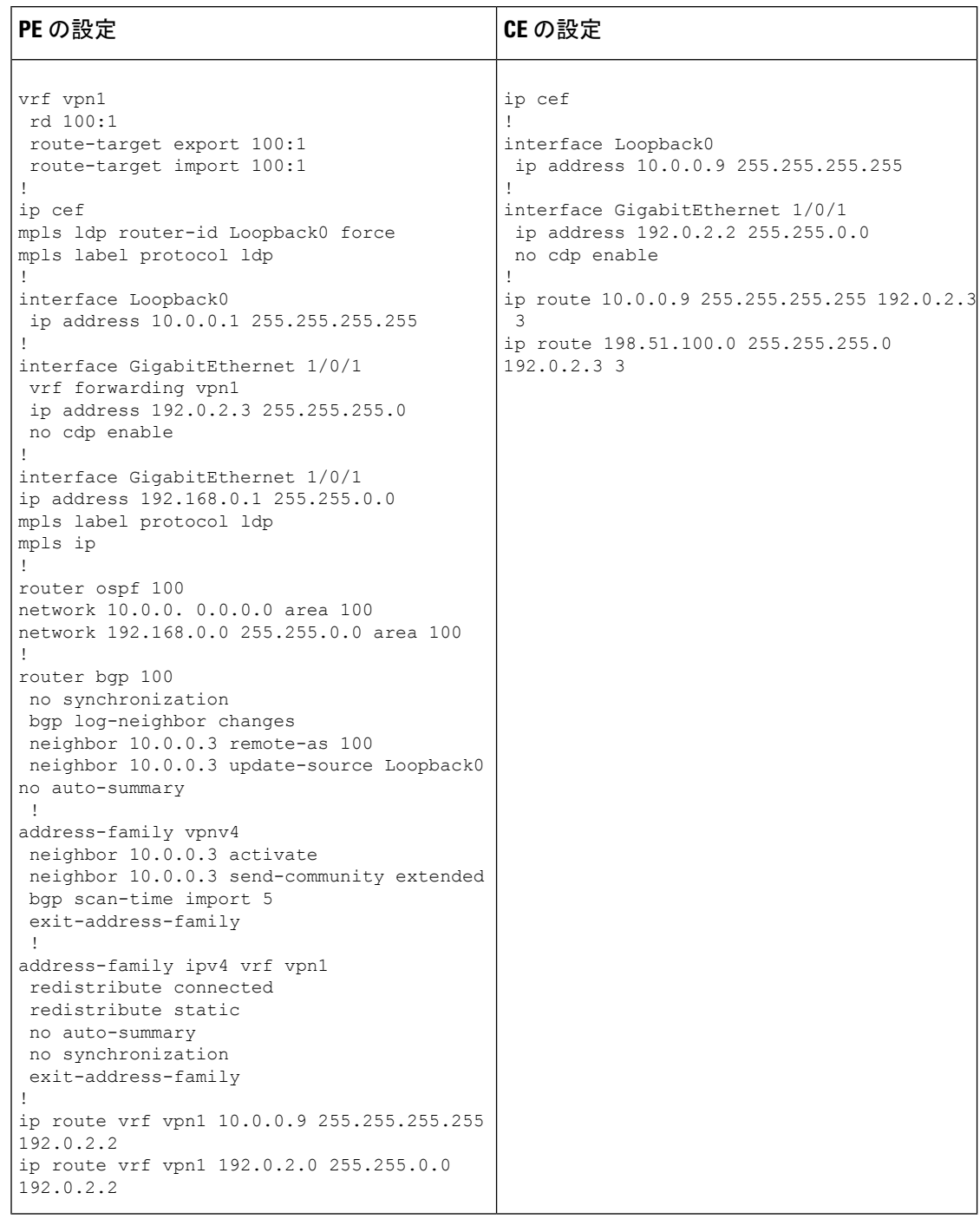

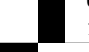

## 例:**BGP** を使用した **MPLS** バーチャル プライベート ネットワークの設定

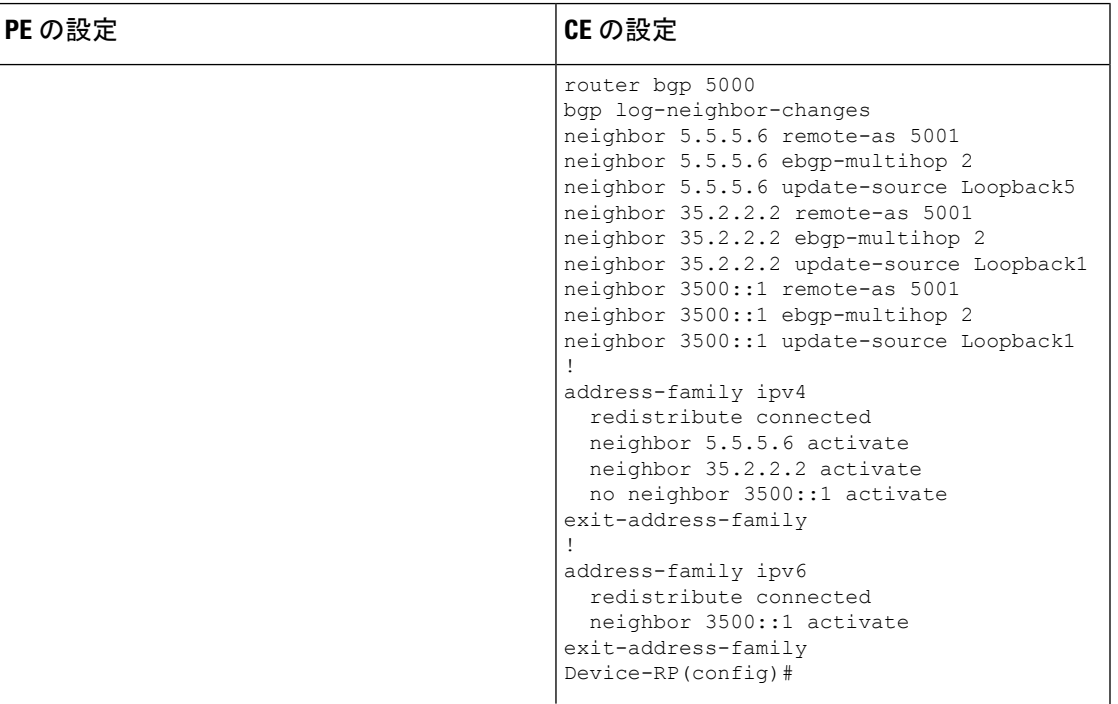

#### **Cisco IOS XE Amsterdam 17.1.x**(**Catalyst 9300** スイッチ)マルチプロトコル ラベル スイッチング(**MPLS**)コンフィギュレーション ガイド

I

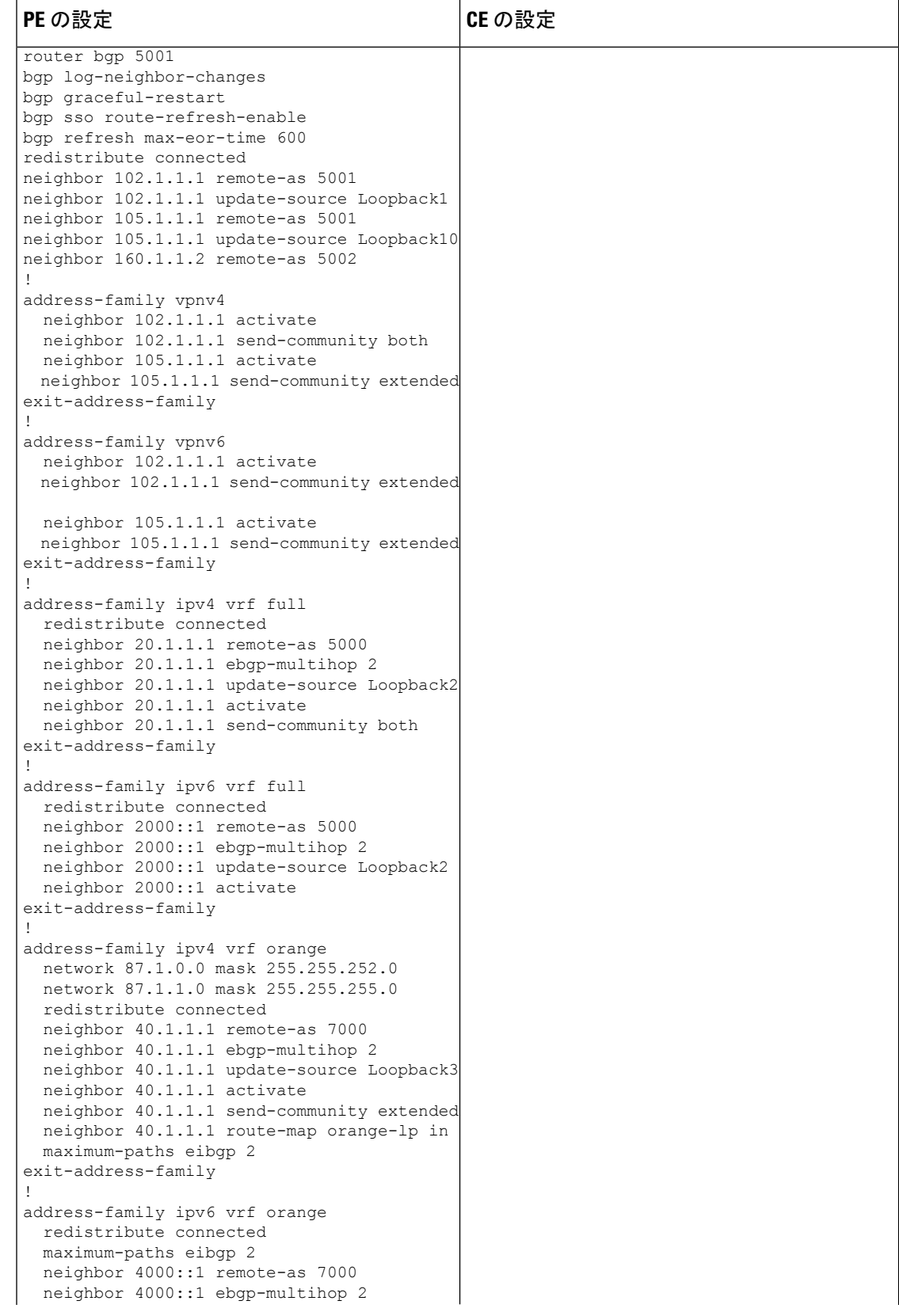

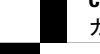

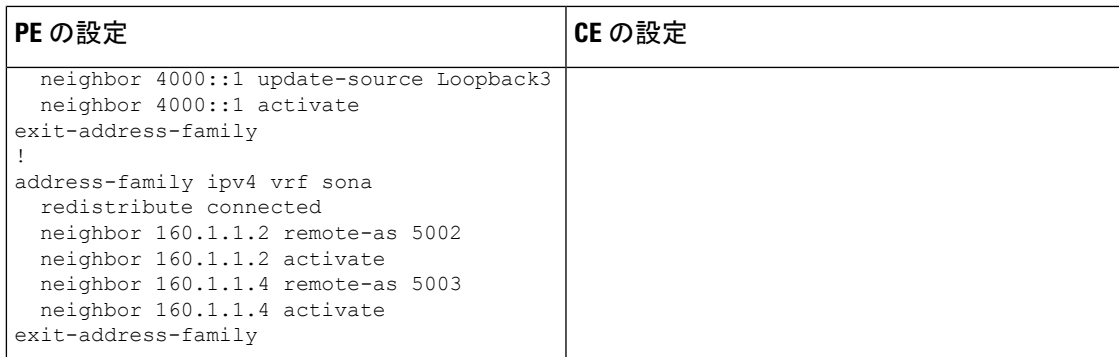

# その他の参考資料

### 関連資料

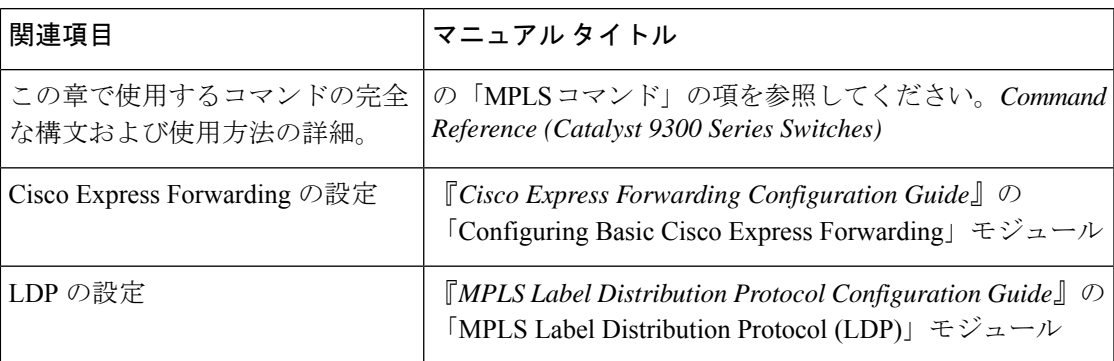

# **MPLS** バーチャル プライベート ネットワークの機能履歴

次の表に、このモジュールで説明する機能のリリースおよび関連情報を示します。

これらの機能は、特に明記されていない限り、導入されたリリース以降のすべてのリリースで 使用できます。

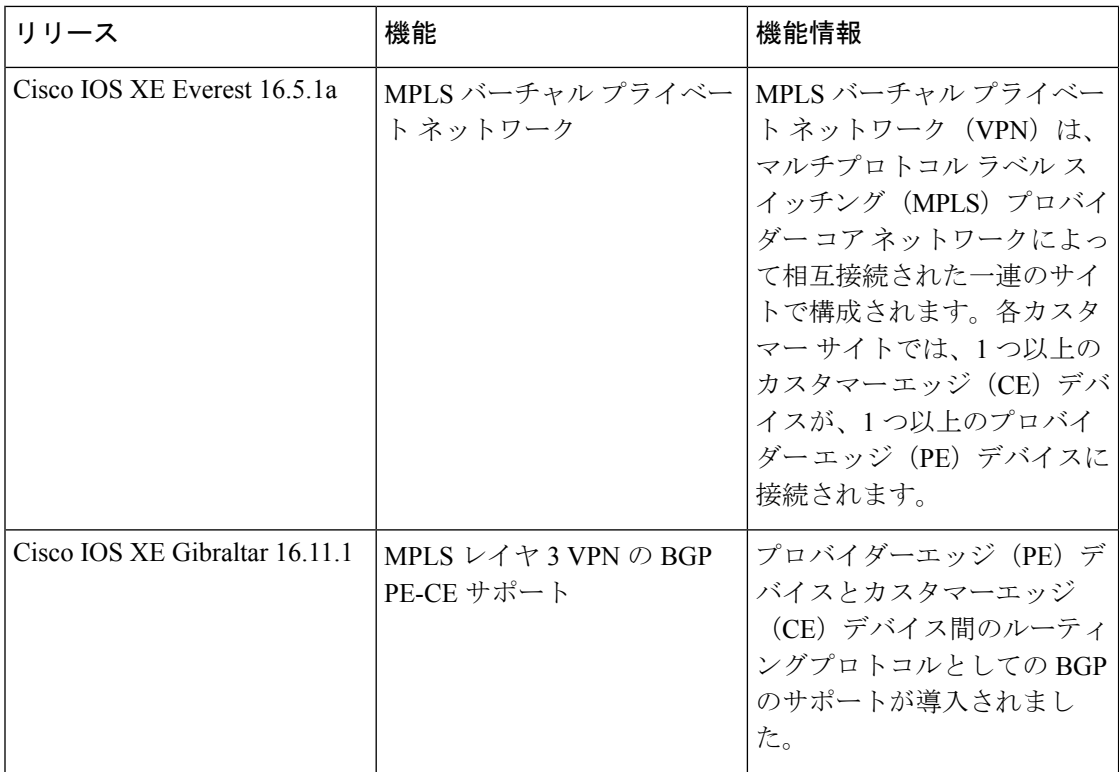

CiscoFeature Navigatorを使用すると、プラットフォームおよびソフトウェアイメージのサポー ト情報を検索できます。Cisco Feature Navigator には、<http://www.cisco.com/go/cfn> [英語] からア クセスします。

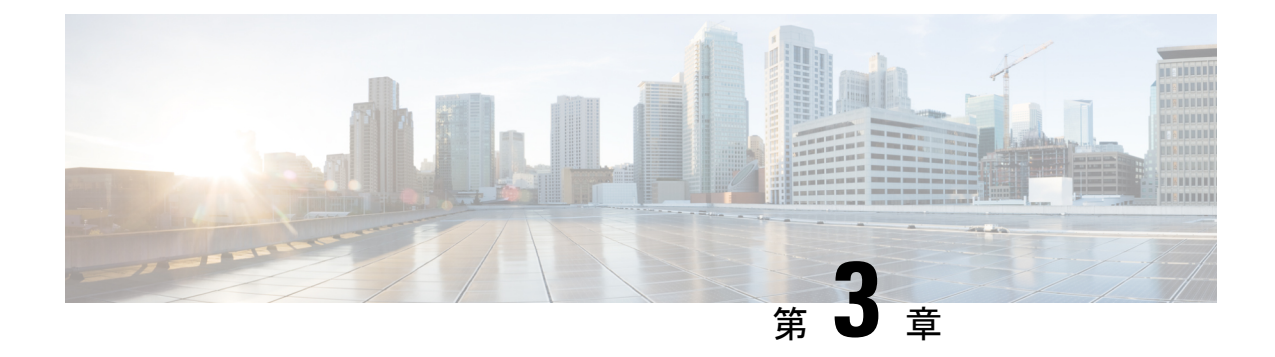

# **eBGP** および **iBGP** マルチパスの設定

- MPLS-VPN における eBGP および iBGP に対する BGP マルチパス ロード シェアリング  $(31 \times -\frac{1}{2})$
- MPLS-VPN における eBGP および iBGP の両方に対する BGP マルチパス ロード シェアリ ングについて (32 ページ)
- MPLS-VPN における eBGP および iBGP の両方に対する BGP マルチパス ロード シェアリ ングの設定方法 (34 ページ)
- MPLS-VPN における eBGP および iBGP の両方に対する BGP マルチパス ロード シェアリ ング機能の設定例 (36 ページ)
- MPLS-VPN における eBGP および iBGP の両方に対する BGP マルチパス ロード シェアリ ングの機能情報 (37 ページ)

# **MPLS-VPN** における **eBGP** および **iBGP** に対する **BGP** マル チパス ロード シェアリング

eBGP および iBGP に対する BGP マルチパス ロード シェアリング機能によって、マルチプロ トコル ラベル スイッチング (MPLS) バーチャル プライベート ネットワーク (VPN) を使用 するように設定されたボーダー ゲートウェイ プロトコル (BGP) ネットワークで、外部 BGP (eBGP)パスおよび内部 BGP(iBGP)パスの両方を使用してマルチパス ロード バランシン グを設定できます。この機能によって、ロードバランシングの配備能力およびサービス提供能 力が向上します。また、この機能は、マルチホーム ネットワークおよびスタブ ネットワーク から eBGP パスおよび iBGP パスの両方をインポートするマルチホーム自律システムおよびプ ロバイダー エッジ (PE) ルータのために役立ちます。

# **MPLS-VPN** における **eBGP** および **iBGP** の両方に対する **BGP** マルチパス ロード シェアリングの前提条件

Cisco Express Forwarding(CEF)または分散型 CEF(dCEF)が、参加するすべてのでデバイス でイネーブルになっている必要があります。

## **MPLS-VPN** における **eBGP** および **iBGP** の両方に対する **BGP** マルチパス ロード シェアリングの制約事項

#### アドレス ファミリのサポート

この機能は、VPN ルーティング/転送(VRF) インスタンス単位で設定されます。この機能は IPv4 および IPv6 の VRF アドレス ファミリの両方で設定できます。

#### メモリ消費の制約事項

各BGPマルチパスルーティングテーブルエントリでは、追加のメモリを使用します。使用で きるメモリが少ないデバイスや、特にフル インターネット ルーティング テーブルを送受信す るデバイスでは、この機能の使用はお勧めしません。

#### パス数の制限

サポートされるパスの数は、2つのBGPマルチパスに限定されます。iBGPマルチパス2つか、 または iBGP マルチパス 1 つと eBGP マルチパス 1 つのいずれかです。

#### サポートされていないコマンド

**ip unnumbered** コマンドは MPLS 設定ではサポートされていません。

# **MPLS-VPN** における **eBGP** および **iBGP** の両方に対する **BGP** マルチパス ロード シェアリングについて

## **eBGP** と **iBGP** 間のマルチパス ロード シェアリング

BGP ルーティング プロセスではデフォルトで、1 つのパスをベスト パスとしてルーティング 情報ベース (RIB)にインストールします。maximum-paths コマンドを使用すると、マルチパ ス ロード シェアリングのために複数のパスを RIB にインストールするように BGP を設定でき ます。BGP は最良パス アルゴリズムを使用して 1 つのマルチパスを最良パスとして選択し、 その最良パスを BGP ピアにアドバタイズします。

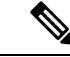

設定できるマルチパスのパス数は、maximum-pathsコマンドリファレンスのページに記載され ています。 (注)

マルチパス全体でのロード バランシングは CEF によって実行されます。CEF ロード バランシ ングは、パケット単位のラウンドロビンまたはセッション単位(送信元と宛先のペア)を基準 として設定されます。CEF の設定の詳細については、Cisco IOS IP スイッチング コンフィギュ レーション ガイド [英語]、IP スイッチング Cisco Express Forwarding [コンフィギュレーション](https://www.cisco.com/c/en/us/td/docs/ios-xml/ios/ipswitch_cef/configuration/xe-3e/isw-cef-xe-3e-book.html)

[ガイド](https://www.cisco.com/c/en/us/td/docs/ios-xml/ios/ipswitch_cef/configuration/xe-3e/isw-cef-xe-3e-book.html) [英語] を参照してください。MPLS VPN における eBGP および iBGP に対する BGP マ ルチパス ロード シェアリング機能は、IPv4 VRF アドレスファミリおよび IPv6 VRF アドレス ファミリコンフィギュレーションモードで有効になります。この機能が有効にされると、VRF にインポートされた eBGP パスまたは iBGP パスあるいはその両方でロード バランシングを実 行できます。マルチパスの数は VRF 単位で設定されます。別々の VRF マルチパス設定は、固 有ルート識別子によって分離されます。

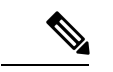

MPLS VPNにおけるeBGPおよびiBGPに対するBGPマルチパスロードシェアリング機能は、 設定されたアウトバウンド ルーティング ポリシーのパラメータの範囲内で動作します。 (注)

# **BGP MPLS** ネットワークにおける **eBGP** および **iBGP** のマルチパス ロー ド シェアリング

次の図に、2 つのリモート ネットワークを PE ルータ 1 および PE ルータ 2 に接続したサービ ス プロバイダー BGP MPLS ネットワークを示します。PE ルータ 1 および PE ルータ 2 には、 いずれも VPNv4 ユニキャスト iBGP ピアリングが設定されています。ネットワーク 2 は、PE ルータ 1 および PE ルータ 2 に接続されているマルチホーム ネットワークです。またネット ワーク 2 は、ネットワーク 1 とのエクストラネット VPN サービスが設定されています。ネッ トワーク 1 とネットワーク 2 は両方とも、PE ルータを使用した eBGP ピアリングが設定され ています。

```
図 2 : サービス プロバイダー BGP MPLS ネットワーク
```
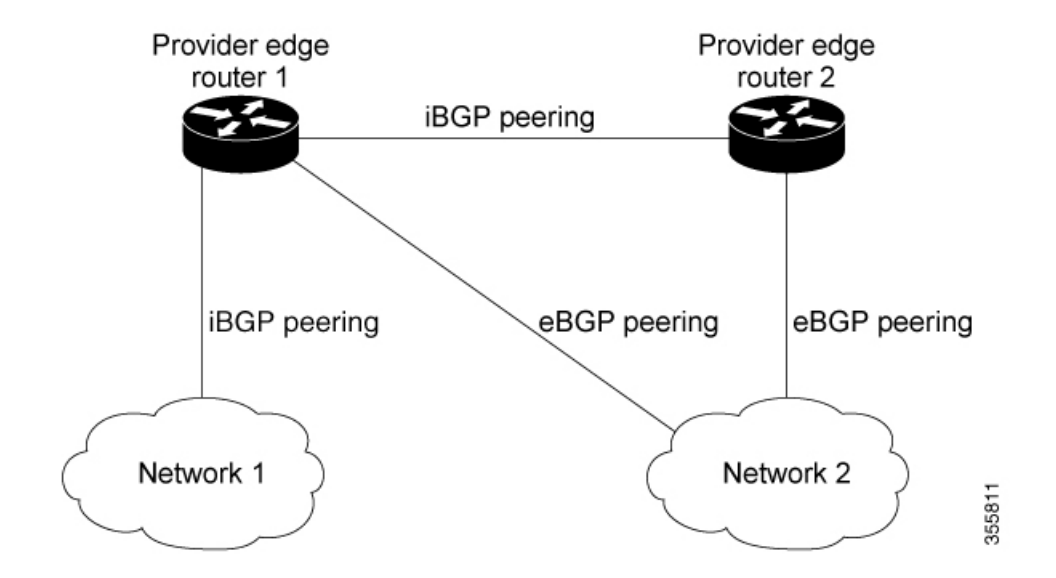

PE ルータ 1 には、MPLS VPN における eBGP および iBGP の両方に BGP マルチパス ロード シェアリング機能が設定でき、これによって、iBGP パスと eBGP パスの両方をマルチパスと して選択し、VRF にインポートできます。マルチパスは CEF によって使用され、ロード バラ ンシングが実行されます。ネットワーク 1 からネットワーク 2 に送信される IP トラフィック

では、PEルータ1がeBGPパスを使用してロードシェアリングします。これは、IPトラフィッ クと iBGP パスが MPLS トラフィックとして送信されるためです。

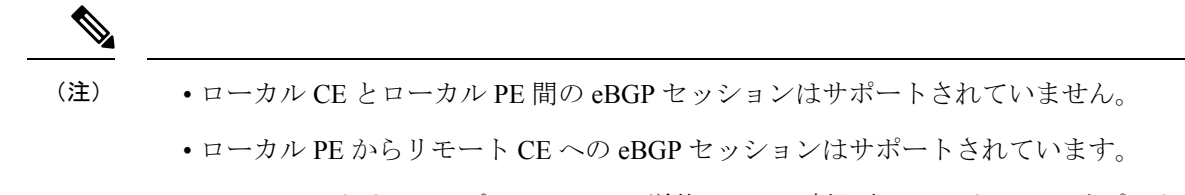

• eiBGPマルチパスは、プレフィックス単位のラベル割り当てモードでのみサポートされま す。他のラベル割り当てモードではサポートされません。

# **eBGP** および **iBGP** の両方に対するマルチパス ロード シェアリングの 利点

MPLS VPN における eBGP および iBGP に対する BGP マルチパス ロード シェアリング機能を 使用すると、マルチホーム自律システムおよび PE ルータで、eBGP パスおよび iBGP パスの両 方を経由してトラフィックを配信するように設定できます。

# **MPLS-VPN** における **eBGP** および **iBGP** の両方に対する **BGP** マルチパス ロード シェアリングの設定方法

ここでは、次の手順について説明します。

# **eBGP** および **iBGP** の両方に対するマルチパス ロード シェアリングの 設定

#### 手順

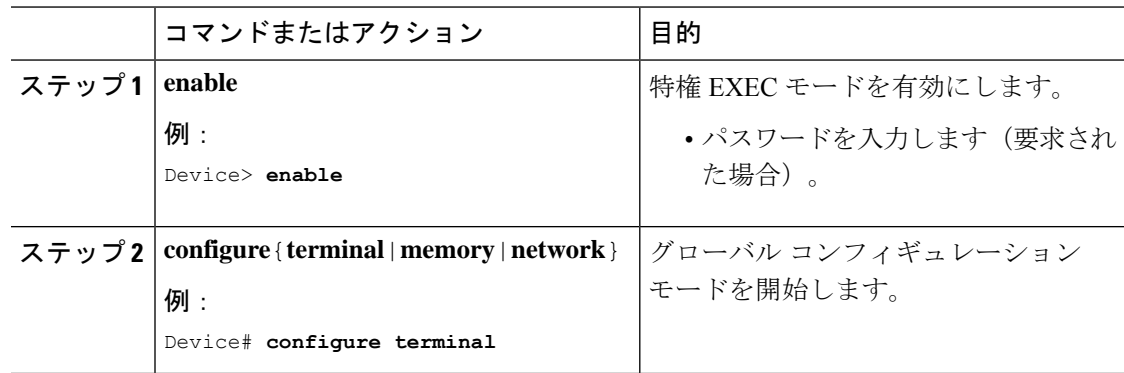

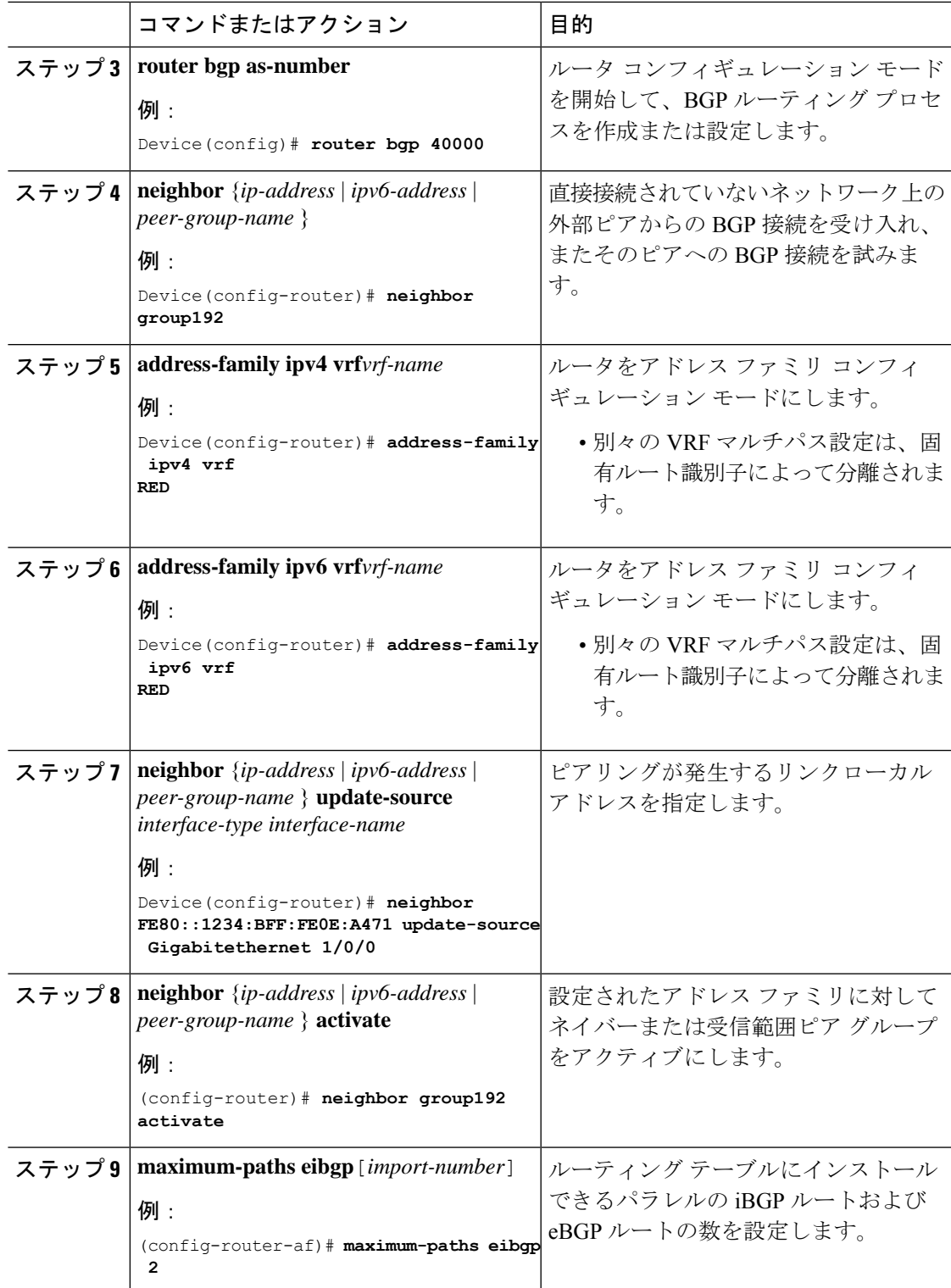

# **eBGP** および **iBGP** の両方に対するマルチパス ロード シェアリングの 設定の確認

#### 手順

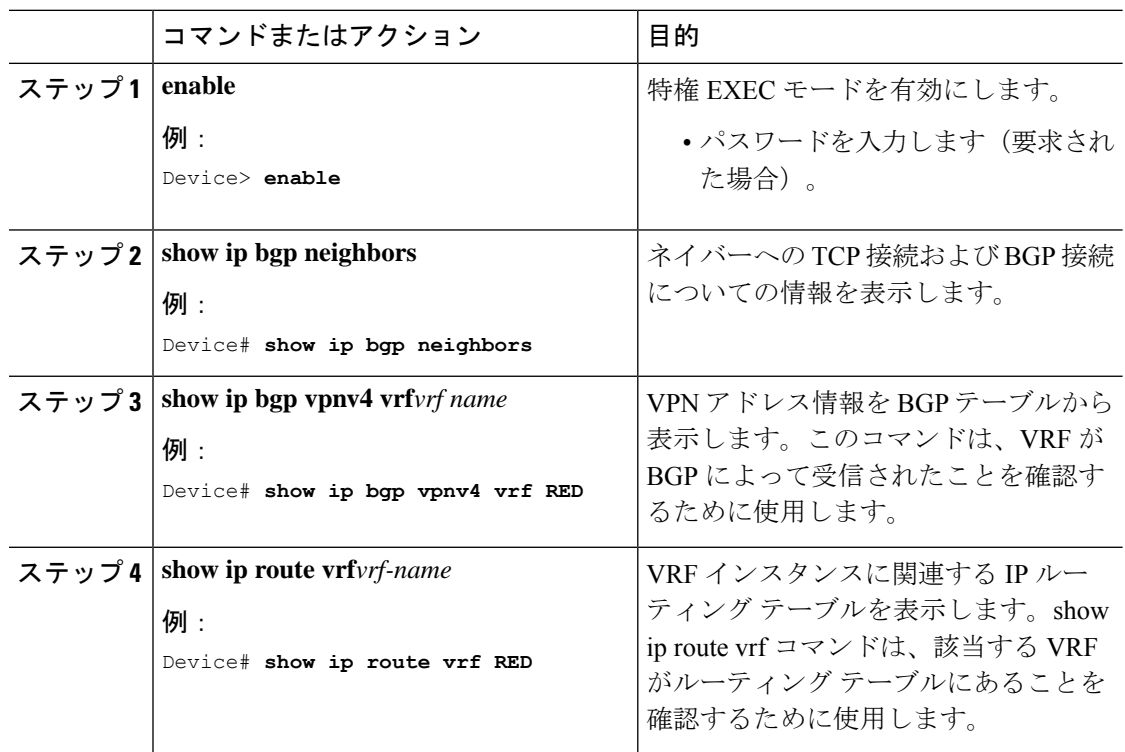

# **MPLS-VPN** における **eBGP** および **iBGP** の両方に対する **BGP** マルチパス ロード シェアリング機能の設定例

次に、この機能の設定方法および確認方法の例を示します。

# **eBGP** および **iBGP** のマルチパス ロード シェアリングの設定例

次の設定例では、ルータをIPv4アドレスファミリモードで設定して、2つのBGPルー ト (eBGP または iBGP) をマルチパスとして選択します。

```
Device(config)# router bgp 40000
Device(config-router)# address-family ipv4 vrf RED
Device(config-router-af)# maximum-paths eibgp 2
Device(config-router-af)# end
```
次の設定例では、ルータをIPv6アドレスファミリモードで設定して、2つのBGPルー ト(eBGP または iBGP)をマルチパスとして選択します。

```
Device(config)#router bgp 40000
Device(config-router)# address-family ipv6 vrf RED
Device(config-router-af)# maximum-paths eibgp 2
Device(config-router-af)# end
```
# **MPLS-VPN** における **eBGP** および **iBGP** の両方に対する **BGP** マルチパス ロード シェアリングの機能情報

次の表に、このモジュールで説明した機能に関するリリース情報を示します。この表は、ソフ トウェア リリース トレインで各機能のサポートが導入されたときのソフトウェア リリースだ けを示しています。その機能は、特に断りがない限り、それ以降の一連のソフトウェアリリー スでもサポートされます。

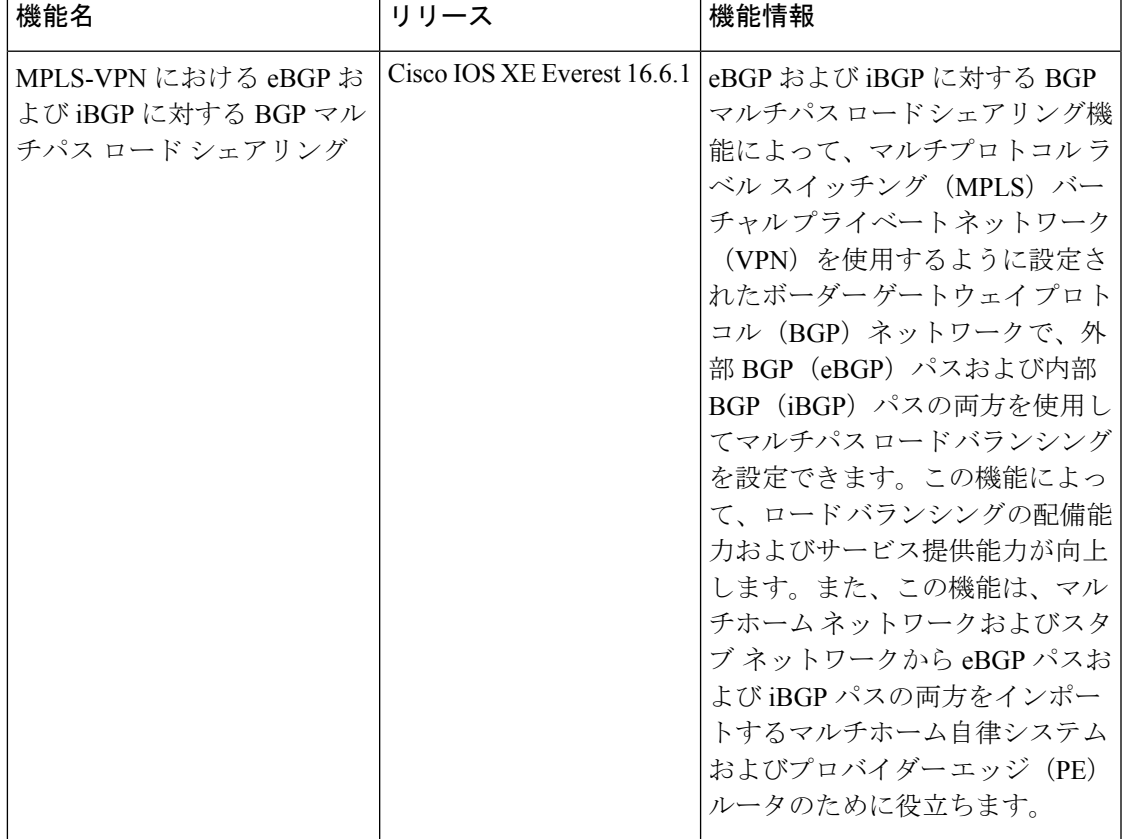

表 **<sup>1</sup> : MPLS-VPN** における **eBGP** および **iBGP** の両方に対する **BGP** マルチパス ロード シェアリングの機能情報

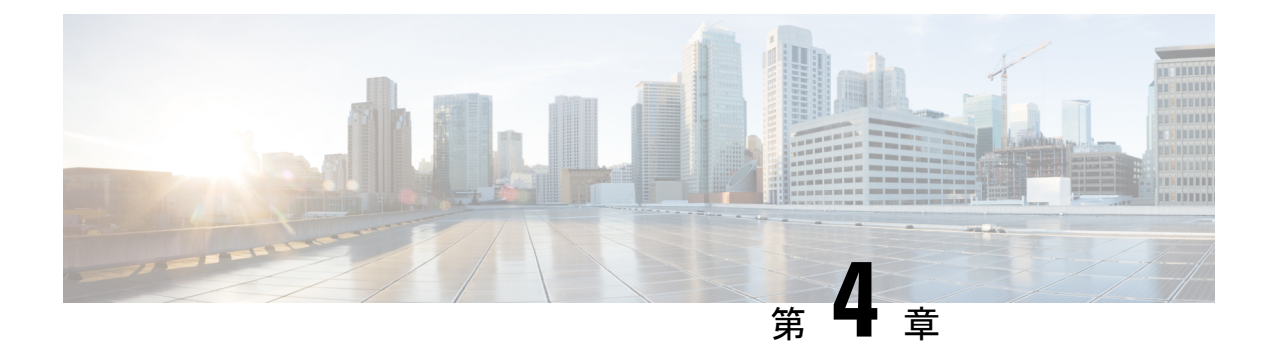

# **EIGRP MPLS VPN PE-CE Site of Origin** の設定

- EIGRP MPLS VPN PE-CE Site of Origin  $(39 \sim \rightarrow \sim)$
- EIGRP MPLS VPN PE-CE Site of Origin について (40 ページ)
- EIGRP MPLS VPN PE-CE Site of Origin サポートの設定方法 (42 ページ)
- EIGRP MPLS VPN PE-CE SoO の設定例 (45 ページ)
- EIGRP MPLS VPN PE-CE Site of Origin の機能履歴 (47 ページ)

# **EIGRP MPLS VPN PE-CE Site of Origin**

EIGRP MPLS VPN PE-CE Site of Origin 機能によって、マルチプロトコル ラベル スイッチング (MPLS)バーチャル プライベート ネットワーク(VPN)トラフィックを、Enhanced Interior Gateway Routing Protocol(EIGRP)ネットワークに対してサイト単位でフィルタリングする機 能が追加されます。Site of Origin(SoO)フィルタリングは、インターフェイス レベルで設定 され、これを使用して MPLS VPN トラフィックを管理し、複雑で複合的なネットワーク トポ ロジにおいて過渡的なルーティングループが発生しないようにします。この機能は、プロバイ ダー エッジ(PE)とカスタマー エッジ(CE)間の EIGRP に対する MPLS VPN Support 機能を サポートするために設計されています。EIGRP MPLS VPN をサポートしている PE ルータ上に インストールされている場合、この機能によってバックドアリンクに対するサポートが提供さ れます。

## **EIGRP MPLS VPN PE-CE Site of Origin** の前提条件

このドキュメントでは、ネットワーク コア(またはサービス プロバイダー バックボーン)に ボーダー ゲートウェイ プロトコル (BGP) が設定されていることを前提にしています。この 機能を設定する前に、次のタスクも完了している必要があります。

- この機能は、PE と CE 間の EIGRP に対する MPLS VPN Support 機能をサポートするため に導入されており、この機能は、EIGRPMPLSVPNの作成後に設定する必要があります。
- EIGRP MPLS VPN 対応に設定されているすべての PE ルータは、SoO の拡張コミュニティ をサポートする Cisco IOS XE Gibraltar 16.11.1 以降のリリースを実行している必要があり ます。

## **EIGRP MPLS VPN PE-CE Site of Origin** の制約事項

- VPN サイトがパーティション化されていて、バックドア ルータ インターフェイスで SoO 拡張コミュニティ属性が設定されている場合は、このバックドアリンクを、同じサイトの 他のパーティションを起点とするプレフィックスへの代替パスとして使用することはでき ません。
- VPN サイトごとに、一意の SoO 値を設定する必要があります。同じ VPN サイトをサポー トしているすべてのプロバイダー エッジ、およびカスタマー エッジ インターフェイスに は(SoO が CE ルータ上に設定されている場合)、同じ値を設定する必要があります。
- **ip unnumbered** コマンドは MPLS 設定ではサポートされていません。

# **EIGRP MPLS VPN PE-CE Site of Origin** について

ここでは、EIGRP MPLS VPN PE-CE Site of Origin について説明します。

## **EIGRP MPLS VPN PE-CE Site of Origin** サポートの概要

EIGRP MPLS VPN PE-CE Site of Origin 機能によって、EIGRP から BGP へ、および BGP から EIGRPへの再配布に対するサポートが追加されます。SoO拡張コミュニティはBGP拡張コミュ ニティ属性の1つで、これを使用して、あるサイトから生じたルートを特定し、そのプレフィッ クスが送信元サイトへ再アドバタイズメントされないようにします。SoO 拡張コミュニティ は、PE ルータがルートを学習したサイトを一意に識別します。SoO サポートには、EIGRP サ イト単位で MPLS VPN トラフィックをフィルタリングする機能があります。SoO のフィルタ リングはインターフェイス レベルで設定されており、これを使用して MPLS VPN トラフィッ クを管理し、(VPNとバックドアリンクの両方が含まれている EIGRP VPN サイトなどの)複 雑で複合的なネットワークトポロジにおいてルーティングループが発生しないようにします。

SoO 拡張コミュニティの設定によって、サイト単位で MPLS VPN トラフィックをフィルタリ ングできます。SoO 拡張コミュニティは、PE ルータ上の着信 BGP ルート マップで設定され、 インターフェイスに適用されます。SoO拡張コミュニティは、より細かくフィルタリングする ために、カスタマー サイトのすべての exit ポイントに適用することができますが、VPN サー ビスを提供する PE ルータから CE ルータへのすべてのインターフェイスに設定する必要があ ります。

## バックドア リンクに対する **Site of Origin** のサポート

EIGRP MPLS VPN PE-CE Site of Origin (SoO) 機能によって、バックドア リンクに対するサ ポートが追加されます。バックドア リンクまたはルートは、リモート サイトとメイン サイト の間の VPN の外部に設定される接続で、たとえば、リモート サイトを企業ネットワークへ接 続する WAN 専用線などがあります。バックドア リンクは通常、VPN リンクが停止した、ま たは使用できなくなった場合にEIGRPのサイト間でバックアップルートとして使用されます。

VPN リンクの障害がない場合はバックドア ルータを介したルートが選択されないように、メ トリックはバックドア リンク上に設定されます。

SoO 拡張コミュニティは、バックドア ルータのインターフェイス上に定義されます。これは ローカル サイト ID を特定するもので、同じサイトをサポートしている PE ルータで使用され る値と一致している必要があります。バックドア ルータが、バックドア リンクを介してネイ バーから EIGRP アップデート(またはリプライ)を受信すると、ルータは、SoO 値のアップ デートを調べます。EIGRP アップデート内の SoO 値がローカルなバックドア インターフェイ スの SoO 値と一致している場合、そのルートは拒否され、EIGRP トポロジ テーブルには追加 されません。このシナリオは通常、受信した EIGRP アップデート内で値が設定されたローカ ル SoO を備えたルートが他の VPN サイトで学習され、他の VPN サイト内のバックドア ルー タによって、バックドア リンクを介してアドバタイズされたときに発生します。バックドア リンクにおける SoO フィルタリングでは、ローカル サイト ID を伝送するルートが含まれてい る EIGRP アップデートをフィルタリングすることによって、過渡的なルーティング ループが 発生しないようにします。

PEルータ、およびカスタマーサイトのバックドアルータでこの機能が有効になっており、PE ルータとバックドア ルータの両方で SoO 値が定義されている場合は、PE ルータおよびバック ドア ルータは VPN サイト間の統合をサポートします。カスタマー サイトの他のルータでは、 ルートがネイバーへ転送されるため、ルートによって伝送される SoO 値を伝搬するだけです みます。これらのルータは、通常の拡散更新アルゴリズム(DUAL)計算以上は統合に影響を 与えず、サポートもしません。

## **Site of Origin** 拡張コミュニティとルータとの相互運用

SoO 拡張コミュニティを設定すると、EIGRP MPLS VPN PE-CE Site of Origin 機能をサポートし ているルータが、各ルートの起点となるサイトを識別できます。この機能が有効になっている と、PE または CE ルータ上の EIGRP ルーティング プロセスは、受信したそれぞれのルートを SoO 拡張コミュニティに対してチェックし、次の条件に基づいてフィルタリングします。

- BGPまたはCEルータから受信したルートには、受信側インターフェイス上のSoO値と一 致する SoO 値が含まれている場合:受信側インターフェイス上に設定されている SoO 値 と一致する関連 SoO 値とともにルートを受信した場合、そのルートは別の PE ルータまた はバックドアリンクから学習したルートであるため、フィルタリングされます。この動作 は、ルーティング ループを回避するために設計されています。
- CE ルータから受信したルートが一致しない SoO 値で設定されている場合:あるルート が、関連付けられている SoO 値とともに受信され、その値が、受信インターフェイス上 で設定されている SoO 値と一致しない場合、そのルートは、BGP へ再配布されるように EIGRP トポロジテーブルに追加されます。ルートが すでに EIGRP トポロジ テーブルにイ ンストールされているが、別の SoO 値と関連付けられている場合は、そのルートが BFP へ再配布されるときに、トポロジ テーブルの SoO 値が使用されます。
- CE ルータから受信したルートに SoO 値が含まれていない場合:受信したルートに SoO 値 がない場合、そのルートは EIGRP トポロジテーブルに受け入れられます。ルートが BGP へ再配布される前に、ネクストホップ CE ルータに到達するために使用されるインター フェイスの SoO 値がそのルートに付加されます。

SoO 拡張コミュニティをサポートする BGP および EIGRP ピアがこれらのルートを受信する場 合には、関連付けられている SoO 値も受信します。次に、これらの値を、SoO 拡張コミュニ ティをサポートしている他の BGP および EIGRP ピアへ渡します。このフィルタリングは、過 渡的なルートが発信元サイトから再学習されないように、つまり過渡的なルーティングループ が発生しないようにする目的で設計されています。

## **Site of Origin** を **EIGRP** に伝送する **BGP VPN** ルートの再配布

PE ルータ上の EIGRP ルーティング プロセスが、BGP VPN ルートを EIGRP トポロジ テーブル へ再配布する場合、EIGRPは、付加されたBGP拡張コミュニティ属性から(SoO値があれば) SoO 値を抽出し、EIGRP トポロジ テーブルへ追加する前に、その SoO 値をルートへ付加しま す。アップデートをCEルータへ送信する前に、EIGRPは各ルートについてSoO値をテストし ます。インターフェイス上で設定されている SoO 値と一致する SoO 値に関連付けられている ルートは、CE ルータに渡される前にフィルタリングされます。EIGRP ルーティング プロセス が、異なる SoO 値に関連付けられているルートを受信すると、その SoO 値は CE ルータに渡 され、CE サイトを介して伝送されます。

## **EIGRP MPLS VPN PE-CE Site of Origin** サポート機能の利点

EIGRP MPLS VPN PE-CE Site of Origin サポート機能の設定によって、サイト単位の VPN フィ ルタリングが導入されます。これにより、バックドア リンクを備えた MPLS VPN、複数の PE ルータに対してデュアルホーム接続になっている CE ルータ、同じ virtual routing and forwarding (VRF)インスタンス内のさまざまなサイトから CE ルータをサポートしている PE ルータな どの複雑なトポロジに対するサポートが改善されます。

# **EIGRP MPLS VPN PE-CE Site of Origin** サポートの設定方法

ここでは、EIGRP MPLS VPN PE-CE Site of Originサポートの設定方法について説明します。

## **Site of Origin** 拡張コミュニティの設定

SoO 拡張コミュニティの設定によって、サイト単位で MPLS VPN トラフィックをフィルタリ ングできます。SoO 拡張コミュニティは、PE ルータ上の着信 BGP ルート マップで設定され、 インターフェイスに適用されます。SoO拡張コミュニティは、より細かくフィルタリングする ために、カスタマー サイトのすべての exit ポイントに適用することができますが、VPN サー ビスを提供する PE ルータから CE ルータへのすべてのインターフェイスに設定する必要があ ります。

#### 始める前に

- ネットワークコア(またはサービス プロバイダー バックボーン)にボーダー ゲートウェ イプロトコル (BGP) が設定されていることを確認する。
- この機能を設定する前に、EIGRP MPLS VPN を設定する。
- EIGRP MPLS VPN をサポートするよう設定されているすべての PE ルータは、SoO 拡張コ ミュニティをサポートしていること。
- 各 VPN サイトに対して一意の SoO 値を設定すること。各 VPN サイトでは、CE ルータに 接続する PE ルータのインターフェイス上で同じ値を使用する必要があります。

#### 手順

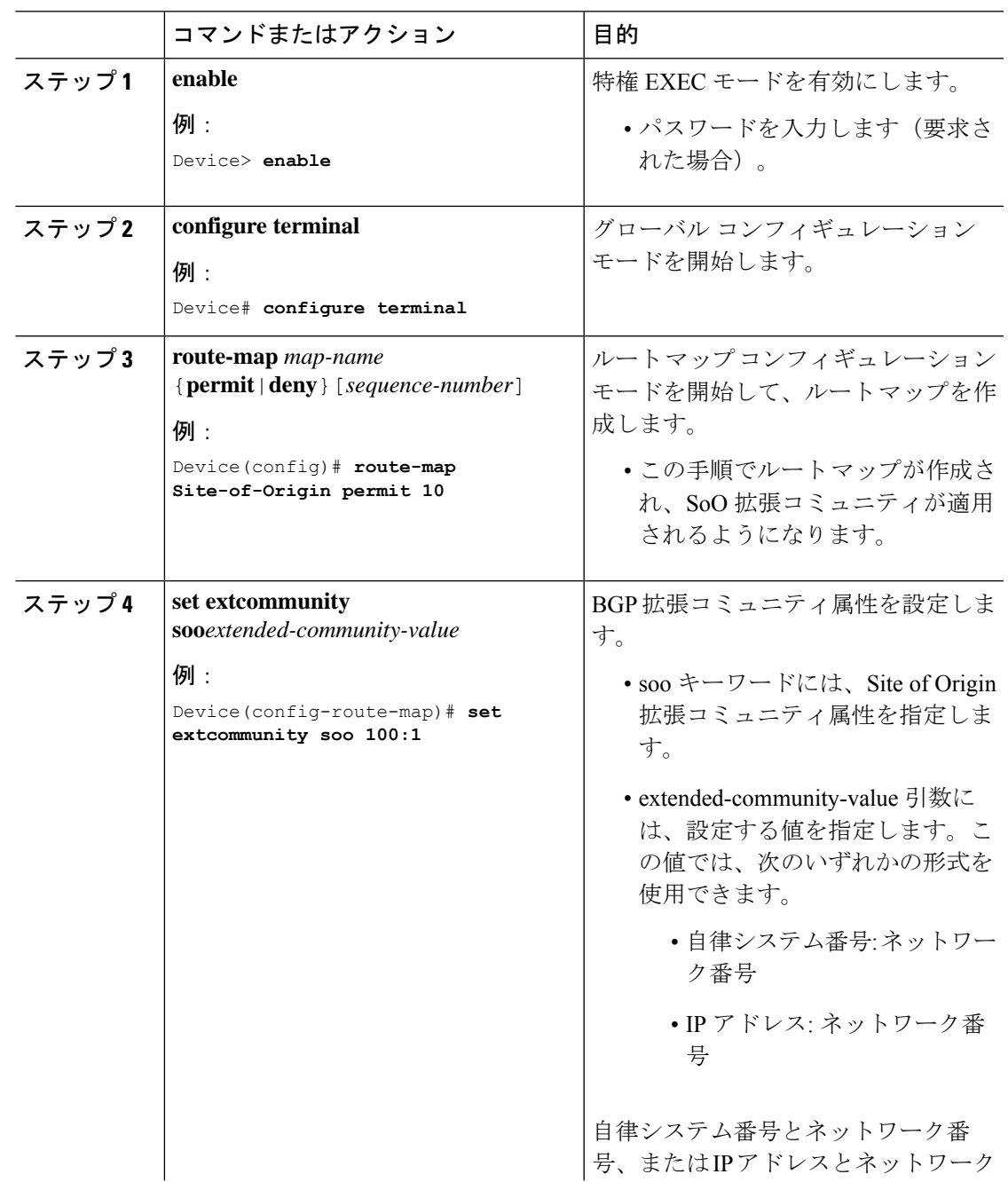

**Cisco IOS XE Amsterdam 17.1.x**(**Catalyst 9300** スイッチ)マルチプロトコル ラベル スイッチング(**MPLS**)コンフィギュレーション ガイド

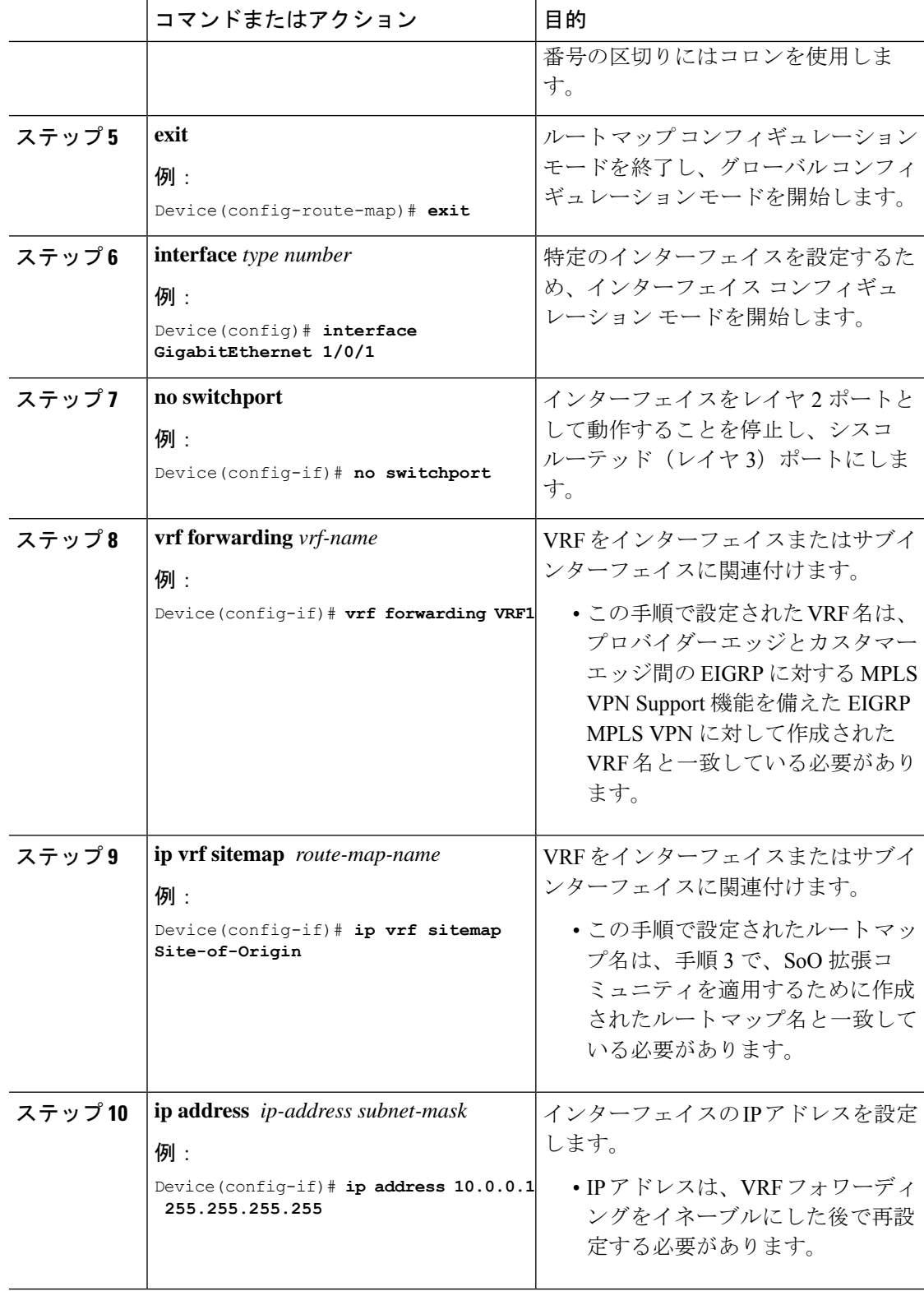

I

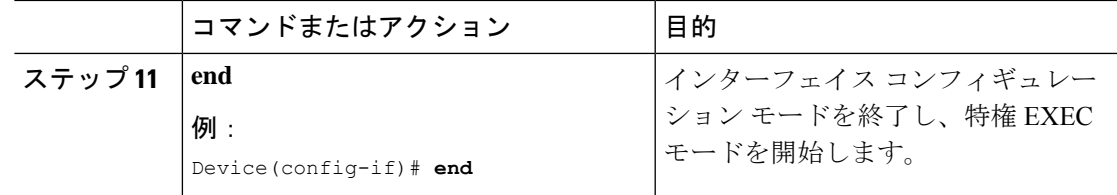

### 次のタスク

• バックドアルートが含まれている、複合的な EIGRP MPLS VPN ネットワークトポロジの 場合は、次に、バックドアルートに対して「準最適パス」コストコミュニティを設定しま す。

# **SoO** 拡張コミュニティの設定の確認

### 手順

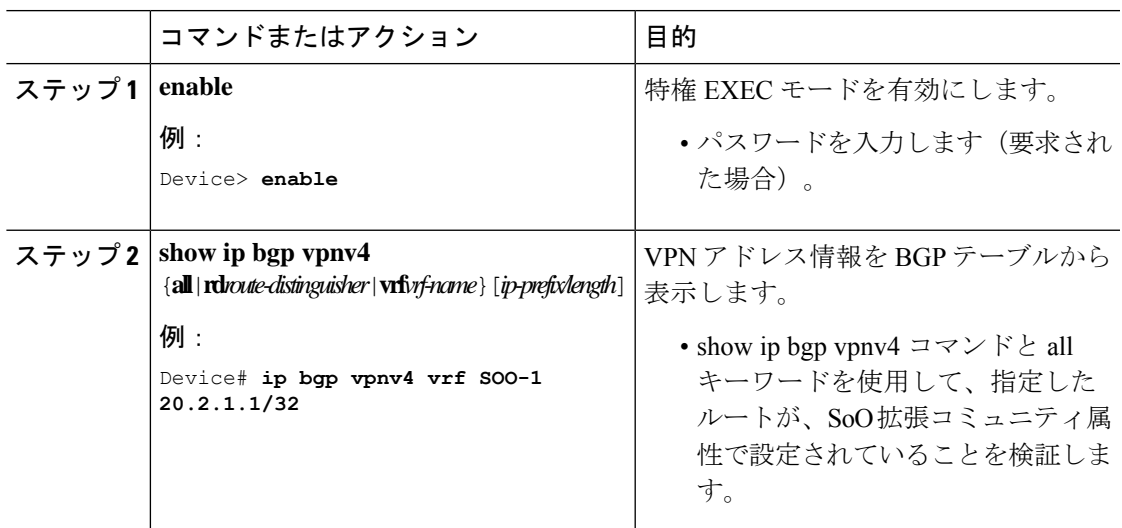

# **EIGRP MPLS VPN PE-CE SoO** の設定例

ここでは、EIGRP MPLS VPN PE-CE SoO の設定例を紹介します。

## **Site of Origin** 拡張コミュニティの設定例

次に、グローバル コンフィギュレーション モードで開始し、インターフェイス上で SoO 拡張コミュニティを設定する例を示します。

**route-map Site-of-Origin permit 10 set extcommunity soo 100:1 exit**

**GigabitEthernet1/0/1 vrf forwarding RED ip vrf sitemap Site-of-Origin ip address 10.0.0.1 255.255.255.255 end**

## **Site of Origin** 拡張コミュニティの確認の例

```
次の例では、BGP テーブルの VPN アドレス情報を表示し、SoO 拡張コミュニティの
設定を確認します。
Device# show ip bgp vpnv4 all 10.0.0.1
BGP routing table entry for 100:1:10.0.0.1/32, version 6
Paths: (1 available, best #1, no table)
Advertised to update-groups:
1
100 300
192.168.0.2 from 192.168.0.2 (172.16.13.13)
Origin incomplete, localpref 100, valid, external, best
Extended Community: SOO:100:1
カスタマー エッジ デバイス show コマンド
Device# show ip eigrp topo 20.2.1.1/32
EIGRP-IPv4 Topology Entry for AS(30)/ID(30.0.0.1) for 20.2.1.1/32
 State is Passive, Query origin flag is 1, 2 Successor(s), FD is 131072
  Descriptor Blocks:
  31.1.1.2 (GigabitEthernet1/0/13), from 31.1.1.2, Send flag is 0x0
     Composite metric is (131072/130816), route is External
     Vector metric:
       Minimum bandwidth is 1000000 Kbit
       Total delay is 5020 microseconds
       Reliability is 255/255
       Load is 1/255
       Minimum MTU is 1500
       Hop count is 2
       Originating router is 30.0.0.2
     Extended Community: SoO:100:1
     External data:
       AS number of route is 0
       External protocol is Connected, external metric is 0
       Administrator tag is 0 (0x00000000)
```
プロバイダー エッジ デバイス show コマンド

```
Device# show ip eigrp vrf SOO-1 topology 31.1.1.0/24
EIGRP-IPv4 VR(L3VPN) Topology Entry for AS(30)/ID(2.2.2.22)
           Topology(base) TID(0) VRF(SOO-1)
EIGRP-IPv4(30): Topology base(0) entry for 31.1.1.0/24
 State is Passive, Query origin flag is 1, 1 Successor(s), FD is 1310720
  Descriptor Blocks:
  1.1.1.1, from VPNv4 Sourced, Send flag is 0x0
      Composite metric is (1310720/0), route is Internal (VPNv4 Sourced)
      Vector metric:
       Minimum bandwidth is 1000000 Kbit
        Total delay is 10000000 picoseconds
        Reliability is 255/255
```
Load is 1/255 Minimum MTU is 1500 Hop count is 0 Originating router is 1.1.1.11 Extended Community: SoO:100:1

# **EIGRP MPLS VPN PE-CE Site of Origin** の機能履歴

次の表に、このモジュールで説明する機能のリリースおよび関連情報を示します。

これらの機能は、特に明記されていない限り、導入されたリリース以降のすべてのリリースで 使用できます。

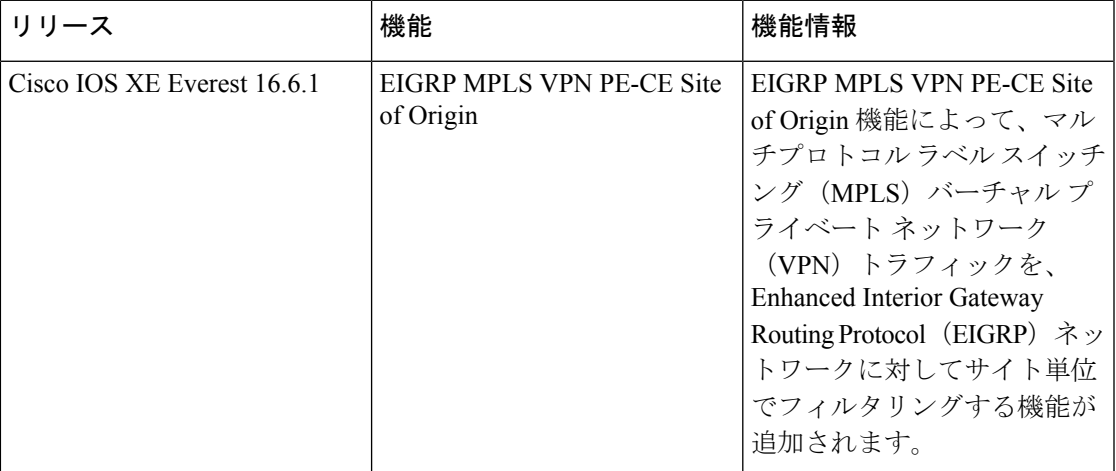

CiscoFeature Navigatorを使用すると、プラットフォームおよびソフトウェアイメージのサポー ト情報を検索できます。Cisco Feature Navigator には、<http://www.cisco.com/go/cfn> [英語] からア クセスします。

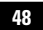

I

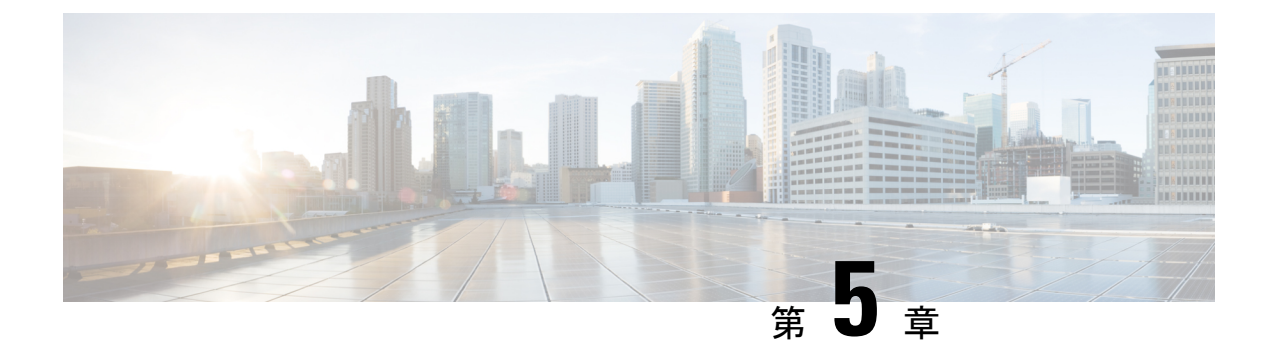

# **Ethernet-over-MPLS (EoMPLS) および疑似** 回線冗長性の設定

- Ethernet-over-MPLS の設定 (49 ページ)
- 疑似回線冗長性の設定 (65 ページ)
- Ethernet-over-MPLS および疑似回線冗長性の機能情報 (81 ページ)

# **Ethernet-over-MPLS** の設定

ここでは、Ethernet over Multiprotocol Label Switching (EoMPLS)の設定方法について説明しま す。

## **Ethernet-over-MPLS** の前提条件

EoMPLS を設定する前に、ネットワークが次のように設定されていることを確認してくださ い。

- プロバイダーエッジ (PE) デバイスが IP によって相互に到達できるように、コアに IP ルーティングを設定します。
- PEデバイス間にラベルスイッチパス (LSP) が存在するように、コアにMPLSを設定しま す。
- 接続回線で Xconnect を設定する前に、**no switchport**、**no keepalive**、および **no ip address** コマンドを設定します。
- ロードバランシングの場合、**port-channel load-balance** コマンドの設定は必須です。
- EoMPLSVLANモードを有効にするには、サブインターフェイスがサポートされている必 要があります。

## **Ethernet-over-MPLS** の制約事項

次の項では、EoMPLS ポートモードおよび EoMPLS VLAN モードの制約事項を示します。

## **Ethernet-over-MPLS** ポートモードの制約事項

- イーサネット フロー ポイントはサポートされていません。
- Quality of Service (QoS): お客様の Differentiated Services Code Point (DSCP; DiffServ コー ドポイント)の再マーキングは、Virtual Private Wire Service (VPWS) および EoMPLS で はサポートされません。
- •明示的 null の仮想回線接続検証 (VCCV) ping はサポートされていません。
- レイヤ 2 プロトコルトンネリング CLI はサポートされていません。
- Flow Aware Transport(FAT)疑似回線冗長性は、プロトコル CLI モードでのみサポートさ れています。サポートされているロードバランシング パラメータは、送信元 IP、送信元 MAC アドレス、宛先 IP、および宛先 MAC アドレスです。
- MPLS QoS は、パイプモードと均一モードでのみサポートされています。デフォルトモー ドはパイプモードです。
- •レガシーXconnectモードとプロトコルCLI (インターフェイス疑似回線設定) モードはど ちらもサポートされています。
- Xconnect と MACSec を同じインターフェイスに設定することはできません。
- MACSec は CE デバイスで設定し、Xconnect は PE デバイスで設定する必要があります。
- CE デバイス間で MACSec セッションを使用できる必要があります。
- デフォルトでは、EoMPLS PW は Cisco Discovery Protocol やスパニングツリープロトコル (STP) などのすべてのプロトコルをトンネリングします。EoMPLS PW は L2 プロトコル トンネリング CLI の一環として選択的なプロトコル トンネリングを実行できません。
- Link Aggregation Control Protocol (LACP) および Port Aggregation Protocol (PAgP) パケッ トは、ローカル PE によって処理されるため、Ethernet-over-MPLS 疑似回線を介して転送 されません。

## **EoMPLS VLAN** モードの制約事項

- 各 PE デバイスで同じインターワーキングタイプが設定されていない場合、仮想回線は機 能しません。
- タグなしトラフィックは、着信トラフィックとしてはサポートされません。
- マルチプレクサ ユーザーネットワーク インターフェイス (MUX UNI) がサポートされて いないため、レイヤ 2 サブインターフェイスでは Xconnect モードを有効にできません。
- Xconnectモードは、ポート間トランスポートのメインインターフェイスで有効になってい る場合、サブインターフェイスには設定できません。
- FAT は、プロトコル CLI モードでのみ設定できます。
- VLAN モード EoMPLS では、CE デバイスによってクリアされた dot1q で暗号化されたパ ケットのみが PE デバイスによって処理されます。
- QoS:カスタマー DSCP 再マーキングは VPWS と EoMPLS ではサポートされていません。
- MPLS QoS は、パイプモードと均一モードでサポートされています。デフォルトモードは パイプモードです。
- VLAN モードの EoMPLS では、CE からの Cisco DiscoveryProtocol パケットは PE で処理さ れますが、EoMPLS 仮想回線では伝送されません。一方、ポートモードでは、CE からの Cisco Discovery Protocol パ ケットは仮想回線で伝送されます。
- イーサネットおよび VLAN インターワーキングタイプのみがサポートされています。
- L2 プロトコル トンネリング CLI はサポートされていません。
- Link Aggregation Control Protocol (LACP) および Port Aggregation Protocol (PAgP) パケッ トは、ローカル PE によって処理されるため、Ethernet-over-MPLS 疑似回線を介して転送 されません。

## **Ethernet-over-MPLS** に関する情報

EoMPLS は、Any Transport over MPLS(AToM)トランスポートタイプの 1 つです。EoMPLS は、イーサネット プロトコル データ ユニット(PDU)を MPLS パケットにカプセル化し、 MPLS ネットワーク上で転送することにより機能します。各 PDU は単一パケットとして転送 されます。

次のモードがサポートされています。

- ポートモード:ポートのすべてのトラフィックがMPLSネットワーク上の単一の仮想回線 を共有できるようにします。ポートモードは仮想回線タイプ 5 を使用します。
- VLAN モード:MPLS ネットワーク上の単一の仮想回線を介して、送信元 802.1Q VLAN から宛先 802.1Q VLAN にイーサネットトラフィックを転送します。VLAN モードは仮想 回線タイプ 5 をデフォルトとして使用します(dot1q タグは転送されません)。ただし、 リモート PE がサブインターフェイスベース (VLAN ベース) の EoMPLS の仮想回線タイ プ5をサポートしていない場合は、仮想回線タイプ4 (dot1 タグを転送)を使用します。

EoMPLSポートモードとEoMPLS VLANモード間のインターワーキング:EoMPLSポートモー ドがローカル PE で設定され、EoMPLS VLAN モードがリモート PE で設定されている場合、 カスタマーエッジ(CE)レイヤ 2 スイッチポート インターフェイスは、ポートモード側で access として設定する必要があります。また、スパニングツリープロトコルは、CE デバイス の VLAN モード側で無効にする必要があります。

PE 間のすべての中間リンクの最大伝送ユニット (MTU) が、入力 PE で受信される最大のレ イヤ 2 パケットを伝達できる必要があります。

ガイド

## **Ethernet-over-MPLS** の設定方法

EoMPLS は、ポートモードまたは VLAN モードで設定できます。

## **Ethernet-over-MPLS** ポートモードの設定

EoMPLSポートモードは、XconnectモードまたはプロトコルCLI方式のいずれかを使用して設 定できます。

### **Xconnect** モード

Xconnect モードで EoMPLS ポートモードを設定するには、次の手順を実行します。

### 手順

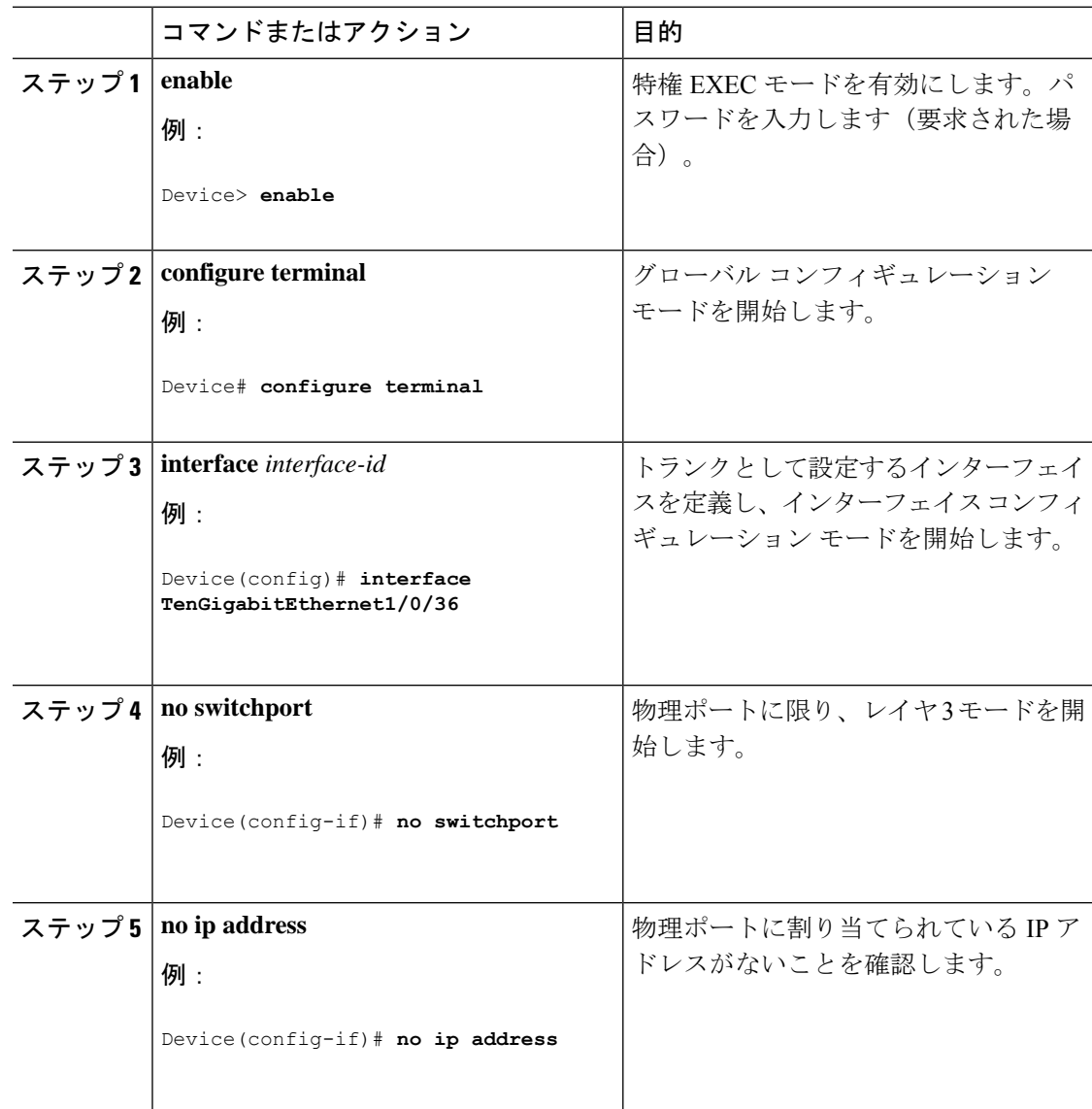

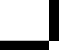

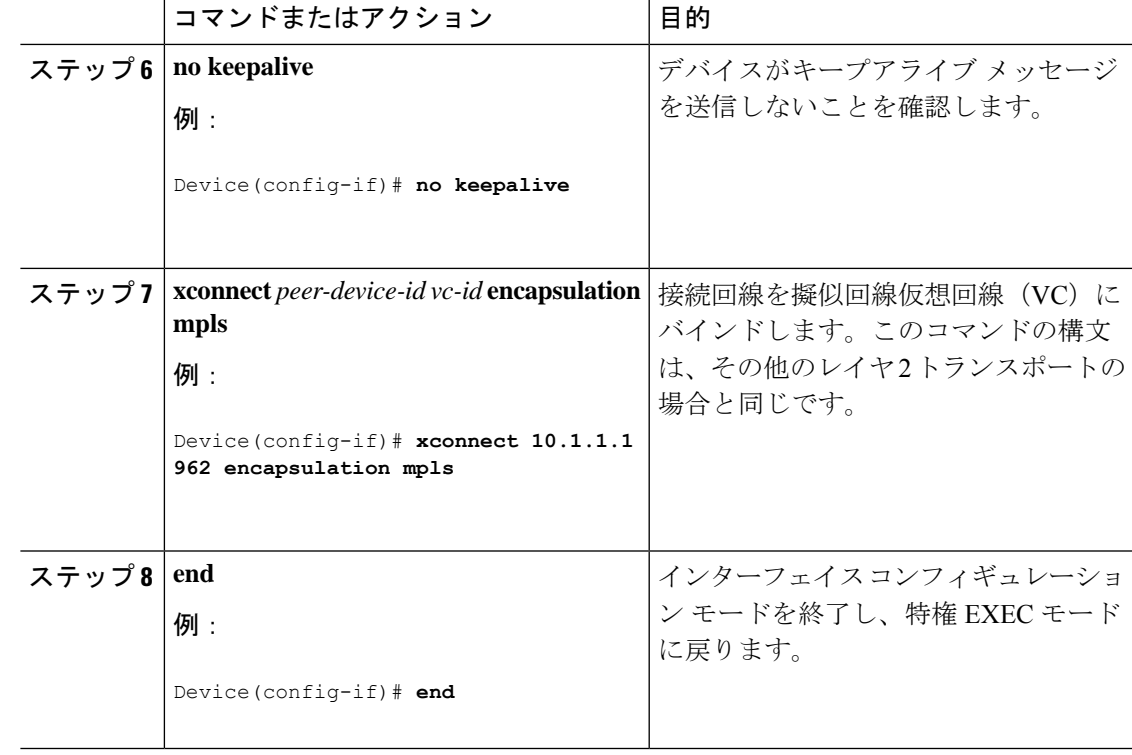

### プロトコル **CLI** 方式

プロトコル CLI モードで EoMPLS ポートモードを設定するには、次の手順を実行します。

手順

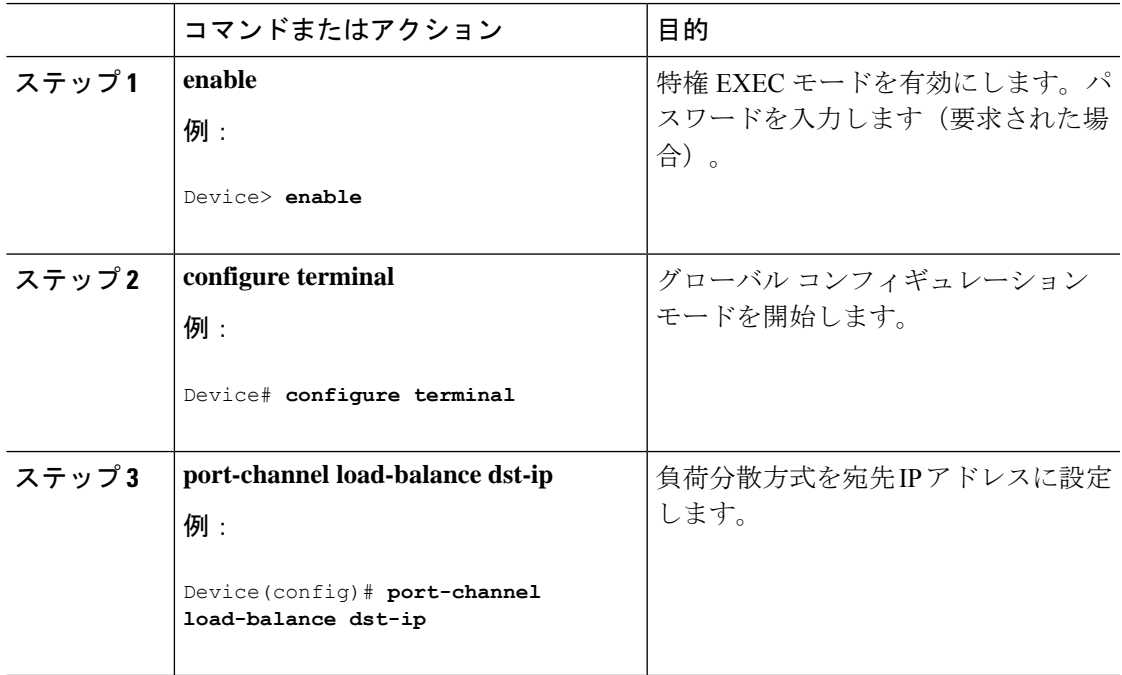

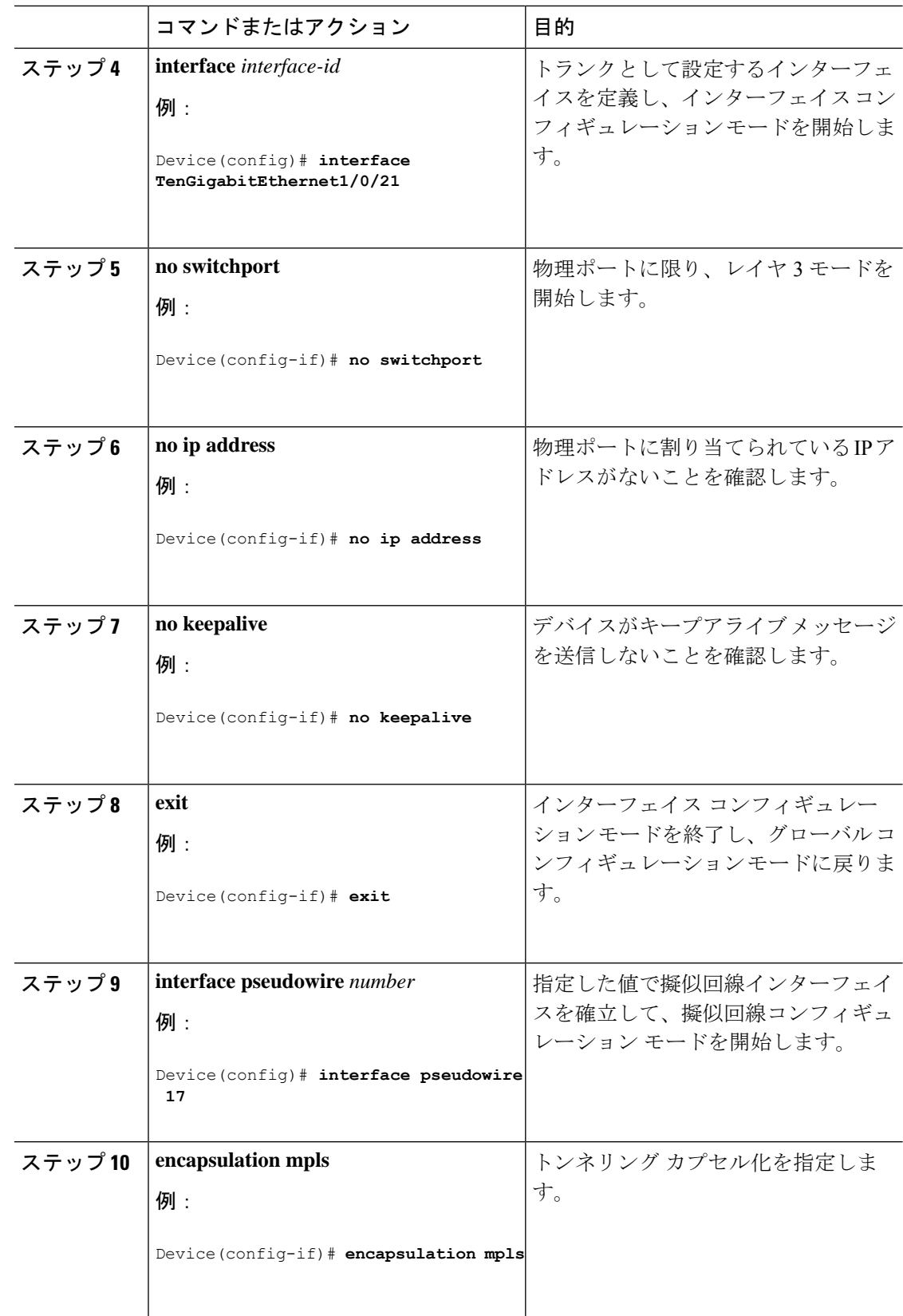

I

Т

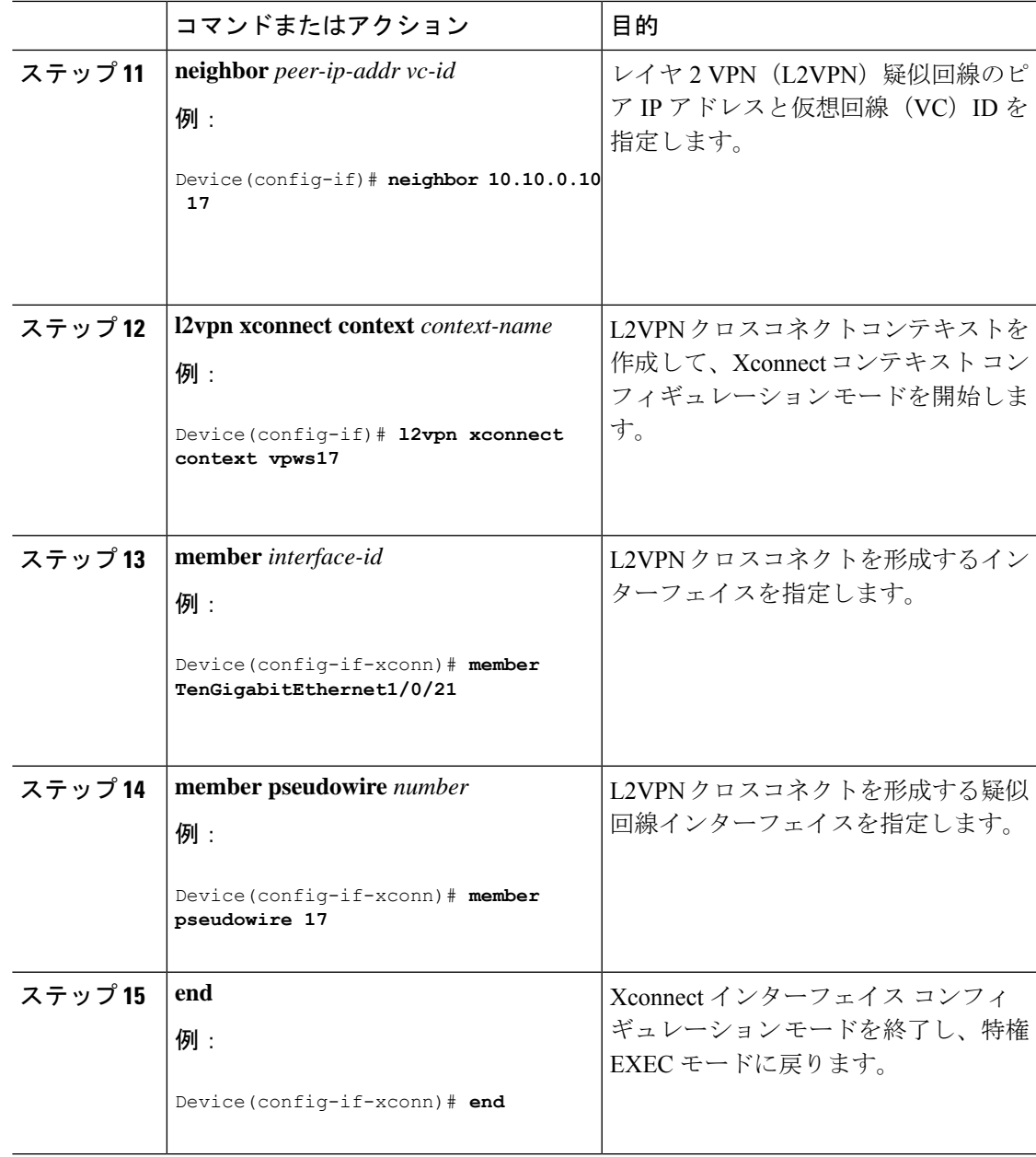

## **Ethernet-over-MPLS VLAN** モードの設定

EoMPLS VLANモードは、XconnectモードまたはプロトコルCLI方式のいずれかを使用して設 定できます。

**Xconnect** モード

Xconnect モードで EoMPLS VLAN モードを設定するには、次の手順を実行します。

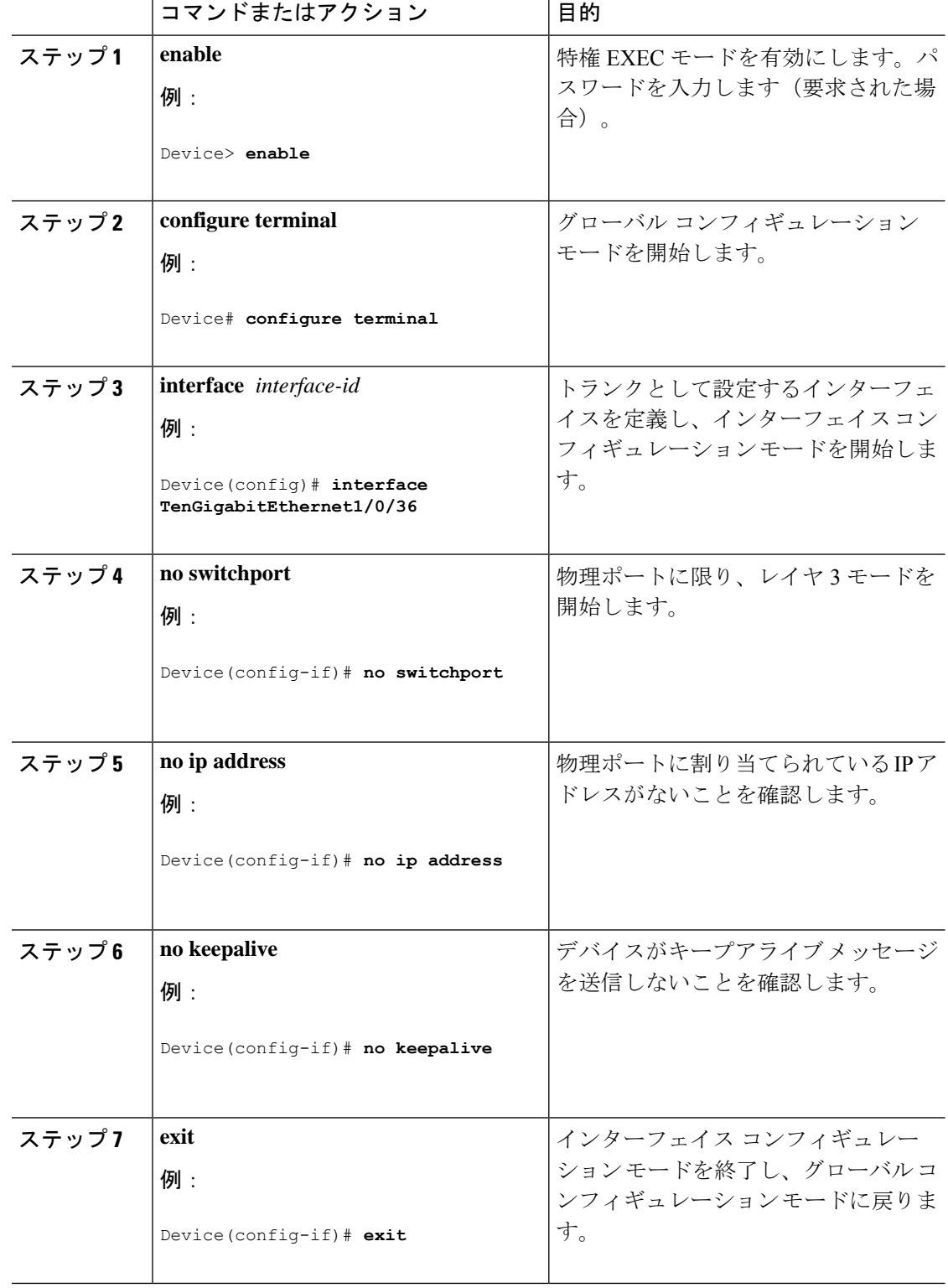

手順

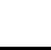

Ī

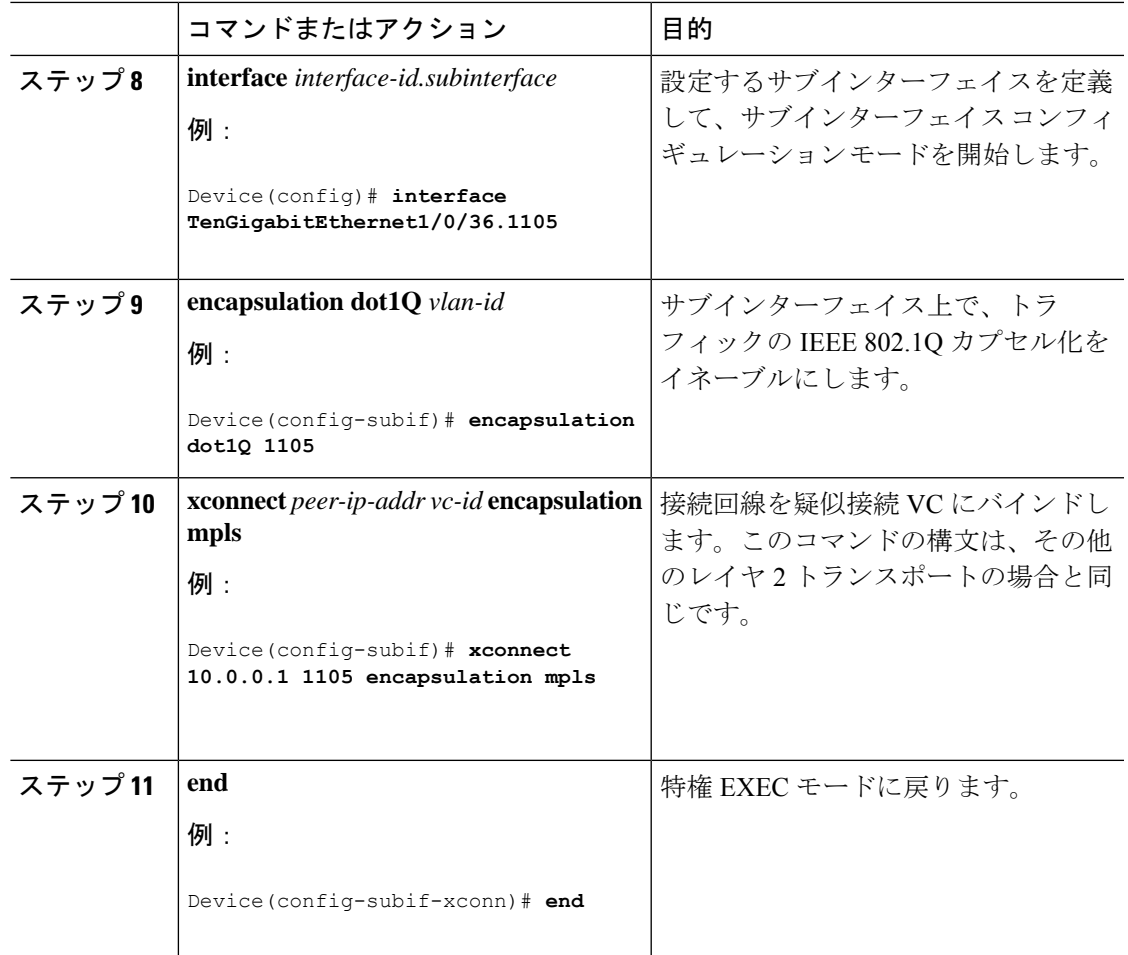

### プロトコル **CLI** 方式

プロトコル CLI モードで EoMPLS VLAN モードを設定するには、次の手順を実行します。

### 手順

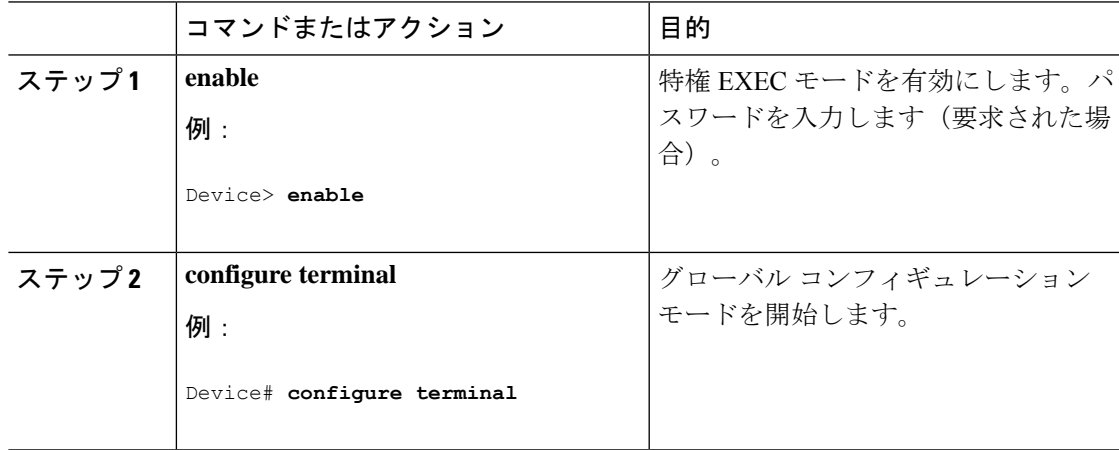

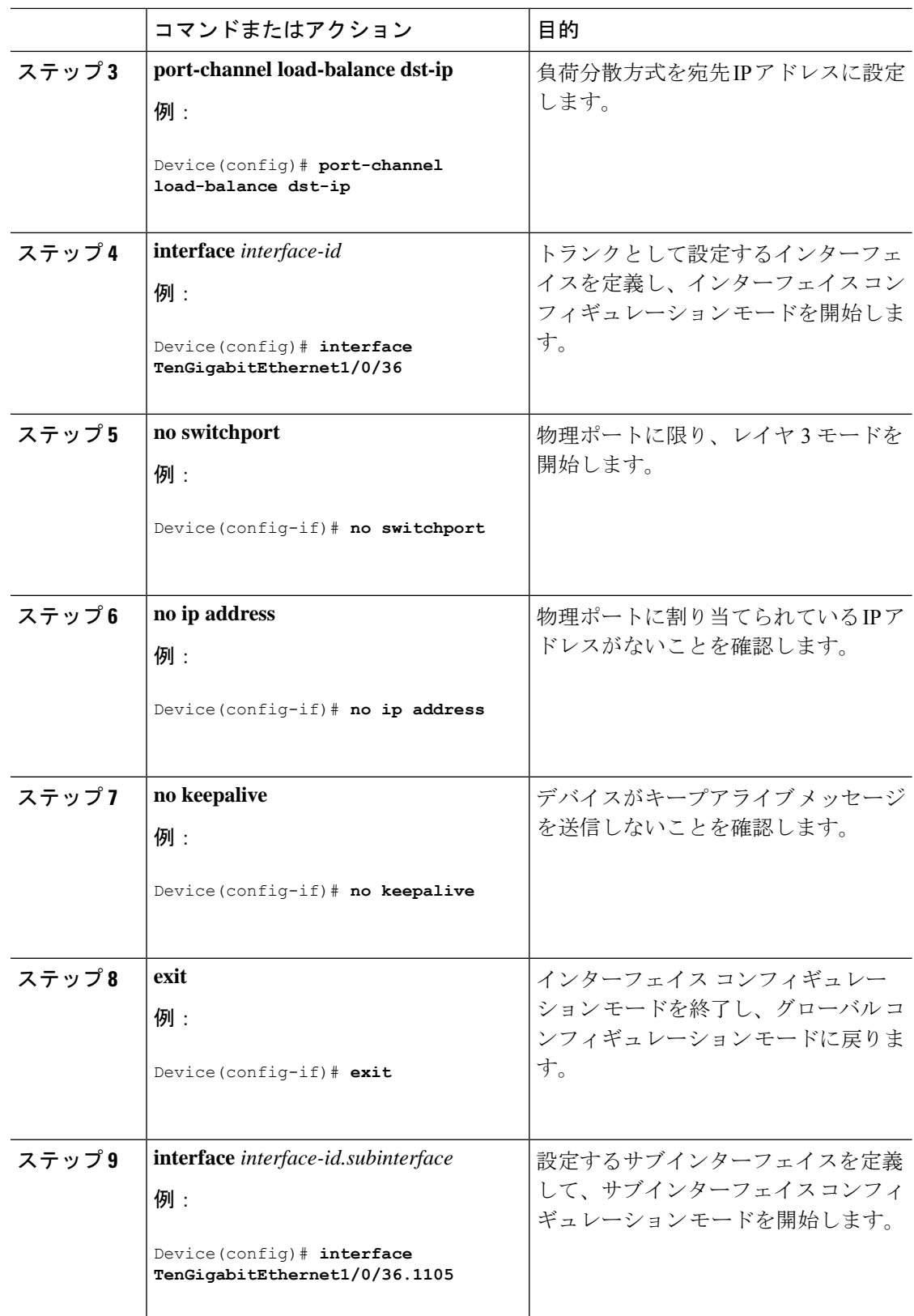

I
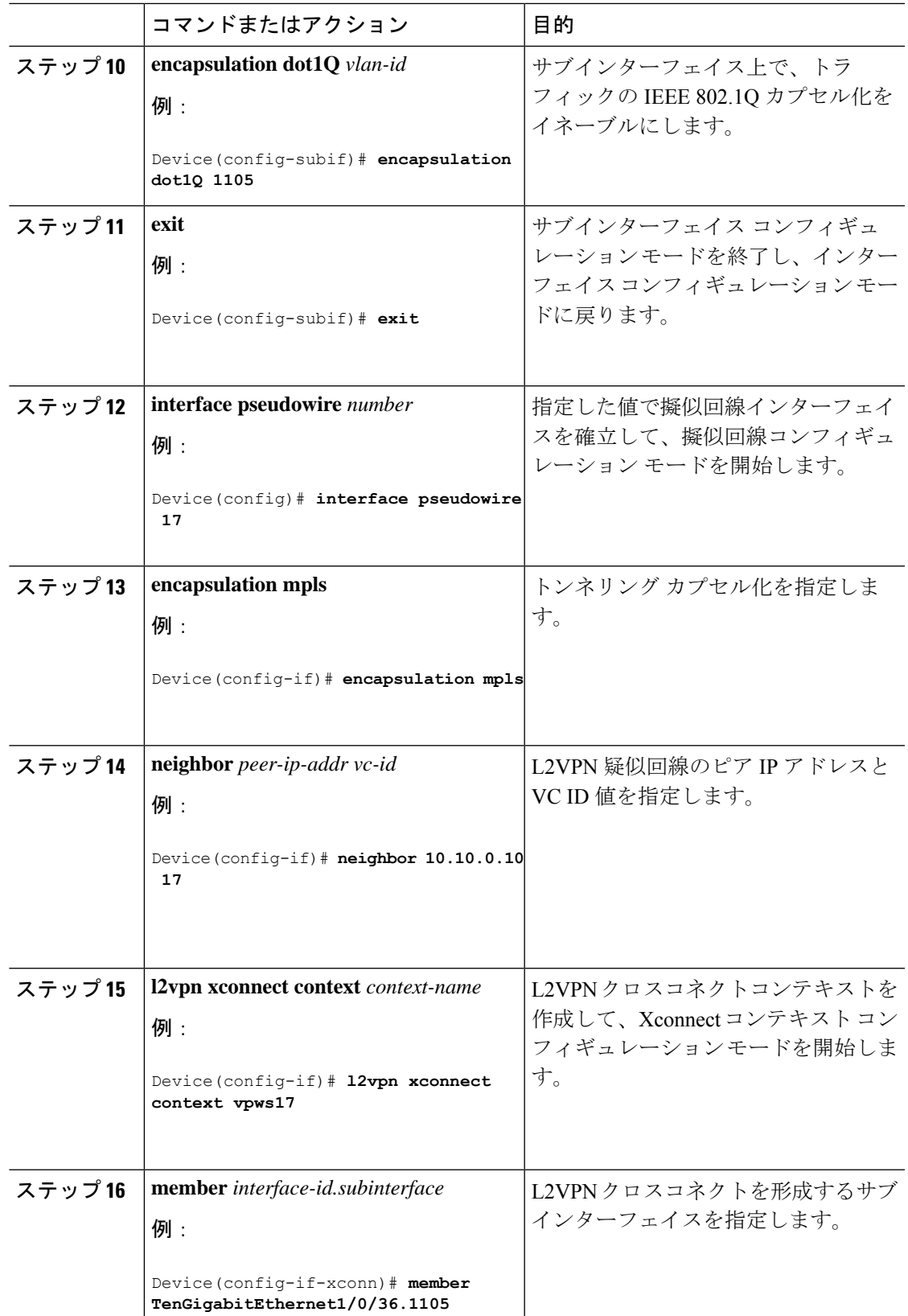

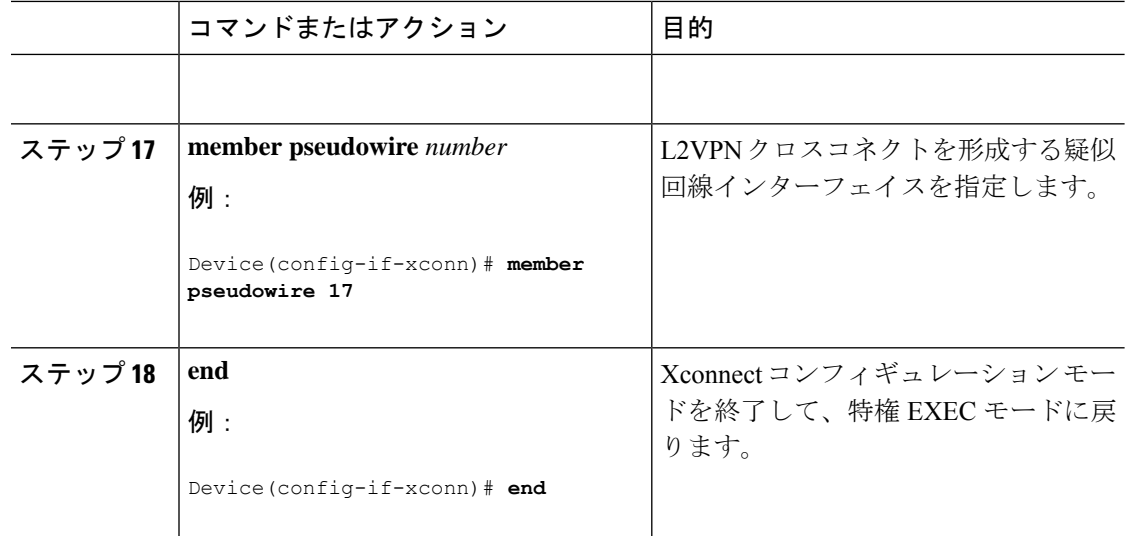

### **Ethernet-over-MPLS** の設定例

図 **3 : EoMPLS** トポロジ

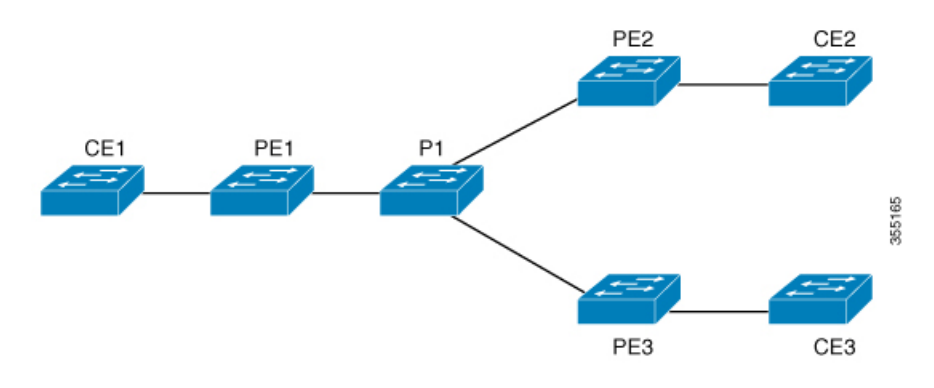

I

#### 表 **2 : EoMPLS** ポートモードの設定

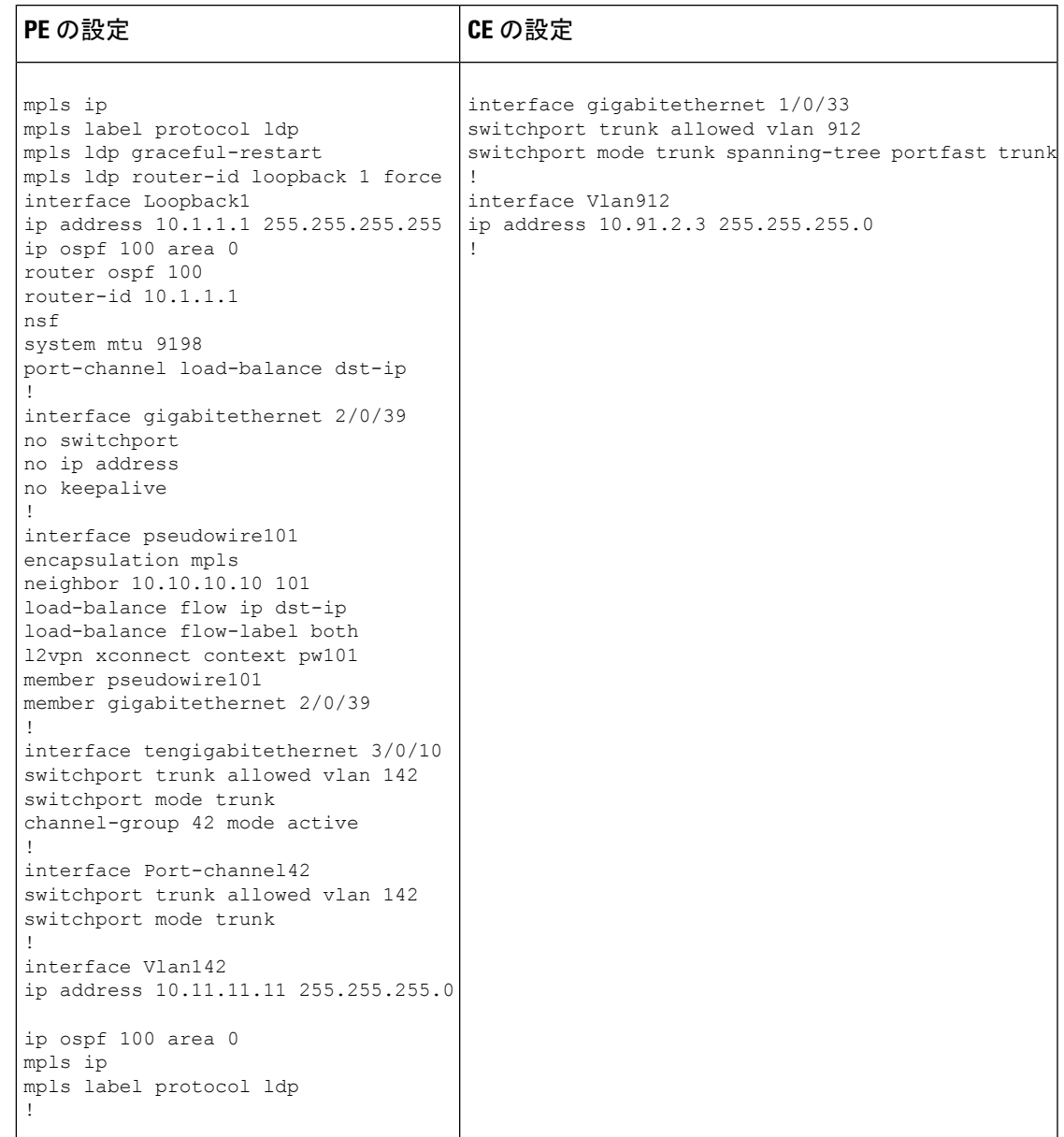

**Cisco IOS XE Amsterdam 17.1.x**(**Catalyst 9300** スイッチ)マルチプロトコル ラベル スイッチング(**MPLS**)コンフィギュレーション

#### 表 **3 : EoMPLS VLAN** モードの設定

| PE の設定                                                                                                    | CE の設定                                                                                                    |
|----------------------------------------------------------------------------------------------------|----------------------------------------------------------------------------------------------------|
| interface tengigabitethernet 1/0/36<br>no switchport<br>no ip address<br>no keepalive<br>exit<br>interface tengigabitethernet 1/0/36.1105 end<br>encapsulation dot1Q 1105<br>exit<br>interface pseudowire1105<br>encapsulation mpls<br>neighbor 10.10.0.10 1105<br>exit<br>12vpn xconnect context vme1105<br>member tengigabitethernet 1/0/36.1105<br>member pseudowire1105<br>end | interface fortygigabitethernet 1/9<br>switchport<br>switchport mode trunk<br>switchport trunk allowed vlan 1105<br>mtu 9216 |

表 **<sup>4</sup> : EoMPLS** ポートモードと **EoMPLS VLAN** モードの設定間のインターワーキング

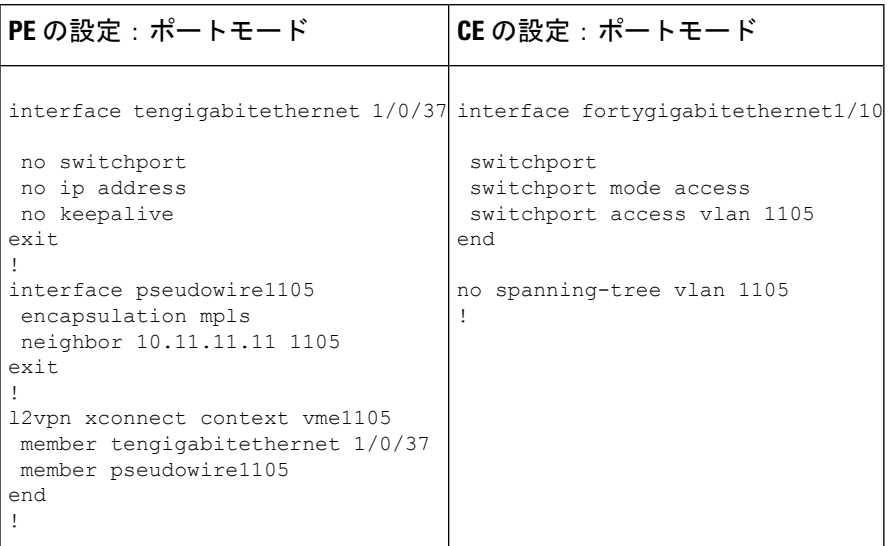

**Cisco IOS XE Amsterdam 17.1.x**(**Catalyst 9300** スイッチ)マルチプロトコル ラベル スイッチング(**MPLS**)コンフィギュレーション ガイド

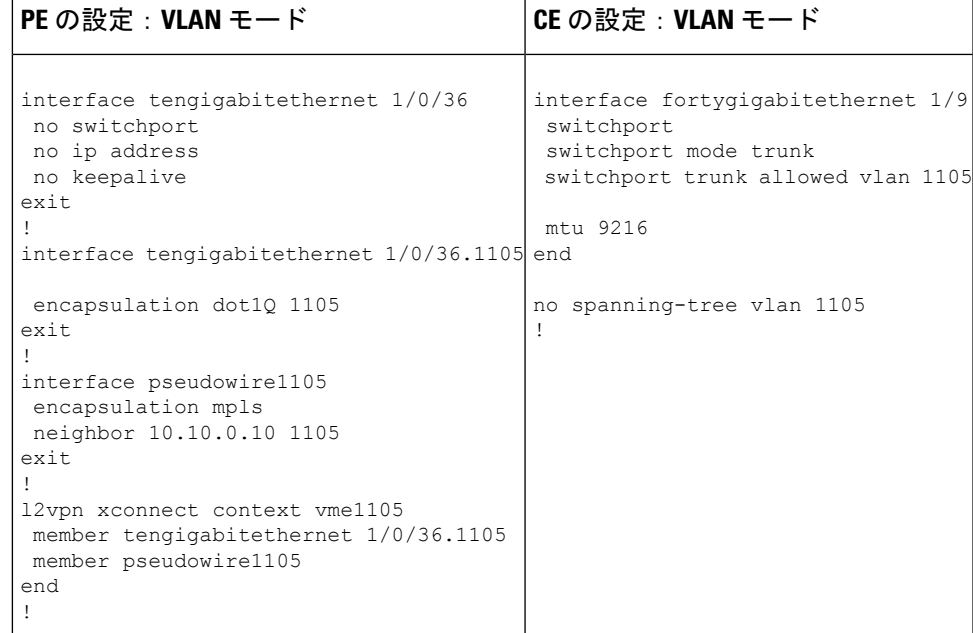

EoMPLS ポートモードと EoMPLS VLAN モード間のインターワーキングのもう 1 つのシナリオ は、両方の CE デバイスで次のコマンドを設定することです。

- **switchport mode trunk**
- **switchport trunk allowed vlan** *vlan-id*
- **spanning-tree vlan** *vlan-id*

送信されたトラフィックが二重 VLAN タグ付きでない場合、データトラフィックは両方の CE デバイスで STP を無効化することで流れます。

次に、**show mpls l2 vc vcid** *vc-id* **detail** コマンドの出力例を示します。

Device# **show mpls l2 vc vcid 1105 detail** Local interface: TenGigabitEthernet1/0/36.1105 up, line protocol up, Eth VLAN 1105 up Interworking type is Ethernet Destination address: 10.0.0.1, VC ID: 1105, VC status: up Output interface: Po10, imposed label stack {33 10041} Preferred path: not configured Default path: active Next hop: 10.10.0.1 Create time: 00:04:09, last status change time: 00:02:13 Last label FSM state change time: 00:02:12 Signaling protocol: LDP, peer 10.0.0.1:0 up Targeted Hello: 10.0.0.10(LDP Id) -> 10.0.0.1, LDP is UP Graceful restart: configured and enabled Non stop routing: not configured and not enabled Status TLV support (local/remote) : enabled/supported LDP route watch : enabled Label/status state machine : established, LruRru Last local dataplane status rcvd: No fault Last BFD dataplane status rcvd: Not sent Last BFD peer monitor status rcvd: No fault Last local AC circuit status rcvd: No fault Last local AC circuit status sent: No fault

```
Last local PW i/f circ status rcvd: No fault
   Last local LDP TLV status sent: No fault
   Last remote LDP TLV status rcvd: No fault
   Last remote LDP ADJ status rcvd: No fault
 MPLS VC labels: local 124, remote 10041
  Group ID: local 336, remote 352
 MTU: local 9198, remote 9198
 Remote interface description:
 MAC Withdraw: sent:1, received:0
Sequencing: receive disabled, send disabled
Control Word: On (configured: autosense)
SSO Descriptor: 10.0.0.1/1105, local label: 124
Dataplane:
 SSM segment/switch IDs: 9465983/446574 (used), PWID: 109
VC statistics:
 transit packet totals: receive 0, send 0
  transit byte totals: receive 0, send 0
  transit packet drops: receive 0, seq error 0, send 0
```
次に、**show l2vpn atom vc vcid** *vc-id* **detail** コマンドの出力例を示します。

```
Device# show l2vpn atom vc vcid 1105 detail
pseudowire100109 is up, VC status is up PW type: Ethernet
 Create time: 00:04:17, last status change time: 00:02:22
   Last label FSM state change time: 00:02:20
 Destination address: 10.0.0.1 VC ID: 1105
   Output interface: Po10, imposed label stack {33 10041}
   Preferred path: not configured
   Default path: active
   Next hop: 10.10.0.1
 Member of xconnect service TenGigabitEthernet1/0/36.1105-1105, group right
   Associated member TenGigabitEthernet1/0/36.1105 is up, status is up
   Interworking type is Ethernet
   Service id: 0x1f000037
 Signaling protocol: LDP, peer 10.0.0.1:0 up
   Targeted Hello: 10.0.0.10(LDP Id) -> 10.0.0.1, LDP is UP
   Graceful restart: configured and enabled
   Non stop routing: not configured and not enabled
   PWid FEC (128), VC ID: 1105
   Status TLV support (local/remote) : enabled/supported
     LDP route watch : enabled
     Label/status state machine : established, LruRru
    Local dataplane status received : No fault
     BFD dataplane status received : Not sent<br>BFD peer monitor status received : No fault
     BFD peer monitor status received
     Status received from access circuit : No fault
     Status sent to access circuit : No fault
     Status received from pseudowire i/f : No fault
     Status sent to network peer : No fault
     Status received from network peer : No fault
     Adjacency status of remote peer : No fault
 Sequencing: receive disabled, send disabled
 Bindings
   Parameter Local Remote
   ------------ ------------------------------ ------------------------------
   Label 124 10041
   Group ID 336 352
   Interface
   MTU 9198 9198 9198
   Control word on (configured: autosense) on
   PW type Ethernet Ethernet
   VCCV CV type 0x02 0x02
                LSPV [2] LSPV [2]
   VCCV CC type 0x06 0x06
```

```
RA [2], TTL [3] RA [2], TTL [3]
 Status TLV enabled supported
SSO Descriptor: 10.0.0.1/1105, local label: 124
Dataplane:
 SSM segment/switch IDs: 9465983/446574 (used), PWID: 109
Rx Counters
 0 input transit packets, 0 bytes
 0 drops, 0 seq err
 0 MAC withdraw
Tx Counters
 0 output transit packets, 0 bytes
 0 drops
 1 MAC withdraw
```
次に、**show mpls forwarding-table** コマンドの出力例を示します。

Device# **show mpls forwarding-table 10.0.0.1**

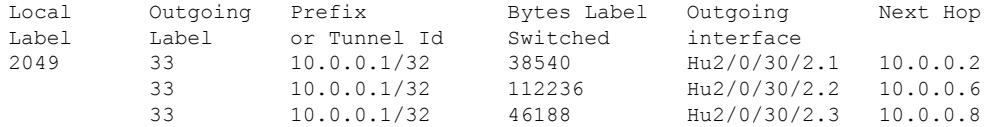

### 疑似回線冗長性の設定

ここでは、疑似回線の冗長性を設定する方法について説明します。

### 疑似回線冗長性の前提条件

- 接続回線で Xconnect モードを設定する前に、**no switchport**、**no keepalive**、および **no ip address** コマンドを設定します。
- ロードバランシングの場合、**port-channel load-balance** コマンドを設定します。
- 疑似回線冗長性 VLAN モードを有効にするには、サブインターフェイスがサポートされ ている必要があります。

### 疑似回線冗長性の制約事項

ここでは、疑似回線冗長性ポートモードおよび疑似回線冗長性 VLAN モードの制約事項につ いて説明します。

### 疑似回線冗長性ポートモードの制約事項

- Ethernet Flow Point (EFP) および Internet Group Management Protocol (IGMP) スヌーピン グはサポートされません。
- コアネットワークでのECMPロードバランシングのフローラベルは、カスタマーの送信元 IP、宛先 IP、送信元 MAC、および宛先 MAC に基づきます。
- MPLSQoSは、パイプおよび均一モードでサポートされています。デフォルトモードはパ イプ モードです。
- QoS:カスタマー DSCP 再マーキングは VPWS と EoMPLS ではサポートされていません。
- 明示的 null の VCCV ping はサポートされていません。
- **ip unnumbered** コマンドは MPLS 設定ではサポートされていません。
- 複数のバックアップ擬似回線はサポートされていません。
- PW 冗長グループのスイッチオーバーはサポートされていません。

#### 疑似回線冗長性 **VLAN** モードの制約事項

- 各 PE デバイスで同じインターワーキングタイプが設定されていない場合、仮想回線は機 能しません。
- タグなしトラフィックは、着信トラフィックとしてはサポートされません。
- マルチプレクサ ユーザーネットワーク インターフェイス(MUX UNI)がサポートされて いないため、レイヤ 2 サブインターフェイスでは Xconnect モードを有効にできません。
- Xconnectモードは、ポート間トランスポートのメインインターフェイスで有効になってい る場合、サブインターフェイスには設定できません。
- Flow Aware Transport (FAT) は、プロトコル CLI モードでのみ設定できます。
- MACsec は、疑似回線冗長性 VLAN モードではサポートされません。
- QoS:カスタマー DSCP 再マーキングは VPWS と疑似回線冗長性ではサポートされていま せん。
- MPLS QoS は、パイプモードと均一モードでのみサポートされています。デフォルトモー ドはパイプモードです。
- VLAN モードの類似回線冗長性では、CE からの Cisco Discovery Protocol パケットは PE で 処理されますが、類似回線冗長性の仮想回線では伝送されません。一方、ポートモードで は、CE からの Cisco Discovery Protocol パケットは仮想回線で伝送されます。
- イーサネットおよび VLAN インターワーキングタイプのみがサポートされています。
- L2 プロトコル トンネリング CLI はサポートされていません。

### 疑似回線冗長性について

L2VPN 擬似回線冗長性機能を使用すると、ネットワーク内の障害を検出して、サービスの提 供を続行可能な別のエンドポイントにレイヤ 2 サービスを再ルーティングするようにネット ワークを設定できます。この機能により、リモート PE デバイスで発生した障害、または PE デバイスと CE デバイス間のリンクで発生した障害から回復できます。

PE 間のすべての中間リンクの最大伝送ユニット (MTU) が、入力 PE で受信される最大のレ イヤ2パケットを伝達できる必要があります。

疑似回線冗長性は、Xconnect とプロトコル CLI 方式の両方を使用して設定できます。

### 擬似回線冗長性の設定方法

疑似回線冗長性は、ポートモードまたは VLAN モードで設定できます。

#### 疑似回線冗長性ポートモードの設定

疑似回線冗長性ポートモードは、XconnectモードまたはプロトコルCLI方式のいずれかを使用 して設定できます。

#### **Xconnect** モード

Xconnect モードで疑似回線冗長性ポートモードを設定するには、次の手順を実行します。

(注)

ロードバランスを有効にするには、「Ethernet-over-MPLSの設定方法」セクションの Xconnect モードの手順から該当する **load-balance** コマンドを使用します。

#### 手順

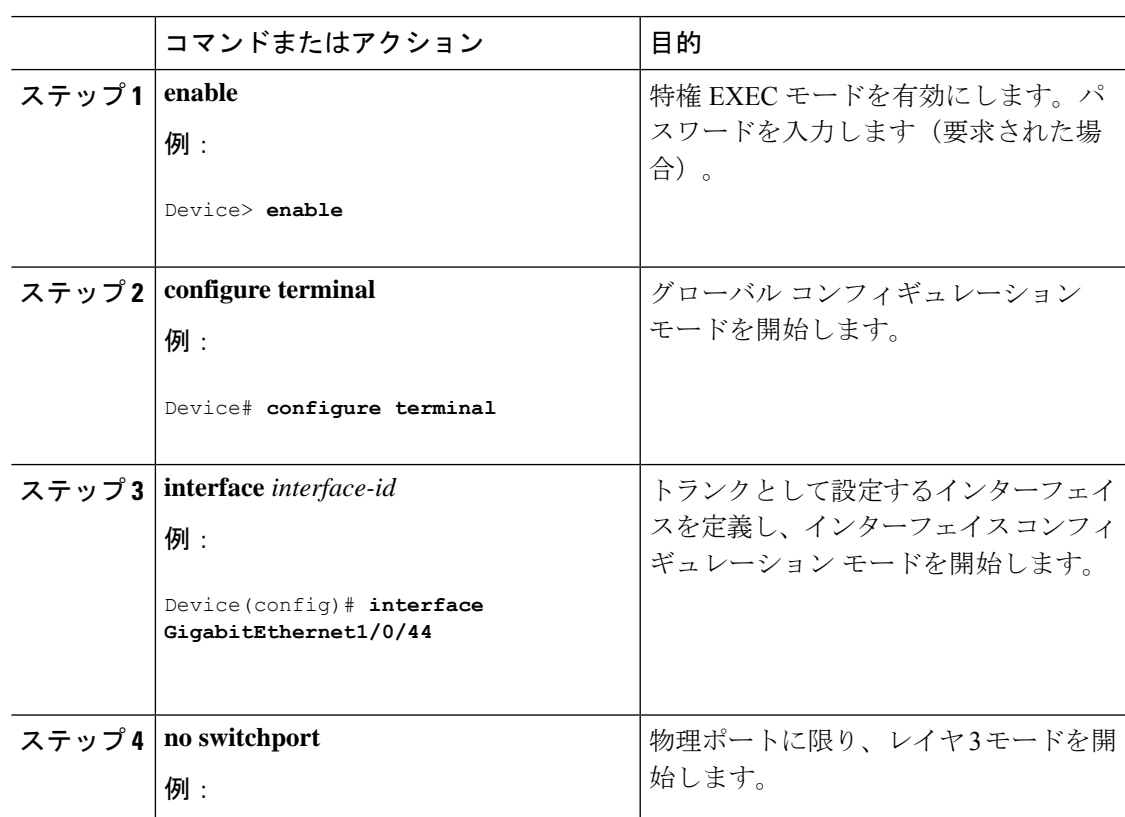

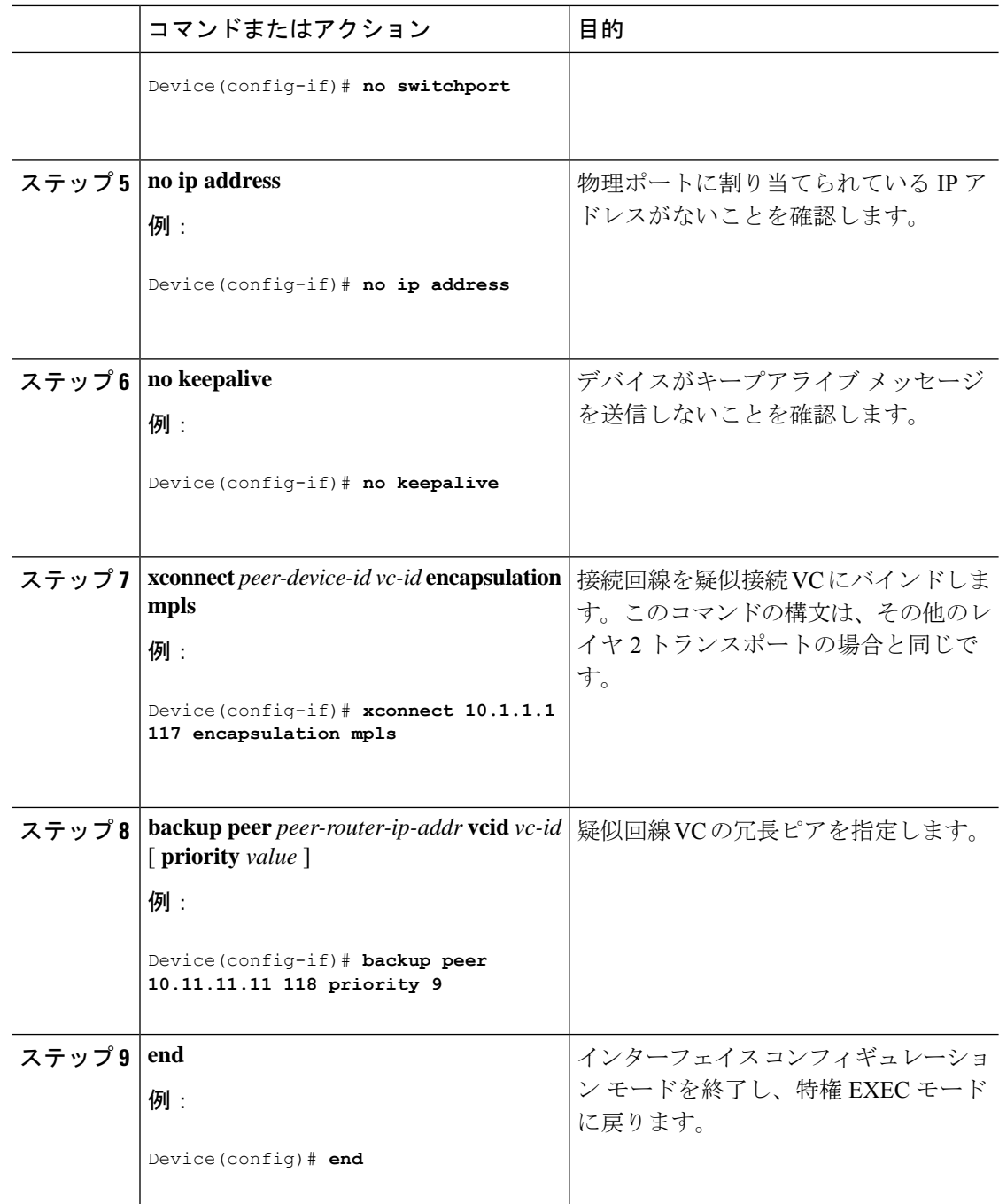

#### プロトコル **CLI** 方式

プロトコル CLI モードで疑似回線冗長性ポートモードを設定するには、次の手順を実行しま す。

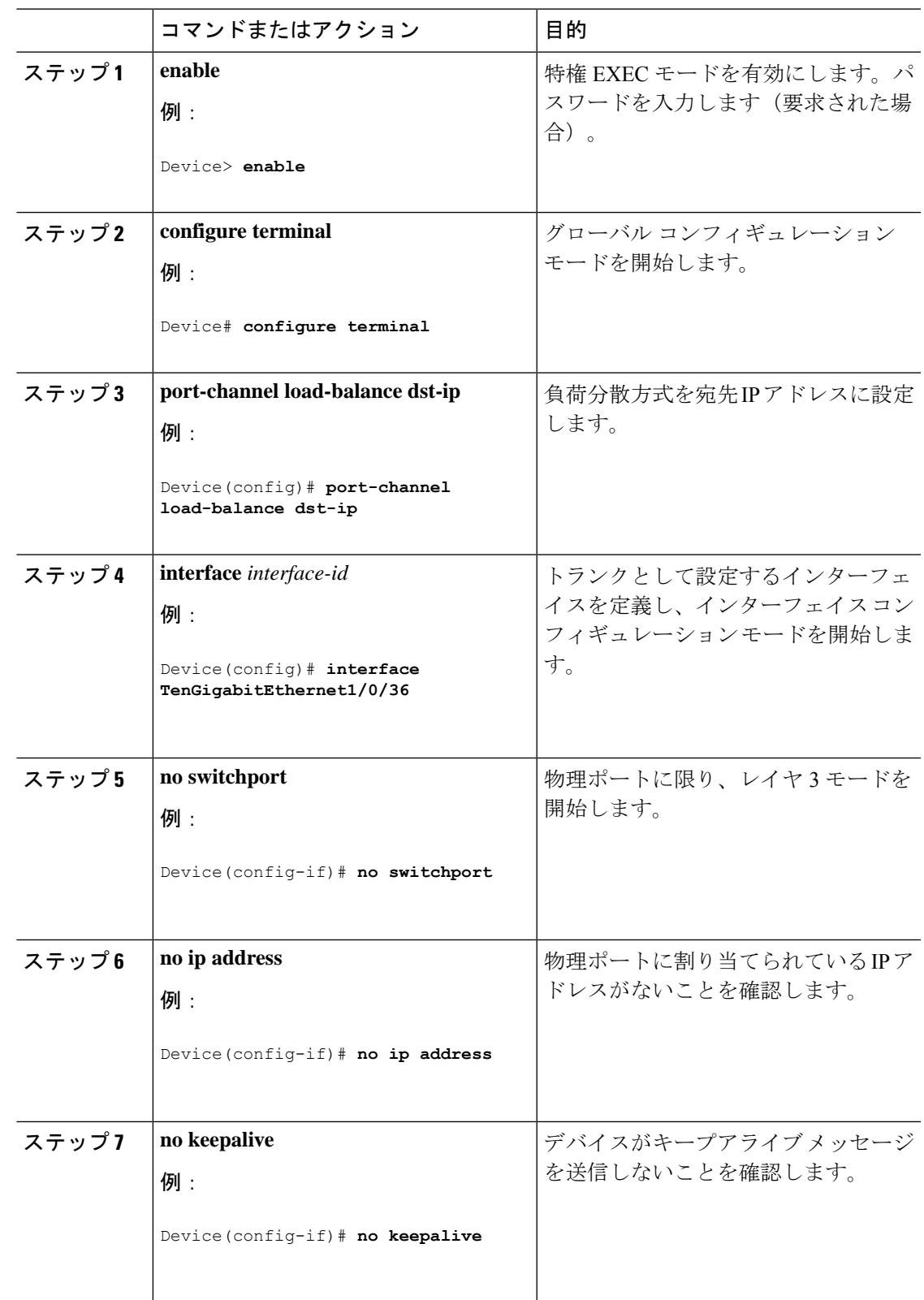

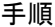

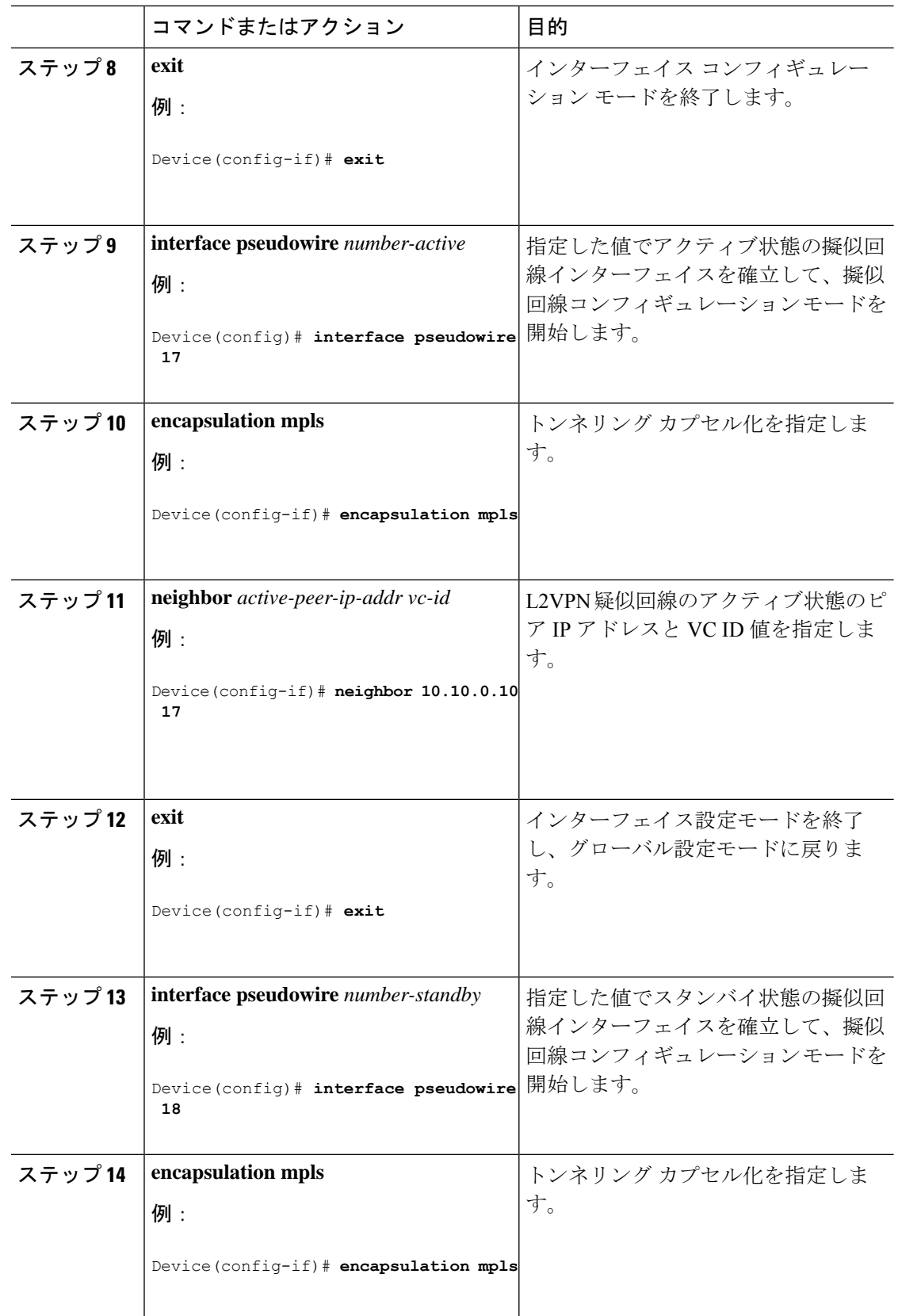

I

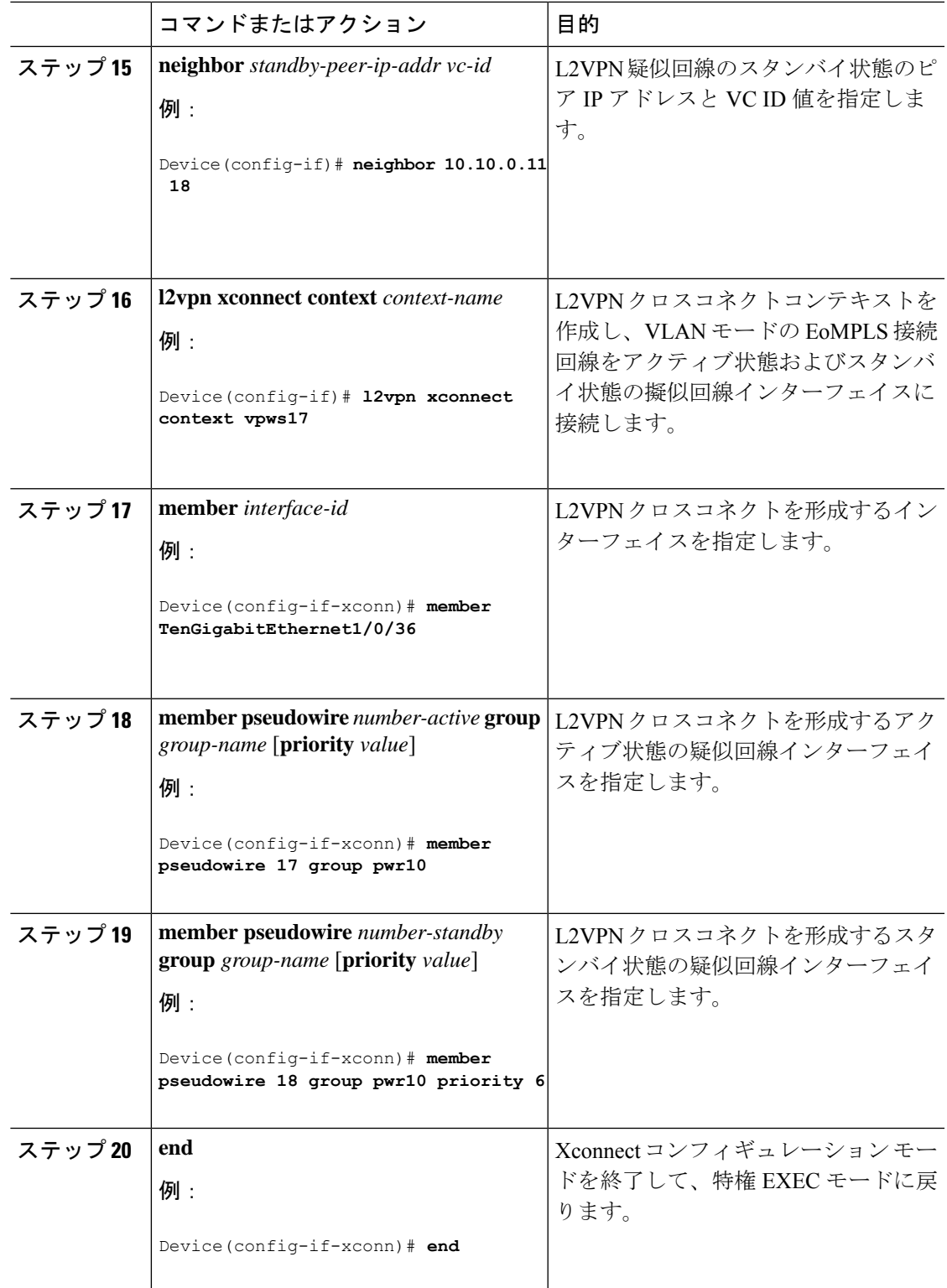

### 疑似回線冗長性 **VLAN** モードの設定

疑似回線冗長性 VLAN モードは、Xconnect モードまたはプロトコル CLI 方式のいずれかを使 用して設定できます。

#### **Xconnect** モード

Xconnect モードで疑似回線冗長性 VLAN モードを設定するには、次の手順を実行します。

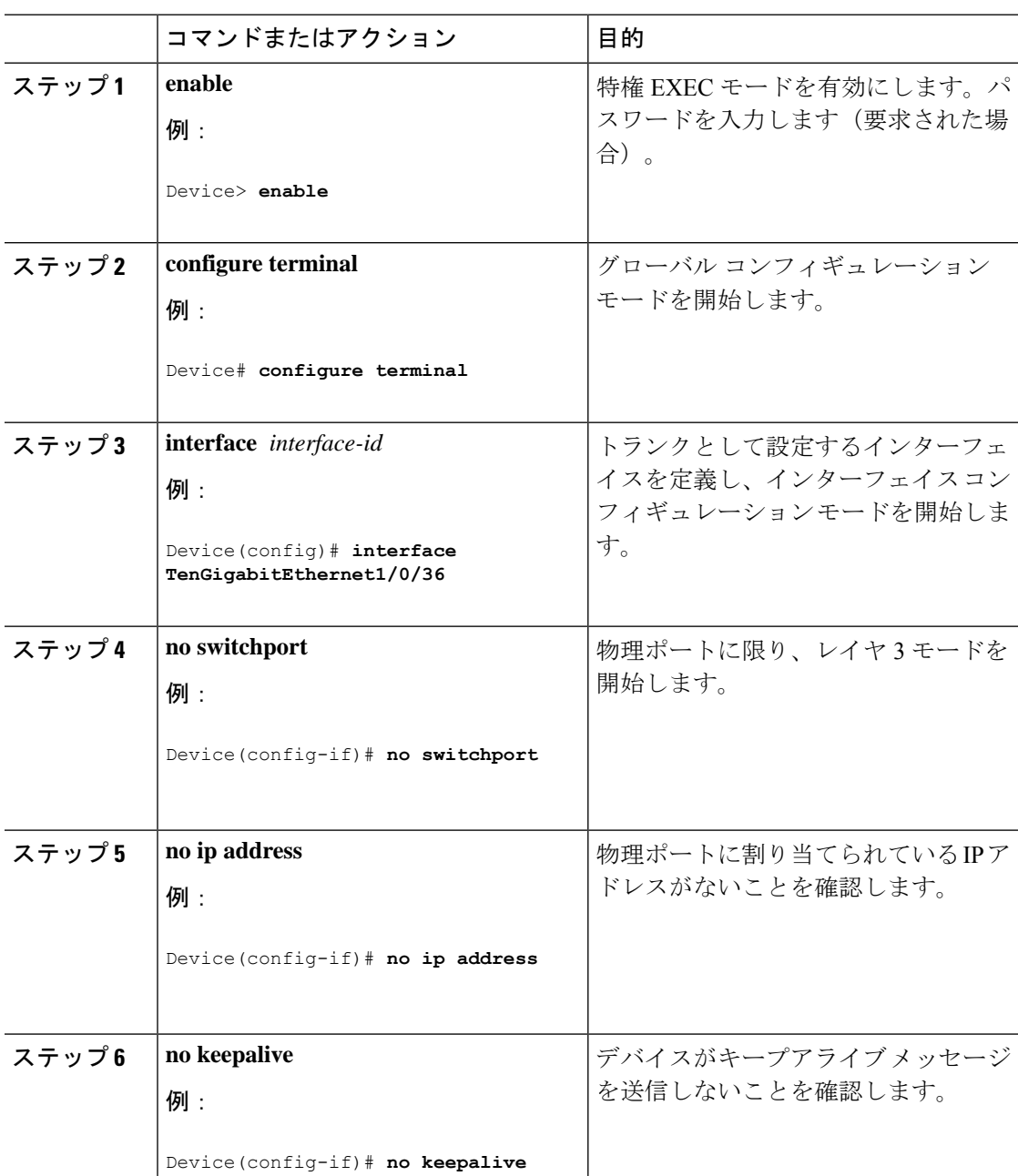

#### 手順

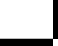

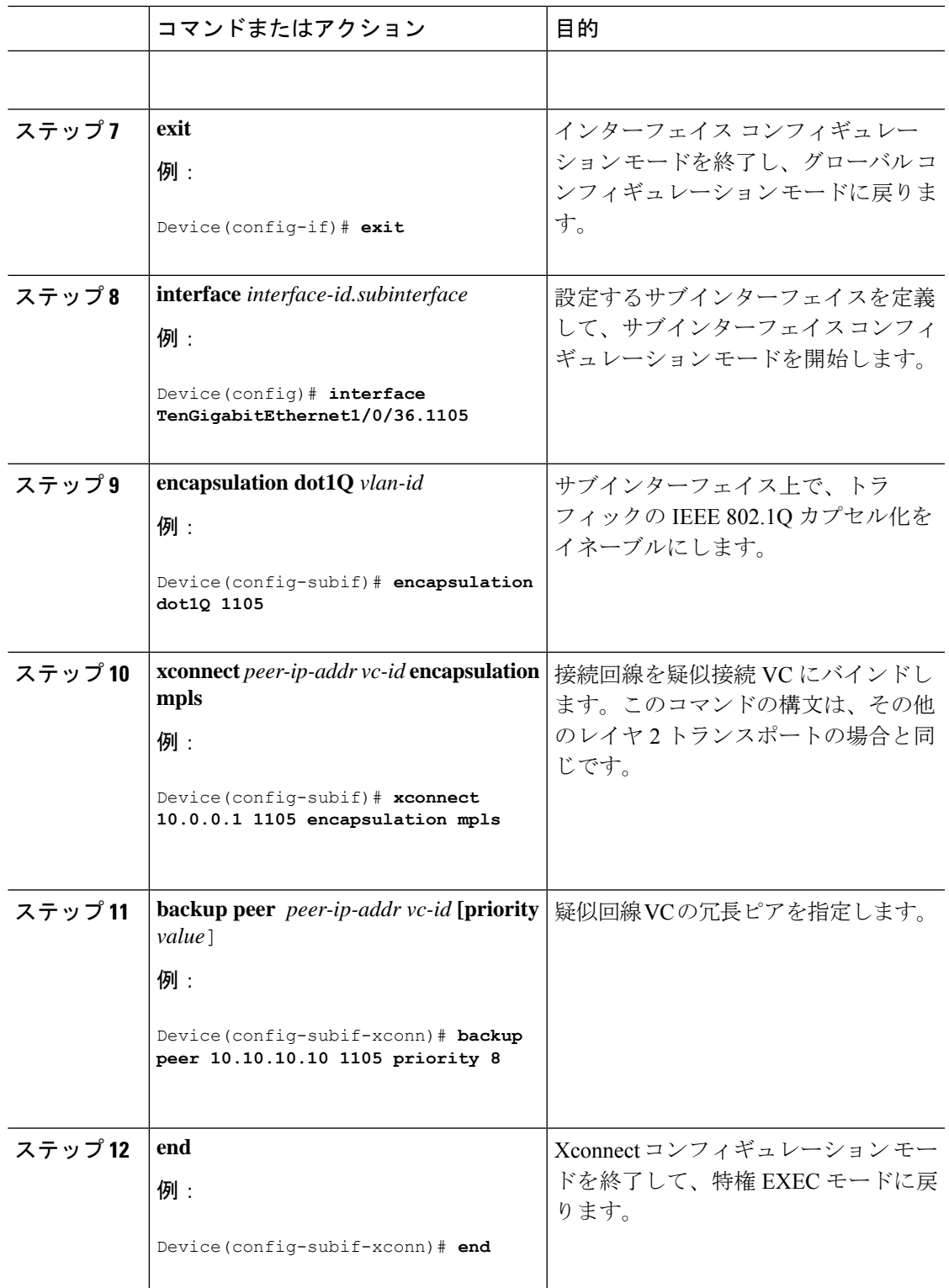

#### プロトコル **CLI** 方式

プロトコル CLI モードで疑似回線冗長性 VLAN モードを設定するには、次の手順を実行しま す。

```
手順
```
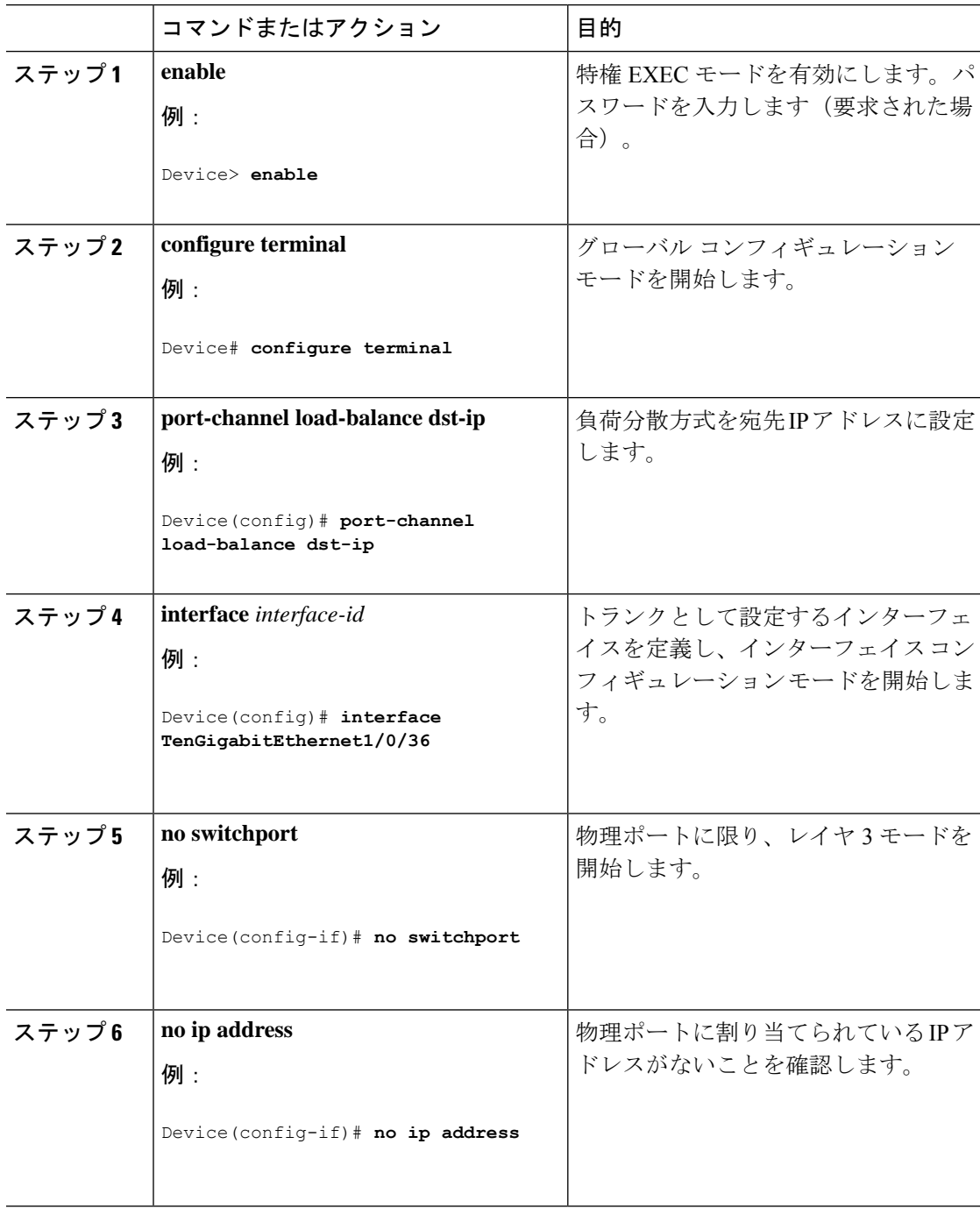

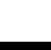

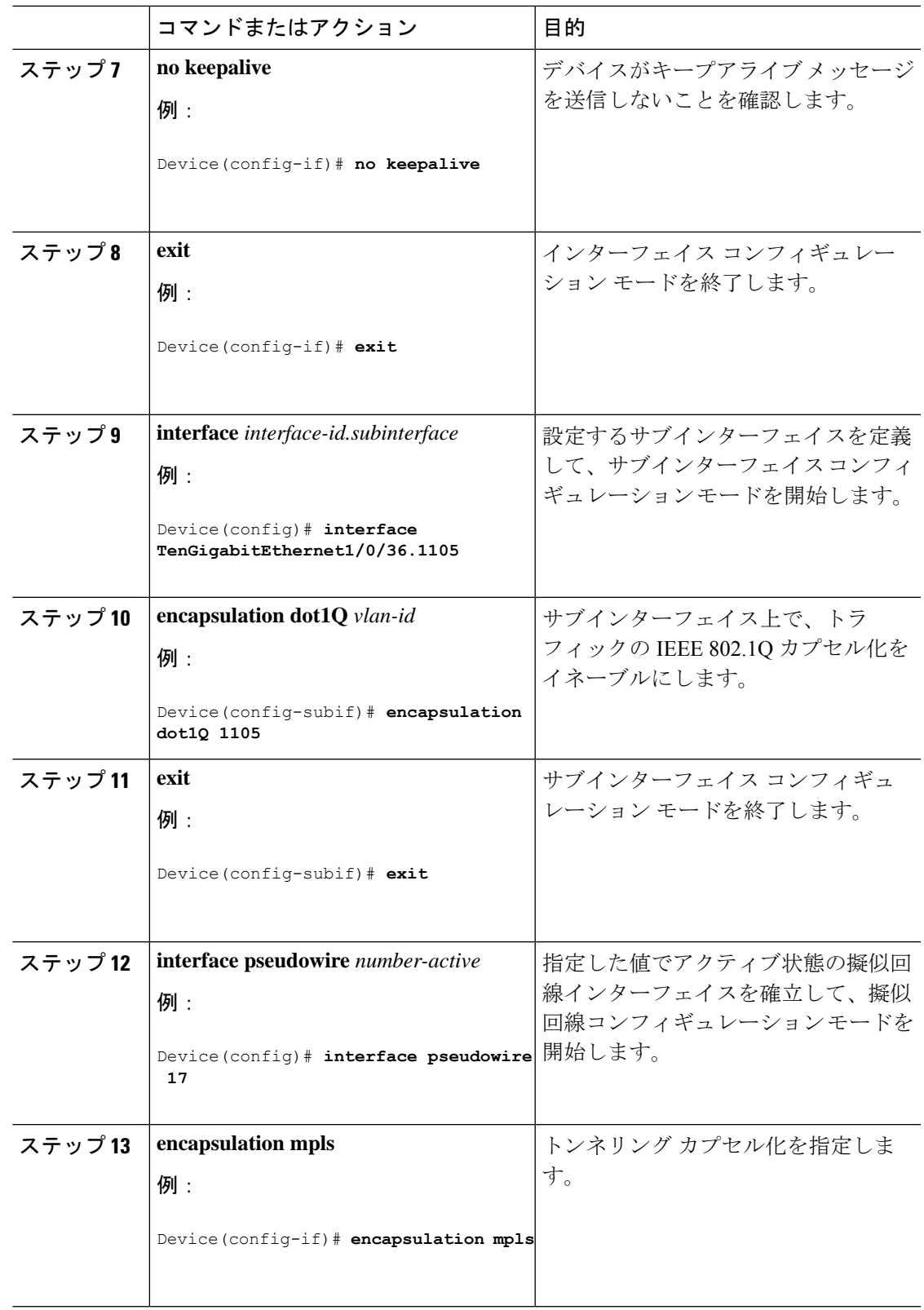

**Cisco IOS XE Amsterdam 17.1.x**(**Catalyst 9300** スイッチ)マルチプロトコル ラベル スイッチング(**MPLS**)コンフィギュレーション

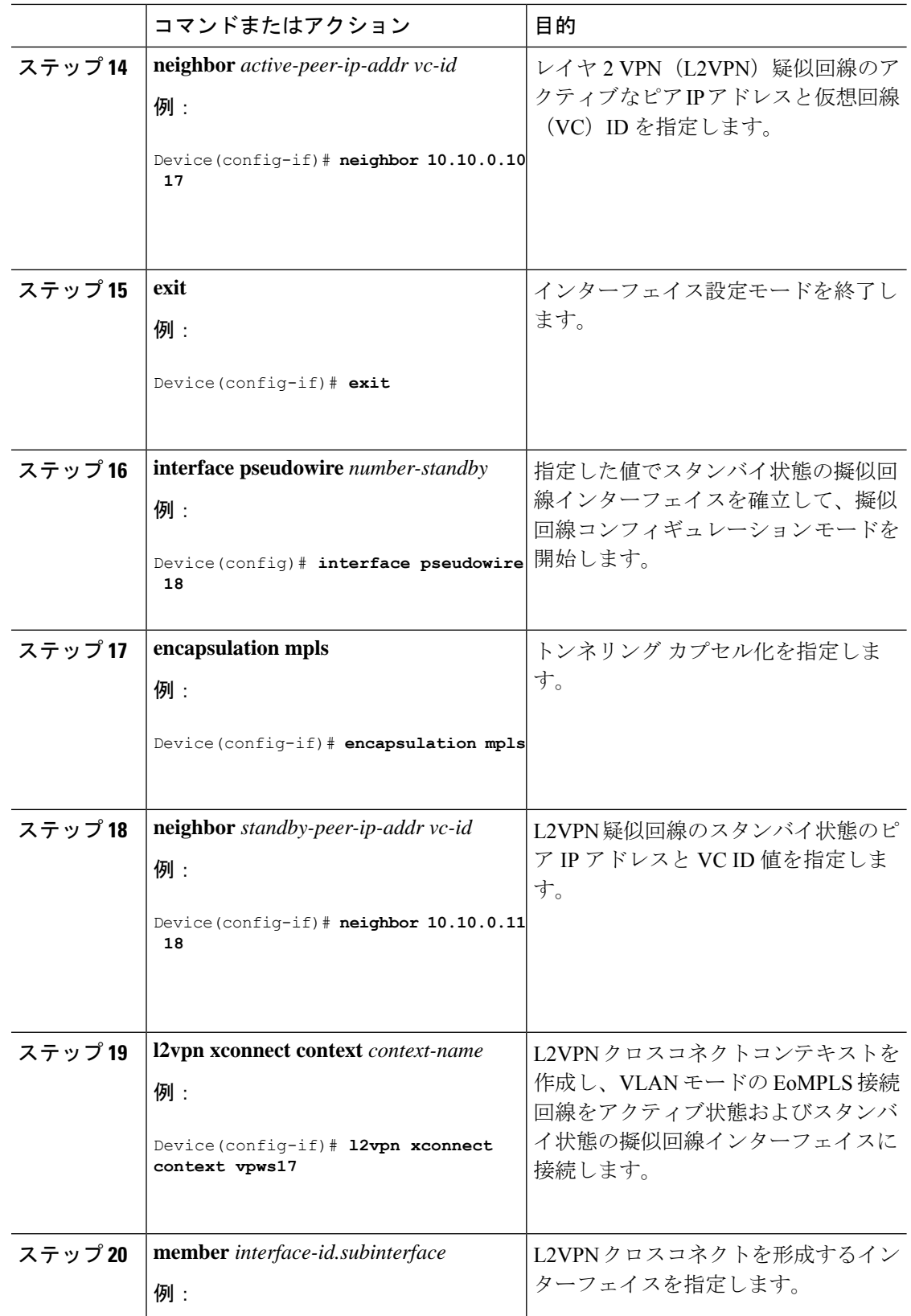

Ī

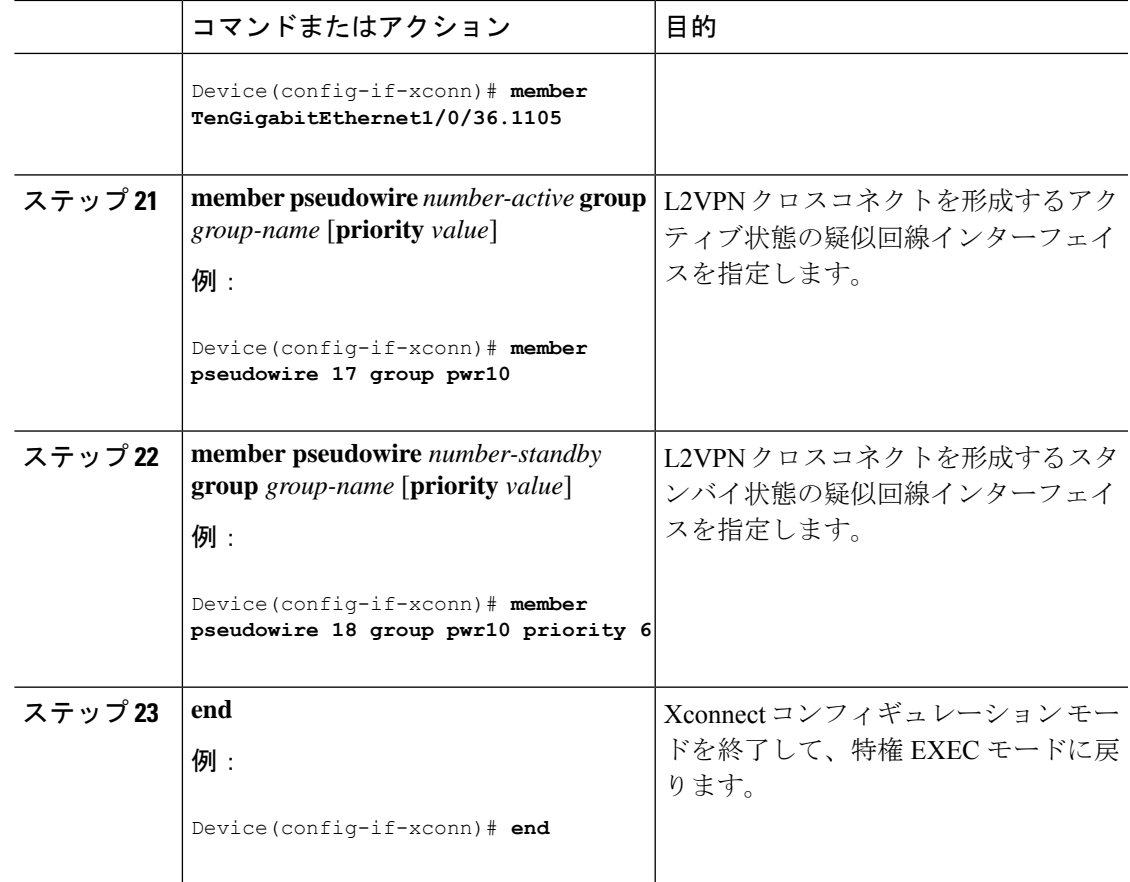

### 疑似回線冗長性の設定例

表 **5 :** 疑似回線冗長性ポートモードの設定

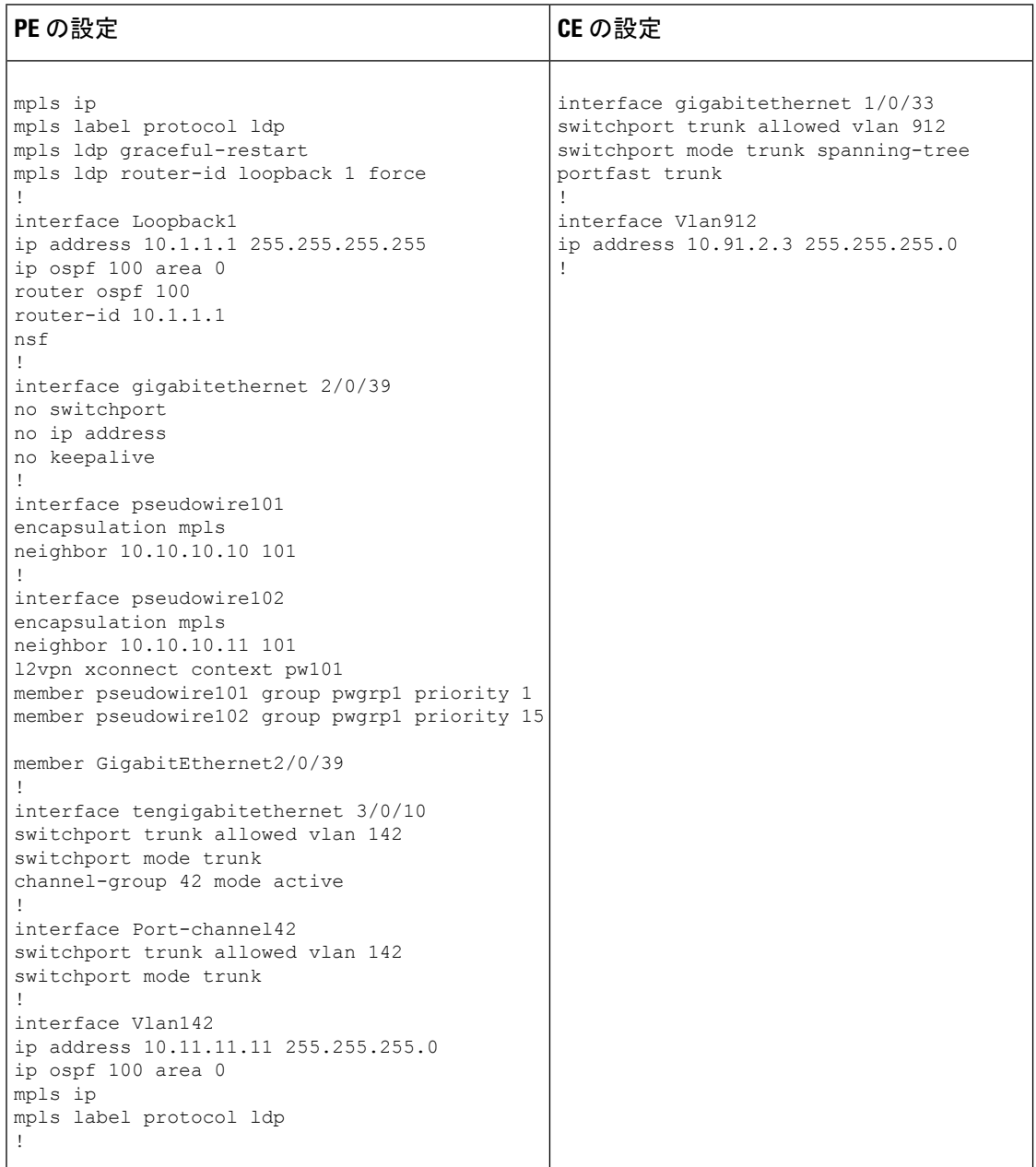

#### 表 **6 :** 疑似回線冗長 **VLAN** モードの設定

| PE の設定                                                                                                    | CE の設定                                                                                                    |
|----------------------------------------------------------------------------------------------------|----------------------------------------------------------------------------------------------------|
| interface tengigabitethernet 1/0/36<br>no switchport<br>no ip address<br>no keepalive<br>exit<br>interface tengigabitethernet 1/0/36.1105<br>encapsulation dot1Q 1105<br>exit<br>interface pseudowire1105<br>encapsulation mpls<br>neighbor 10.10.0.10 1105<br>exit<br>interface pseudowire1106<br>encapsulation mpls<br>neighbor 10.10.0.11 1106<br>12vpn xconnect context vme1105<br>member tengigabitethernet 1/0/36.1105<br>member pseudowire1105 group pwr10<br>member pseudowire1106 group pwr10 priority<br>6<br>end | interface fortygigabitethernet 1/9<br>switchport<br>switchport mode trunk<br>switchport trunk allowed vlan 1105<br>mtu 9216<br>end<br>T |

次に、**show mpls l2 vc vcid** *vc-id* **detail** コマンドの出力例を示します。

```
Device# show mpls l2 vc vcid 1105 detail
Local interface: TenGigabitEthernet1/0/36.1105 up, line protocol up, Eth VLAN 1105 up
 Interworking type is Ethernet
 Destination address: 10.11.11.11, VC ID: 1105, VC status: standby
   Output interface: Po10, imposed label stack {1616}
    Preferred path: not configured
   Default path: active
   Next hop: 10.10.0.1
  Create time: 00:04:09, last status change time: 00:02:13
    Last label FSM state change time: 00:02:15
  Signaling protocol: LDP, peer 10.11.11.11:0 up
   Targeted Hello: 10.10.0.10(LDP Id) -> 10.11.11.11, LDP is UP
   Graceful restart: configured and enabled
   Non stop routing: not configured and not enabled
   Status TLV support (local/remote) : enabled/supported
     LDP route watch : enabled
     Label/status state machine : established, LrdRru
     Last local dataplane status rcvd: No fault
     Last BFD dataplane status rcvd: Not sent
     Last BFD peer monitor status rcvd: No fault
     Last local AC circuit status rcvd: DOWN(standby)
     Last local AC circuit status sent: No fault
     Last local PW i/f circ status rcvd: No fault
     Last local LDP TLV status sent: DOWN(standby)
     Last remote LDP TLV status rcvd: No fault
     Last remote LDP ADJ status rcvd: No fault
   MPLS VC labels: local 125, remote 1616
    Group ID: local 336, remote 0
```

```
MTU: local 9198, remote 9198
   Remote interface description:
   MAC Withdraw: sent:1, received:0
 Sequencing: receive disabled, send disabled
 Control Word: On (configured: autosense)
 SSO Descriptor: 10.11.11.11/1105, local label: 125
 Dataplane:
   SSM segment/switch IDs: 96143/450671 (used), PWID: 110
 VC statistics:
   transit packet totals: receive 0, send 0
   transit byte totals: receive 0, send 0
   transit packet drops: receive 0, seq error 0, send 0
次に、show l2vpn atom vc vcid vc-id detail コマンドの出力例を示します。
Device# show l2vpn atom vc vcid 1105 detail
pseudowire100110 is up, VC status is standby PW type: Ethernet
 Create time: 00:04:17, last status change time: 00:02:22
   Last label FSM state change time: 00:02:24
 Destination address: 10.11.11.11 VC ID: 1105
   Output interface: Po10, imposed label stack {1616}
   Preferred path: not configured
   Default path: active
   Next hop: 10.0.0.1
 Member of xconnect service TenGigabitEthernet1/0/36.1105-1105, group right
   Associated member TenGigabitEthernet1/0/36.1105 is up, status is up
   Interworking type is Ethernet
   Service id: 0x1f000037
 Signaling protocol: LDP, peer 10.11.11.11:0 up
   Targeted Hello: 10.0.0.10(LDP Id) -> 10.11.11.11, LDP is UP
   Graceful restart: configured and enabled
   Non stop routing: not configured and not enabled
   PWid FEC (128), VC ID: 1105
   Status TLV support (local/remote) : enabled/supported
     LDP route watch : enabled
     Label/status state machine : established, LrdRru
     Local dataplane status received : No fault
     BFD dataplane status received : Not sent<br>BFD peer monitor status received : No fault
     BFD peer monitor status received
     Status received from access circuit : DOWN(standby)
     Status sent to access circuit : No fault
     Status received from pseudowire i/f : No fault
     Status sent to network peer : DOWN(standby)
     Status received from network peer : No fault
     Adjacency status of remote peer : No fault
 Sequencing: receive disabled, send disabled
 Bindings
   Parameter Local Remote
   ------------ ------------------------------ ------------------------------
   Label 125 1616
  Group ID 336 0
   Interface
   MTU 9198 9198 9198
   Control word on (configured: autosense) on
   PW type Ethernet Ethernet
   VCCV CV type 0x02 0x02
                LSPV [2] LSPV [2]
   VCCV CC type 0x06 0x02
               RA [2], TTL [3] RA [2]
   Status TLV enabled supported
 SSO Descriptor: 10.11.11.11/1105, local label: 125
 Dataplane:
   SSM segment/switch IDs: 96143/450671 (used), PWID: 110
 Rx Counters
```
 input transit packets, 0 bytes drops, 0 seq err MAC withdraw Tx Counters output transit packets, 0 bytes 0 drops MAC withdraw

次に、**show mpls l2transport vc** *vc-id* コマンドの出力例を示します。

Device# **show mpls l2transport vc 101**

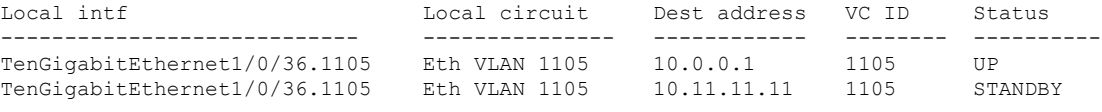

## **Ethernet-over-MPLS** および疑似回線冗長性の機能情報

次の表に、このモジュールで説明した機能に関するリリース情報を示します。この表は、ソフ トウェア リリース トレインで各機能のサポートが導入されたときのソフトウェア リリースだ けを示しています。その機能は、特に断りがない限り、それ以降の一連のソフトウェアリリー スでもサポートされます。

#### 表 **<sup>7</sup> : Ethernet-over-MPLS** および疑似回線冗長性の機能情報

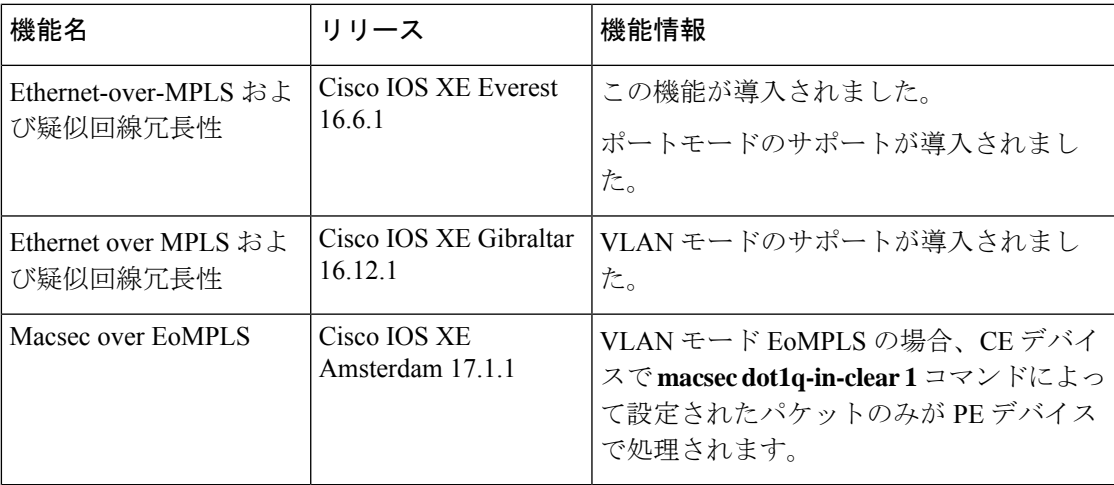

```
Cisco IOS XE Amsterdam 17.1.x(Catalyst 9300 スイッチ)マルチプロトコル ラベル スイッチング(MPLS)コンフィギュレーション
                                                                                ガイド
```
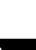

Ī

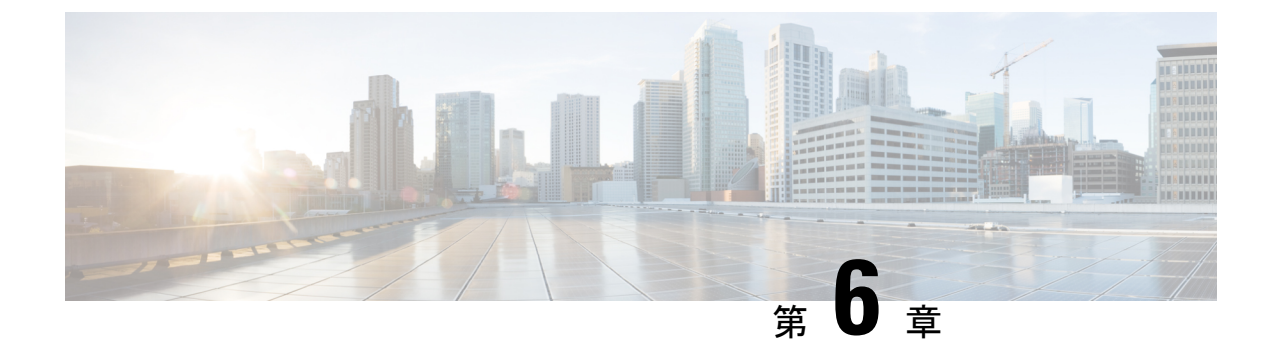

# **MPLS** を介した **IPv6** プロバイダー エッジ (6PE) の設定

- 6PE の前提条件 (83 ページ)
- 6PE の制約事項 (83 ページ)
- 6PE について (83 ページ)
- 6PE の設定 (84 ページ)
- 6PE の設定例 (87 ページ)
- MPLS を介した IPv6 プロバイダーエッジ (6PE) の機能履歴 (89 ページ)

### **6PE** の前提条件

PE-CE IGP IPv6 ルートをコア BGP に再配布し、また、コア BGP を PE-CE IGP IPv6 ルートに再 配布します。

### **6PE** の制約事項

eBGP は CE-PE としてサポートされていません。スタティック ルート、OSPFv3、ISIS、RIPv2 は CE-PE としてサポートされています。

### **6PE** について

6PE は、IPv4 MPLS を介してグローバル IPv6 到達可能性を提供する技術です。これにより、 他のすべてのデバイスに対して 1 つの共有ルーティング テーブルを使用できるようになりま す。6PEを使用することで、IPv6ドメインはIPv4を介して相互に通信できるようになります。 IPv6 ドメインごとに 1 つの IPv4 アドレスのみが必要であり、明示的にトンネルを設定する必 要はありません。

6PE 実装時は、プロバイダー エッジ ルータが 6PE をサポートするようにアップグレードされ ますが、残りのコア ネットワークに影響することはありません(IPv6 非対応)。転送が IP

ヘッダー自体ではなくラベルに基づいて行われるため、この実装にはコアルータの再設定は必 要ありません。これにより、IPv6の導入を費用効率性の高い戦略で実現できます。マルチプロ トコルボーダーゲートウェイプロトコル (mp-iBGP)の拡張機能を使用してPEルータによっ て IPv6 到達可能性情報が交換されます。

6PE は PE ルータの IPv4 ネットワーク設定の mp-iBGP に基づき、アドバタイズする各 IPv6 ア ドレス プレフィックスの MPLS の他にIPv6 到達可能性情報を交換します。PE ルータは、IPv4 と IPv6 の両方を実行するデュアル スタックとして設定され、IPv4 マッピング IPv6 アドレスを 使用してIPv6プレフィックスの到達可能性情報を交換します。6PEおよび6VPEプレフィック スついて PE ルータがアドバタイズするネクスト ホップは、この場合も IPv4 L3 VPN ルートに 使用される IPv4 アドレスです。値 ::FFFF: が IPv4 ネクスト ホップの先頭に追加されます。こ れは、IPv4 マッピングの IPv6 アドレスです。

次の図に 6PE トポロジを示します。

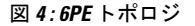

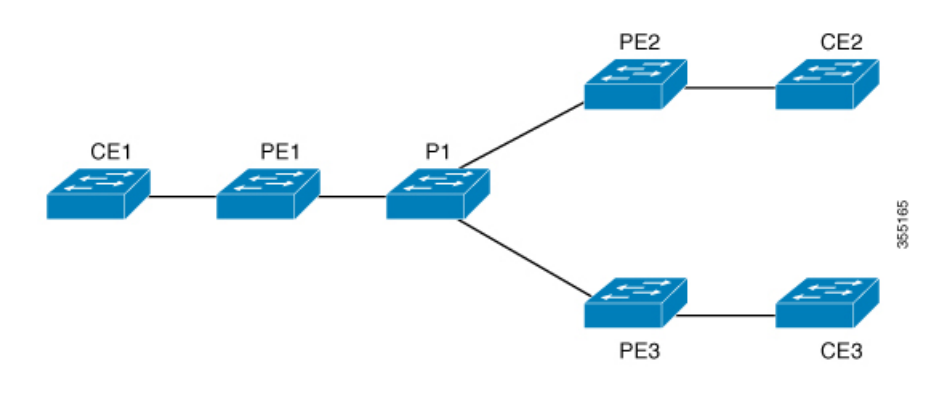

### **6PE** の設定

6PE を設定する PE ルータが IPv4 クラウドおよび IPv6 クラウドの両方に参加していることを 確認します。

PEルータ上で実行する BGP は、他の PE で実行する BGP と (IPv4) ネイバー関係を確立する 必要があります。その後、IPv6テーブルから学習したIPv6プレフィックスをそれらのネイバー にアドバタイズする必要があります。BGP がアドバタイズした IPv6 プレフィックスには、ア ドバタイズメントのネクストホップアドレスとして IPv4 エンコードの IPv6 アドレスが自動的 に設定されます。

6PE を設定するには、次の手順を実行します。

手順

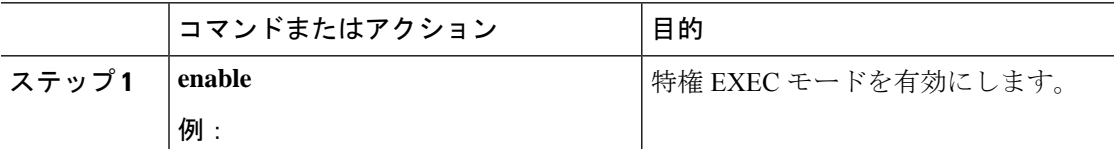

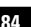

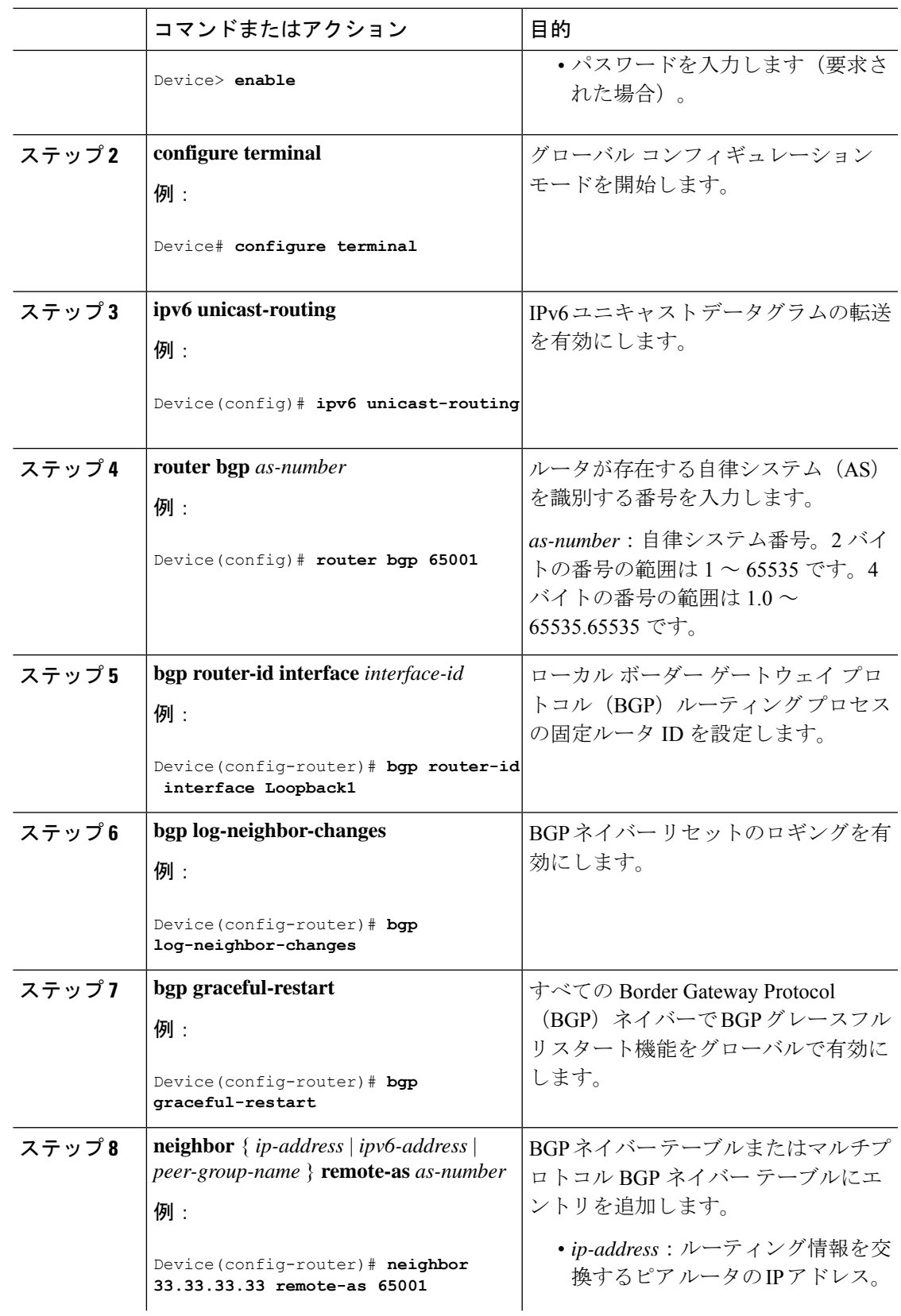

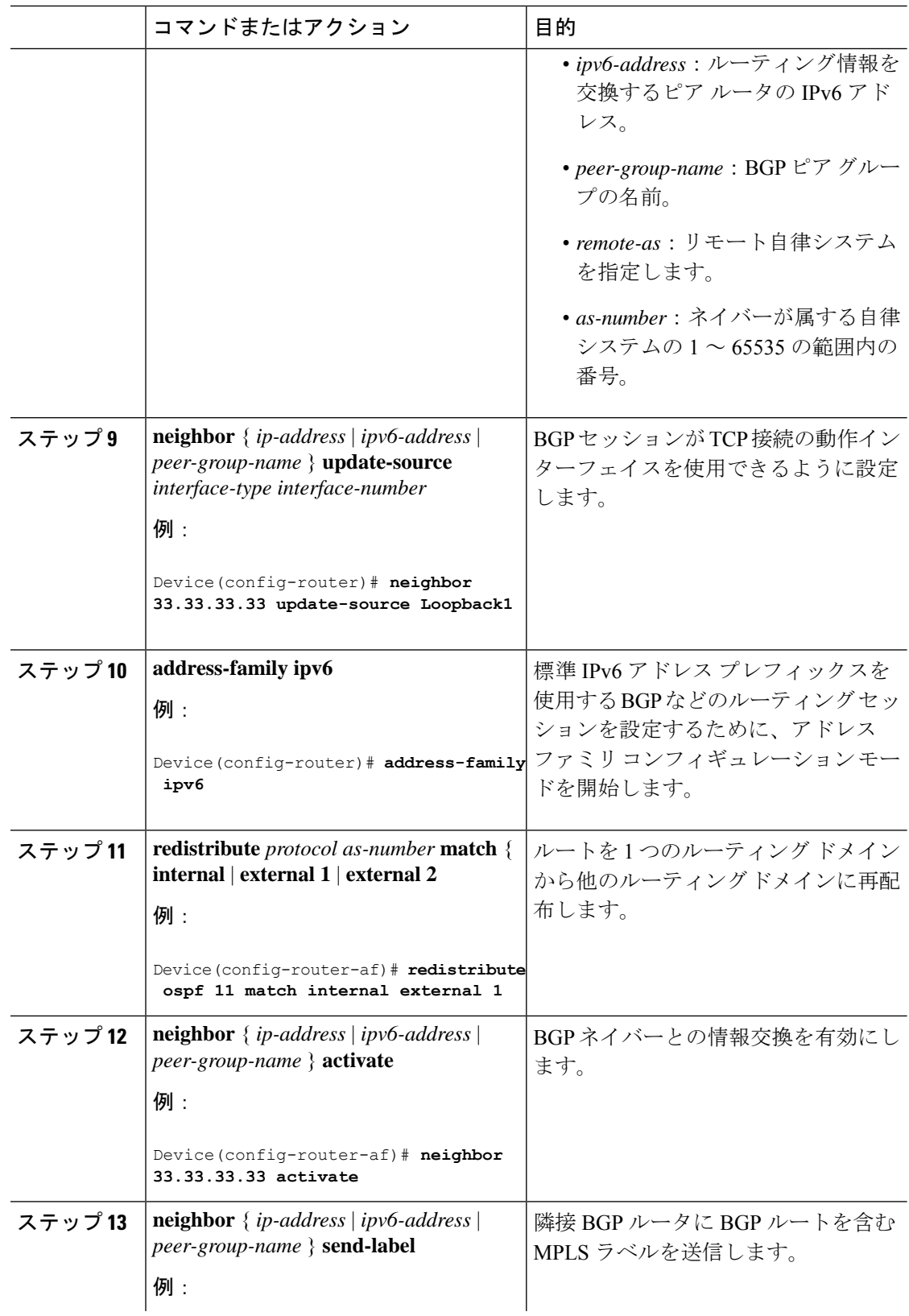

 $\mathbf{l}$ 

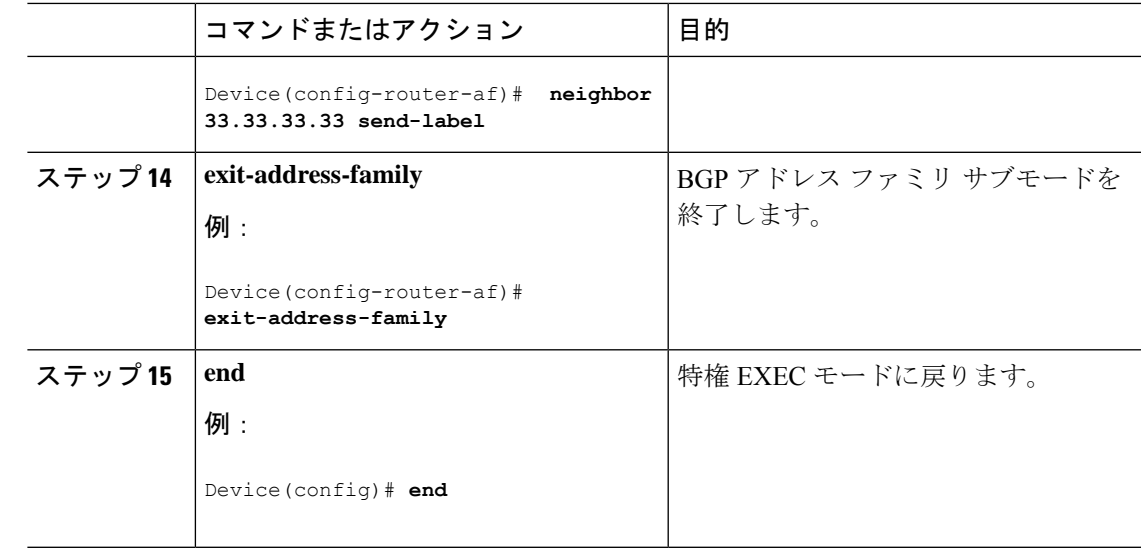

# **6PE** の設定例

図 **5 : 6PE** トポロジ

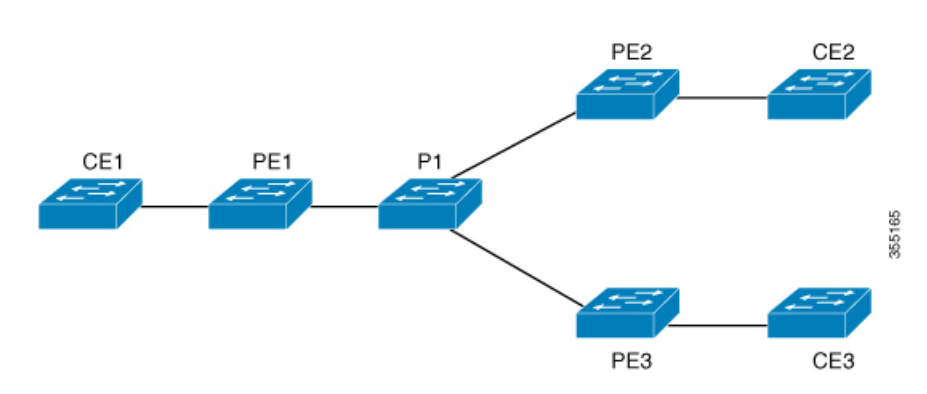

#### **PE** の設定 **CE** の設定

```
router ospfv3 11
ip routing
ipv6 unicast-routing
address-family ipv6 unicast
redistribute bgp 65001
exit-address-family
!
router bgp 65001
bgp router-id interface Loopback1
bgp log-neighbor-changes
bgp graceful-restart
neighbor 33.33.33.33 remote-as 65001
neighbor 33.33.33.33 update-source Loopback1
!
address-family ipv4
neighbor 33.33.33.33 activate
!
address-family ipv6
redistribute ospf 11 match internal external 1 external 2 include-connected
neighbor 33.33.33.33 activate
neighbor 33.33.33.33 send-label
neighbor 33.33.33.33 send-community extended
!
```
#### 次に、**show bgp ipv6 unicast summary** の出力例を示します。

```
BGP router identifier 1.1.1.1, local AS number 100
BGP table version is 34, main routing table version 34
4 network entries using 1088 bytes of memory
4 path entries using 608 bytes of memory
4/4 BGP path/bestpath attribute entries using 1120 bytes of memory
0 BGP route-map cache entries using 0 bytes of memory
0 BGP filter-list cache entries using 0 bytes of memory
BGP using 2816 total bytes of memory
BGP activity 6/2 prefixes, 16/12 paths, scan interval 60 secs
Neighbor V AS MsgRcvd MsgSent TblVer InQ OutQ Up/Down
  State/PfxRcd
2.2.2.2 4 100 21 21 34 0 0
00:04:57 2
sh ipv route
IPv6 Routing Table - default - 7 entries
Codes: C - Connected, L - Local, S - Static, U - Per-user Static route
      B - BGP, R - RIP, I1 - ISIS L1, I2 - ISIS L2
      IA - ISIS interarea, IS - ISIS summary, D - EIGRP, EX - EIGRP
external
      ND - ND Default, NDp - ND Prefix, DCE - Destination, NDr -
Redirect
      RL - RPL, O - OSPF Intra, OI - OSPF Inter, OE1 - OSPF ext 1
      OE2 - OSPF ext 2, ON1 - OSPF NSSA ext 1, ON2 - OSPF NSSA ext 2
```

```
la - LISP alt, lr - LISP site-registrations, ld - LISP dyn-eid
lA - LISP away
C 10:1:1:2::/64 [0/0]
    via Vlan4, directly connected
L 10:1:1:2::1/128 [0/0]
   via Vlan4, receive
LC 11:11:11:11::11/128 [0/0]
    via Loopback1, receive
B 30:1:1:2::/64 [200/0]
   via 33.33.33.33%default, indirectly connected
B 40:1:1:2::/64 [200/0]
    via 44.44.44.44%default, indirectly connected
次に、show bgp ipv6 unicast コマンドの出力例を示します。
BGP table version is 112, local router ID is 11.11.11.11
Status codes: s suppressed, d damped, h history, * valid, > best, i -
internal,
            r RIB-failure, S Stale, m multipath, b backup-path, f
RT-Filter,
            x best-external, a additional-path, c RIB-compressed,
            t secondary path,
Origin codes: i - IGP, e - EGP, ? - incomplete
RPKI validation codes: V valid, I invalid, N Not found
    Network Next Hop Metric LocPrf Weight Path
 *> 10:1:1:2::/64 :: 0 32768 ?
 *>i 30:1:1:2::/64 ::FFFF:33.33.33.33
                                            0 \t 100 \t 02*>i 40:1:1:2::/64 ::FFFF:44.44.44.44
                                            0 100 0 ?
 *>i 173:1:1:2::/64 ::FFFF:33.33.33.33
                                            2 100 0 ?
```
次に、**show ipv6 cef 40:1:1:2::0/64 detail** コマンドの出力例を示します。

40:1:1:2::/64, epoch 6, flags [rib defined all labels] recursive via 44.44.44.44 label 67 nexthop 1.20.4.2 Port-channel103 label 99-(local:147)

# **MPLS**を介した**IPv6**プロバイダーエッジ(**6PE**)の機能履 歴

次の表に、このモジュールで説明する機能のリリースおよび関連情報を示します。 これらの機能は、特に明記されていない限り、導入されたリリース以降のすべてのリリースで 使用できます。

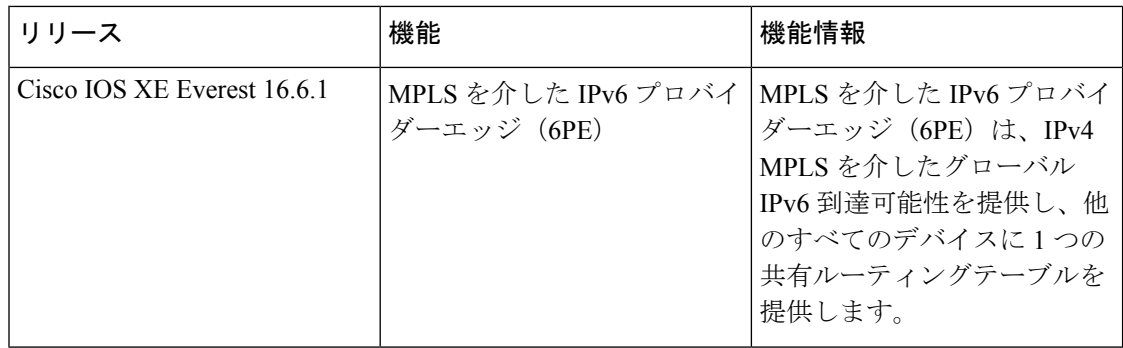

CiscoFeature Navigatorを使用すると、プラットフォームおよびソフトウェアイメージのサポー ト情報を検索できます。Cisco Feature Navigator には、<http://www.cisco.com/go/cfn> [英語] からア クセスします。

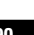

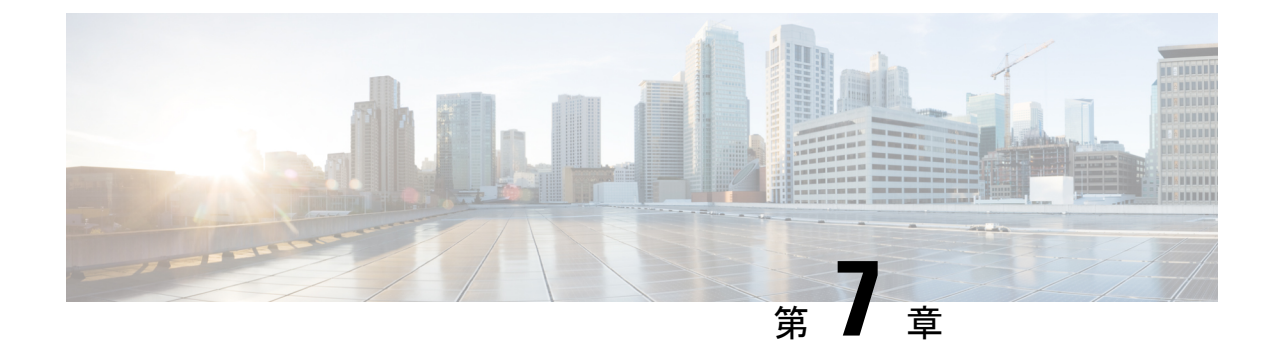

# **MPLS**を介した**IPv6VPN**プロバイダーエッ ジ(**6VPE**)の設定

• 6VPE の設定 (91 ページ)

### **6VPE** の設定

次の項では、スイッチでの 6VPE の設定について説明します。

### **6VPE** の制約事項

- Inter-AS および Carrier Supporting Carrier (CSC) はサポートされていません。
- VRF ルートリーキングはサポートされていません。
- eBGP は CE-PE としてサポートされていません。
- EIGRP、OSPFv3、RIP、ISIS、スタティックルートは、CE-PE としてサポートされていま す。
- サポートされているMPLSラベル割り当てモードはVRF単位とプレフィックス単位です。 プレフィックス単位がデフォルトのモードです。
- IP フラグメンテーションは、レイヤ 3 VPN の Per-Prefix モードではサポートされていませ  $h_{\circ}$
- DHCPv6 は、ポート単位の信頼が有効になっている 6VPE トポロジではサポートされませ  $h_{\rm o}$

### **6VPE** について

6VPE は IPv4 バックボーンを使用して VPN IPv6 サービスを提供するメカニズムです。使用可 能なIPv4 MPLSバックボーンを利用することで、MPLSコア内でのデュアルスタッキングが不 要になります。つまり、運用コストを節減し、6PEアプローチのセキュリティ上の制限に対処

します。6VPE は、通常の IPv4 MPLS-VPN プロバイダー エッジとほぼ同じですが、VRF 内に IPv6 サポートが追加されています。これは、VPN メンバー デバイス用に、論理的に分割され たルーティング テーブル エントリを提供します。

#### **MPLS** ベースの **6VPE** ネットワークのコンポーネント

- VPN ルート ターゲット コミュニティ:VPN コミュニティのその他すべてのメンバのリス ト。
- VPN コミュニティ PE ルータのマルチプロトコル BGP(MP-BGP)ピアリング:VPN コ ミュニティのすべてのメンバに VRF 到達可能性情報を伝播します。
- MPLS 転送:VPN サービスプロバイダー ネットワークのすべての VPN コミュニティ メン バ間にすべてのトラフィックを転送します。

MPLS VPN モデルでは共通のルーティング テーブルを共有するサイトの集合として VPN が定 義されます。カスタマー サイトは1つ以上のインターフェイスでサービス プロバイダー ネッ トワークに接続され、サービス プロバイダーは、VRF テーブルと呼ばれる VPN ルーティング テーブルと各インターフェイスを関連付けます。

### **6VPE** の設定例

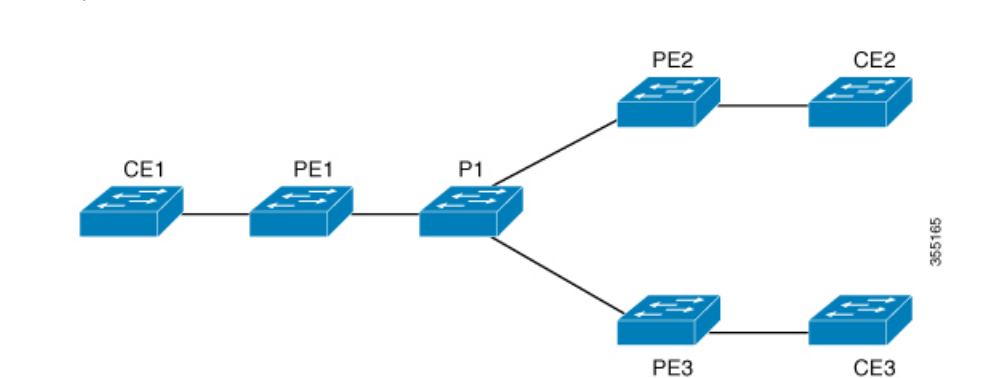

図 **6 : 6VPE** トポロジ

#### **PE** の設定 **CE** の設定

#### **Cisco IOS XE Amsterdam 17.1.x**(**Catalyst 9300** スイッチ)マルチプロトコル ラベル スイッチング(**MPLS**)コンフィギュレーション

#### **PE** の設定 **CE** の設定

```
vrf definition 6VPE-1
rd 65001:11
route-target export 1:1
route-target import 1:1
!
address-family ipv4
exit-address-family
 !
address-family ipv6
exit-address-family
!
interface TenGigabitEthernet1/0/38
no switchport
vrf forwarding 6VPE-1
ip address 10.3.1.1 255.255.255.0
ip ospf 2 area 0
ipv6 address 10:111:111:111::1/64
ipv6 enable
ospfv3 1 ipv6 area 0
!
router ospf 2 vrf 6VPE-1
router-id 1.1.11.11
redistribute bgp 65001 subnets
!
router ospfv3 1
nsr
graceful-restart
!
address-family ipv6 unicast vrf 6VPE-1
redistribute bgp 65001
exit-address-family
!
router bgp 65001
bgp router-id interface Loopback1
bgp log-neighbor-changes
bgp graceful-restart
neighbor 33.33.33.33 remote-as 65001
neighbor 33.33.33.33 update-source Loopback1
!
address-family ipv4 vrf 6VPE-1
 redistribute ospf 2 match internal external 1 external 2
exit-address-family
address-family ipv6 vrf 6VPE-1
 redistribute ospf 1 match internal external 1 external 2 include-connected
exit-address-family
!
address-family vpnv4
neighbor 33.33.33.33 activate
neighbor 33.33.33.33 send-community both
neighbor 44.44.44.44 activate
neighbor 44.44.44.44 send-community both
neighbor 55.55.55.55 activate
neighbor 55.55.55.55 send-community both
exit-address-family
!
address-family vpnv6
neighbor 33.33.33.33 activate
neighbor 33.33.33.33 send-community both
neighbor 44.44.44.44 activate
neighbor 44.44.44.44 send-community both
neighbor 55.55.55.55 activate
```
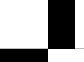
#### **PE** の設定 **CE** の設定

```
neighbor 55.55.55.55 send-community both
exit-address-family
!
```
次に、**show mpls forwarding-table vrf** の出力例を示します。

```
Local Outgoing Prefix Bytes Label Outgoing Next Hop
Label Label or Tunnel Id Switched interface
29 No Label A:A:A:565::/64[V] \ 0 aggregate/VRF601
32 No Label A:B5:1:5::/64[V] 2474160 Vl601 FE80::200:7BFF:FE62:2636
33 No Label A:B5:1:4::/64[V] 2477978 Vl601 FE80::200:7BFF:FE62:2636
35 No Label A:B5:1:3::/64[V] 2477442 Vl601 FE80::200:7BFF:FE62:2636
36 No Label A:B5:1:2::/64[V] 2476906 Vl601 FE80::200:7BFF:FE62:2636
37 No Label A:B5:1:1::/64[V] 2476370 Vl601 FE80::200:7BFF:FE62:2636
```

```
次に、show vrf counter コマンドの出力例を示します。
```

```
Maximum number of VRFs supported: 256
Maximum number of IPv4 VRFs supported: 256
Maximum number of IPv6 VRFs supported: 256
Maximum number of platform iVRFs supported: 10
Current number of VRFs: 127
Current number of IPv4 VRFs: 6
Current number of IPv6 VRFs: 127
Current number of VRFs in delete state: 0
Current number of platform iVRFs: 1
```

```
次に、show ipv6 route vrf コマンドの出力例を示します。
```
IPv6 Routing Table - VRF1 - 8 entries Codes: C - Connected, L - Local, S - Static, U - Per-user Static route B - BGP, R - RIP, I1 - ISIS L1, I2 - ISIS L2 IA - ISIS interarea, IS - ISIS summary, D - EIGRP, EX - EIGRP external ND - ND Default, NDp - ND Prefix, DCE - Destination, NDr - Redirect RL - RPL, O - OSPF Intra, OI - OSPF Inter, OE1 - OSPF ext 1 OE2 - OSPF ext 2, ON1 - OSPF NSSA ext 1, ON2 - OSPF NSSA ext 2 la - LISP alt, lr - LISP site-registrations, ld - LISP dyn-eid lA - LISP away

B 1:1:1:1::1/128 [200/1] via 1.1.1.11%default, indirectly connected O 2:2:2:2::2/128 [110/1] via FE80::A2E0:AFFF:FE30:3E40, TenGigabitEthernet1/0/7 B 3:3:3:3::3/128 [200/1] via 3.3.3.33%default, indirectly connected B 10:1:1:1::/64 [200/0] via 1.1.1.11%default, indirectly connected C 10:2:2:2::/64 [0/0] via TenGigabitEthernet1/0/7, directly connected L 10:2:2:2::1/128 [0/0] via TenGigabitEthernet1/0/7, receive B 10:3:3:3::/64 [200/0] via 3.3.3.33%default, indirectly connected L FF00::/8 [0/0] via Null0, receive

ガイド

### **MPLS** を介した **IPv6 VPN** プロバイダーエッジ(**6VPE**)の機能履歴

次の表に、このモジュールで説明する機能のリリースおよび関連情報を示します。

これらの機能は、特に明記されていない限り、導入されたリリース以降のすべてのリリースで 使用できます。

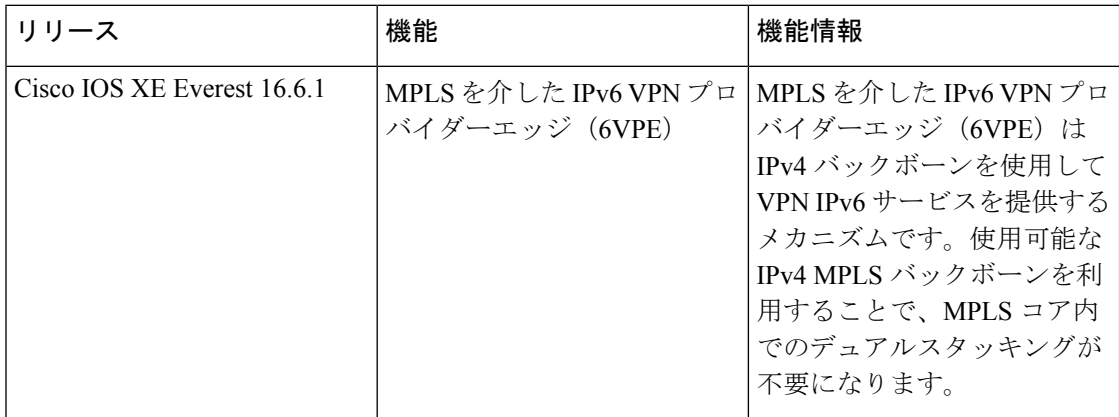

CiscoFeature Navigatorを使用すると、プラットフォームおよびソフトウェアイメージのサポー ト情報を検索できます。Cisco Feature Navigator には、<http://www.cisco.com/go/cfn> [英語] からア クセスします。

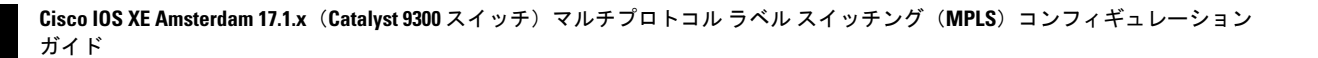

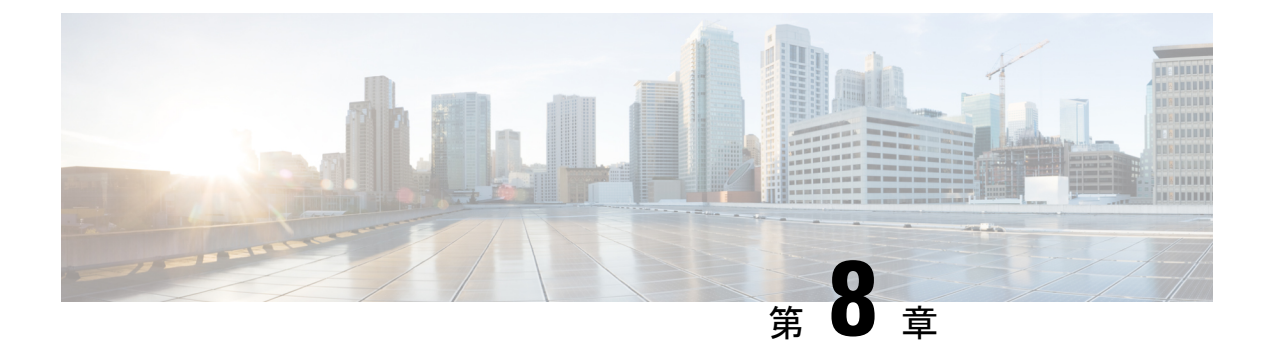

## **MPLS VPN InterAS** オプションの設定

- MPLS VPN InterAS オプションに関する情報 (97 ページ)
- MPLS VPN InterAS オプションの設定方法 (101 ページ)
- MPLS VPN InterAS オプションの設定の確認 (110 ページ)
- MPLS VPN InterAS オプションの設定例 (111 ページ)
- MPLS VPN InterAS オプションに関するその他の参考資料 (123 ページ)
- MPLS VPN InterAS オプションの機能履歴 (123 ページ)

## **MPLS VPN InterAS** オプションに関する情報

MPLS VPN InterAS オプションは、異なる MPLS VPN サービスプロバイダー間で VPN を相互 接続するさまざまな方法を提供します。これにより、お客様のサイトを複数のキャリアネット ワーク(自律システム)に存在させ、サイト間でのシームレスなVPN接続が可能になります。

### **ASE** および **ASBR**

自律システム(AS)とは、共通のシステム管理グループによって管理され、単一の明確に定 義されたプロトコルを使用している単一のネットワークまたはネットワークのグループのこと です。多くの場合、VPN は異なる地理的領域の異なる AS に拡張されます。一部の VPN は、 複数のサービスプロバイダーにまたがって拡張する必要があり、それらはオーバーラッピング VPNと呼ばれます。VPNの複雑さや場所に関係なく、AS間の接続はお客様に対してシームレ スである必要があります。

AS 境界ルータ (ASBR) は、複数のルーティングプロトコルを使用して接続された AS 内のデ バイスであり、外部ルーティングプロトコル(eBGP など)またはスタティックルートを使用 するか、あるいは両方を使用して、他の ASBR とルーティング情報を交換します。

異なるサービスプロバイダーからの個別のASは、VPN IPアドレスの形式で情報を交換するこ とによって通信し、次のプロトコルを使用してルーティング情報を共有します。

• AS 内では、ルーティング情報は iBGP を使用して共有されます。

iBGP は、各 VPN および各 AS 内の IP プレフィックスのネットワーク層情報を配布しま す。

• AS 間では、ルーティング情報は eBGP を使用して共有されます。

eBGPを使用することで、サービスプロバイダーは別のAS間でのルーティング情報のルー プフリー交換を保証するインタードメイン ルーティング システムを設定できます。eBGP の主な機能は、ASルートのリストに関する情報を含む、AS間のネットワーク到達可能性 情報を交換することです。ASは、eBGPボーダーエッジルータを使用してラベルスイッチ ング情報を含むルートを配布します。各ボーダー エッジ ルータでは、ネクスト ホップお よび MPLS ラベルが書き換えられます。

MPLS VPN InterAS オプションの設定はサポートされており、異なるボーダーエッジルータで 接続されている 2 つ以上の AS を含む MPLS VPNで あるプロバイダー間 VPN を含めることが できます。AS は eBGP を使用してルートを交換し、iBGP やルーティング情報は AS 間で交換 されません。

### **MPLS VPN InterAS** オプション

RFC4364で定義されている次のオプションは、異なるAS間のMPLS VPN接続を提供します。

• InterAS オプション B:このオプションは、ASBR 間の VPNv4 ルート配布を提供します。

### **InterAS** オプション **B**

InterAS オプション B ネットワークでは、ASBR ポートは、MPLS トラフィックを受信できる 1 つ以上のインターフェイスによって接続されます。このオプションを使用すると、ASBR は eBGP セッションを使用して相互にピアリングします。ASBR は PE ルータとしても機能し、 AS 内のすべての PE ルータとピアリングします。ASBR は VRF を保持しませんが、他の AS に渡す必要がある PE ルータからの VPNv4 ルートのすべてまたはサブセットを保持します。 VPNv4ルートは、route-distinguisherを使用してASBRで一意に維持され、ルートターゲットを 使用してフィルタリングされます。ASBR は、eBGP を使用して VPNv4 ルートと VPN ラベル を交換します。

図 **<sup>7</sup> : InterAS** オプション **B** のトポロジ

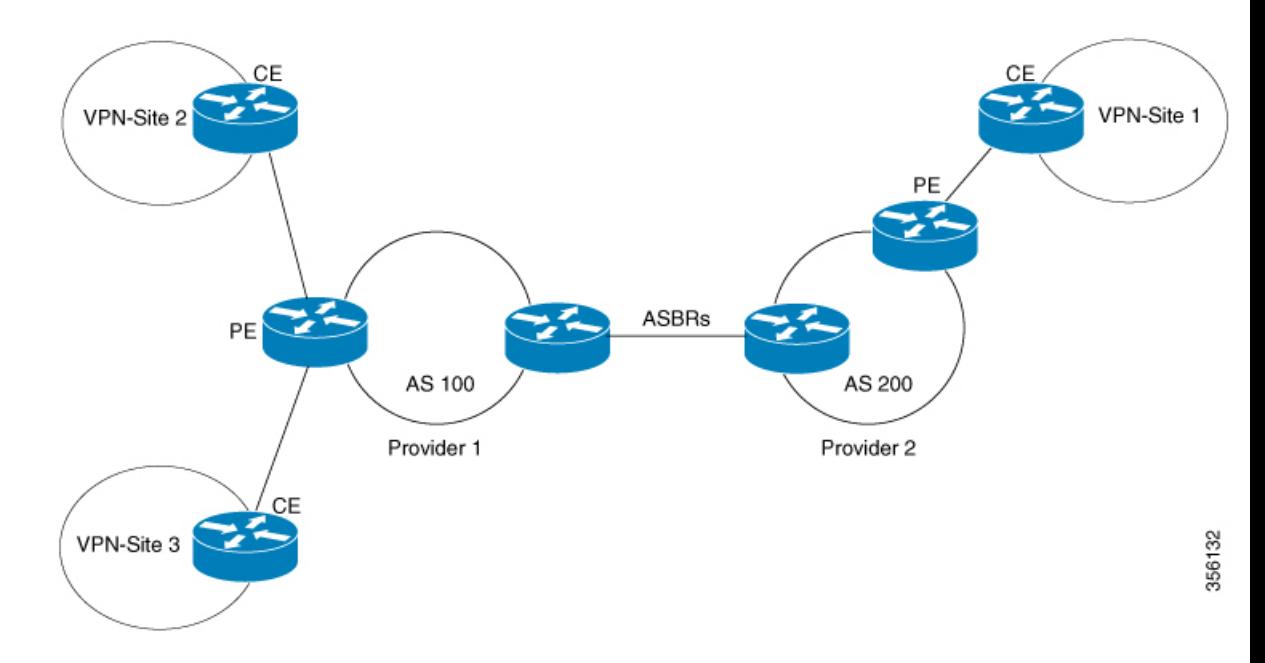

ASBR 間で VPNv4 ルートのネクストホップを配布するための 2 つの方法がサポートされてい ます。2つのASBRを接続するリンクでLDPまたはIGPを有効にする必要はありません。ASBR 上の直接接続されたインターフェイス間の MP-eBGP セッションにより、インターフェイスは ラベル付きパケットを転送できます。直接接続された BGP ピアに対してこの MPLS 転送を保 証するには、ASBR に接続するインターフェイスで mpls bgp forwarding コマンドを設定する必 要があります。このコマンドは、直接接続されたインターフェイスの IOS に実装されていま す。最大 200 の BGP ネイバーを設定できます。

- ネクストホップセルフ方式:ネクストホップを他の ASBR から学習したすべての VPNv4 ルートのローカル ASBR のネクストホップに変更します。
- Redistribute Connected Subnet 方式: redistribute connected subnets コマンドを使用して、リ モートASBRのネクストホップアドレスをローカルIGPに再配布します。つまり、VPNv4 ルートがローカル AS に再配布されても、ネクストホップは変更されません。

(注)

等コストパス(リモート AS への ECMP)が複数ある場合は、ASBR 上のリモートループバッ クに対する MPLS スタティック ラベル バインディングを設定する必要があります。そのよう に設定しないと、パケットが損失する場合があります。

次に説明するラベルスイッチパス転送の項では、AS200はネクストホップセルフ方式で設定さ れており、AS300 は Redistribute Subnet 方式で設定されています。

ガイド

#### ネクストホップセルフ方式

次の図に、ネクストホップセルフ方式のラベル転送パスを示します。パケットが AS 200 の PE-200 から AS300 のPE-300 に到達するときに、ラベルがスタックにプッシュ、スワップ、お よびポップされます。ステップ5で、ASBR-A300はラベル付きフレームを受信し、ラベル164 をラベル 161 に置き換え、IGP ラベル 162 をラベルスタックにプッシュします。

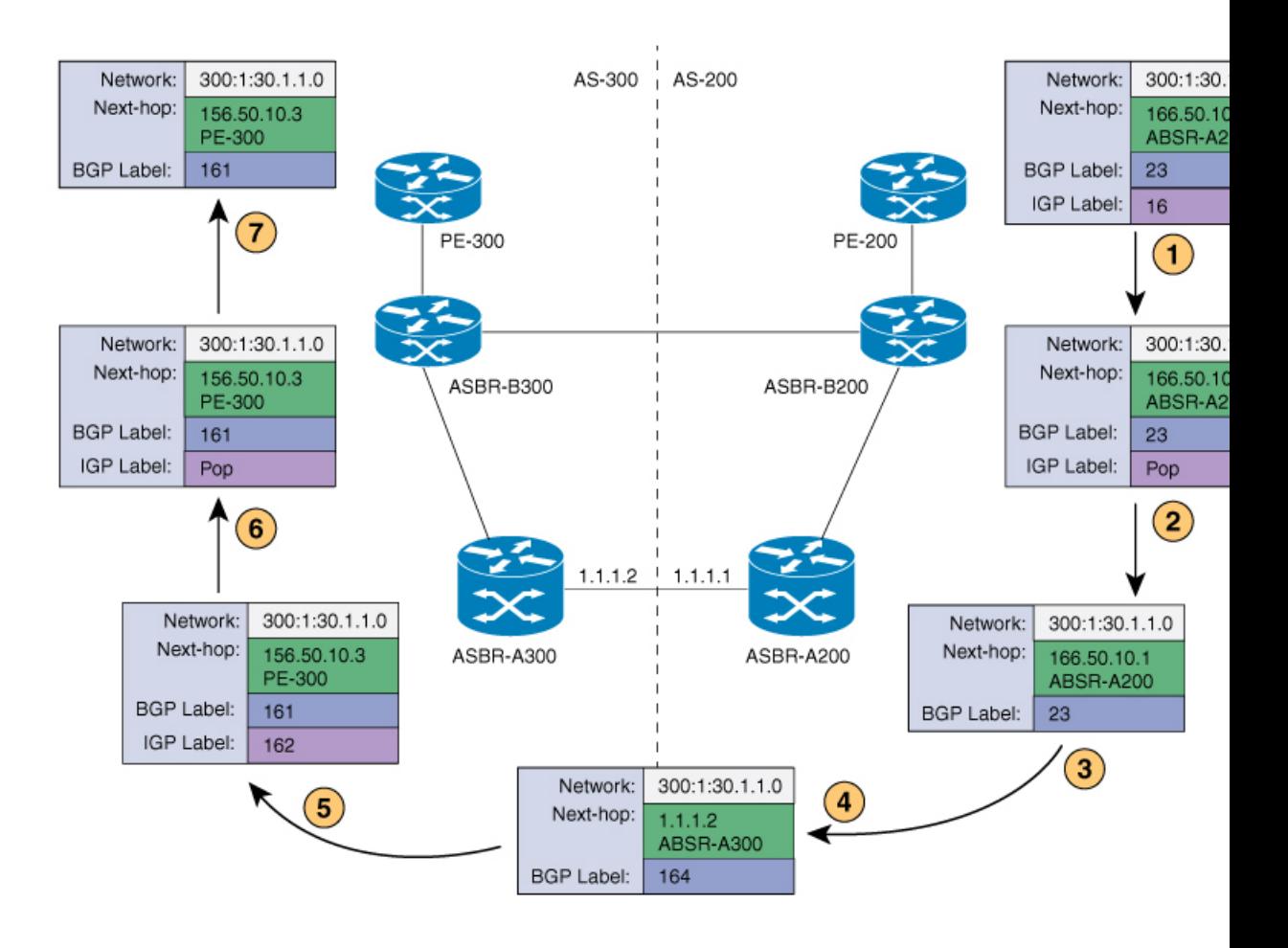

#### **Redistribute Connected Subnet** 方式

次の図に、Redistribute Connected Subnet 方式のラベル転送パスを示します。パケットが AS 300 のPE-300からAS200のPE-200に移動するときに、ラベルがスタックにプッシュ、スワップ、 およびポップされます。ステップ 5 で、ASBR-A200 は BGP ラベル 20 のフレームを受信し、 ラベル 29 と交換し、ラベル 17 をプッシュします。

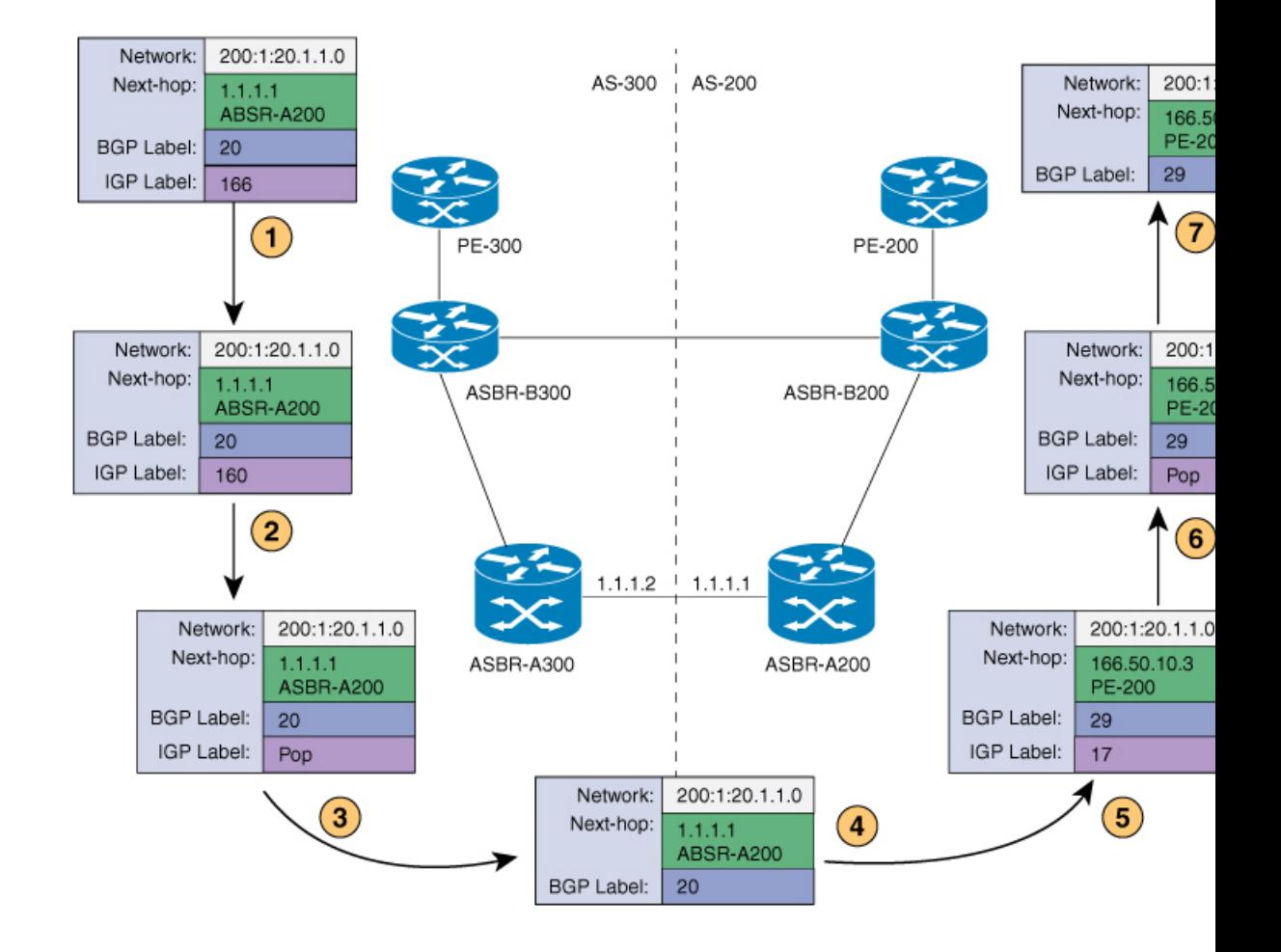

## **MPLS VPN InterAS** オプションの設定方法

次の項では、MPLS VPN InterAS オプションの設定方法について説明します。

### **MPLS VPN InterAS** オプション **B** の設定

### ネクストホップセルフ方式を使用した **InterAS** オプション **B** の設定

ネクストホップセルフ方式を使用して ASBR で InterAS オプション B を設定するには、次の手 順を実行します。

手順

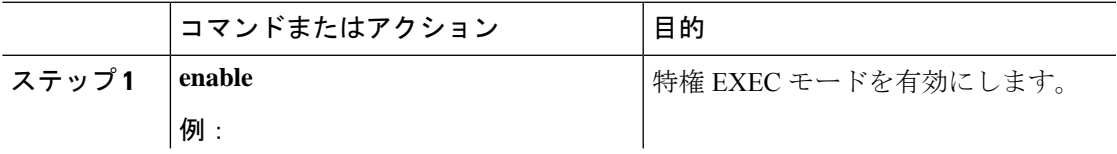

T

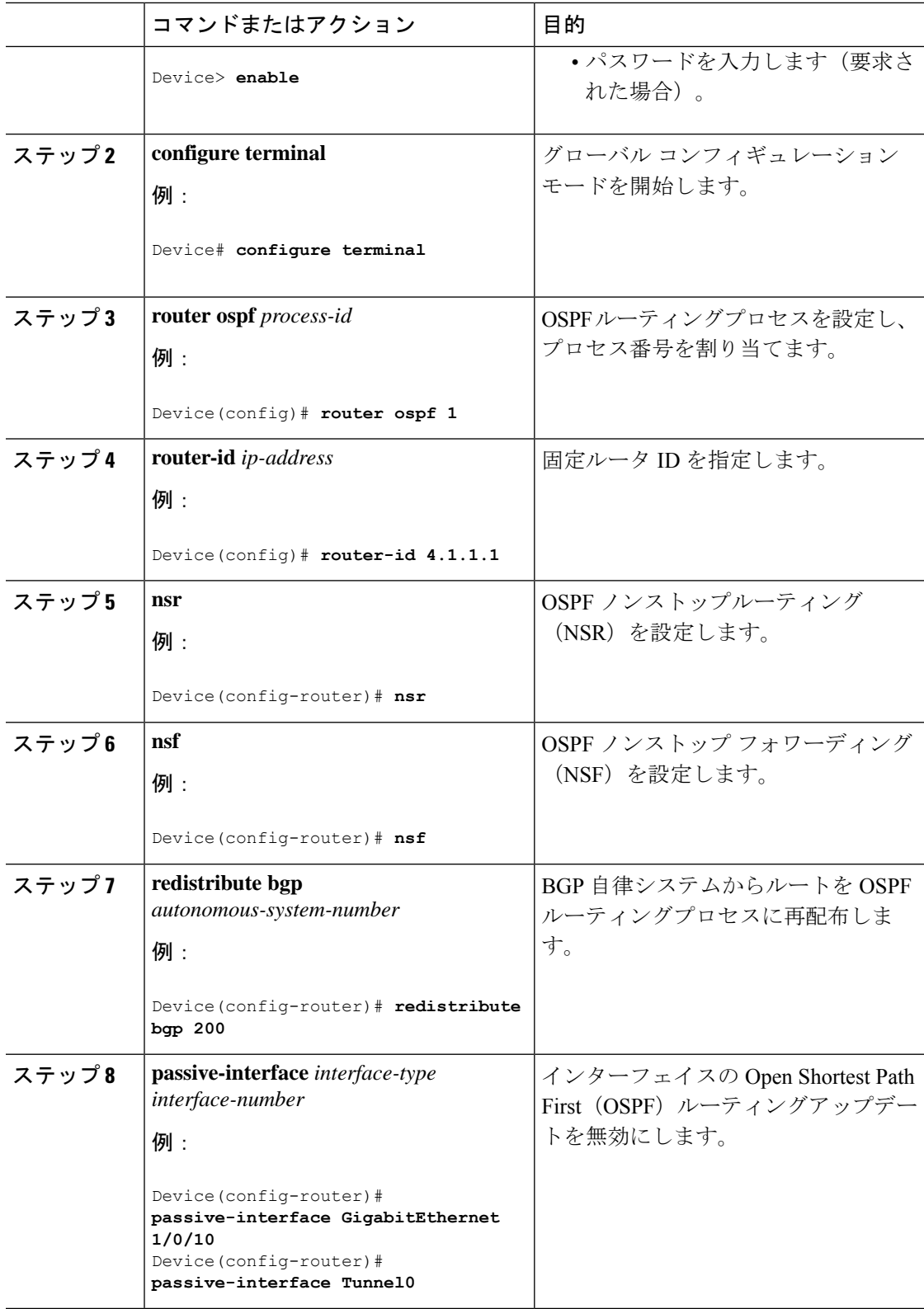

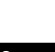

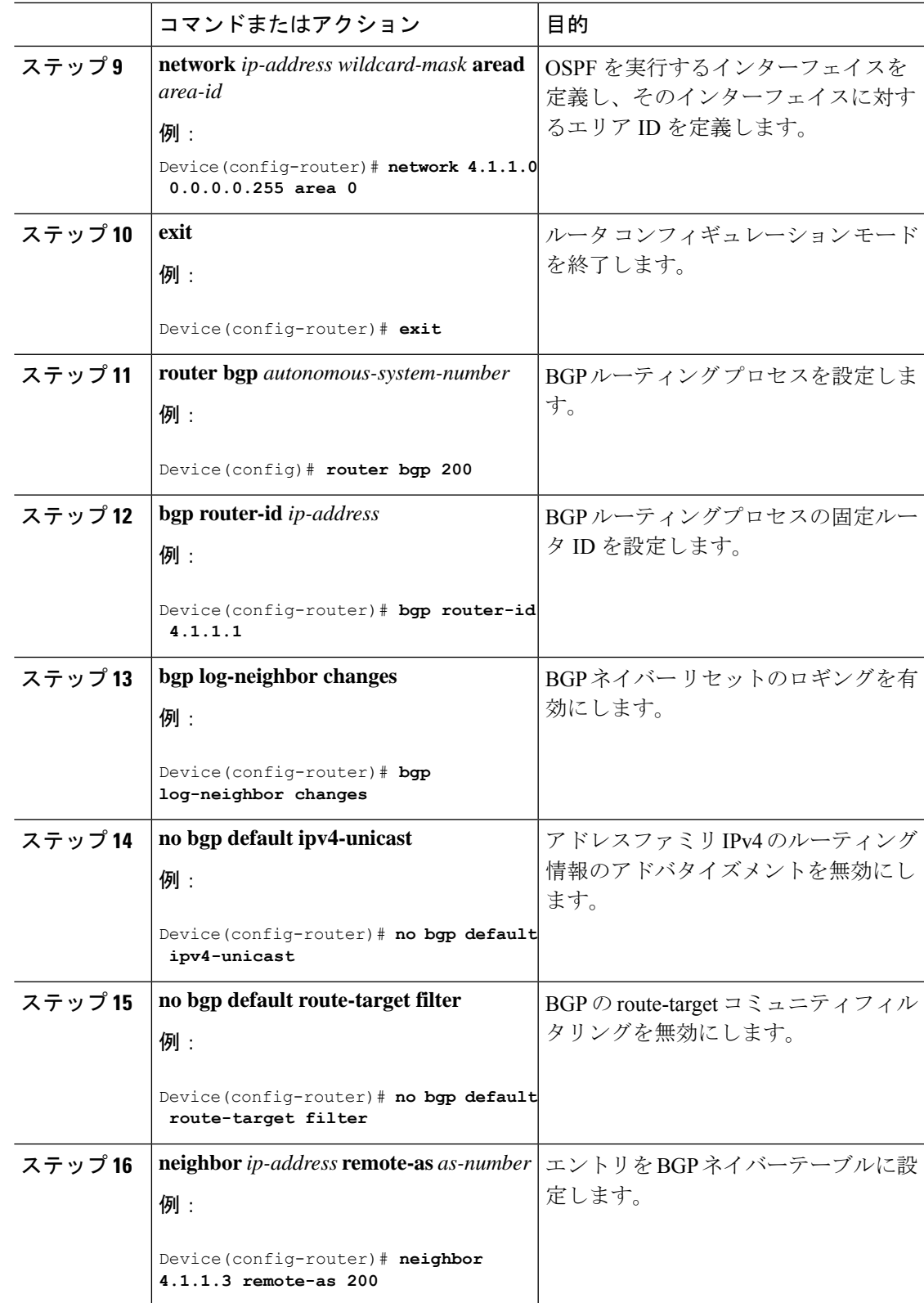

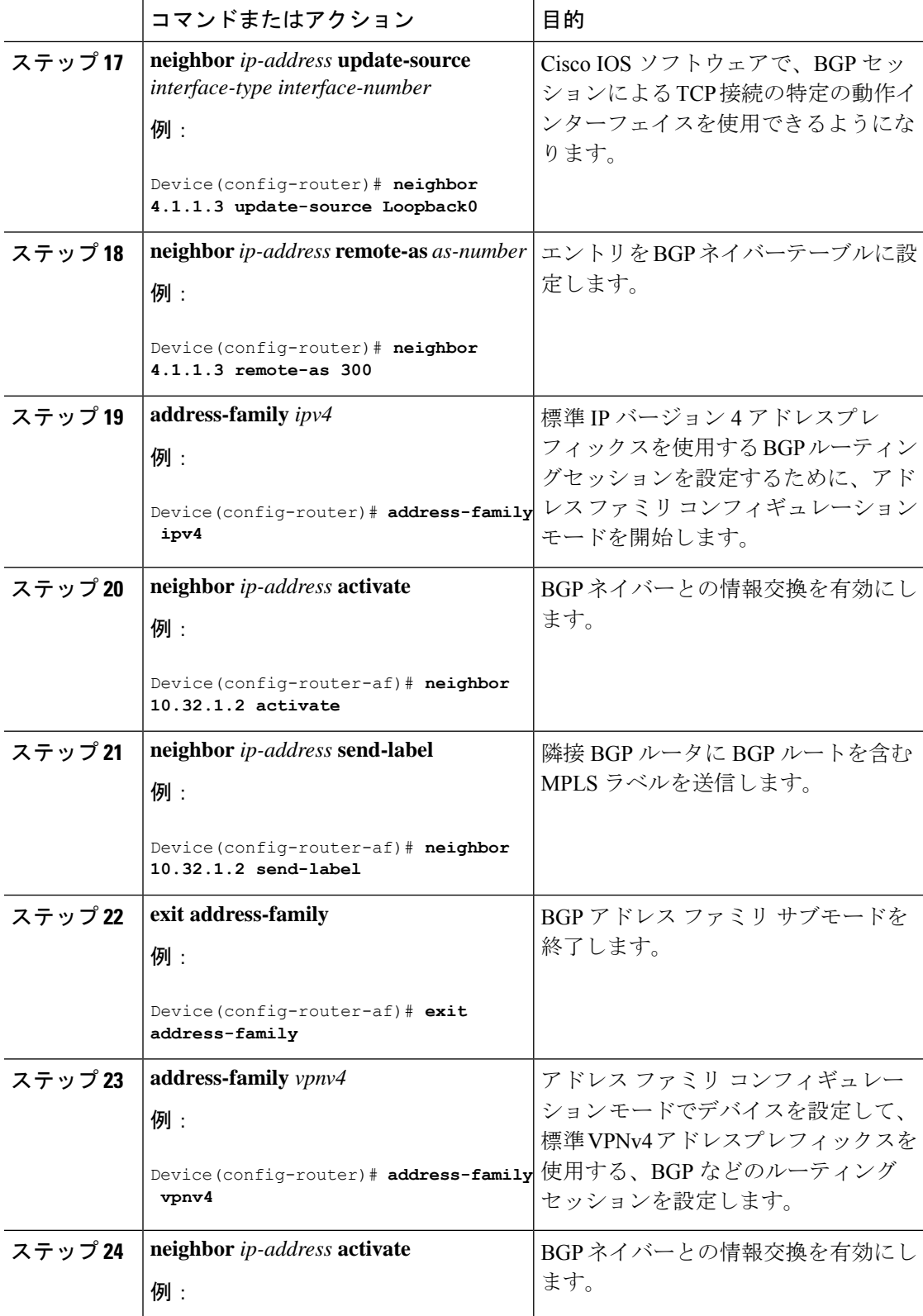

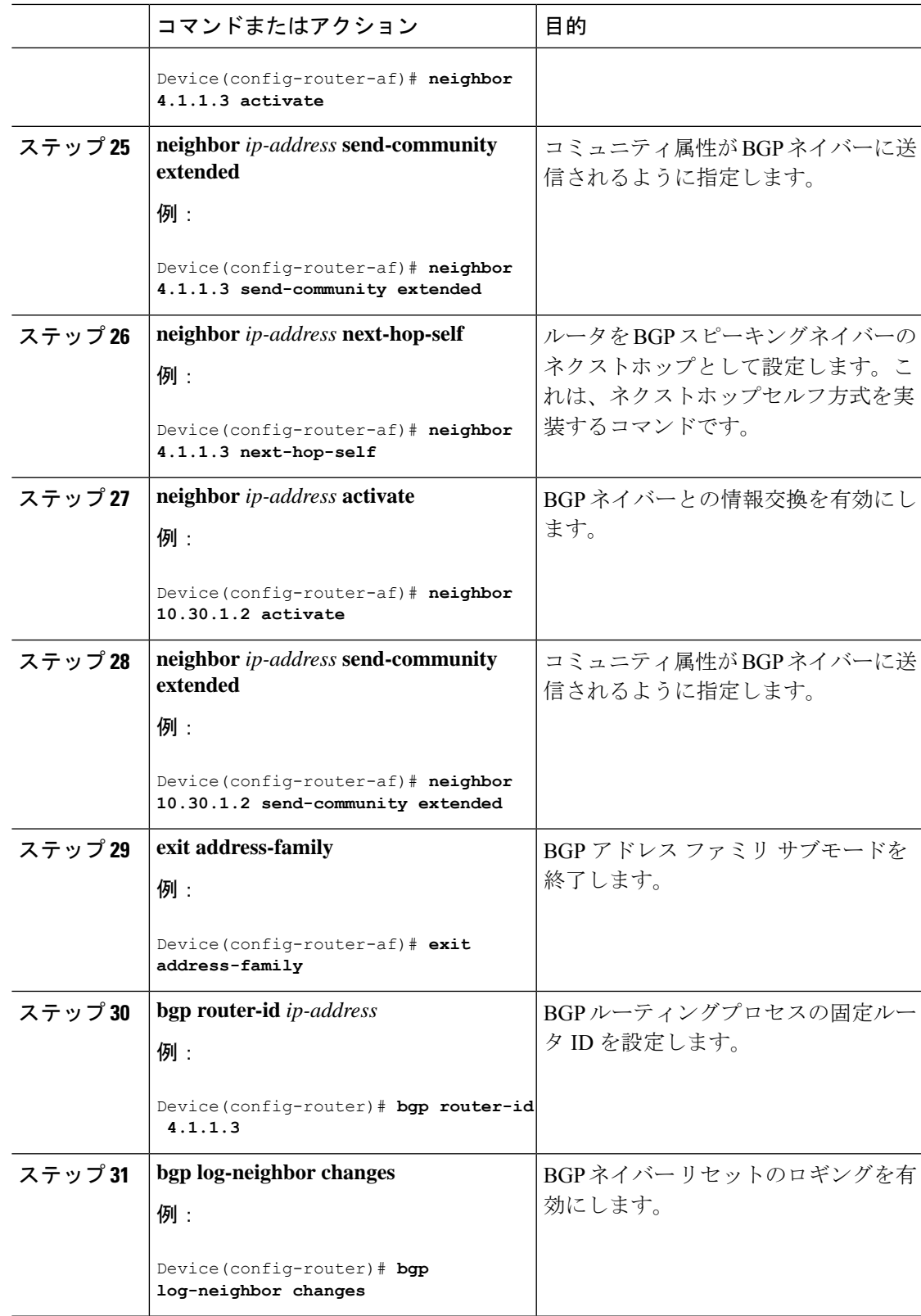

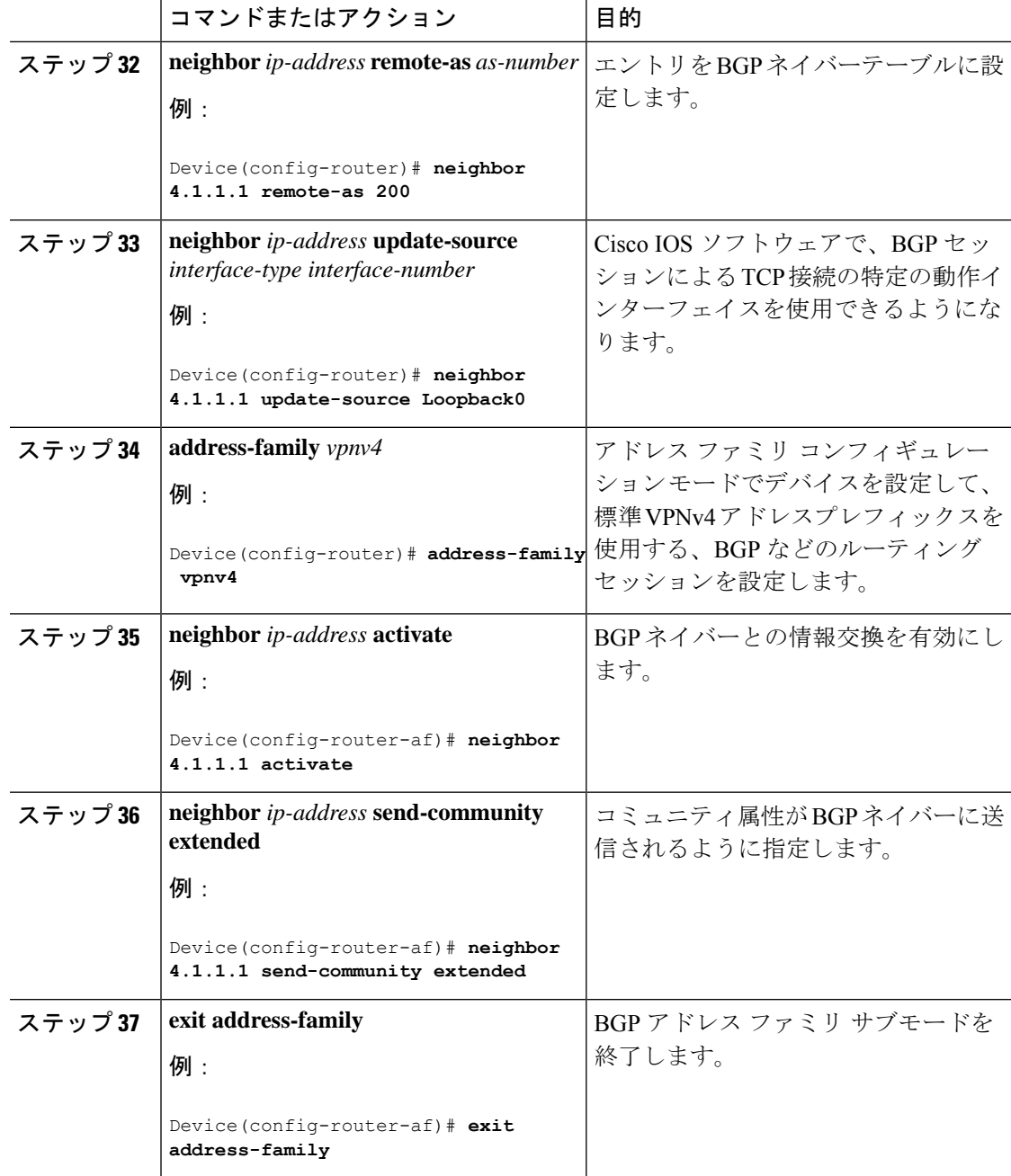

### **Redistribute Connected** 方式を使用した **InterAS** オプション **B** の設定

Redistribute Connected 方式を使用して ASBR で InterAS オプション B を設定するには、次の手 順を実行します。

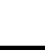

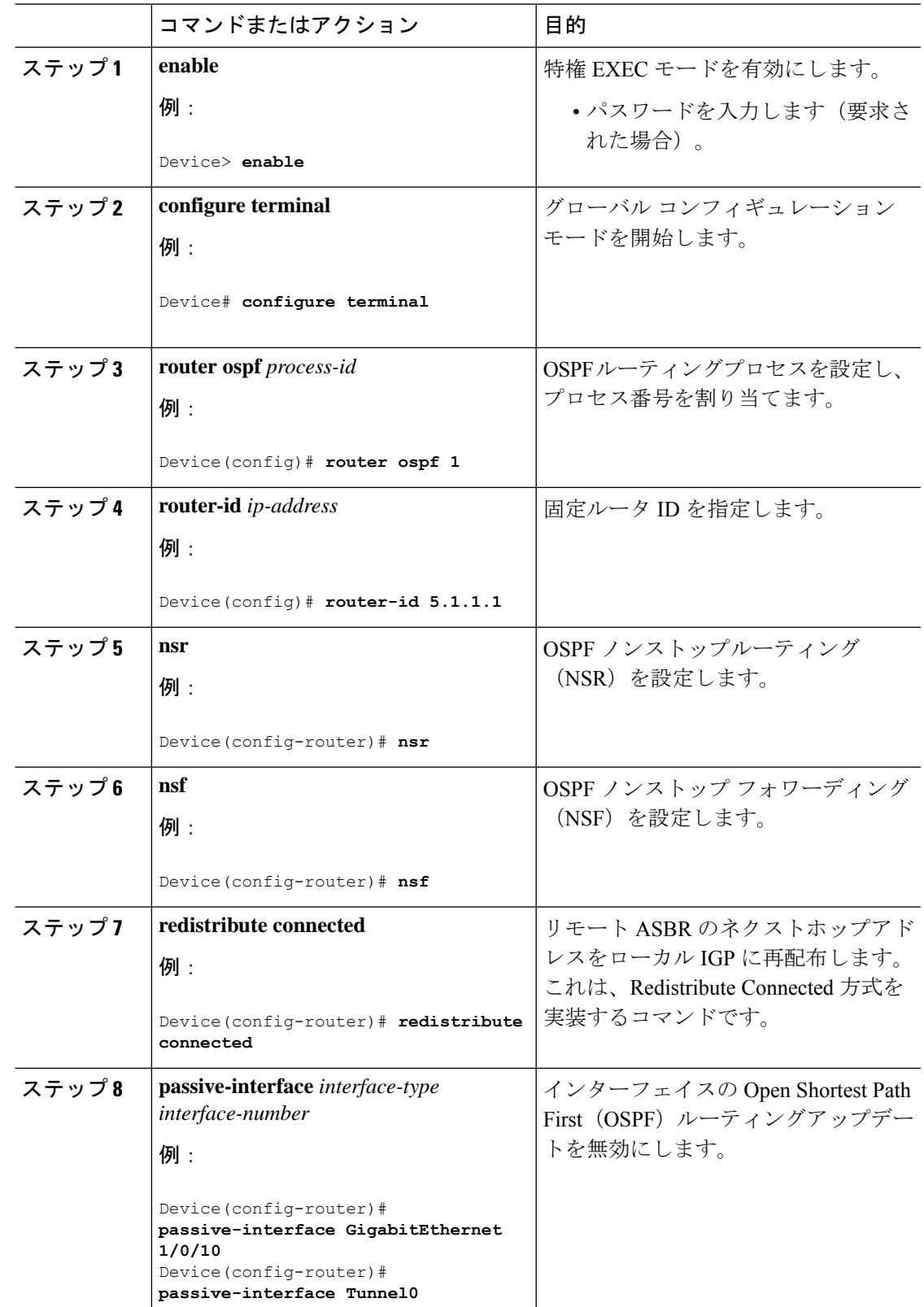

手順

I

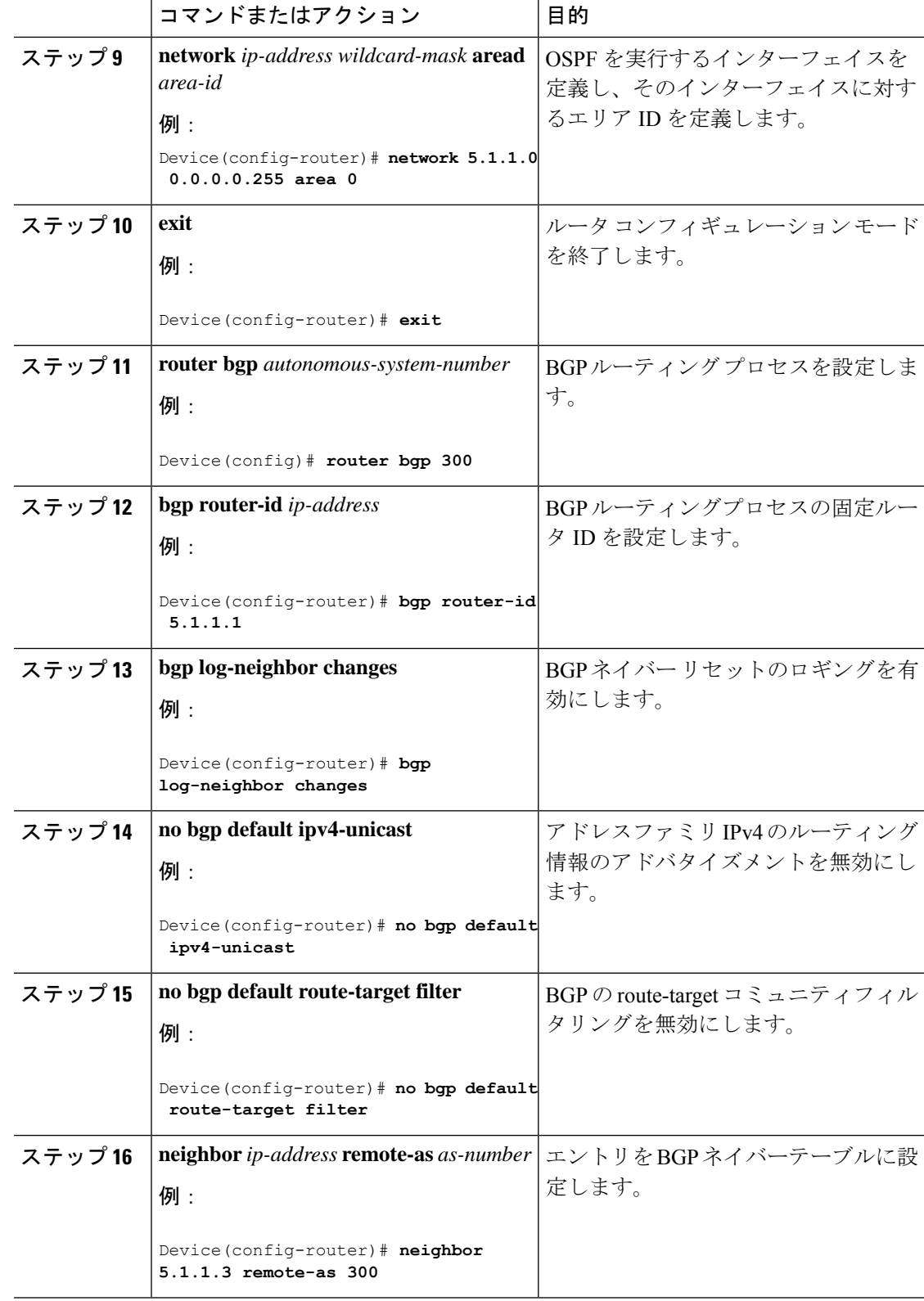

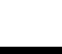

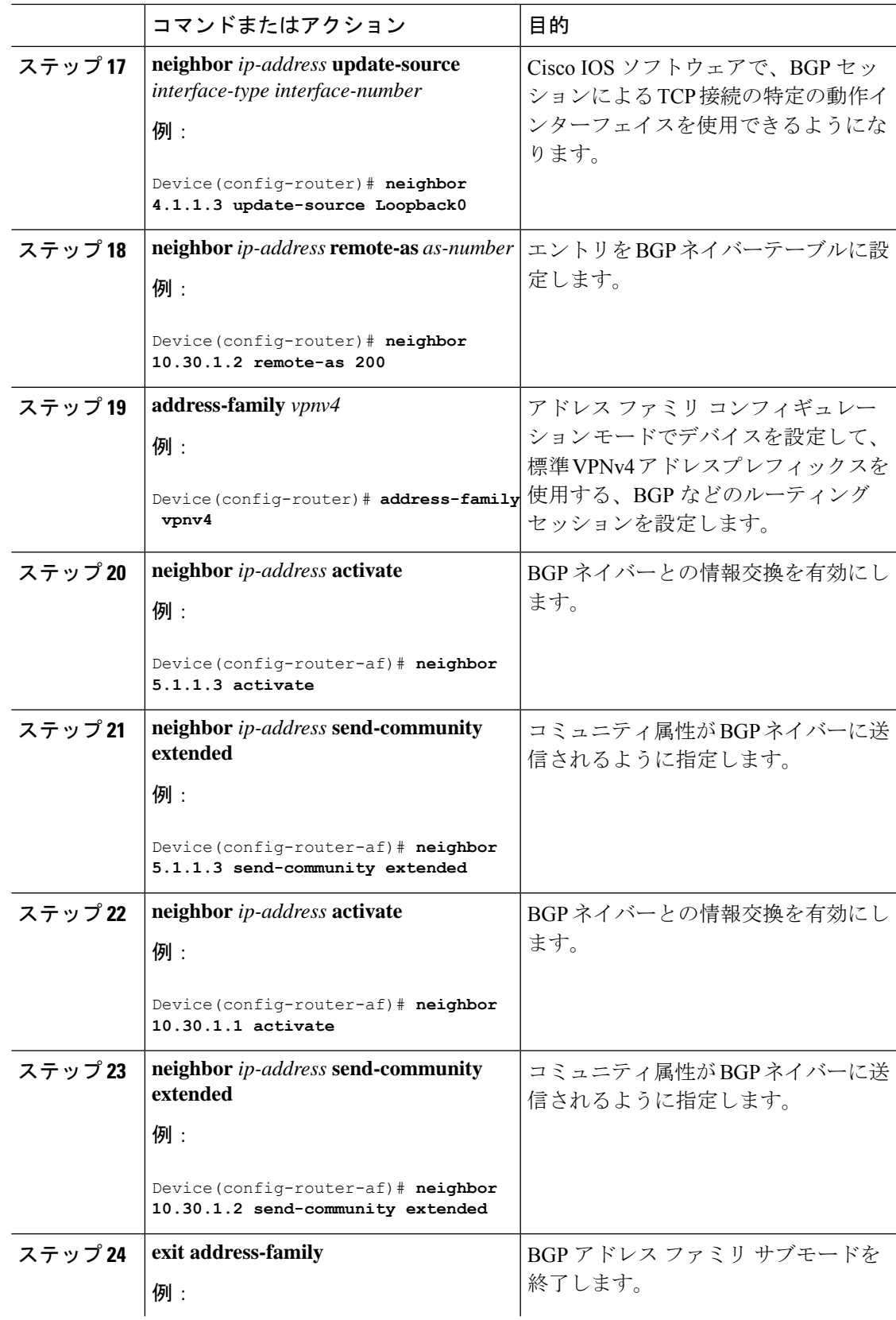

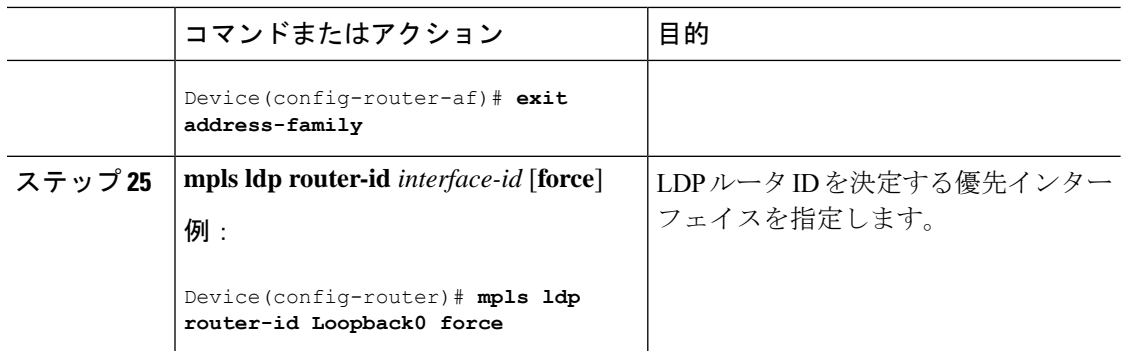

# **MPLS VPN InterAS** オプションの設定の確認

InterAS オプション B の設定情報を確認するには、次のいずれかの作業を行います。

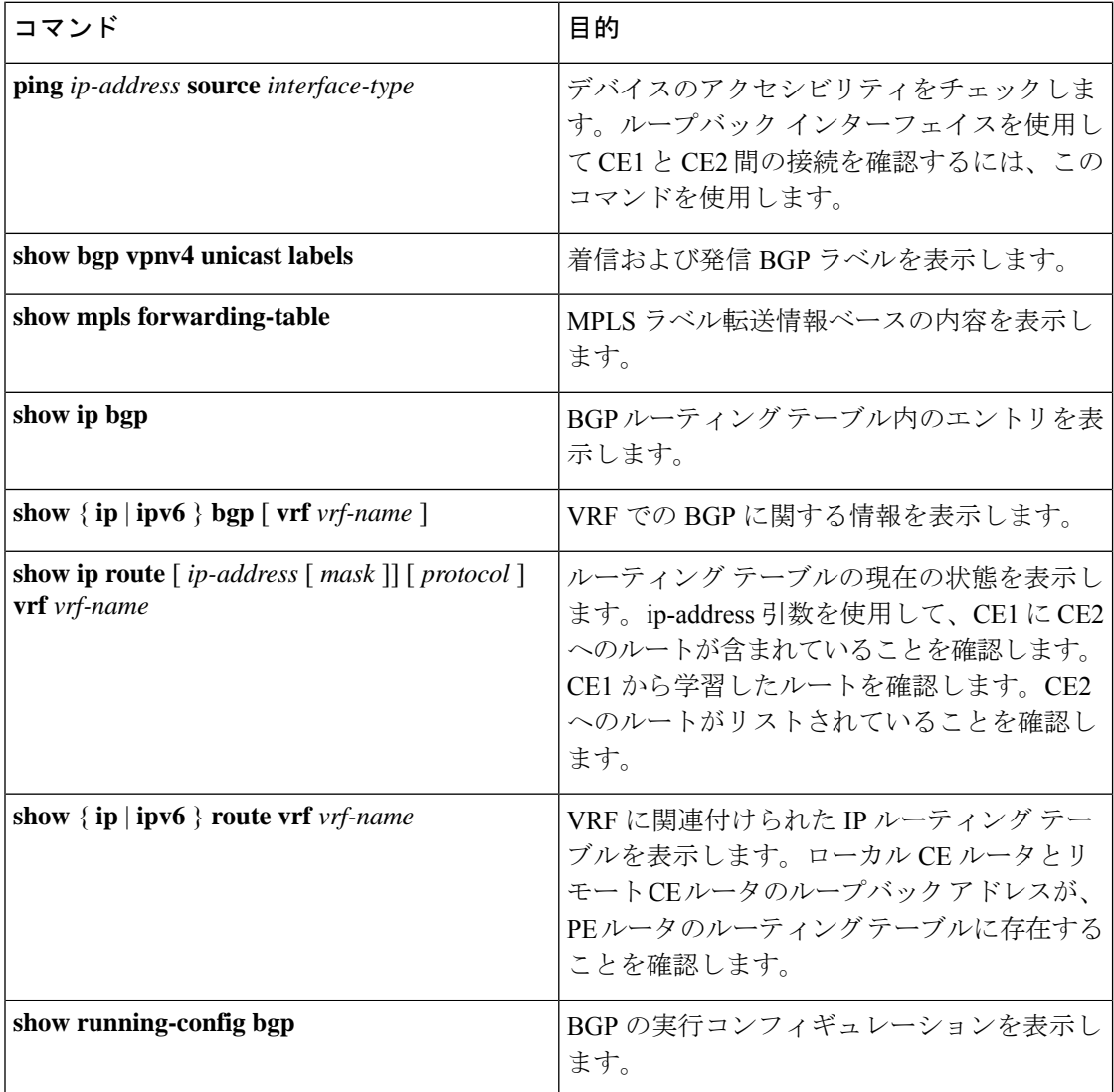

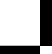

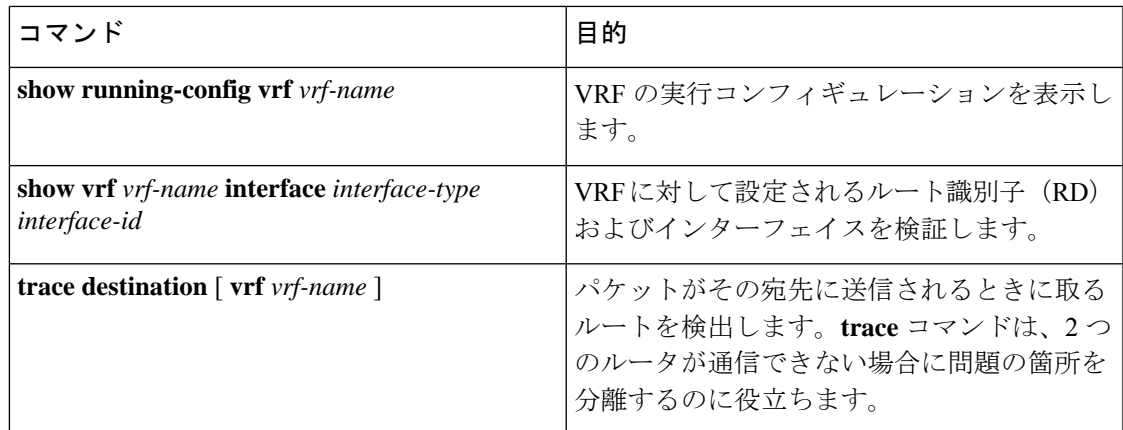

# **MPLS VPN InterAS** オプションの設定例

## ネクストホップセルフ方式

図 **8 :** ネクストホップセルフ方式を使用した **InterAS** オプション **B** のトポロジ

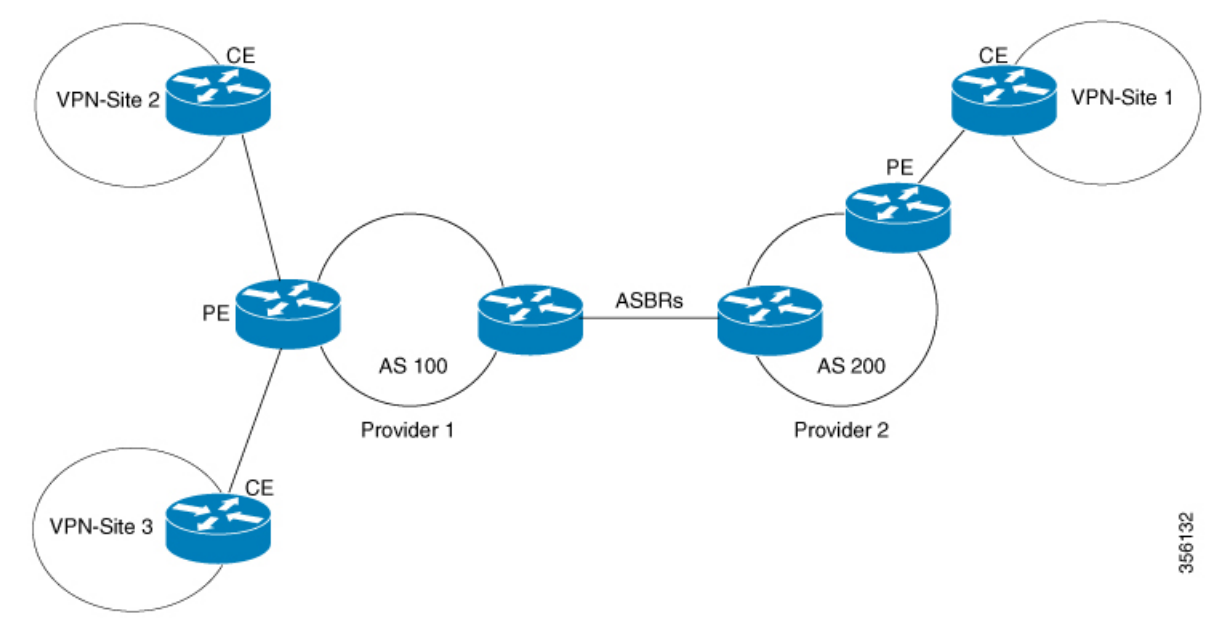

#### **PE1 - P1 - ASBR1** の設定

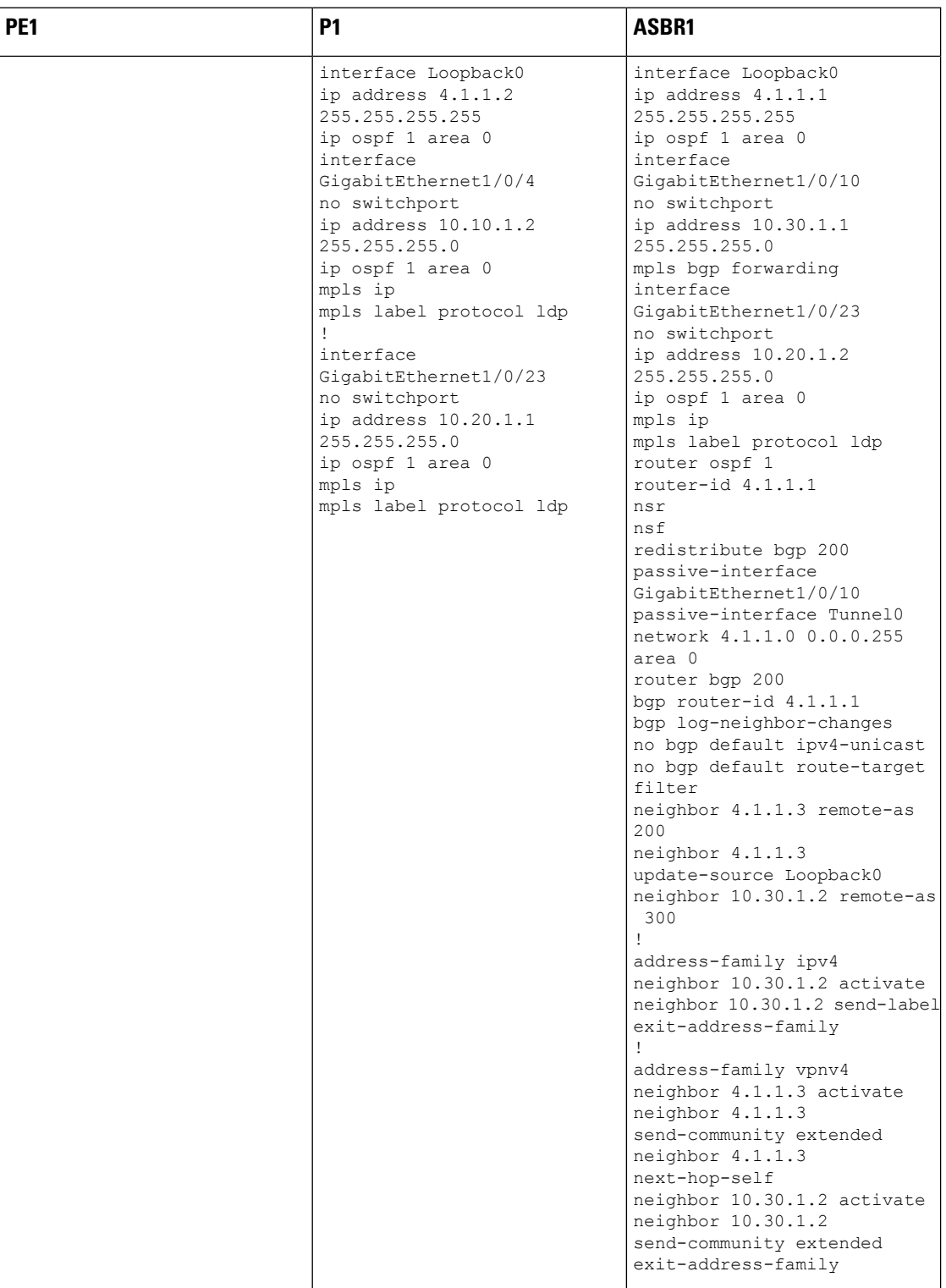

I

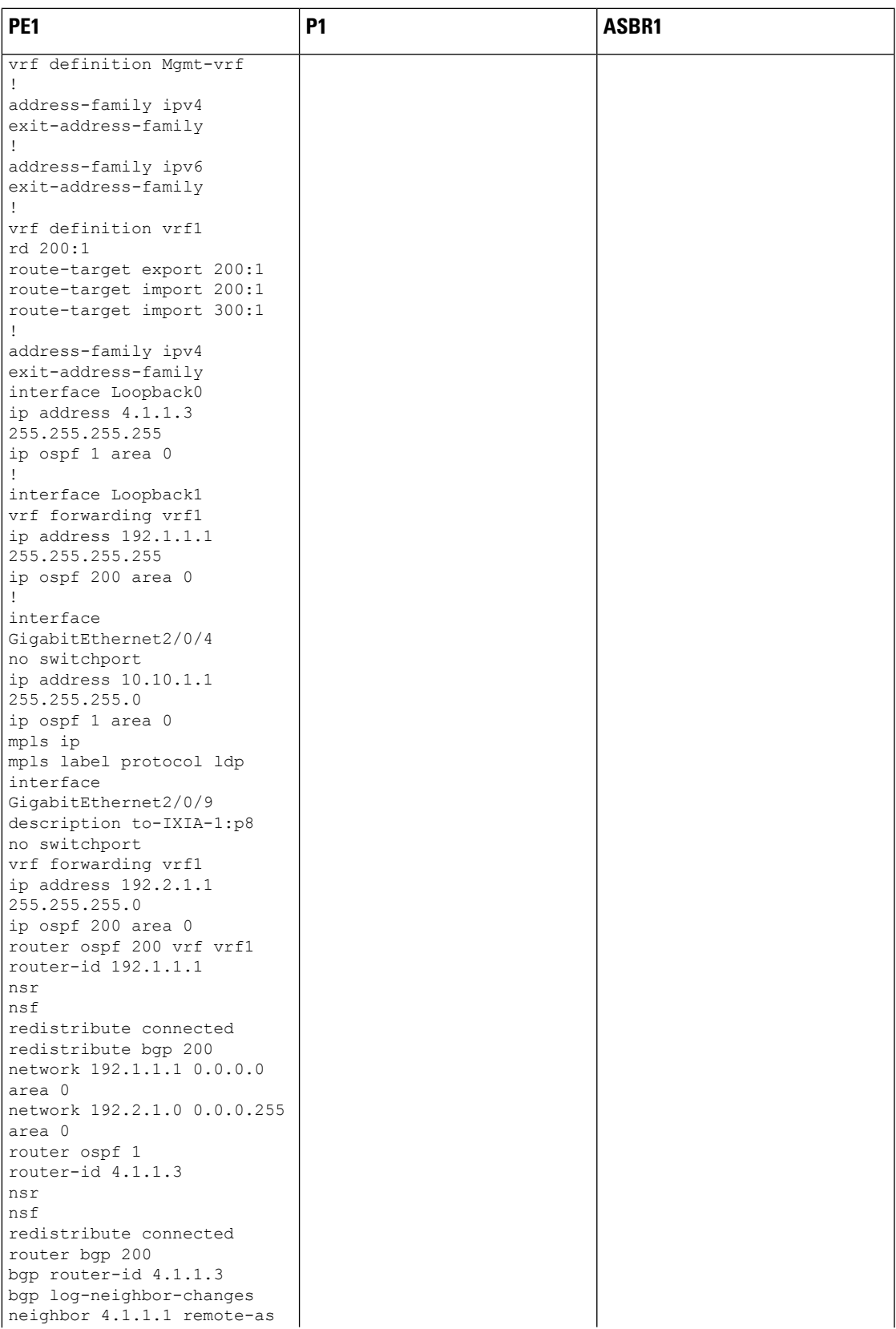

ガイド

Ī

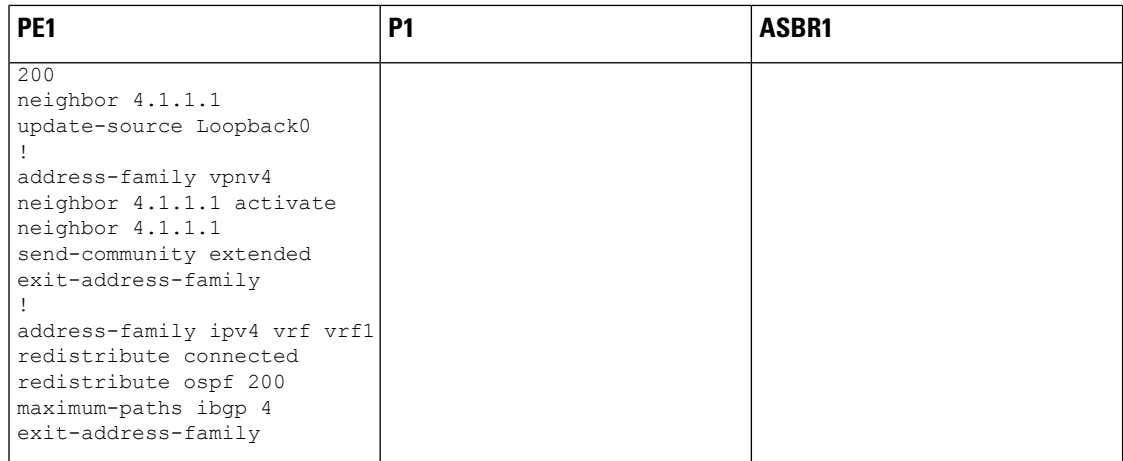

#### **ASBR2 – P2 – PE2** の設定

#### 表 **8 :**

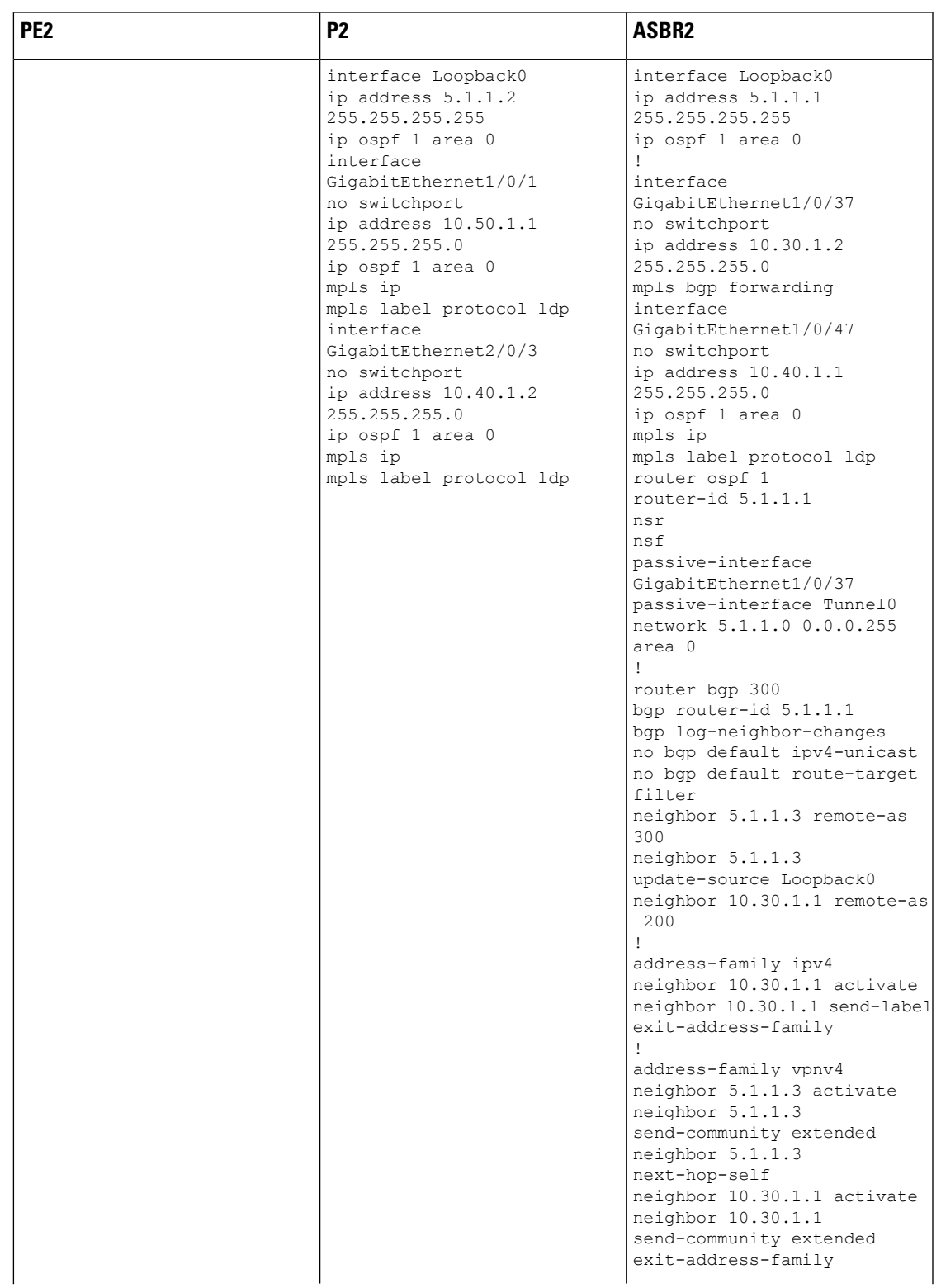

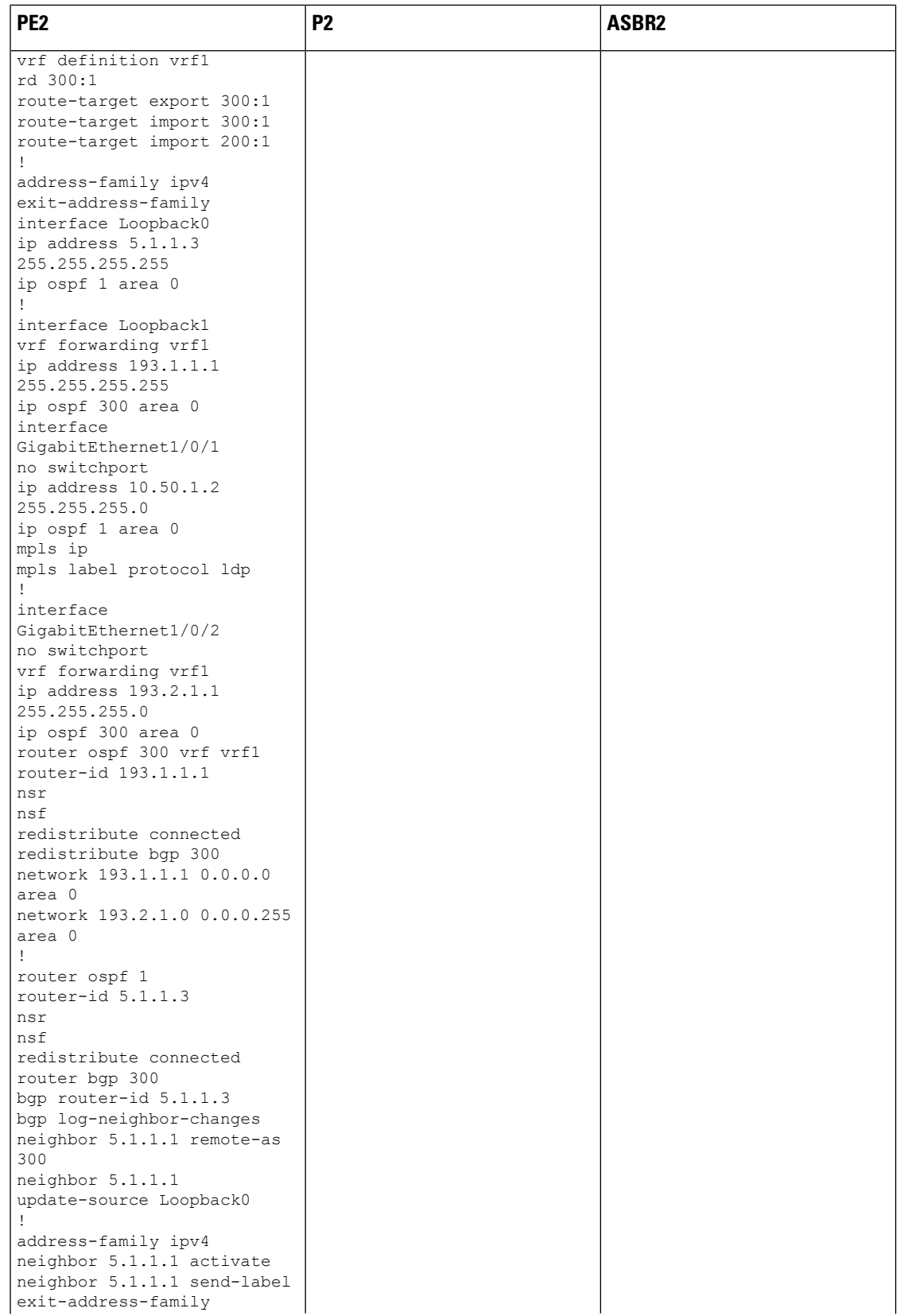

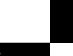

 $\mathbf{l}$ 

П

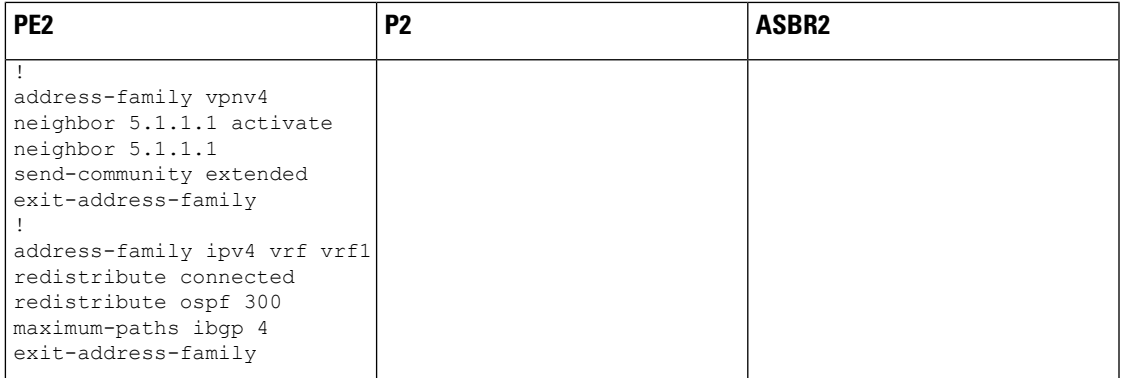

## **IGP Redistribute Connected Subnet** 方式

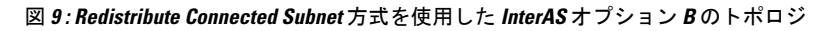

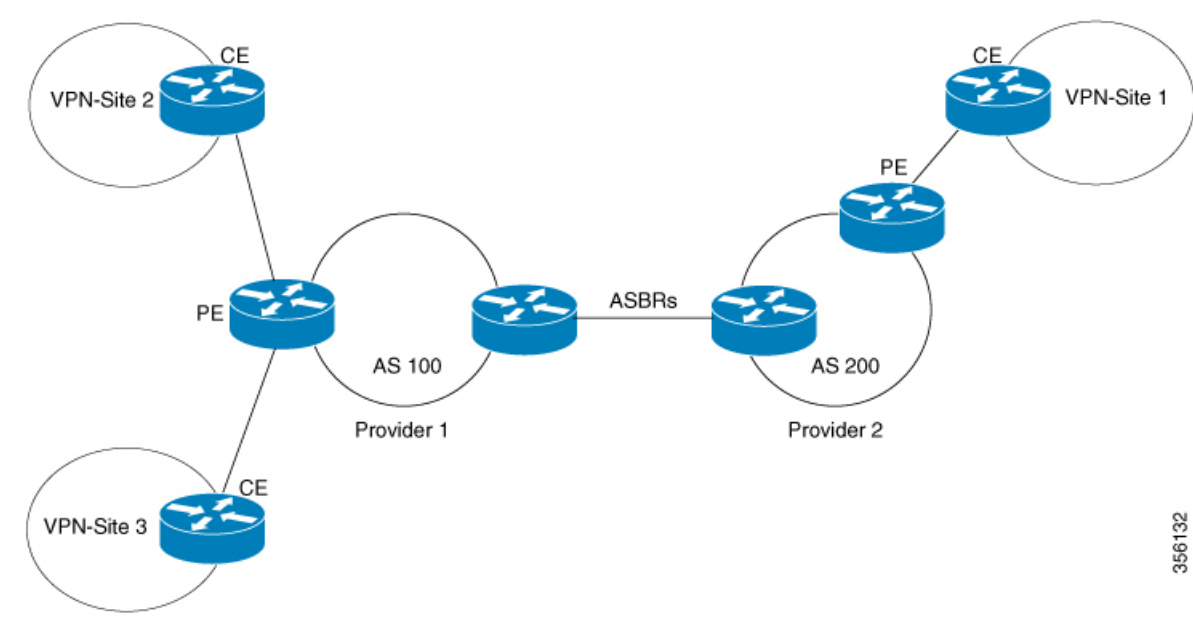

mpls ldp router-id Loopback0

force

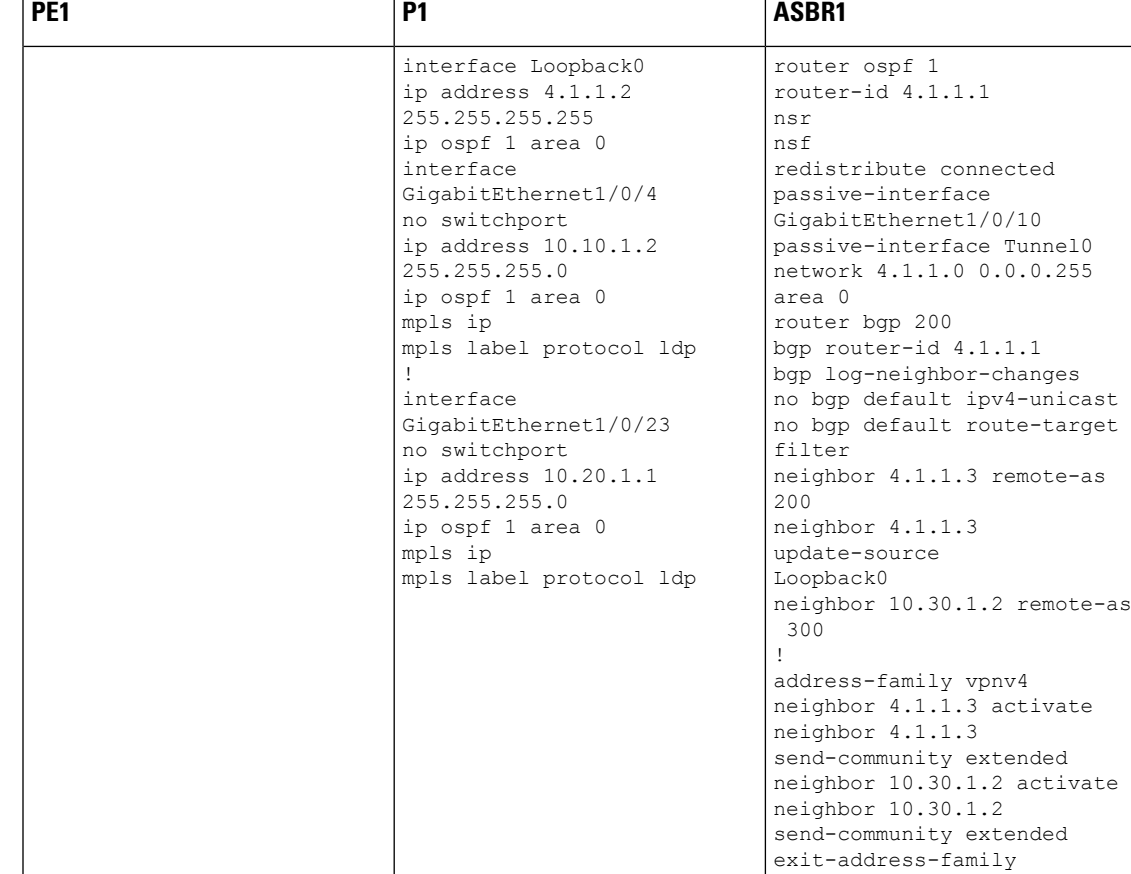

#### **PE1 - P1 - ASBR1** の設定

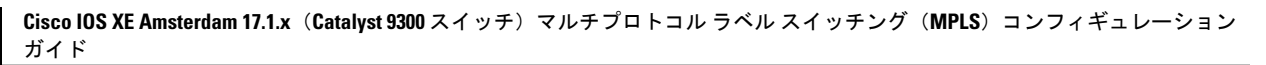

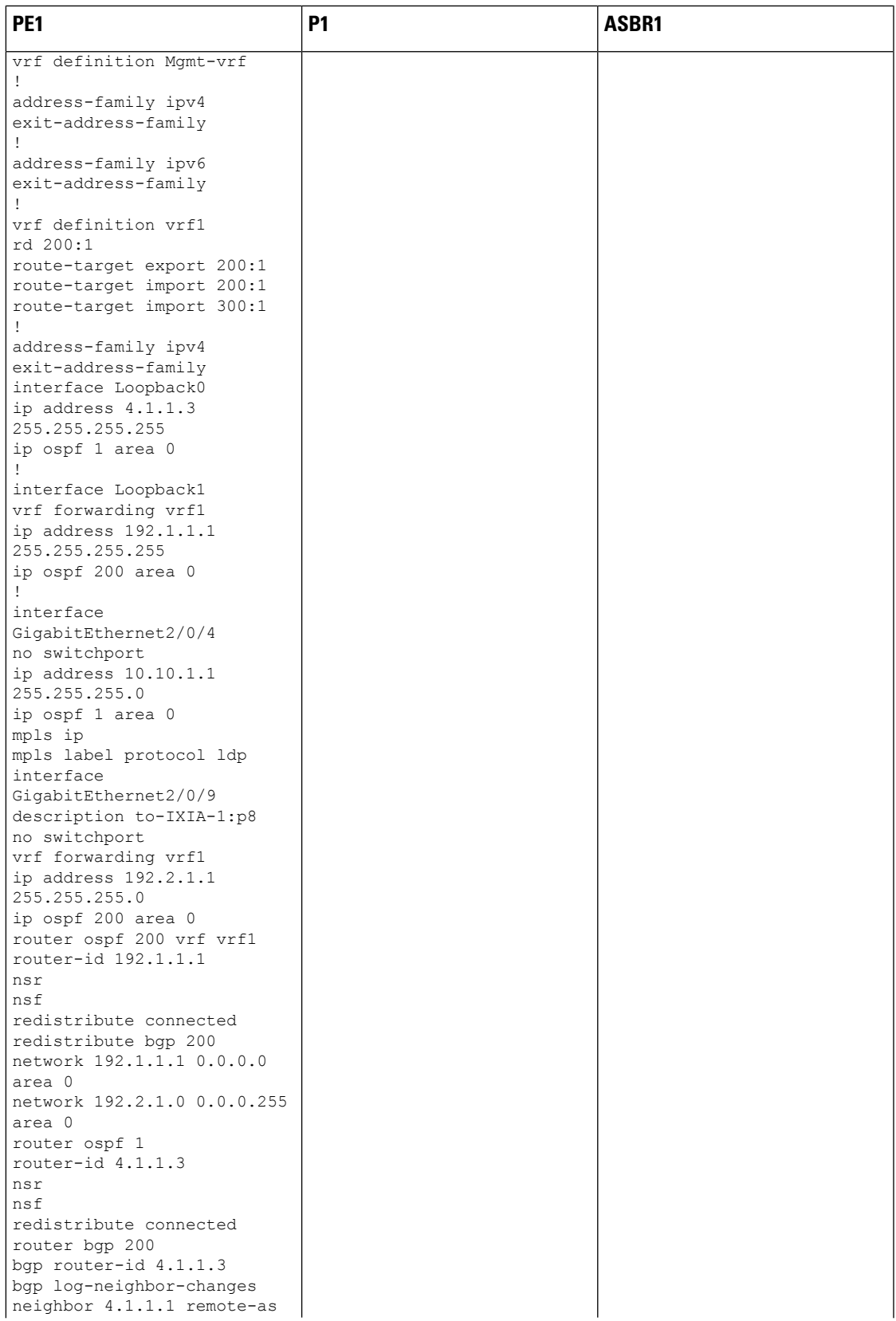

ガイド

Ī

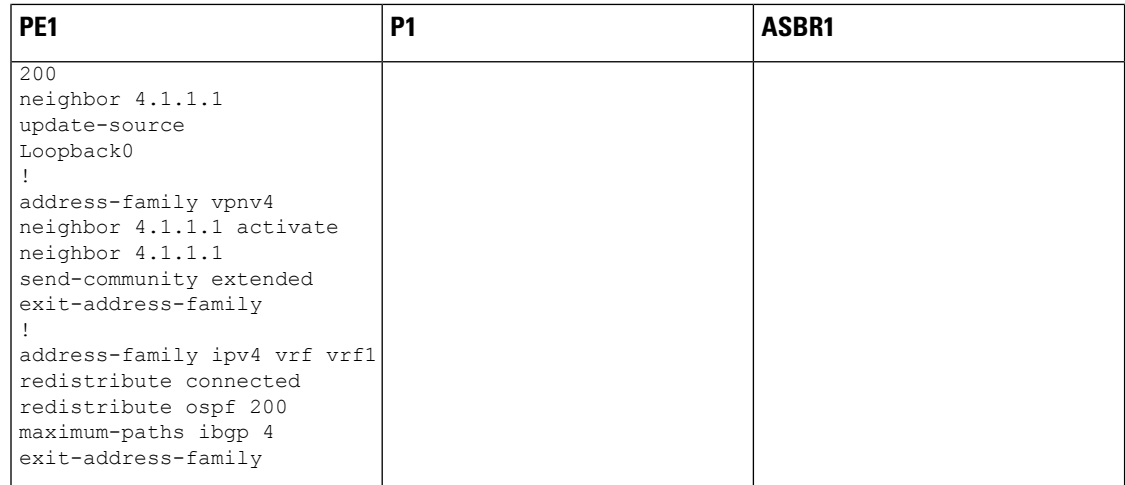

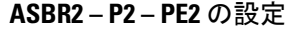

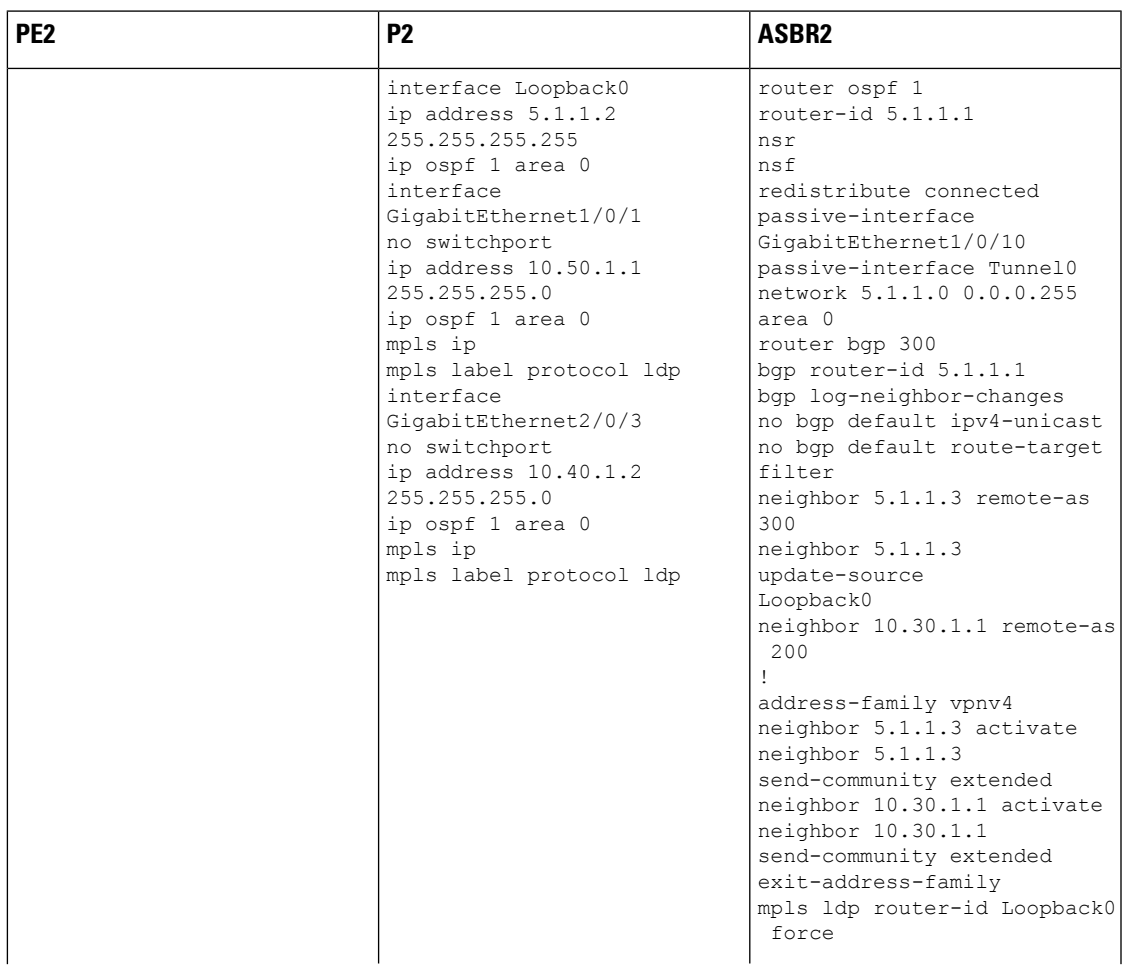

ガイド

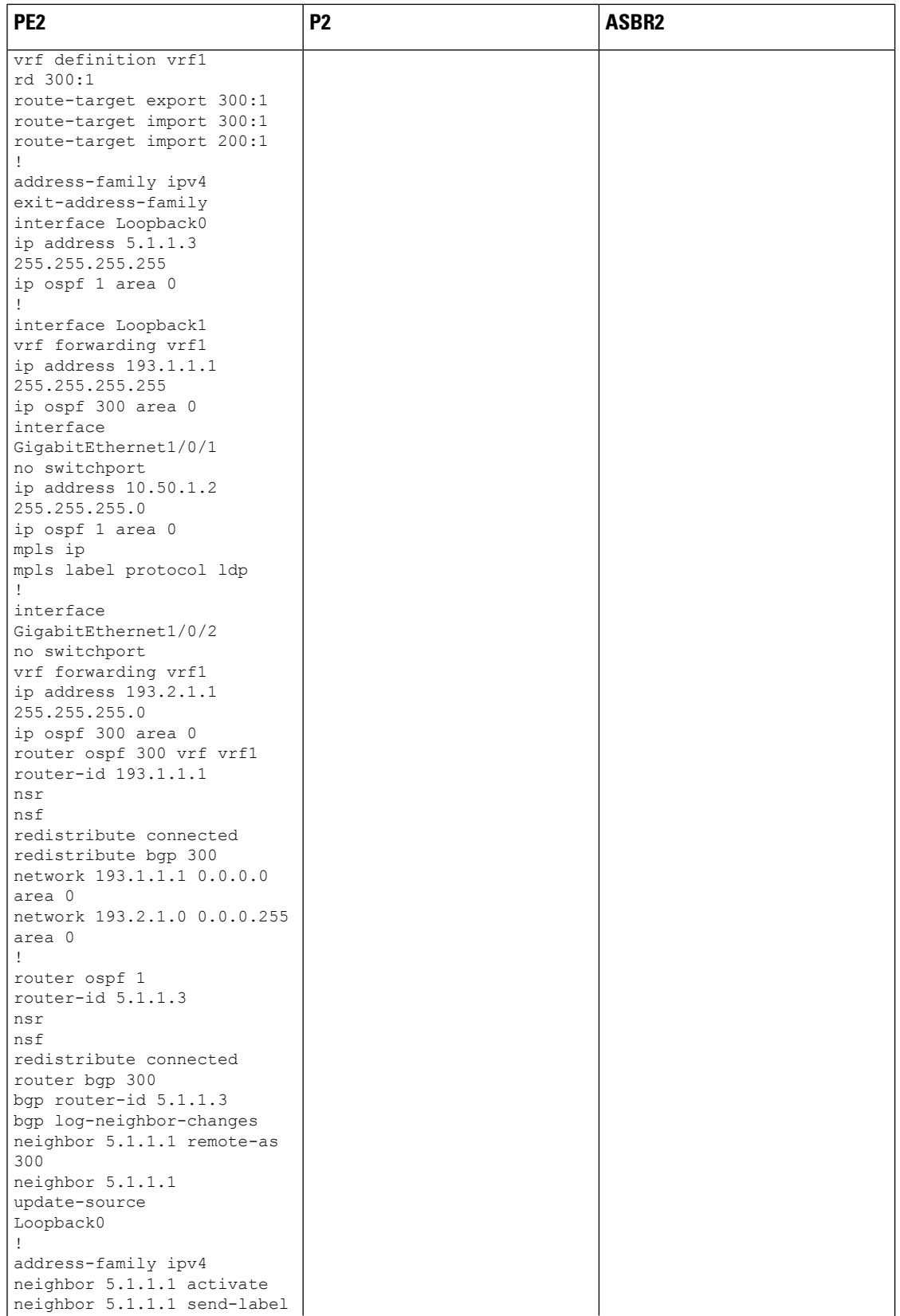

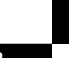

Ī

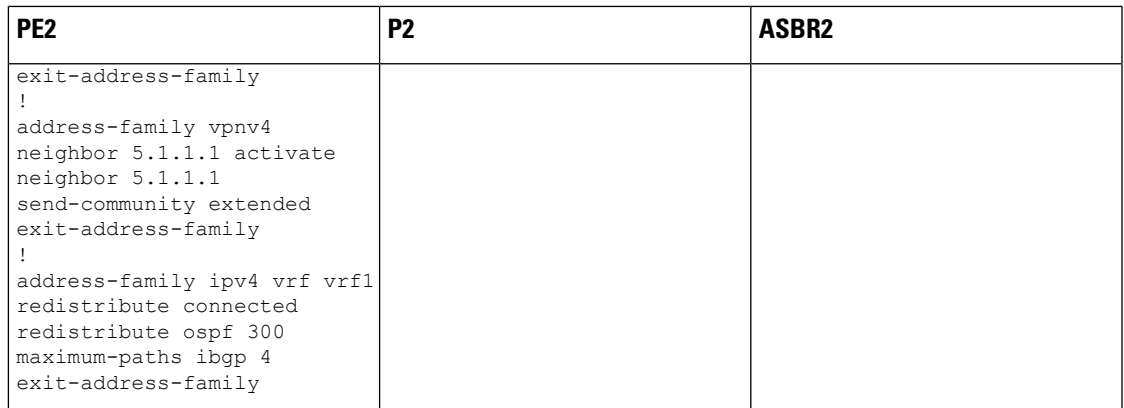

## **MPLS VPN InterAS** オプションに関するその他の参考資料

#### 関連資料

.

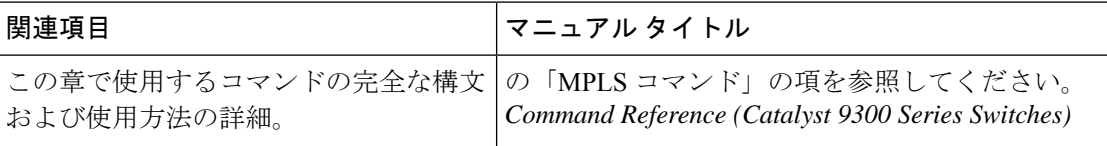

## **MPLS VPN InterAS** オプションの機能履歴

次の表に、このモジュールで説明する機能のリリースおよび関連情報を示します。

これらの機能は、特に明記されていない限り、導入されたリリース以降のすべてのリリースで 使用できます。

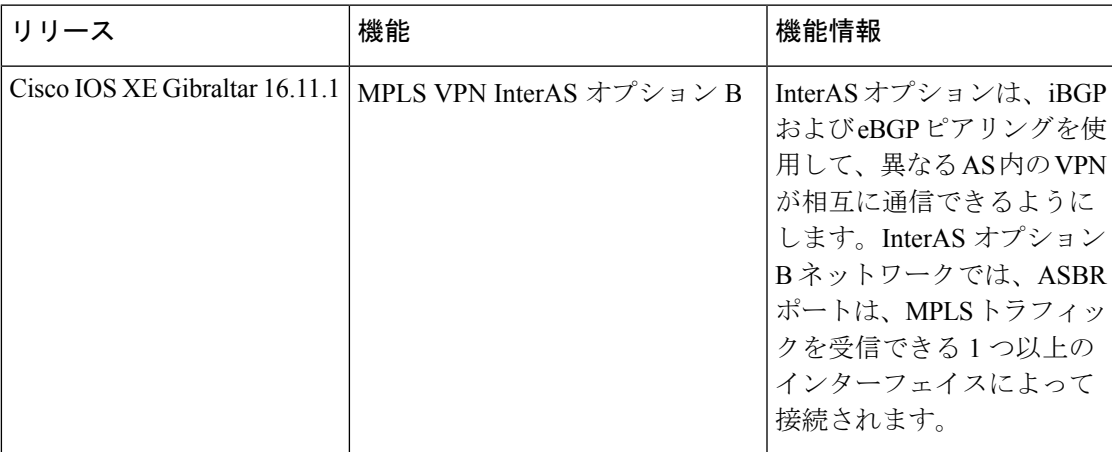

CiscoFeature Navigatorを使用すると、プラットフォームおよびソフトウェアイメージのサポー ト情報を検索できます。Cisco Feature Navigator には、<http://www.cisco.com/go/cfn> [英語] からア クセスします。

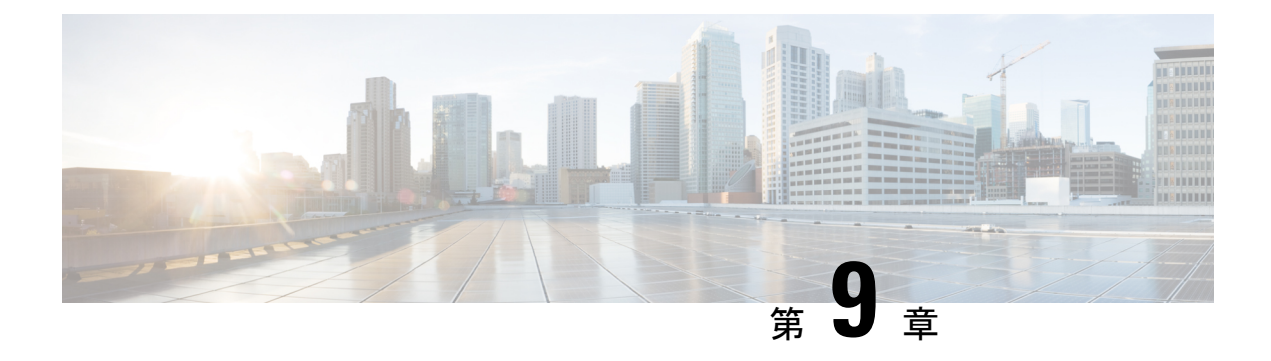

## **MPLS over GRE** の設定

- MPLS over GRE の前提条件 (125 ページ)
- GRE を介した MPLS の制約事項 (125 ページ)
- MPLS over GRE に関する情報 (126 ページ)
- GRE を介した MPLS の設定方法 (128 ページ)
- MPLS over GRE の設定例 (129 ページ)
- MPLS over GRE に関するその他の参考資料 (133 ページ)
- MPLS over GRE の機能情報 (133 ページ)

## **MPLS over GRE** の前提条件

次のルーティングプロトコルが正しく設定され、動作していることを確認します。

- •ラベル配布プロトコル (LDP): MPLS ラベル配布の場合。
- •コアデバイス P1-P-P2 間のルーティングプロトコル(ISIS または OSFP)
- PE1-P1 と PE2-P2 間の MPLS
- 入力トラフィックは MPLS ネットワークから IP コアに入り、出力トラフィックは IP コア を出て MPLS ネットワークに入るため、プロトコル境界を通過するときに QoS グループ 値を使用して QoS ポリシーを定義することをお勧めします。

## **GRE** を介した **MPLS** の制約事項

- GRE トンネリング:
	- L2VPN over mGRE および L3VPN over mGRE はサポートされていません。
	- トンネル送信元は、ループバックインターフェイスまたはレイヤ3インターフェイス にのみできます。これらのインターフェイスは、物理インターフェイスまたは EtherChannel のいずれかです。
- トンネルインターフェイスは、スタティックルート、Enhanced Interior GatewayRouting Protocol (EIGRP)、および Open Shortest Path First (OSPF) ルーティングプロトコル をサポートしています。
- GREオプション:シーケンシング、チェックサム、およびソースルートはサポートさ れていません。
- IPv6 Generic Routing Encapsulation (GRE) はサポートされていません。
- Carrier Supporting Carrier (CSC) はサポートされていません。

## **MPLS over GRE** に関する情報

MPLS over GRE 機能は、非 MPLS ネットワーク経由でマルチプロトコル ラベル スイッチング (MPLS) パケットのトンネリングを行うためのメカニズムを提供します。この機能を使用す ると、非 MPLS ネットワーク間の Generic Routing Encapsulation(GRE)トンネルを作成できま す。MPLSパケットは、GREトンネルパケット内でカプセル化され、カプセル化されたパケッ トは、GRE トンネルを経由して非 MPLS ネットワークを通ります。GRE トンネル パケットを 非 MPLS ネットワークの反対側で受信すると、GRE トンネル パケット ヘッダーが削除され、 内部の MPLS パケットが最終的な宛先に転送されます。GRE トンネルのエンドポイント間の コアネットワークは ISIS または OSPF ルーティングプロトコルを使用しますが、GRE トンネ ルは OSPF または EIGRP を使用します。

### **PE-to-PE** トンネリング

プロバイダーエッジ間(PE-to-PE)トンネリング設定によって、非MPLSネットワーク間の複 数のカスタマーネットワークをスケーラブルな方法で接続できます。この設定を使用して、複 数のカスタマーネットワーク宛のトラフィックは、単一のGenericRoutingEncapsulation(GRE) トンネルから多重化されます。

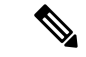

類似したスケーラブルではない代替方法は、別個のGREトンネルから各カスタマーネットワー クに接続することです(たとえば、1 つのカスタマー ネットワークを各 GRE トンネルに接続 します)。 (注)

非 MPLS ネットワークのいずれかの側にある PE デバイスは、(非 MPLS ネットワーク内で動 作している)ルーティングプロトコルを使用して、非 MPLS ネットワークのもう一方の側に あるPEデバイスについて学習します。PEデバイス間に確立された学習ルートは、メインまた はデフォルトのルーティング テーブルに格納されます。

反対方向の PE デバイスは、OSPF または EIGRP を使用して、PE デバイスの背後にあるカスタ マーネットワークに関連付けられたルートについて学習します。これらの学習ルートは、非 MPLS ネットワークには認識されません。

次の図は、非 MPLS ネットワークにまたがる GRE トンネルを介した、ある PE デバイスから 別の PE デバイスへのエンドツーエンド IP コアを示しています。

```
図 10 : PE-to-PE トンネリング
```
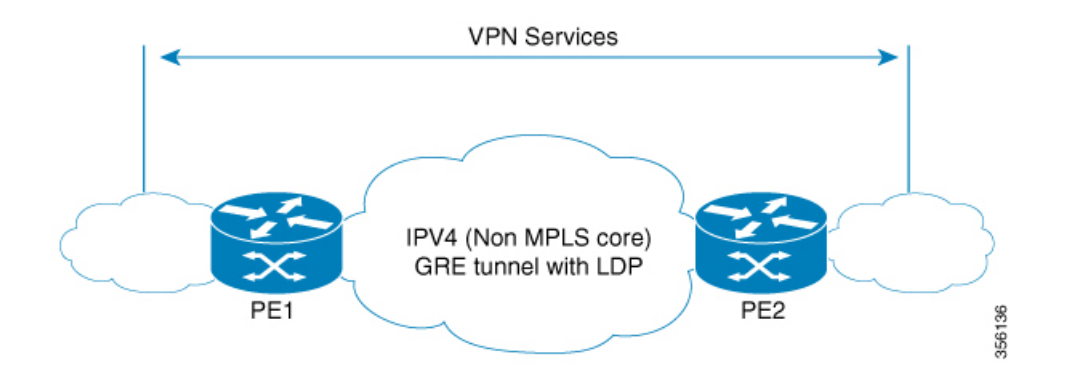

### **P-to-PE** トンネリング

Provider-to-Provider Edge(P-to-PE)トンネリング設定によって、非マルチプロトコル ラベル スイッチング (MPLS) ネットワークで PE デバイス (P1) を MPLS セグメント (PE-2) に接 続できます。この設定では、非MPLSネットワークの一方の側宛のMPLSトラフィックは、単 一の Generic Routing Encapsulation(GRE)トンネル経由で送信されます。

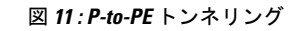

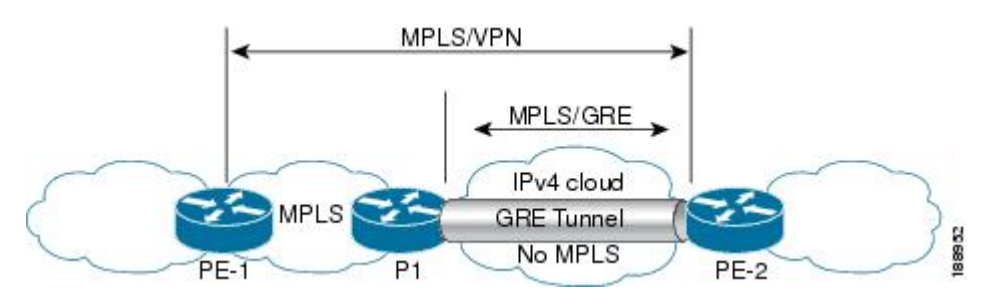

### **P-to-P** トンネリング

下図に示すように、Provider-to-Provider (P-to-P)設定によって、非マルチプロトコル ラベル スイッチング (MPLS) ネットワークで2つの MPLS セグメント (P1 から P2) を接続できま す。この設定では、非 MPLS ネットワークの一方の側宛の MPLS トラフィックは、単一の Generic Routing Encapsulation (GRE)トンネル経由で送信されます。

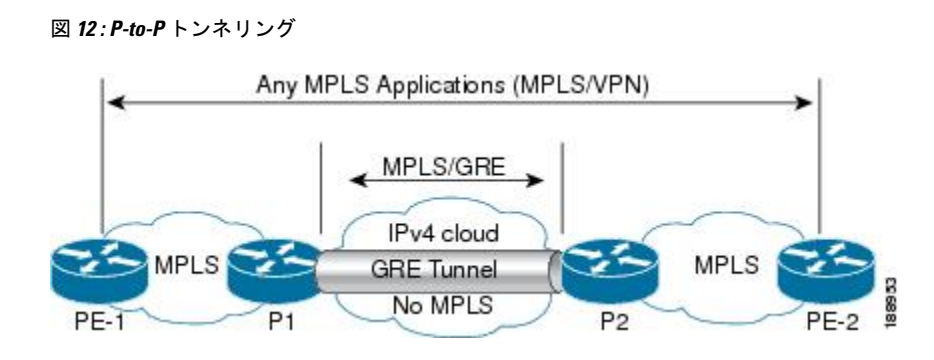

## **GRE** を介した **MPLS** の設定方法

次の項では、GRE を介した MPLS のさまざまな設定手順について説明します。

### **MPLS over GRE** トンネル インターフェイスの設定

MPLS over GRE 機能を設定するには、非 MPLS ネットワークにまたがる GRE トンネルを作成 する必要があります。次の手順は、GREトンネルの両方の終端にあるデバイスで実行する必要 があります。

#### 手順

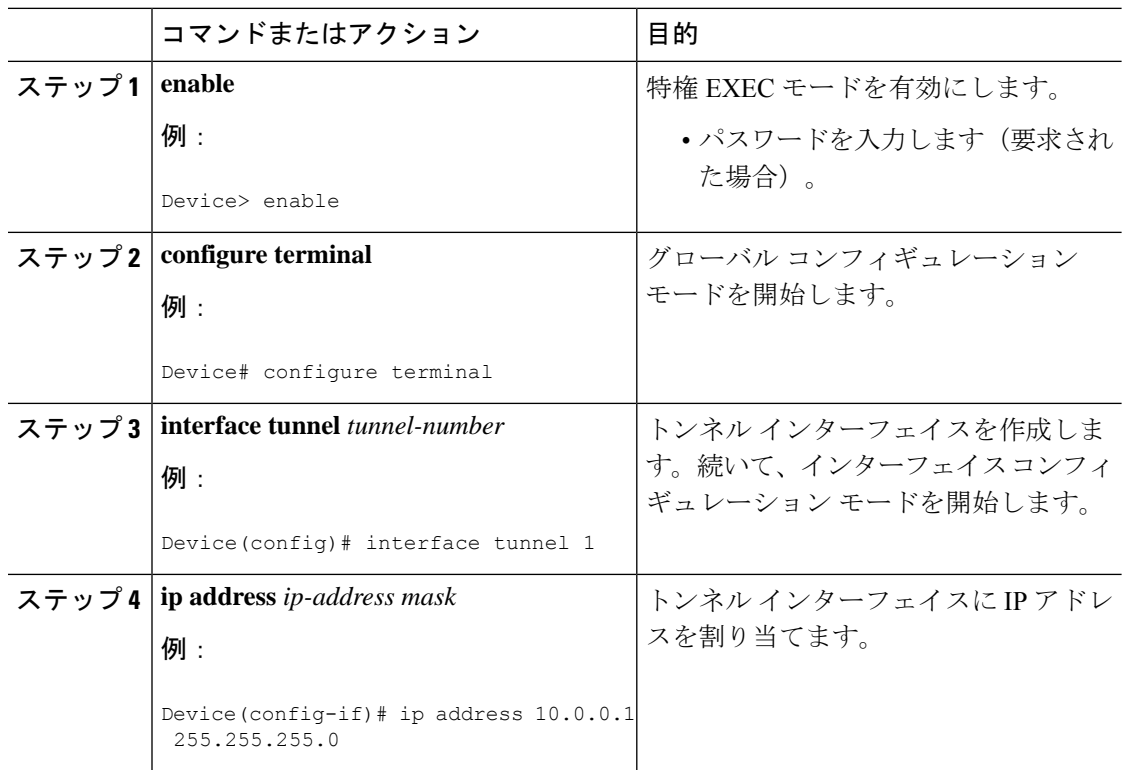

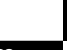

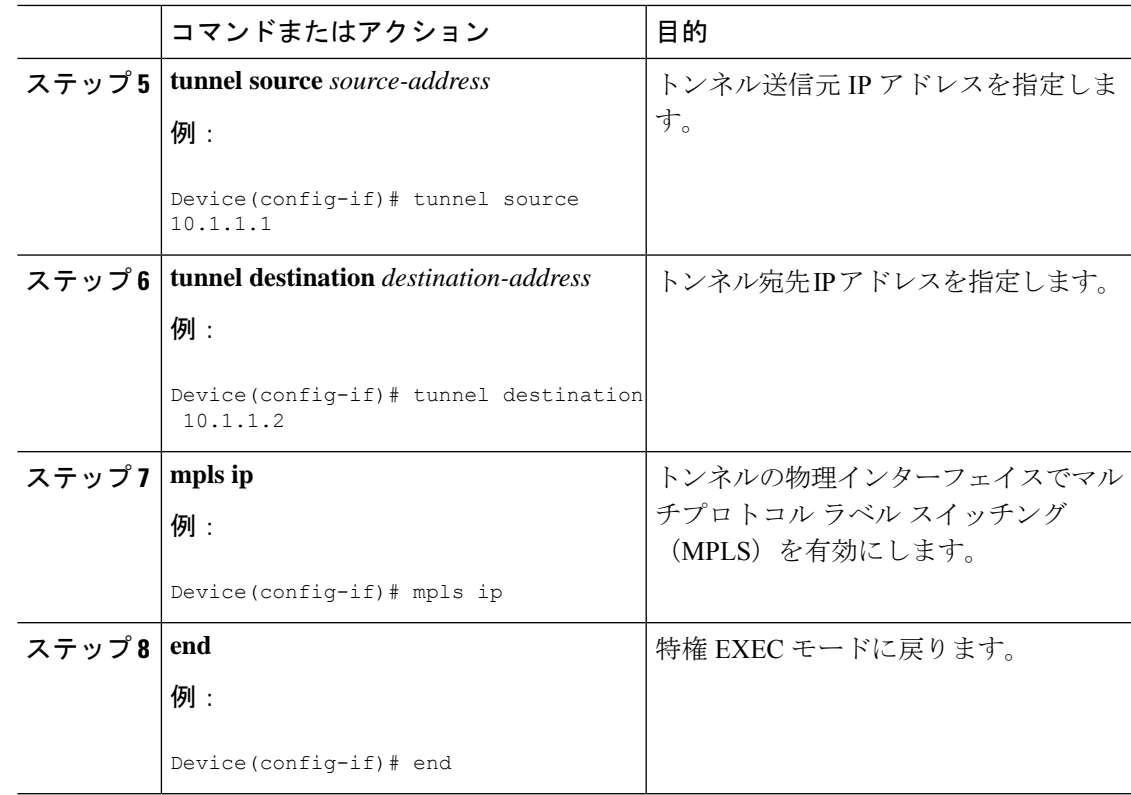

## **MPLS over GRE** の設定例

次の項では、GRE を介した MPLS のさまざまな設定例について説明します。

## 例:**PE-to-PE** トンネリング

次に、2つのプロバイダーエッジ (PE) デバイスでの基本的なMPLS設定を示します。PE-to-PE トンネリングは、GRE トンネルを使用して非 MPLS ネットワーク経由でトラフィックを送信 します。

図 **13 : PE-to-PE** トンネリングのトポロジ

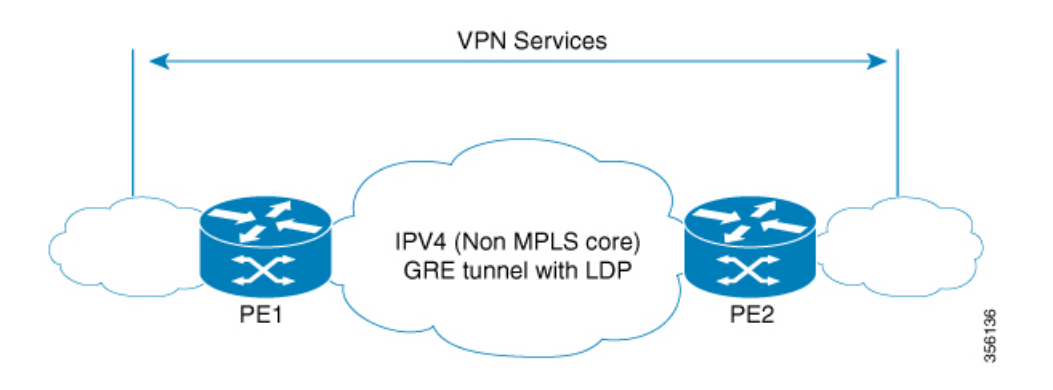

**Cisco IOS XE Amsterdam 17.1.x**(**Catalyst 9300** スイッチ)マルチプロトコル ラベル スイッチング(**MPLS**)コンフィギュレーション ガイド

#### **PE1** の設定

```
!
mpls ip
!
interface loopback 10
ip address 11.2.2.2 255.255.255.255
ip router isis
!
interface GigabitEthernet 1/1/1
ip address 1.1.1.1 255.255.255.0
ip router isis
!
interface Tunnel 1
ip address 10.0.0.1 255.255.255.0
ip ospf 1 are 0
tunnel source 11.2.2.2
tunnel destination 11.1.1.1
mpls ip
!
interface Vlan701
ip address 65.1.1.1 255.255.255.0
ip ospf 1 area 0
!
```
#### **PE2** の設定

```
!
mpls ip
!
interface loopback 10
ip address 11.1.1.1 255.255.255.255
ip router isis
!
interface GigabitEthernet 1/1/1
ip address 2.1.1.1 255.255.255.0
ip router isis
!
interface Tunnel 1
ip address 10.0.0.2 255.255.255.0
ip ospf 1 are 0
tunnel source 11.1.1.1
tunnel destination 11.2.2.2
mpls ip
!
interface Vlan701
ip address 75.1.1.1 255.255.255.0
ip ospf 1 area 0
!
```
### 例:**P-to-PE** トンネリング

次に、2つのプロバイダー(P)デバイス (P-to-PEトンネリング)での基本的な MPLS 設定を 示します。P-to-PE トンネリングでは、GRE トンネルを使用して非 MPLS ネットワーク経由で トラフィックが送信されます。
図 **<sup>14</sup> : P-to-PE** トンネリングのトポロジ

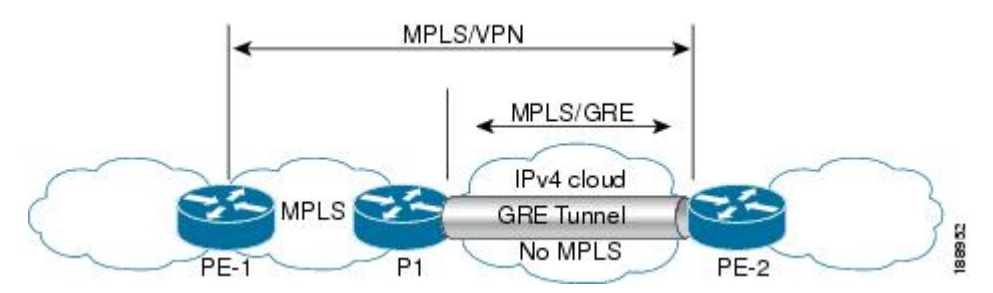

#### **PE1** の設定

```
!
mpls ip
!
interface GigabitEthernet 1/1/1
ip address 3.1.1.2 255.255.255.0
ip ospf 1 are 0
mpls ip
!
interface Vlan701
ip address 75.1.1.1 255.255.255.0
ip ospf 1 area 0
!
```
#### **P1** の設定

```
!
mpls ip
!
interface loopback 10
ip address 11.2.2.2 255.255.255.255
ip router isis
!
interface GigabitEthernet 1/1/1
ip address 1.1.1.1 255.255.255.0
ip router isis
!
interface GigabitEthernet 1/1/2
ip address 3.1.1.1 255.255.255.0
ip ospf 1 are 0
mpls ip
!
interface Tunnel 1
ip address 10.0.0.1 255.255.255.0
ip ospf 1 are 0
tunnel source 11.2.2.2
tunnel destination 11.1.1.1
mpls ip
!
```
#### **PE2** の設定

! mpls ip !

interface loopback 10 ip address 11.1.1.1 255.255.255.255 ip router isis ! interface GigabitEthernet 1/1/1 ip address 2.2.1.1 255.255.255.0 ip router isis ! interface Tunnel 1 ip address 10.0.0.2 255.255.255.0 ip ospf 1 are 0 tunnel source 11.1.1.1 tunnel destination 11.2.2.2 mpls ip ! interface Vlan701 ip address 75.1.1.1 255.255.255.0 ip ospf 1 area 0 !

### 例:**P-to-P** トンネリング

次に、2つのプロバイダー(P)デバイス(P-to-PEトンネリング)での基本的な MPLS 設定の 例を示します。P-to-PE トンネリングでは、GRE トンネルを使用して非 MPLS ネットワーク経 由でトラフィックが送信されます。

図 **15 : P-to-P** トンネリングのトポロジ

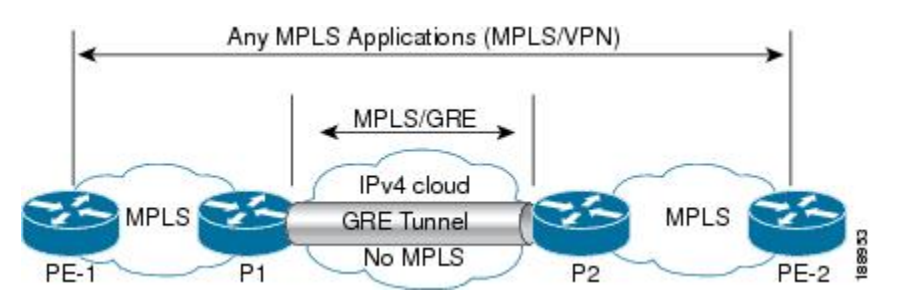

**P1** の設定

```
!
interface Loopback10
ip address 10.1.1.1 255.255.255.255
ip router isis
!
interface Tunnel10
 ip address 10.10.10.1 255.255.255.252
ip ospf 1 area 0
mpls ip
tunnel source 10.1.1.1
 tunnel destination 10.2.1.1
```
#### **P2** の設定

! interface Tunnel10

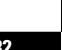

```
ip address 10.10.10.2 255.255.255.252
ip ospf 1 area 0
mpls ip
tunnel source 10.2.1.1
tunnel destination 10.1.1.1
!
interface Loopback10
ip address 10.2.1.1 255.255.255.255
ip router isis
```
# **MPLS over GRE** に関するその他の参考資料

#### 関連資料

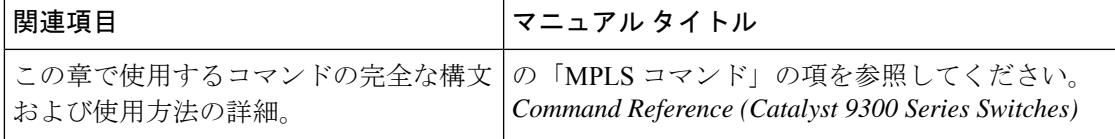

# **MPLS over GRE** の機能情報

次の表に、このモジュールで説明した機能に関するリリース情報を示します。この表は、ソフ トウェア リリース トレインで各機能のサポートが導入されたときのソフトウェア リリースだ けを示しています。その機能は、特に断りがない限り、それ以降の一連のソフトウェアリリー スでもサポートされます。

プラットフォームのサポートおよびシスコソフトウェアイメージのサポートに関する情報を検 索するには、Cisco Feature Navigator を使用します。Cisco Feature Navigator にアクセスするに は、[www.cisco.com/go/cfn](http://www.cisco.com/go/cfn) に移動します。Cisco.com のアカウントは必要ありません。

Ī

#### 表 **9 : MPLS over GRE** の機能情報

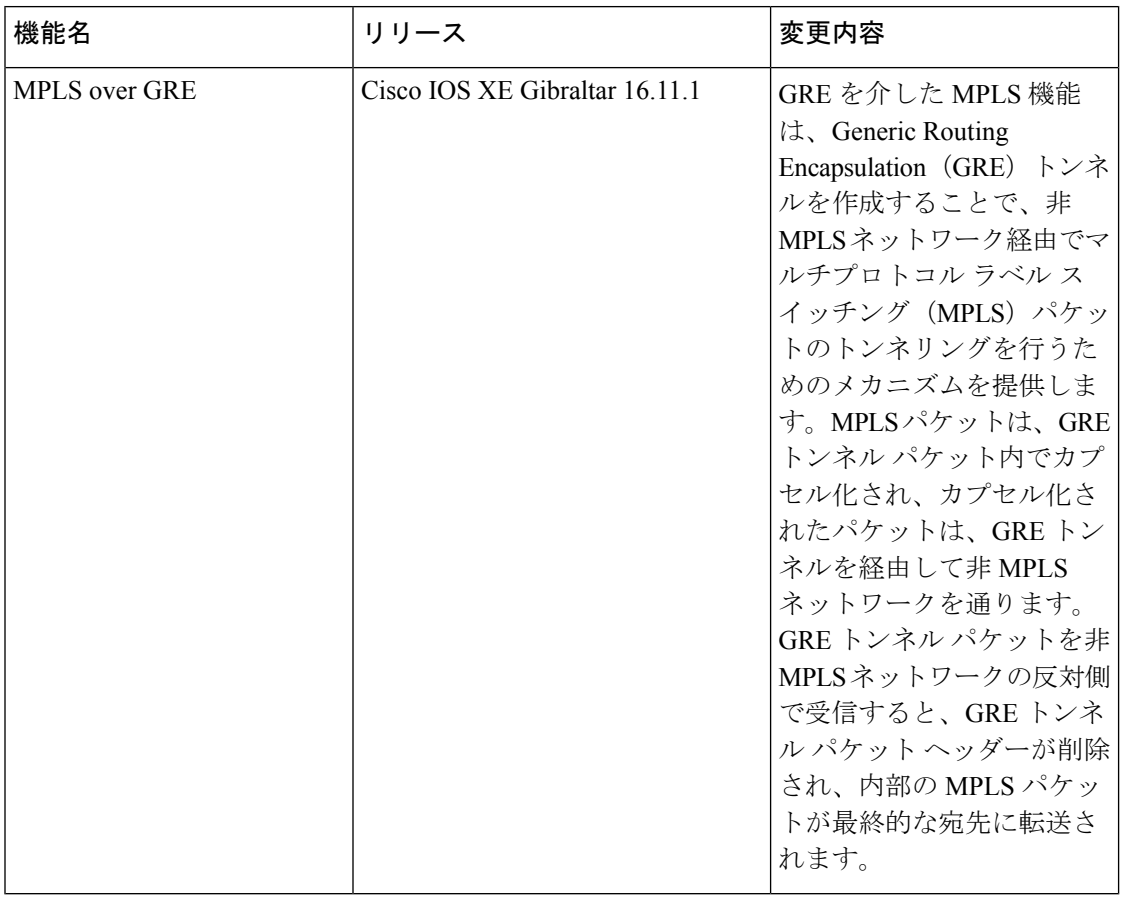

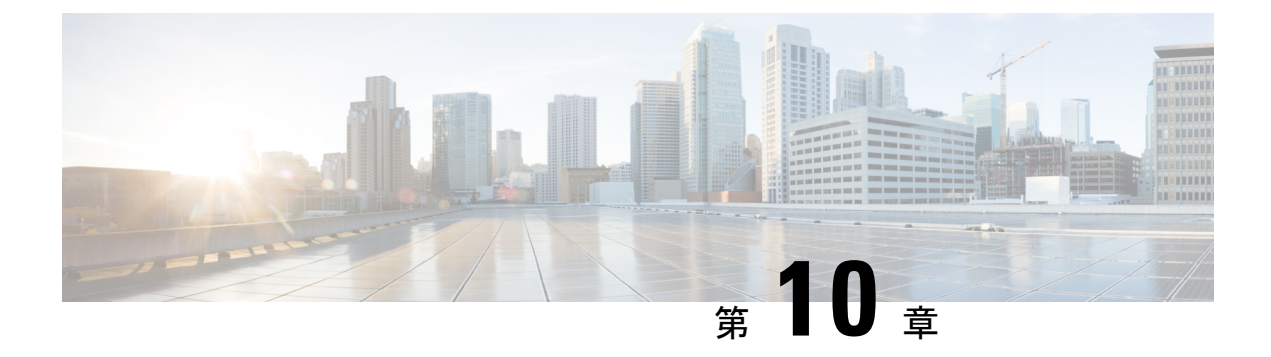

# **GRE** を介した **MPLS** レイヤ **2 VPN** の設定

- GRE を介した MPLS レイヤ 2 VPN に関する情報 (135 ページ)
- GRE を介した MPLS レイヤ 3 VPN の設定方法 (137 ページ)
- GRE を介した MPLS レイヤ 2 VPN の設定例 (138 ページ)
- GRE を介した MPLS レイヤ 2 VPN の設定に関するその他の参考資料 (139 ページ)
- GRE を介した MPLS レイヤ 2 VPN の設定の機能情報 (139 ページ)

# **GRE** を介した **MPLS** レイヤ **2 VPN** に関する情報

GRE を介した MPLS レイヤ 2 VPN 機能は、非 MPLS ネットワーク経由でマルチプロトコル ラ ベルスイッチング (MPLS) パケットのトンネリングを行うためのメカニズムを提供します。 この機能を使用すると、非 MPLS ネットワーク間の Generic Routing Encapsulation (GRE)トン ネルを作成できます。MPLS パケットは、GRE トンネル パケット内でカプセル化され、カプ セル化されたパケットは、GRE トンネルを経由して非 MPLS ネットワークを通ります。GRE トンネル パケットを非 MPLS ネットワークの反対側で受信すると、GRE トンネル パケット ヘッダーが削除され、内部の MPLS パケットが最終的な宛先に転送されます。

GREを介したMPLSレイヤ2VPNを設定するには、仮想プライベートLANサービス (VPLS) または EoMPLS(Ethernet over MPLS)を設定する必要があります。

### トンネリング設定のタイプ

次の項では、サポートされているさまざまなタイプのトンネリング設定について説明します。

#### **PE-to-PE** トンネリング

プロバイダーエッジ間(PE-to-PE)トンネリング設定によって、非MPLSネットワーク間の複 数のカスタマーネットワークをスケーラブルな方法で接続できます。この設定を使用して、複 数のカスタマーネットワーク宛のトラフィックは、単一のGREトンネルから多重化されます。

非 MPLS ネットワークのいずれかの側にある PE デバイスは、(非 MPLS ネットワーク内で動 作している)ルーティングプロトコルを使用して、非 MPLSネットワークのもう一方の側に

あるPEデバイスについて学習します。PEデバイス間に確立された学習ルートは、メインまた はデフォルトのルーティング テーブルに格納されます。

反対方向の PE デバイスは、ボーダー ゲートウェイ プロトコル(BGP)を使用して、PE デバ イスの背後にあるカスタマーネットワークに関連付けられたルートについて学習します。これ らの学習ルートは、非 MPLS ネットワークには認識されません。

図 16 : PE-to-PE トンネリング (136 ページ) は、非 MPLS ネットワークにまたがる GRE トン ネルを介した、PE デバイス間のエンドツーエンド IP コアを示しています。

#### 図 **16 : PE-to-PE** トンネリング

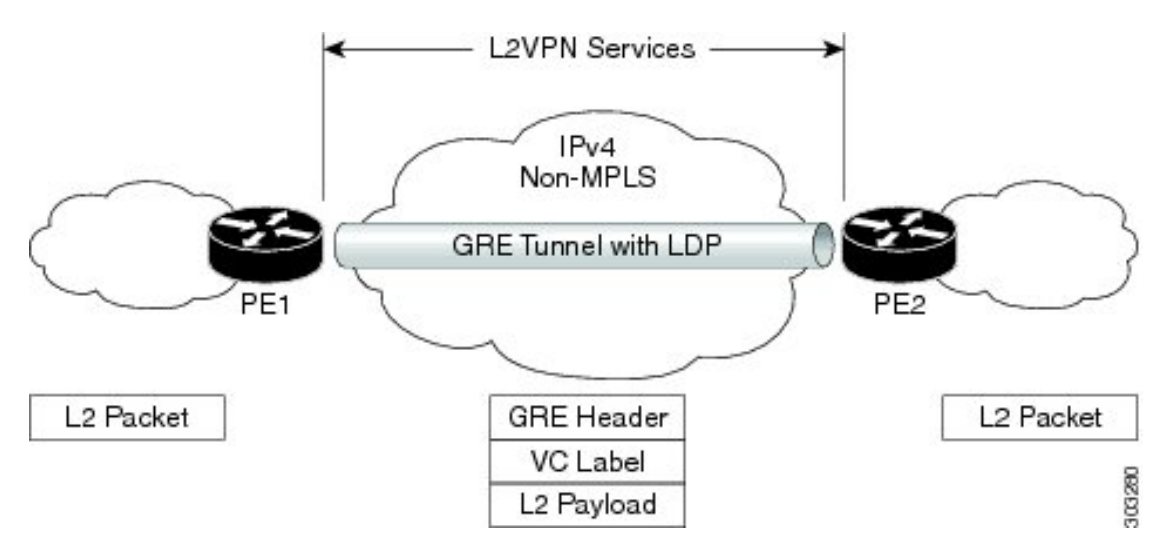

### **P-to-PE** トンネリング

図 17 : P-to-PE トンネリング (136 ページ) に、非 MPLS ネットワーク上で 2 つの MPLS セグ メント(P2 から PE2)を接続する方法を示します。この設定では、非 MPLS ネットワークの 一方の側宛の MPLS トラフィックは、単一の GRE トンネル経由で送信されます。

図 **<sup>17</sup> : P-to-PE** トンネリング

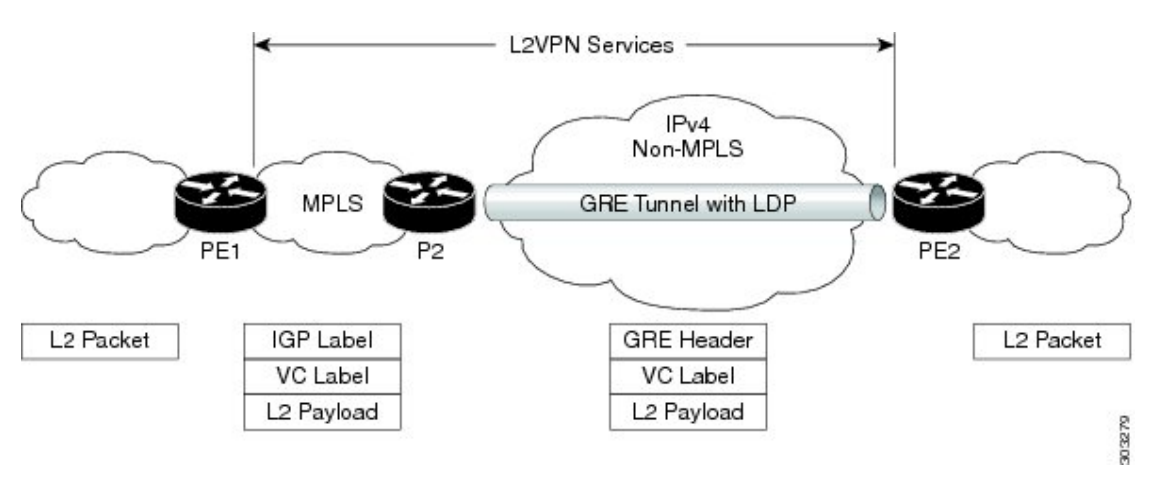

**Cisco IOS XE Amsterdam 17.1.x**(**Catalyst 9300** スイッチ)マルチプロトコル ラベル スイッチング(**MPLS**)コンフィギュレーション ガイド

#### **P-to-P** トンネリング

図 18 :P-to-P トンネリング (137 ページ) に、非 MPLS ネットワーク上で 2 つの MPLS セグメ ント (P1 〜 P2) を接続する方法を示します。この設定では、非 MPLS ネットワークの一方の 側宛の MPLS トラフィックは、単一の GRE トンネル経由で送信されます。

図 **18 : P-to-P** トンネリング

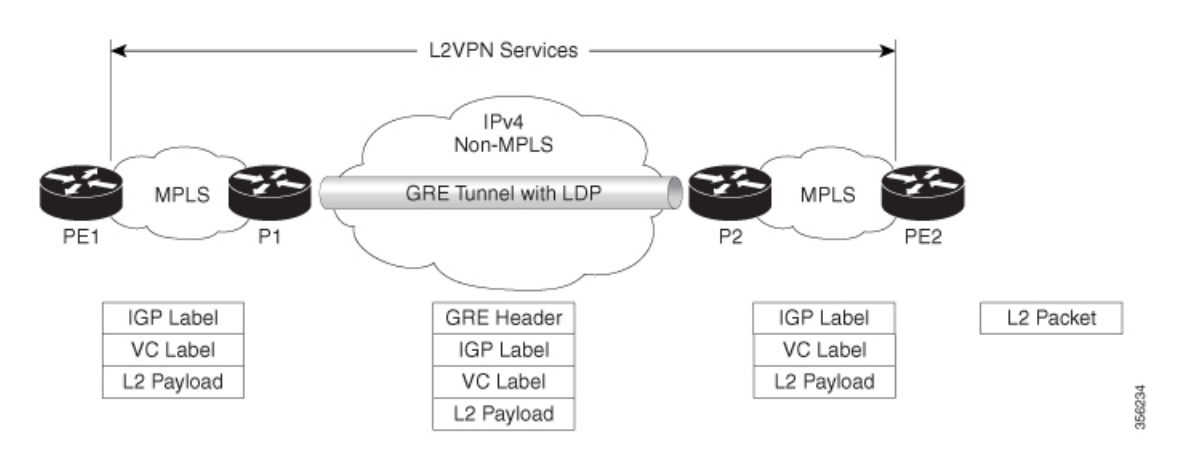

# **GRE** を介した **MPLS** レイヤ **3 VPN** の設定方法

GRE を介した MPLS 機能を設定するには、非 MPLS ネットワークにまたがる GRE トンネルを 作成する必要があります。GRE トンネルの両端にあるデバイスで、次の手順を実行します。

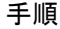

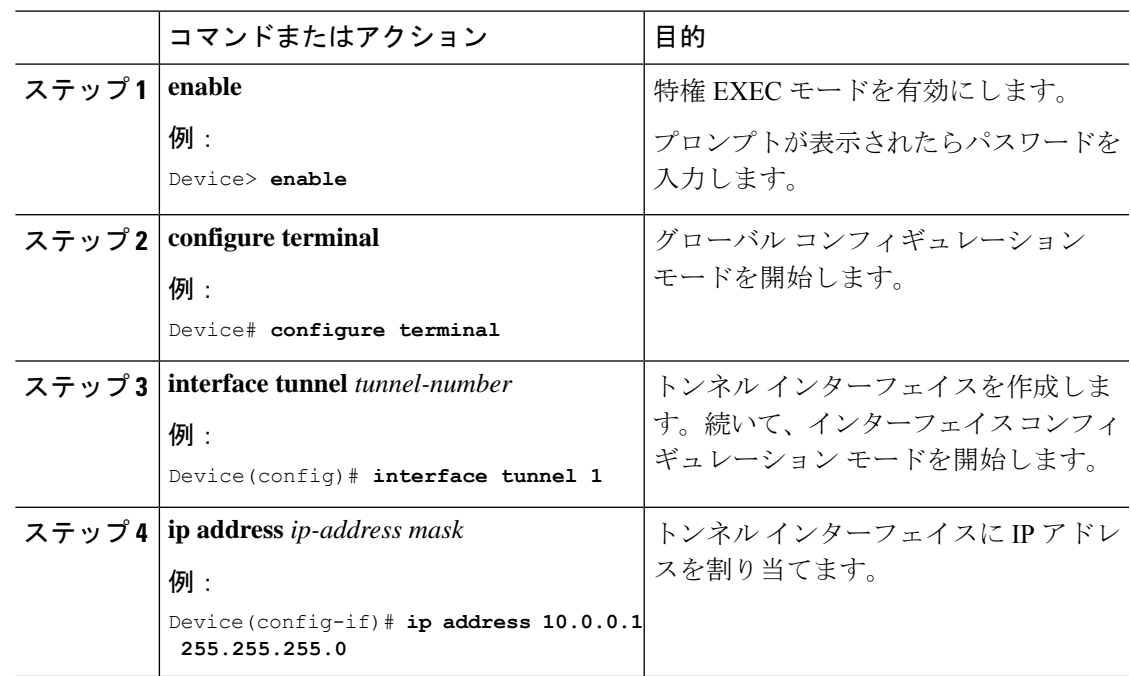

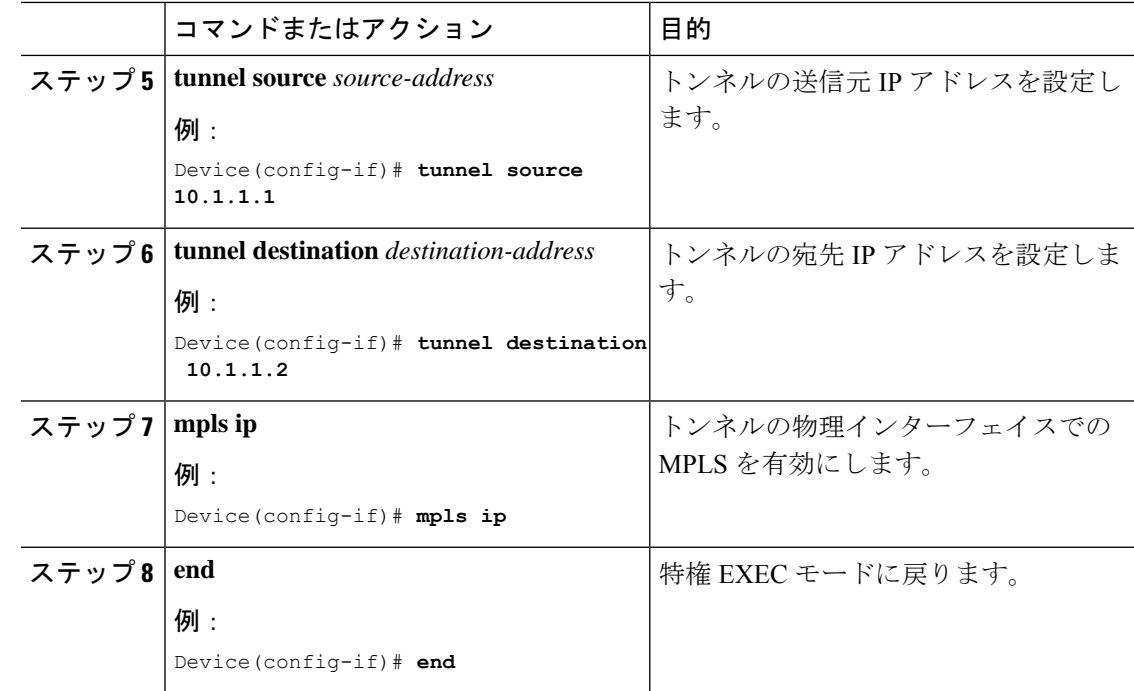

# **GRE** を介した **MPLS** レイヤ **2 VPN** の設定例

次の項では、GRE を介した MPLS レイヤ 2 VPN の設定例を示します。

## 例:非 **MPLS** ネットワークにまたがる **GRE** トンネルの設定

次に、非MPLSネットワークにまたがる汎用的なGREトンネルの設定例を示します。

次に、PE1 デバイスのトンネルの設定例を示します。

```
Device> enable
Device# configure terminal
Device(config)# interface Tunnel 1
Device(config-if)# ip address 10.1.1.1 255.255.255.0
Device(config-if)# tunnel source 10.0.0.1
Device(config-if)# tunnel destination 10.0.0.2
Device(config-if)# ip ospf 1 area 0
Device(config-if)# mpls ip
```
次に、PE2 デバイスのトンネルの設定例を示します。

```
Device> enable
Device# configure terminal
Device(config)# interface Tunnel 1
Device(config-if)# ip address 10.1.1.2 255.255.255.0
Device(config-if)# tunnel source 10.0.0.2
Device(config-if)# tunnel destination 10.0.0.1
Device(config-if)# ip ospf 1 area 0
Device(config-if)# mpls ip
```
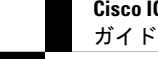

# **GRE** を介した **MPLS** レイヤ **2 VPN** の設定に関するその他 の参考資料

#### 関連資料

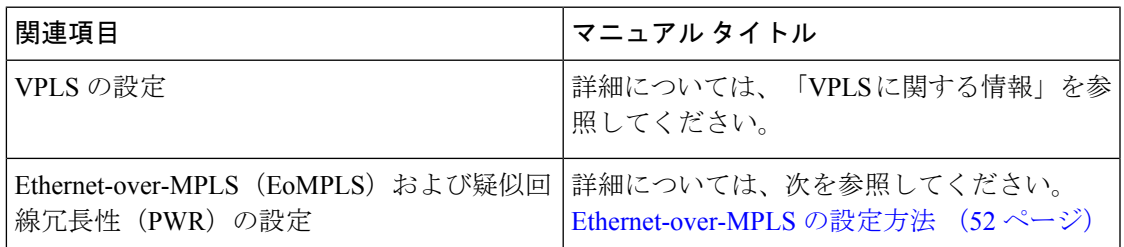

# **GRE** を介した **MPLS** レイヤ **2 VPN** の設定の機能情報

次の表に、このモジュールで説明した機能に関するリリース情報を示します。この表は、ソフ トウェア リリース トレインで各機能のサポートが導入されたときのソフトウェア リリースだ けを示しています。その機能は、特に断りがない限り、それ以降の一連のソフトウェアリリー スでもサポートされます。

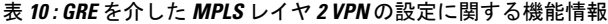

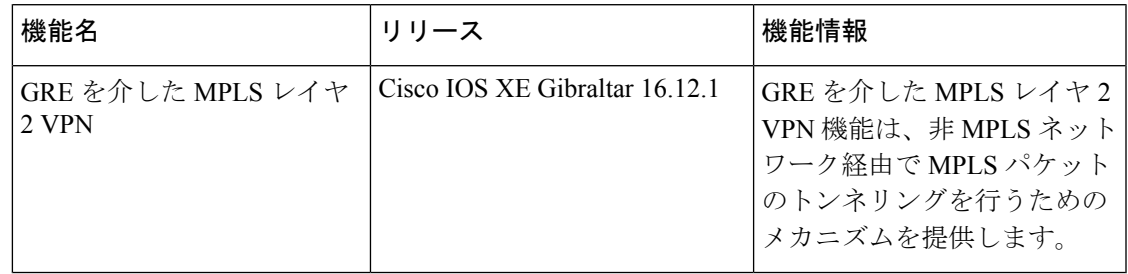

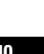

I

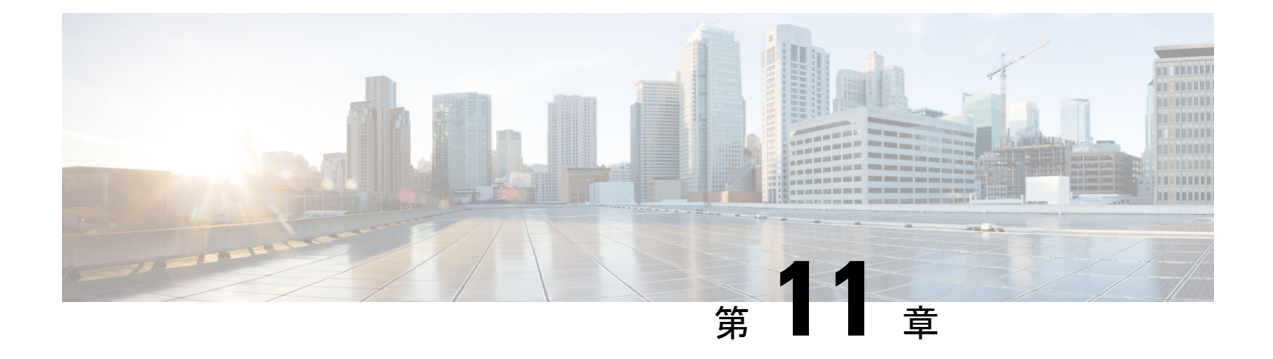

# **GRE** を介した **MPLS** レイヤ **3 VPN** の設定

- GRE を介した MPLS レイヤ 3 VPN の前提条件 (141 ページ)
- GRE を介した MPLS レイヤ 3 VPN の制約事項 (142 ページ)
- GRE を介した MPLS レイヤ 3 VPN に関する情報 (142 ページ)
- GRE を介した MPLS レイヤ 3 VPN の設定方法 (144 ページ)
- GRE を介した MPLS レイヤ 3 VPN の設定例 (145 ページ)
- GRE を介した MPLS レイヤ 3 VPN の設定の機能情報 (151 ページ)

# **GRE** を介した **MPLS** レイヤ **3 VPN** の前提条件

- マルチプロトコル ラベル スイッチング(MPLS)バーチャル プライベート ネットワーク (VPN)が設定されていることを確認します。
- 次のルーティングプロトコルが設定されていることを確認します。
	- Label DistributionProtocol(LDP;ラベル配布プロトコル):MPLSラベル配布の場合。
	- マルチプロトコル ボーダー ゲートウェイ プロトコル(MP-BGP):VPN ルートとラ ベル配布の場合。
- プロトコル境界を横断する QoSポリシーを定義するには、Quality of Service (QoS) グルー プ値を使用することを推奨します。入力トラフィックは MPLS ネットワークから IP コア に入り、出力トラフィックは IP コアを出て MPLS ネットワークに入るため、QoS グルー プ値が必要です。
- GenericRoutingEncapsulation(GRE)トンネルを設定する前に、IPアドレスを指定してルー プバック インターフェイス (Virtual Routing Forwarding (VRF) に接続されていない)イ ンターフェイスを設定します。IPv4アドレスを持つこのダミーループバックインターフェ イスは、IPv4転送用に内部で作成されたトンネルインターフェイスを有効にします。VRF に接続されておらず IPv4 アドレスが設定されているインターフェイスがシステムに 1 つ 以上ある場合は、ループバック インターフェイスを設定する必要はありません。

# **GRE** を介した **MPLS** レイヤ **3 VPN** の制約事項

GRE を介した MPLS レイヤ 3 VPN 機能では、次のものはサポートされません。

- トンネルインターフェイスに設定されている QoS サービスポリシー
- - トンネルインターフェイスに設定されている QoS サービスポリ シーはサポートされませんが、物理インターフェイスまたはサブ インターフェイスに設定されている QoS サービスポリシーはサ ポートされます。 (注)
		- シーケンシング、チェックサム、およびソースルートなどの GRE オプション
		- IPv6 GRE の設定
		- Carrier Supporting Carrier (CSC) などの拡張機能

# **GRE** を介した **MPLS** レイヤ **3 VPN** に関する情報

GRE を介した MPLS レイヤ 3 VPN 機能は、非 MPLS ネットワーク経由で MPLS パケットのト ンネリングを行うためのメカニズムを提供します。この機能を使用すると、非 MPLS ネット ワーク間の GRE トンネルを作成できます。MPLS パケットは、GRE トンネル パケット内でカ プセル化され、カプセル化されたパケットは、GRE トンネルを経由して非 MPLS ネットワー クを通ります。GRE トンネル パケットを非 MPLS ネットワークの反対側で受信すると、GRE トンネル パケット ヘッダーが削除され、内部の MPLS パケットが最終的な宛先に転送されま す。

### トンネリング設定のタイプ

次の項では、サポートされているさまざまなタイプのトンネリング設定について説明します。

#### **PE-to-PE** トンネリング

プロバイダーエッジ間(PE-to-PE)トンネリング設定によって、非MPLSネットワーク間の複 数のカスタマーネットワークをスケーラブルな方法で接続できます。この設定を使用して、複 数のカスタマーネットワーク宛のトラフィックは、単一のGREトンネルから多重化されます。

図 19 : PE-to-PE トンネリング (143 ページ) に示すように、PE デバイスは、VRF 番号を非 MPLS ネットワークの各側にあるカスタマーエッジ(CE)デバイスに割り当てます。

PEデバイスは、ボーダーゲートウェイプロトコル(BGP)、OpenShortestPathFirst(OSPF)、 または Routing Information Protocol (RIP) などのルーティング プロトコルを、CE デバイスの 背後にある IP ネットワークを学習するために使用します。CE デバイスの背後にある IP ネッ トワークへのルートは、関連するCEデバイスのVRFルーティングテーブルに格納されます。

非 MPLS ネットワークの一方の側にある PE デバイスは(非 MPLS ネットワーク内で動作して いる) ルーティングプロトコルを使用して、非 MPLS ネットワークのもう一方の側にある PE デバイスについて学習します。PEデバイス間に確立された学習ルートは、メインまたはデフォ ルトのルーティング テーブルに格納されます。

反対方向のPEデバイスは、BGPを使用して、PEデバイスの背後にあるカスタマーネットワー クに関連付けられたルートについて学習します。これらの学習ルートは、非MPLSネットワー クには認識されません。

図 19: PE-to-PE トンネリング (143 ページ)は、非 MPLS ネットワークにまたがる GRE トン ネル経由でBGPネイバー(反対方向のPEデバイス)へのスタティックルートを定義するBGP を示しています。BGP ネイバーによって学習されたルートには GRE トンネルのネクストホッ プが含まれているため、すべてのカスタマー ネットワーク トラフィックが GRE トンネルを使 用して送信されます。

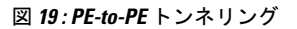

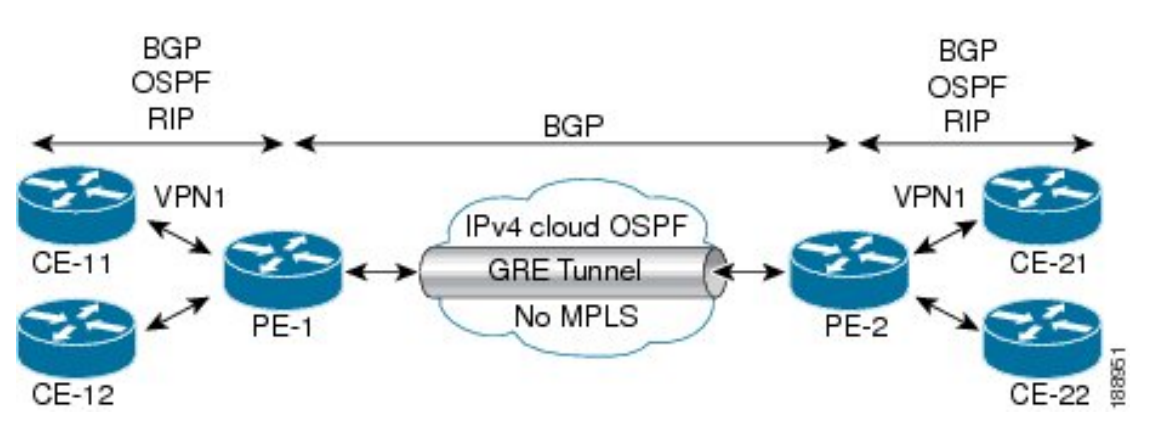

#### **P-to-PE** トンネリング

図 20 : P-to-PE トンネリング (143 ページ) に、非 MPLS ネットワーク上で 2 つの MPLS セグ メント(P2 から PE2)を接続する方法を示します。この設定では、非 MPLS ネットワークの 一方の側宛の MPLS トラフィックは、単一の GRE トンネル経由で送信されます。

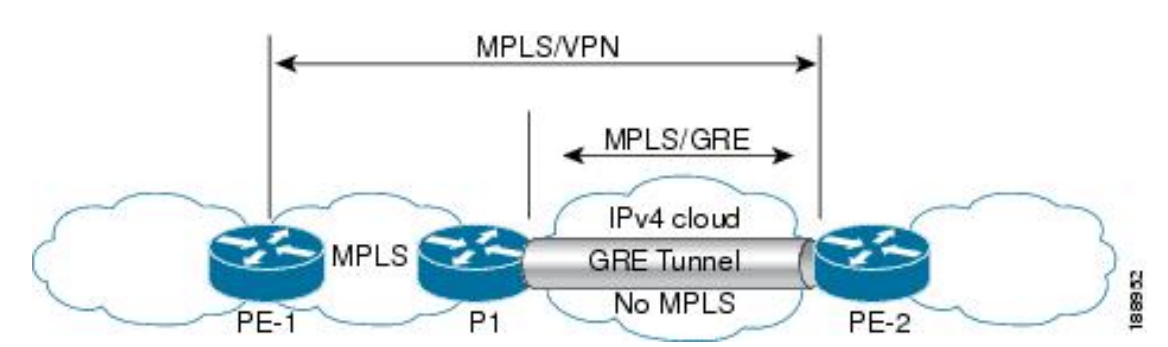

図 **20 : P-to-PE** トンネリング

### **P-to-P** トンネリング

図 21 :P-to-P トンネリング (144 ページ) に、非 MPLS ネットワーク上で 2 つの MPLS セグメ ント (P1 〜 P2) を接続する方法を示します。この設定では、非 MPLS ネットワークの一方の 側宛の MPLS トラフィックは、単一の GRE トンネル経由で送信されます。

図 **21 : P-to-P** トンネリング

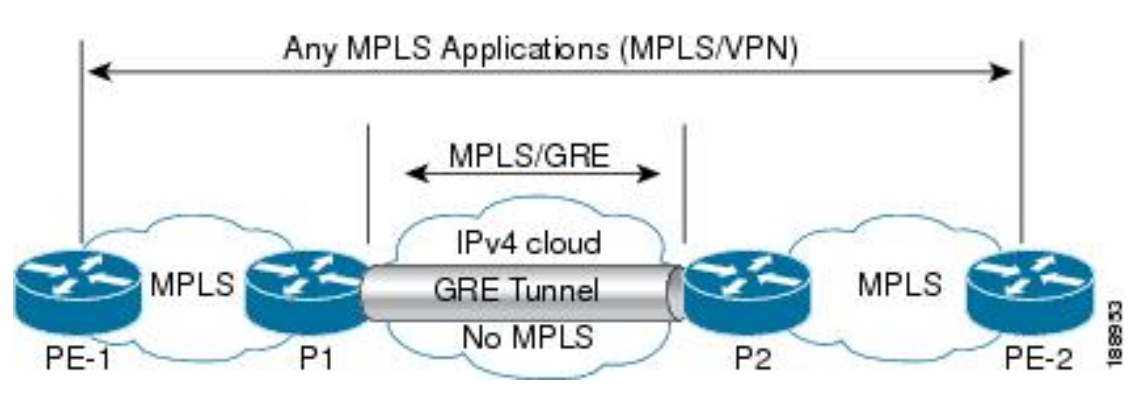

# **GRE** を介した **MPLS** レイヤ **3 VPN** の設定方法

GRE を介した MPLS 機能を設定するには、非 MPLS ネットワークにまたがる GRE トンネルを 作成する必要があります。GRE トンネルの両端にあるデバイスで、次の手順を実行します。

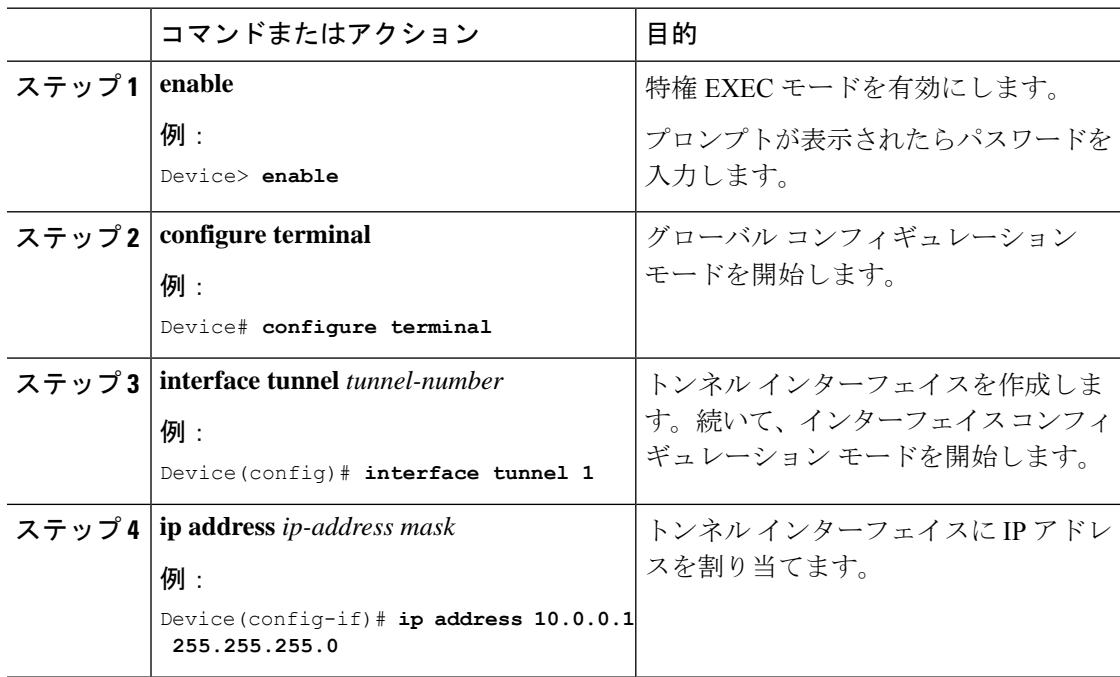

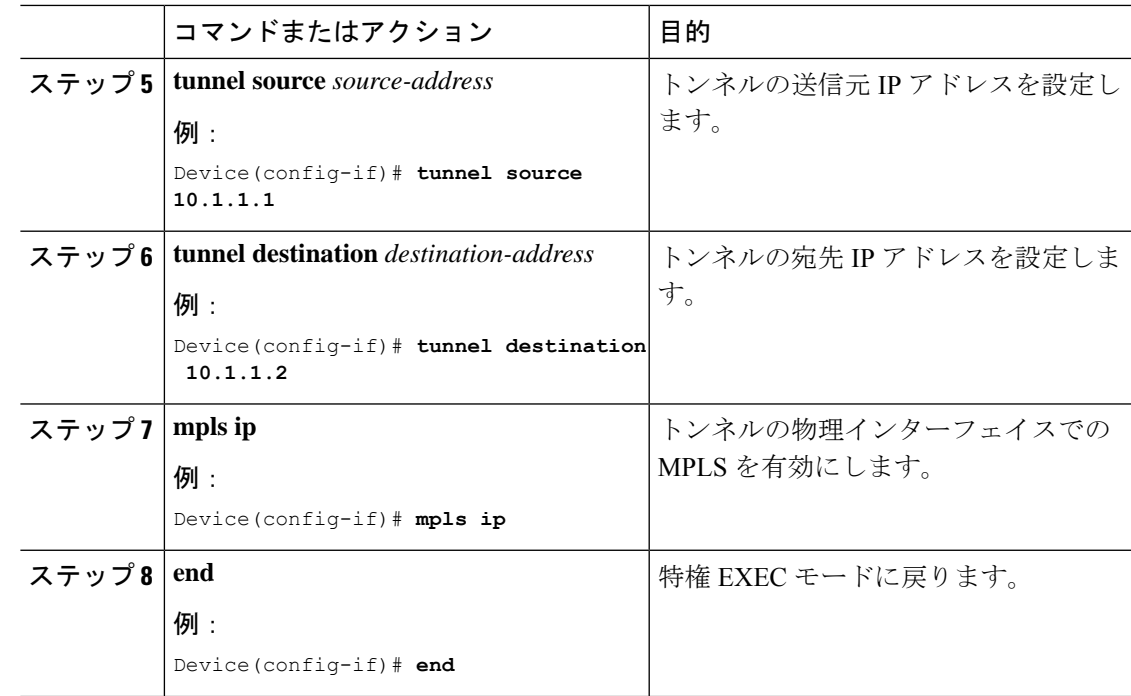

# **GRE** を介した **MPLS** レイヤ **3 VPN** の設定例

次の項では、GRE を介した MPLS レイヤ 3 VPN のさまざまな設定例を示します。

### 例:**GRE** を介した **MPLS** レイヤ **3 VPN**(**PE-to-PE** トンネリング)の設定

次に、PE1 から PE2 へのレイヤ 3 VPN および GRE トンネルを設定する例を示します (図 19 : PE-to-PE トンネリング (143 ページ) を参照)。

次に、PE1 にループバック インターフェイスを設定する例を示します。

Device> **enable** Device# **configure terminal** Device(config)# **interface Loopback10** Device(config-if)# **ip address 209.165.200.225 255.255.255.255** Device(config-if)# **end**

次に、PE2 にループバック インターフェイスを設定する例を示します。

```
Device> enable
Device# configure terminal
Device(config)# interface Loopback3
Device(config-if)# ip address 209.165.202.129 255.255.255.255
Device(config-if)# end
```
次に、PE1 の IGP でループバックをアドバタイズする例を示します。

Device> **enable** Device# **configure terminal**

```
Device(config)# router ospf 10
Device(config-router)# router-id 198.51.100.10
Device(config-router)# end
```
次に、GRE トンネルを設定し、トンネルで異なる IGP インスタンスを設定し、PE1 の トンネルで MPLS を有効にする例を示します。

```
Device> enable
Device# configure terminal
Device(config)# interface Tunnel13
Device(config-if)# ip address 203.0.113.200 255.255.255.248
Device(config-if)# ip ospf 11 area 0
Device(config-if)# mpls ip
Device(config-if)# tunnel source 209.165.200.225
Device(config-if)# tunnel destination 209.165.202.129
Device(config-if)# end
```
次に、GRE トンネルを設定し、トンネルで異なる IGP インスタンスを設定し、PE2 の トンネルで MPLS を有効にする例を示します。

```
Device> enable
Device# configure terminal
Device(config)# interface Tunnel31
Device(config-if)# ip address 203.0.113.201 255.255.255.248
Device(config-if)# ip ospf 11 area 0
Device(config-if)# mpls ip
Device(config-if)# tunnel source 209.165.202.129
Device(config-if)# tunnel destination 209.165.200.225
Device(config-if)# end
```
次に、トンネルに設定された IGP インスタンスで BGP の PE1 ループバック IP をアド バタイズする例を示します。

```
Device> enable
Device# configure terminal
Device(config)# router ospf 11
Device(config-router)# router-id 198.51.100.11
Device(config-router)# network 192.0.1.1 0.0.0.0 area 0
Device(config-router)# end
```
次に、トンネルに設定された IGP インスタンスで BGP の PE2 ループバック IP をアド バタイズする例を示します。

```
Device> enable
Device# configure terminal
Device(config)# router ospf 11
Device(config-router)# router-id 203.0.113.201
Device(config-router)# network 192.0.1.1 0.0.0.0 area 0
Device(config-router)# end
```
次に、CE1 が接続されている PE1 に VRF を設定する例を示します。

```
Device> enable
Device# configure terminal
Device(config)# vrf definition vrf-1
Device (config-vrf)# rd 1:1
Device (config-vrf)# address-family ipv4
Device (config-vrf-af)# route-target import 1:2
Device (config-vrf-af)# route-target export 1:1
Device(config-vrf)# end
```
次に、CE2 が接続されている PE2 に VRF を設定する例を示します。

```
Device> enable
Device# configure terminal
Device (config)# vrf definition vrf-1
Device (config-vrf)# rd 2:2
Device (config-vrf)# address-family ipv4
Device (config-vrf-af)# route-target import 1:1
Device (config-vrf-af)# route-target export 1:2
Device(config-vrf)# end
次に、PE1-CE1 インターフェイスを設定する例を示します。
Device> enable
Device# configure terminal
Device (config)# int po14.1
Device (config-subif)# encapsulation dot1Q 10
Device (config-subif)# vrf forwarding vrf-1
Device (config-subif)# ip address 14.2.1.1 255.255.255.0
Device(config-subif)# end
次に、PE2-CE2 インターフェイスを設定する例を示します。
Device> enable
Device# configure terminal
Device (config)# int po24.1
Device (config-subif)# encapsulation dot1Q 10
Device (config-subif)# vrf forwarding vrf-1
Device (config-subif)# ip address 24.2.1.1 255.255.255.0
Device(config-subif)# end
次に、PE1-CE1 外部ボーダー ゲートウェイ プロトコル (EBGP) を設定する例を示し
ます。
Device> enable
Device# configure terminal
Device (config)# router bgp 65040
Device (config-router)# address-family ipv4 vrf vrf-1
Device (config-router-af)# neighbor 14.2.1.2 remote-as 65041
Device (config-router-af)# neighbor 14.2.1.2 activate
Device (config-router-af)# exit-address-family
Device(config-router)# end
次に、PE2-CE2 EBGP を設定する例を示します。
Device> enable
Device# configure terminal
Device (config)# router bgp 65040
Device (config-router)# address-family ipv4 vrf vrf-1
Device (config-router-af)# neighbor 24.2.1.2 remote-as 65041
Device (config-router-af)# neighbor 24.2.1.2 activate
Device (config-router-af)# exit-address-family
Device (config-router)# end
次に、PE1 に PE1-PE2 MP-BGP を設定する例を示します。
Device> enable
Device# configure terminal
Device (config)# router bgp 65040
Device (config-router)# neighbor 192.0.2.1 remote-as 65040
Device (config-router)# neighbor 192.0.2.1 update-source Loopback0
Device (config-router)# address-family ipv4
```
Device (config-router-af)# **neighbor 192.0.2.1 activate**

Device (config-router-af)# **neighbor 192.0.2.1 activate**

**Cisco IOS XE Amsterdam 17.1.x**(**Catalyst 9300** スイッチ)マルチプロトコル ラベル スイッチング(**MPLS**)コンフィギュレーション

Device (config-router)# **address-family vpnv4**

Device (config-router-af)# **exit**

ガイド

Device (config-router-af)# **neighbor 192.0.2.1 send-community both** Device (config-router-af)# **exit** Device (config-router)# **end**

## 例:**GRE** を介した **MPLS** レイヤ **3 VPN**(**P-to-PE** トンネリング)の設定

次に、PE デバイス(PE1 と PE2)および MPLS セグメント(P1)でレイヤ 3 VPN を 設定し、PE1からP1、PE2へのGREトンネルを設定する例を示します(図20:P-to-PE トンネリング (143 ページ) を参照)。

次に、PE1 の GRE トンネルにループバック インターフェイスを設定する例を示しま す。

```
Device> enable
Device# configure terminal
Device(config)# interface Loopback4
Device(config-if)# ip address 209.165.200.230 255.255.255.255
Device(config-if)# end
```
次に、P1のGREトンネルにループバックインターフェイスを設定する例を示します。

```
Device> enable
Device# configure terminal
Device(config)# interface Loopback100
Device(config-if)# ip address 209.165.200.235 255.255.255.255
Device(config-if)# end
```
次に、PE1-P1 からインターフェイスを設定し、IGP を設定する例を示します。

```
Device> enable
Device# configure terminal
Device(config)# interface Port-channel11
Device(config-if)# no switchport
Device(config-if)# ip address 209.165.201.1 255.255.255.248
Device(config-if)# ip ospf 10 area 0
Device(config-if)# end
```
次に、P1-PE1 からインターフェイスを設定し、IGP を設定する例を示します。

```
Device> enable
Device# configure terminal
Device(config)# interface Port-channel1
Device(config-if)# no switchport
Device(config-if)# ip address 209.165.201.2 255.255.255.248
Device(config-if)# ip broadcast-address 209.165.201.31
Device(config-if)# ip ospf 10 area 0
Device(config-if)# end
```
次に、PE1 の IGP でループバックをアドバタイズする例を示します。

```
Device> enable
Device# configure terminal
Device(config)# router ospf 10
Device(config-router)# router-id 198.51.100.10
Device(config-router)# network 209.165.200.230 0.0.0.0 area 0
Device(config-router)# end
```
次に、P1 の IGP でループバックをアドバタイズする例を示します。

```
Device> enable
Device# configure terminal
Device(config)# router ospf 10
Device(config-router)# router-id 198.51.100.20
Device(config-router)# network 209.165.200.235 0.0.0.0 area 0
Device(config-router)# end
```
次に、GRE トンネルを設定し、トンネルで IGP インスタンスを設定し、PE1 のトンネ ルで MPLS を有効にする例を示します。

```
Device> enable
Device# configure terminal
Device(config)# interface Tunnel111
Device(config-if)# ip address 209.165.202.140 255.255.255.248
Device(config-if)# ip ospf 11 area 0
Device(config-if)# mpls ip
Device(config-if)# tunnel source 209.165.200.230
Device(config-if)# tunnel destination 209.165.200.235
Device(config-if)# end
```
次に、GRE トンネルを設定し、トンネルで IGP インスタンスを設定し、P1 のトンネ ルで MPLS を有効にする例を示します。

```
Device> enable
Device# configure terminal
Device(config)# interface Tunnel111
Device(config-if)# ip address 209.165.202.141 255.255.255.248
Device(config-if)# ip ospf 11 area 0
Device(config-if)# mpls ip
Device(config-if)# tunnel source 209.165.200.235
Device(config-if)# tunnel destination 209.165.200.230
Device(config-if)# end
```
次に、PE1 上のトンネルの IGP インスタンスで BGP の PE ループバック IP をアドバタ イズする例を示します。

```
Device> enable
Device# configure terminal
Device(config)# interface Tunnel111
Device(config)# router ospf 11
Device(config-router)# router-id 198.51.100.11
Device(config-router)# network 192.0.1.1 0.0.0.0 area 0
Device(config-router)# end
```
次に、PE2-P1 からインターフェイスを設定し、IGP および MPLS を設定する例を示し ます。

```
Device> enable
Device# configure terminal
Device(config)# interface Port-channel12
Device(config-if)# no switchport
Device(config-if)# ip address 209.165.201.1 255.255.255.248
Device(config-if)# ip ospf 11 area 0
Device(config-if)# mpls ip
Device(config-if)# end
```
次に、P1-PE2 からインターフェイスを設定し、IGP を設定する例を示します。

```
Device> enable
Device# configure terminal
Device(config)# interface Port-channel12
Device(config-if)# no switchport
Device(config-if)# ip address 209.165.201.2 255.255.255.248
```

```
Device(config-if)# ip ospf 11 area 0
Device(config-if)# mpls ip
Device(config-if)# end
```
次に、CE1 が接続されている PE1 で VRF を作成する例を示します。

```
Device> enable
Device# configure terminal
Device(config)# vrf definition vrf-1
Device (config-vrf)# rd 1:1
Device (config-vrf)# address-family ipv4
Device (config-vrf-af)# route-target import 1:2
Device (config-vrf-af)# route-target export 1:1
Device (config-vrf-af)# exit
Device (config-vrf)# end
```
次に、CE2 が接続されている PE2 で VRF を作成する例を示します。

```
Device> enable
Device# configure terminal
Device (config)# vrf definition vrf-1
Device (config-vrf)# rd 2:2
Device (config-vrf)# address-family ipv4
Device (config-vrf-af)# route-target import 1:1
Device (config-vrf-af)# route-target export 1:2
Device (config-vrf-af)# exit
Device (config-vrf)# end
```
次に、PE1-CE1 インターフェイスを設定する例を示します。

```
Device> enable
Device# configure terminal
Device (config)# int po14.1
Device (config-subif)# encapsulation dot1Q 10
Device (config-subif)# vrf forwarding vrf-1
Device (config-subif)# ip address 14.2.1.1 255.255.255.0
Device (config-subif)# exit
Device (config)# end
```
次に、PE2-CE2 インターフェイスを設定する例を示します。

```
Device> enable
Device# configure terminal
Device (config)# int po24.1
Device (config-subif)# encapsulation dot1Q 10
Device (config-subif)# vrf forwarding vrf-1
Device (config-subif)# ip address 24.2.1.1 255.255.255.0
Device (config-subif)# exit
Device (config)# end
```
次に、PE1-CE1 EBGP を設定する例を示します。

```
Device> enable
Device# configure terminal
Device (config)# router bgp 65040
Device (config-router)# address-family ipv4 vrf vrf-1
Device (config-router-af)# neighbor 14.2.1.2 remote-as 65041
Device (config-router-af)# neighbor 14.2.1.2 activate
Device (config-router-af)# exit-address-family
Device (config-router)# end
```
次に、PE2-CE2 EBGP を設定する例を示します。

Device> **enable** Device# **configure terminal**

```
Device (config)# router bgp 65040
Device (config-router)# address-family ipv4 vrf vrf-1
Device (config-router-af)# neighbor 24.2.1.2 remote-as 65041
Device (config-router-af)# neighbor 24.2.1.2 activate
Device (config-router-af)# exit-address-family
Device (config-router)# end
次に、PE1 に PE1-PE2 MP-BGP を設定する例を示します。
Device> enable
Device# configure terminal
Device (config)# router bgp 65040
Device (config-router)# neighbor 192.0.2.1 remote-as 65040
Device (config-router)# neighbor 192.0.2.1 update-source Loopback0
Device (config-router)# address-family ipv4
Device (config-router-af)# neighbor 192.0.2.1 activate
Device (config-router-af)# exit
Device (config-router)# address-family vpnv4
Device (config-router-af)# neighbor 192.0.2.1 activate
Device (config-router-af)# neighbor 192.0.2.1 send-community both
Device (config-router-af)# exit
Device (config-router)# end
次に、PE2 に PE2-PE1 MP-BGP を設定する例を示します。
Device> enable
Device# configure terminal
Device (config)# router bgp 65040
Device (config-router)# neighbor 192.0.1.1 remote-as 65040
Device (config-router)# neighbor 192.0.1.1 update-source Loopback0
Device (config-router)# address-family ipv4
Device (config-router-af)# neighbor 192.0.1.1 activate
Device (config-router-af)# exit
```

```
Device (config-router)# address-family vpnv4
Device (config-router-af)# neighbor 192.0.1.1 activate
Device (config-router-af)# neighbor 192.0.1.1 send-community both
Device (config-router-af)# exit
Device (config-router)# end
```
# **GRE** を介した **MPLS** レイヤ **3 VPN** の設定の機能情報

次の表に、このモジュールで説明した機能に関するリリース情報を示します。この表は、ソフ トウェア リリース トレインで各機能のサポートが導入されたときのソフトウェア リリースだ けを示しています。その機能は、特に断りがない限り、それ以降の一連のソフトウェアリリー スでもサポートされます。

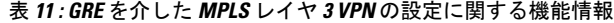

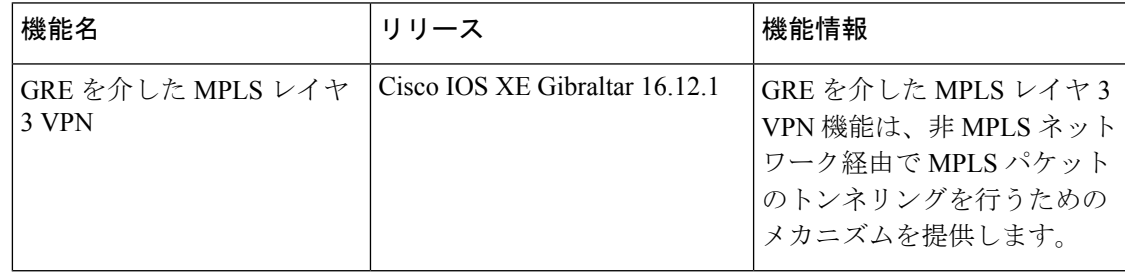

ガイド

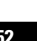

I

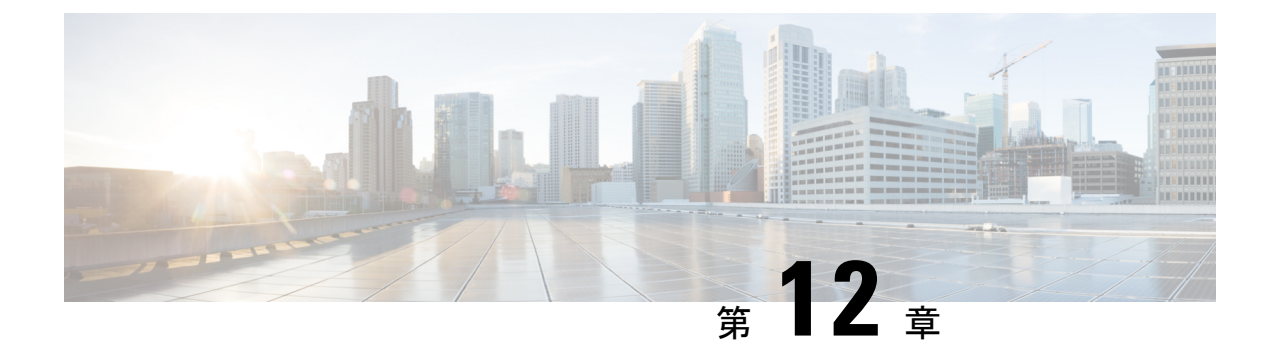

# **MPLS QoS**:**EXP** の分類およびマーキング

• MPLS EXP の分類とマーキング (153 ページ)

# **MPLS EXP** の分類とマーキング

QoS EXP Matching 機能を使用すれば、マルチプロトコル ラベル スイッチング(MPLS) Experimentalビット(EXPビット)フィールドを変更することで、ネットワークトラフィック を分類し、マーキングすることができます。このモジュールでは、MPLSEXPフィールドを使 用してネットワークトラフィックを分類してマーキングするための概念情報と設定作業につい て説明します。

### **MPLS EXP** の分類とマーキングの前提条件

•スイッチはMPLSプロバイダーエッジ (PE) またはプロバイダー (P) ルータとして設定 する必要があります。この設定には、有効なラベル プロトコルと基礎となる IP ルーティ ング プロトコルの設定を含めることができます。

### **MPLS EXP** の分類とマーキングの制約事項

- MPLS の分類とマーキングは、運用可能な MPLS ネットワーク内でのみ実行できます。
- MPLS EXP 分類とマーキングは、MPLS がイネーブルになっているインターフェイスか、 またはその他のインターフェイス上の MPLS トラフィックでのみサポートされます。
- パケットが入力で IP タイプ オブ サービス (ToS) またはサービス クラス (CoS) によっ て分類された場合は、出力でMPLSEXPによって再分類できません(インポジションケー ス)。ただし、パケットが入力でMPLSによって分類された場合は、出力でIPToS、CoS、 またはQuality of Service (QoS) グループによって再分類できます(ディスポジションケー ス)。
- プロトコルの境界を越えてトラフィックに QoS を適用するには、QoS グループを使用し ます。入力トラフィックを分類し、QoS グループに割り当てることができます。その後 に、出力で QoS グループを分類し、QoS を適用することができます。

• パケットが MPLS でカプセル化されている場合は、IP などの他のプロトコルの MPLS ペ イロードをチェックして分類またはマーキングすることはできません。MPLSEXPマーキ ングのみが MPLS によってカプセル化されたパケットに影響します。

### **MPLS EXP** の分類とマーキングに関する情報

このセクションでは、MPLS EXP の分類およびマーキングに関する情報を示します。

#### **MPLS EXP** の分類とマーキングの概要

QoS EXP Matching 機能を使用すれば、MPLS パケットの MPLS EXP フィールドに値を設定す ることによってネットワークトラフィックを整理できます。MPLSEXPフィールドで異なった 値を選択することにより、輻輳時にパケットが必要なプライオリティを持つようパケットを マーキングすることができます。MPLS EXP 値の設定によって次のことが可能になります。

• トラフィックの分類

分類プロセスでマーキングするトラフィックが選択されます。分類は、トラフィックを複 数の優先順位レベル、つまり、サービスクラスに分割することによりこのプロセスを実施 します。トラフィック分類は、クラス ベースの QoS プロビジョニングのプライマリ コン ポーネントです。詳細については、『Classifying Network Traffic』モジュールを参照して ください。

• トラフィックのポリシングとマーキング

ポリシングでは、設定されたレートを上回るトラフィックが廃棄されるか、別のドロップ レベルにマーキングされます。トラフィックのマーキングは、パケットフローを特定して それらを区別する方法です。パケットマーキングを利用すれば、ネットワークを複数の優 先プライオリティ レベルまたはサービス クラスに分割することができます。詳細につい ては、『Marking Network Traffic』モジュールを参照してください。

#### **MPLS** 実験フィールド

MPLS Experimental ビット(EXP)フィールドは、ノードからパケットに付加される QoS 処理 (Per-Hop Behavior)を定義するために使用可能な MPLS ヘッダー内の 3 ビット フィールドで す。IP ネットワークでは、DiffServ コード ポイント(DSCP)(6 ビット フィールド)でクラ スとドロップ優先順位が定義されます。EXPビットは、IP DSCPでエンコードされた情報の一 部を伝達するためにも、ドロップ優先順位をエンコードするためにも使用できます。

デフォルトで、Cisco IOS ソフトウェアは、IP パケットの DSCP または IP precedence の上位 3 ビットをMPLSヘッダー内のEXPフィールドにコピーします。このアクションは、MPLSヘッ ダーが初めてIPパケットに付加されたときに実行されます。ただし、DSCPまたはIPprecedence と EXP ビットとの間のマッピングを定義することによって、EXP フィールドを設定すること もできます。このマッピングは、 **set mpls experimental** コマンドまたは **police**コマンドを使用 して設定されます。詳細については、「MPLSEXPの分類とマーキングの方法」を参照してく ださい。

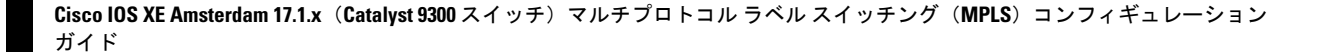

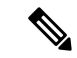

**set ip dscp** により設定されたポリシーマップは、プロバイダーエッジデバイスではサポートさ れません。MPLSラベルインポジションノードのポリシーアクションは、**set mpls experimental imposition** 値に基づく必要があります。ただし、入力インターフェイスと出力インターフェイ スの両方がレイヤ 3 ポートである場合、アクション **set ip dscp** が指定されたポリシーマップは サポートされます。 (注)

MPLSEXPマーキング操作を実行するには、テーブルマップを使用します。入力ポリシー内の 別のトラフィック クラスに QoS グループを割り当て、テーブルマップを使用して QoS グルー プを出力ポリシー内の DSCP および EXP マーキングに変換することをお勧めします。

#### **MPLS EXP** の分類とマーキングのメリット

ネットワーク経由で伝送されるパケットのIPprecedenceフィールド値をサービスプロバイダー が変更したくない場合は、MPLS EXP フィールド値を使用して IP パケットを分類してマーキ ングできます。

MPLSEXPフィールド用の複数の値を選択することにより、ネットワーク輻輳が発生した場合 に重大なパケットが優先されるようにそのようなパケットをマーキングすることができます。

### **MPLS EXP** の分類とマーキングの方法

このセクションでは、MPLSEXPを分類およびマーキングする方法に関する情報を示します。

#### **MPLS** カプセル化パケットの分類

**match mpls experimental topmost** コマンドを使用すれば、MPLS ドメイン内のパケット EXP 値 に基づくトラフィッククラスを定義できます。これらのクラスは、**police**コマンドを使用して EXP トラフィックをマーキングするサービス ポリシーを定義するために使用できます。

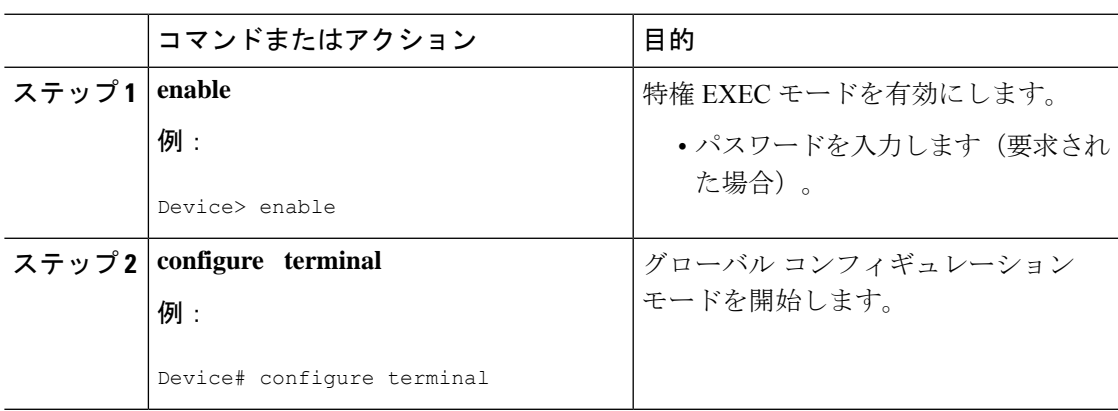

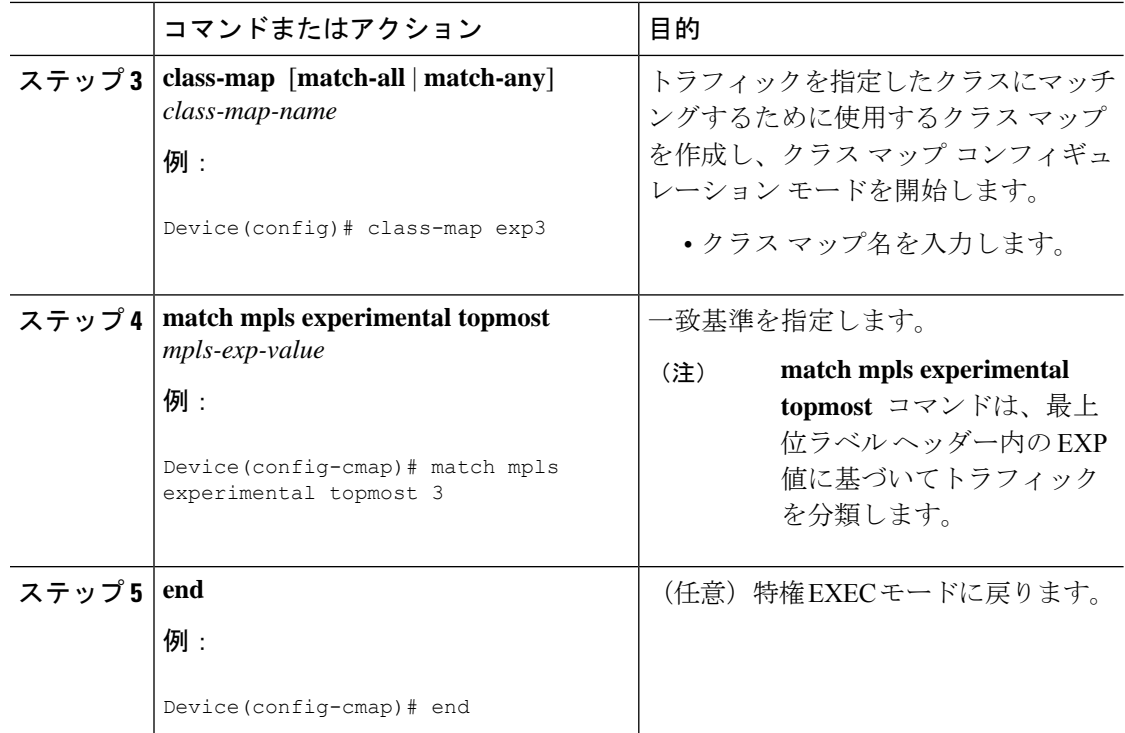

### 最も外側のラベルでの **MPLS EXP** のマーキング

インポーズされたラベル エントリの MPLS EXP フィールドの値を設定するには、次の作業を 実行します。

#### 始める前に

通常の設定では、インポジションでのMPLSパケットのマーキングがIPToSまたはCoSフィー ルドに基づく入力分類で使用されます。

IP インポジション マーキングでは、デフォルトで、IP precedence 値が MPLS EXP 値にコピー されます。 (注)

プロバイダーエッジのイーグレスポリシーは、入力時の再マーキングポリシーがある場合にの み、MPLS EXP クラスの一致により機能します。入力時のプロバイダーエッジは IP インター フェイスであり、デフォルトではDSCP値のみが信頼されています。入力時の再マーキングポ リシーを設定しない場合、キューイングのラベルはMPLSEXP値ではなくDSCP値に基づいて 生成されます。ただし、中継プロバイダールータは MPLS インターフェイス上で動作するた め、入力時の再マーキングポリシーを設定しなくても機能します。 (注)

# 

**set mpls experimental imposition** コマンドは、新しいまたは追加の MPLS ラベルが追加された パケットに対してのみ機能します。 (注)

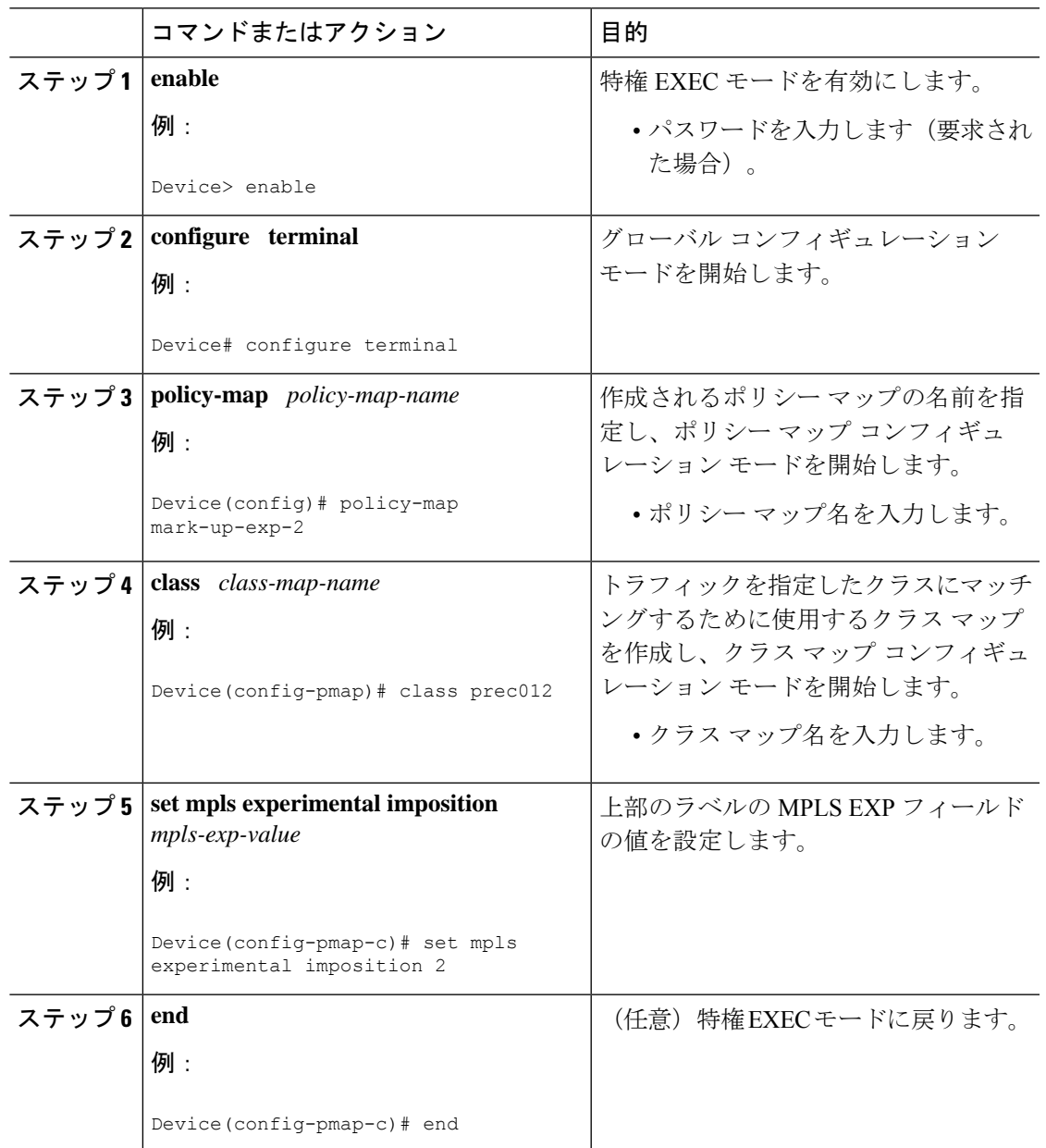

### ラベル スイッチド パケットでの **MPLS EXP** のマーキング

ラベル スイッチド パケットでの MPLS EXP フィールドを設定するには、次の作業を実行しま す。

始める前に

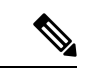

**set mpls experimental topmost** コマンドは、MPLS トラフィックの最も外側のラベルに EXP を マークします。入力ポリシーでのこのマーキングにより、出力ポリシーにMPLSEXP値に基づ く分類を含める必要があります。 (注)

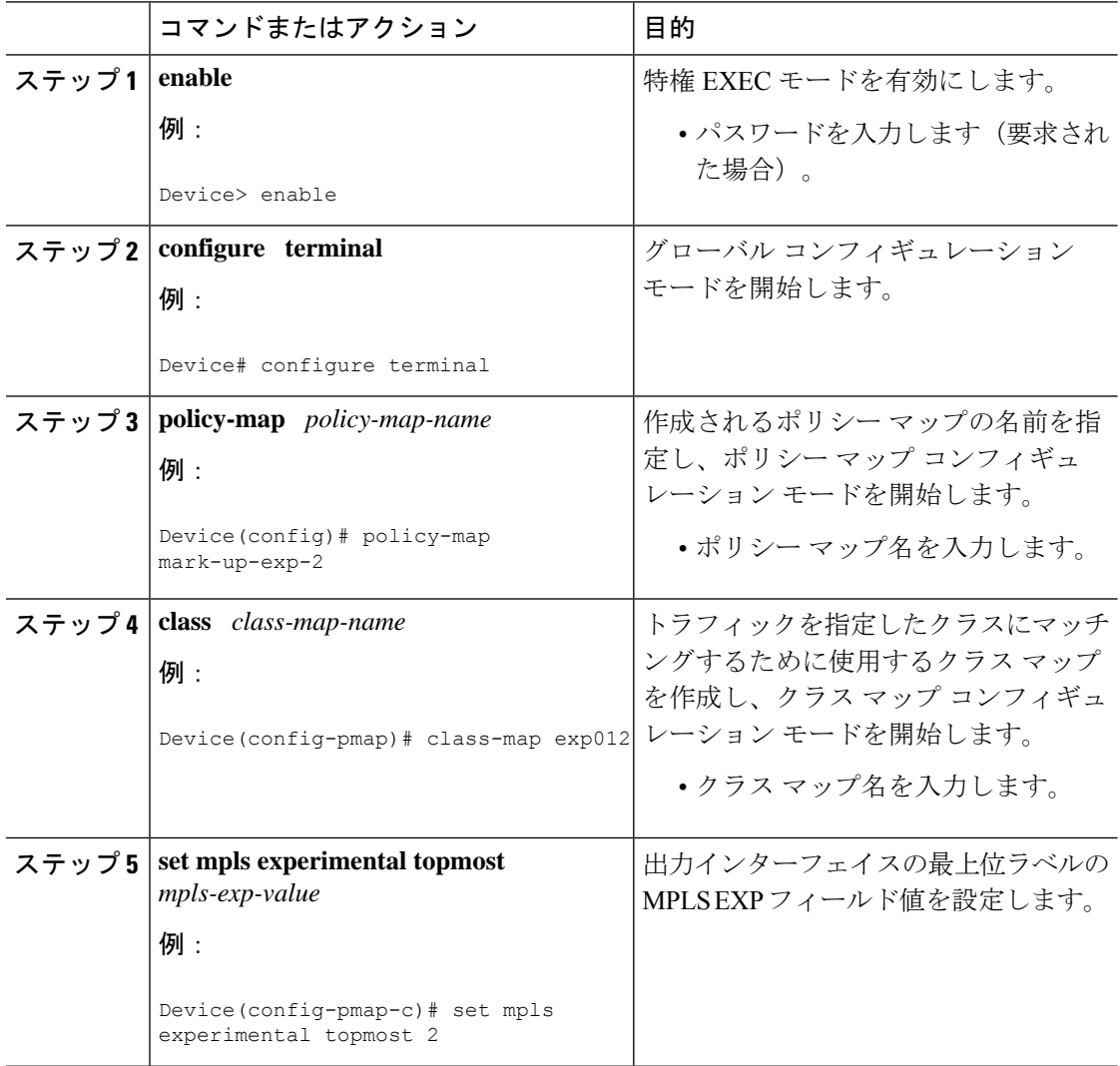

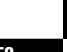

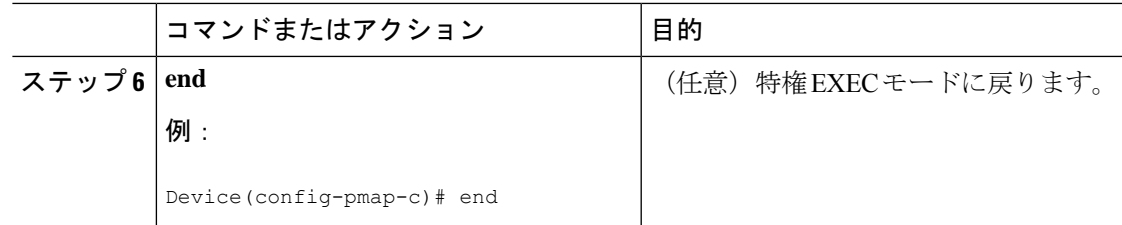

### 条件付きマーキングの設定

すべてのインポーズされたラベルにMPLSEXPフィールドの値を条件付きで設定するには、次 の作業を実行します。

#### 始める前に

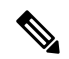

**set-mpls-exp-topmost-transmit** アクションは、MPLS カプセル化パケットにのみ影響します。 **set-mpls-exp-imposition-transmit** アクションは、パケットに追加されたすべての新しいラベル に影響します。 (注)

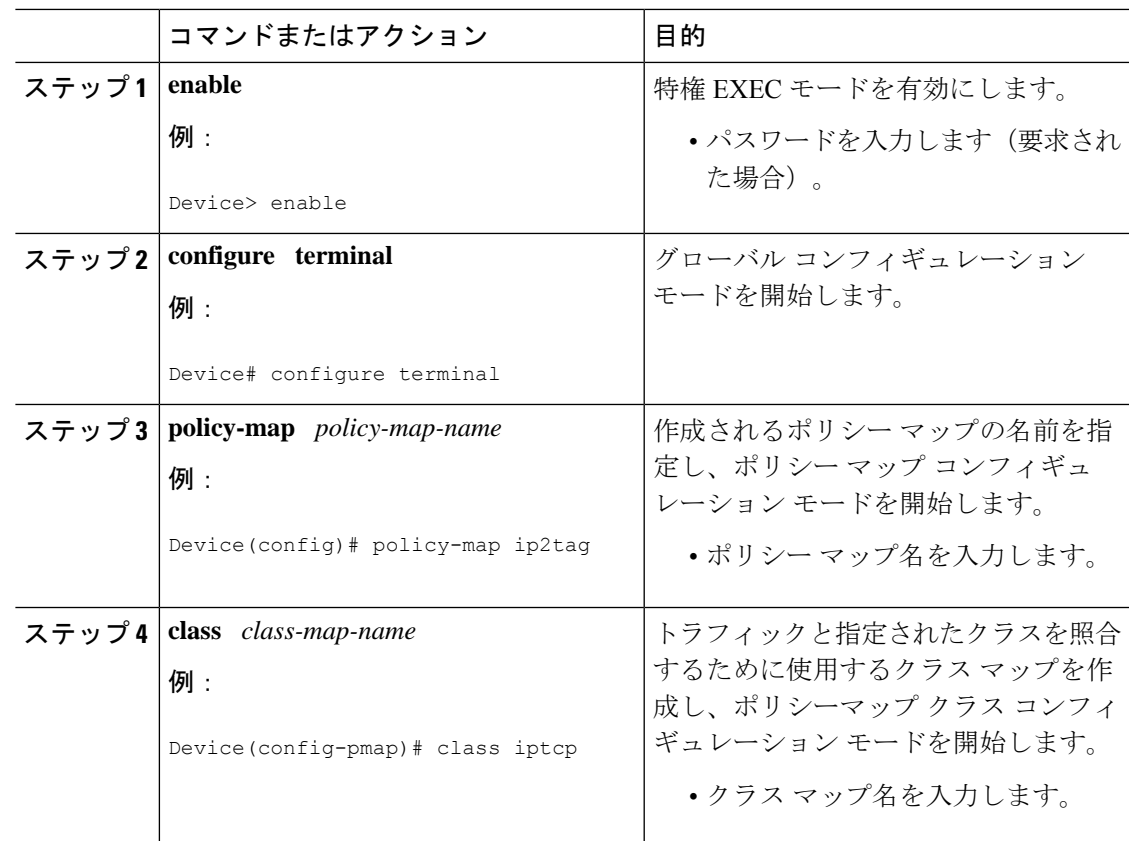

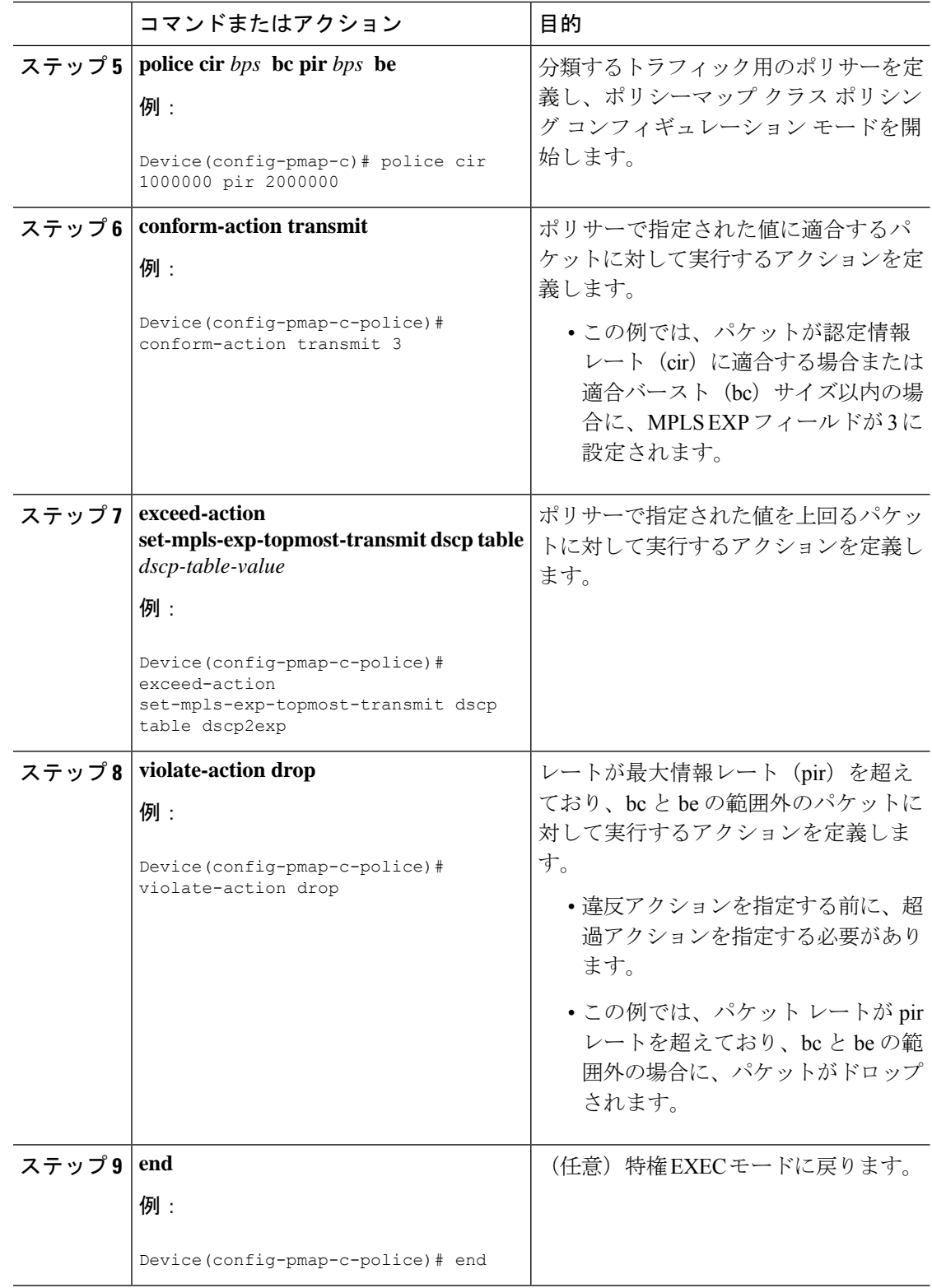

Ī

### **MPLS EXP** の分類とマーキングの設定例

このセクションでは、MPLS EXP の分類とマーキングの設定例を示します。

#### 例:**MPLS** カプセル化パケットの分類

#### **MPLS EXP** クラス マップの定義

次に、MPLS 実験値 3 を含むパケットと一致する exp3 という名前のクラス マップを定 義する例を示します。

Device(config)# **class-map exp3** Device(config-cmap)# **match mpls experimental topmost 3** Device(config-cmap)# **exit**

#### ポリシー マップの定義とポリシー マップの入力インターフェイスへの適用

次の例では、上の例でポリシーマップを定義するために作成したクラスマップを使用 します。また、この例では、入力トラフィックの物理インターフェイスにポリシー マップを適用します。

```
Device(config)# policy-map change-exp-3-to-2
Device(config-pmap)# class exp3
Device(config-pmap-c)# set mpls experimental topmost 2
Device(config-pmap)# exit
Device(config)# interface GigabitEthernet 0/0/0
Device(config-if)# service-policy input change-exp-3-to-2
Device(config-if)# exit
```
#### ポリシー マップの定義とポリシー マップの出力インターフェイスへの適用

次の例では、上の例でポリシーマップを定義するために作成したクラスマップを使用 します。また、この例では、出力トラフィックの物理インターフェイスにポリシー マップを適用します。

Device(config)# **policy-map WAN-out** Device(config-pmap)# **class exp3** Device(config-pmap-c)# **shape average 10000000** Device(config-pmap-c)# **exit** Device(config-pmap)# **exit** Device(config)# **interface GigabitEthernet 0/0/0** Device(config-if)# **service-policy output WAN-out** Device(config-if)# **exit**

#### 例:最も外側のラベルでの **MPLS EXP** のマーキング

#### **MPLS EXP** インポジション ポリシー マップの定義

次の例では、転送されたパケットの IP precedence 値に基づいて MPLS EXP インポジ ション値を 2 に設定するポリシー マップを定義します。

```
Device# configure terminal
Enter configuration commands, one per line. End with CNTL/Z.
Device(config)# class-map prec012
Device(config-cmap)# match ip prec 0 1 2
Device(config-cmap)# exit
Device(config)# policy-map mark-up-exp-2
Device(config-pmap)# class prec012
Device(config-pmap-c)# set mpls experimental imposition 2
Device(config-pmap-c)# exit
Device(config-pmap)# exit
```
#### **MPLS EXP** インポジション ポリシー マップをメイン インターフェイスに適用する

次に、ポリシー マップをギガビット イーサネット インターフェイス 0/0/0 に適用する 例を示します。

```
Device# configure terminal
Enter configuration commands, one per line. End with CNTL/Z.
Device(config)# interface GigabitEthernet 0/0/0
Device(config-if)# service-policy input mark-up-exp-2
Device(config-if)# exit
```
### 例:ラベル スイッチド パケットの **MPLS EXP** のマーキング

#### **MPLS EXP** ラベル スイッチド パケット ポリシー マップの定義

次の例では、転送されたパケットの MPLS EXP 値に基づいて MPLS EXP 最上位値を 2 に設定するポリシー マップを定義します。

```
Device# configure terminal
Enter configuration commands, one per line. End with CNTL/Z.
Device(config)# class-map exp012
Device(config-cmap)# match mpls experimental topmost 0 1 2
Device(config-cmap)# exit
Device(config-cmap)# policy-map mark-up-exp-2
Device(config-pmap)# class exp012
Device(config-pmap-c)# set mpls experimental topmost 2
Device(config-pmap-c)# exit
Device(config-pmap)# exit
```
#### メイン インターフェイスへの **MPLS EXP** ラベル スイッチド パケット ポリシー マップ の適用

次に、ポリシー マップのメイン インターフェイスへの適用例を示します。

```
Switch# configure terminal
Enter configuration commands, one per line. End with CNTL/Z.
Device(config)# interface GigabitEthernet 0/0/0
Device(config-if)# service-policy input mark-up-exp-2
Device(config-if)# exit
```
### 例:条件付きマーキングの設定

この例では、**ip2tag** ポリシー マップに含まれる **iptcp** クラス用のポリサーを作成し、 そのポリシー マップをギガビット イーサネット インターフェイスに適用します。

```
Device(config)# policy-map ip2tag
Device(config-pmap)# class iptcp
Device(config-pmap-c)# police cir 1000000 pir 2000000
Device(config-pmap-c-police)# conform-action transmit
Device(config-pmap-c-police)# exceed-action set-mpls-exp-imposition-transmit 2
Device(config-pmap-c-police)# violate-action drop
Device(config-pmap-c-police)# exit
Device(config-pmap-c)# exit
Device(config-pmap)# exit
Device(config)# interface GigabitEthernet 0/0/1
Device(config-if)# service-policy input ip2tag
```
### その他の参考資料

関連資料

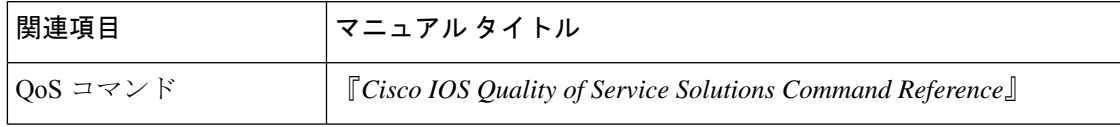

### **QoS MPLS EXP** の機能履歴

次の表に、このモジュールで説明する機能のリリースおよび関連情報を示します。

これらの機能は、特に明記されていない限り、導入されたリリース以降のすべてのリリースで 使用できます。

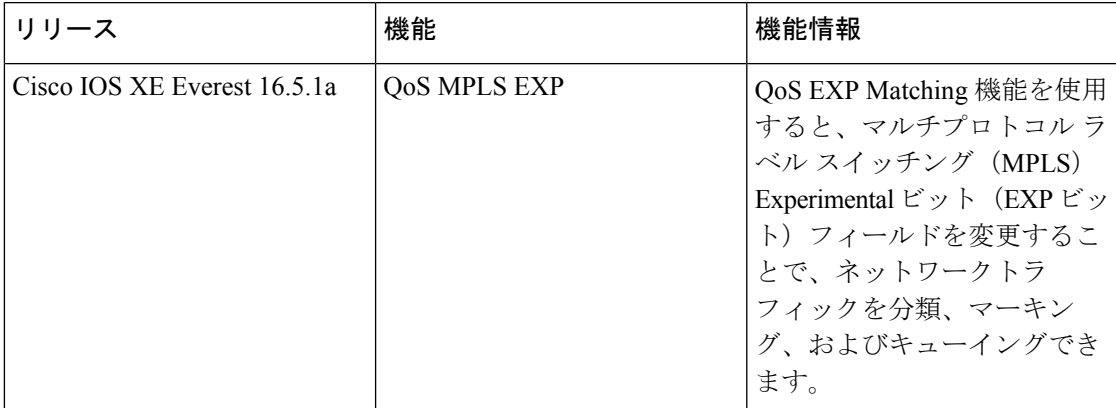

CiscoFeature Navigatorを使用すると、プラットフォームおよびソフトウェアイメージのサポー ト情報を検索できます。Cisco Feature Navigator には、<http://www.cisco.com/go/cfn> [英語] からア クセスします。

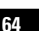

Ī

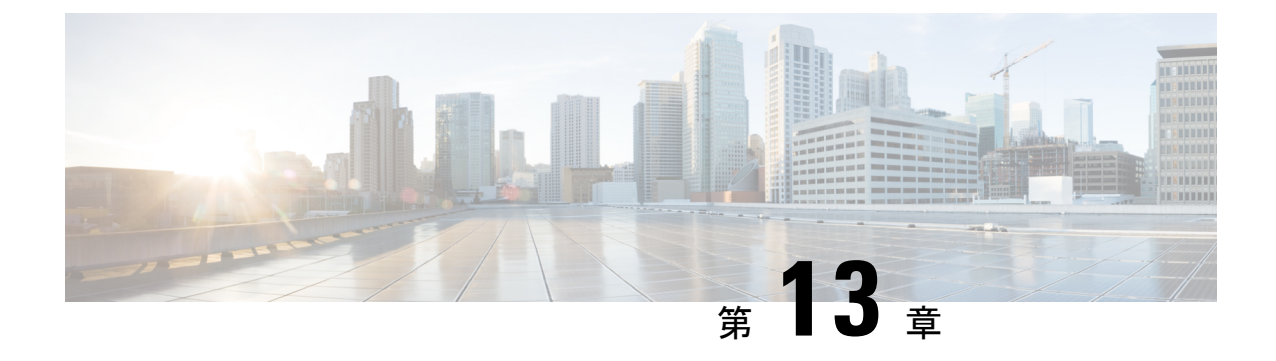

# **MPLS** スタティックラベルの設定

• MPLS スタティック ラベル (165 ページ)

# **MPLS** スタティック ラベル

このマニュアルでは、Cisco MPLS スタティック ラベル機能について説明します。MPLS スタ ティック ラベル機能は、次のものをスタティックに設定できるようにします。

- ラベルと IPv4 プレフィックス間のバインディング
- LFIB 相互接続エントリの内容

### **MPLS** スタティック ラベルの前提条件

MPLS スタティック ラベルをイネーブルにするには、次の Cisco IOS 機能をネットワークでサ ポートする必要があります。

- マルチプロトコル ラベル スイッチング(MPLS)
- Cisco Express Forwarding; シスコ エクスプレス フォワーディング

### **MPLS** スタティック ラベルの制限事項

- MPLS スタティック ラベルのトラブルシューティング プロセスは複雑です。
- MPLS VPN のプロバイダーエッジ (PE) ルータには、ラベルをカスタマー ネットワーク プレフィックス(VPN IPv4 プレフィックス)にスタティックにバインドするためのメカ ニズムは存在しません。
- MPLSスタティック相互接続ラベルは、エントリがポイントするルータがダウンした場合 でも LFIB に残ります。
- MPLSスタティック相互接続マッピングは、トポロジが変更された場合でも有効なままで す。
- MPLS スタティックラベルは、ラベル制御非同期転送モード(lc-atm)ではサポートされ ていません。
- MPLSスタティックバインディングは、ローカルプレフィックスではサポートされていま せん。

### **MPLS** スタティック ラベルに関する情報

#### **MPLS** スタティック ラベルの概要

一般的に、ラベルスイッチングルータ(LSR)は、ラベルスイッチパケットに使用するラベル を動的に学習します。これは、次のようなラベル配布プロトコルによって行われます。

- ラベルをネットワークアドレスにバインドするために使用される Internet Engineering Task Force(IETF)標準である、Label Distribution Protocol(LDP; ラベル配布プロトコル)
- •トラフィック エンジニアリング(TE)のラベル配布に使用されるリソース予約プロトコ  $\n *W*$  (RSVP)
- マルチプロトコル ラベル スイッチング(MPLS)バーチャル プライベート ネットワーク (VPN)のラベル配布に使用されるボーダー ゲートウェイプロトコル (BGP)

学習したラベルをパケットのラベル スイッチングに使用するために、LSR はそのラベルをラ ベル転送情報ベース (LFIB) にインストールします。

MPLS スタティック ラベル機能は、次のものをスタティックに設定できるようにします。

- ラベルと IPv4 プレフィックス間のバインディング
- LFIB 相互接続エントリの内容

### **MPLS** スタティック ラベルの利点

#### ラベルと **IPv4** プレフィックス間のスタティック バインディング

ラベルと IPv4 プレフィックス間のスタティックバインディングを設定して、LDP ラベル配布 を実装しないネイバールータ経由の MPLS ホップバイホップ転送をサポートできます。

#### スタティック相互接続

スタティック相互接続は、ネイバールータが LDP または RSVP ラベル配布のいずれも実装し ないが、MPLS 転送パスを実装する場合に MPLS ラベルスイッチドパス (LSP) ミッドポイン トをサポートするよう設定できます。
## **MPLS** スタティック ラベルの設定方法

## **MPLS** スタティック プレフィックス ラベル バインディングの設定

MPLSスタティックPrefix/Labelバインディングを設定するには、グローバルコンフィギュレー ション モードで次のコマンドを使用します。

#### 手順

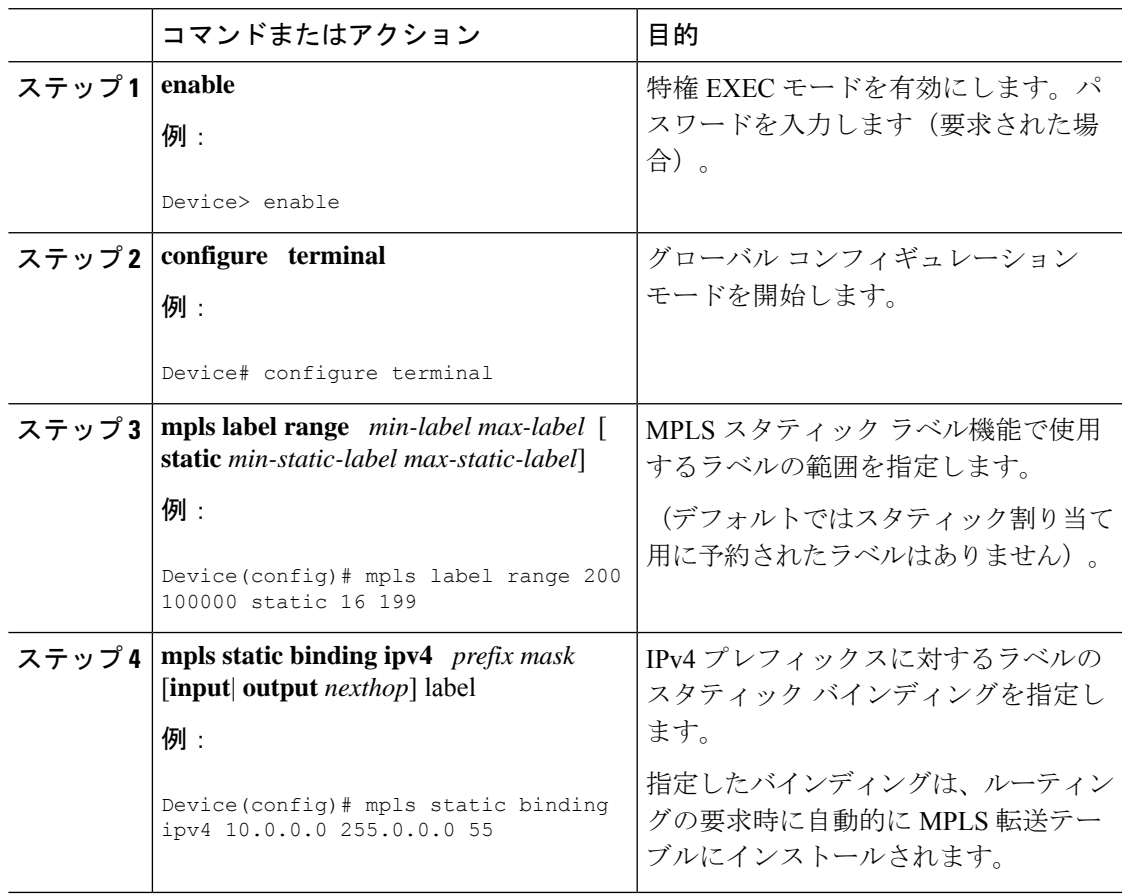

## **MPLS** スタティック相互接続の設定

MPLS スタティック相互接続を設定するには、グローバル コンフィギュレーション モードで 次のコマンドを使用します。

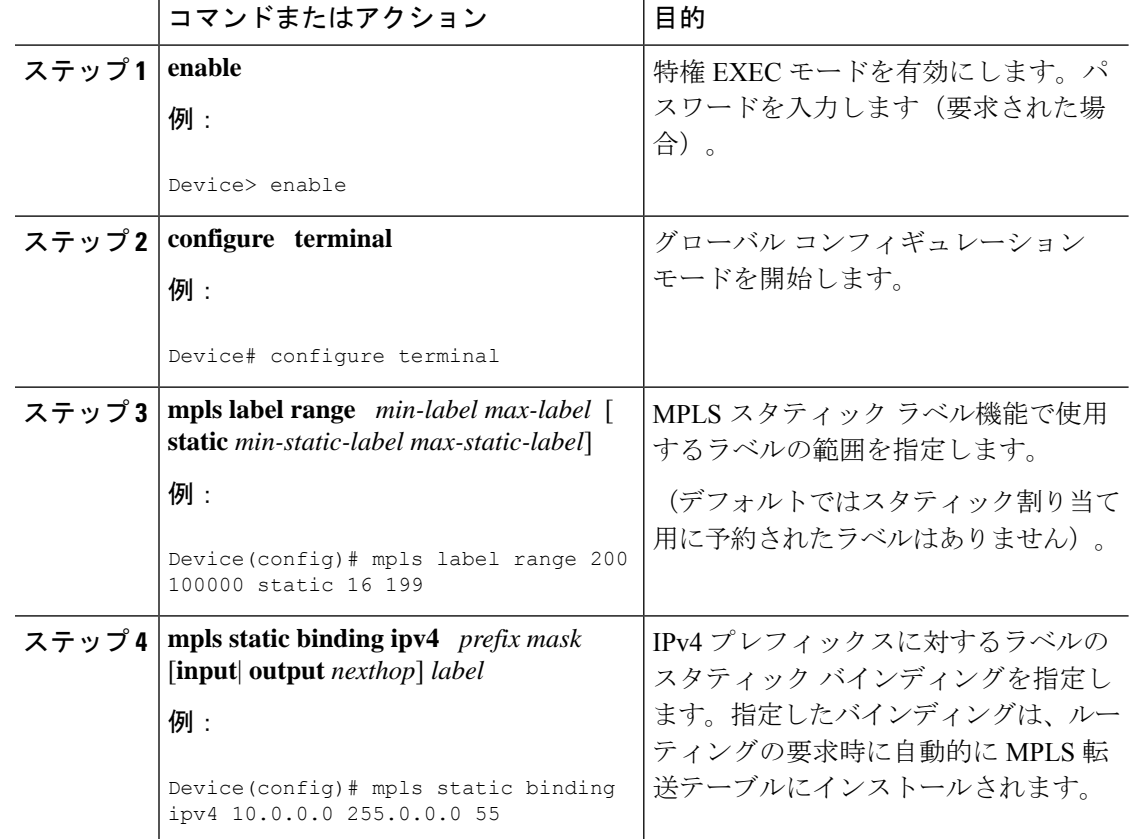

手順

## **MPLS** スタティック **Prefix/Label** バインディングの確認

MPLS スタティック Prefix/Label バインディングの設定を確認するには、次の手順を実行しま す。

#### 手順

ステップ **1 show mpls label range** コマンドを入力します。出力には、新しいラベル範囲はリロードが行わ れるまで有効にならないことが示されます。

例:

```
Device# show mpls label range
```

```
Downstream label pool: Min/Max label: 16/100000
  [Configured range for next reload: Min/Max label: 200/100000]
Range for static labels: Min/Max/Number: 16/199
```
リロード後に実行される **show mpls label range** コマンドの次の出力には、新しいラベル範囲が 有効になっていることが示されます。

例:

Device# **show mpls label range**

Downstream label pool: Min/Max label: 200/100000 Range for static labels: Min/Max/Number: 16/199

ステップ **2** 設定されたスタティック Prefix/Label バインディングを表示するには、**show mpls staticbinding ipv4** コマンドを入力します。

例:

```
Device# show mpls static binding ipv4
10.17.17.17/32: Incoming label: 251 (in LIB)
 Outgoing labels:
    10.0.0.1 18
10.18.18.18/32: Incoming label: 201 (in LIB)
 Outgoing labels:
10.0.0.1 implicit-null
```
ステップ **3** MPLS 転送で現在使用されているスタティック Prefix/Label バインディングを確認するには、 **show mpls forwarding-table** コマンドを使用します。

例:

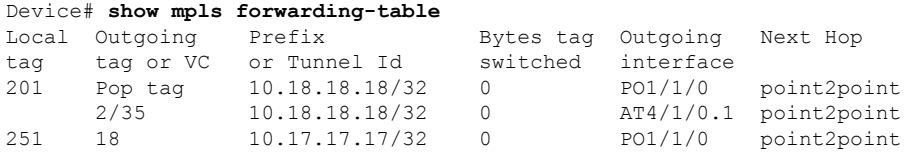

### **MPLS** スタティック相互接続構成の確認

MPLS スタティック相互接続の設定を確認するには、次の手順を使用します。

#### 手順

設定済みの相互接続に関する情報を表示するには、**show mpls static crossconnect** コマンドを使 用します。

例:

Device# **show mpls static crossconnect** Local Outgoing Outgoing Next Hop label label interface 34 22 pos3/0/0 point2point (in LFIB)

ガイド

#### **MPLS** スタティック ラベルの監視とメンテナンス

MPLSスタティックラベルをモニタおよびメンテナンスするには、次のコマンドを1つ以上使 用します。

手順

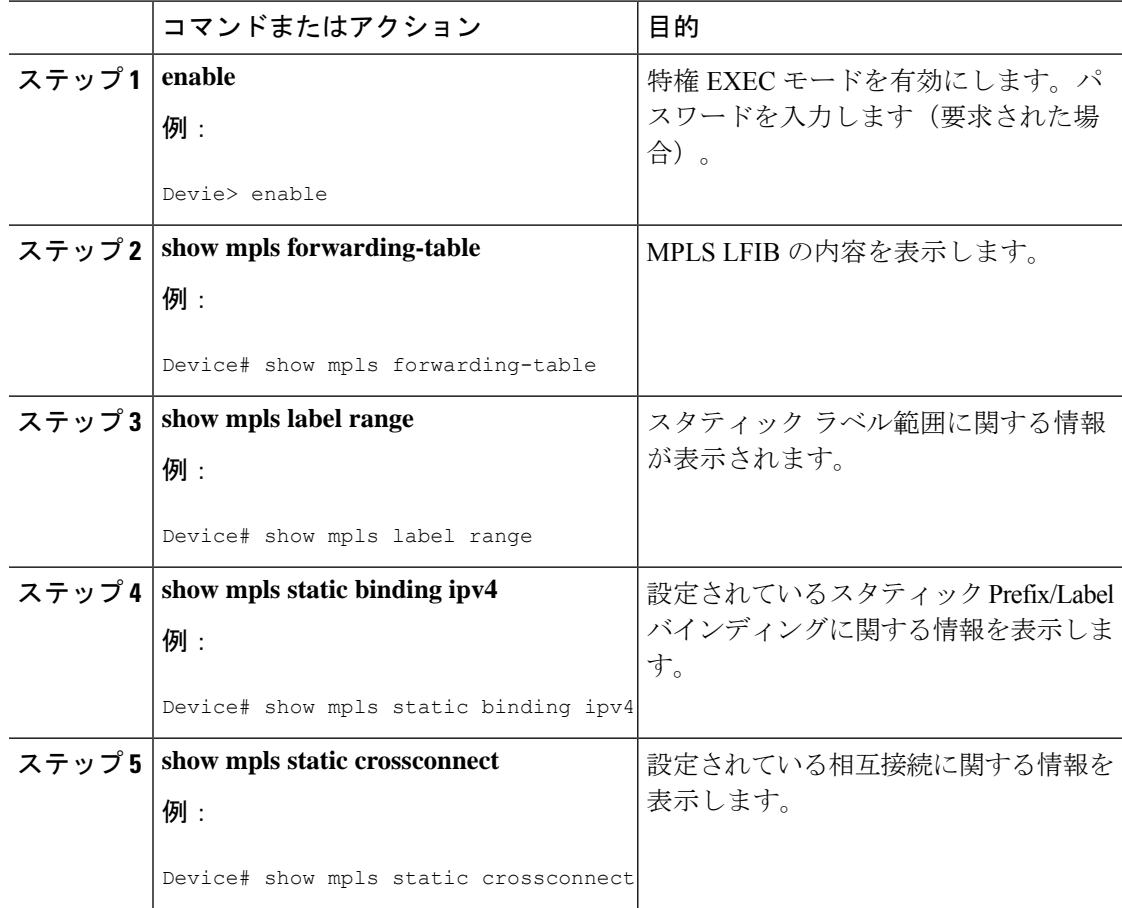

## **MPLS** スタティック ラベルの設定例

#### 例:**MPLS** スタティック **Prefix/Label** の設定

次の出力では、動的に割り当てられたラベル 16 〜 100000 から 200 〜 100000 に使用される範 囲が **mpls label range** コマンドによって再設定されます。また、16 〜 199 のスタティックラベ ル範囲が設定されます。

```
Device# configure terminal
Enter configuration commands, one per line. End with CNTL/Z.
Router(config)# mpls label range 200 100000 static 16 199
% Label range changes take effect at the next reload.
Router(config)# end
```
次の出力では、新しいラベルの範囲はリロードが発生するまで適用されないことが **show mpls label range** コマンドによって示されています。

#### Device# **show mpls label range**

Downstream label pool: Min/Max label: 16/100000 [Configured range for next reload: Min/Max label: 200/100000] Range for static labels: Min/Max/Number: 16/199

次の出力では、リロード後に実行される **show mpls label range** コマンドによって、新しいラベ ルの範囲が有効になっていることが示されています。

#### Device# **show mpls label range**

Downstream label pool: Min/Max label: 200/100000 Range for static labels: Min/Max/Number: 16/199

次の出力では、**mpls static binding ipv4** コマンドによってスタティック Prefix/Label バインディ ングが設定されています。さまざまなプレフィックスの着信(ローカル)と発信(リモート) のラベルも設定されています。

#### Device# **configure terminal**

Enter configuration commands, one per line. End with CNTL/Z. Device(config)# **mpls static binding ipv4 10.0.0.0 255.0.0.0 55** Device(config)# **mpls static binding ipv4 10.0.0.0 255.0.0.0 output 10.0.0.66 2607** Device(config)# **mpls static binding ipv4 10.6.0.0 255.255.0.0 input 17** Device(config)# **mpls static binding ipv4 10.0.0.0 255.0.0.0 output 10.13.0.8 explicit-null** Device(config)# **end**

次の出力では、**show mpls static binding ipv4** コマンドによってスタティック Prefix/Label バイ ンディングが表示されています。

#### Device# **show mpls static binding ipv4**

10.0.0.0/8: Incoming label: none; Outgoing labels: 10.13.0.8 explicit-null 10.0.0.0/8: Incoming label: 55 (in LIB) Outgoing labels: 10.0.0.66 2607 10.66.0.0/16: Incoming label: 17 (in LIB) Outgoing labels: None

### 例:**MPLS** スタティック相互接続の設定

次の出力では、**mpls static crossconnect** コマンドによって、着信ラベル 34 から発信ラベル 22 インターフェイス pos3/0/0 への相互接続が設定されます。

```
Device# configure terminal
Enter configuration commands, one per line. End with CNTL/Z.
Device(config)# mpls static crossconnect 34 pos3/0/0 22
Device(config)# end
```
次の出力では、**show mpls static crossconnect** コマンドによって、設定済みの相互接続が表示さ れています。

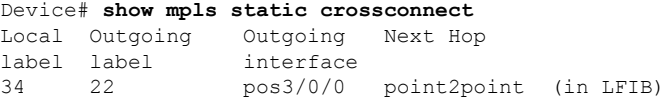

## その他の参考資料

#### 関連資料

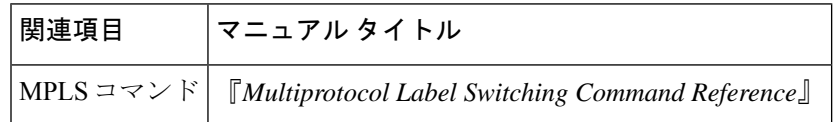

#### 標準

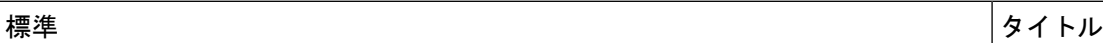

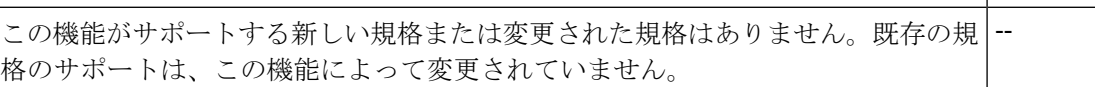

#### **MIB**

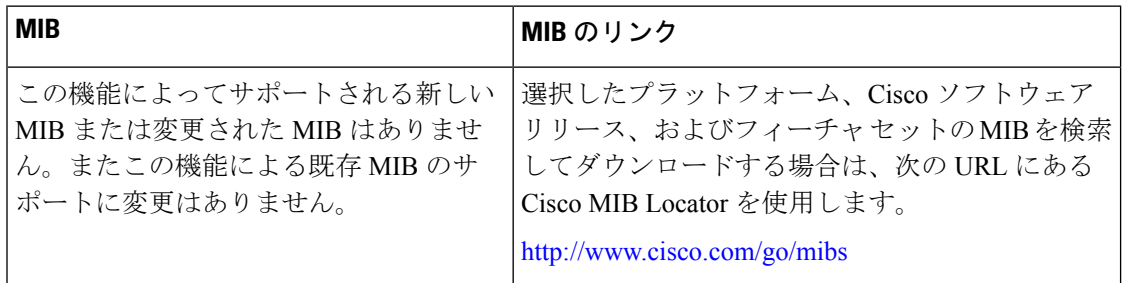

#### **RFC**

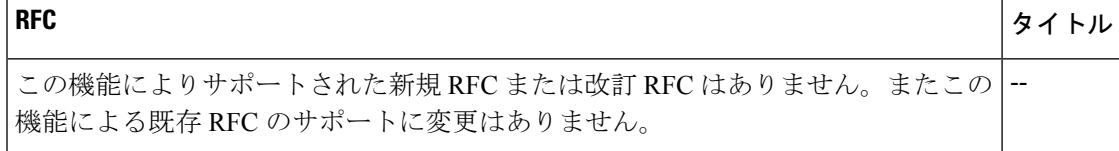

シスコのテクニカル サポート

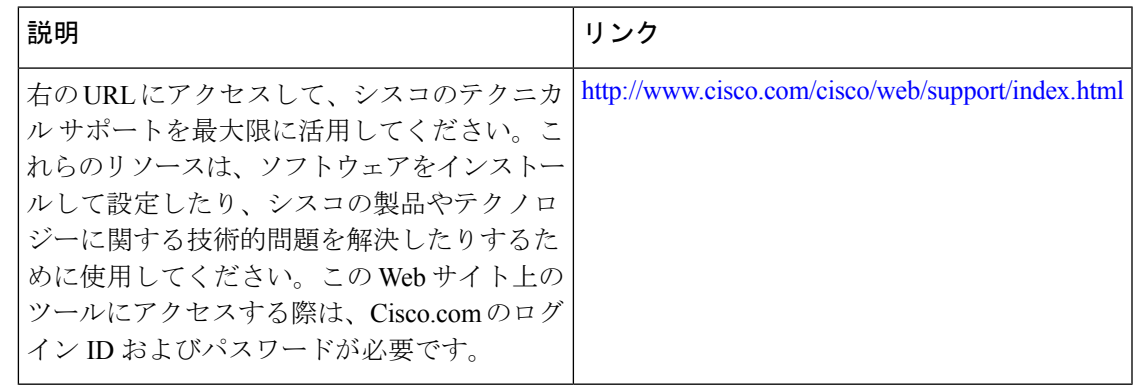

## **MPLS** スタティックラベルの機能履歴

次の表に、このモジュールで説明する機能のリリースおよび関連情報を示します。

これらの機能は、特に明記されていない限り、導入されたリリース以降のすべてのリリースで 使用できます。

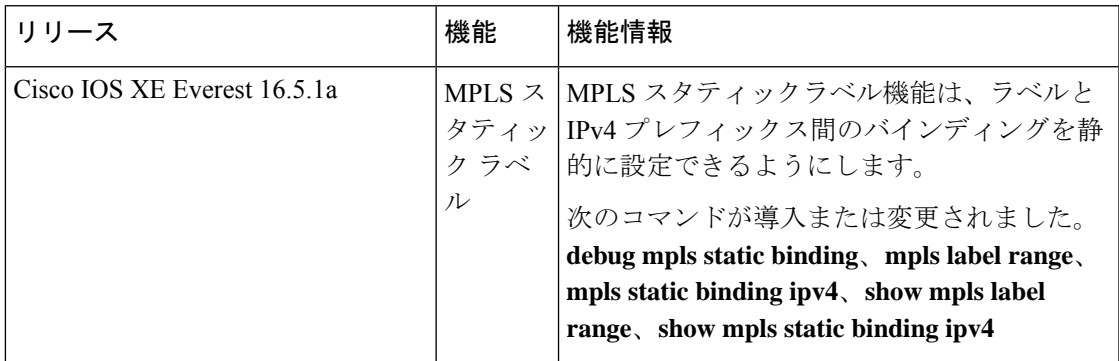

CiscoFeature Navigatorを使用すると、プラットフォームおよびソフトウェアイメージのサポー ト情報を検索できます。Cisco Feature Navigator には、<http://www.cisco.com/go/cfn> [英語] からア クセスします。

Ī

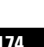

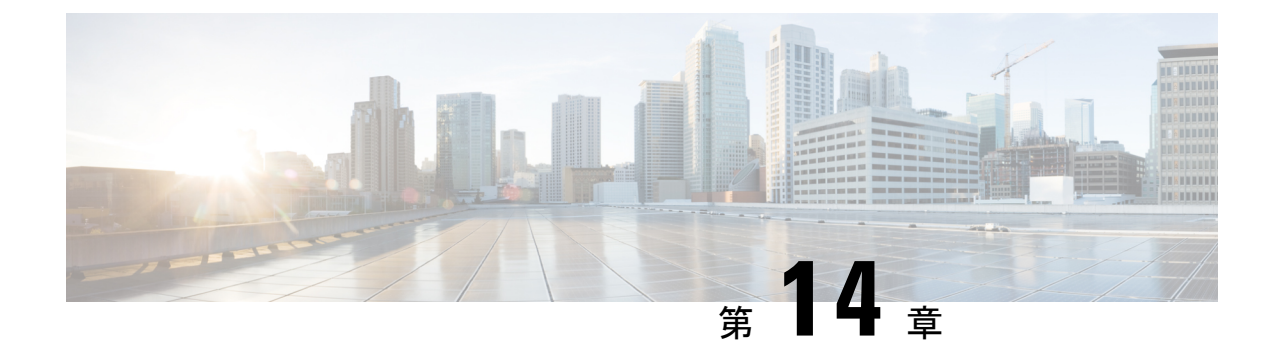

# 仮想プライベート **LAN** サービス(**VPLS**) および **VPLS BGP** ベースの自動検出の設定

- VPLS の制約事項 (175 ページ)
- VPLS、VPLSBGPベースの自動検出、およびFlow Aware Transportに関する情報(176ペー ジ)
- VPLS、VPLS BGP ベースの自動検出、および Flow Aware Transport の設定方法 (179 ペー ジ)
- VPLS および VPLS BGP ベースの自動検出の設定例 (201ページ)
- VPLS および VPLS BGP ベースの自動検出の機能情報 (207 ページ)

## **VPLS** の制約事項

- レイヤ 2 プロトコルトンネリングの設定はサポートされていません。
- Integrated Routing and Bridging (IRB) の設定はサポートされていません。
- 明示的 null の仮想回線接続検証 (VCCV) ping はサポートされていません。
- •スイッチは、ハブとしてではなく、階層型仮想プライベートLANサービス(VPLS)でス ポークとして設定されている場合にのみサポートされます。
- レイヤ 2 VPN インターワーキング機能はサポートされていません。
- **ip unnumbered** コマンドは、マルチプロトコル ラベル スイッチング(MPLS)構成ではサ ポートされていません。
- フラッドトラフィックの場合、仮想回線(VC)統計情報は、**show mpls l2 vc vcid detail** コ マンドの出力に表示されません。
- 接続回線では、Dot1q トンネル構成はサポートされていません。

## **VPLS**、**VPLS BGP** ベースの自動検出、および **Flow Aware Transport** に関する情報

次の項では、VPLS、VPLS BGP ベースの自動検出、および Flow Aware Transport について説明 します。

## **VPLS** の概要

VPLSにより、企業は、サービスプロバイダーから提供されるインフラストラクチャを介して、 複数サイトからのイーサネットベースの LAN をまとめてリンクできます。企業の側からは、 サービスプロバイダーのパブリックネットワークは、1 つの大きなイーサネット LAN のよう に見えます。サービスプロバイダーからすると、VPLSは、大規模な設備投資なしで、既存の ネットワーク上に収益を生み出す新たなサービスを導入するチャンスになります。オペレータ は、ネットワークでの機器の運用年数を延長できます。

VPLSはプロバイダーコアを使用して複数の接続回線をまとめ、複数の接続回線間の仮想ブリッ ジをシミュレートします。VPLS のトポロジは、カスタマーからは認識されません。すべての カスタマーエッジ(CE)デバイスは、プロバイダーコアによってエミュレートされた論理ブ リッジに接続されているように見えます。

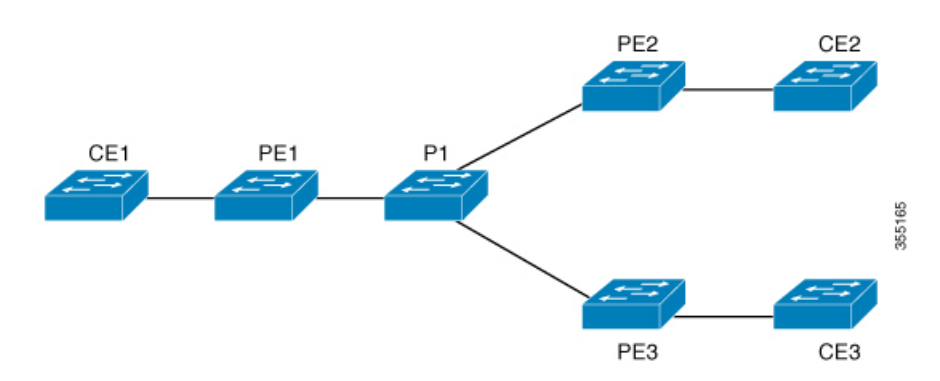

図 **22 : VPLS** トポロジ

## フルメッシュ構成について

フルメッシュ構成では、VPLSに参加するすべてのプロバイダーエッジ(PE)デバイス間でト ンネルラベルスイッチパス (LSP) のフルメッシュが必要です。フルメッシュ構成では、シグ ナリングのオーバーヘッドと、PE デバイス上でプロビジョニング対象の VC に対するパケッ ト複製の要件が多くなります。

フルメッシュ構成の場合、参加している各 PE デバイスに仮想転送インスタンス (VFI) が必 要です。VFI には、VPLS ドメインの VPN ID、そのドメインの他の PE デバイスのアドレス、 トンネルシグナリングのタイプ、各ピアPEデバイスのカプセル化のメカニズムが含まれます。 VPLS インスタンスは、エミュレート VC の相互接続によって形成される一連の VFI を構成し ます。VPLS インスタンスは、パケット交換ネットワーク上の論理ブリッジを形成します。 VPLS インスタンスには、一意の VPN ID が割り当てられます。

PE デバイスは、VFI を使用して、エミュレートされた VC から VPLS インスタンスの他のすべ ての PE デバイスまでのフルメッシュ LPS を確立します。PE デバイスは、Cisco IOS CLI を使 用して、スタティック設定を通じた VPLS インスタンスのメンバーシップを取得します。

フルメッシュ構成では、PE デバイスが単一のブロードキャストドメインを維持できます。そ のため、接続回線でブロードキャスト、マルチキャスト、または未知のユニキャストパケット を受信すると、PEデバイスは、他のすべての接続回線およびエミュレート回線のパケットを、 そのVPLSインスタンスに参加している他のすべてのCEデバイスへに送信します。CEデバイ スでは、VPLS インスタンスを、エミュレート LAN として認識します。

プロバイダーコアでのパケットループの問題を回避するために、PE デバイスは、エミュレー ト VC に「スプリットホライズン」の原則を適用します。スプリットホライズンの原則によ り、エミュレート VC でパケットを受信したパケットは、他のいずれのエミュレート VC にも 転送されなくなります。

VFI を定義したら、CE デバイスへの接続回線にバインドする必要があります。

パケット転送の判断は、特定の VPLS ドメインのレイヤ 2 VFI を検索することによって行われ ます。

特定の PE デバイスの VPLS インスタンスは、特定の物理または論理ポートに着信するイーサ ネットフレームを受信し、イーサネットスイッチによる動作同様に、MAC アドレステーブル に入力します。PE デバイスは、この MAC アドレスを使用して、リモートサイトにある別の PE デバイスに配布するために、このようなフレームを適切な LSP に切り替えます。

MAC アドレスが MAC アドレステーブルにない場合、PE デバイスは、イーサネットフレーム を複製し、イーサネットフレームが入力された入力ポートを除く、そのVPLSインスタンスに 関連付けられたすべての論理ポートにフラッディングします。PE デバイスは、特定のポート でパケットを受信したときに MAC アドレステーブルを更新し、一定期間使用されていないア ドレスを削除します。

## **VPLS BGP** ベースの自動検出について

VPLS 自動検出を使用すると、各 PE デバイスで、同じ VPLS ドメインの一部である他の PE デ バイスを検出できます。VPLS 自動検出は、PE デバイスが VPLS ドメインに追加、またはドメ インから削除されたタイミングも追跡します。VPLS 自動検出を有効にすると、VPLS ドメイ ンを手動で設定したり、PE デバイスが追加または削除されたときに設定を維持したりする必 要がなくなります。VPLS 自動検出は、ボーダー ゲートウェイ プロトコル (BGP) を使用し て、VPLS メンバーを検出し、VPLS ドメイン内の擬似回線(PW)をセットアップおよび解除 します。

BGP では、エンドポイント プロビジョニング情報を保存する際にレイヤ 2 VPN ルーティング 情報ベース(RIB)が使用されます。これは、レイヤ2 VFI が設定されるたびにアップデート されます。プレフィックスおよびパス情報はレイヤ2VPNデータベースに保存され、ベストパ スが BGP により決定されるようになります。BGP により、更新メッセージですべての BGP ネ

イバーにエンドポイントプロビジョニング情報が配布される場合、レイヤ2VPNベースのサー ビスをサポートするために、このエンドポイント情報を使用して擬似回線メッシュが設定され ます。

BGP 自動検出のメカニズムにより、VPLS 機能に必要不可欠なレイヤ 2 VPN サービスの設定が 簡易化されます。VPLS は、高速イーサネットを使用した堅牢でスケーラブルな IP MPLS ネッ トワークによる大規模な LAN として、地理的に分散した拠点間を接続することで柔軟なサー ビスの展開を実現します。

## **Flow Aware Transport** 疑似回線について

デバイスは通常、ラベルスタックの最低ラベル(特定の疑似回線のすべてのフローに対して同 じラベル)に基づいてトラフィックをロードバランスします。このとき、非対称ロードバラン シングが発生することがあります。このコンテキストでは、フローは同じ送信元/宛先ペアを 持つパケットのシーケンスを示します。パケットは、送信元プロバイダーエッジ(PE)デバイ スから宛先 PE デバイスに転送されます。

Flow Aware Transport PW は、PW 内の個々のフローを識別する機能を提供します。また、それ らのフローを使用してトラフィックをロードバランスする機能をデバイスに提供します。Equal Cost Multipath (ECMP; 等コストマルチパス) が使用されている場合、Flow Aware Transport PW はコア内のトラフィックのロードバランスに使用されます。PW に伝送される個々のパケット フローに基づいてフローラベルが作成され、最低ラベルとしてパケットに挿入されます。デバ イスは、フローラベルをロードバランシングに使用でき、コア内のECMPパスまたはリンクが バンドルされたパスでより適切なトラフィックの分配が行われます。

図 23 : Flow Aware Transport PW と、ECMP およびバンドルされたリンクへ分配される 2 つのフ ローに、Flow Aware Transport PW と、ECMP およびバンドルされたリンクへ分配される 2 つの フローの例を示します。

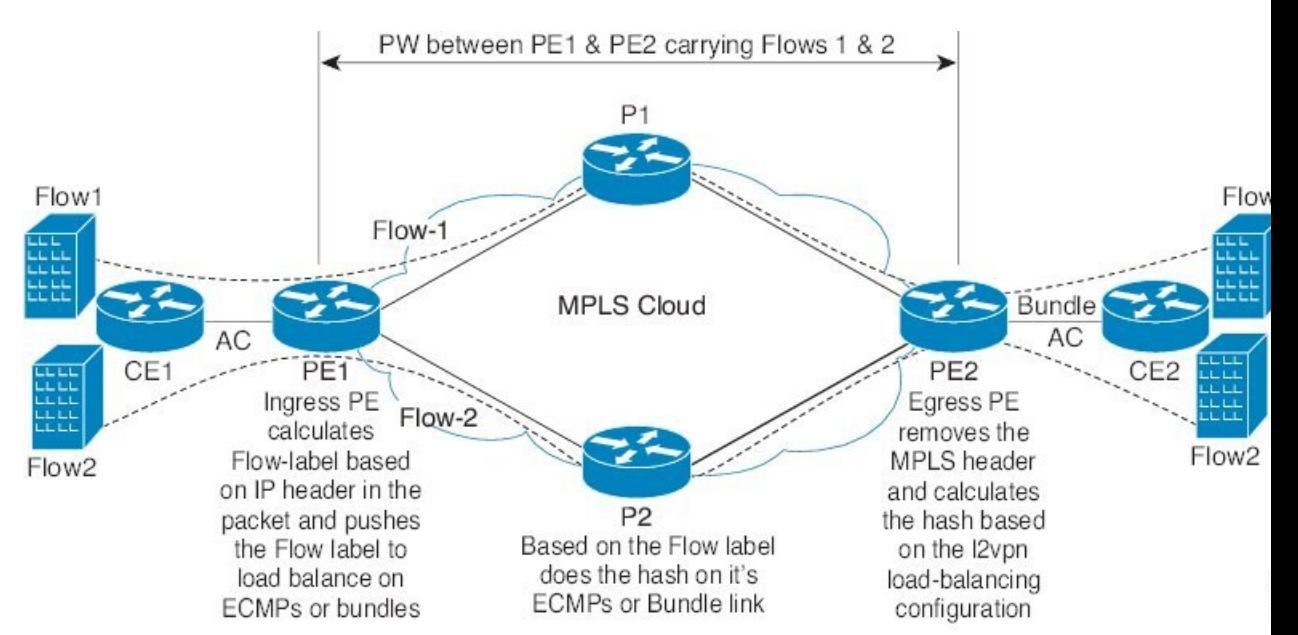

図 **<sup>23</sup> : Flow Aware Transport PW** と、**ECMP** およびバンドルされたリンクへ分配される **<sup>2</sup>** つのフロー

追加のラベルは、仮想回線(VC)のフロー情報を含むスタック(フローラベルと呼ばれる) に追加されます。フローラベルは、PW内のフローを区別する一意のIDで、送信元/宛先MAC アドレスと送信元/宛先 IP アドレスから取得されます。フロー ラベルにはラベル スタック (EOS)ビットセットの末尾が含まれ、VCラベルの後ろや、コントロールワード(存在する 場合)の前に挿入されます。入力 PE は、フロー ラベルを計算し、転送します。Flow Aware Transport PW コンフィギュレーションは、フローラベルを有効にします。出力 PE は、決定が 行われないように、フロー ラベルを廃棄します。

すべてのコアデバイスが、Flow Aware TransportPW でフローラベルに基づいてロードバランシ ングを実行します。これにより、ECMP とリンク バンドルへのフローの分配が可能になりま す。

Flow Aware Transport PW は、ポートチャネル ロードバランシング アルゴリズムのみに基づい て動作します。

## **Cisco Catalyst 6000** シリーズ スイッチと **Cisco Catalyst 9000** シリーズ スイッチ間の相互運 用性

次の項では、Cisco Catalyst 6000 シリーズ スイッチと Cisco Catalyst 9000 シリーズ スイッチ間 でフローラベルを送受信できるようにする方法について説明します。

Flow Aware Transport PW(Advanced VPLS を使用)で設定された Cisco Catalyst 6000 シリーズ スイッチでは、フローラベルのネゴシエーションはサポートされていません。Cisco Catalyst 6000 シリーズ スイッチが Cisco Catalyst 9000 シリーズ スイッチなどのリモート PE デバイスと 相互運用可能な場合、Cisco Catalyst 9000 シリーズ スイッチはデータトラフィックのフローラ ベルを送受信できません。Cisco Catalyst 9000 シリーズ スイッチで **load-balance flow-label both static** コマンドを設定すると、Cisco Catalyst 6000 シリーズ スイッチがフローラベルのネゴシ エーションをサポートしていない場合でも、Cisco Catalyst 9000 シリーズ スイッチでフローラ ベルを送受信できます。

次に、フローラベルの送受信を有効にする設定例を示します。

```
Device> enable
Device# configure terminal
Device(config)# template type pseudowire mpls
Device(config-template)# encapsulation mpls
Device(config-template# load-balance flow ip dst-ip
Device(config-template)# load-balance flow-label both static
Device(config-template# end
```
## **VPLS**、**VPLS BGP** ベースの自動検出、および **Flow Aware Transport** の設定方法

次の項では、VPLS、VPLS BGP ベースの自動検出、および Flow Aware Transport に関する設定 情報について説明します。

ガイド

## **CE** デバイスへのレイヤ **2 PE** デバイスインターフェイスの設定

CE デバイスへのレイヤ 2PE デバイスインターフェイスを設定する必要があります。次の項で は、VPLS を設定する前に完了する必要があるさまざまな設定作業について説明します。

## **CE** デバイスからのタグ付きトラフィックを受け取る **PE** デバイスの **802.1Q** トランクの設 定

PE デバイスで 802.1Q トランクを設定するには、次の手順を実行します。

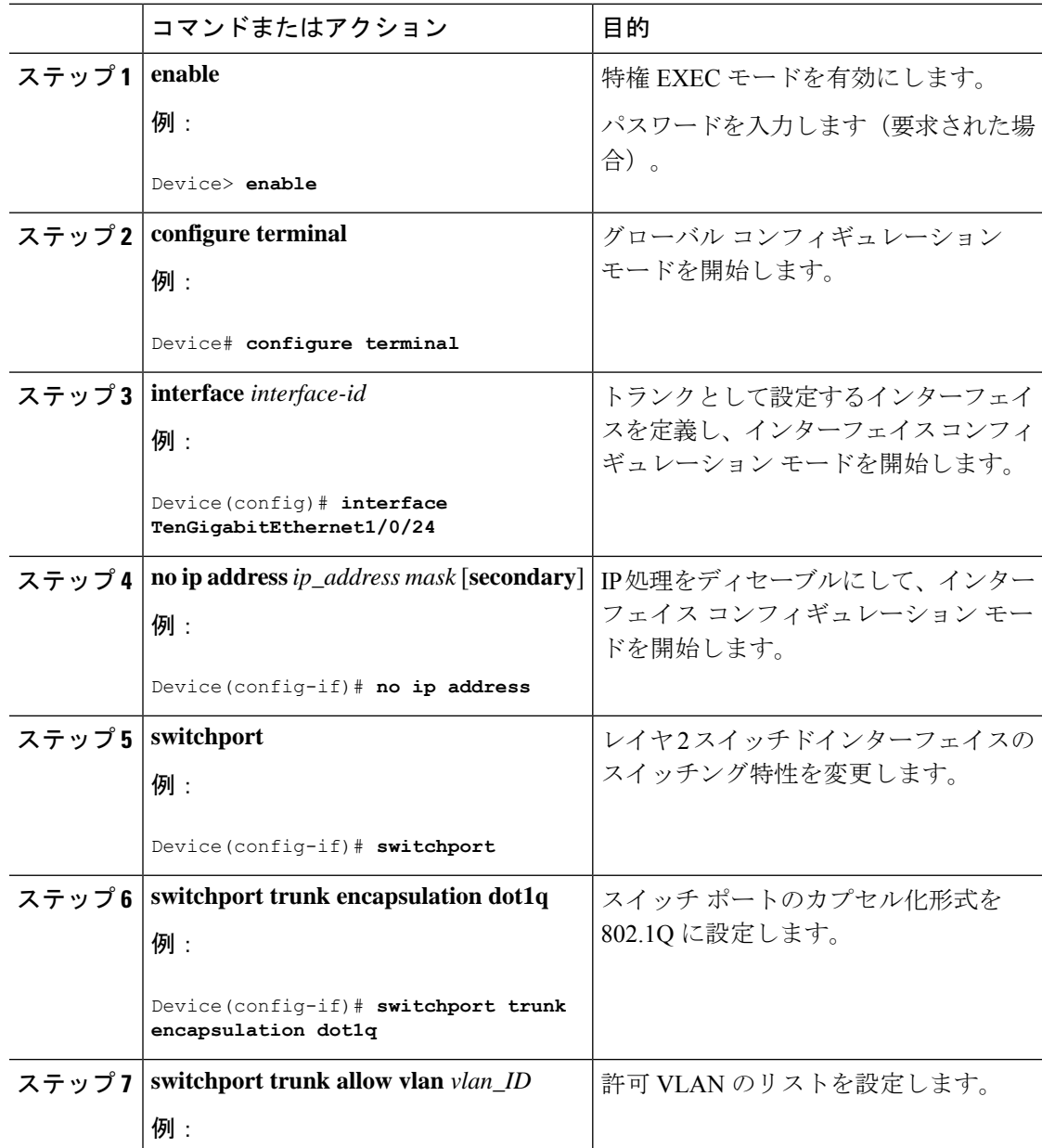

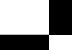

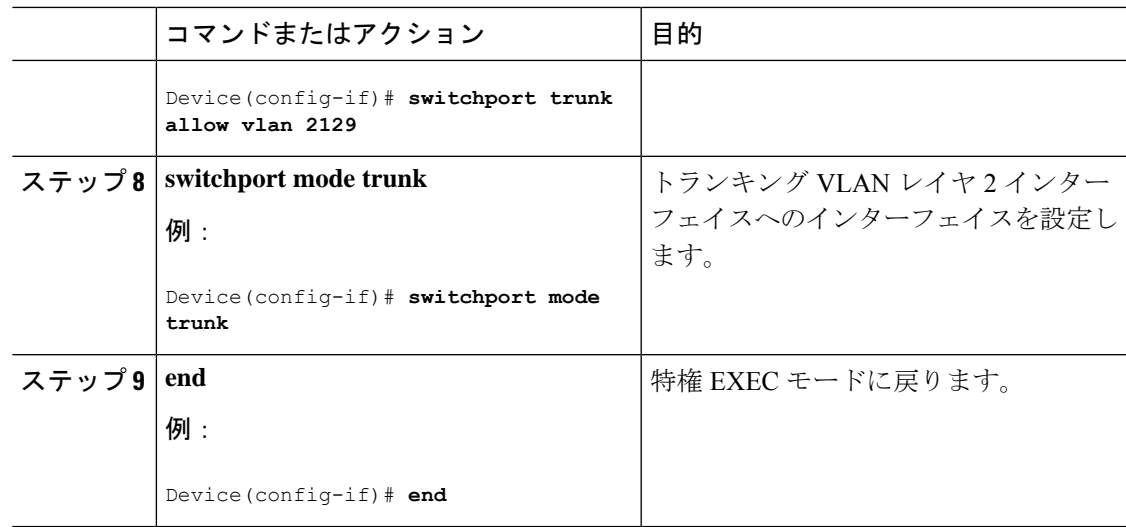

## **CE** デバイスからのタグなしトラフィックを受け取る **PE** デバイスの **802.1Q** アクセスポー トの設定

PE デバイスで 802.1Q アクセスポートを設定するには、次の手順を実行します。

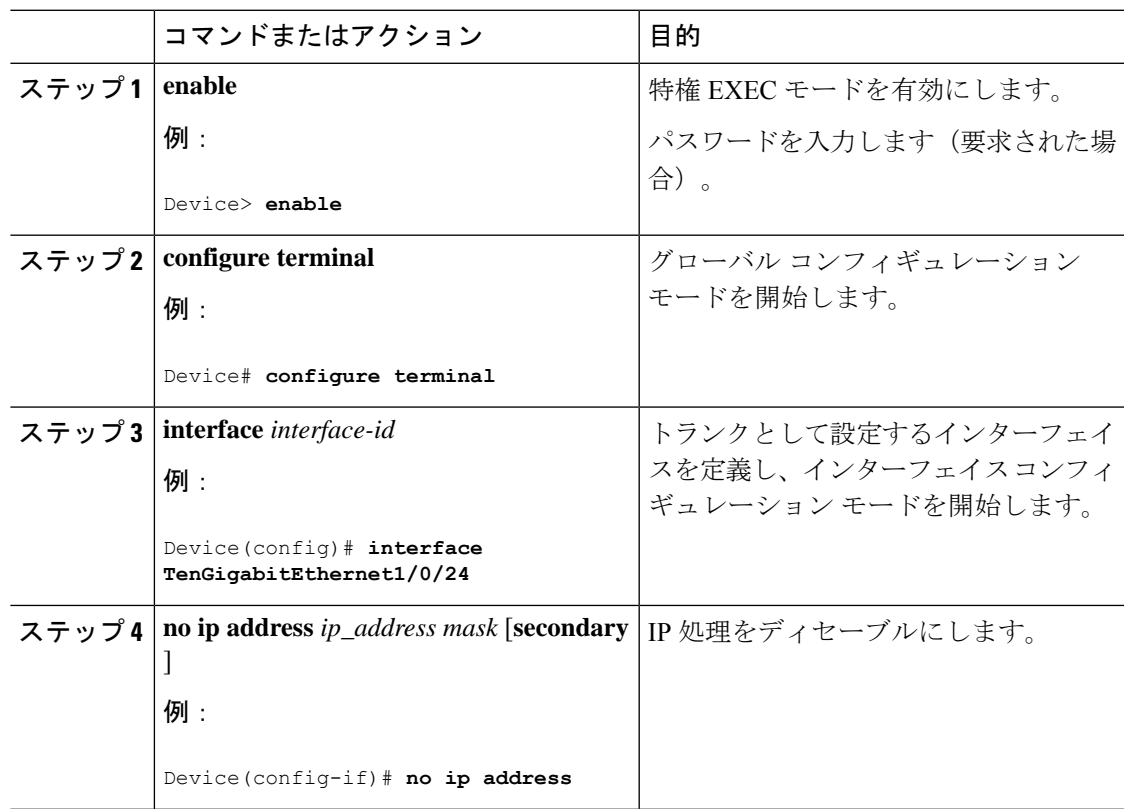

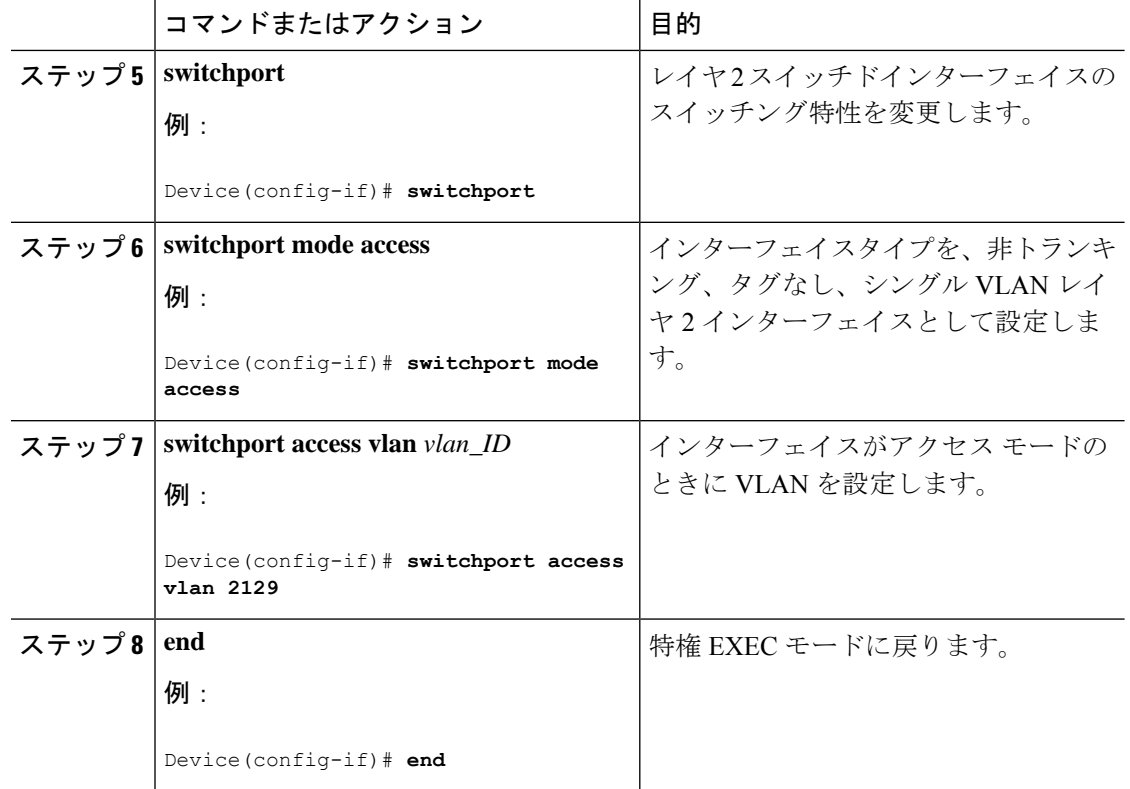

## **PE** デバイスでのレイヤ **2 VLAN** インスタンスの設定

手順

PE デバイスにレイヤ 2 VLAN インターフェイスを設定すると、VLAN データベースへの PE デ バイス上のレイヤ 2 VLAN インスタンスで、VPLS と VLAN 間のマッピングを設定できます。

PE デバイスでレイヤ 2 VLAN インスタンスを設定するには、次の手順を実行します。

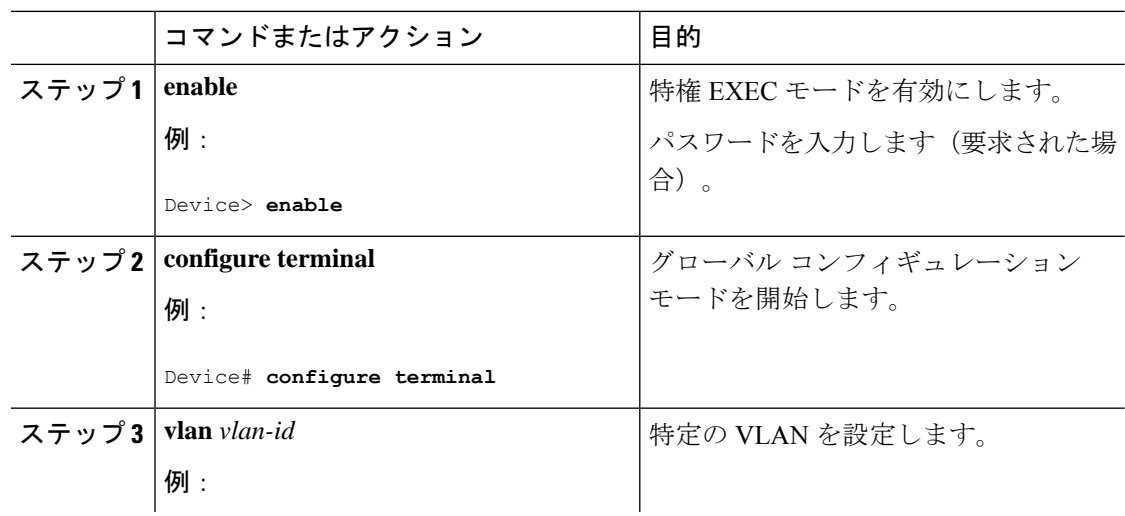

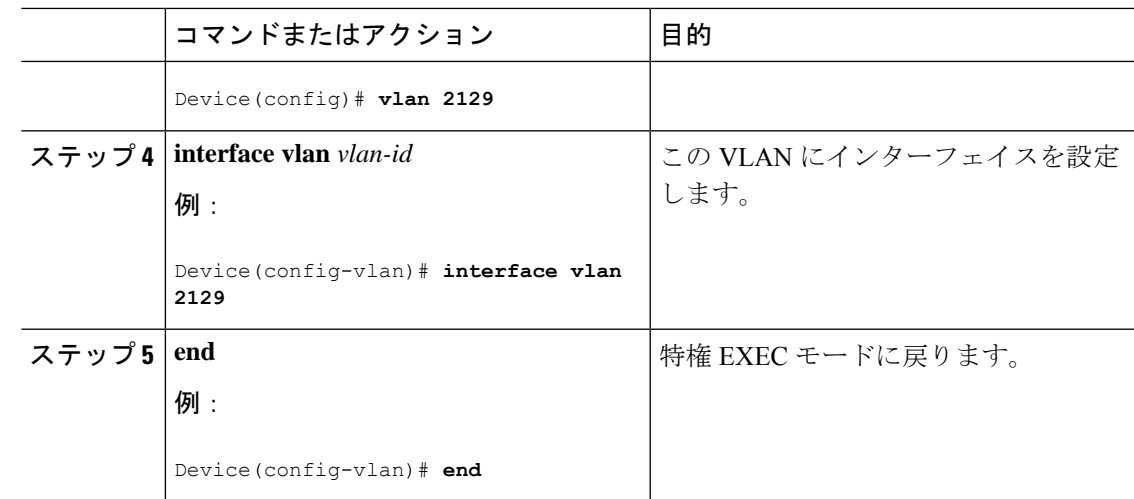

## **VPLS** の設定

VPLS は、Xconnect モードまたはプロトコル CLI 方式を使用して設定できます。次の項では、 VPLS の設定方法について説明します。

### **Xconnect** モードでの **VPLS** の設定

次の項では、Xconnect モードでの VPLS の設定について説明します。

#### **PE** デバイス上での **MPLS** の設定

PE デバイスで MPLS を設定するには、次の手順を実行します。

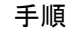

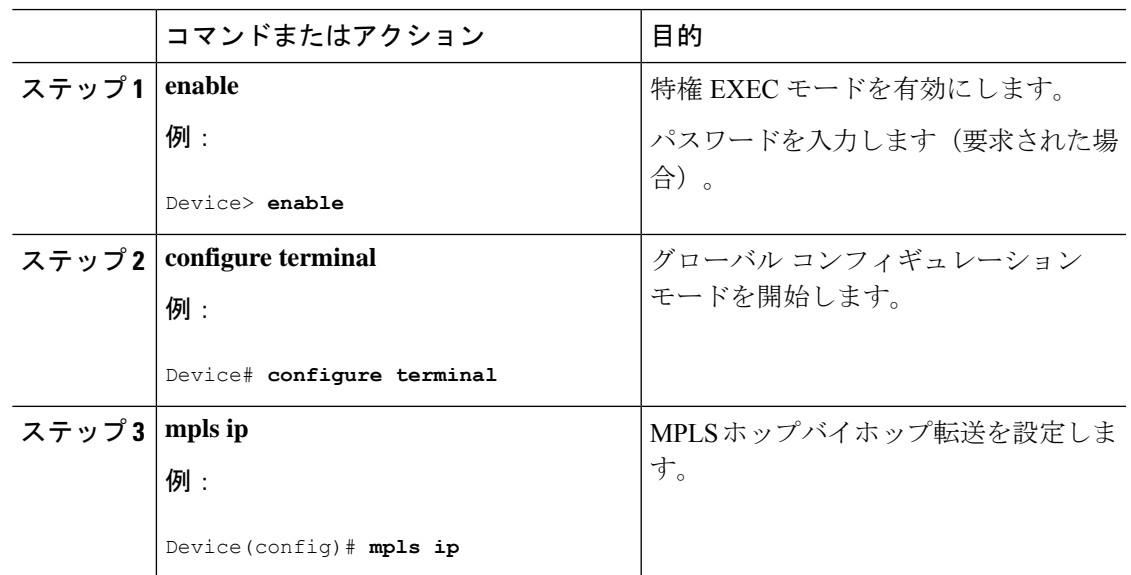

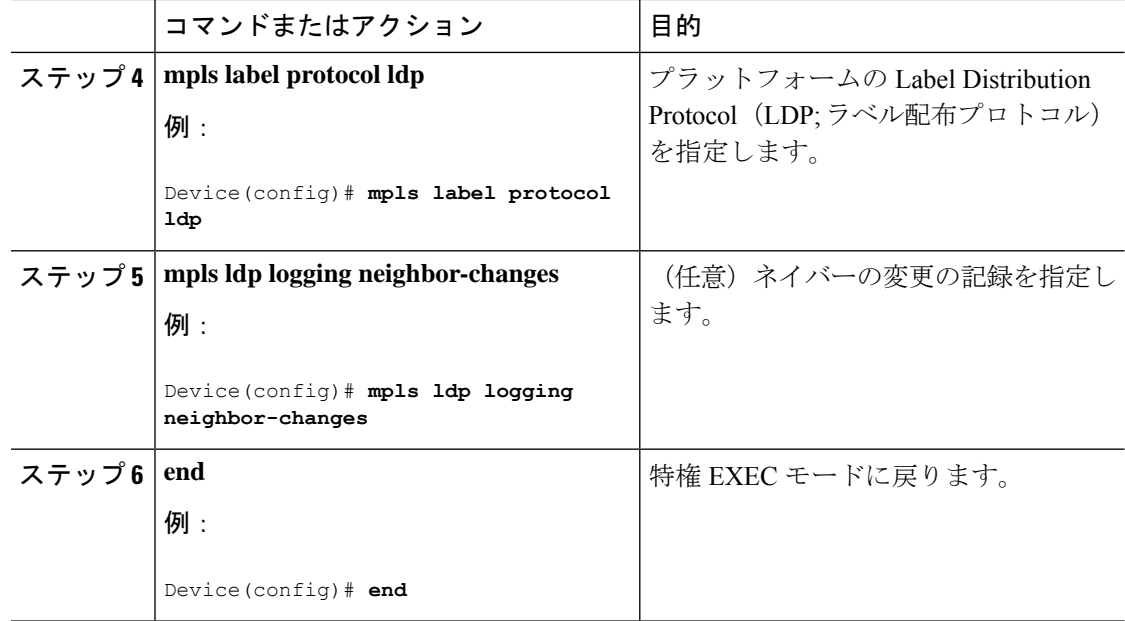

#### **PE** デバイスでの **VFI** の設定

VFI によって VPLS ドメインの VPN ID、そのドメインの他の PE デバイスのアドレス、トンネ ルのシグナリングのタイプ、各ピアデバイスのカプセル化のメカニズムが指定されます。

PE デバイスで VFI および関連する VC を設定するには、次の手順を実行します。

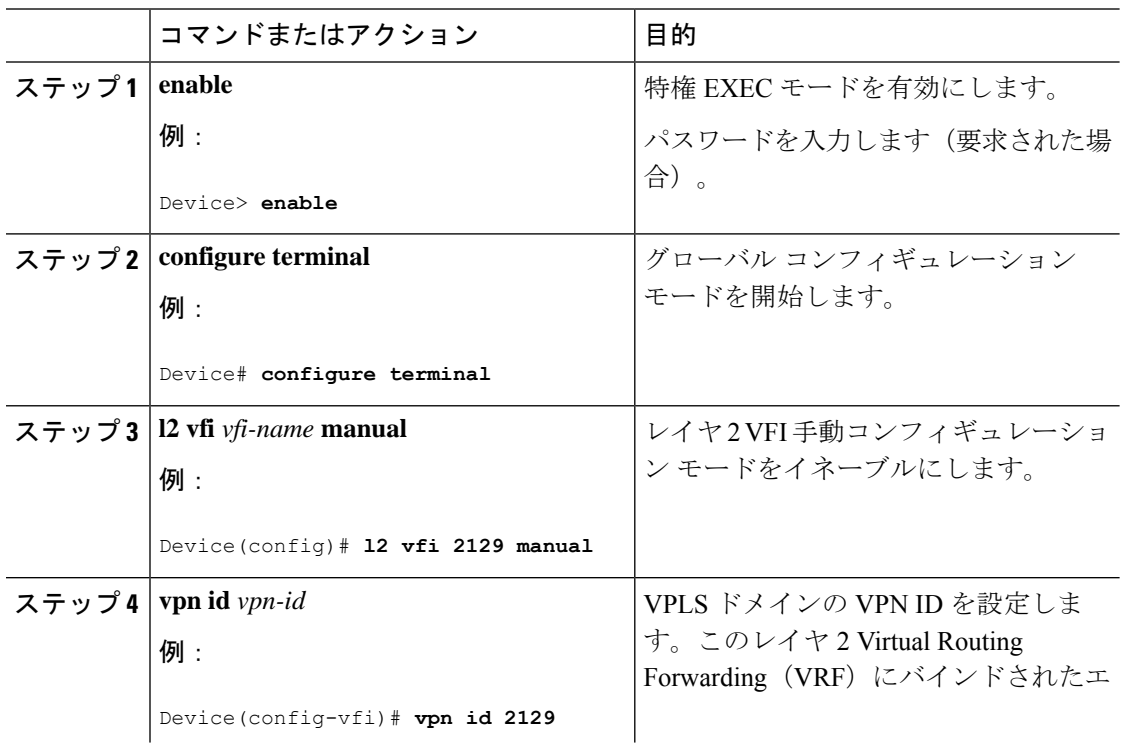

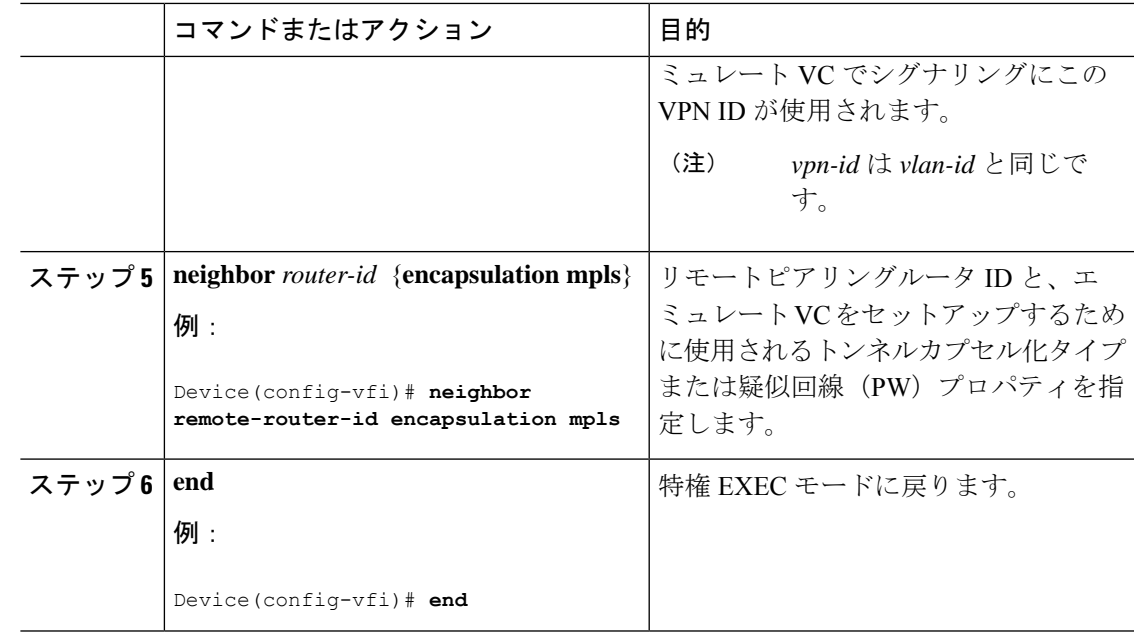

#### **PE** デバイスでの **VFI** への接続回線の関連付け

VFI を定義したら、1 つ以上の接続回線に関連付ける必要があります。 接続回線を VFI に関連付けるには、次の手順を実行します。

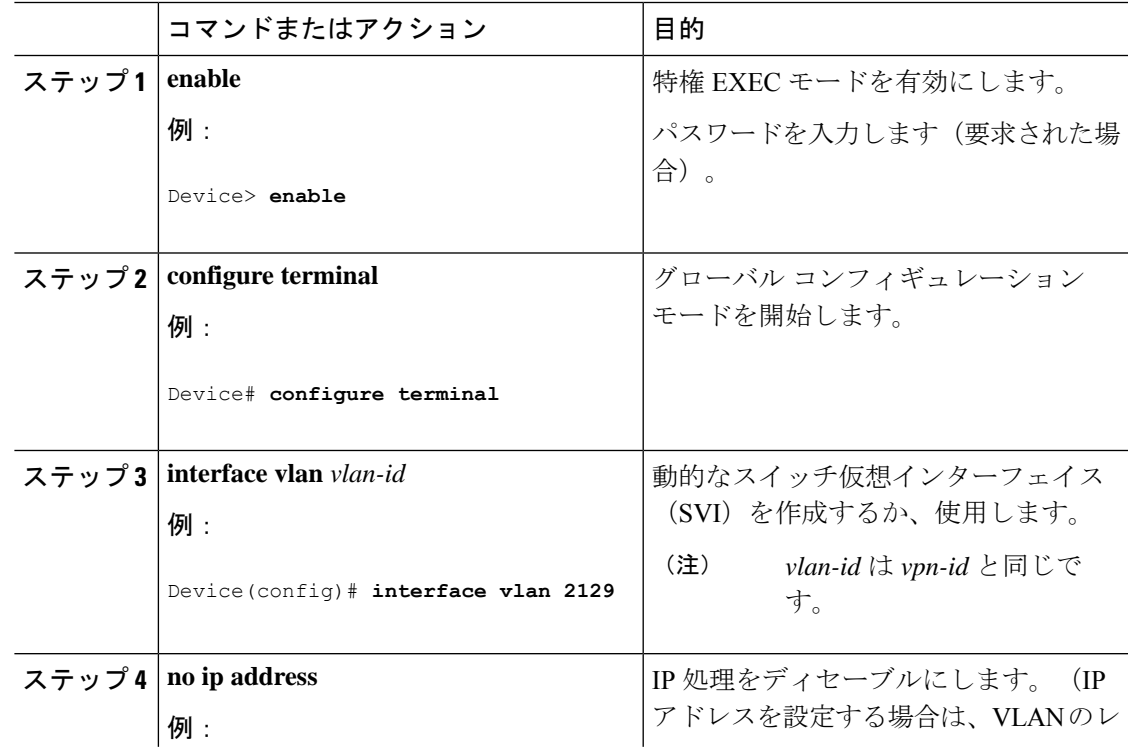

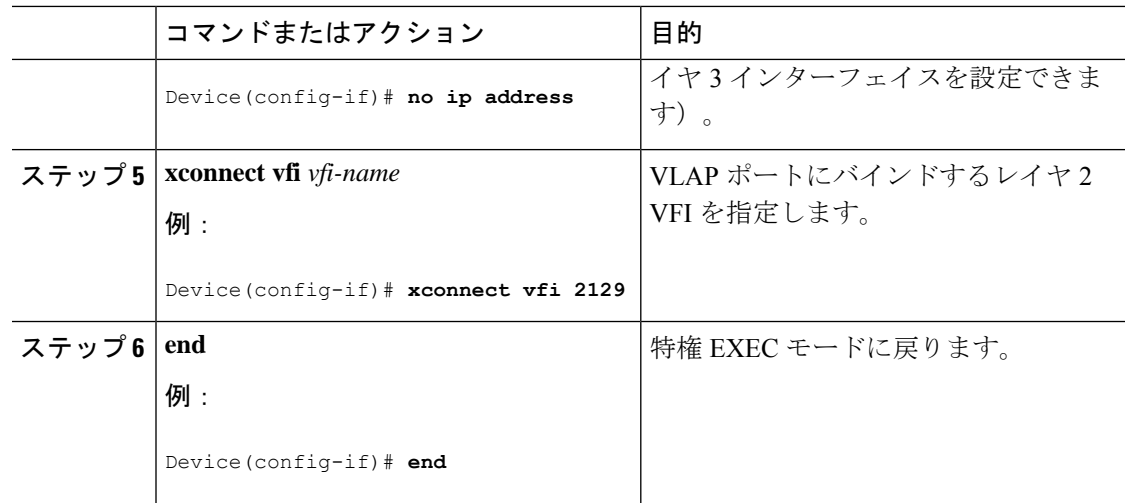

## プロトコル **CLI** モードでの **VPLS** の設定

次の項では、プロトコル CLI モードでの VPLS の設定について説明します。

#### プロトコル **CLI** モードでの **VPLS** の設定

プロトコル CLI モードで VPLS を設定するには、次の手順を実行します。

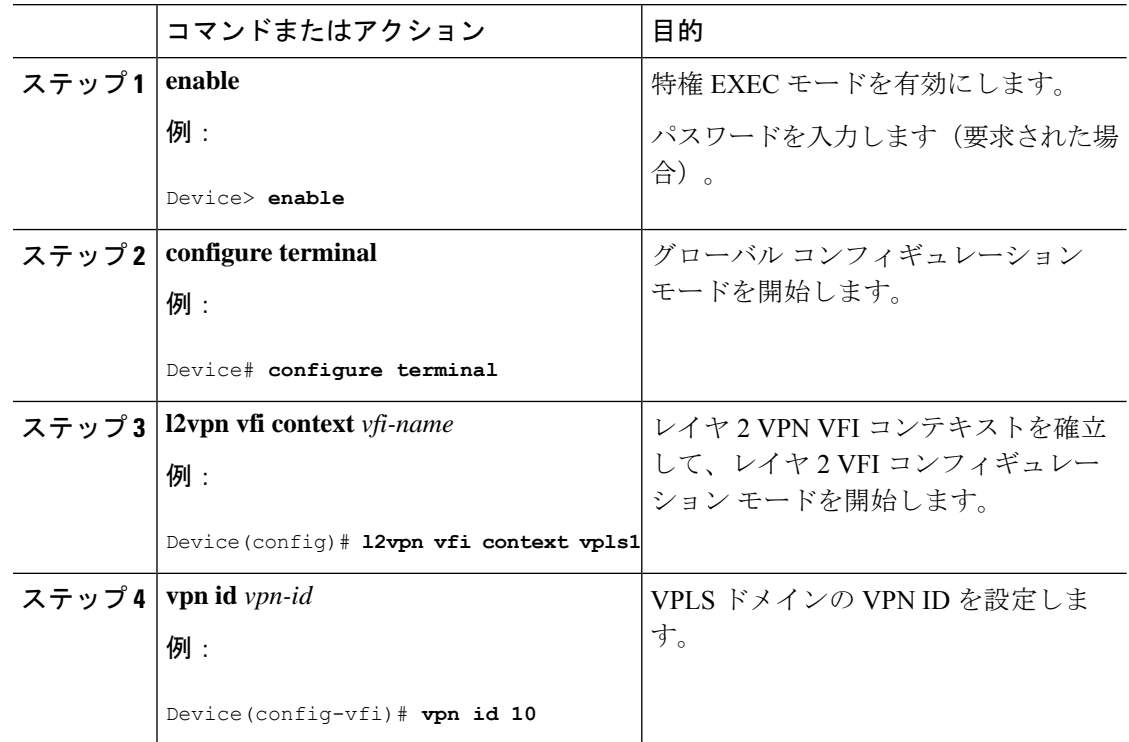

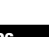

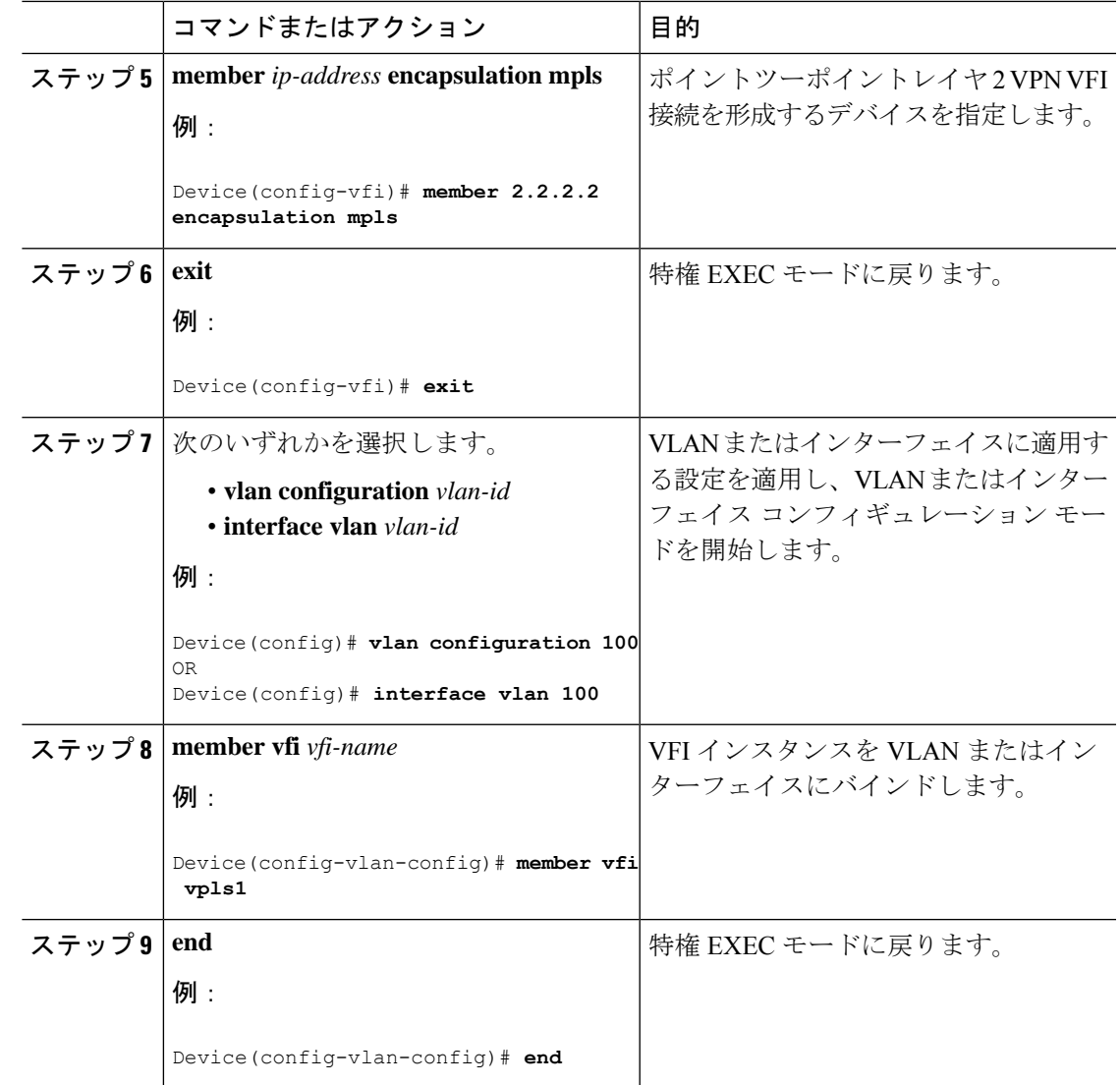

#### 疑似回線インターフェイスを使用した **VPLS Flow Aware Transport** の設定(プロトコル **CLI** モード)

擬似回線インターフェイスを使用して VPLS Flow Aware Transport を設定するには、次の手順 を実行します。

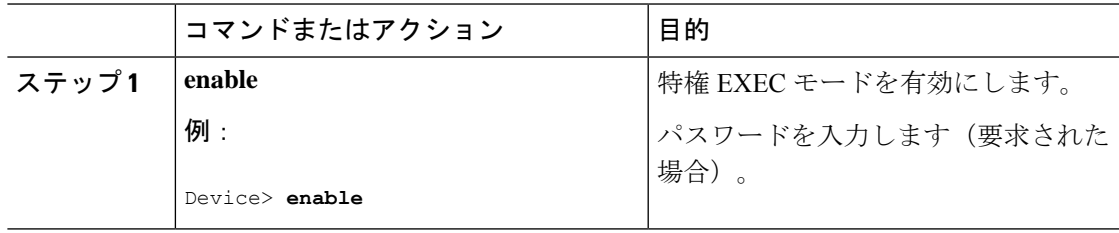

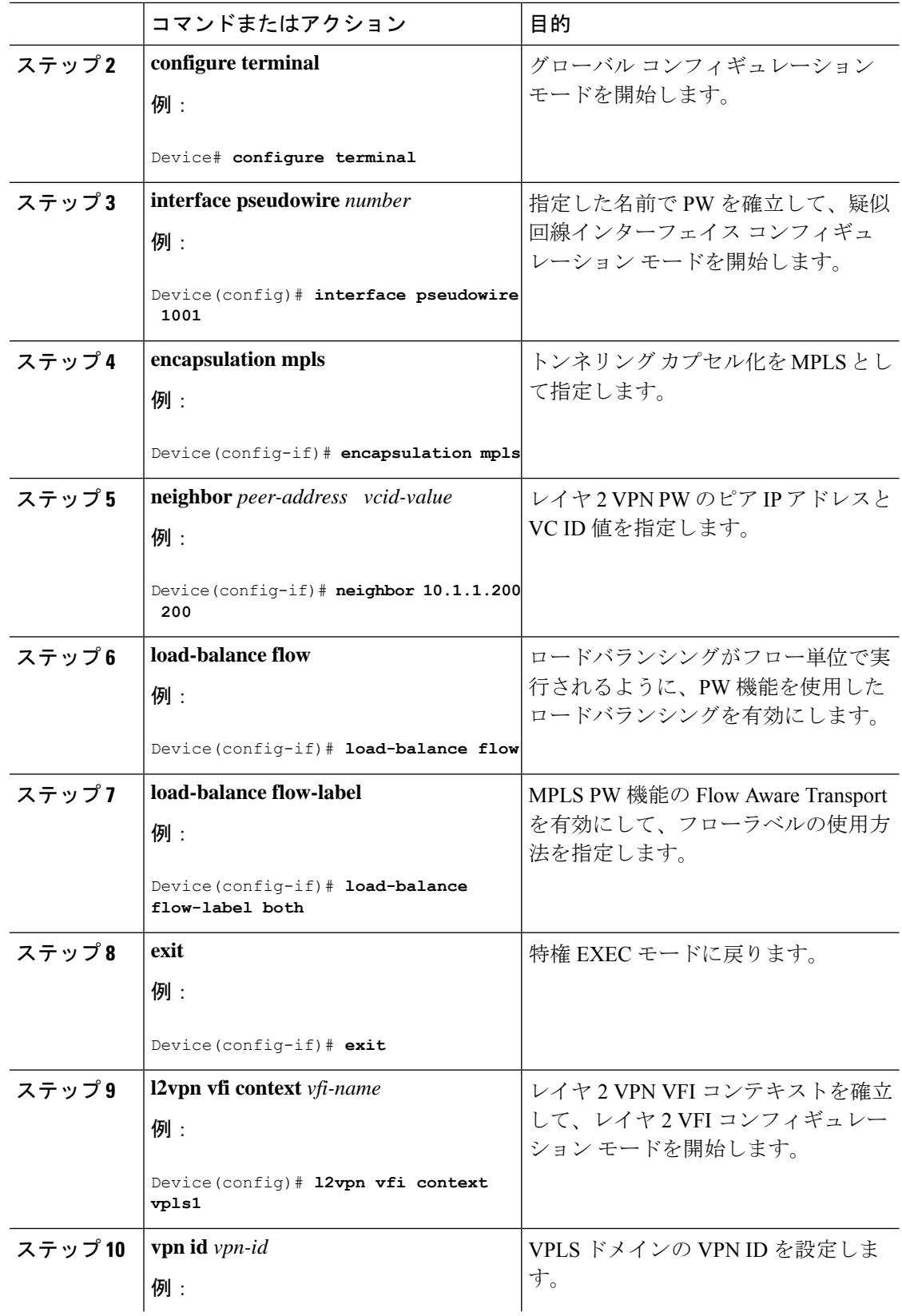

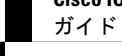

I

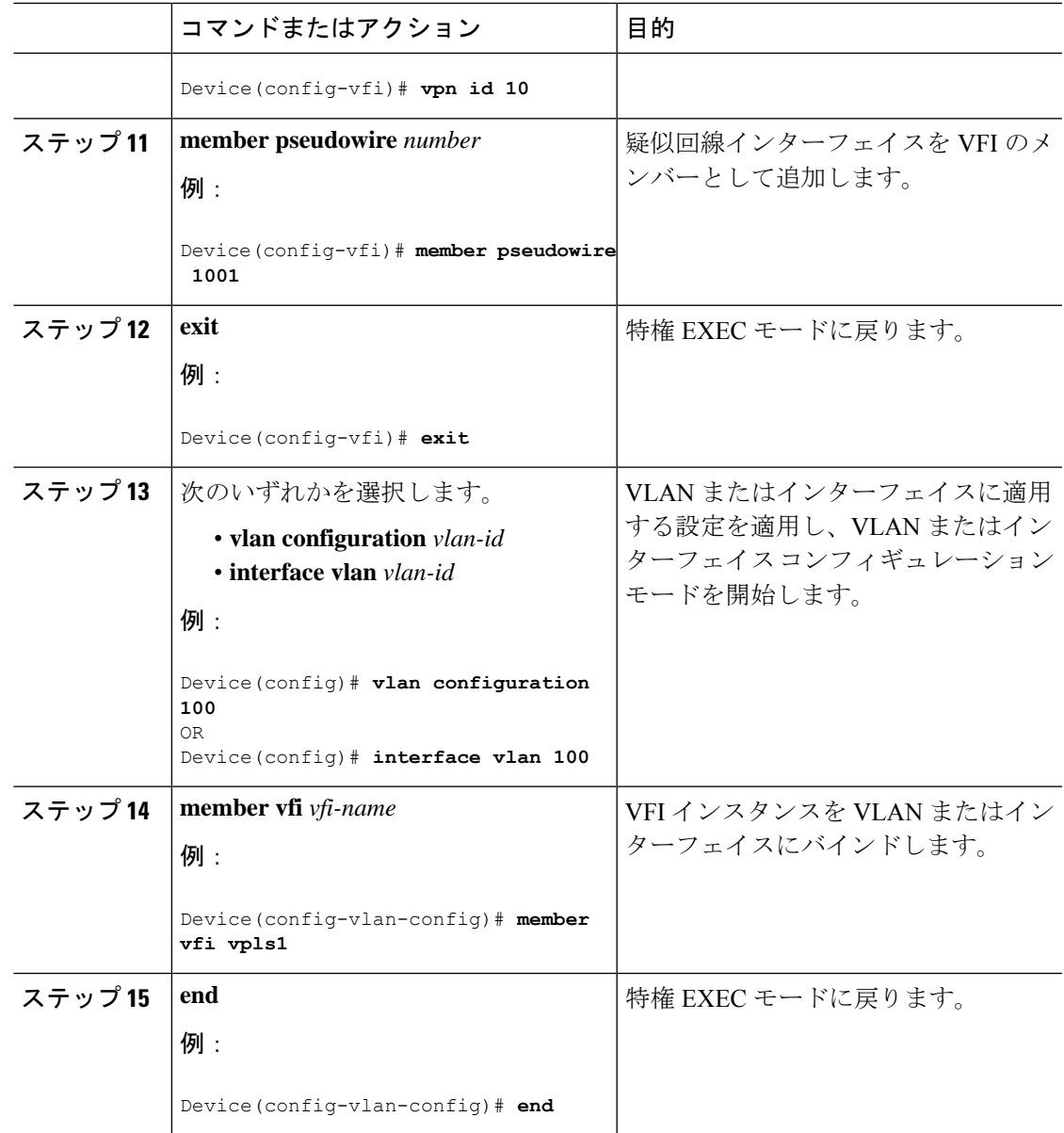

#### テンプレートを使用した **VPLS Flow Aware Transport** の設定(プロトコル **CLI** モード)

テンプレートを使用して VPLS Flow Aware Transport を設定すると、複数の PW が同じ設定を 共有できます。

テンプレートを使用して VPLSFlow Aware Transport を設定するには、次の手順を実行します。

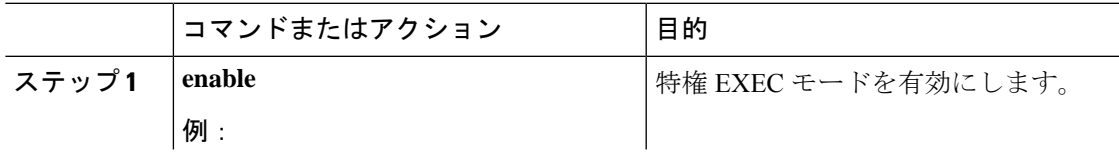

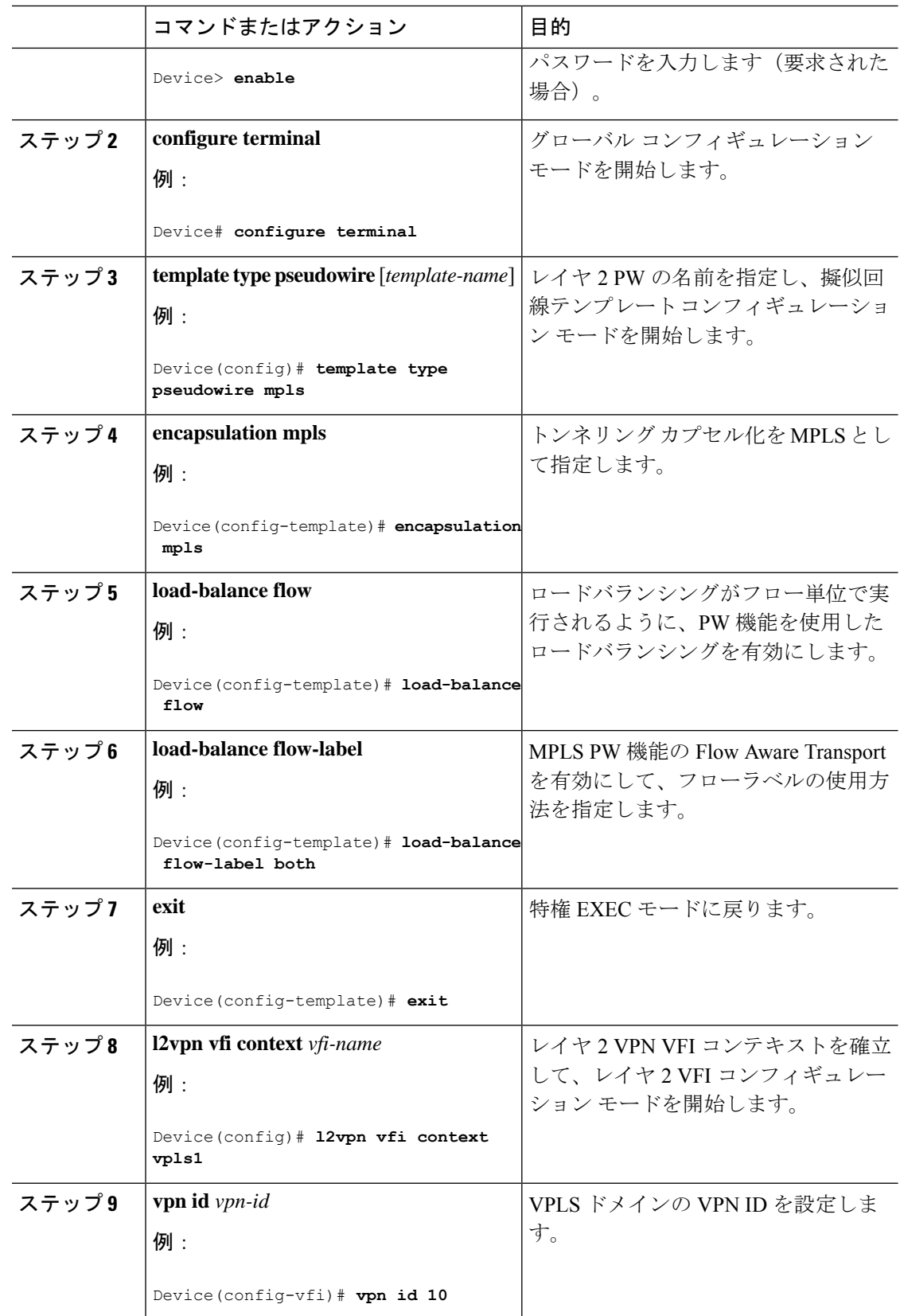

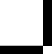

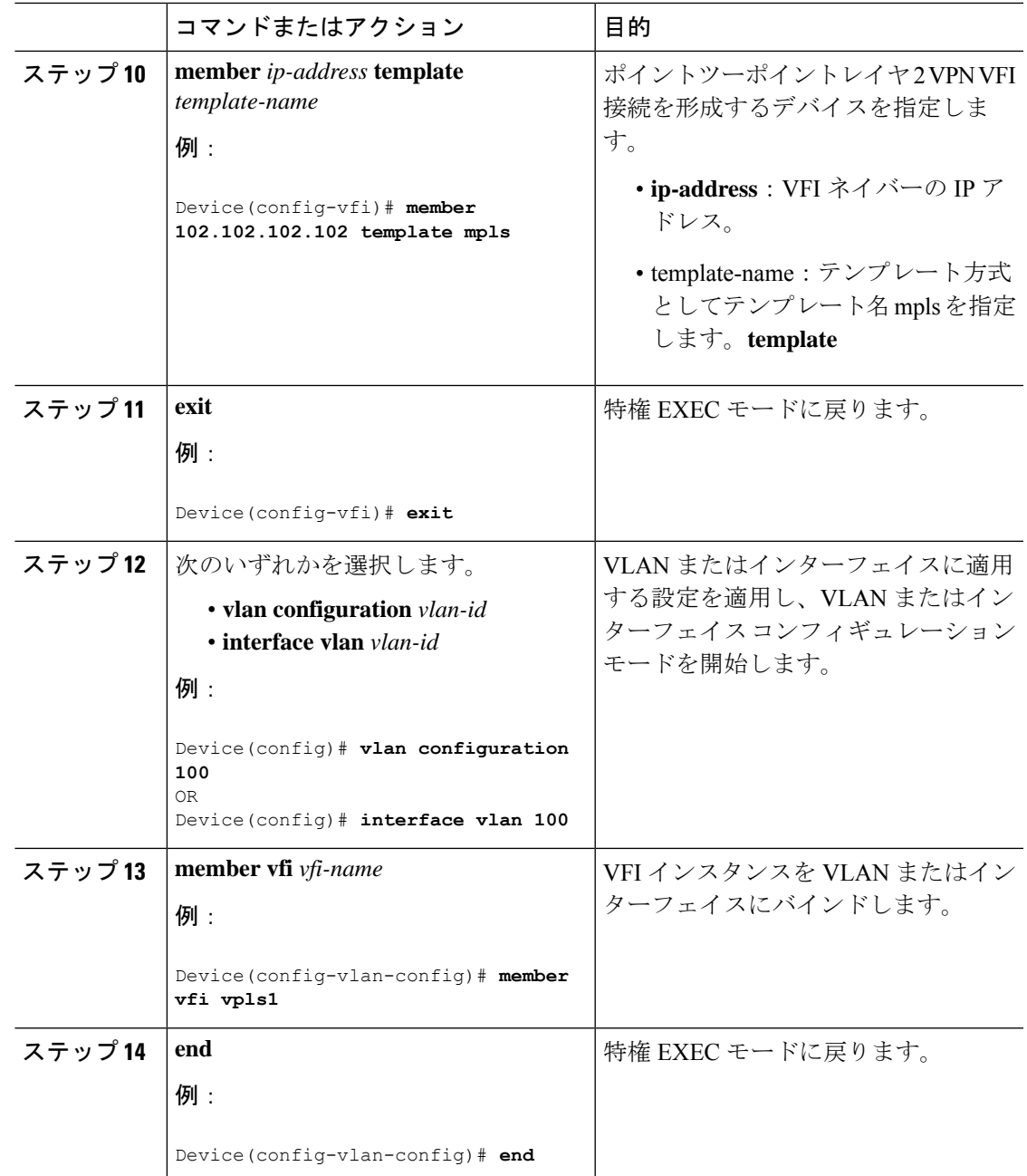

疑似回線とテンプレートを使用した **VPLS Flow Aware Transport** の設定(プロトコル **CLI** モード)

PW とテンプレートの両方を使用して VPLS Flow Aware Transport を設定するには、次の手順を 実行します。

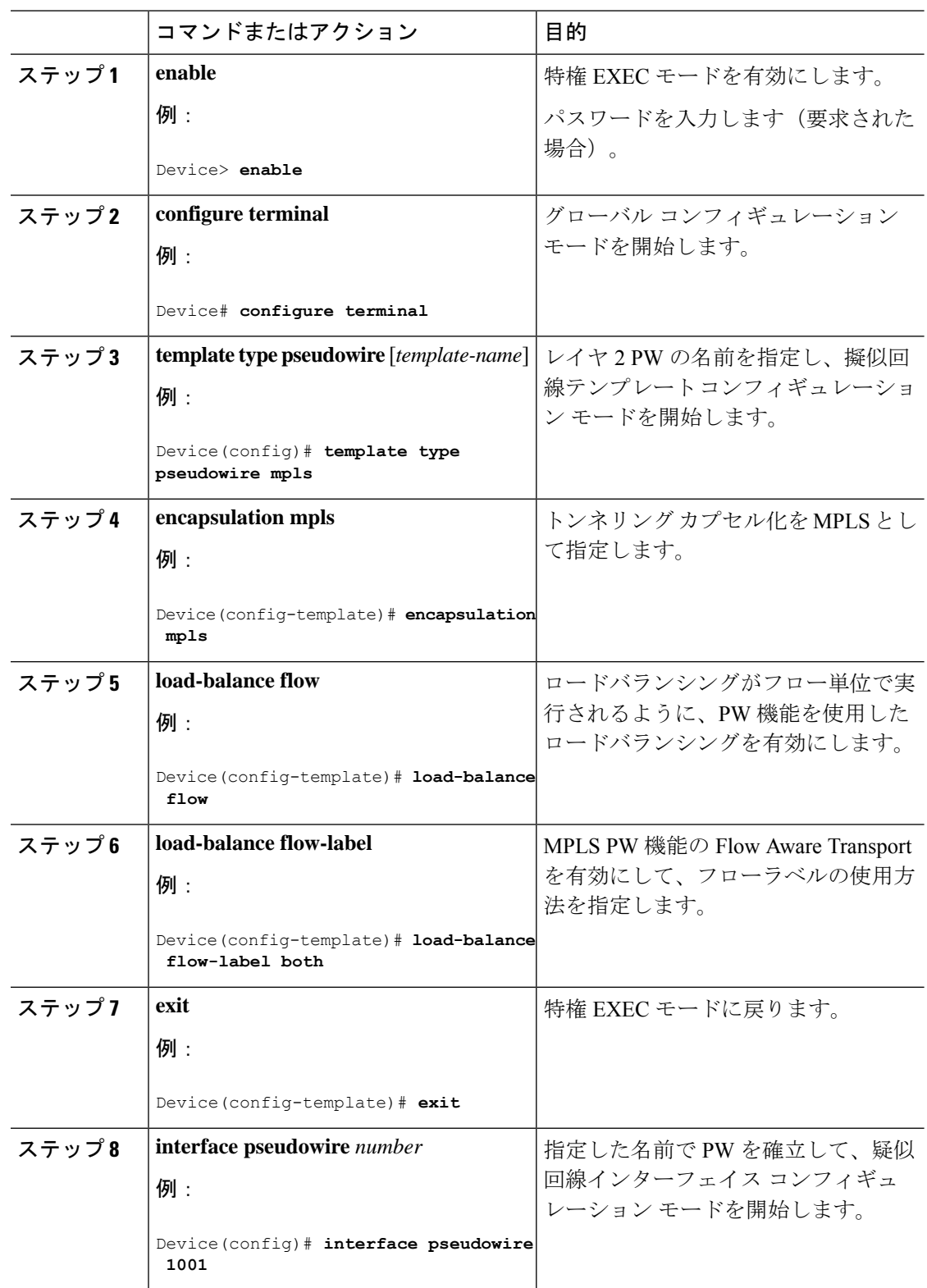

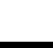

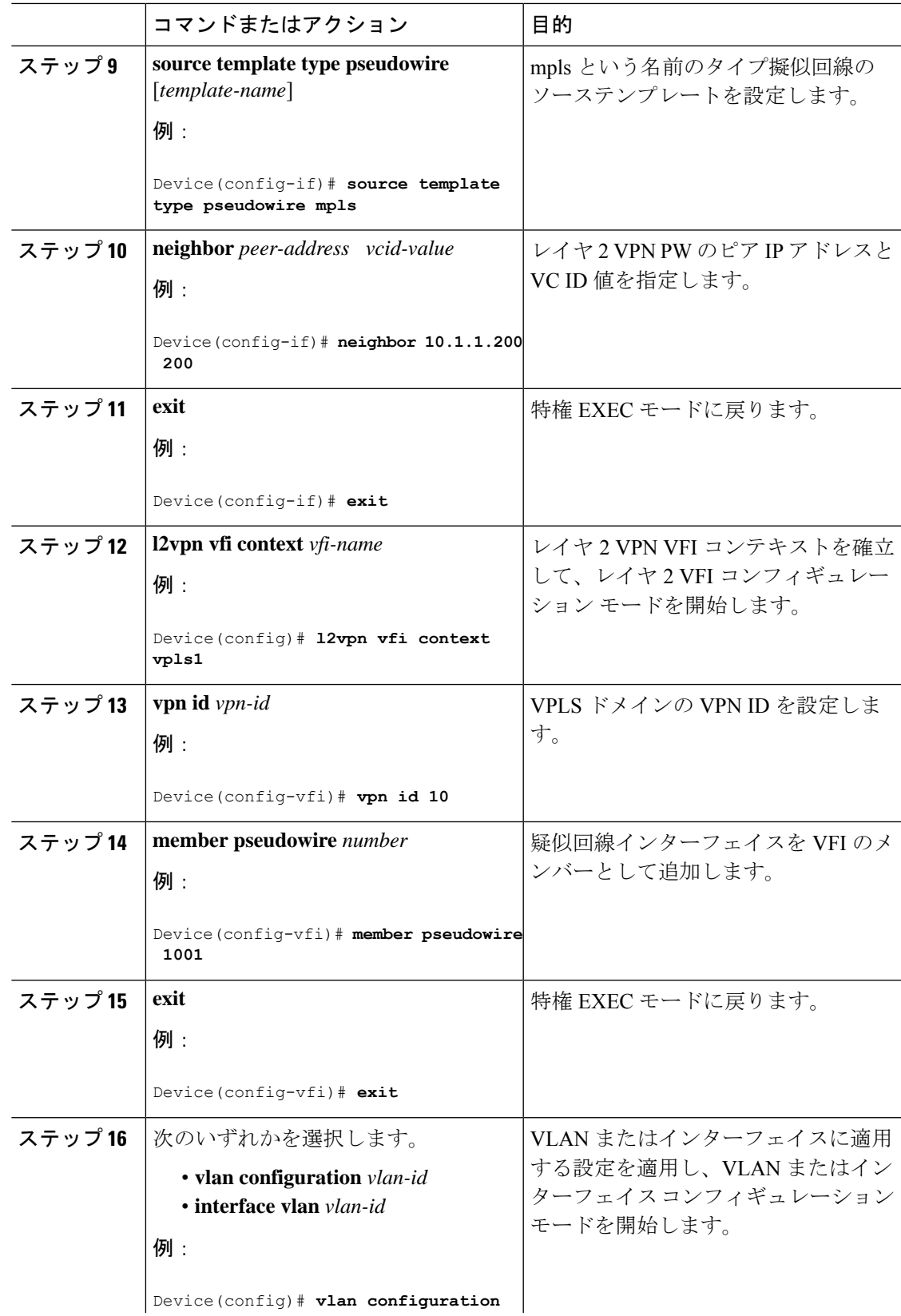

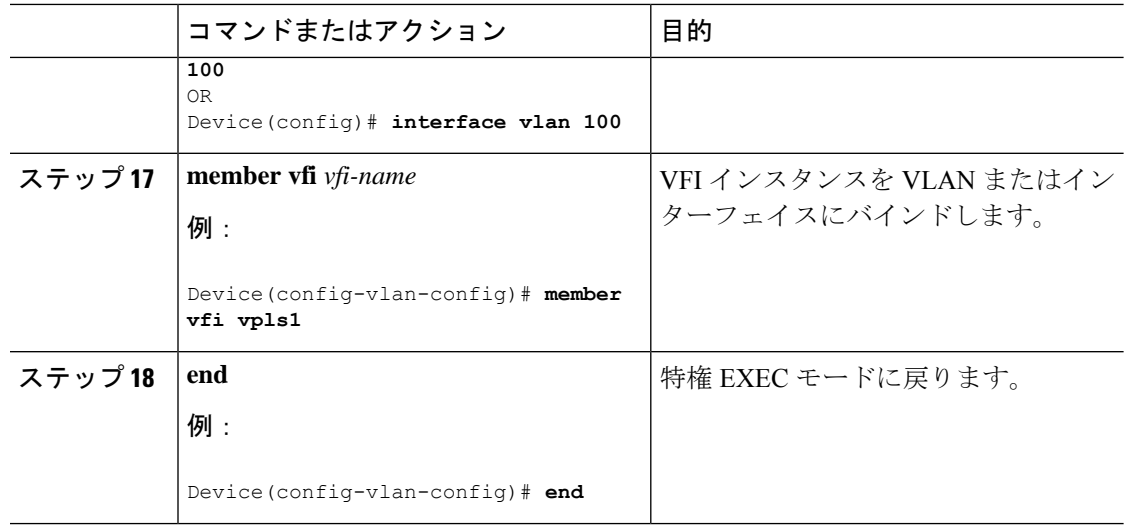

## **VPLS BGP** ベースの自動検出の設定

次の項では、VPLS BGP ベースの自動検出の設定方法について説明します。

## **VPLS BGP** ベースの自動検出のイネーブル化

VPLS BGP ベースの自動検出を有効にするには、次の手順を実行します。

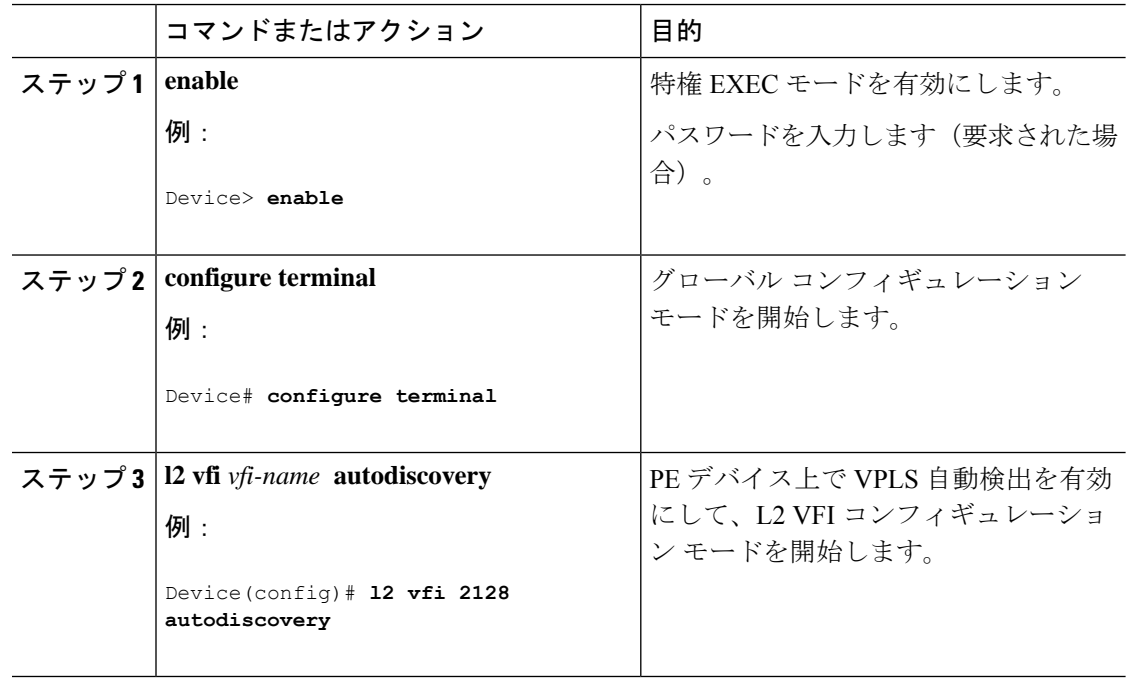

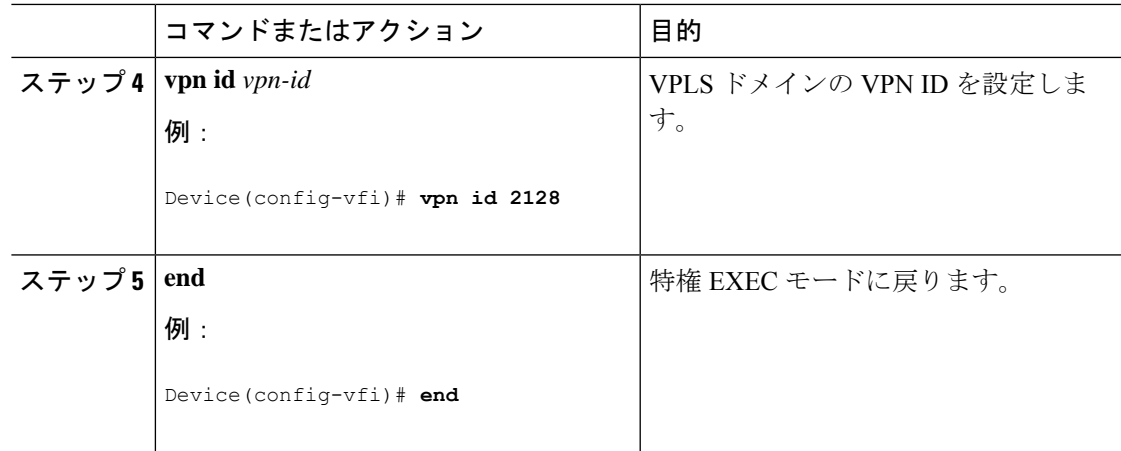

## **VPLS** 自動検出を有効にする **BGP** の設定

VPLS 自動検出を有効にするように BGP を設定するには、次の手順を実行します。

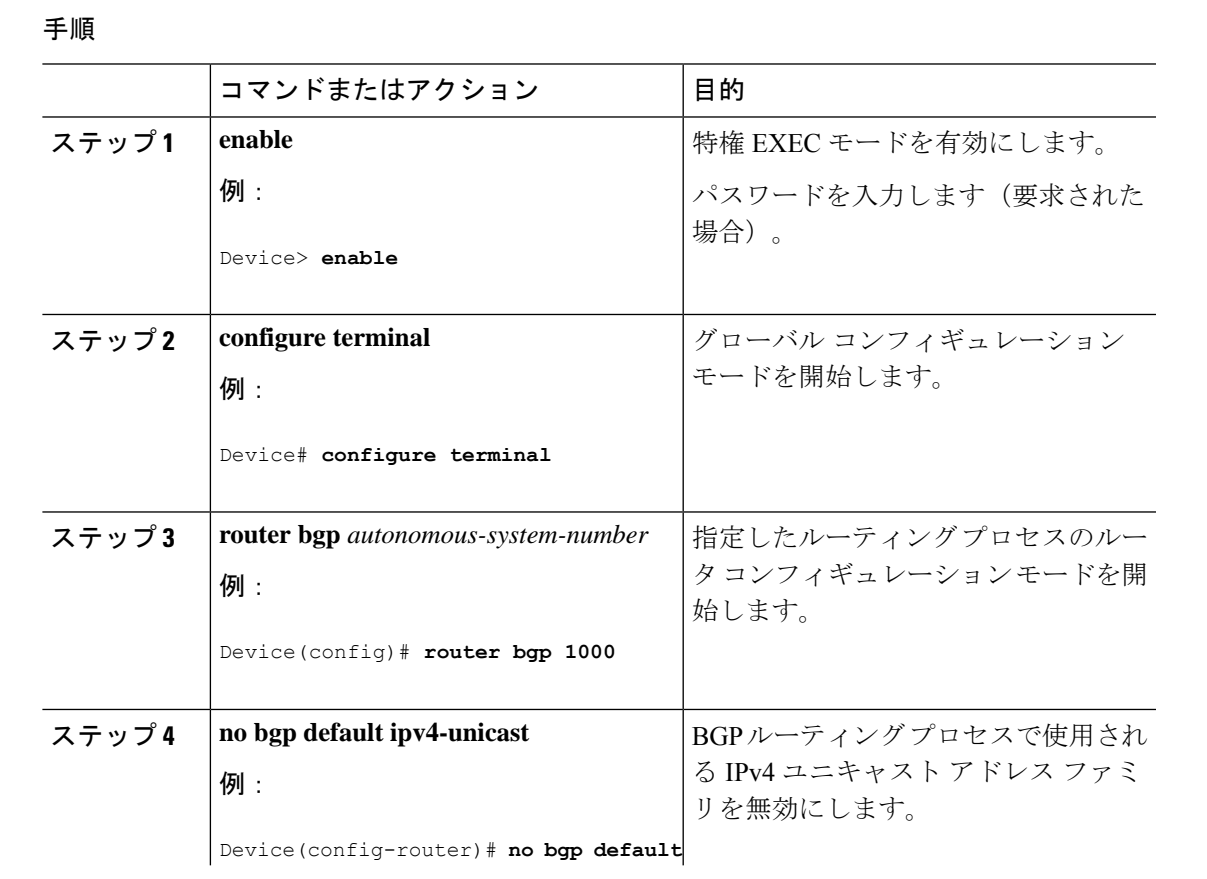

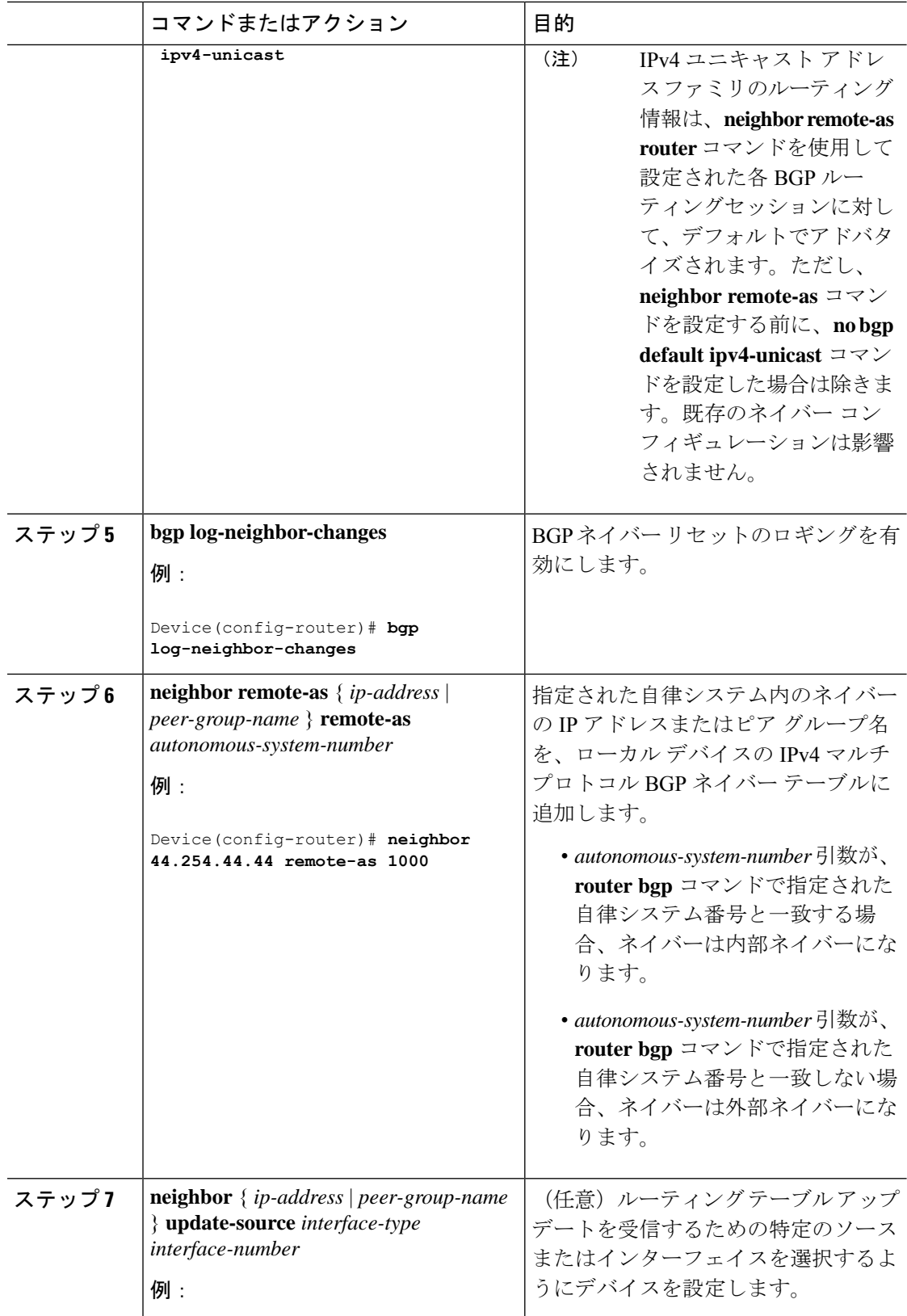

I

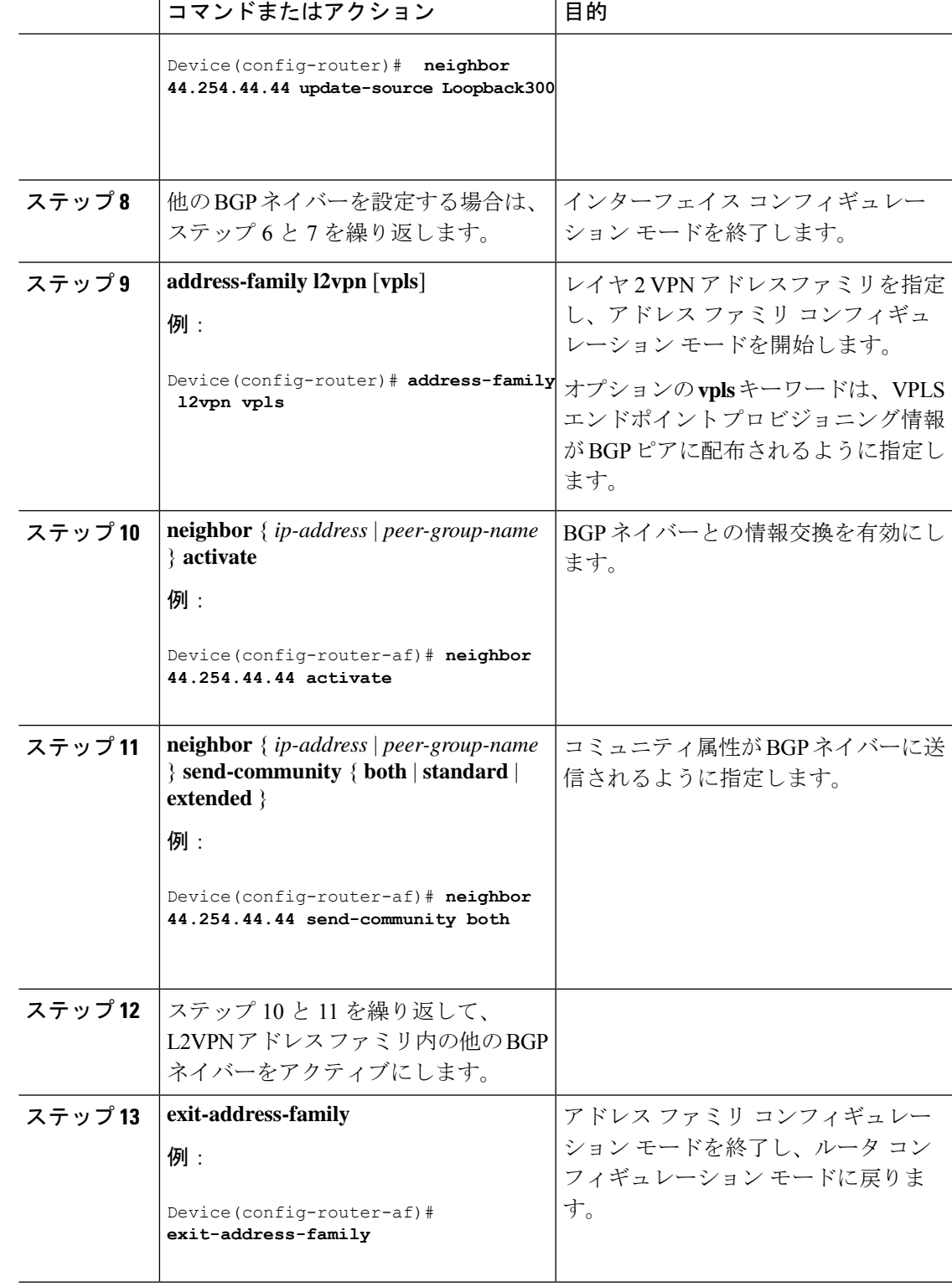

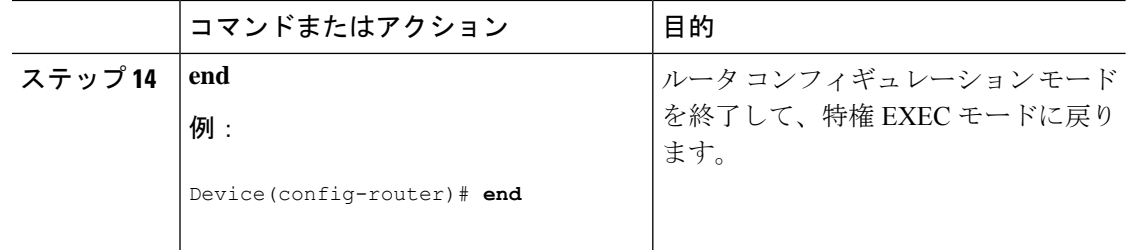

## プロトコル **CLI** モードでの **VPLS BGP** ベースの自動検出の設定

次の項では、プロトコルCLIモードでのVPLSBGPベースの自動検出の設定について説明しま す。

#### プロトコル **CLI** モードでの **VPLS BGP** ベースの自動検出の設定

プロトコル CLI モードで VPLS BGP ベースの自動検出を設定するには、次の手順を実行しま す。

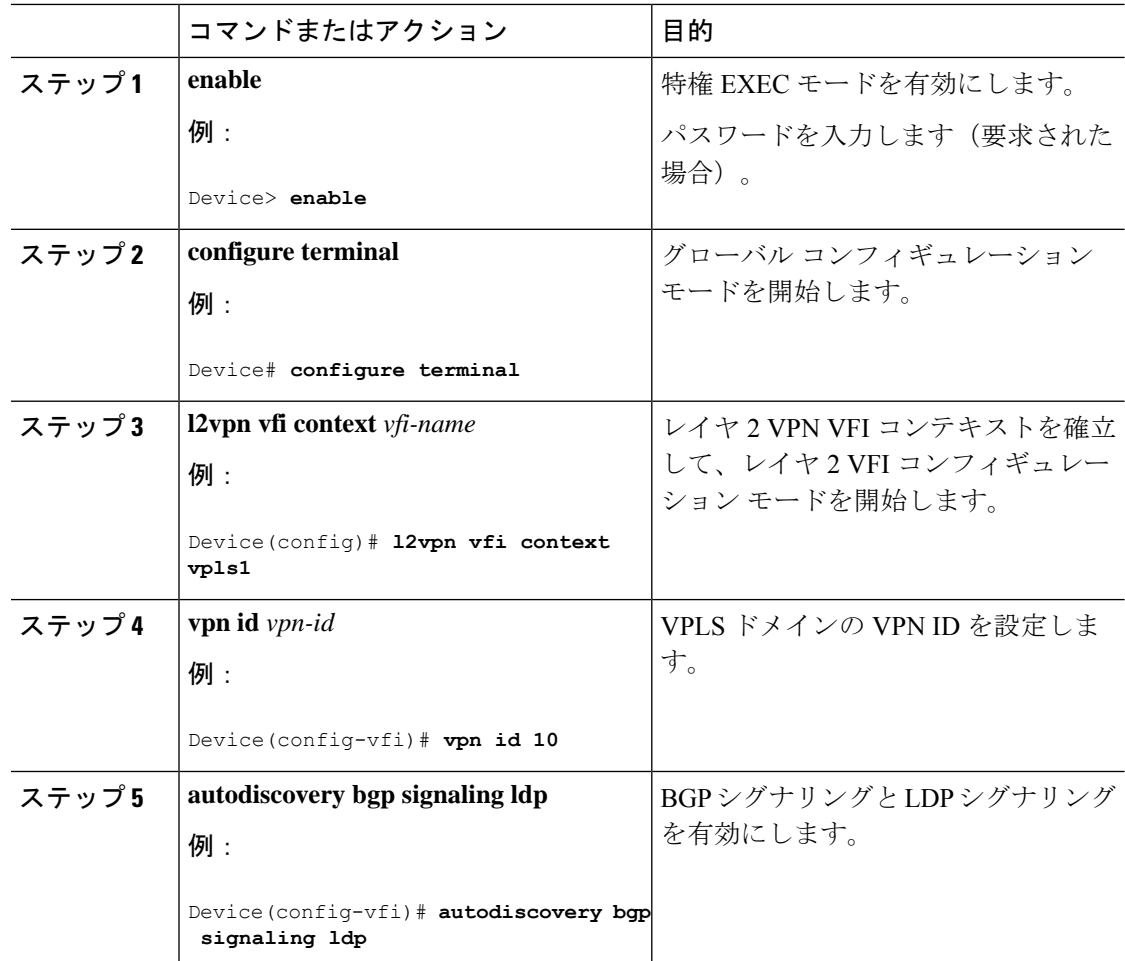

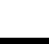

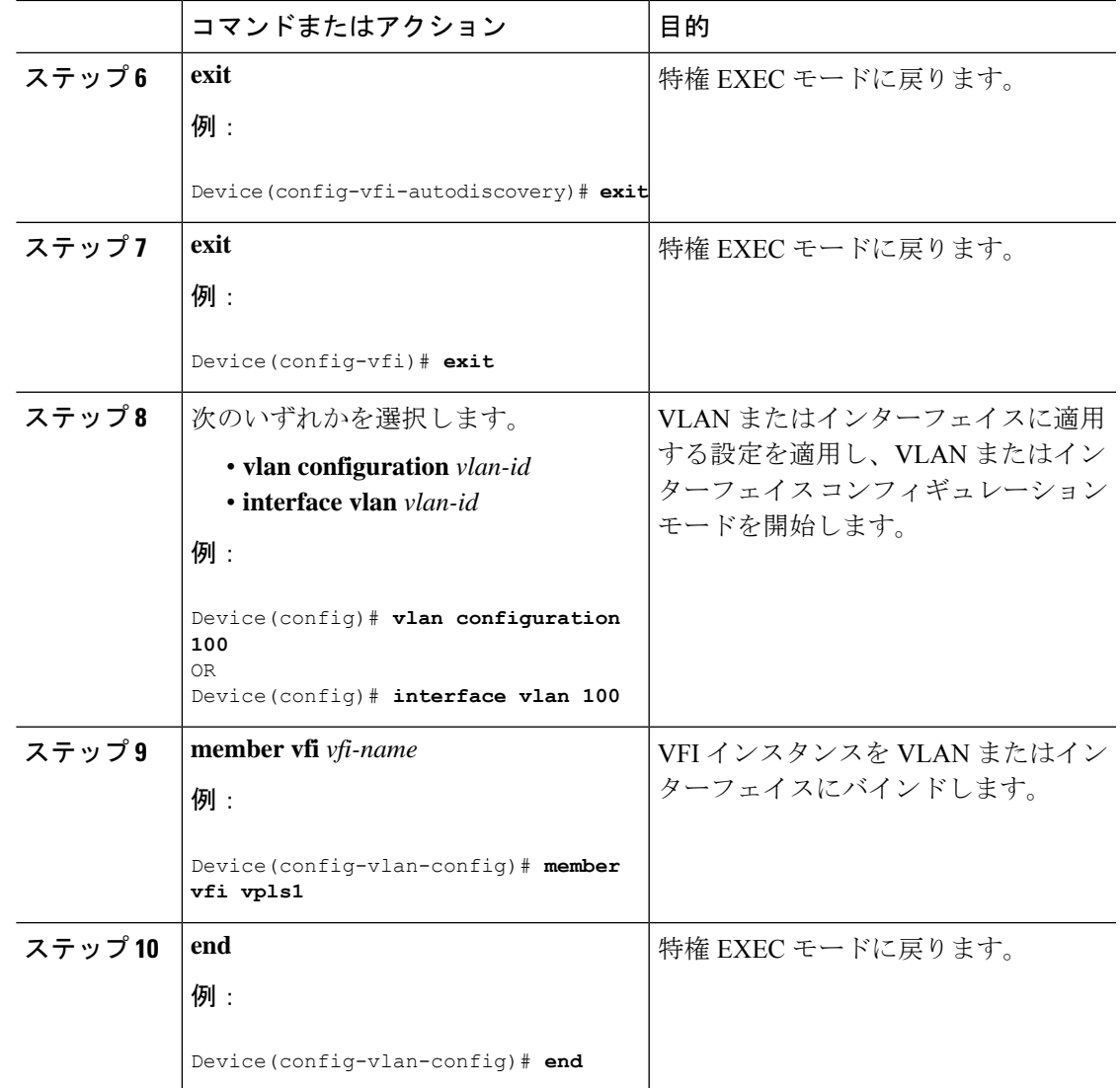

#### テンプレートを使用した **VPLS BGP** ベースの自動検出 **Flow Aware Transport** の設定(プロトコル **CLI** モード)

テンプレートを使用して VPLS BGP ベースの自動検出 Flow Aware Transport を設定するには、 次の手順を実行します。

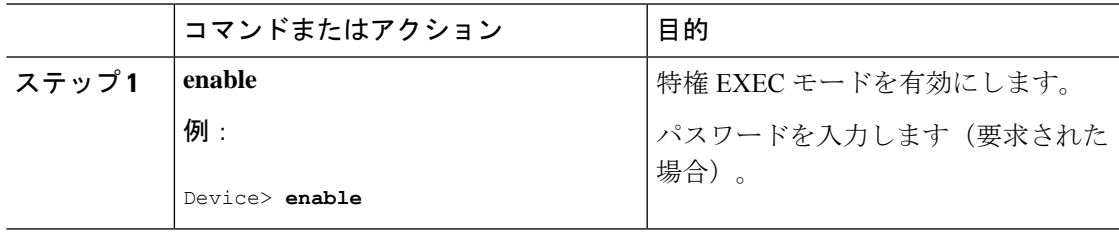

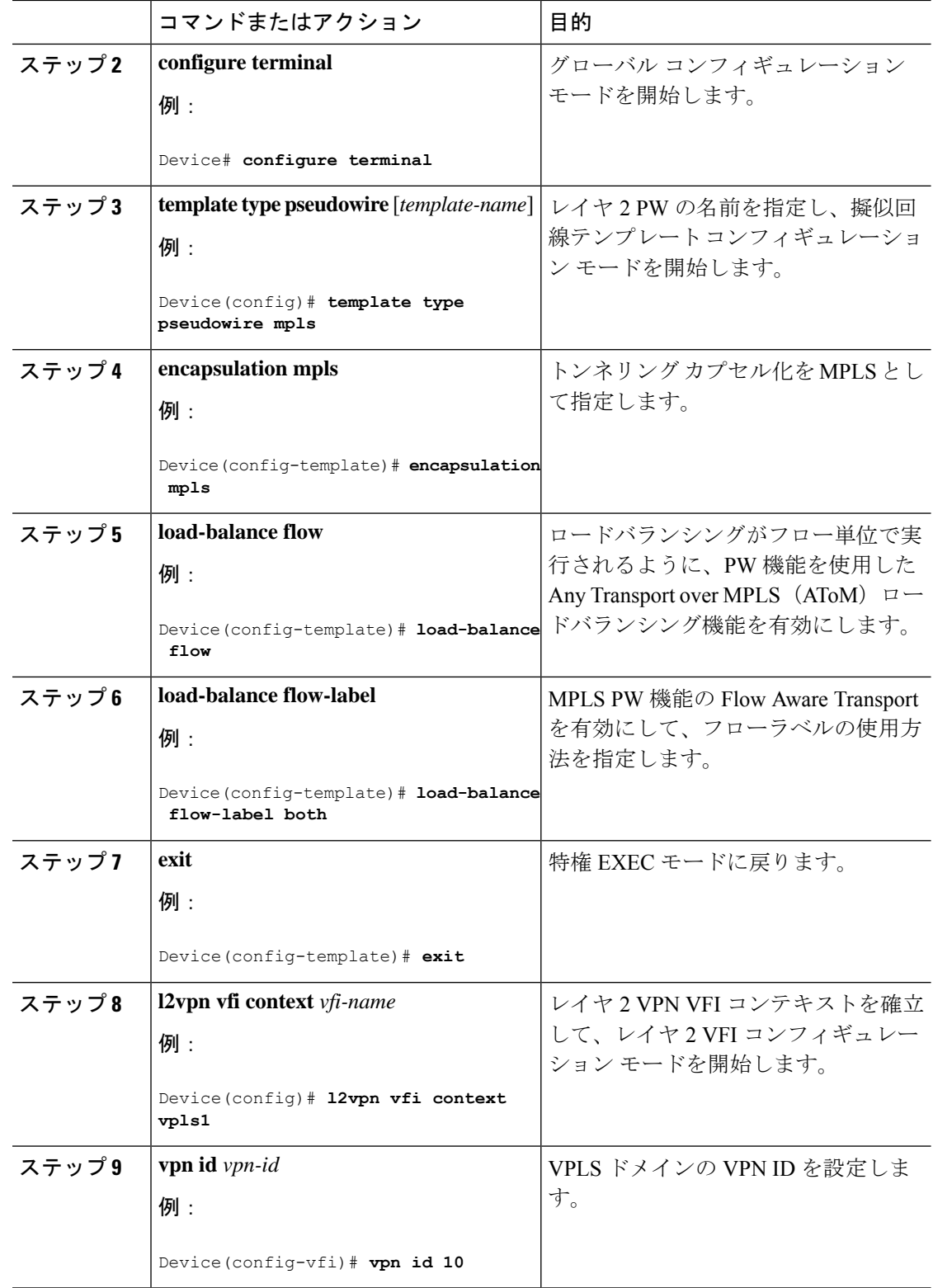

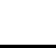

I

 $\overline{\phantom{a}}$ 

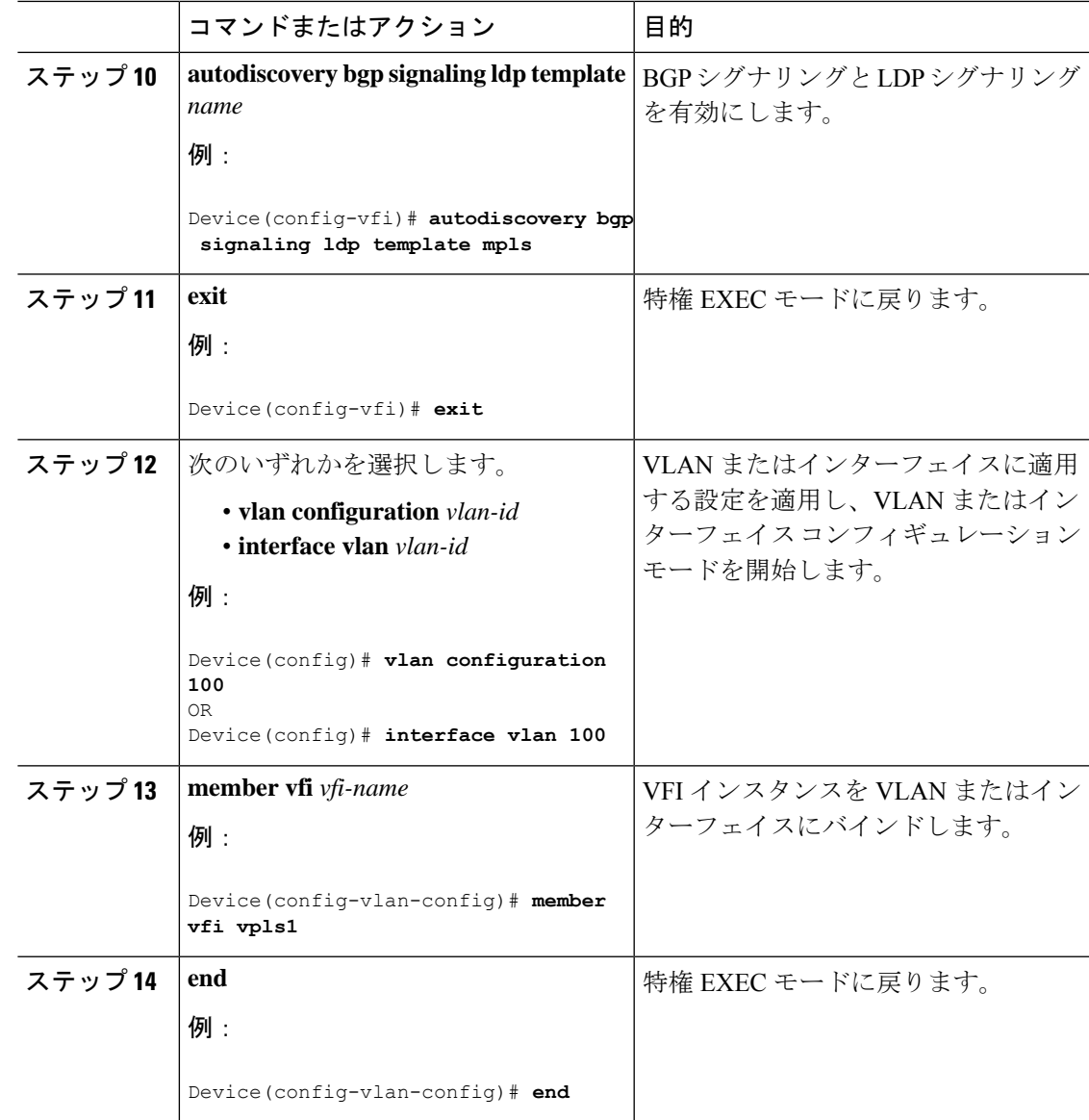

## **VPLS** および **VPLS BGP** ベースの自動検出の設定例

この項では、VPLS および VPLS BGP ベースの自動検出の設定例を示します。

## 例:**Xconnect** モードでの **VPLS** の設定

次に、PE1 および PE2 デバイスで VPLS を設定する例を示します。

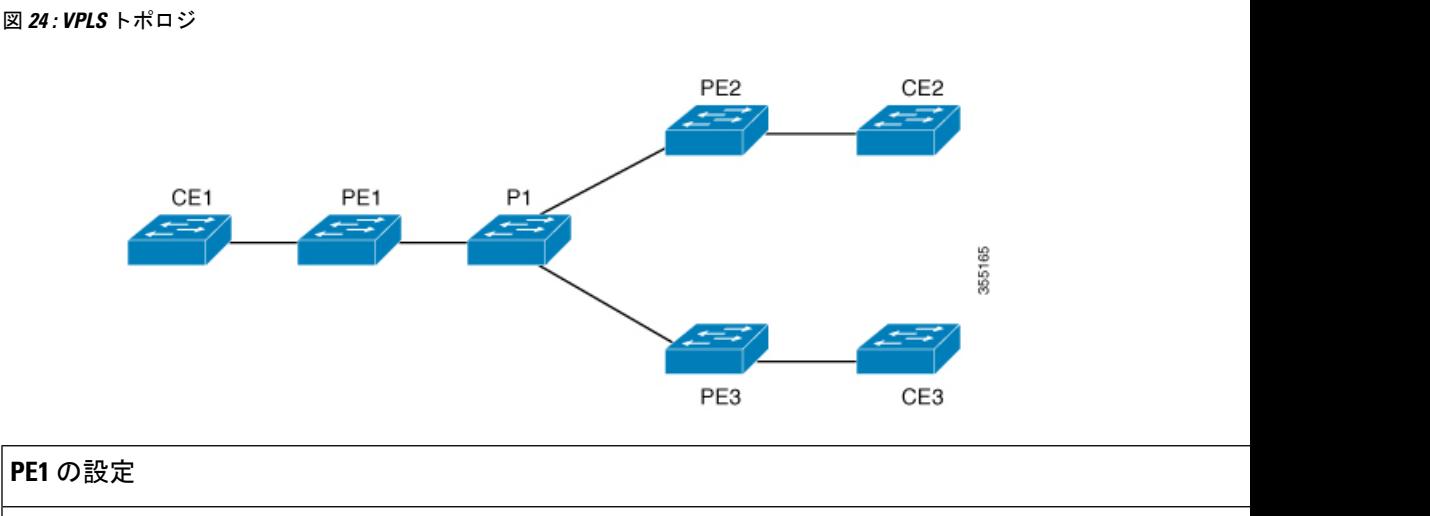

```
Device> enable
Device# configure terminal
Device(config)# pseudowire-class vpls2129
Device(config-if)# encapsulation mpls
Device(config-if)# exit
Device(config)# l2 vfi 2129 manual
Device(config-vfi)# vpn id 2129
Device(config-vfi)# neighbor 44.254.44.44 pw-class vpls2129
Device(config-vfi)# neighbor 188.98.89.98 pw-class vpls2129
Device(config-vfi)# exit
Device(config)# interface TenGigabitEthernet1/0/24
Device(config-if)# switchport trunk allowed vlan 2129
Device(config-if)# switchport mode trunk
Device(config-if)# exit
Device(config)# interface vlan 2129
Device(config-vlan-config)# no ip address
Device(config-vlan-config)# xconnect vfi 2129
```
### 例:**Xconnect** モードで設定された**VPLS** の確認

次に、**show mpls 12transport vc detail** コマンドの出力例を示します。このコマンドの 出力には、仮想回線に関する情報が表示されます。

```
Device# show mpls 12transport vc detail
Local interface: VFI 2129 vfi up
 Interworking type is Ethernet
 Destination address: 44.254.44.44, VC ID: 2129, VC status: up
   Output interface: Gi1/0/9, imposed label stack {18 17}
   Preferred path: not configured
   Default path: active
   Next hop: 177.77.177.2
  Create time: 19:09:33, last status change time: 09:24:14
   Last label FSM state change time: 09:24:14
  Signaling protocol: LDP, peer 44.254.44.44:0 up
   Targeted Hello: 1.1.1.72(LDP Id) -> 44.254.44.44, LDP is UP
   Graceful restart: configured and enabled
   Non stop routing: not configured and not enabled
```
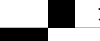
```
Status TLV support (local/remote) : enabled/supported
     LDP route watch : enabled<br>
Label/status state machine : establi
                                      : established, LruRru
     Last local dataplane status rcvd: No fault
Last BFD dataplane status rcvd: Not sent
     Last BFD peer monitor status rcvd: No fault
      Last local AC circuit status rcvd: No fault
     Last local AC circuit status sent: No fault
     Last local PW i/f circ status rcvd: No fault
     Last local LDP TLV status sent: No fault
     Last remote LDP TLV status rcvd: No fault
     Last remote LDP ADJ status rcvd: No fault
MPLS VC labels: local 512, remote 17
   Group ID: local n/a, remote 0
   MTU: local 1500, remote 1500
   Remote interface description:
  Sequencing: receive disabled, send disabled
  Control Word: Off
  SSO Descriptor: 44.254.44.44/2129, local label: 512
  Dataplane:
   SSM segment/switch IDs: 20498/20492 (used), PWID: 2
  VC statistics:
    transit packet totals: receive 0, send 0
    transit byte totals: receive 0, send 0
    transit packet drops: receive 0, seq error 0, send 0
```
#### 次に、**show l2vpn atom vc** コマンドの出力例を示します。このコマンドの出力には、 ATM over MPLS が VC に設定されていることが示されます。

```
Device# show l2vpn atom vc detail
```
pseudowire100005 is up, VC status is up PW type: Ethernet Create time: 19:25:56, last status change time: 09:40:37 Last label FSM state change time: 09:40:37 Destination address: 44.254.44.44 VC ID: 2129 Output interface: Gi1/0/9, imposed label stack {18 17} Preferred path: not configured Default path: active Next hop: 177.77.177.2 Member of vfi service 2129 Bridge-Domain id: 2129 Service id: 0x32000003 Signaling protocol: LDP, peer 44.254.44.44:0 up Targeted Hello: 1.1.1.72(LDP Id) -> 44.254.44.44, LDP is UP Graceful restart: configured and enabled Non stop routing: not configured and not enabled PWid FEC (128), VC ID: 2129 Status TLV support (local/remote) : enabled/supported LDP route watch : enabled Label/status state machine : established, LruRru Local dataplane status received : No fault BFD dataplane status received : Not sent BFD peer monitor status received : No fault Status received from access circuit : No fault Status sent to access circuit : No fault Status received from pseudowire i/f : No fault Status sent to network peer : No fault Status received from network peer : No fault Adjacency status of remote peer : No fault Sequencing: receive disabled, send disabled Bindings

#### **Cisco IOS XE Amsterdam 17.1.x**(**Catalyst 9300** スイッチ)マルチプロトコル ラベル スイッチング(**MPLS**)コンフィギュレーション ガイド

例:テンプレートを使用した **VPLS Flow Aware Transport** の設定(プロトコル **CLI** モード)

Parameter Local Remote ------------ ------------------------------ ------------------------------  $Label$ Group ID  $n/a$  0 Interface MTU 1500 1500 Control word off off off PW type Ethernet Ethernet VCCV CV type 0x02 0x02 LSPV [2] LSPV [2] VCCV CC type 0x06 0x06 RA [2], TTL [3] RA [2], TTL [3] Status TLV enabled supported SSO Descriptor: 44.254.44.44/2129, local label: 512 Dataplane: SSM segment/switch IDs: 20498/20492 (used), PWID: 2 Rx Counters 0 input transit packets, 0 bytes 0 drops, 0 seq err Tx Counters 0 output transit packets, 0 bytes 0 drops

# 例:テンプレートを使用した **VPLS Flow Aware Transport** の設定(プロ トコル **CLI** モード)

次に、PE1 および PE2 デバイスで VPLS を設定する例を示します。

図 **25 : VPLS** トポロジ

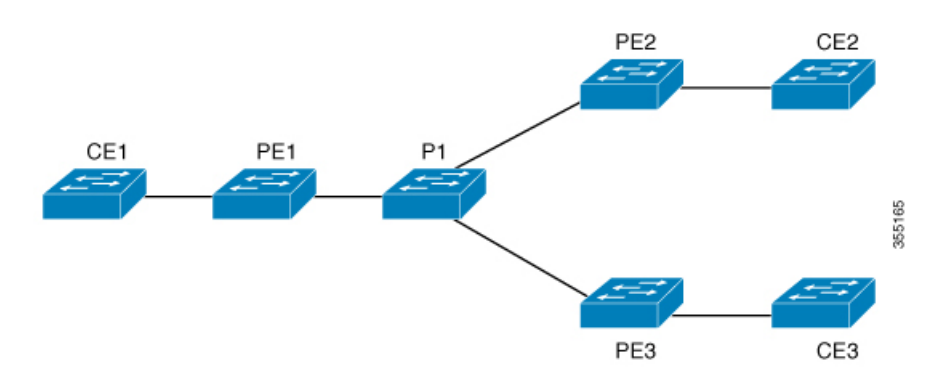

例:**VPLS BGP** 自動検出の設定

```
PE1 の設定 PE2 の設定
```

```
Device> enable
Device# configure terminal
Device(config)# template type pseudowire mpls
Device(config-template)# encapsulation mpls
Device(config-template)# load-balance flow ip dst-ip
Device(config-template)# load-balance flow-label both
Device(config-template)# exit
Device(config)# interface Loopback0
Device(config-if)# ip address 1.1.1.30 255.255.255.255
Device(config-if)# ip ospf 1 area 0
Device(config-if)# exit
Device(config)# interface TwentyFiveGigE1/0/9
Device(config-if)# no switchport
Device(config-if)# ip address 80.0.0.30 255.255.255.0
Device(config-if)# ip ospf 1 area 0
Device(config-if)# mpls ip
Device(config-if)# exit
Device(config)# l2vpn vfi context foo
Device(config-vfi)# vpn id 2129
Device(config-vfi)# member 1.1.1.20 template mpls
Device(config-vfi)# exit
Device(config)# interface TwentyFiveGigE1/0/2
Device(config-if)# switchport mode access
Device(config-if)# switchport access vlan 100
Device(config-if)# exit
Device(config)# interface vlan 100
Device(config-vlan-config)# member vfi foo
Device(config-vlan-config)# end
```
### 例:**VPLS BGP** 自動検出の設定

次に、PE デバイスで VPLS を設定する例を示します。

```
Device> enable
Device# configure terminal
Device(config)# router bgp 1000
Device(config-router)# bgp log-neighbor-changes
Device(config-router)# bgp graceful-restart
Device(config-router)# neighbor 44.254.44.44 remote-as 1000
Device(config-router)# neighbor 44.254.44.44 update-source Loopback300
Device(config-router)# address-family l2vpn vpls
Device(config-router-af)# neighbor 44.254.44.44 activate
Device(config-router-af)# neighbor 44.254.44.44 send-community both
Device(config-router-af)# exit-address-family
Device(config-router-af)# end
Device(config)# l2 vfi 2128 autodiscovery
Device(config-vfi)# vpn id 2128
Device(config-vfi)# exit
Device(config)# interface vlan 2128
Device(config-vlan-config)# no ip address
Device(config-vlan-config)# xconnect vfi 2128
!
```
#### 例:**VPLS BGP** 自動検出の確認

次に、**show platform software fed sw 1 matm macTable vlan 2000** コマンドの出力例を示 します。

Device# **show platform software fed sw 1 matm macTable vlan 2000**

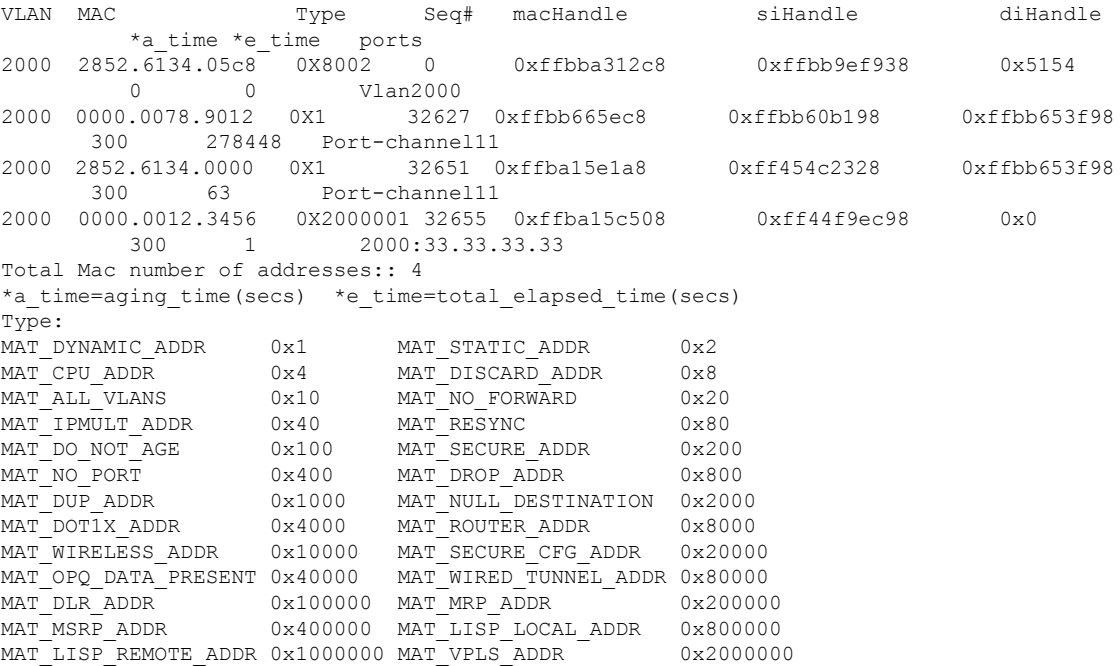

次に、**show bgp l2vpn vpls all** コマンドの出力例を示します。

#### Device# **show bgp l2vpn vpls all**

BGP table version is 6, local router ID is 222.5.1.1 Status codes: s suppressed, d damped, h history, \* valid, > best, i - internal, r RIB-failure, S Stale, m multipath, b backup-path, f RT-Filter, x best-external, a additional-path, c RIB-compressed, t secondary path, Origin codes: i - IGP, e - EGP, ? – incomplete RPKI validation codes: V valid, I invalid, N Not found Network Next Hop Metric LocPrf Weight Path Route Distinguisher: 1000:2128 \*> 1000:2128:1.1.1.72/96 0.0.0.0 32768 ? \*>i 1000:2128:44.254.44.44/96 44.254.44.44 0 100 0 ?

# **VPLS** および **VPLS BGP** ベースの自動検出の機能情報

次の表に、このモジュールで説明した機能に関するリリース情報を示します。この表は、ソフ トウェア リリース トレインで各機能のサポートが導入されたときのソフトウェア リリースだ けを示しています。その機能は、特に断りがない限り、それ以降の一連のソフトウェアリリー スでもサポートされます。

#### 表 **12 : VPLS** および **VPLS BGP** ベースの自動検出の機能情報

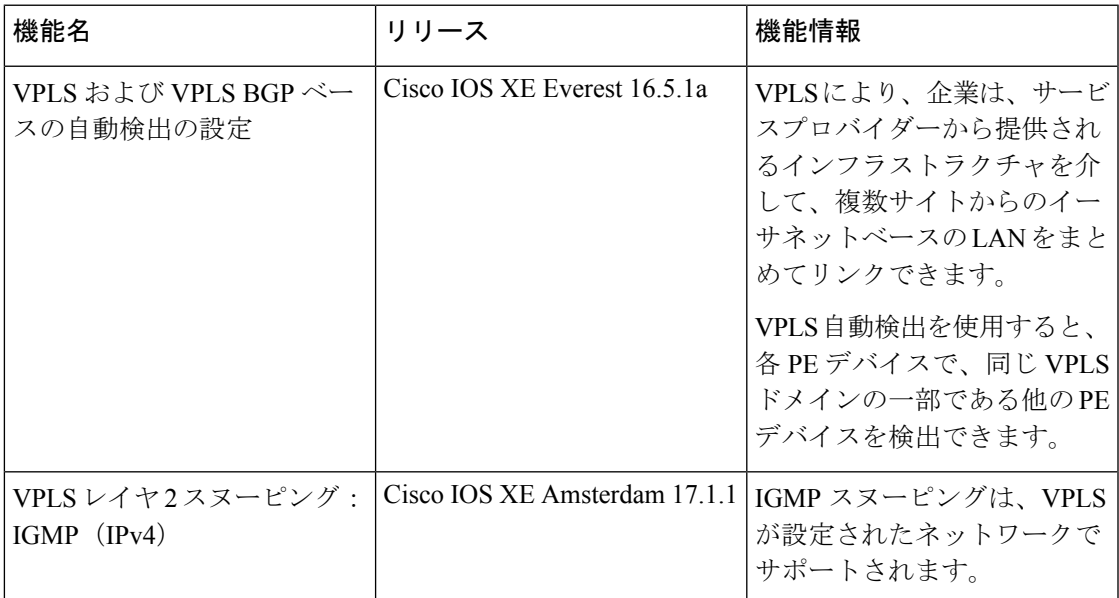

```
Cisco IOS XE Amsterdam 17.1.x(Catalyst 9300 スイッチ)マルチプロトコル ラベル スイッチング(MPLS)コンフィギュレーション
                                                                                ガイド
```
I

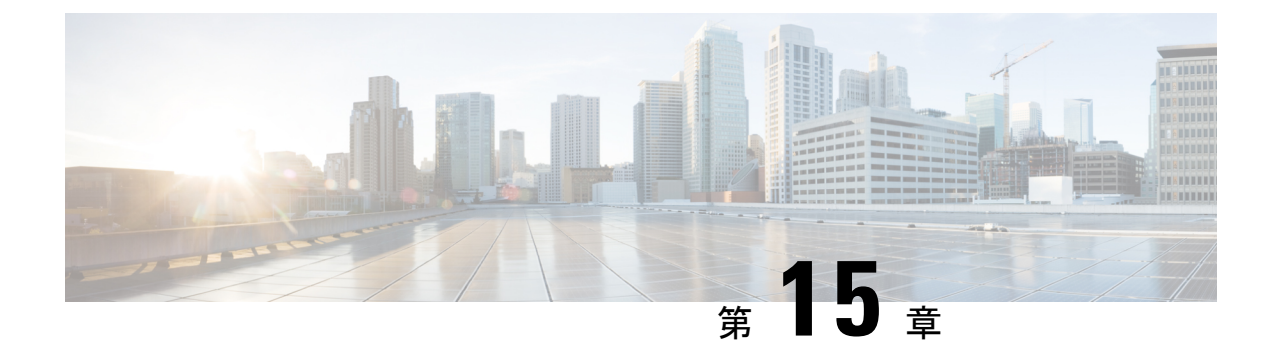

# **MPLSVPN**ルートターゲット書き換えの設 定

- MPLS VPN ルート ターゲット書き換えの前提条件 (209 ページ)
- MPLS VPN ルート ターゲット書き換えの制約事項 (209 ページ)
- MPLS VPN ルート ターゲット書き換えに関する情報 (209 ページ)
- MPLS VPN ルート ターゲット書き換えの設定方法 (211 ページ)
- MPLS VPN ルート ターゲット書き換えの設定例 (219 ページ)
- MPLS VPN ルートターゲット書き換えの機能履歴 (219 ページ)

# **MPLS VPN** ルート ターゲット書き換えの前提条件

- マルチプロトコル ラベル スイッチング (MPLS) バーチャル プライベート ネットワーク (VPN)の設定方法を知っている必要があります。
- •自律システム(AS)向けに RT 置換ポリシーおよびターゲット デバイスを識別する必要 があります。

# **MPLS VPN** ルート ターゲット書き換えの制約事項

ルート ターゲットの書き換えは、単一 AS トポロジにのみ実装できます。

**ip unnumbered** コマンドは MPLS 設定ではサポートされていません。

# **MPLS VPN** ルート ターゲット書き換えに関する情報

この項では、MPLS VPN ルートターゲット書き換えについて説明します。

### ルート ターゲット置換ポリシー

ピアのルーティング ポリシーには、インバウンドまたはアウトバウンドのルーティング テー ブルアップデートに影響する可能性のある設定がすべて含まれています。インバウンドおよび アウトバウンドの Border Gateway Protocol(BGP)アップデートに対してルート ターゲットの 置換を有効にすると、MPLS VPN ルート ターゲット書き換え機能がルーティング テーブル アップデートに影響する可能性があります。BGP バーチャル プライベート ネットワーク IP バージョン4(VPNv4)のアップデートでは、ルートターゲットが拡張コミュニティ属性とし て送信されます。ルートターゲット拡張コミュニティ属性を使用して、一連のサイト、および 設定されたルート ターゲットを使用するルートを受信できる VPN ルーティングおよび転送 (VRF)インスタンスが識別されます。

MPLS VPN ルート ターゲットの書き換え機能は、プロバイダー エッジ(PE)デバイスで設定 できます。

次の図に、マルチプロトコル ラベル スイッチング (MPLS) VPN の単一自律システム トポロ ジ内の PE デバイスでルート ターゲットを置換する例を示します。この例には、次の設定が含 まれています。

- PE1 は、VRF カスタマー A の RT 65000:1 をインポートおよびエクスポートして、RT 65000:1 のすべてのインバウンド VPNv4 プレフィックスを RT 65000:2 に書き換えるよう に設定されています。
- PE2は、VRFカスタマーBのRT65000:2をインポートおよびエクスポートして、RT65000:2 のすべてのインバウンド VPNv4 プレフィックスを RT 65000:1 に書き換えるように設定さ れています。

図 **26 :** 単一の **MPLS VPN** 自律システム トポロジのプロバイダー エッジ(**PE**)デバイスでのルート ターゲットの置換

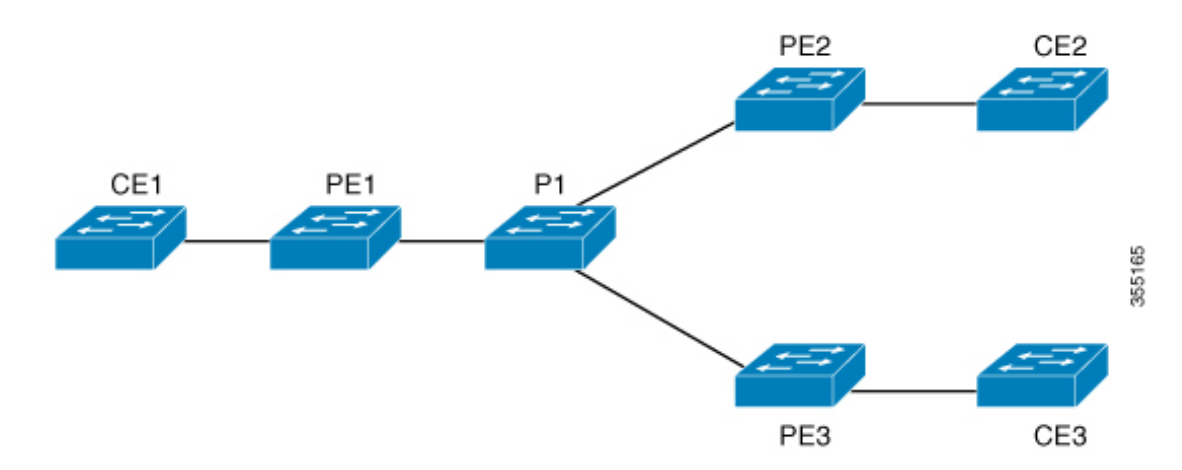

### ルート マップおよびルート ターゲットの置換

MPLS VPN ルート ターゲット書き換え機能によって Border Gateway Protocol(BGP)インバウ ンド/アウトバウンドルートマップ機能が拡張され、ルートターゲットの置換がイネーブルに なります。ルートマップ コンフィギュレーション モードで入力した **set extcomm-list delete** コ マンドを使用すると、拡張コミュニティリストに基づいてルートターゲット拡張コミュニティ 属性を削除できます。

# **MPLS VPN** ルート ターゲット書き換えの設定方法

次の項では、MPLS VPN ルートターゲット書き換えの設定手順について説明します。

### ルート ターゲット置換ポリシーの設定

インターネットワークにルート ターゲット(RT)置換ポリシーを設定するには、次の作業を 実行します。

RT *x* を RT *y* に書き換えるようにプロバイダー エッジ(PE)を設定したとき、その PE に RT *x* をインポートする仮想ルーティングおよび転送(VRF)インスタンスが設定されている場合 は、RT *x* に加えて RT *y* をインポートする VRF も設定する必要があります。

#### 手順

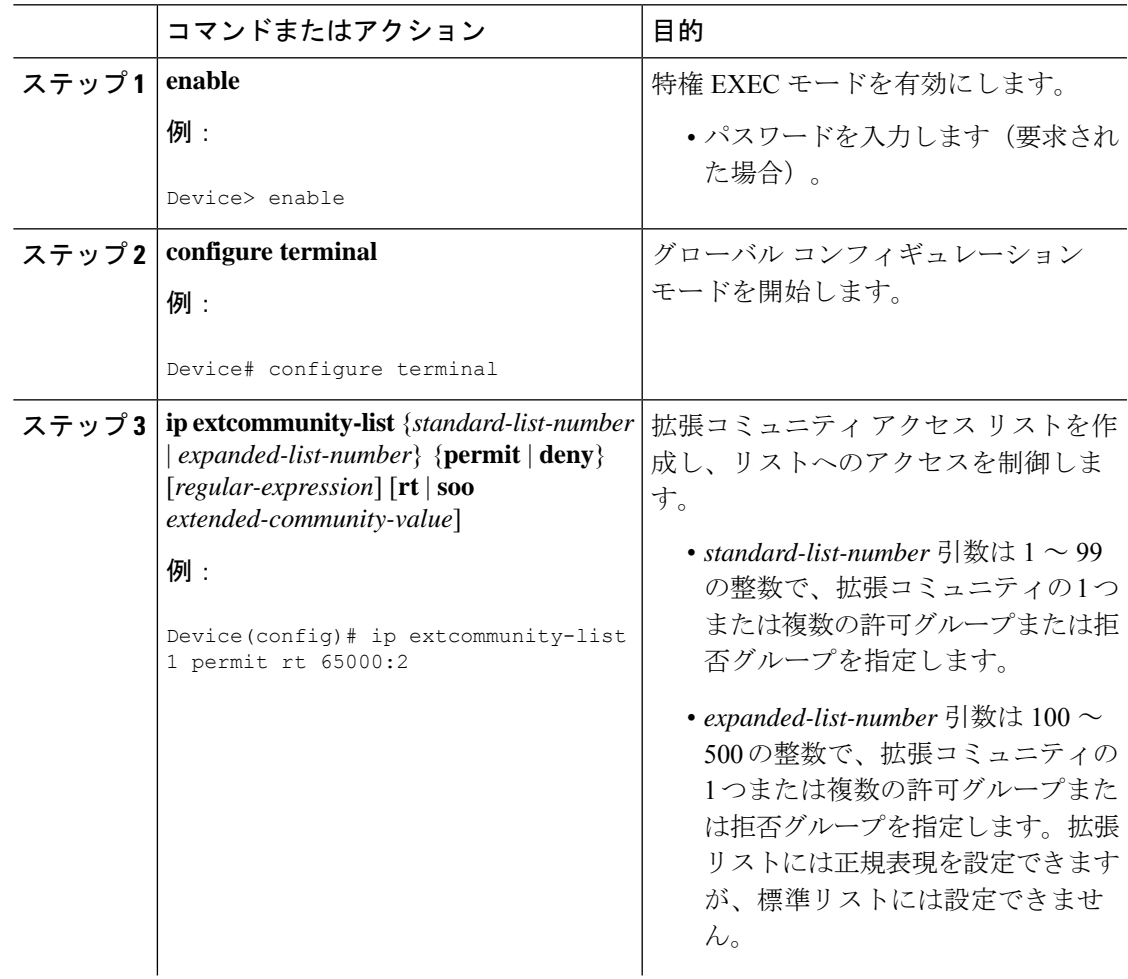

Ī

|       | コマンドまたはアクション                                            | 目的                                                                                                    |
|-------|---------------------------------------------------------|----------------------------------------------------------------------------------------------------|
|       |                                                         | • permit キーワードを指定すると、<br>条件が一致した場合にアクセスが許<br>可されます。                                                                                         |
|       |                                                         | • deny キーワードを指定すると、条<br>件が一致した場合にアクセスが拒否<br>されます。                                                                                           |
|       |                                                         | • regular-expression 引数には、マッチ<br>ングを行う入力ストリング パター<br>ンを指定します。拡張された拡張コ<br>ミュニティ リストを使用してルー<br>トターゲットのマッチングを行う<br>場合は、正規表現にパターンRT:を<br>追加します。 |
|       |                                                         | •rtキーワードには、ルートターゲッ<br>ト拡張コミュニティ属性を指定しま<br>す。rtキーワードは標準拡張コミュ<br>ニティリストにのみ設定できます。<br>拡張された拡張コミュニティリスト<br>には設定できません。                           |
|       |                                                         | • soo キーワードには、Site of Origin<br>(SOO) 拡張コミュニティ属性を指<br>定します。sooキーワードは標準拡<br>張コミュニティリストだけに設定で<br>きます。拡張された拡張コミュニ<br>ティリストには設定できません。           |
|       |                                                         | • extended-community-value 引数には、<br>ルートターゲットまたは Site of<br>Originを指定します。この値には次<br>の組み合わせのいずれかを指定でき<br>ます。                                   |
|       |                                                         | · autonomous-system-numbernetwork-number                                                                                                    |
|       |                                                         | · ip-address:network-number                                                                                                    |
|       |                                                         | 自律システム番号とネットワーク番号、<br>またはIPアドレスとネットワーク番号<br>の区切りにはコロンを使用します。                                                                                |
| ステップ4 | route-map map-name [permit   deny]<br>[sequence-number] | ルーティングプロトコル間でルートを<br>再配布する条件を定義するか、ポリシー                                                                                                    |
|       | 例:                                                      | ルーティングをイネーブルにしてルート                                                                                                    |

**Cisco IOS XE Amsterdam 17.1.x**(**Catalyst 9300** スイッチ)マルチプロトコル ラベル スイッチング(**MPLS**)コンフィギュレーション ガイド

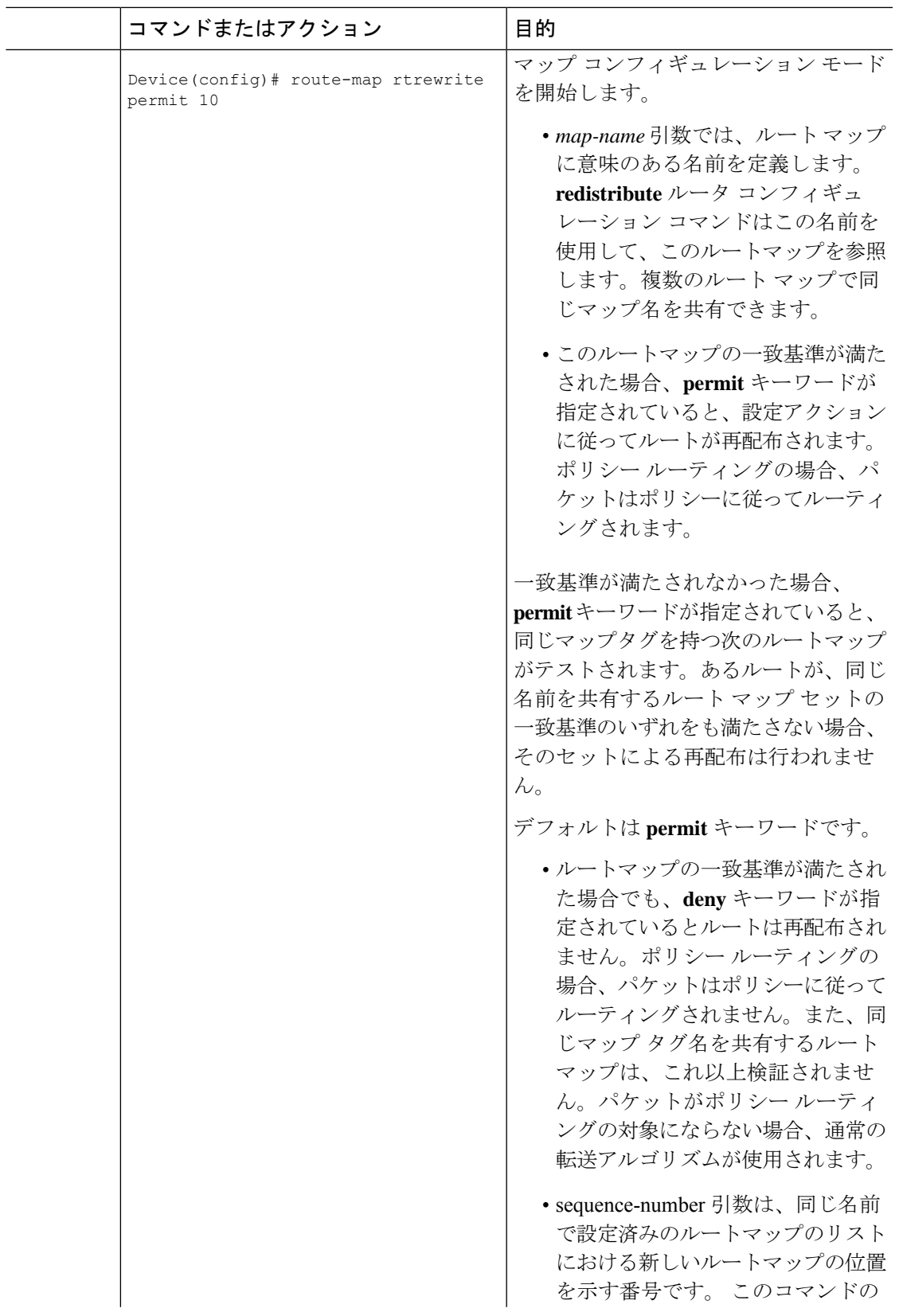

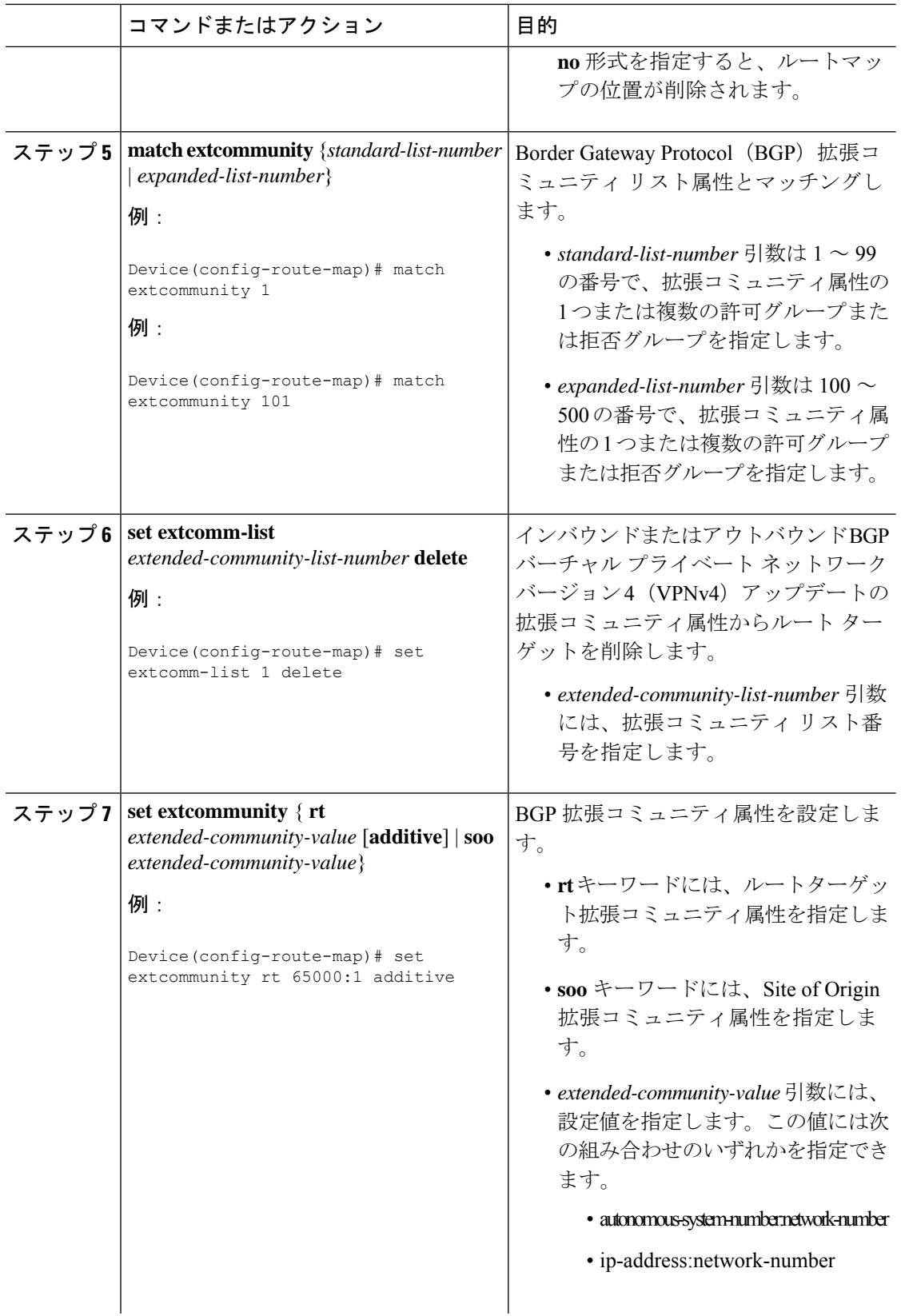

 $\mathbf{l}$ 

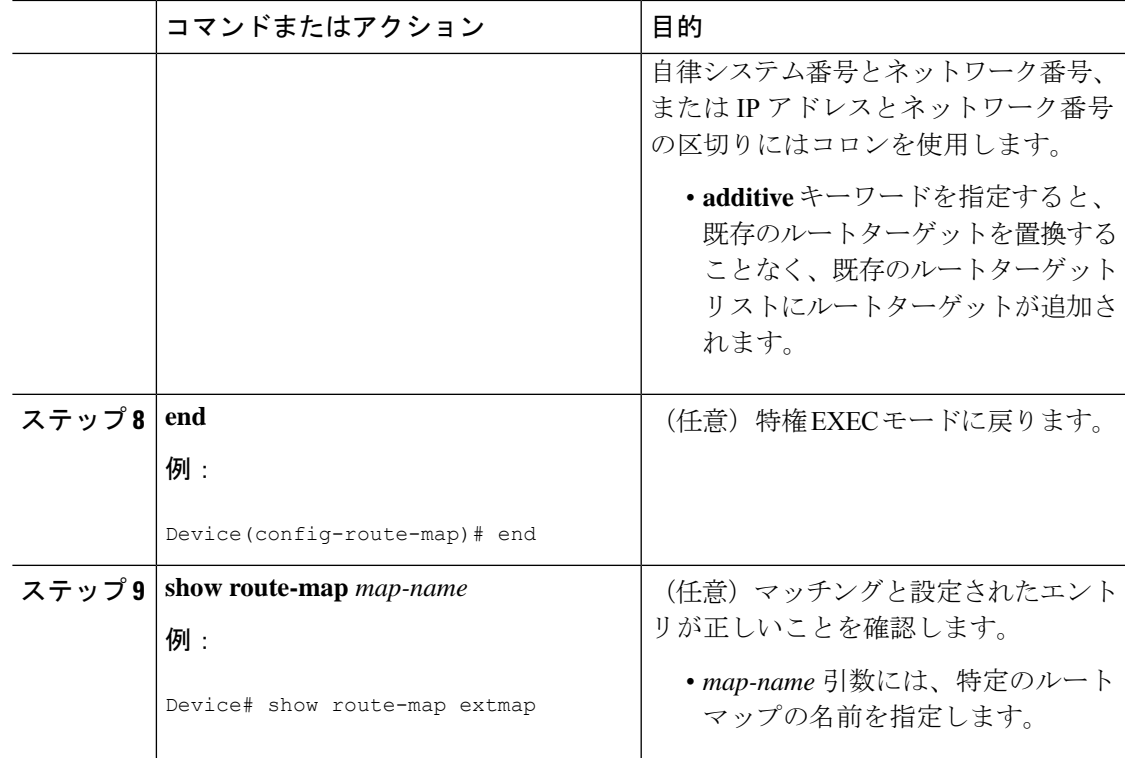

# ルート ターゲット置換ポリシーの適用

ネットワークにルート ターゲット置換ポリシーを適用するには、次の作業を実行します。

### 特定の **BGP** ネイバーへのルート マップの割り当て

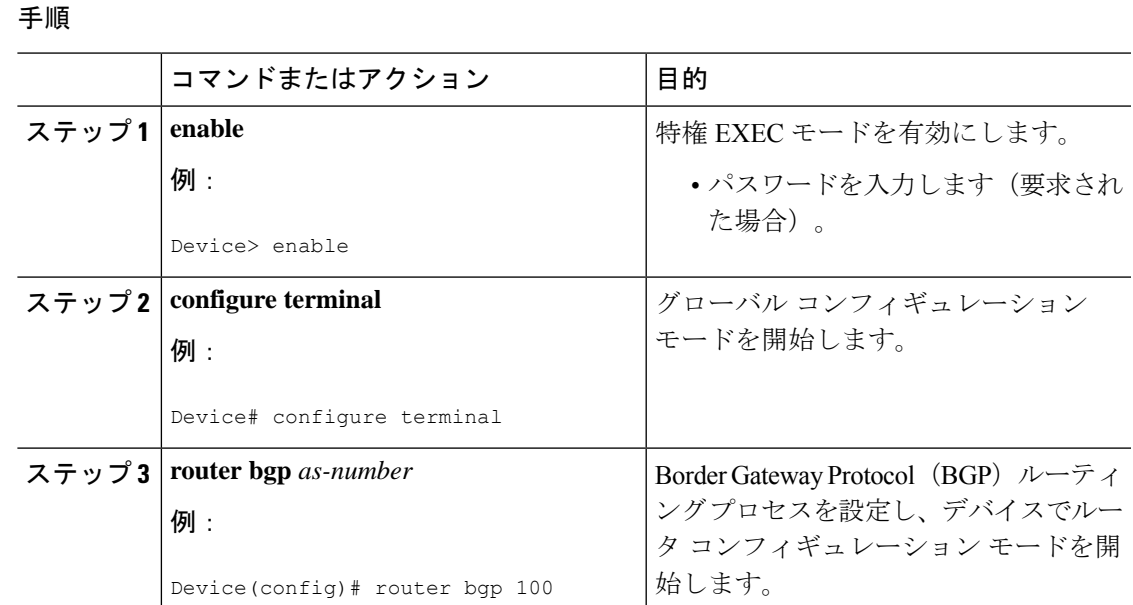

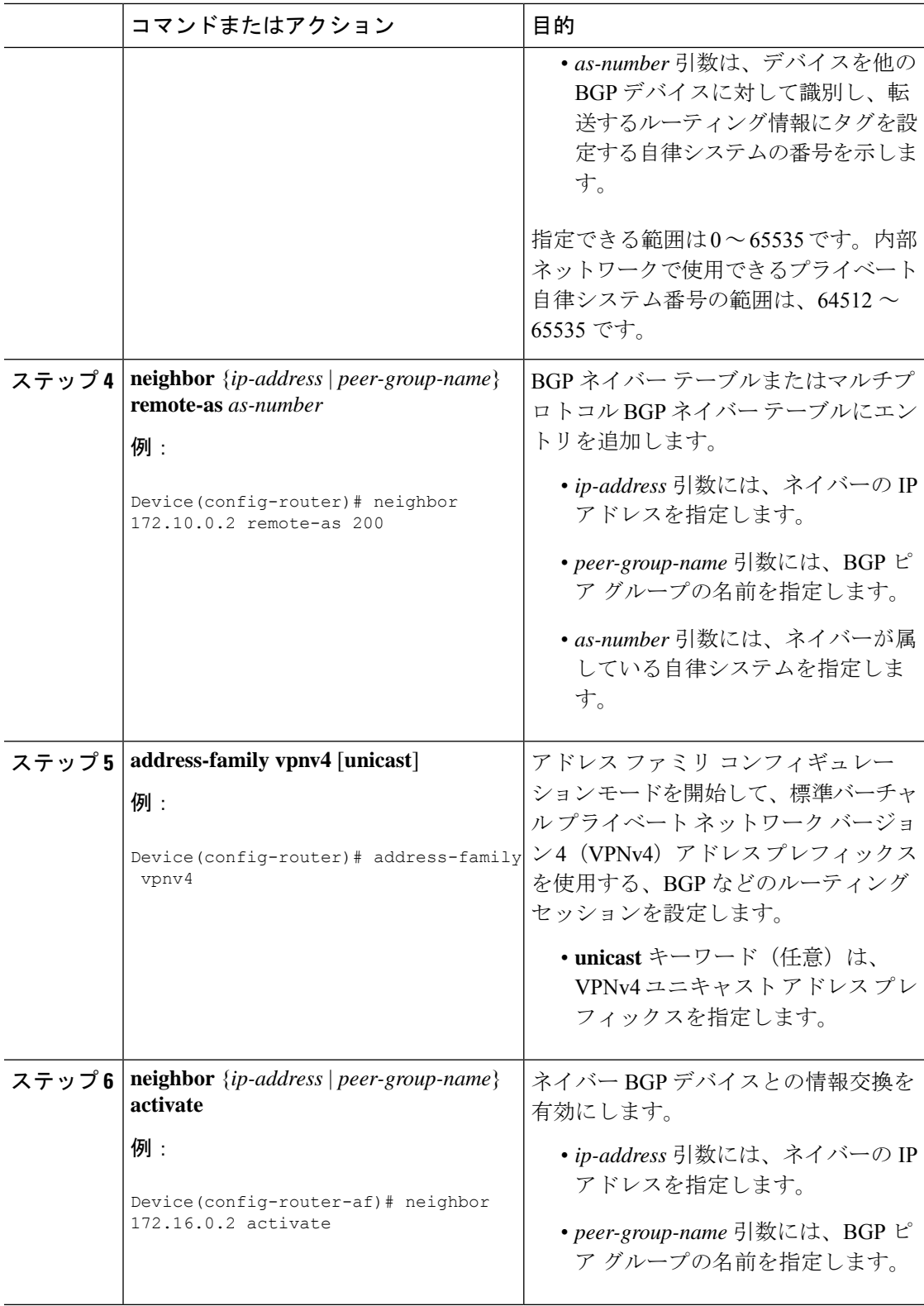

T

ш

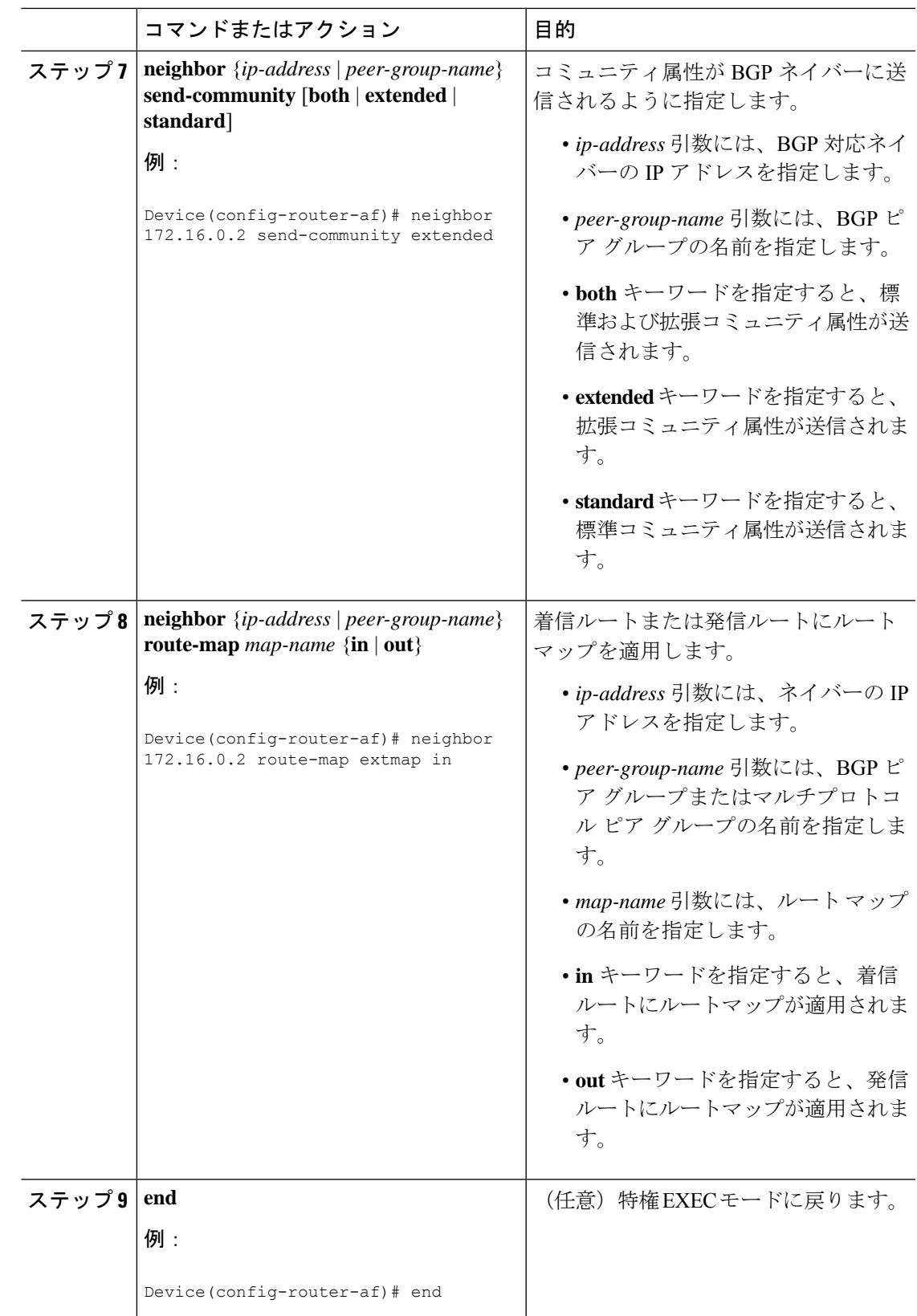

### ルート ターゲット置換ポリシーの確認

手順

#### ステップ **1 enable**

特権 EXEC モードを有効にします。パスワードを入力します(要求された場合)。

例:

Device> **enable** Device#

#### ステップ **2 show ip bgp vpnv4 vrf** *vrf-name*

指定したルートターゲット (RT) 拡張コミュニティ属性を持つバーチャルプライベートネッ トワーク バージョン 4 (VPNv4) が適切な RT 拡張コミュニティ属性で置換されることを確認 して、プロバイダーエッジ(PE)デバイスが書き換えられたRT拡張コミュニティ属性を受け 取ることを確認します。

PE1 でルート ターゲットの置換を確認するには、次のコマンドを入力します。

#### 例:

```
Device# show ip bgp vpnv4 vrf Customer_A 192.168.1.1/32 internal
BGP routing table entry for 65000:1:192.168.1.1/32, version 6901
Paths: (1 available, best #1, table Customer A)
 Advertised to update-groups:
     5
 Refresh Epoch 1
  650002
   3.3.3.3 (metric 3) (via default) from 3.3.3.3 (55.5.4.1)
     Origin IGP, metric 0, localpref 100, valid, internal, best
     Extended Community: RT:65000:1
     mpls labels in/out nolabel/3025
     rx pathid: 0, tx pathid: 0x0
     net: 0xFFB0A72E38, path: 0xFFB0E6A370, pathext: 0xFFB0E5D970
     flags: net: 0x0, path: 0x7, pathext: 0x181
```
#### ステップ **3 exit**

ユーザー EXEC モードに戻ります。

#### 例:

Device# **exit** Device>

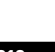

# **MPLS VPN** ルート ターゲット書き換えの設定例

次の項では、MPLS VPN ルートターゲット書き換えの設定例について説明します。

### 例:ルート ターゲット置換ポリシーの適用

#### 例:特定の **BGP** ネイバーへのルート マップの割り当て

次に、Border Gateway Protocol (BGP) ネイバーにルート マップ extmap を関連付ける例を示し ます。BGPインバウンドルートマップは、着信アップデートのルートターゲット(RT)を置 換するように設定されています。

router bgp 1 address-family vpnv4 neighbor 2.2.2.2 route-map rtrewrite in

次に、アウトバウンドBGPネイバーに同じルートマップを関連付ける例を示します。このルー ト マップは、発信アップデートの RT を置換するように設定されています。

router bgp 1 address-family vpnv4 neighbor 2.2.2.2 route-map rtrewrite out

# **MPLS VPN** ルートターゲット書き換えの機能履歴

次の表に、このモジュールで説明する機能のリリースおよび関連情報を示します。

これらの機能は、特に明記されていない限り、導入されたリリース以降のすべてのリリースで 使用できます。

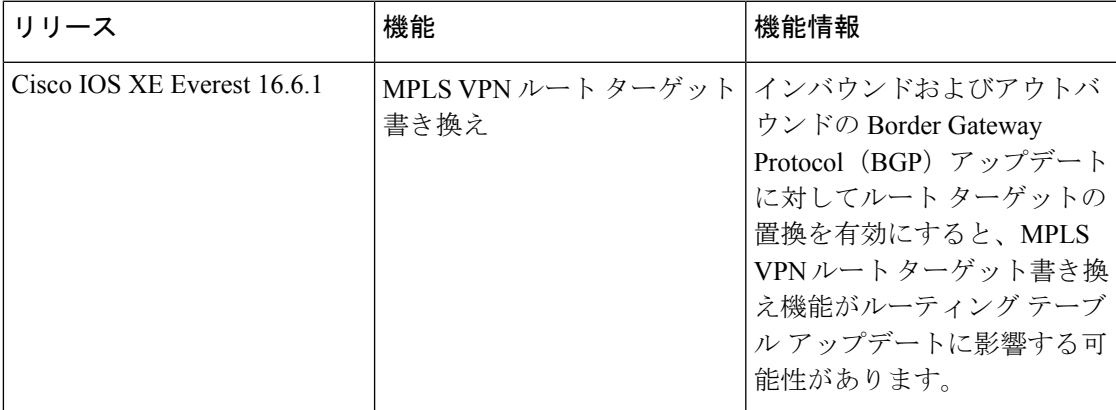

CiscoFeature Navigatorを使用すると、プラットフォームおよびソフトウェアイメージのサポー ト情報を検索できます。Cisco Feature Navigator には、<http://www.cisco.com/go/cfn> [英語] からア クセスします。

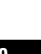

T

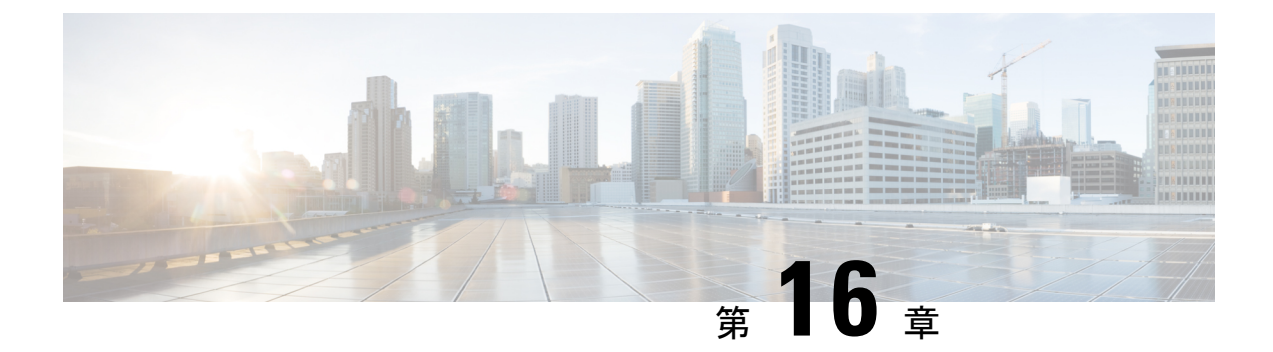

# **MPLS VPN-Inter-AS-IPv4 BGP** ラベル配布の 設定

- MPLS VPN Inter-AS IPv4 BGP ラベル配布 (221 ページ)
- MPLS VPN Inter-AS IPv4 BGP ラベル配布 (222 ページ)
- MPLS VPN Inter-AS IPv4 BGP ラベル配布に関する情報 (222 ページ)
- MPLS VPN Inter-AS IPv4 BGP ラベル配布の設定方法 (224 ページ)
- ルートマップの作成 (232 ページ)
- MPLS VPN Inter-AS IPv4 BGP ラベル配布の設定の確認 (238 ページ)
- MPLS VPN Inter-AS IPv4 BGP ラベル配布の設定例 (244 ページ)
- MPLS VPN Inter-AS IPv4 BGP ラベル配布の設定の機能履歴 (260 ページ)

## **MPLS VPN Inter-AS IPv4 BGP** ラベル配布

この機能を使用すると、バーチャルプライベートネットワーク (VPN) サービスプロバイダー ネットワークを設定できます。このネットワークでは、自律システム境界ルータ (ASBR) が、 プロバイダーエッジ(PE)ルータのマルチプロトコル ラベル スイッチング(MPLS)ラベル 付きの IPv4 ルートを交換します。ルートリフレクタ(RR)は、マルチホップ、マルチプロト コル外部ボーダーゲートウェイプロトコル(EBGP)を使用してVPNv4ルートを交換します。 この設定では、ASBR にすべての VPNv4 ルートを格納する必要がなくなります。ルートリフ レクタを使用して VPNv4 ルートを格納し、PE ルータに転送すると、拡張性が向上します。

MPLS VPN—Inter-AS—IPv4 BGP ラベル配布機能には、次の利点があります。

- ルートリフレクタを使用してVPNv4ルートを格納すると拡張性が向上する:この設定は、 ASBR がすべての VPNv4 ルートを保持し、VPNv4 ラベルに基づいてルートを転送する設 定よりも拡張性が優れています。この設定では、ルートリフレクタが VPNv4 ルートを保 持することで、ネットワーク境界での設定が簡素化されます。
- 非 VPN コアネットワークが VPN トラフィックの中継ネットワークとして機能できる:非 MPLS VPN サービスプロバイダーを介して、MPLS ラベル付きの IPv4 ルートを転送でき ます。
- •隣接 LSR 間の他のラベル配布プロトコルが不要になる:隣接する2 つのラベルスイッチ ルータ(LSR)が BGP ピアでもある場合、BGP で MPLS ラベルの配布を実行できます。 これら 2 つの LSR 間で、他のラベル配布プロトコルは必要ありません。
- •自律システム(AS)の境界を越えたIPv4ルートのロードバランシングを可能にするEBGP マルチパスのサポートが含まれています。

# **MPLS VPN Inter-AS IPv4 BGP** ラベル配布

この機能には、次の制約事項があります。

- EBGP マルチホップが設定されたネットワークでは、非隣接デバイス間にラベルスイッチ パス(LSP)を設定する必要があります(RFC 3107)。
- PE デバイスでは、BGP ラベル配布をサポートするイメージを実行する必要があります。 実行できない場合は、PE デバイス間で EBGP を実行できません。
- ASBR 上の Point-to-Point Protocol (PPP) カプセル化は、この機能ではサポートされていま せん。
- BGP スピーカーを接続する物理インターフェイスは、Cisco Express Forwarding (CEF) ま たは分散型 CEFと MPLS をサポートしている必要があります。

# **MPLS VPN Inter-AS IPv4 BGP** ラベル配布に関する情報

MPLS VPN Inter-AS IPv4 BGP ラベル配布を設定するには、次の情報が必要です。

### **MPLS VPN Inter-AS IPv4 BGP** ラベル配布の概要

この機能を使用すると、VPN サービス プロバイダー ネットワークを設定して、MPLS ラベル 付き IPv4 ルートを交換できます。次のように VPN サービス プロバイダー ネットワークを設 定できます。

- ルートリフレクタは、マルチホップ、マルチプロトコル EBGP を使用して VPNv4 ルート を交換します。この設定では、自律システムをまたがってネクストホップ情報およびVPN ラベルが維持されます。
- •ローカル PE ルータ (図1の PE1など)は、リモート PE ルータ (PE2)のルートおよびラ ベル情報を認識する必要があります。この情報は、次のいずれかの方法で PE ルータおよ び ASBR 間で交換できます。
	- 内部ゲートウェイプロトコル (IGP) と Label Distribution Protocol (LDP; ラベル配布 プロトコル):ASBR は、EBGP から学習した IPv4 ルートおよび MPLS ラベルを IGP や LDP に再配布できます。その逆も可能です。

• 内部ボーダー ゲートウェイ プロトコル(IBGP)IPv4 ラベル配布:ASBR および PE ルータは、直接 IBGP セッションを使用して、VPNv4 と IPv4 ルートおよび MPLS ラ ベルを交換できます。

または、ルート リフレクタが、ASBR から学習した IPv4 ルートおよび MPLS ラベルを VPN の PE ルータに反映できます。これは、ASBR が IPv4 ルートおよび MPLS ラベルを ルートリフレクタと交換できるようにすることで実現されます。ルートリフレクタは、 VPNv4 ルートも VPN の PE ルータに反映します(最初の箇条書き項目を参照)。たとえ ば、VPN1 では、RR1 は、学習した VPNv4 ルート、および ASBR1 から学習した IPv4 ルー トと MPLS ラベルを PE1 に反映します。ルートリフレクタを使用して VPNv4 ルートを格 納し、それらのルートを PE ルータおよび ASBR 経由で転送することで、スケーラブルな 構成が可能になります。

• ASBR は、EBGP を使用して PE ルータの IPv4 ルートと MPLS ラベルを交換します。これ により、CSC 境界全体のロードバランシングが可能になります。

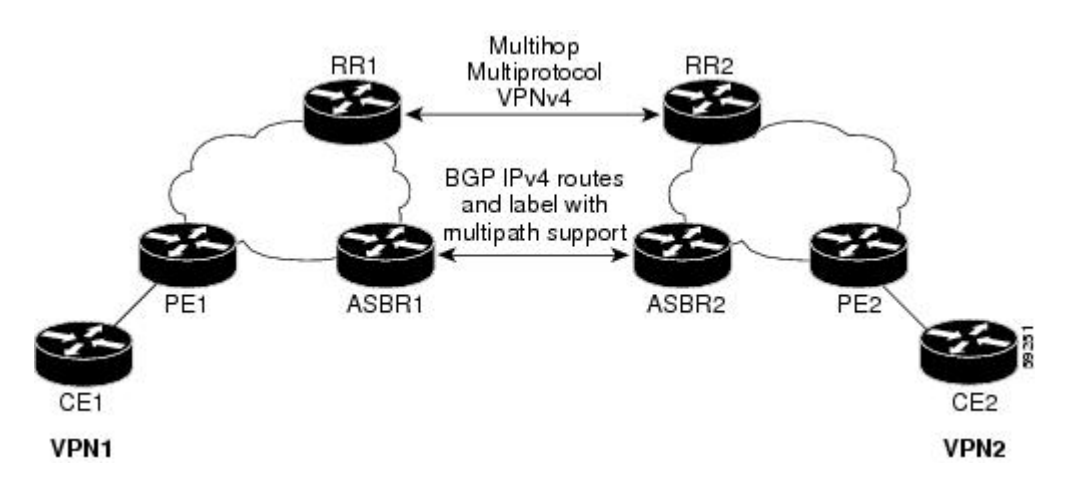

図 **27 : EBGP** および **IBGP** を使用してルートと **MPLS** ラベルを配布する **VPN**

### **BGP** ルーティング情報

BGP ルーティング情報には、次の項目が含まれています。

- 宛先の IP アドレスであるネットワーク番号(プレフィックス)。
- 自律システム(AS)パス:ルートがローカルルータに到達するために通過する他のASの リスト。リスト内の最初の自律システムがローカルルータに最も近いシステムです。リス ト内の最後の自律システムはローカルルータから最も遠いシステムであり、通常は、ルー トの始点となる自律システムです。
- ネクスト ホップなどの、自律システム パスについての他の情報を提供するパス属性。

ガイド

### **BGP** においてルートとともに **MPLS** ラベルが送信される方法

BGP (EBGP および IBGP) でルートを配布する場合、そのルートにマッピングされている MPLS ラベルも配布できます。ルートの MPLS ラベルマッピング情報は、そのルートに関する 情報を含むBGP更新メッセージによって伝送されます。ネクストホップが変わらない場合は、 ラベルも維持されます。

両方の BGP ルータで **neighbor send-label** コマンドを発行すると、ルートとともに MPLS ラベ ルを送信できることがルータ間で相互にアドバタイズされます。ルータ間でMPLSラベルを送 信可能であると正常にネゴシエーションされると、それらのルータからのすべての発信 BGP アップデートに MPLS ラベルが追加されます。

### ルートマップを使用したルートのフィルタリング

両方のルータがMPLSラベルを使用してルートを配布するように設定されている場合、すべて のルートがマルチプロトコル拡張を使用して符号化され、すべてのルートにMPLSラベルが付 いています。ルートマップを使用して、ルータ間のMPLSラベルの配布を制御できます。ルー ト マップで指定できるルートは次のとおりです。

- MPLS ラベルを配布するルータの場合、MPLS ラベルを使用して配布するルートを指定で きます。
- MPLS ラベルを受信するルータの場合、受け入れるルートおよび BGP テーブルにインス トールするルートを指定できます。

## **MPLS VPN Inter-AS IPv4 BGP** ラベル配布の設定方法

以下の図は、次の設定を示しています。

- この設定は、2 つの VPN で構成されています。
- ASBR は、MPLS ラベル付きの IPv4 ルートを交換します。
- ルートリフレクタは、マルチホップMPLSEBGPを使用してVPNv4ルートを交換します。
- ルートリフレクタは、その自律システム内の他のルータに IPv4 ルートおよび VPN4 ルー トを反映します。

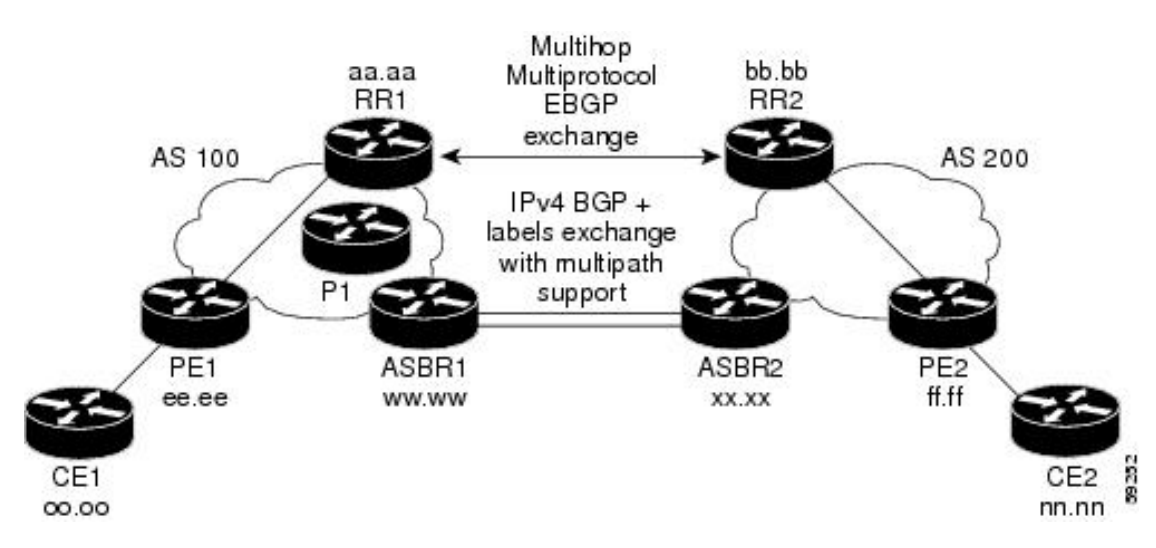

図 **28 : IPv4** ルートおよび **MPLS** ラベルを交換する **2** つの **VPN** サービス プロバイダーの設定

### **IPv4** ルートおよび **MPLS** ラベルを交換する **ASBR** の設定

次のタスクを実行して、ASBRを設定し、MPLSラベル付きのBGPルートを配布できるように します。

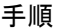

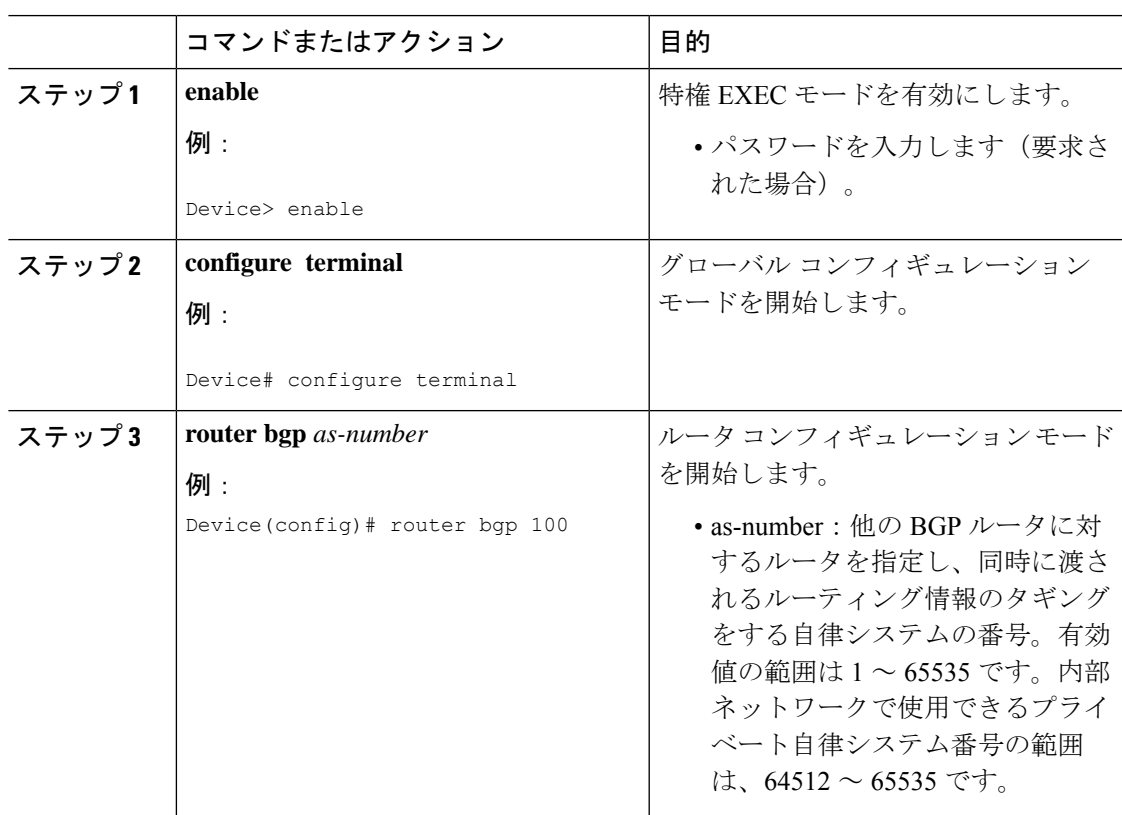

#### **Cisco IOS XE Amsterdam 17.1.x**(**Catalyst 9300** スイッチ)マルチプロトコル ラベル スイッチング(**MPLS**)コンフィギュレーション ガイド

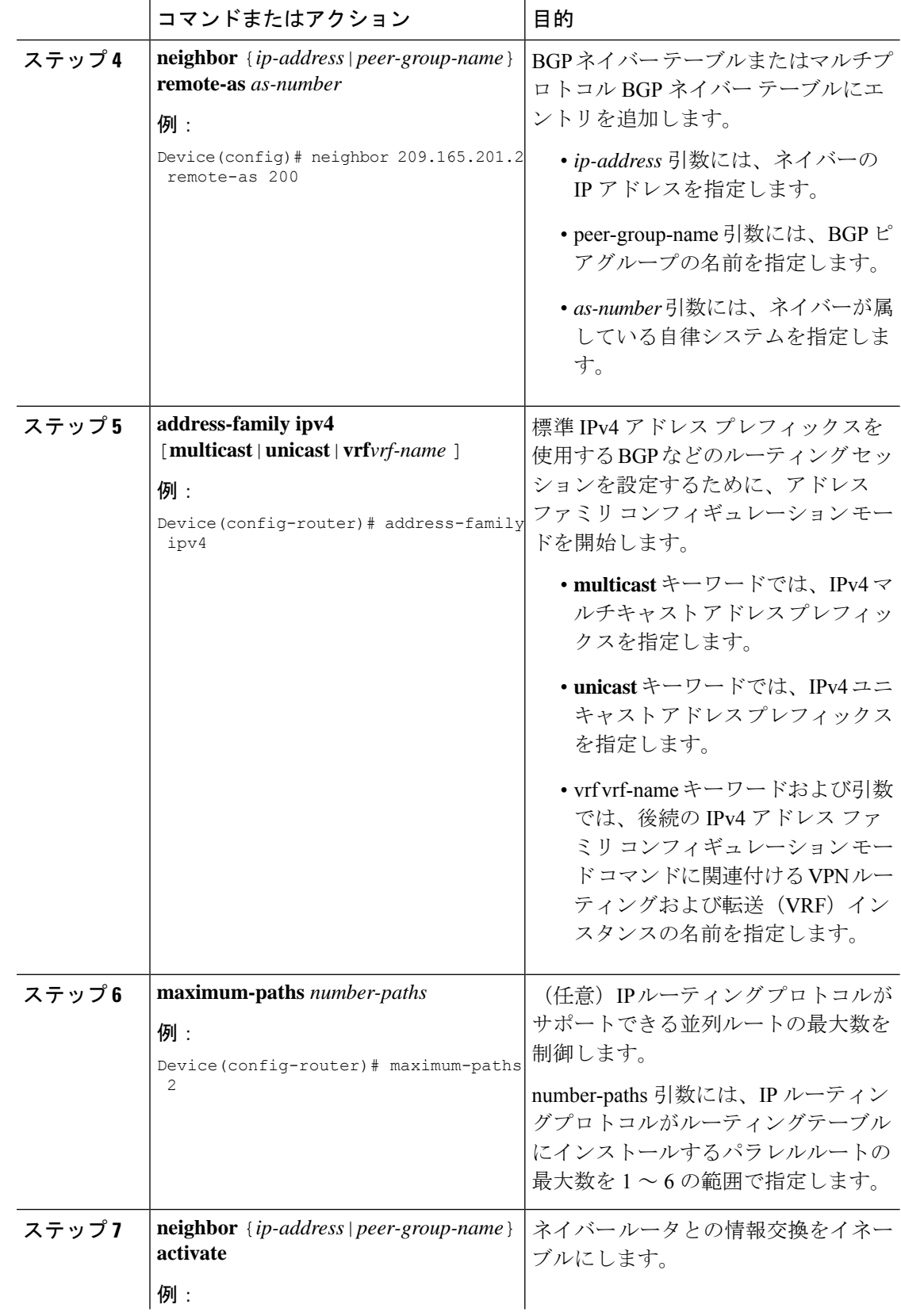

I

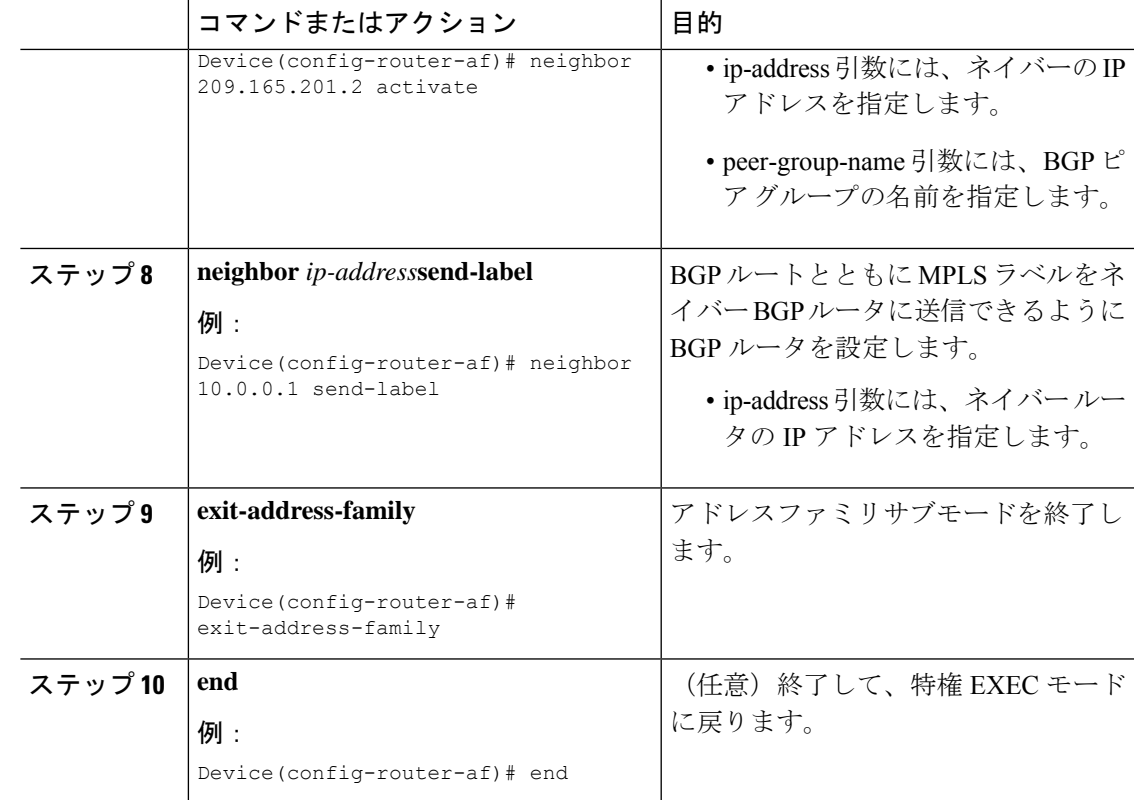

# **VPNv4** ルートを交換するルートリフレクタの設定

#### 始める前に

ルートリフレクタでマルチホップ、マルチプロトコル EBGP を使用して VPNv4 ルートを交換 できるようにするには、次の手順を実行します。

また、この手順では、自律システム間でネクストホップ情報および VPN ラベルが維持される ように指定します。この手順では、例として RR1 を使用します。

#### 手順

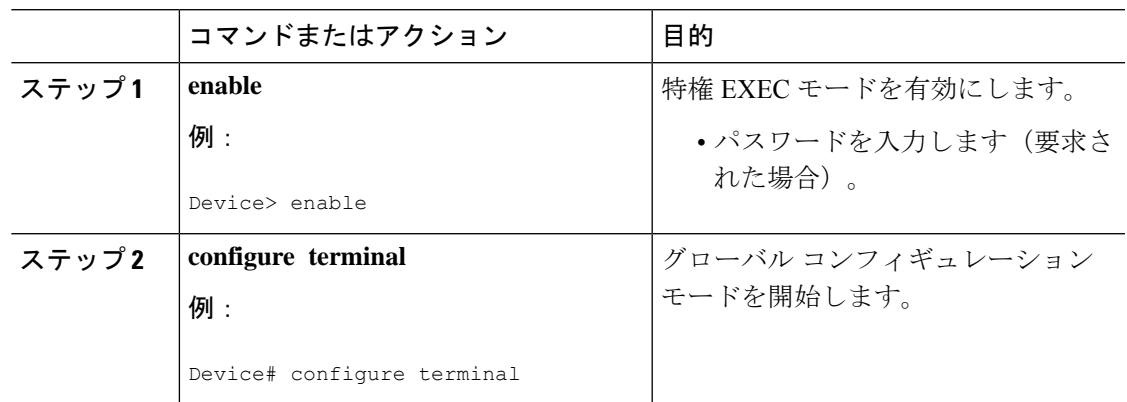

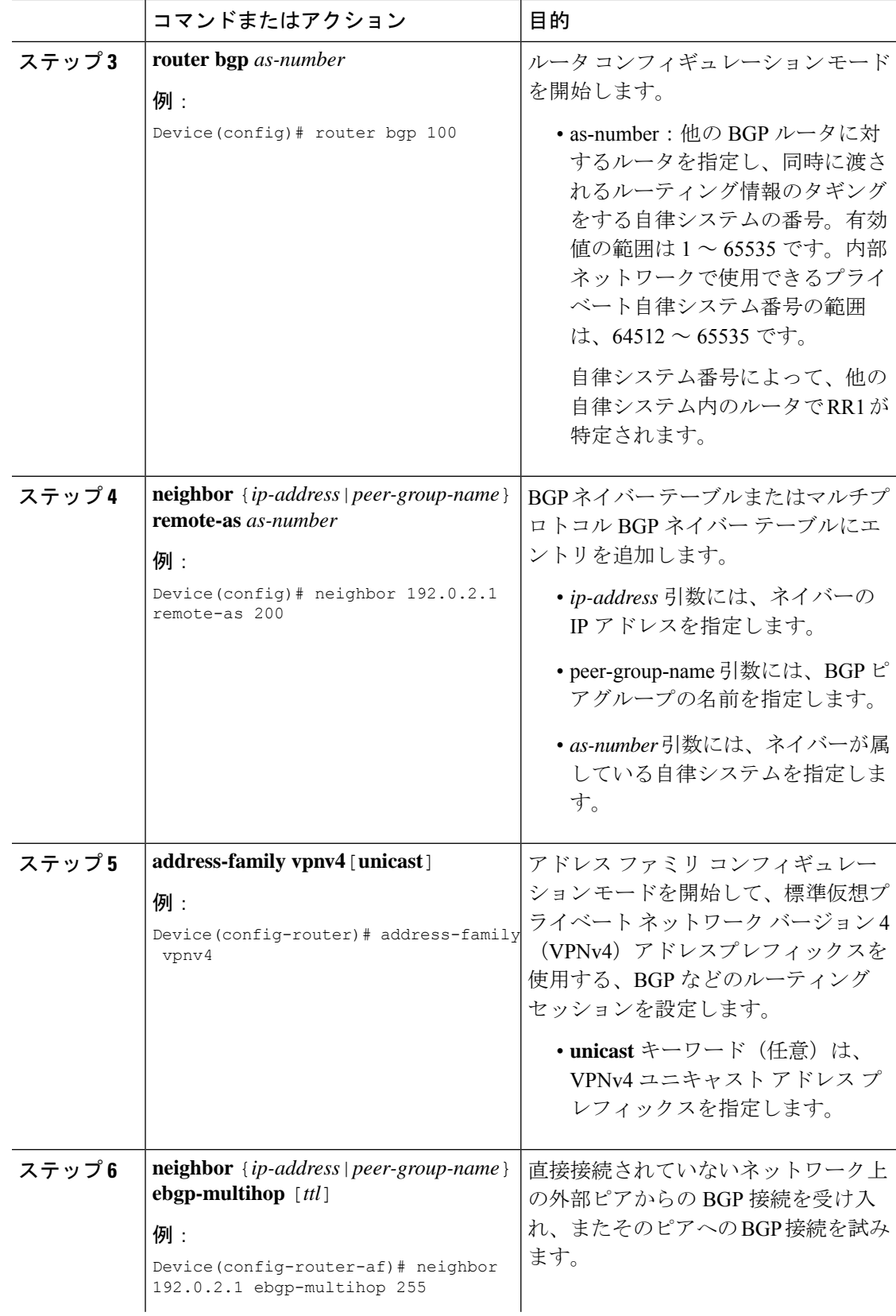

T

Ш

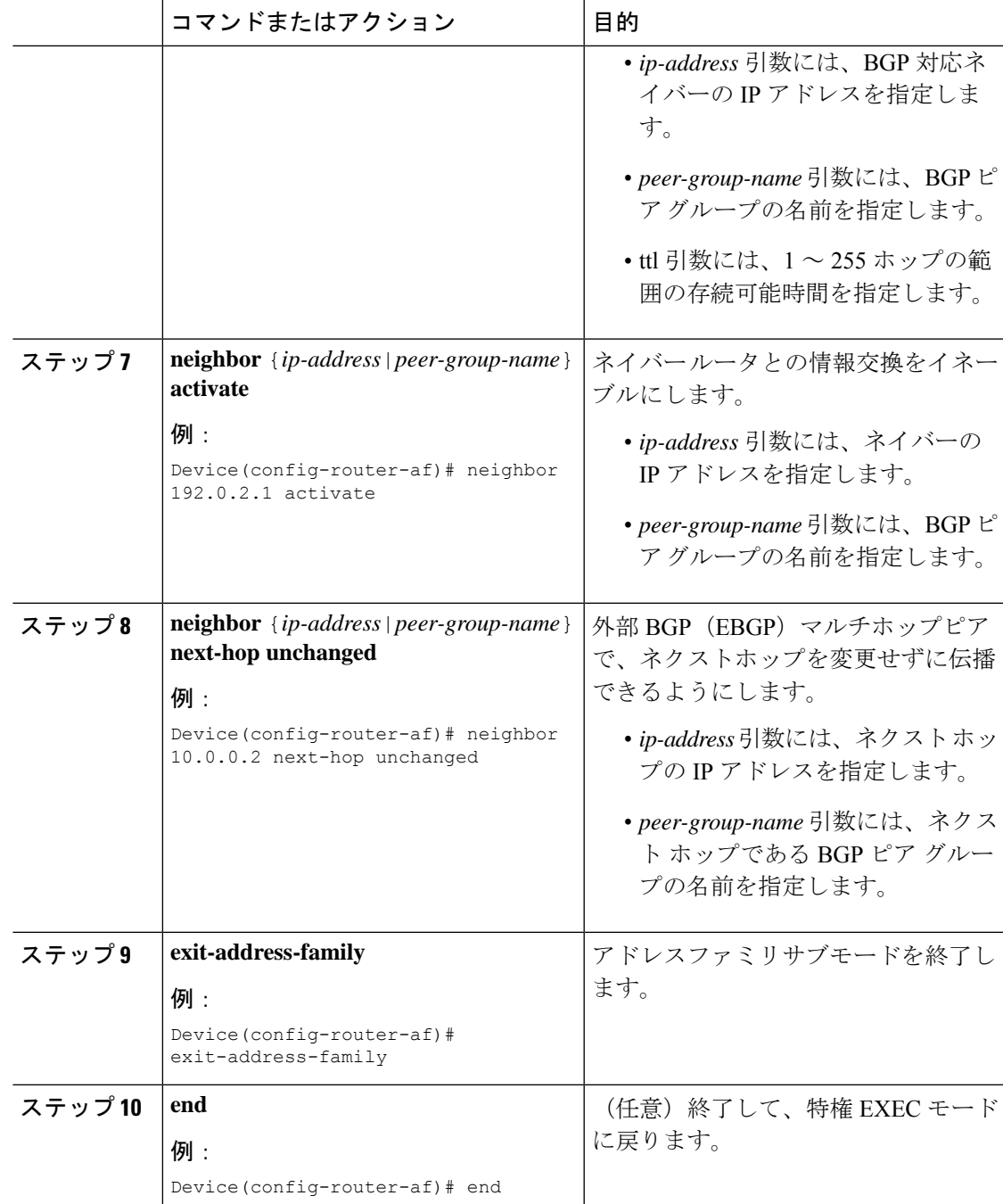

# 自律システム内でリモートルートを反映するルートリフレクタの設定

RR が ASBR から学習した IPv4 ルートおよびラベルを自律システム内の PE ルータに反映でき るようにするには、次の手順を実行します。

これは、ASBR および PE ルータを RR のルートリフレクタ クライアントにすることによって 実現されます。また、この手順では、RRでVPNv4ルートを反映できるようにする方法につい ても説明します。

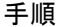

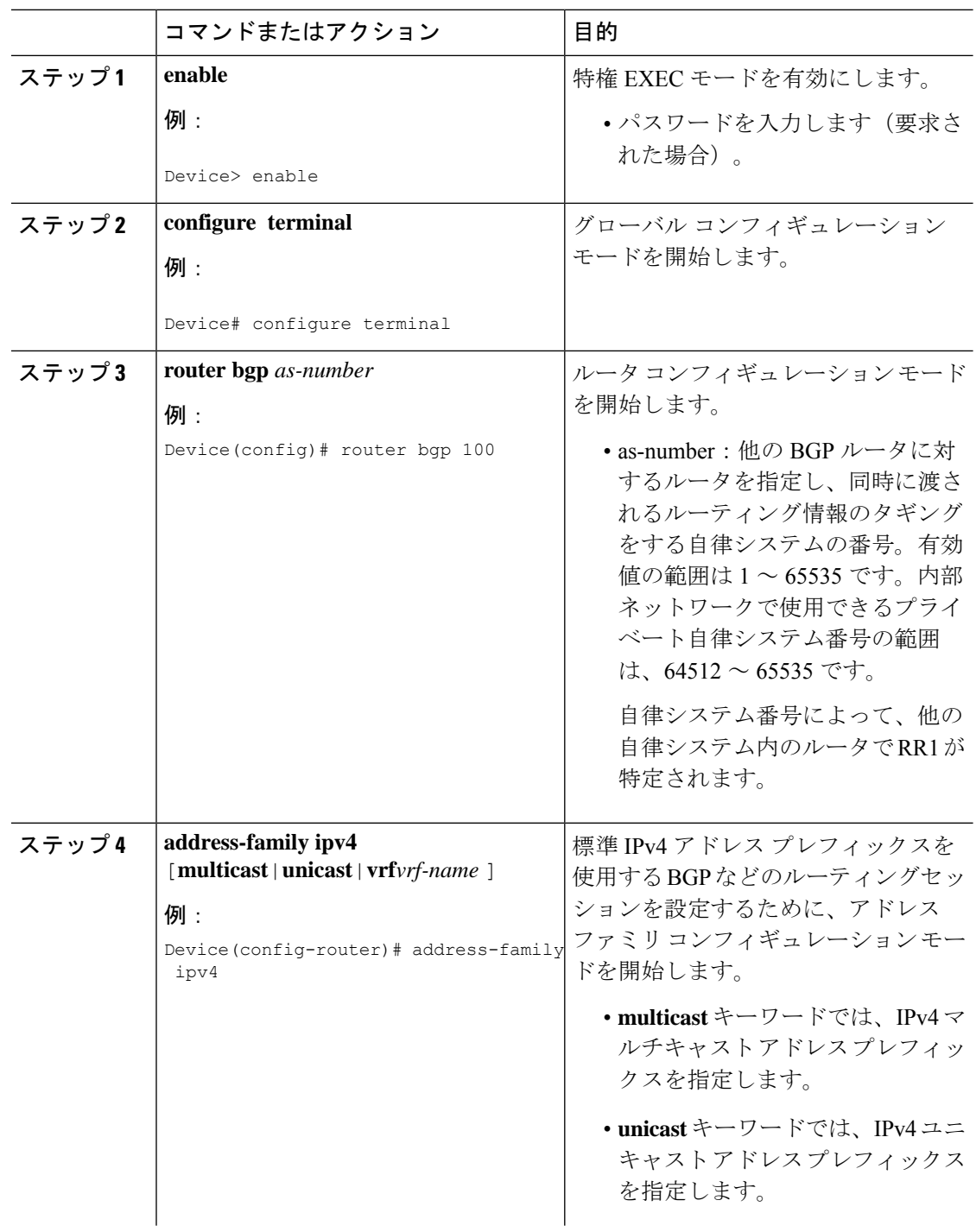

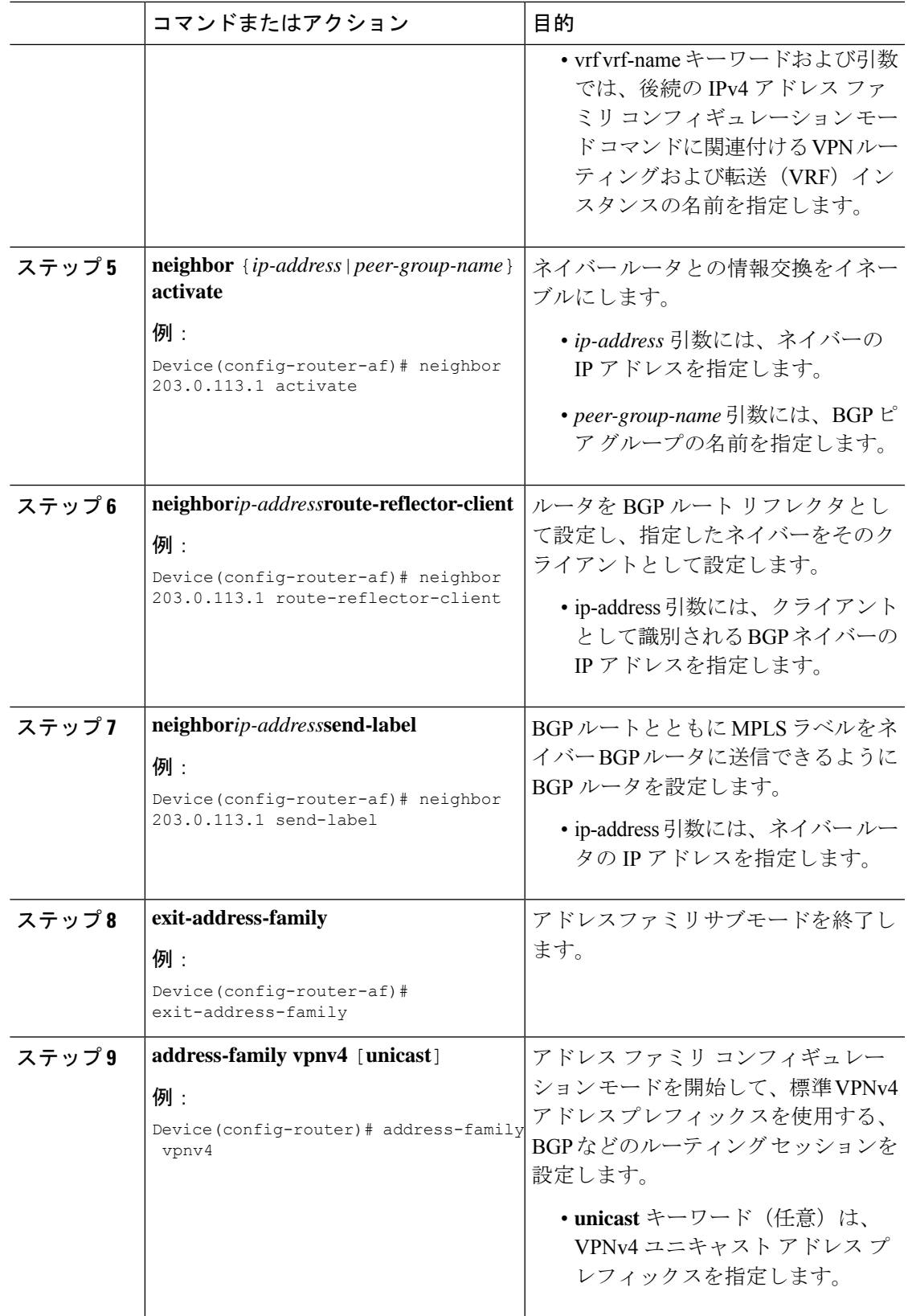

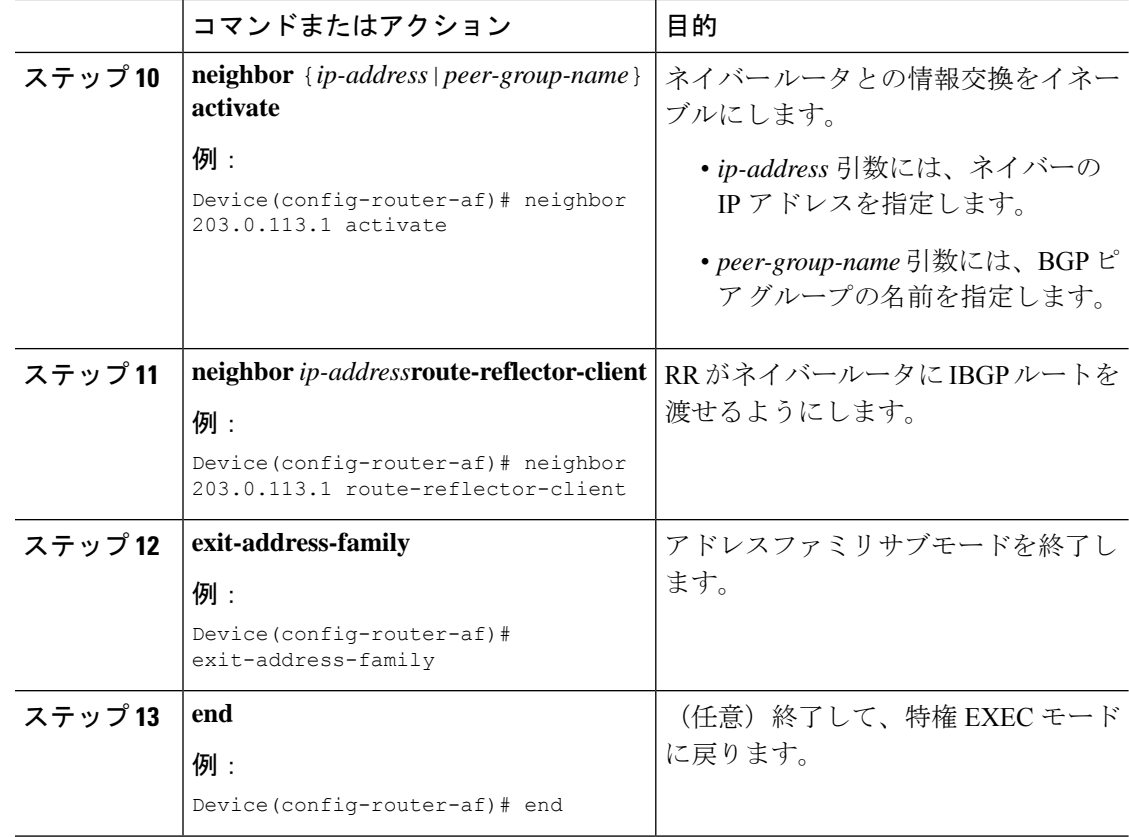

# ルートマップの作成

ルートマップを使用すると、MPLSラベルを使用して配布するルートを指定できます。また、 ルータが受信し、BGP テーブルに追加する MPLS ラベル付きのルートを指定することもでき ます。

ルートマップはアクセスリストと連動します。ルートをアクセスリストに入力し、ルートマッ プを設定するときにアクセスリストを指定します。

次の手順を実行すると、ASBR使用して、ルートマップで指定されているルートとともにMPLS ラベルを送信できます。また、ASBR はルートマップで指定されたルートのみを受け入れま す。

### 着信ルート用のルートマップの設定

着信ルートをフィルタリングするルートマップを作成するには、次の作業を実行します。アク セスリストを作成し、ルータで受け入れて BGP テーブルに追加させるルートを指定します。

|              | コマンドまたはアクション                                                  | 目的                                                                                                    |
|--------------|---------------------------------------------------------------|----------------------------------------------------------------------------------------------------|
| ステップ1 enable |                                                               | 特権 EXEC モードを有効にします。                                                                                                    |
|              | 例:                                                            | • パスワードを入力します (要求され<br>た場合)。                                                                                                    |
|              | Device> enable                                                |                                                                                                    |
|              | ステップ2 configure terminal                                      | グローバル コンフィギュレーション                                                                                                    |
|              | 例:                                                            | モードを開始します。                                                                                                    |
|              | Device# configure terminal                                    |                                                                                                    |
|              | ステップ3   router bgp as-number                                  | ルータ コンフィギュレーション モード<br>を開始します。                                                                                                    |
|              | 例:<br>Device (config) # router bgp 100                        | • as-number: 他の BGP ルータに対す<br>るルータを指定し、同時に渡される<br>ルーティング情報のタギングをする<br>自律システムの番号。有効値の範囲<br>は1~65535です。内部ネットワー<br>クで使用できるプライベート自律シ<br>ステム番号の範囲は、64512~<br>65535です。<br>自律システム番号によって、他の自<br>律システム内のルータで RR1 が特<br>定されます。 |
| ステップ4        | route-map route-map name [permit   deny]<br>[sequence-number] | 指定した名前でルートマップを作成しま<br>す。                                                                                                    |
|              | 例:<br>Device(config-router)# route-map IN<br>permit 11        | • permit キーワードを指定すると、<br>すべての条件が満たされた場合にア<br>クションが実行されます。                                                                                                    |
|              |                                                               | · deny キーワードを指定すると、す<br>べての条件が満たされた場合にアク<br>ションが実行されません。                                                                                                    |
|              |                                                               | • sequence-number引数を指定すると、<br>ルートマップに優先順位付けできま<br>す。複数のルートマップが存在し、<br>それらにプライオリティを設定する<br>場合、それぞれに番号を割り当てま<br>す。最初に最も低い番号のルート<br>マップが実装され、次に2番めに低                                                                    |

手順

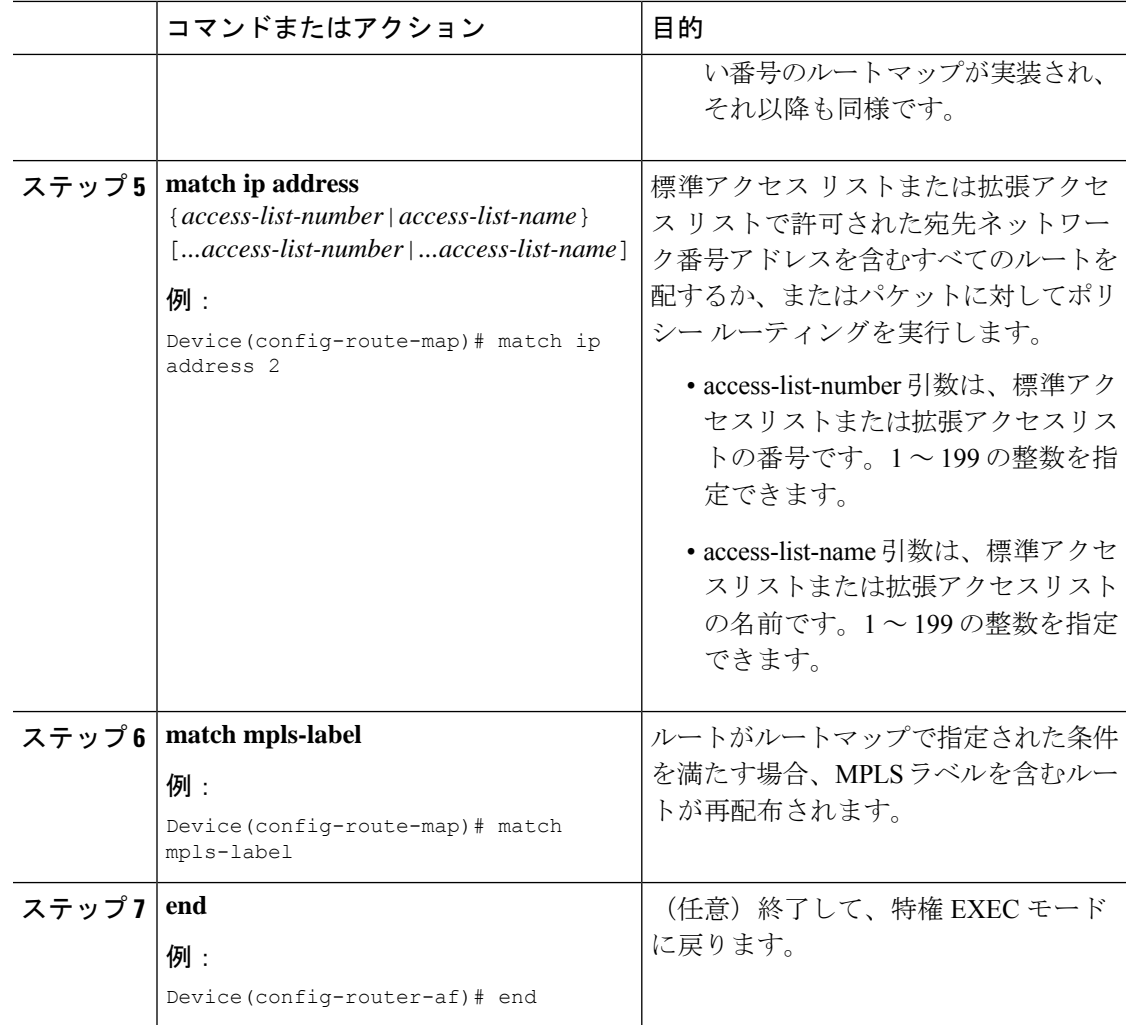

# 発信ルート用のルートマップの設定

発信ルートをフィルタリングするルートマップを作成するには、次の作業を実行します。アク セスリストを作成し、MPLS ラベルを使用してルータに配布させるルートを指定します。

#### 手順

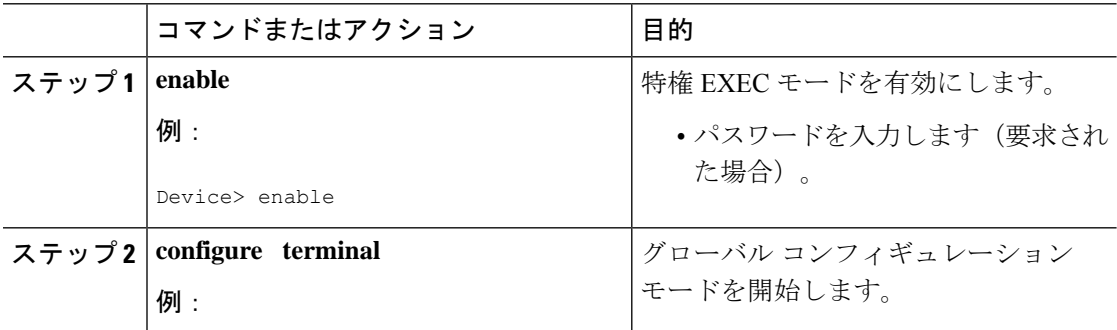

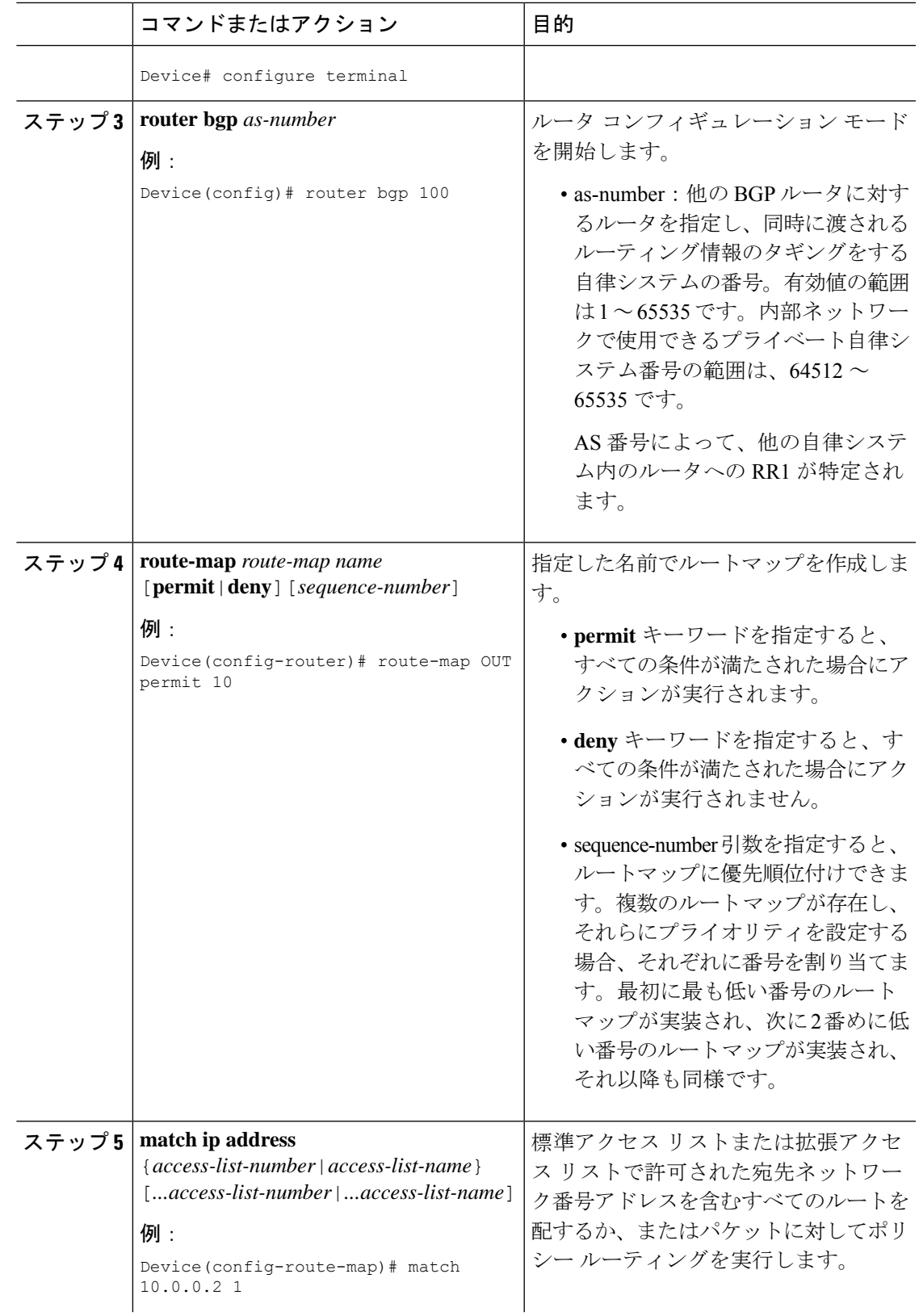

ガイド

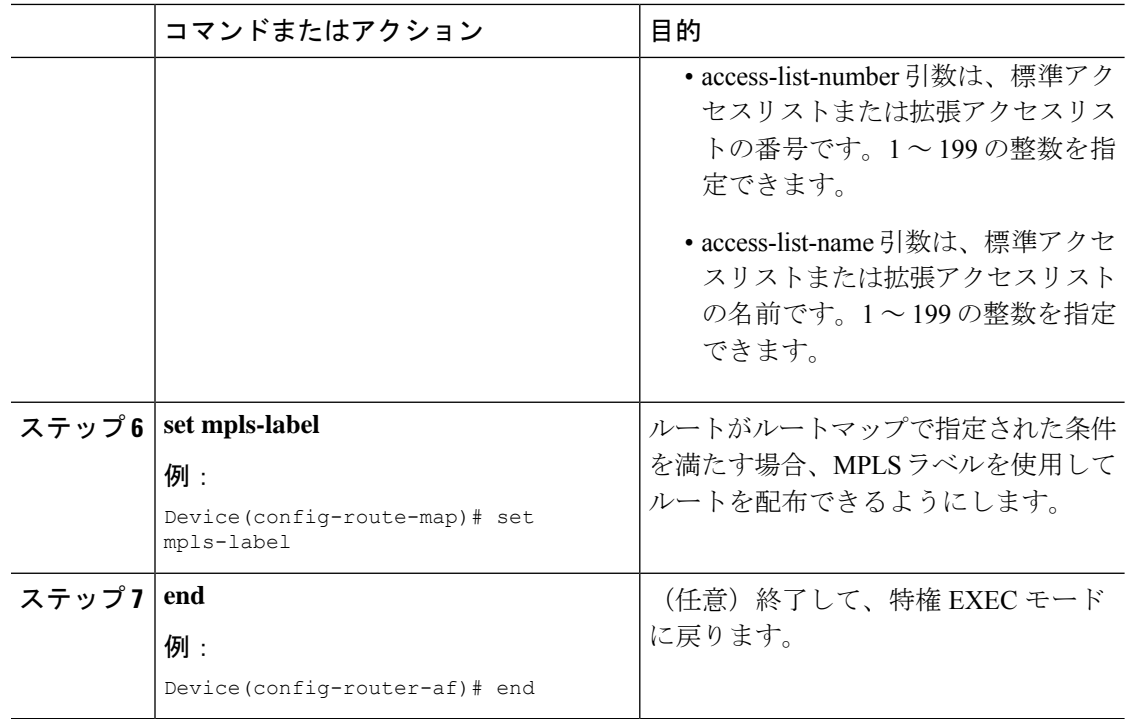

# **ASBR** へのルートマップの適用

ASBR でルートマップを使用できるようにするには、次の手順を実行します。

手順

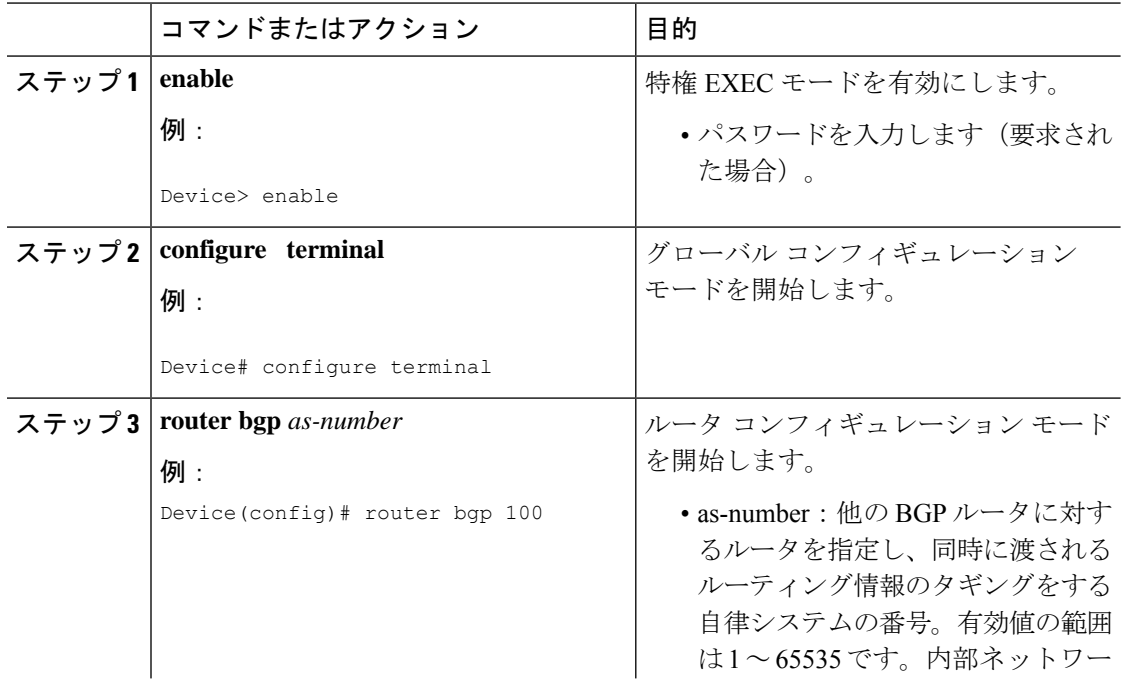

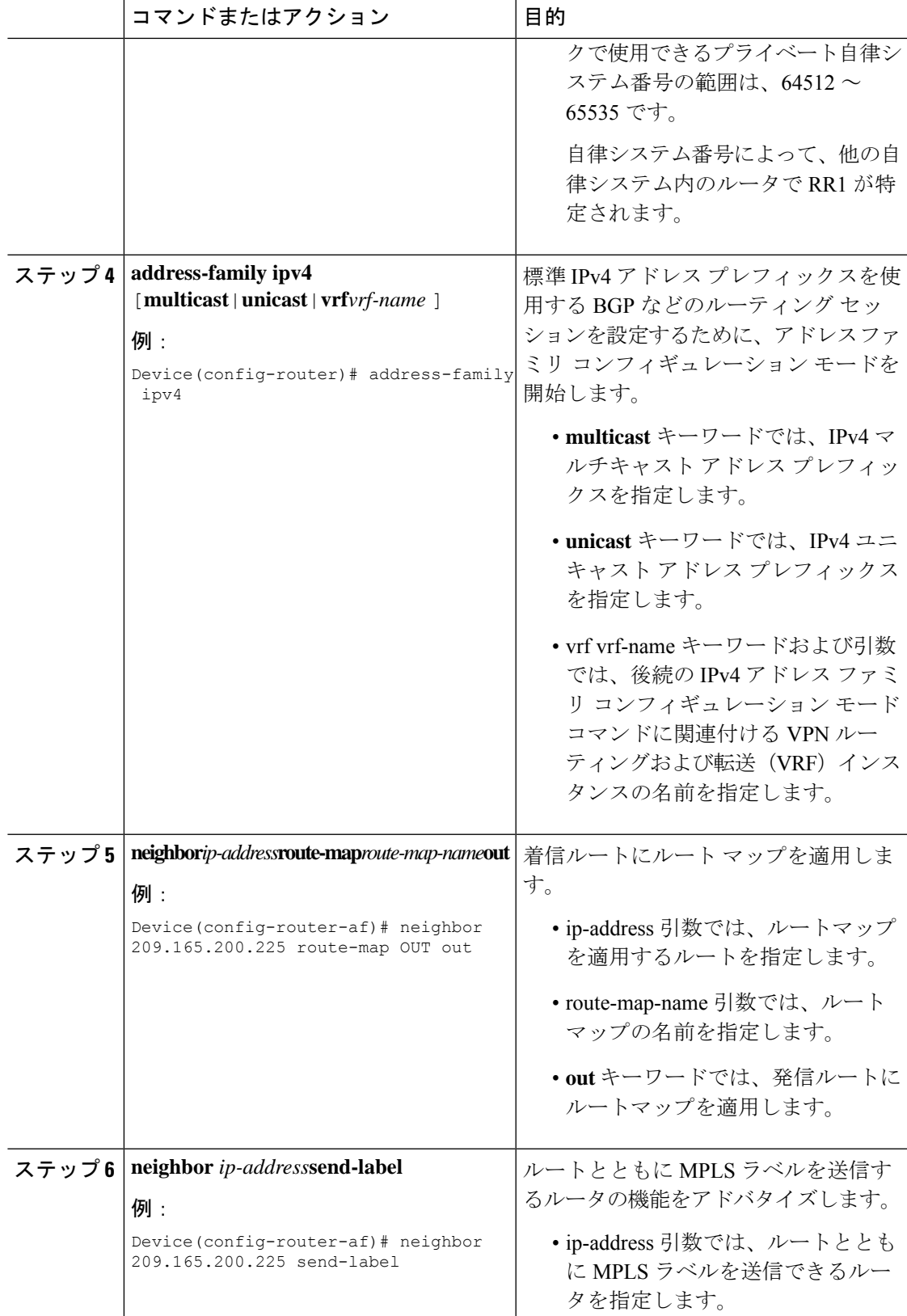

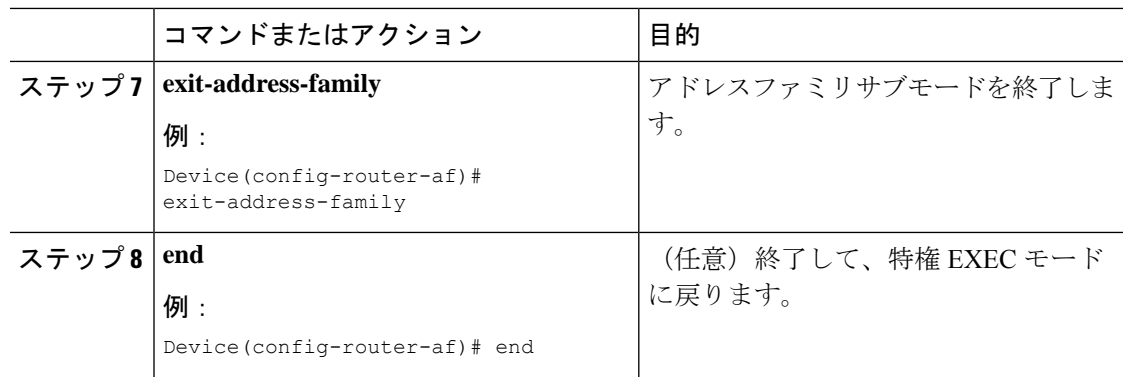

# **MPLS VPN Inter-AS IPv4 BGP** ラベル配布の設定の確認

設定については、次の図を参照してください。

図 **29 : IPv4** ルートおよび **MPLS** ラベルを交換する **2** つの **VPN** サービス プロバイダーの設定

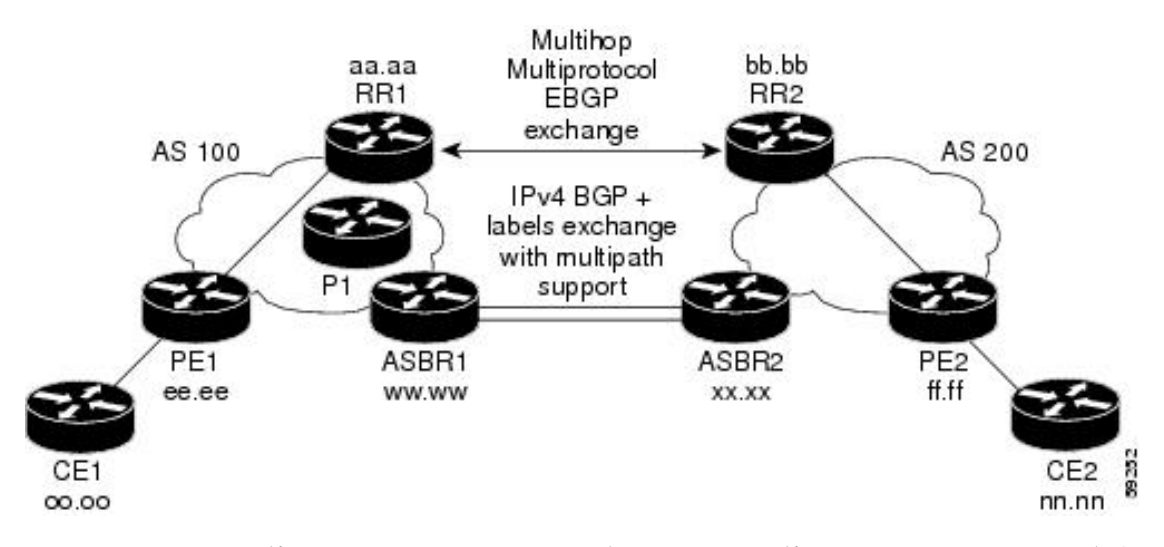

ルートリフレクタを使用して VPNv4 ルートを配布し、ASBR を使用して IPv4 ラベルを配布す る場合は、次の手順に従って設定を確認します。

### ルート リフレクタ設定の確認

ルート リフレクタ設定を確認するには、次の作業を実行します。

手順

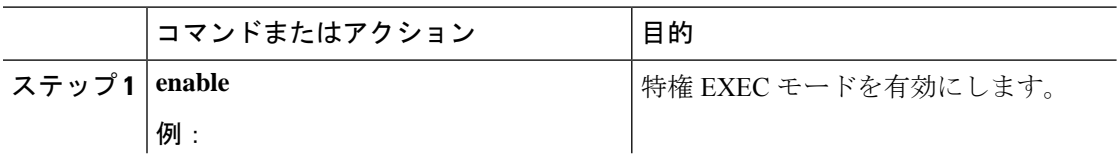
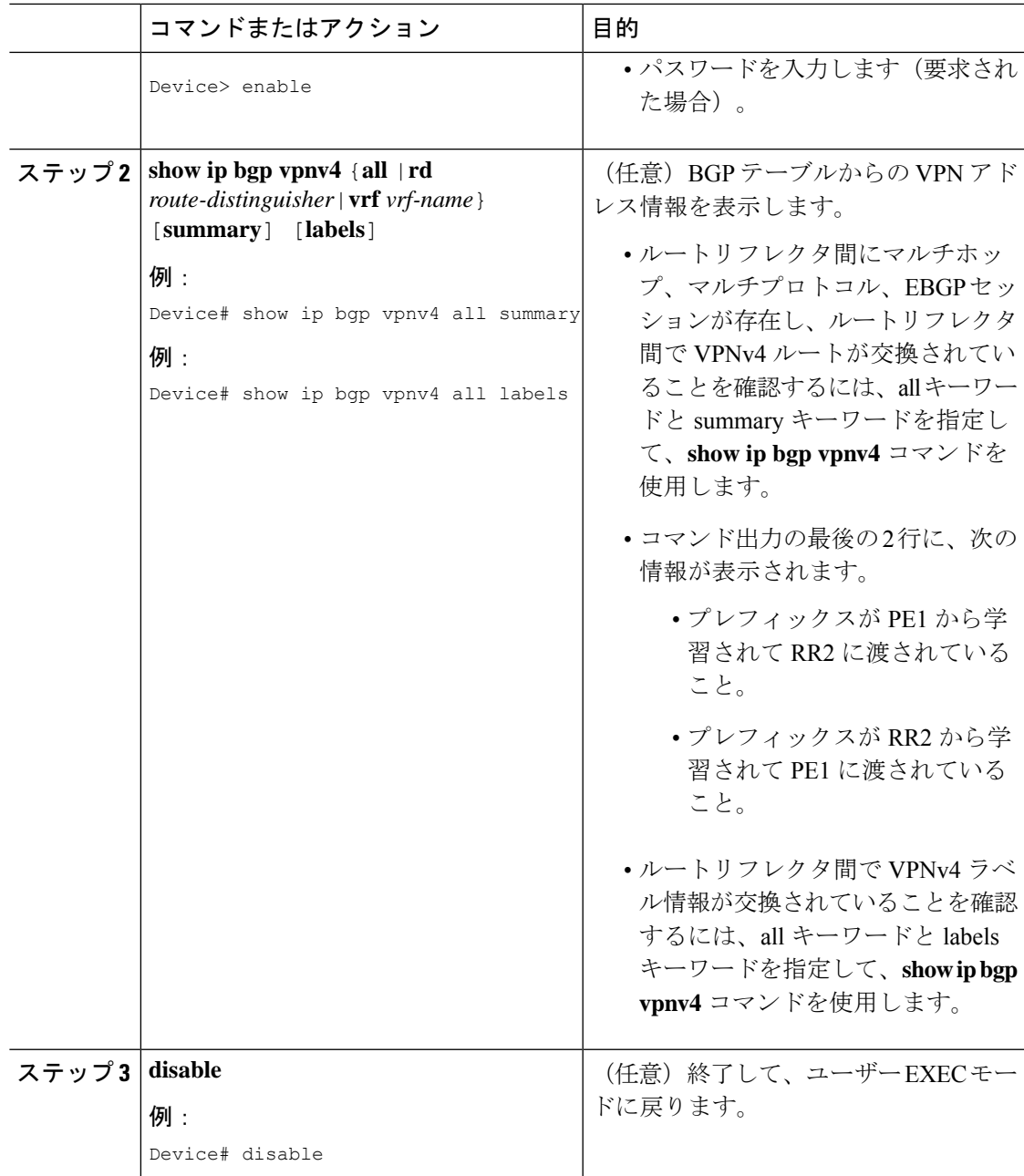

# **CE1** に **CE2** のネットワーク到達可能性情報があることの確認

ルータCE1がルータCE2のNLRIを持っていることを確認するには、次の作業を実行します。

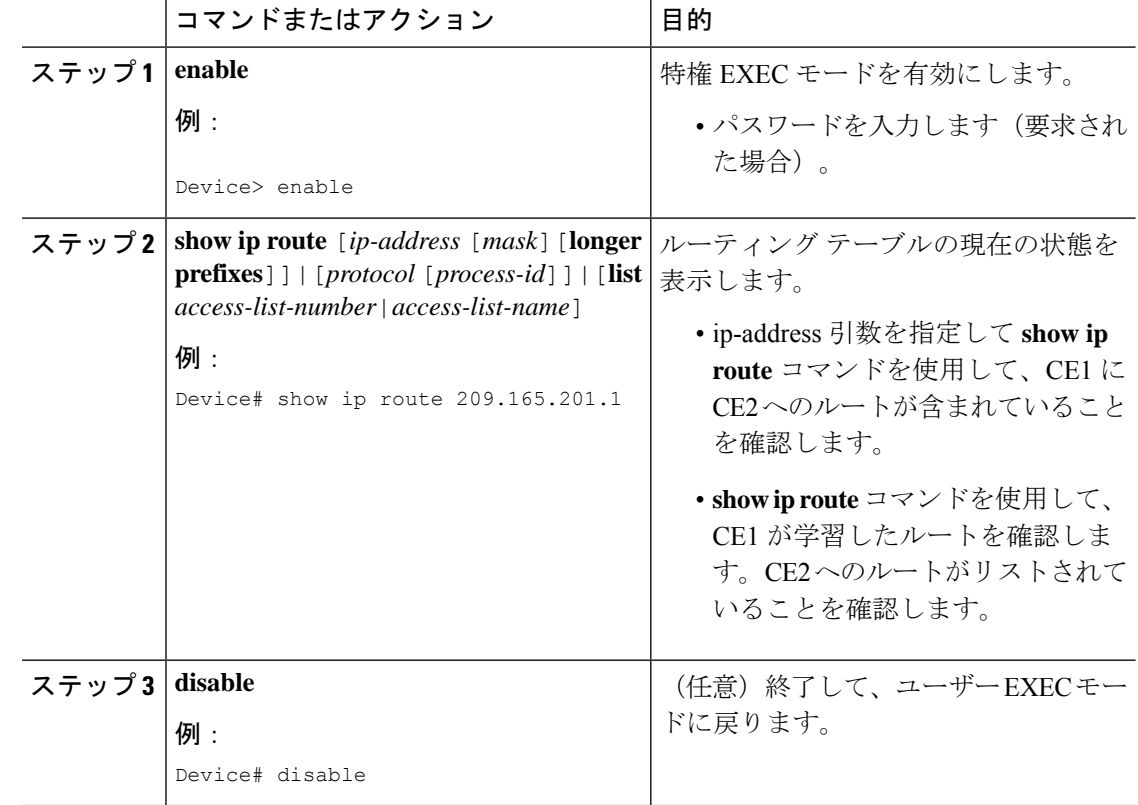

#### 手順

### **PE1** に **CE2** のネットワーク層到達可能性情報があることの確認

ルータPE1がルータCE2のNLRIを持っていることを確認するには、次の作業を実行します。

手順

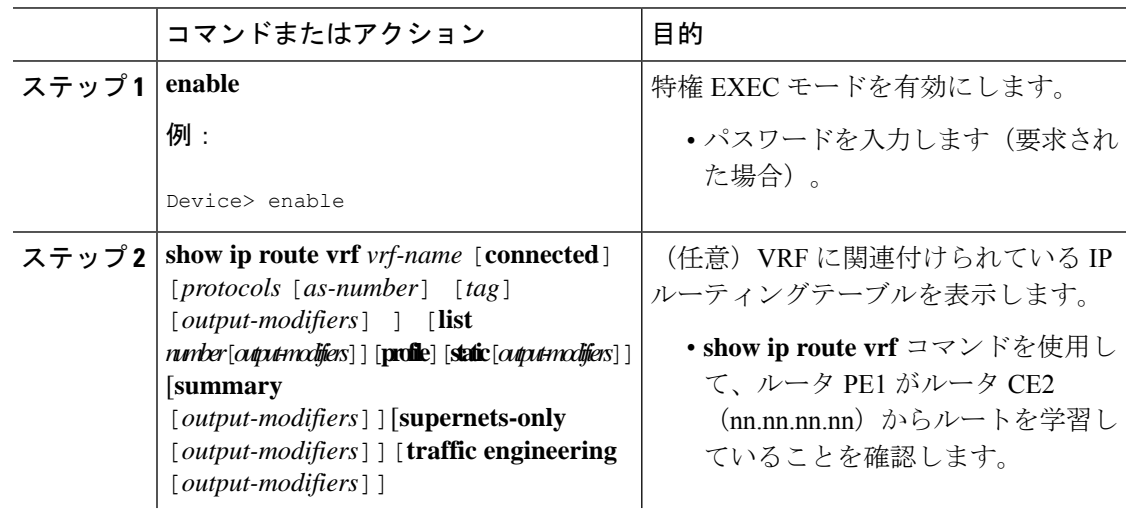

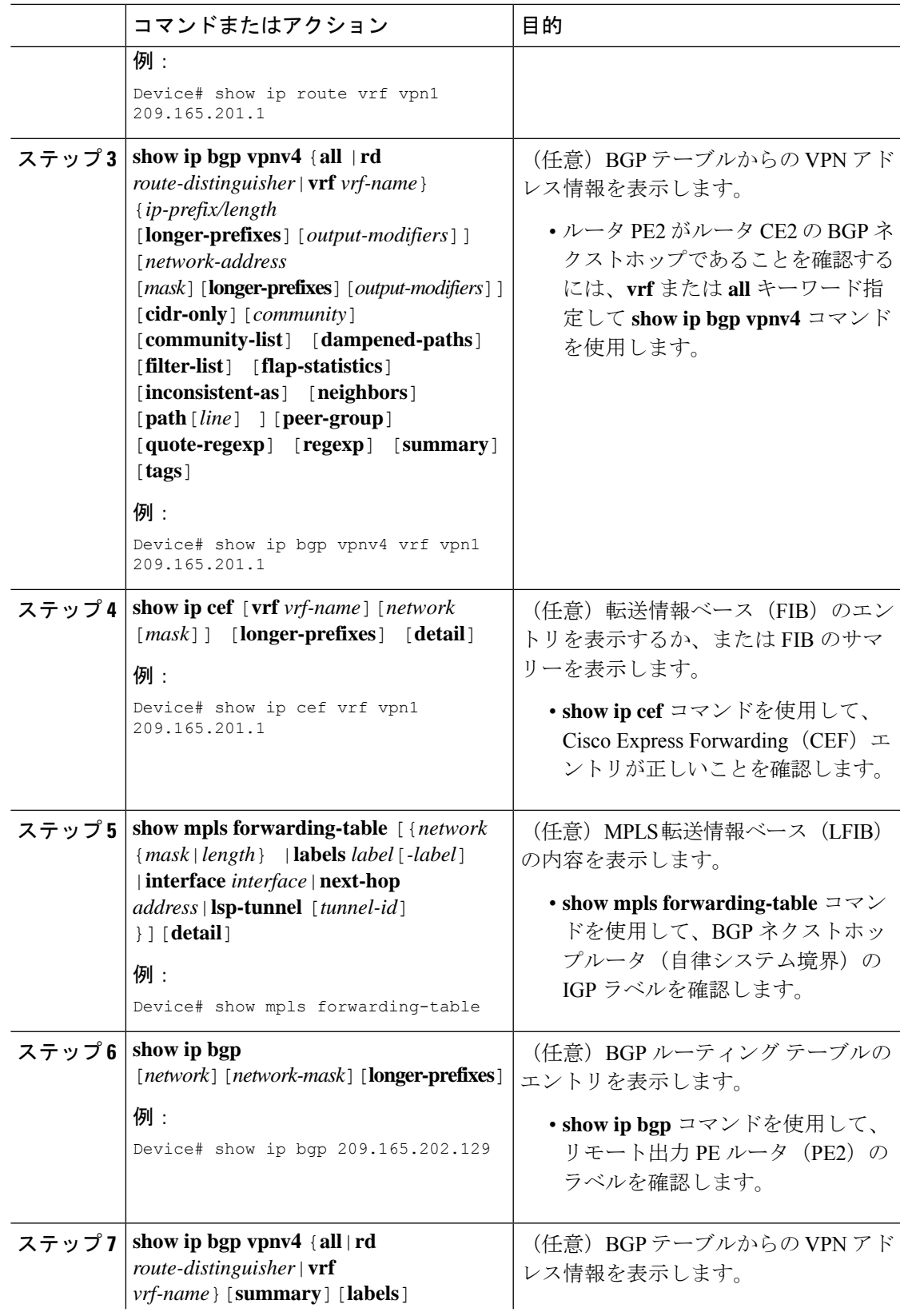

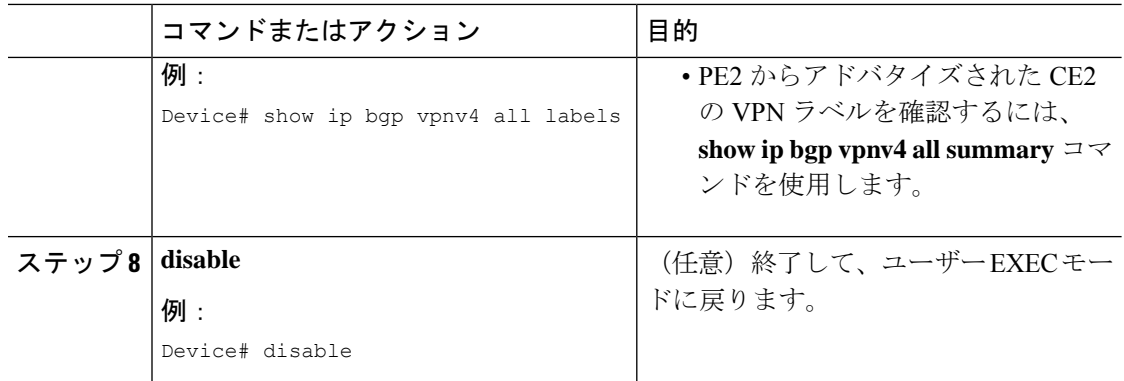

## **PE2** に **CE2** のネットワーク到達可能性情報があることの確認

PE2 が CE2 にアクセスできることを確認するには、次の作業を実行します。

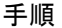

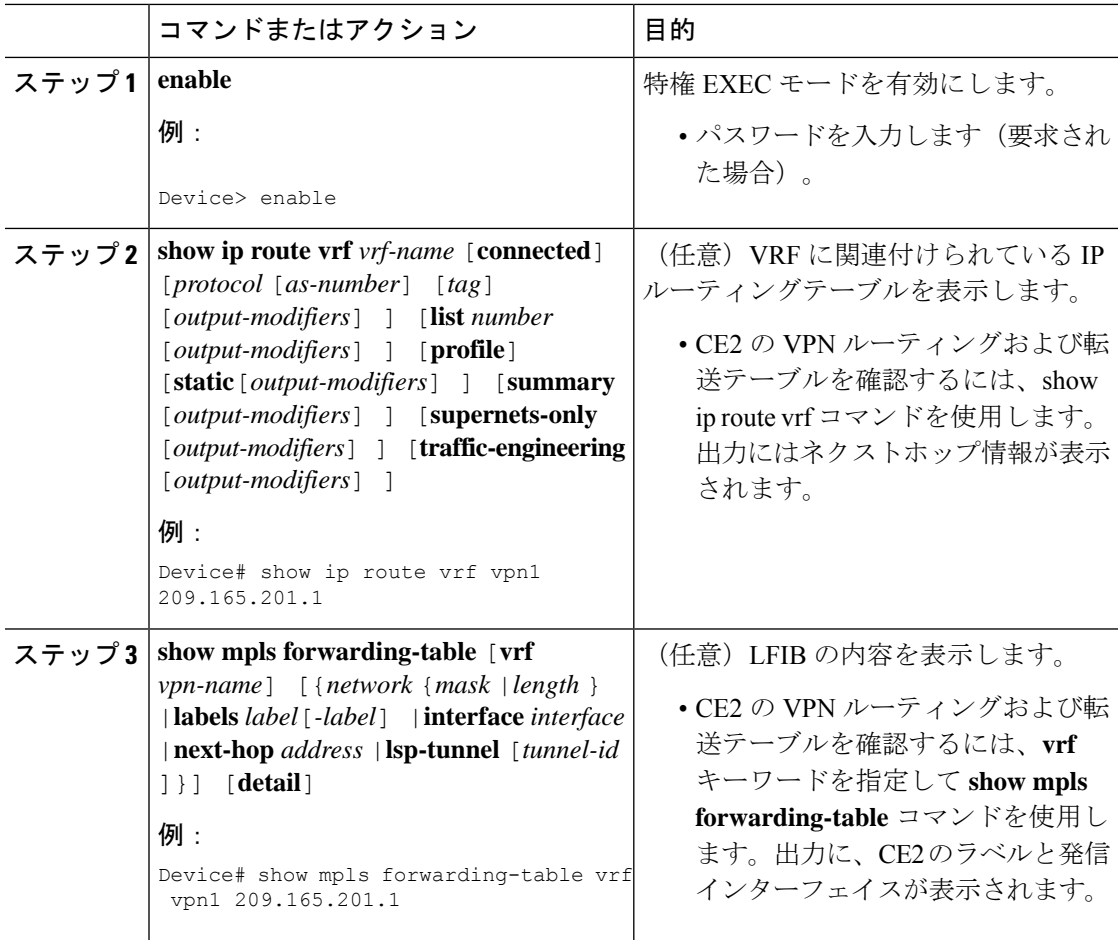

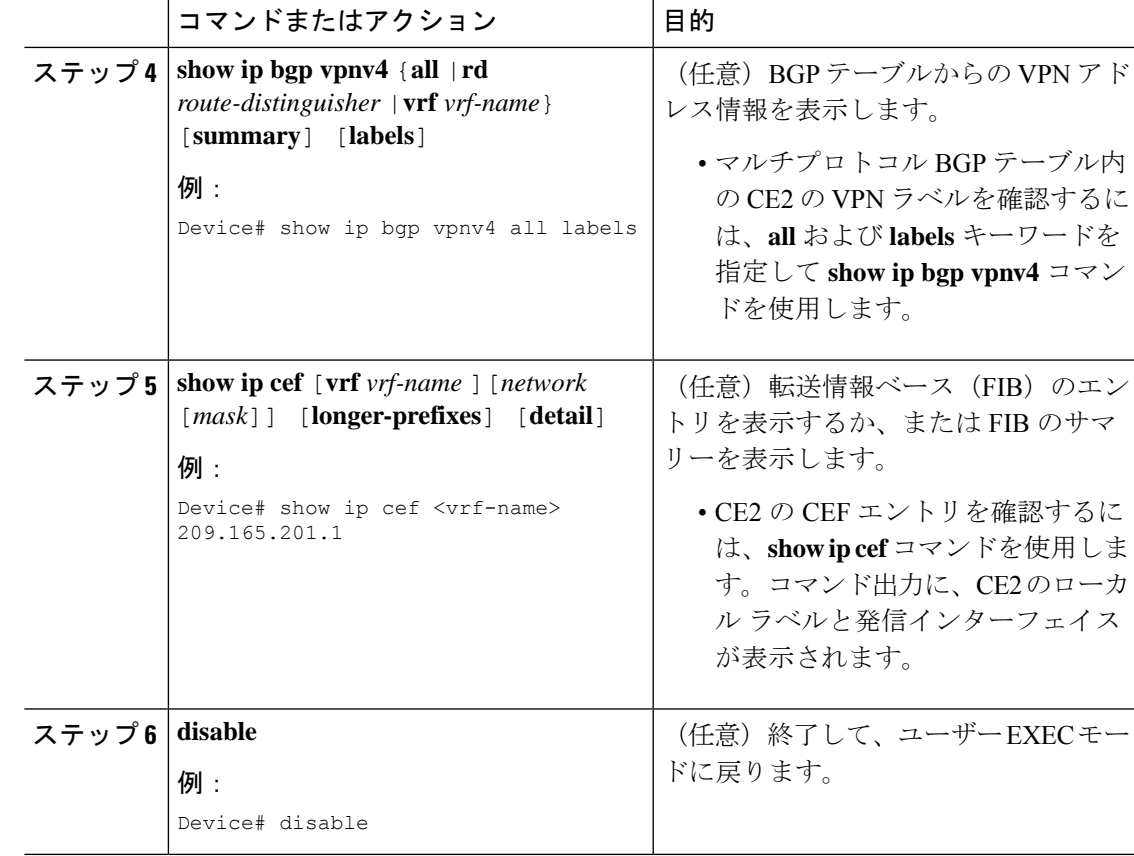

## **ASBR** の設定の確認

ASBR 間で、ルート マップの指定に従って MPLS ラベル付きの IPv4 ルートまたはラベルなし の IPv4 ルートが交換されていることを確認するには、次の作業を実行します。

手順

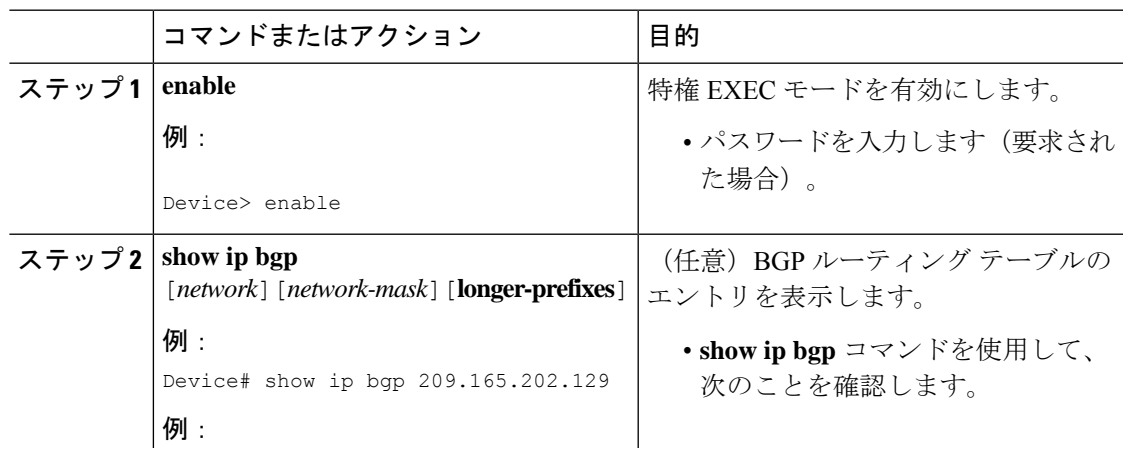

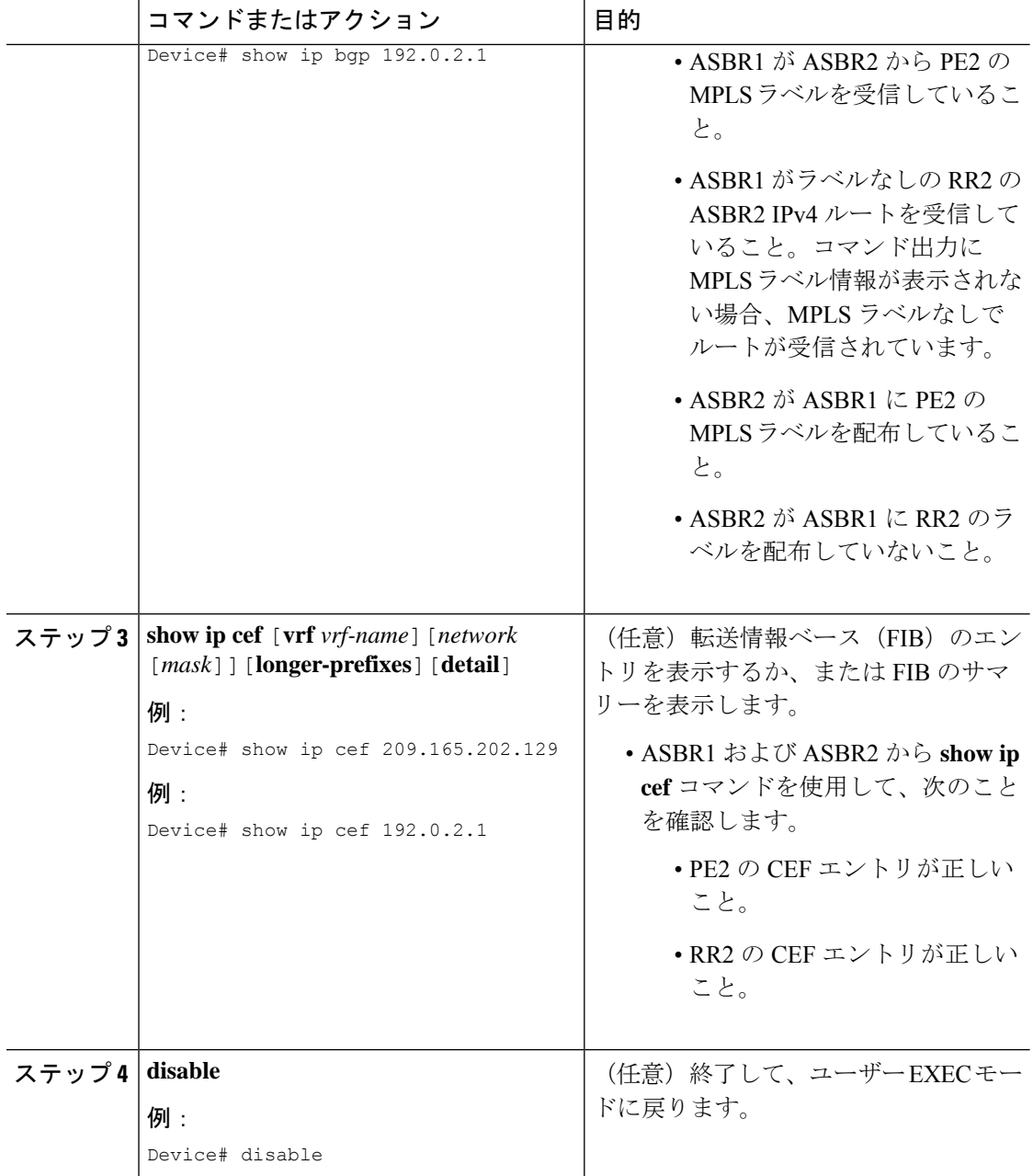

# **MPLS VPN Inter-AS IPv4 BGP** ラベル配布の設定例

MPLS VPN Inter-AS IPv4 BGP ラベル配布機能の設定例には、次のものがあります。

# **BGP** を使用して **MPLS VPN** サービスプロバイダー経由でルートおよび **MPLS** ラベルを配布する **Inter-AS** の設定例

次の図に、2 つの MPLS VPN サービスプロバイダーを示します。サービスプロバイダーは、 ルートリフレクタ間で VPNv4 ルートを配布します。サービスプロバイダーは、ASBR 間で MPLS ラベル付きの IPv4 ルートを配布します。

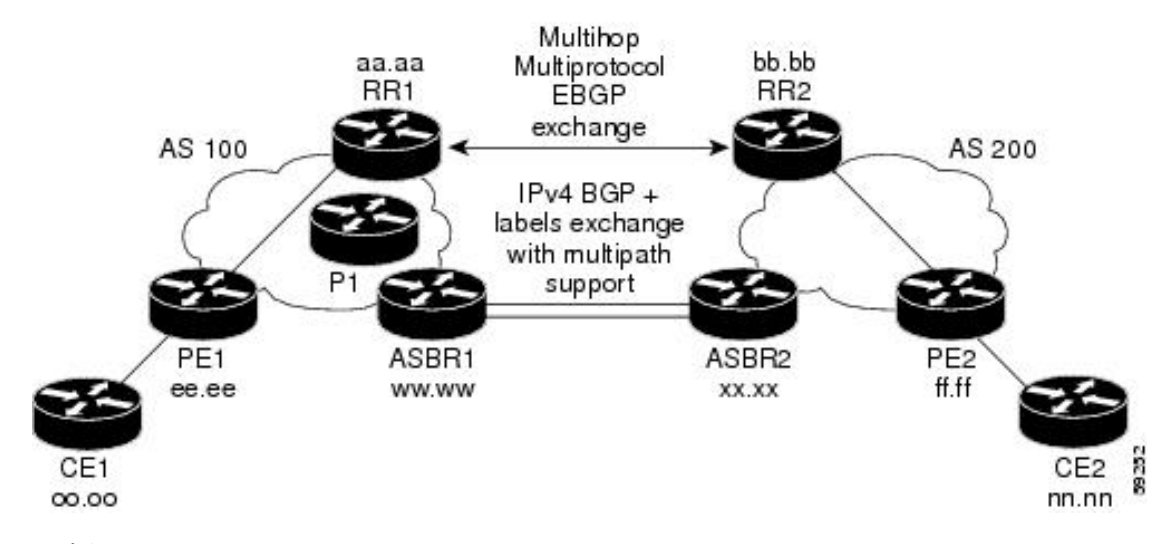

図 **30 : MPLS VPN** サービス プロバイダー間での **IPv4** ルートと **MPLS** ラベルの配布

設定例では、リモートの RR と PE からローカルの RR と PE に、VPNv4 ルートおよび MPLS ラベル付きの IPv4 ルートを配布するために使用できる次の 2 つの技術を示しています。

- 自律システム 100 は、RR を使用して、リモート RR から学習した VPNv4 ルートを配布し ます。また、RR は、IPv4 ラベルを使用して、ASBR1 から学習したリモート PE アドレス とラベルを配布します。
- 自律システム 200 では、ASBR2 が学習した IPv4 ルートが IGP に再配布されます。

この項では、次の設定例を示します。

#### 例:ルートリフレクタ **1**(**MPLS VPN** サービスプロバイダー)

RR1 の設定例では、次のことが指定されています。

- RR1 は、マルチプロトコル、マルチホップ EBGP を使用して、RR2 と VPNv4 ルートを交 換します。
- VPNv4 ネクストホップ情報および VPN ラベルは、自律システム間で保存されます。
- RR1 から PE1 に次の内容が反映されます。
	- RR2 から学習した VPNv4 ルート
	- ASBR1 から学習した IPv4 ルートおよび MPLS ラベル

```
ip subnet-zero
ip cef
 !
interface Loopback0
 ip address 10.0.0.1 255.255.255.255
 no ip directed-broadcast
 !
interface Serial1/2
 ip address 209.165.201.8 255.0.0.0
 no ip directed-broadcast
 clockrate 124061
 !
router ospf 10
 log-adjacency-changes
 auto-cost reference-bandwidth 1000
 network 10.0.0.1 0.0.0.0 area 100
 network 209.165.201.9 0.255.255.255 area 100
!
router bgp 100
 bgp cluster-id 1
 bgp log-neighbor-changes
 timers bgp 10 30
 neighbor 203.0.113.1 remote-as 100
 neighbor 203.0.113.1 update-source Loopback0
 neighbor 209.165.200.225 remote-as 100
 neighbor 209.165.200.225 update-source Loopback0
 neighbor 192.0.2.1 remote-as 200
 neighbor 192.0.2.1 ebgp-multihop 255
 neighbor 192.0.2.1 update-source Loopback0
 no auto-summary
 !
 address-family ipv4
 neighbor 203.0.113.1 activate
 neighbor 203.0.113.1 route-reflector-client !IPv4+labels session to PE1
 neighbor 203.0.113.1 send-label
 neighbor 209.165.200.225 activate
 neighbor 209.165.200.225 route-reflector-client !IPv4+labels session
to ASBR1
 neighbor 209.165.200.225 send-label
 no neighbor 192.0.2.1 activate
 no auto-summary
 no synchronization
 exit-address-family
 !
address-family vpnv4
 neighbor 203.0.113.1 activate
 neighbor 203.0.113.1 route-reflector-client !VPNv4 session with PE1
 neighbor 203.0.113.1 send-community extended
 neighbor 192.0.2.1 activate
 neighbor 192.0.2.1 next-hop-unchanged !MH-VPNv4 session with RR2
 neighbor 192.0.2.1 send-community extended !with next hop unchanged
 exit-address-family
 !
 ip default-gateway 3.3.0.1
no ip classless
 !
snmp-server engineID local 00000009020000D0584B25C0
snmp-server community public RO
 snmp-server community write RW
no snmp-server ifindex persist
snmp-server packetsize 2048
```
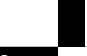

**Cisco IOS XE Amsterdam 17.1.x**(**Catalyst 9300** スイッチ)マルチプロトコル ラベル スイッチング(**MPLS**)コンフィギュレーション ガイド

! end

### 設定例:**ASBR1**(**MPLS VPN** サービスプロバイダー)

ASBR1 は、ASBR2 と IPv4 ルートおよび MPLS ラベルを交換します。

この例では、ASBR1で、次のルートマップを使用してルートがフィルタリングされています。

- OUT というルート マップでは、ASBR1 において、PE1 ルート (ee.ee) はラベルを付けて 配布し、RR1ルート(aa.aa)はラベルを付けずに配布する必要があることが指定されてい ます。
- IN というルート マップでは、ASBR1 にラベル付きの PE2 ルート(ff.ff)とラベルなしの RR2 ルート (bb.bb) を受け入れさせるように指定しています。

```
ip subnet-zero
mpls label protocol tdp
 !
 interface Loopback0
 ip address 209.165.200.225 255.255.255.255
 no ip directed-broadcast
 no ip route-cache
 no ip mroute-cache
 !
 interface Ethernet0/2
 ip address 209.165.201.6 255.0.0.0
 no ip directed-broadcast
 no ip mroute-cache
 !
 interface Ethernet0/3
 ip address 209.165.201.18 255.0.0.0
 no ip directed-broadcast
 no ip mroute-cache
 mpls label protocol ldp
 mpls ip
 !router ospf 10
 log-adjacency-changes
 auto-cost reference-bandwidth 1000
 redistribute connected subnets
 passive-interface Ethernet0/2
 network 209.165.200.225 0.0.0.0 area 100
 network 209.165.201.9 0.255.255.255 area 100
 router bgp 100
 bgp log-neighbor-changes
 timers bgp 10 30
 neighbor 10.0.0.1 remote-as 100
 neighbor 10.0.0.1 update-source Loopback0
 neighbor 209.165.201.2 remote-as 200
 no auto-summary
 !
 address-family ipv4 ! Redistributing IGP into BGP
 redistribute ospf 10 \qquad ! so that PE1 & RR1 loopbacks
 neighbor 10.0.0.1 activate ! get into the BGP table
 neighbor 10.0.0.1 send-label
 neighbor 209.165.201.2 activate
 neighbor 209.165.201.2 advertisement-interval 5
 neighbor 209.165.201.2 send-label
 neighbor 209.165.201.2 route-map IN in ! accepting routes in route map IN.
 neighbor 209.165.201.2 route-map OUT out ! distributing routes in route map OUT.
```

```
neighbor 209.165.201.3 activate
neighbor 209.165.201.3 advertisement-interval 5
neighbor 209.165.201.3 send-label
neighbor 209.165.201.3 route-map IN in ! accepting routes in route map IN.
neighbor 209.165.201.3 route-map OUT out ! distributing routes in route map OUT.
 no auto-summary
no synchronization
exit-address-family
!
ip default-gateway 3.3.0.1
ip classless
!
access-list 1 permit 203.0.113.1 log ... ... !Setting up the access lists
access-list 2 permit 209.165.202.129 log
access-list 3 permit 10.0.0.1 log
access-list 4 permit 192.0.2.1 log
route-map IN permit 10 \qquad \qquad !Setting up the route maps
match ip address 2
match mpls-label
!
route-map IN permit 11
match ip address 4
!
route-map OUT permit 12
match ip address 3
!
route-map OUT permit 13
match ip address 1
set mpls-label
!
end
```
#### 設定例:ルートリフレクタ **2**(**MPLS VPN** サービスプロバイダー)

RR2 は、マルチホップ、マルチプロトコル EBGP を使用して、RR1 と VPNv4 ルートを交換し ます。また、この設定では、自律システム間でネクストホップ情報および VPN ラベルが維持 されるように指定されています。

```
ip subnet-zero
ip cef
 !
interface Loopback0
 ip address 192.0.2.1 255.255.255.255
 no ip directed-broadcast
 !
interface Serial1/1
 ip address 209.165.201.10 255.0.0.0
 no ip directed-broadcast
 no ip mroute-cache
 !
router ospf 20
 log-adjacency-changes
 network 192.0.2.1 0.0.0.0 area 200
 network 209.165.201.20 0.255.255.255 area 200
 !
router bgp 200
 bgp cluster-id 1
 bgp log-neighbor-changes
 timers bgp 10 30
 neighbor 10.0.0.1 remote-as 100
 neighbor 10.0.0.1 ebgp-multihop 255
 neighbor 10.0.0.1 update-source Loopback0
```
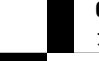

**Cisco IOS XE Amsterdam 17.1.x**(**Catalyst 9300** スイッチ)マルチプロトコル ラベル スイッチング(**MPLS**)コンフィギュレーション ガイド

```
neighbor 209.165.202.129 remote-as 200
 neighbor 209.165.202.129 update-source Loopback0
 no auto-summary
 !
 address-family vpnv4
 neighbor 10.0.0.1 activate
 neighbor 10.0.0.1 next-hop-unchanged !Multihop VPNv4 session with RR1
 neighbor 10.0.0.1 send-community extended !with next-hop-unchanged
 neighbor 209.165.202.129 activate
 neighbor 209.165.202.129 route-reflector-client !VPNv4 session with PE2
 neighbor 209.165.202.129 send-community extended
 exit-address-family
!
ip default-gateway 3.3.0.1
no ip classless
!
end
```
### 設定例:**ASBR2**(**MPLS VPN** サービスプロバイダー)

ASBR2 は、ASBR1 と IPv4 ルートおよび MPLS ラベルを交換します。ただし、ASBR1 とは異 なり、ASBR2はRRを使用してIPv4ルートおよびMPLSラベルをPE2に反映しません。ASBR2 は、ASBR1 から学習した IPv4 ルートおよび MPLS ラベルを IGP に再配布します。これで、 PE2 がこれらのプレフィックスに到達できるようになります。

```
ip subnet-zero
 ip cef
 !
mpls label protocol tdp
 !
 interface Loopback0
 ip address 209.165.200.226 255.255.255.255
 no ip directed-broadcast
 !
 interface Ethernet1/0
 ip address 209.165.201.2 255.0.0.0
 no ip directed-broadcast
 no ip mroute-cache
 !
 interface Ethernet1/2
 ip address 209.165.201.4 255.0.0.0
 no ip directed-broadcast
 no ip mroute-cache
 mpls label protocol tdp
 mpls ip
 !
router ospf 20
 log-adjacency-changes
  auto-cost reference-bandwidth 1000
 redistribute connected subnets
 redistribute bgp 200 subnets ! Redistributing the routes learned from
 passive-interface Ethernet1/0 ! ASBR1(EBGP+labels session) into IGP
 network 209.165.200.226 0.0.0.0 area 200 ! so that PE2 will learn them
 network 209.165.201.5 0.255.255.255 area 200
  !
 router bgp 200
 bgp log-neighbor-changes
 timers bgp 10 30
 neighbor 192.0.2.1 remote-as 200
  neighbor 192.0.2.1 update-source Loopback0
 neighbor 209.165.201.6 remote-as 100
 no auto-summary
```
!

address-family ipv4 redistribute ospf 20 ! Redistributing IGP into BGP neighbor 209.165.201.6 activate 1 1 1 so that PE2 & RR2 loopbacks neighbor 209.165.201.6 advertisement-interval 5 ! will get into the BGP-4 table. neighbor 209.165.201.6 route-map IN in neighbor 209.165.201.6 route-map OUT out neighbor 209.165.201.6 send-label neighbor 209.165.201.7 activate neighbor 209.165.201.7 advertisement-interval 5 neighbor 209.165.201.7 route-map IN in neighbor 209.165.201.7 route-map OUT out neighbor 209.165.201.7 send-label no auto-summary no synchronization exit-address-family ! address-family vpnv4 neighbor 192.0.2.1 activate neighbor 192.0.2.1 send-community extended exit-address-family ! ip default-gateway 3.3.0.1 ip classless ! access-list 1 permit 209.165.202.129 log !Setting up the access lists access-list 2 permit 203.0.113.1 log access-list 3 permit 192.0.2.1 log access-list 4 permit 10.0.0.1 log route-map IN permit 11  $\qquad \qquad$  !Setting up the route maps match ip address 2 match mpls-label ! route-map IN permit 12 match ip address 4 ! route-map OUT permit 10 match ip address 1 set mpls-label ! route-map OUT permit 13 match ip address 3 end

# 設定例:**BGP**を使用して非**MPLSVPN**サービスプロバイダー経由でルー トおよび **MPLS** ラベルを配布する **Inter-AS**

次の図に、非 MPLS VPN サービスプロバイダー経由で接続された 2 つの MPLS VPN サービス プロバイダーを示します。ネットワークの中間にある自律システムは、LabelDistributionProtocol (LDP; ラベル配布プロトコル)または Tag Distribution Protocol (TDP) を使用して MPLS ラベ ルを配布するバックボーン自律システムとして設定されます。また、TDP や LDP の代わりに トラフィック エンジニアリング トンネルを使用して、非 MPLS VPN サービスプロバイダーで LSP を構築できます。

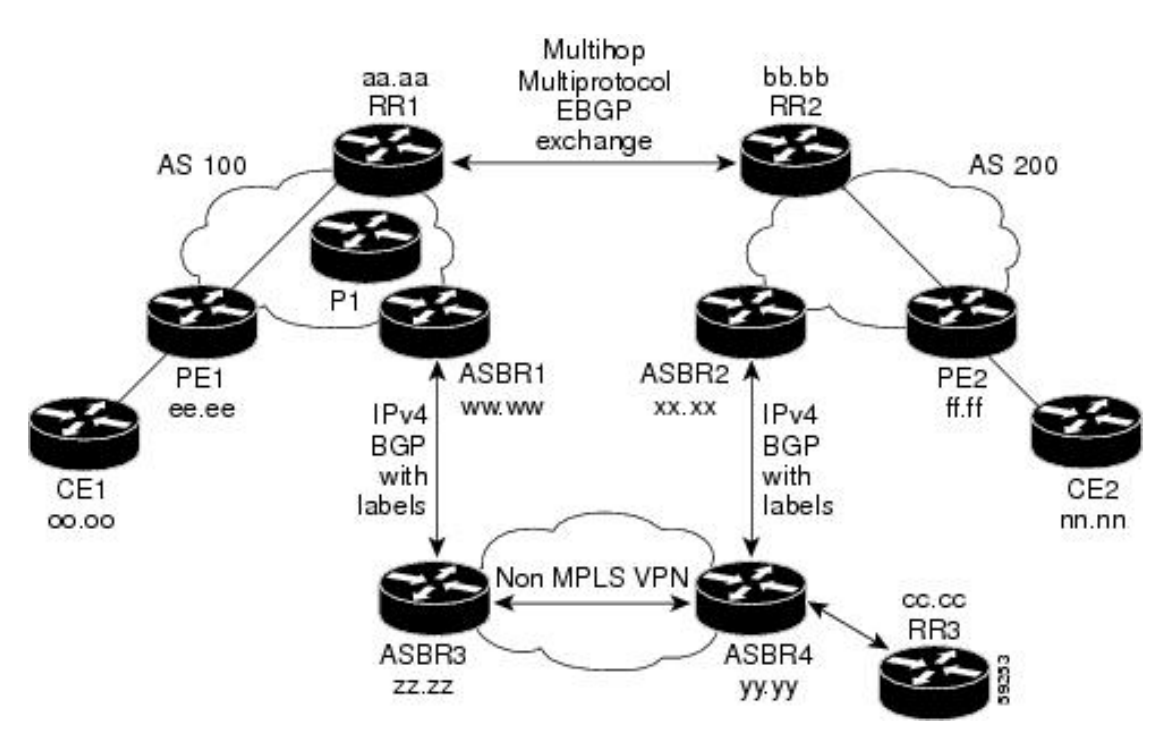

図 **31 :** 非 **MPLS VPN** サービスプロバイダー経由でのルートと **MPLS** ラベルの配布

ここでは、BGP を使用して非 MPLS VPN サービス プロバイダー経由でルートおよび MPLS ラ ベルを配布する Inter-AS の次の設定例について説明します。

#### 設定例:ルートリフレクタ **1**(非 **MPLS VPN** サービスプロバイダー)

RR1 の設定例では、次のことが指定されています。

- RR1 は、マルチプロトコル、マルチホップ EBGP を使用して、RR2 と VPNv4 ルートを交 換します。
- VPNv4 ネクスト ホップ情報および VPN ラベルは、自律システム間で保存されます。
- RR1 から PE1 に次の内容が反映されます。
	- RR2 から学習した VPNv4 ルート
	- ASBR1 から学習した IPv4 ルートおよび MPLS ラベル

```
ip subnet-zero
ip cef
 !
interface Loopback0
  ip address 10.0.0.1 255.255.255.255
 no ip directed-broadcast
 !
interface Serial1/2
 ip address 209.165.201.8 255.0.0.0
 no ip directed-broadcast
 clockrate 124061
 !
```

```
router ospf 10
 log-adjacency-changes
 auto-cost reference-bandwidth 1000
 network 10.0.0.1 0.0.0.0 area 100
 network 209.165.201.9 0.255.255.255 area 100
 !
router bgp 100
 bgp cluster-id 1
 bgp log-neighbor-changes
 timers bgp 10 30
 neighbor 203.0.113.1 remote-as 100
 neighbor 203.0.113.1 update-source Loopback0
 neighbor 209.165.200.225 remote-as 100
 neighbor 209.165.200.225 update-source Loopback0
 neighbor 192.0.2.1 remote-as 200
 neighbor 192.0.2.1 ebgp-multihop 255
 neighbor 192.0.2.1 update-source Loopback0
 no auto-summary
 !
 address-family ipv4
 neighbor 203.0.113.1 activate
 neighbor 203.0.113.1 route-reflector-client !IPv4+labels session to PE1
 neighbor 203.0.113.1 send-label
 neighbor 209.165.200.225 activate
 neighbor 209.165.200.225 route-reflector-client !IPv4+labels session
to ASBR1
 neighbor 209.165.200.225 send-label
 no neighbor 192.0.2.1 activate
 no auto-summary
 no synchronization
 exit-address-family
  !
address-family vpnv4
 neighbor 203.0.113.1 activate
 neighbor 203.0.113.1 route-reflector-client !VPNv4 session with PE1
 neighbor 203.0.113.1 send-community extended
 neighbor 192.0.2.1 activate
 neighbor 192.0.2.1 next-hop-unchanged !MH-VPNv4 session with RR2
 neighbor 192.0.2.1 send-community extended with next-hop-unchanged
 exit-address-family
 !
 ip default-gateway 3.3.0.1
no ip classless
 !
snmp-server engineID local 00000009020000D0584B25C0
snmp-server community public RO
snmp-server community write RW
 no snmp-server ifindex persist
 snmp-server packetsize 2048
 !
 end
```
### 設定例:**ASBR1**(非 **MPLS VPN** サービスプロバイダー)

ASBR1 は、ASBR2 と IPv4 ルートおよび MPLS ラベルを交換します。 この例では、ASBR1で、次のルートマップを使用してルートがフィルタリングされています。

- OUT というルート マップでは、ASBR1 において、PE1 ルート (ee.ee) はラベルを付けて 配布し、RR1ルート(aa.aa)はラベルを付けずに配布する必要があることが指定されてい ます。
- IN というルート マップでは、ASBR1 にラベル付きの PE2 ルート (ff.ff) とラベルなしの RR2 ルート(bb.bb)を受け入れさせるように指定しています。

```
ip subnet-zero
ip cef distributed
mpls label protocol tdp
 !
 interface Loopback0
 ip address 209.165.200.225 255.255.255.255
 no ip directed-broadcast
 no ip route-cache
 no ip mroute-cache
 !
interface Serial3/0/0
 ip address 209.165.201.7 255.0.0.0
 no ip directed-broadcast
 ip route-cache distributed
 !
 interface Ethernet0/3
 ip address 209.165.201.18 255.0.0.0
 no ip directed-broadcast
 no ip mroute-cache
 mpls label protocol ldp
 mpls ip
 !
router ospf 10
 log-adjacency-changes
 auto-cost reference-bandwidth 1000
  redistribute connected subnets
 passive-interface Serial3/0/0
 network 209.165.200.225 0.0.0.0 area 100
 network dd.0.0.0 0.255.255.255 area 100
 router bgp 100
 bgp log-neighbor-changes
 timers bgp 10 30
 neighbor 10.0.0.1 remote-as 100
 neighbor 10.0.0.1 update-source Loopback0
 neighbor kk.0.0.1 remote-as 200
 no auto-summary
 !
 address-family ipv4
 redistribute ospf 10 ! Redistributing IGP into BGP
 neighbor 10.0.0.1 activate ! so that PE1 & RR1 loopbacks
 neighbor 10.0.0.1 send-label ! get into BGP table
 neighbor 209.165.201.3 activate
 neighbor 209.165.201.3 advertisement-interval 5
 neighbor 209.165.201.3 send-label
 neighbor 209.165.201.3 route-map IN in ! Accepting routes specified in route map
IN
 neighbor 209.165.201.3 route-map OUT out ! Distributing routes specified in route map
 OUT
 no auto-summary
 no synchronization
 exit-address-family
 !
 ip default-gateway 3.3.0.1
ip classless
```

```
Cisco IOS XE Amsterdam 17.1.x(Catalyst 9300 スイッチ)マルチプロトコル ラベル スイッチング(MPLS)コンフィギュレーション
```

```
!
access-list 1 permit 203.0.113.1 log
access-list 2 permit 209.165.202.129 log
access-list 3 permit 10.0.0.1 log
access-list 4 permit 192.0.2.1 log
!
route-map IN permit 10
match ip address 2
match mpls-label
!
route-map IN permit 11
match ip address 4
!
route-map OUT permit 12
match ip address 3
!
route-map OUT permit 13
match ip address 1
set mpls-label
!
end
```
#### 設定例:ルートリフレクタ **2**(非 **MPLS VPN** サービスプロバイダー)

RR2 は、マルチホップ、マルチプロトコル EBGP を使用して、RR1 と VPNv4 ルートを交換し ます。また、この設定では、自律システム間でネクストホップ情報および VPN ラベルが維持 されるように指定されています。

```
ip subnet-zero
ip cef
 !
interface Loopback0
 ip address 192.0.2.1 255.255.255.255
 no ip directed-broadcast
 !
 interface Serial1/1
 ip address 209.165.201.10 255.0.0.0
 no ip directed-broadcast
 no ip mroute-cache
 !
router ospf 20
 log-adjacency-changes
 network 192.0.2.1 0.0.0.0 area 200
 network 209.165.201.20 0.255.255.255 area 200
 !
router bgp 200
 bgp cluster-id 1
 bgp log-neighbor-changes
 timers bgp 10 30
 neighbor 10.0.0.1 remote-as 100
 neighbor 10.0.0.1 ebgp-multihop 255
 neighbor 10.0.0.1 update-source Loopback0
 neighbor 209.165.202.129 remote-as 200
  neighbor 209.165.202.129 update-source Loopback0
  no auto-summary
  !
  address-family vpnv4
 neighbor 10.0.0.1 activate
  neighbor 10.0.0.1 next-hop-unchanged !MH vpnv4 session with RR1<br>neighbor 10.0.0.1 send-community extended !with next-hop-unchanged
  neighbor 10.0.0.1 send-community extended !with next-hop-unchanged
  neighbor 209.165.202.129 activate
 neighbor 209.165.202.129 route-reflector-client !vpnv4 session with PE2
 neighbor 209.165.202.129 send-community extended
```
**Cisco IOS XE Amsterdam 17.1.x**(**Catalyst 9300** スイッチ)マルチプロトコル ラベル スイッチング(**MPLS**)コンフィギュレーション

```
exit-address-family
!
ip default-gateway 3.3.0.1
no ip classless
!
end
```
#### 設定例:**ASBR2**(非 **MPLS VPN** サービスプロバイダー)

ASBR2 は、ASBR1 と IPv4 ルートおよび MPLS ラベルを交換します。ただし、ASBR1 とは異 なり、ASBR2はRRを使用してIPv4ルートおよびMPLSラベルをPE2に反映しません。ASBR2 は、ASBR1 から学習した IPv4 ルートおよび MPLS ラベルを IGP に再配布します。これで、 PE2 がこれらのプレフィックスに到達できるようになります。

```
ip subnet-zero
ip cef
 !
mpls label protocol tdp
 !
interface Loopback0
 ip address 209.165.200.226 255.255.255.255
 no ip directed-broadcast
 !
 interface Ethernet0/1
 ip address 209.165.201.11 255.0.0.0
 no ip directed-broadcast
 !
interface Ethernet1/2
 ip address 209.165.201.4 255.0.0.0
 no ip directed-broadcast
 no ip mroute-cache
 mpls label protocol tdp
 mpls ip
 !
 router ospf 20
 log-adjacency-changes
 auto-cost reference-bandwidth 1000
 redistribute connected subnets
 redistribute bgp 200 subnets . Investigation in the routes learned from
 passive-interface Ethernet0/1 !ASBR2 (EBGP+labels session) into IGP
 network 209.165.200.226 0.0.0.0 area 200 !so that PE2 will learn them
 network 209.165.201.5 0.255.255.255 area 200
 !
 router bgp 200
 bgp log-neighbor-changes
 timers bgp 10 30
 neighbor 192.0.2.1 remote-as 200
 neighbor 192.0.2.1 update-source Loopback0
 neighbor 209.165.201.21 remote-as 100
 no auto-summary
 !
address-family ipv4 ! Redistributing IGP into BGP
redistribute ospf 20 \qquad ! so that PE2 & RR2 loopbacks
 neighbor 209.165.201.21 activate \qquad ! will get into the BGP-4 table
 neighbor 209.165.201.21 advertisement-interval 5
 neighbor 209.165.201.21 route-map IN in
 neighbor 209.165.201.21 route-map OUT out
 neighbor 209.165.201.21 send-label
 no auto-summary
 no synchronization
 exit-address-family
```
!

```
address-family vpnv4
neighbor 192.0.2.1 activate
neighbor 192.0.2.1 send-community extended
exit-address-family
 !
ip default-gateway 3.3.0.1
ip classless
!
access-list 1 permit 209.165.202.129 log
access-list 2 permit 203.0.113.1 log
access-list 3 permit 192.0.2.1 log
access-list 4 permit 10.0.0.1 log
!
route-map IN permit 11
match ip address 2
match mpls-label
!
route-map IN permit 12
match ip address 4
!
route-map OUT permit 10
match ip address 1
set mpls-label
!
route-map OUT permit 13
match ip address 3
!
end
```
### 設定例:**ASBR3**(非 **MPLS VPN** サービスプロバイダー)

ASBR3 は、非 MPLS VPN サービス プロバイダーに属しています。ASBR3 は、ASBR1 との間 で IPv4 ルートおよび MPLS ラベルを交換します。また、ASBR3 は、ASBR1 から学習したルー トを RR3 経由で ASBR3 に渡します。

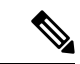

IBGP を使用してルートおよびラベルを配布する場合は、学習した EBGP ルートを IBGP に再 配布しないでください。このような設定はサポートされていません。 (注)

```
ip subnet-zero
ip cef
 !
interface Loopback0
 ip address 209.165.200.227 255.255.255.255
 no ip directed-broadcast
 no ip route-cache
 no ip mroute-cache
 !
ip routing
mpls label protocol ldp
mpls ldp router-id Loopback0 force
interface GigabitEthernet1/0/1
ip address 209.165.201.12 255.0.0.0
interface TenGigabitEthernet1/1/1
no switchport
ip address 209.165.201.3 255.0.0.0
load-interval 30
```
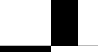

**Cisco IOS XE Amsterdam 17.1.x**(**Catalyst 9300** スイッチ)マルチプロトコル ラベル スイッチング(**MPLS**)コンフィギュレーション ガイド

mpls ip ! router ospf 30 log-adjacency-changes auto-cost reference-bandwidth 1000 redistribute connected subnets network 209.165.200.227 0.0.0.0 area 300 network 209.165.201.13 0.255.255.255 area 300 ! router bgp 300 bgp log-neighbor-changes timers bgp 10 30 neighbor 10.0.0.3 remote-as 300 neighbor 10.0.0.3 update-source Loopback0 neighbor 209.165.201.7 remote-as 100 no auto-summary ! address-family ipv4 neighbor 10.0.0.3activate ! IBGP+labels session with RR3 neighbor 10.0.0.3 send-label neighbor 209.165.201.7 activate | EBGP+labels session with ASBR1 neighbor 209.165.201.7 advertisement-interval 5 neighbor 209.165.201.7 send-label neighbor 209.165.201.7 route-map IN in neighbor 209.165.201.7 route-map OUT out no auto-summary no synchronization exit-address-family ! ip classless ! access-list 1 permit 203.0.113.1 log access-list 2 permit 209.165.202.129 log access-list 3 permit 10.0.0.1 log access-list 4 permit 192.0.2.1 log ! route-map IN permit 10 match ip address 1 match mpls-label ! route-map IN permit 11 match ip address 3 ! route-map OUT permit 12 match ip address 2 set mpls-label ! route-map OUT permit 13 match ip address 4 ! ip default-gateway 3.3.0.1 ip classless ! end

設定例:ルートリフレクタ **3**(非 **MPLS VPN** サービスプロバイダー)

RR3 は、MPLS ラベル付きの IPv4 ルートを ASBR3 および ASBR4 に反映する非 MPLS VPN RR です。

ip subnet-zero mpls label protocol tdp

```
mpls traffic-eng auto-bw timers
no mpls ip
!
interface Loopback0
ip address 10.0.0.3 255.255.255.255
no ip directed-broadcast
!
interface POS0/2
ip address 209.165.201.15 255.0.0.0
no ip directed-broadcast
no ip route-cache cef
no ip route-cache
no ip mroute-cache
crc 16
clock source internal
!
router ospf 30
 log-adjacency-changes
network 10.0.0.3 0.0.0.0 area 300
network 209.165.201.16 0.255.255.255 area 300
!
router bgp 300
bgp log-neighbor-changes
neighbor 209.165.201.2 remote-as 300
neighbor 209.165.201.2 update-source Loopback0
neighbor 209.165.200.227 remote-as 300
neighbor 209.165.200.227 update-source Loopback0
no auto-summary
 !
address-family ipv4
neighbor 209.165.201.2 activate
neighbor 209.165.201.2 route-reflector-client
neighbor 209.165.201.2 send-label ! IBGP+labels session with ASBR3
neighbor 209.165.200.227 activate
neighbor 209.165.200.227 route-reflector-client
neighbor 209.165.200.227 send-label | IBGP+labels session with ASBR4
no auto-summary
no synchronization
 exit-address-family
!
ip default-gateway 3.3.0.1
ip classless
!
end
```
#### 設定例:**ASBR4**(非 **MPLS VPN** サービスプロバイダー)

ASBR4 は、非 MPLS VPN サービス プロバイダーに属しています。ASBR4 と ASBR3 は、RR3 経由で IPv4 ルートと MPLS ラベルを交換します。

IBGP を使用してルートおよびラベルを配布する場合は、学習した EBGP ルートを IBGP に再 配布しないでください。このような設定はサポートされていません。 (注)

```
ip subnet-zero
ip cef distributed
 !
interface Loopback0
 ip address 209.165.201.2 255.255.255.255
 no ip directed-broadcast
```
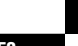

**Cisco IOS XE Amsterdam 17.1.x**(**Catalyst 9300** スイッチ)マルチプロトコル ラベル スイッチング(**MPLS**)コンフィギュレーション ガイド

```
no ip route-cache
 no ip mroute-cache
 !
 interface Ethernet0/2
 ip address 209.165.201.21 255.0.0.0
  no ip directed-broadcast
 no ip mroute-cache
 !
ip routing
mpls label protocol ldp
mpls ldp router-id Loopback0 force
interface GigabitEthernet1/0/1
ip address 209.165.201.17 255.0.0.0
interface TenGigabitEthernet1/1/1
no switchport
ip address 209.165.201.14 255.0.0.0
load-interval 30
mpls ip
 !
router ospf 30
 log-adjacency-changes
 auto-cost reference-bandwidth 1000
 redistribute connected subnets
passive-interface Ethernet0/2
 network 209.165.201.2 0.0.0.0 area 300
 network 209.165.201.16 0.255.255.255 area 300
 network 209.165.201.13 0.255.255.255 area 300
  !
 router bgp 300
 bgp log-neighbor-changes
 timers bgp 10 30
 neighbor 10.0.0.3 remote-as 300
  neighbor 10.0.0.3 update-source Loopback0
  neighbor 209.165.201.11 remote-as 200
  no auto-summary
  !
  address-family ipv4
  neighbor 10.0.0.3 activate
  neighbor 10.0.0.3 send-label
  neighbor 209.165.201.11 activate
  neighbor 209.165.201.11 advertisement-interval 5
  neighbor 209.165.201.11 send-label
  neighbor 209.165.201.11 route-map IN in
  neighbor 209.165.201.11 route-map OUT out
 no auto-summary
  no synchronization
  exit-address-family
 !
 ip classless
 !
 access-list 1 permit 209.165.202.129 log
 access-list 2 permit 203.0.113.1 log
access-list 3 permit 192.0.2.1 log
access-list 4 permit 10.0.0.1 log
 !
route-map IN permit 10
 match ip address 1
  match mpls-label
 !
 route-map IN permit 11
```

```
match ip address 3
!
route-map OUT permit 12
match ip address 2
 set mpls-label
!
route-map OUT permit 13
  match ip address 4
!
ip default-gateway 3.3.0.1
ip classless
!
end
```
# **MPLS VPN Inter-AS IPv4 BGP** ラベル配布の設定の機能履歴

次の表に、このモジュールで説明した機能に関するリリース情報を示します。この表は、ソフ トウェア リリース トレインで各機能のサポートが導入されたときのソフトウェア リリースだ けを示しています。その機能は、特に断りがない限り、それ以降の一連のソフトウェアリリー スでもサポートされます。

プラットフォームのサポートおよびシスコソフトウェアイメージのサポートに関する情報を検 索するには、Cisco Feature Navigator を使用します。Cisco Feature Navigator にアクセスするに は、[www.cisco.com/go/cfn](http://www.cisco.com/go/cfn) に移動します。Cisco.com のアカウントは必要ありません。

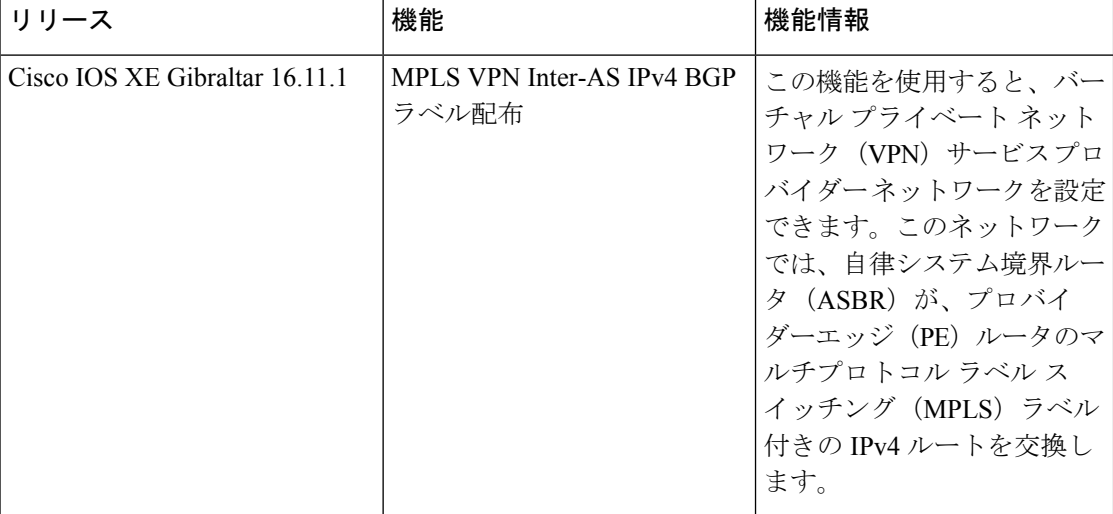

CiscoFeature Navigatorを使用すると、プラットフォームおよびソフトウェアイメージのサポー ト情報を検索できます。Cisco Feature Navigator には、<http://www.cisco.com/go/cfn> [英語] からア クセスします。

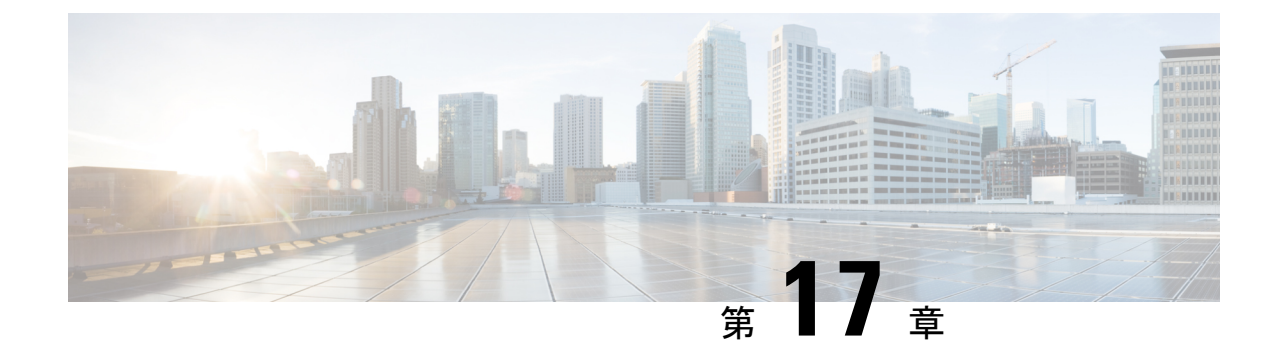

# シームレス **MPLS** の設定

- シームレス MPLS に関する情報 (261 ページ)
- シームレス MPLS の設定方法 (263 ページ)
- シームレス MPLS の設定例 (268 ページ)
- シームレス MPLS の機能履歴 (271 ページ)

# シームレス **MPLS** に関する情報

次の項では、シームレス MPLS について説明します。

### シームレス **MPLS** の概要

シームレスMPLSは、複数のネットワークを単一のMPLSドメインに統合するための、非常に 柔軟でスケーラブルなアーキテクチャを提供します。これは、既存の既知のプロトコルに基づ いています。

大規模なMPLSネットワークでは、ネットワークのさまざまな部分に複数のタイプのプラット フォームとサービスを配置できます。このようなネットワークは、通常、コアエリアと集約エ リアなどのエリアに分割され、各エリアに異なる内部ゲートウェイプロトコル (IGP) があり ます。あるエリアの IGP プレフィックスを別のエリアに配布することはできません。IGP プレ フィックスを配布できない場合、エンドツーエンドのラベルスイッチパス (LSP) は確立でき ません。これは、ネットワークの拡張性に影響します。

シームレスMPLSでは、エンドツーエンドLSPを確立することで、拡張性が向上します。シー ムレス MPLS は、プロバイダーエッジ (PE) ルータのループバックプレフィックスを転送す るために、IGP ではなくボーダー ゲートウェイ プロトコル(BGP)を使用します。BGP は、 プレフィックスをエンドツーエンドで配布します。これにより、あるドメインのIGPプレフィッ クスを別のドメインにインストールする必要がなくなります。

シームレス MPLS は、サービスプレーンとトランスポートプレーンの分離を導入し、エンド ツーエンドのサービスに依存しないトランスポートを提供します。これにより、ネットワーク トランスポート ノードでサービス固有の設定が不要になります。

### シームレス **MPLS** のアーキテクチャ

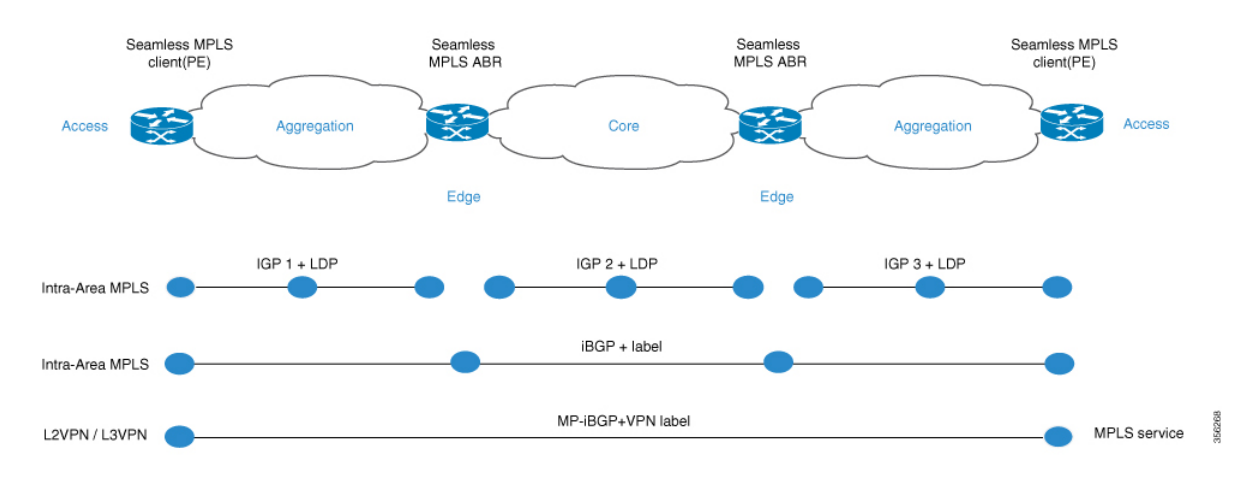

図は、3つの異なるエリア(1つのコアエリアと2つの集約エリア)があるネットワークを示 しています。各エリアでは独自のIGPが実行され、エリア境界ルータ(ABR)ではエリア間の 再配布は行われません。エンドツーエンド MPLS LSP を提供するためには、BGP を使用する 必要があります。BGP は、ドメイン全体にラベルを付けて PE ルータのループバックをアドバ タイズし、エンドツーエンド LSP を提供します。BGP は PE と ABR の間に導入されます。

シームレス MPLS は、BGP を使用してエンドツーエンド MPLS LSP を提供します。BGP は PE と ABR の間に導入されます。BGP は IPv4 プレフィックスとラベルを送信します。BGP は、 ドメイン全体にラベルを付けて PE ルータのループバックをアドバタイズし、エンドツーエン ド LSP を提供します。

ネットワークで IGP を使用する場合、プレフィックスのネクストホップアドレスは PE ルータ のループバックプレフィックスです。このプレフィックスは、ネットワークの他の部分で使用 されている IGP には認識されません。ネクストホップアドレスは、IGP プレフィックスへの再 帰には使用できません。これを回避するために、プレフィックスはBGPで伝送されます。ABR はルートリフレクタ(RR)として設定されます。RR は、反映された iBGP プレフィックスの 場合でも、ネクストホップを RR 自体に設定するように設定されます。

次の 2 つのシナリオが考えられます。

- · ABR は、ABR によってネットワークの集約部分にアドバタイズされる(BGP によって反 映される)プレフィックスのネクストホップを ABR 自体に設定しません。ABR は、コア IGP から集約 IGP に ABR のループバックプレフィックスを再配布する必要があります。 (コアからの) ABR ループバックプレフィックスのみを集約部分にアドバタイズする必 要があります。リモート集約部分からの PE ルータのループバックプレフィックスは不要 です。
- · ABR は、ABR によって集約部分にアドバタイズされた (BGP によって反映された)プレ フィックスのネクストホップを ABR 自体に設定します。このため、ABR は ABR のルー プバックプレフィックスをコア IGP から集約 IGP に再配布する必要はありません。

いずれのシナリオでも、ABR は、ABR によってネットワークの集約部分からコア部分にアド バタイズされた (BGP によって反映された)プレフィックスのネクストホップを ABR 自体に 設定します。

# シームレス **MPLS** の設定方法

次の項では、シームレス MPLS の設定方法について説明します。

### **PE** ルータでのシームレス **MPLS** の設定

次の手順を使用して、PE ルータでシームレス MPLS を設定できます。

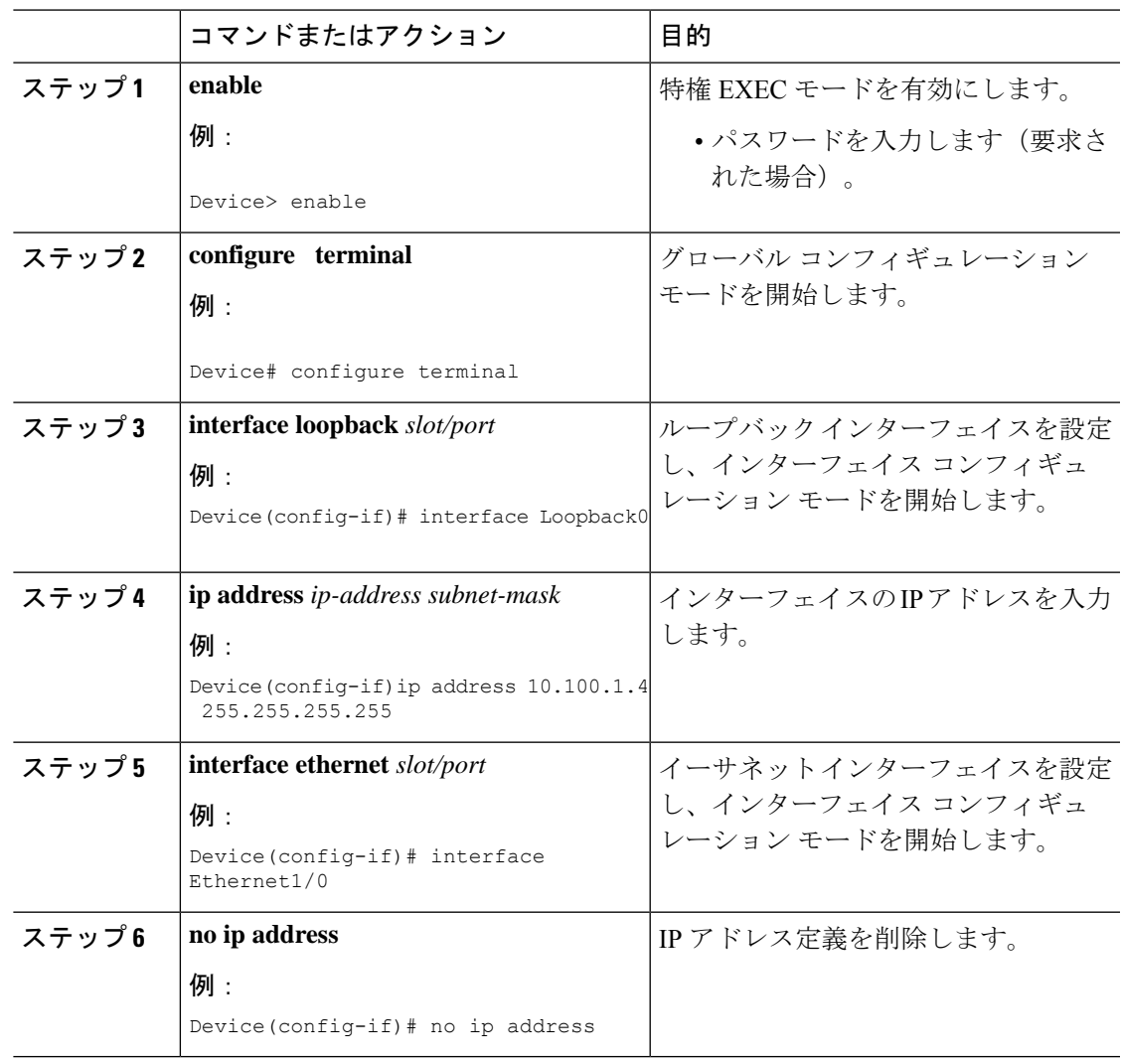

#### 手順

Ī

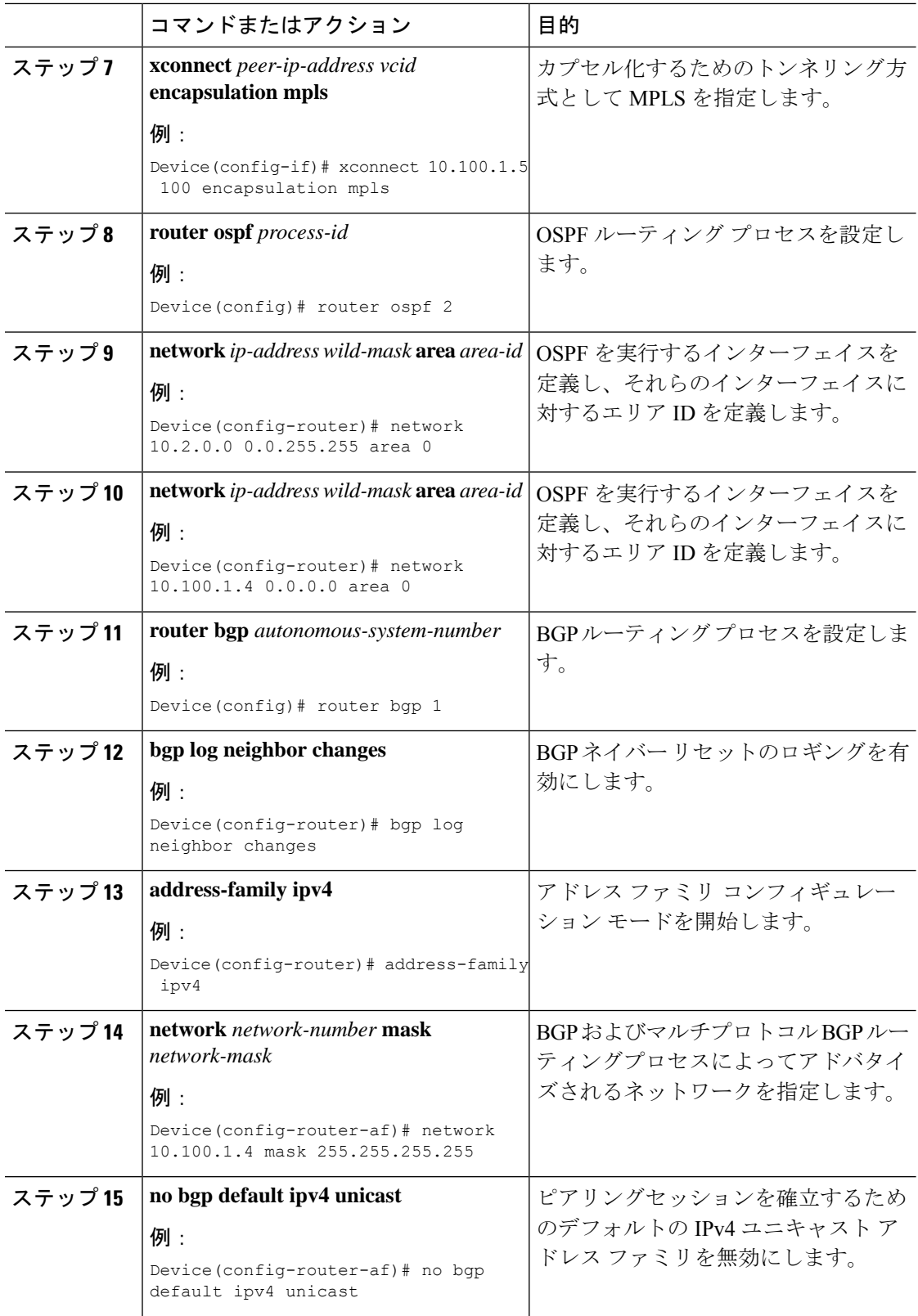

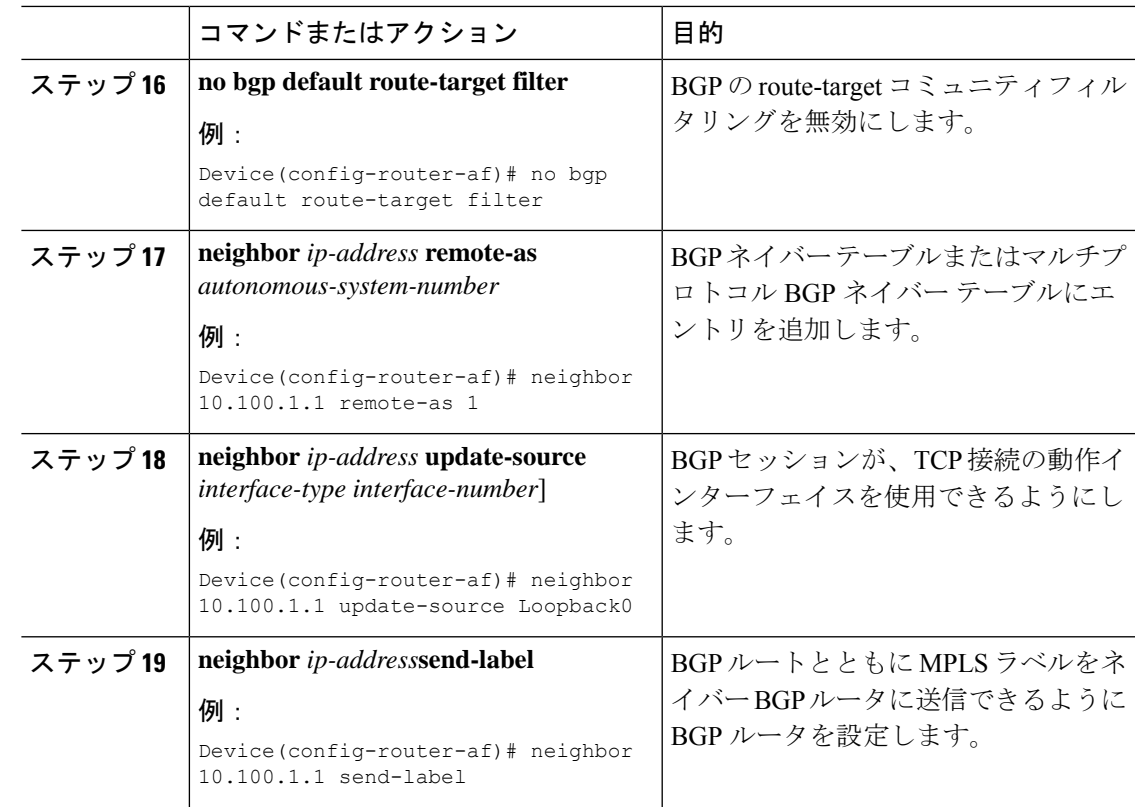

# ルートリフレクタでのシームレス **MPLS** の設定

次の手順を使用して、ルートリフレクタでシームレス MPLS を設定できます。

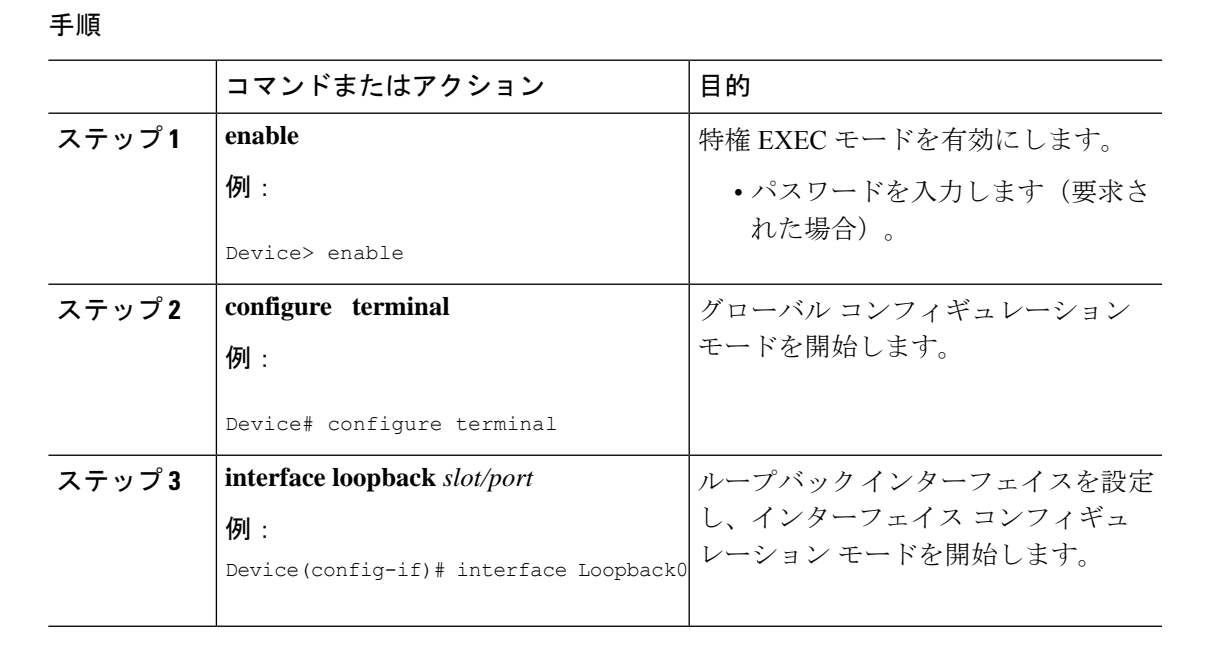

**Cisco IOS XE Amsterdam 17.1.x**(**Catalyst 9300** スイッチ)マルチプロトコル ラベル スイッチング(**MPLS**)コンフィギュレーション ガイド

 $\mathbf{l}$ 

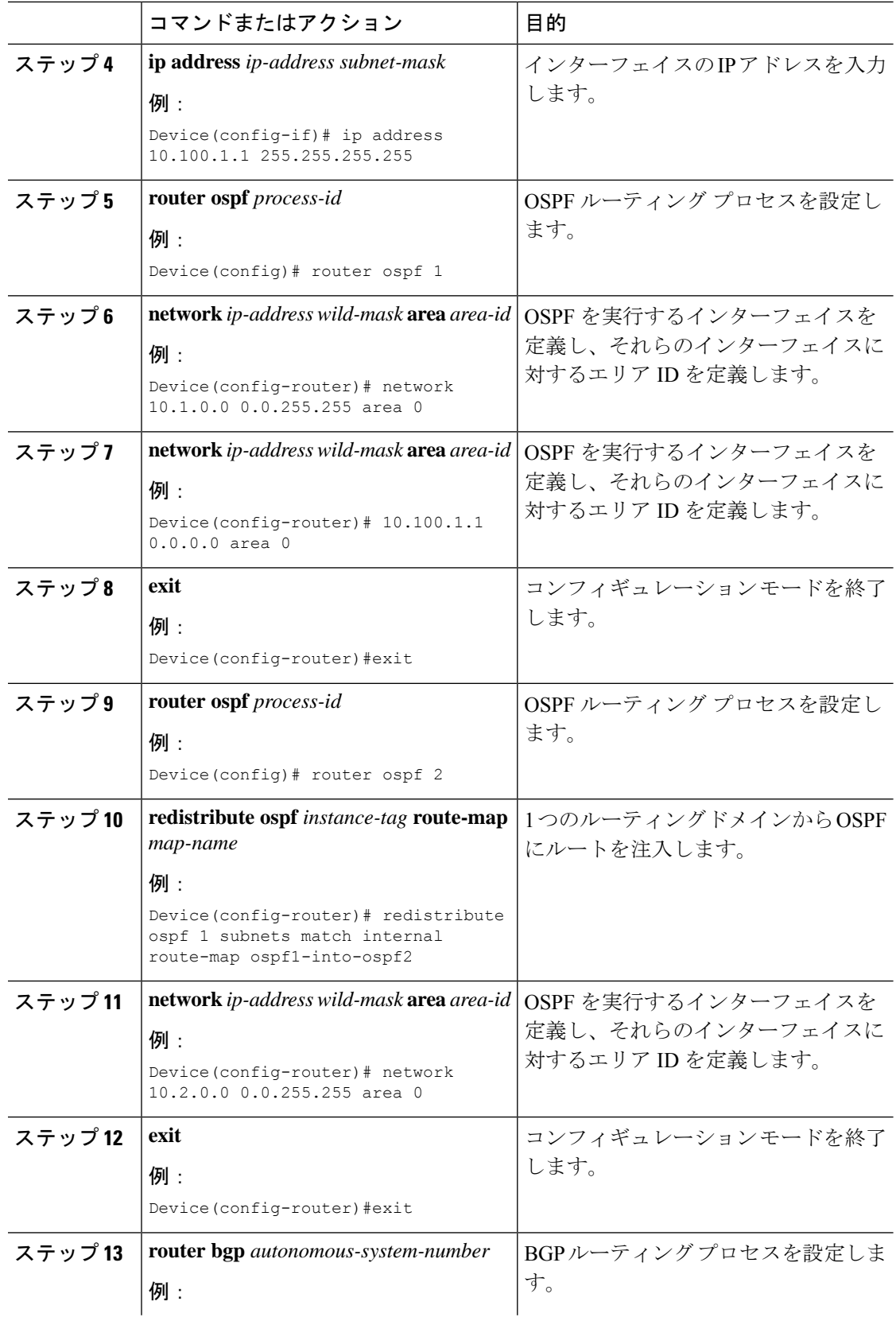

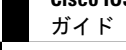

ш

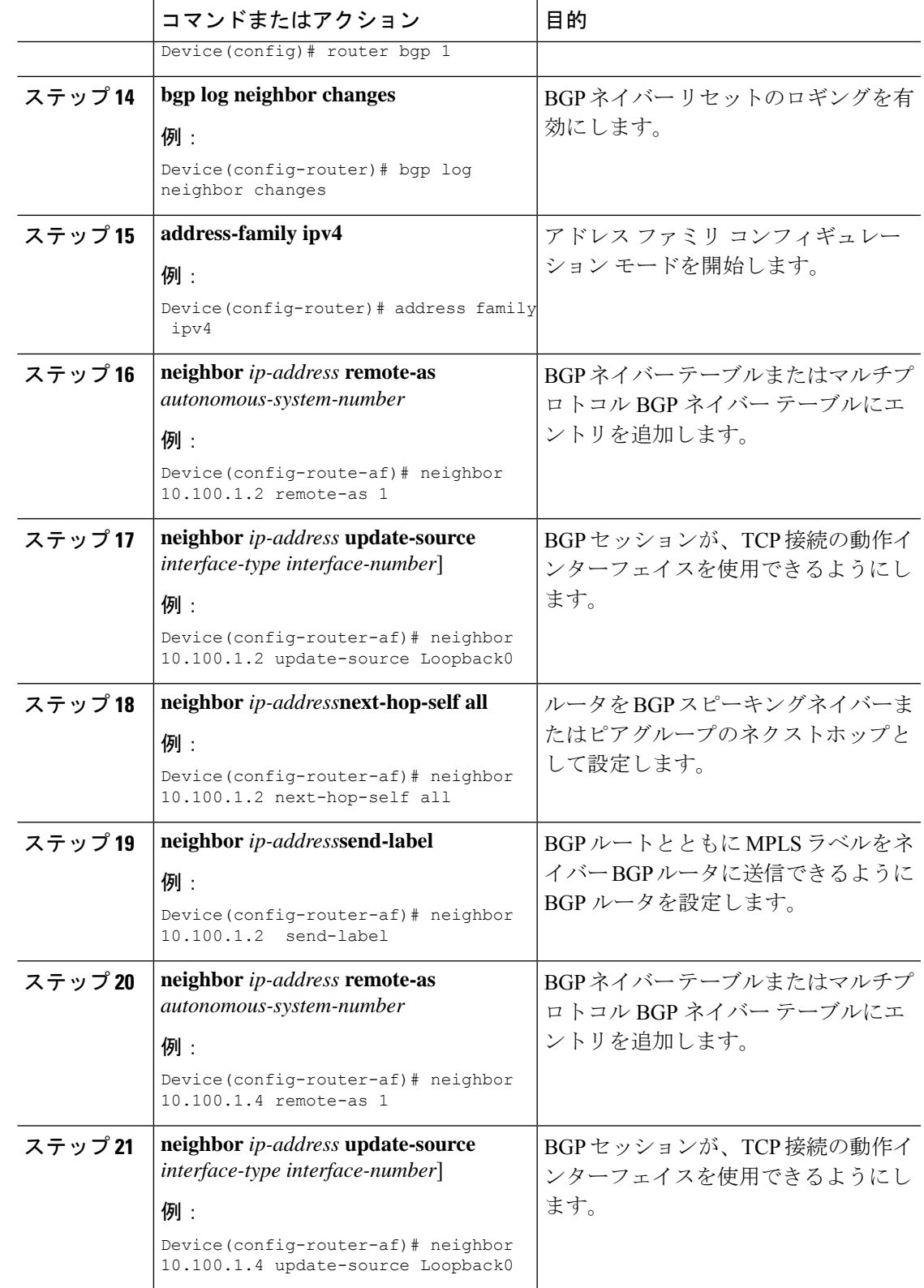

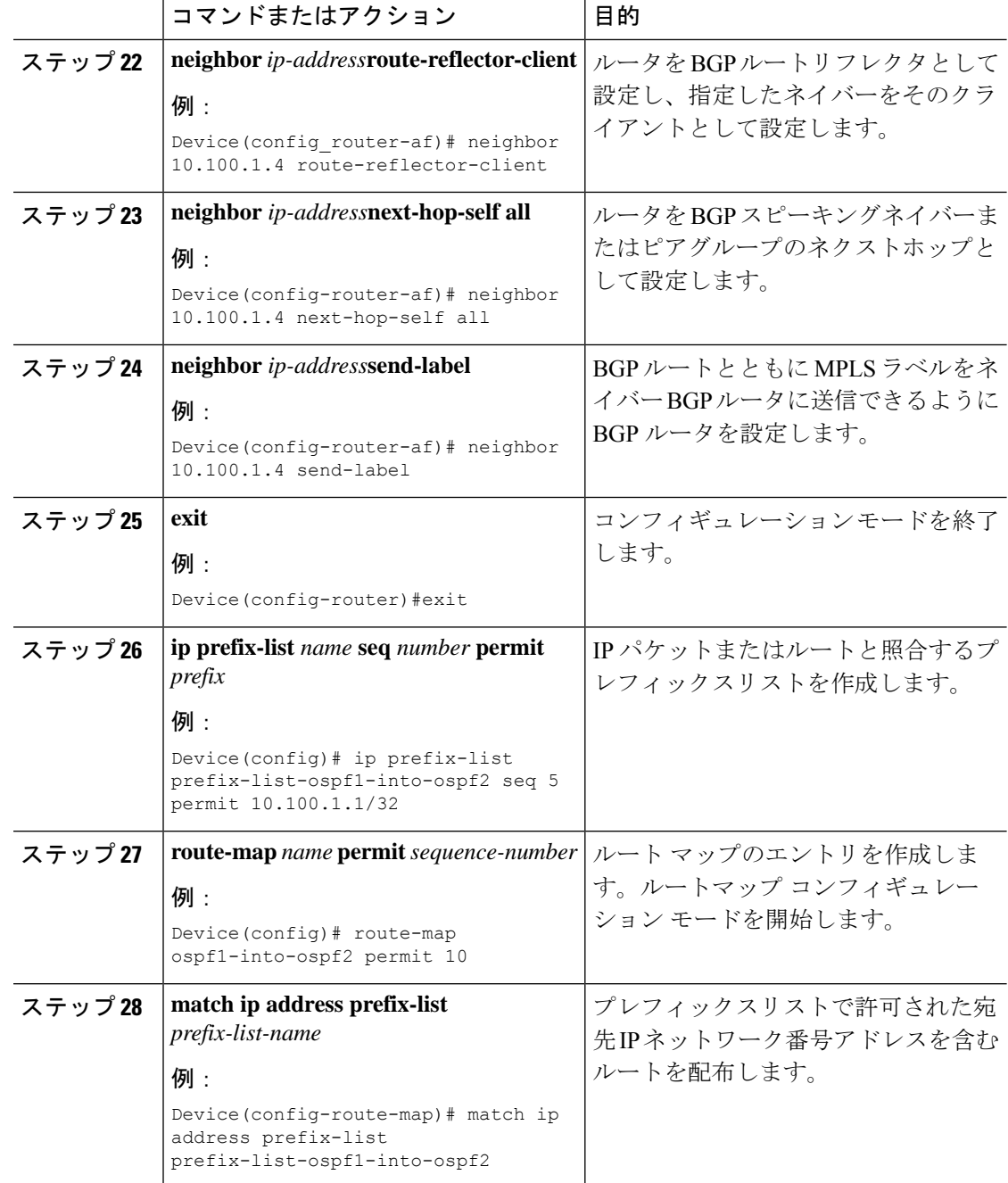

# シームレス **MPLS** の設定例

次の項に、シームレス MPLS の設定例を示します。

**Cisco IOS XE Amsterdam 17.1.x**(**Catalyst 9300** スイッチ)マルチプロトコル ラベル スイッチング(**MPLS**)コンフィギュレーション ガイド

### 例:**PE** ルータ **1** でのシームレス **MPLS** の設定

次に、PE ルータ 1 でシームレス MPLS を設定する例を示します。

```
Device(config-if)#interface Loopback0
Device(config-if)#ip address 10.100.1.4 255.255.255.255
!
Device(config-if)# interface Ethernet1/0
Device(config-if)# no ip address
Device(config-if)# xconnect 10.100.1.5 100 encapsulation mpls
!
Device(config)# router ospf 2
Device(config-router)# network 10.2.0.0 0.0.255.255 area 0
Device(config-router)# network 10.100.1.4 0.0.0.0 area 0
!
Device(config)#router bgp 1
Device(config-router)# bgp log-neighbor-changes
Device(config-router)# address family ipv4
Device(config-router-af)# network 10.100.1.4 mask 255.255.255.255
Device(config-router-af)# no bgp default ipv4 unicast
Device(config-router-af)# no bgp default route-target filter
Device(config-router-af)# neighbor 10.100.1.1 remote-as 1
Device(config-router-af)# neighbor 10.100.1.1 update-source Loopback0
Device(config-router-af)# neighbor 10.100.1.1 send-label
```
### 例:ルートリフレクタ **1** でのシームレス **MPLS** の設定

次に、ルートリフレクタ 1 にシームレス MPLS を設定する例を示します。

```
Device(cofig-if)# interface Loopback0
Device(cofig-if)# ip address 10.100.1.1 255.255.255.255
Device(config)# router ospf 1
Device(config-router)# network 10.1.0.0 0.0.255.255 area 0
Device(config-router)# network 10.100.1.1 0.0.0.0 area 0
!
Device(config)# router ospf 2
Device(config-router)# redistribute ospf 1 subnets match internal route-map
ospf1-into-ospf2
Device(config-router)# network 10.2.0.0 0.0.255.255 area 0
!
Device(config)# router bgp 1
Device(config-router)# bgp log-neighbor-changes
Device(config-router)# address family ipv4
Device(config-router-af)# neighbor 10.100.1.2 remote-as 1
Device(config-router-af)# neighbor 10.100.1.2 update-source Loopback0
Device(config-router-af)# neighbor 10.100.1.2 next-hop-self all
Device(config-router-af)# neighbor 10.100.1.2 send-label
Device(config-router-af)# neighbor 10.100.1.4 remote-as 1
Device(config-router-af)# neighbor 10.100.1.4 update-source Loopback0
Device(config-router-af)# neighbor 10.100.1.4 route-reflector-client
Device(config-router-af)# neighbor 10.100.1.4 next-hop-self all
Device(config-router-af)# neighbor 10.100.1.4 send-label
Device(config)# ip prefix-list prefix-list-ospf1-into-ospf2 seq 5 permit 10.100.1.1/32
Device(config)# route-map ospf1-into-ospf2 permit 10
Device(conifg-route-mao)# match ip address prefix-list prefix-list-ospf1-into-ospf2
```
### 例:**PE** ルータ **2** でのシームレス **MPLS** の設定

次に、PE ルータ 2 でシームレス MPLS を設定する例を示します。

```
Device(config-if)#interface Loopback0
Device(config-if)#ip address 10.100.1.5 255.255.255.255
!
Device(config-if)# interface Ethernet1/0
Device(config-if)# no ip address
Device(config-if)# xconnect 10.100.1.4 100 encapsulation mpls
!
Device(config)# router ospf 3
Device(config-router)# network 10.3.0.0 0.0.255.255 area 0
Device(config-router)# network 10.100.1.5 0.0.0.0 area 0
!
Device(config)#router bgp 1
Device(config-router)# bgp log-neighbor-changes
Device(config-router)# address family ipv4
Device(config-router-af)# network 10.100.1.5 mask 255.255.255.255
Device(config-router-af)# no bgp default ipv4 unicast
Device(config-router-af)# no bgp default route-target filter
Device(config-router-af)# neighbor 10.100.1.2 remote-as 1
Device(config-router-af)# neighbor 10.100.1.2 update-source Loopback0
Device(config-router-af)# neighbor 10.100.1.2 send-label
```
### 例:ルートリフレクタ **2** でのシームレス **MPLS** の設定

次に、ルートリフレクタ 2 にシームレス MPLS を設定する例を示します。

```
Device(cofig-if)# interface Loopback0
Device(cofig-if)# ip address 10.100.1.2 255.255.255.255
Device(config)# router ospf 1
Device(config-router)# network 10.1.0.0 0.0.255.255 area 0
Device(config-router)# network 10.100.1.2 0.0.0.0 area 0
!
Device(config)# router ospf 3
Device(config-router)# redistribute ospf 1 subnets match internal route-map
ospf1-into-ospf3
Device(config-router)# network 10.3.0.0 0.0.255.255 area 0
!
Device(config)# router bgp 1
Device(config-router)# bgp log-neighbor-changes
Device(config-router)# address family ipv4
Device(config-router-af)# neighbor 10.100.1.1 remote-as 1
Device(config-router-af)# neighbor 10.100.1.1 update-source Loopback0
Device(config-router-af)# neighbor 10.100.1.1 next-hop-self all
Device(config-router-af)# neighbor 10.100.1.1 send-label
Device(config-router-af)# neighbor 10.100.1.5 remote-as 1
Device(config-router-af)# neighbor 10.100.1.5 update-source Loopback0
Device(config-router-af)# neighbor 10.100.1.5 route-reflector-client
Device(config-router-af)# neighbor 10.100.1.5 next-hop-self all
Device(config-router-af)# neighbor 10.100.1.5 send-label
Device(config)# ip prefix-list prefix-list-ospf1-into-ospf3 seq 5 permit 10.100.1.1/32
Device(config)# route-map ospf1-into-ospf3 permit 10
Device(conifg-route-mao)# match ip address prefix-list prefix-list-ospf1-into-ospf3
```
# シームレス **MPLS** の機能履歴

次の表に、このモジュールで説明する機能のリリースおよび関連情報を示します。

これらの機能は、特に明記されていない限り、導入されたリリース以降のすべてのリリースで 使用できます。

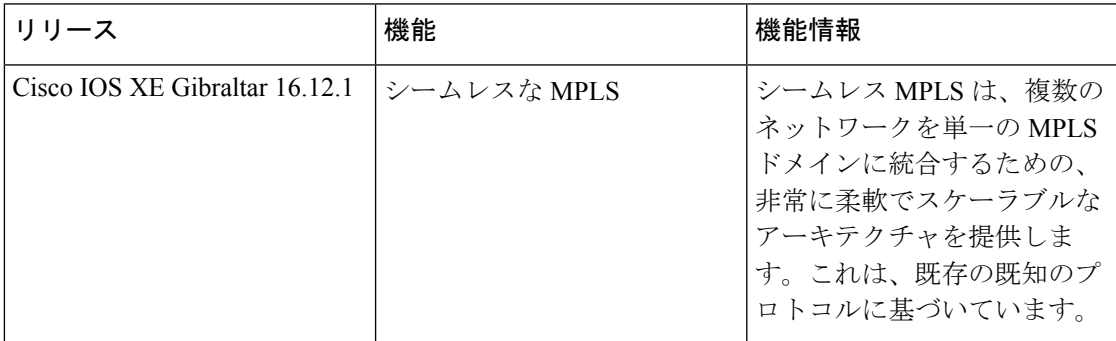

CiscoFeature Navigatorを使用すると、プラットフォームおよびソフトウェアイメージのサポー ト情報を検索できます。Cisco Feature Navigator には、<http://www.cisco.com/go/cfn> [英語] からア クセスします。

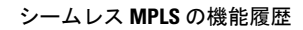

 $\mathbf{l}$ 

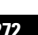

翻訳について

このドキュメントは、米国シスコ発行ドキュメントの参考和訳です。リンク情報につきましては 、日本語版掲載時点で、英語版にアップデートがあり、リンク先のページが移動/変更されている 場合がありますことをご了承ください。あくまでも参考和訳となりますので、正式な内容につい ては米国サイトのドキュメントを参照ください。